9.2

# *IBM MQ* のインストール

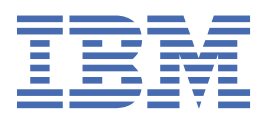

## **注記**

本書および本書で紹介する製品をご使用になる前に、315 [ページの『特記事項』](#page-314-0)に記載されている情報 をお読みください。

本書は、 IBM® MQ バージョン 9 リリース 2、および新しい版で明記されていない限り、以降のすべてのリリースおよびモ ディフィケーションに適用されます。

お客様が IBM に情報を送信する場合、お客様は、お客様に対してなんら義務も負うことのない、自ら適切と信ずる方法で 情報を使用または配布する通常の権利を IBM に付与します。

**© Copyright International Business Machines Corporation 2007 年, 2024.**

# 目次

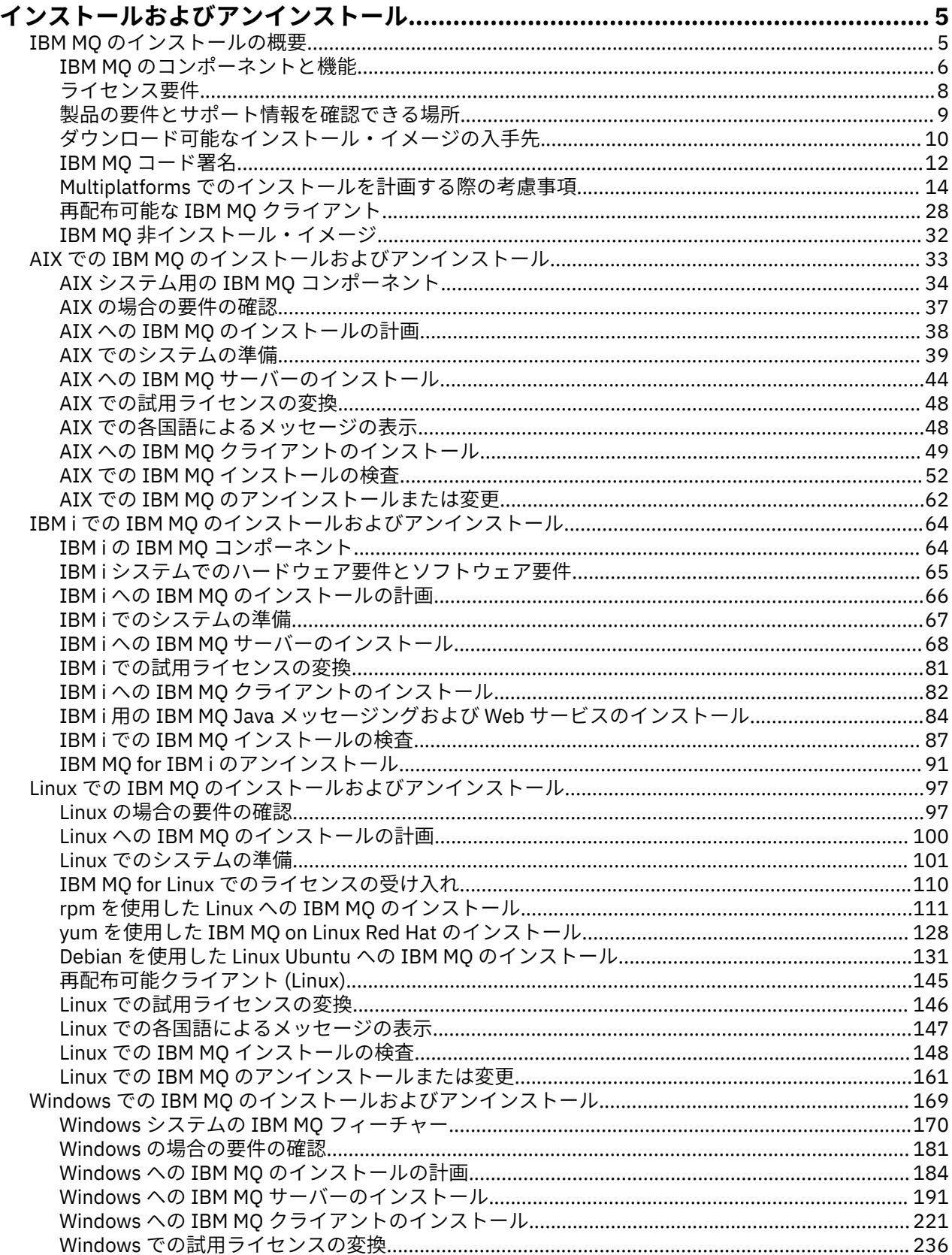

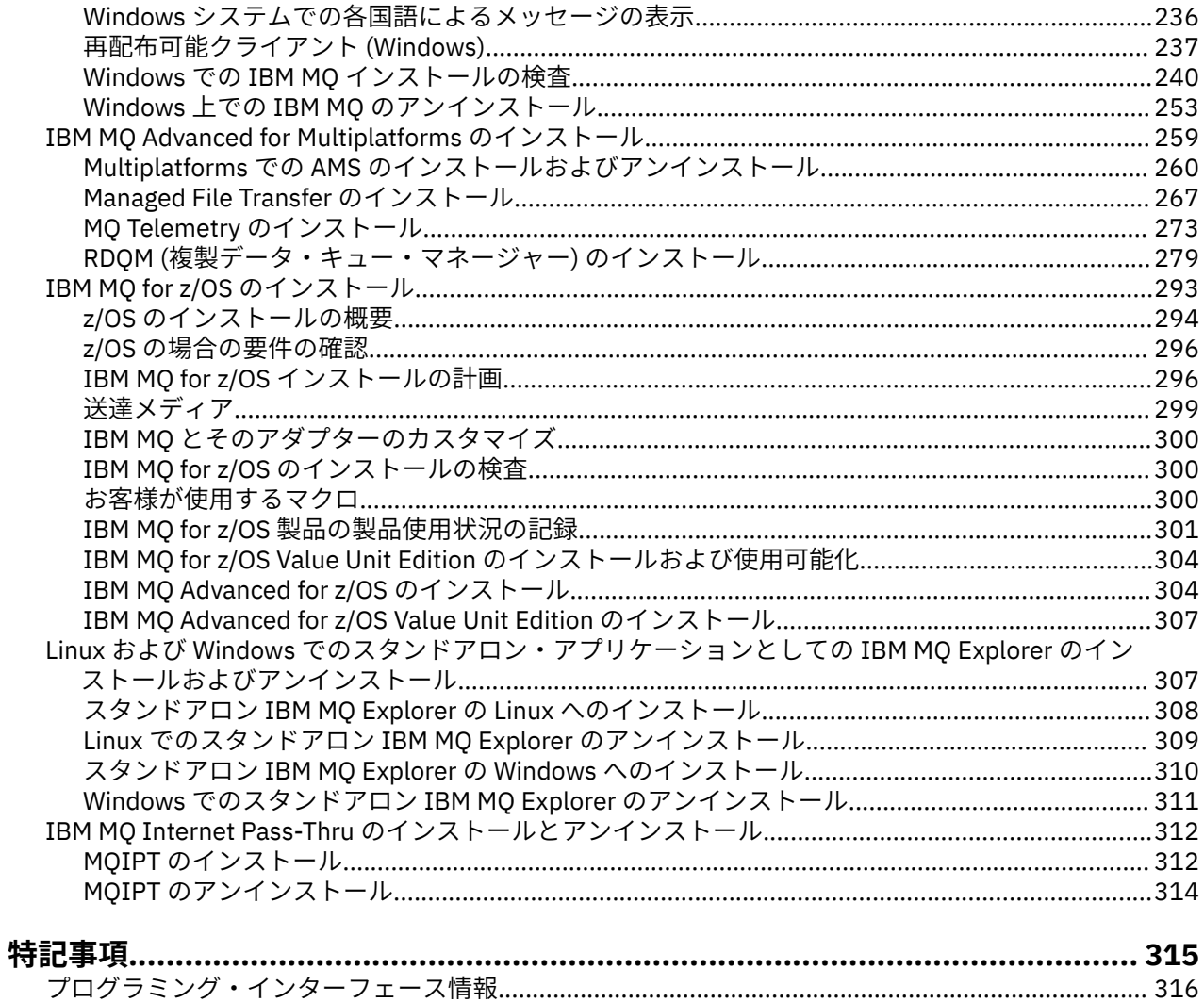

iv

# <span id="page-4-0"></span>**IBM MQ のインストールとアンインストール**

IBM MQ のインストールを開始する前に、これをどのように使用するかについて考慮してください。 以下 のトピックは、インストールの準備、製品のインストール、およびインストールの検証を行ううえで役立 ちます。 また、製品のアンインストールに役立つ情報もあります。

# **このタスクについて**

IBM MQ のインストールを開始する前に、社内で使用しているプラットフォームに対応するトピックを参照 してください。 インストールに関する概念や考慮事項については、5 ページの『IBM MQ のインストー ルの概要』を参照してください。

IBM MQ には、保守を適用および削除することもできます。 IBM MQ への保守の適用を参照してください。

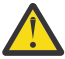

**重要 :** このセクションの情報は、Continuous Delivery (CD) と Long Term Support (LTS) の両方のリリ ースに適用されます。

LTS のリリースだけに当てはまる情報や、CD のリリースだけに当てはまる情報には、該当するアイ コンのマークが付いています。

- Windows → Linux → AlX インストールおよびアップグレードに役立つチュートリアルにつ いては、 AIX®、 Linux®、および Windows で IBM MQ [をインストールおよびアップグレードするためのチ](https://www.ibm.com/support/pages/node/6992959) [ュートリアルのコレクション](https://www.ibm.com/support/pages/node/6992959)を参照してください。 チュートリアルでは、以下について説明します。

- IBM MQ 用のホストを準備します。
- IBM MQ コードのダウンロード。
- IBM MQ コードのインストールとアンインストール、およびフィックスパックの適用。
- あるバージョンの IBM MQ から別のバージョンへのアップグレード、およびあるホストから別のホスト へのキュー・マネージャーの移動。

**手順**

- 1. IBM MQ のインストールに関する情報を確認するには、社内で使用しているプラットフォームに対応す るセクションを参照してください。
	- AIX 33 ページの『AIX での IBM MO [のインストールおよびアンインストール』](#page-32-0)
	- Linux 211 ページの『rpm を使用した Linux への IBM MQ [のインストール』](#page-110-0)
	- Windows 169 ページの『Windows での IBM MQ [のインストールおよびアンインストール』](#page-168-0)
	- 205 293 ページの『[IBM MQ for z/OS](#page-292-0) のインストール』
- 2. インストールに関する概念や考慮事項を確認するには、5 ページの『IBM MQ のインストールの概要』 を参照してください。

# **IBM MQ のインストールの概要**

IBM MQ のインストールに関する概念や考慮事項の概要です。それぞれのサポート対象プラットフォーム での IBM MQ のインストール、検証、アンインストールの方法を説明するためのリンクもあります。

## **関連概念**

18 ページの『AIX, Linux, and Windows [での複数インストール環境』](#page-17-0) AIX, Linux, and Windows では、1 つのシステムで複数の IBM MQ のコピーを持つことができます。

274 ページの『MQ Telemetry [のインストールの注意点』](#page-273-0)

<span id="page-5-0"></span>IBM WebSphere MQ 7.1 から、MQ Telemetry は主力 IBM MQ 製品のコンポーネントとなり、別個のプラグ インではなくなりました。 IBM MQ を初めてインストールするとき、または既存の IBM MQ インストール 済み環境を変更するときに、 MQ Telemetry をインストールすることを選択できます。

268 ページの『[Managed File Transfer](#page-267-0) 製品のオプション』

Managed File Transfer は、ご使用のオペレーティング・システムおよび全体的なセットアップに応じて、 4 つの異なるオプションとしてインストールできます。 これらのオプションは Managed File Transfer Agent、Managed File Transfer Service、Managed File Transfer Logger、または Managed File Transfer Tools です。

### **関連タスク**

保守およびマイグレーション

[Advanced Message Security](#page-259-0) のインストール

使用するプラットフォーム用の Advanced Message Security (AMS) コンポーネントのインストール手順を 確認してください。

# **IBM MQ のコンポーネントと機能**

IBM MQ のインストール時に必要なコンポーネントまたは機能を選択することができます。

**重要 :** インストールするコンポーネントのための、1 つまたは複数の適正なライセンスを企業が所有してい ることを確認してください。 詳しくは、8 [ページの『ライセンス要件』](#page-7-0) および IBM MQ ライセンス情報 を参照してください。

IBM MQ のインストールを計画している対象プラットフォームのハードウェア要件とソフトウェア要件も 確認してください。 詳しくは、9 [ページの『製品の要件とサポート情報を確認できる場所』を](#page-8-0)参照して ください。

## **Multiplatforms での IBM MQ のインストール**

 $\blacktriangleright$  Multi  $\blacktriangleright$ 

IBM MQ は、サーバーとしてもクライアントとしてもインストールする ことができます。 インストール・ イメージをダウンロードするか (10 [ページの『ダウンロード可能なインストール・イメージの入手先』](#page-9-0)を 参照)、DVD から IBM MQ をインストールできます。

IBM MQ 9.1 以降、別個のクライアント eImages を Passport Advantage からダウンロードできなくなりま した。 別個のクライアント DVD も使用できなくなりました。 代わりに、メインの IBM MQ サーバー eImage またはサーバー DVD (サーバーとクライアントの両方が入っています) の中からクライアント eImage を取得できます。 あるいは、 Fix Central から IBM MQ クライアント・コンポーネントをダウンロ ードすることもできます。 リソース・アダプター、クライアント、およびその他のリソースのリンクにお 進みください。

IBM MQ サーバーとは、1 つ以上のキュー・マネージャーがあり、それらが 1 つ以上のクライアントにキュ ーイング・サービスを提供しているインストール済み環境を指します。 キューなどのすべての IBM MQ オ ブジェクトは、キュー・マネージャーのマシン上 (IBM MQ サーバー・マシン) にのみ存在し、クライアン ト上には存在しません。 IBM MQ サーバーは、ローカルの IBM MQ アプリケーションもサポートすること ができます。

IBM MQ MQI client は、あるシステム上で実行されるアプリケーションが、別のシステム上で実行されるキ ュー・マネージャーと通信できるようにするコンポーネントです。 呼び出しからの出力は クライアントに 返送され、さらにクライアントからアプリケーション に戻されます。

インストール可能なすべてのコンポーネントの詳細な説明については、以下を参照してください。

- AIX 34 ページの『AIX システム用の IBM MQ [コンポーネント』](#page-33-0)
- HMi 64 ページの『IBM i の IBM MO [コンポーネント』](#page-63-0)
- <mark>- Linux 1</mark>12 ページの『Linux システム用の IBM MQ rpm [コンポーネント』](#page-111-0)
- 1522 ページの『Linux Ubuntu システ<u>ム用の IBM MQ Debian [コンポーネント』](#page-131-0)</u>
- Windows 170 ページの『Windows システムの IBM MQ [フィーチャー』](#page-169-0)

サポートされている各プラットフォームに IBM MQ をインストールする方法については、次の表のリンク を参照してください。

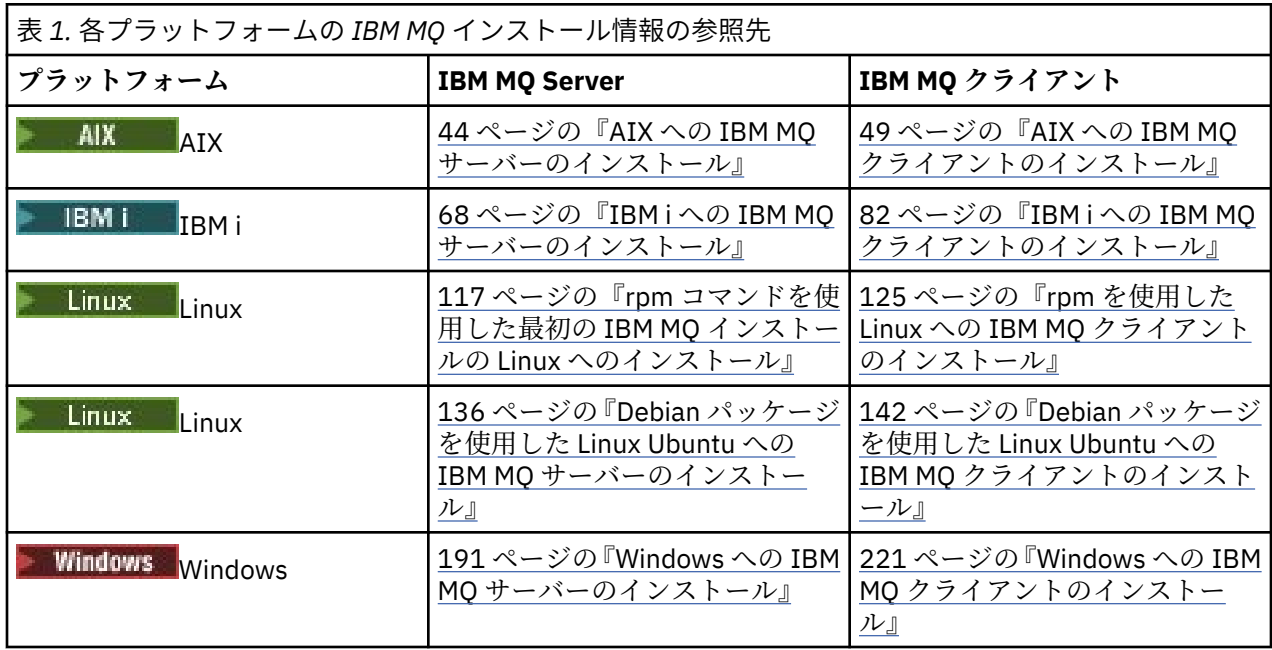

■ MQ **Adv. ■**IBM MQ Advanced for Multiplatforms のインストールについて詳しくは、<u>259 [ページの『](#page-258-0)IBM</u> [MQ Advanced for Multiplatforms](#page-258-0) のインストール』を参照してください。

注 : HPE Non Stop V8.1 IBM MQ 8.0 を含む IBM WebSphere MQ for HP NonStop Server までは、コンポ ーネント・プラットフォームでもありました。 それ以降、このコンポーネントは IBM MQ for HPE NonStop V8.1 として別個に提供され、サポートされています。これにより、 IBM MQ on HPE NonStop L シリーズお よび J シリーズのプラットフォームが提供されます。 資料は IBM MQ for HPE NonStop V8.1 にあります。

# **IBM MQ クライアントおよびサーバーのインストール**

 $\blacktriangleright$  Multi

クライアントは、基本製品およびサーバーとは異なるマシンに単独でインストールすることができます。 サーバーとクライアントの両方を同じシステムにインストールすることもできます。

IBM MQ クライアントを、すでに IBM MQ サーバーを実行しているシステム上にインストールするには、 適切なサーバー DVD または Passport Advantage からダウンロードした eImage を使用する必要がありま す (10 [ページの『ダウンロード可能なインストール・イメージの入手先』](#page-9-0) を参照)。

IBM MQ 9.1 以降、別個のクライアント eImages を Passport Advantage からダウンロードできなくなりま した。 別個のクライアント DVD も使用できなくなりました。 代わりに、メインの IBM MQ サーバー eImage またはサーバー DVD (サーバーとクライアントの両方が入っています) の中からクライアント eImage を取得できます。 あるいは、 Fix Central から IBM MQ クライアント・コンポーネントをダウンロ ードすることもできます。 リソース・アダプター、クライアント、およびその他のリソースのリンクにお 進みください。

クライアントとサーバーを同一システム上にインストールした場合でも、両者の間に MQI チャネルを定義 する必要があります。 詳細については、MQI チャネルの定義を参照してください。

# **Advanced Message Security、Managed File Transfer、MQ Telemetry、および複製デー タ・キュー・マネージャー (RDQM)**

Advanced Message Security、Managed File Transfer、MQ Telemetry、および RDQM は、個別にインスト ールされる IBM MQ のコンポーネントです。 これらのコンポーネントのいずれかをインストールする前 に、IBM MQ Advanced を使用するためのライセンスを購入していることを確認してください (IBM MQ ラ

<span id="page-7-0"></span>イセンス情報を参照してください)。 インストール手順については、259 ページの『[IBM MQ Advanced for](#page-258-0) Multiplatforms [のインストール』](#page-258-0) を参照してください。

## **z/OS への IBM MQ のインストール**

 $\approx z/0$ S

IBM MQ for z/OS のインストール・オプションについては、293 ページの『[IBM MQ for z/OS](#page-292-0) のインストー [ル』を](#page-292-0)参照してください。

IBM MQ Advanced for z/OS のインストール・オプションについては、304 ページの『[IBM MQ Advanced](#page-303-0) for z/OS [のインストール』](#page-303-0)を参照してください。

IMQAdv. VUE IBM MO Advanced for z/OS Value Unit Edition のインストール・オプションについては、[307](#page-306-0) ページの『[IBM MQ Advanced for z/OS Value Unit Edition](#page-306-0) のインストール』を参照してください。

#### **関連概念**

14 ページの『Multiplatforms [でのインストールを計画する際の考慮事項』](#page-13-0) IBM MQ をインストールする前に、インストールするコンポーネントとそのインストール場所を選択する必 要があります。 また、プラットフォーム固有の項目をいくつか選択する必要もあります。

10 [ページの『ダウンロード可能なインストール・イメージの入手先』](#page-9-0)

IBM MQ のインストール・イメージは、 Passport Advantage、 Fix Central、または ( z/OS システムの場合) ShopZ Web サイトからダウンロードします。 フィックスパック、CSU、クライアント、およびリソース・ アダプターを含むいくつかの IBM MQ コンポーネントも、 Fix Central などからダウンロードできます。

# **ライセンス要件**

インストール用に十分のライセンスを購入している必要があります。 ご使用条件の詳細は、いつでも読め るように、インストール時にシステムに保管されます。 IBM MQ は、IBM License Metric Tool (ILMT) をサ ポートします。

**重要 :** インストールするコンポーネントのための、1 つまたは複数の適正なライセンスを企業が所有してい ることを確認してください。 詳しくは、IBM MQ license information を参照してください。

## **ライセンス・ファイル**

インストール時に、ご使用条件ファイルが *MQ\_INSTALLATION\_PATH* の下の /licenses ディレクトリーに コピーされます。 いつでもそれらを確認することができます。

<mark>シーALW 『</mark>試用版ライセンスをインストールした場合は、企業が使用するプラットフォームで試用版ラ イセンスを変換するための指示に従ってください。

<mark>▶ IBM i ☆ T</mark>BM i では、WRKSFWAGR コマンドを使ってソフトウェア・ライセンスを見ることができま す。

## **ILMT**

ILMT を使用している場合、ILMT は自動的に IBM MQ を検出し、キュー・マネージャーが開始されるたび にそれを調べます。 ユーザーは特に処置を実行する必要ありません。 ILMT は IBM MQ の前でも後でもイ ンストールできます。

自動検出は、IBM MQ サーバーと IBM MQ Java 製品の両方に適用されます。

#### **関連概念**

97 ページの『Linux [システムでのハードウェア要件とソフトウェア要件』](#page-96-0)

IBM MQ をインストールする前に、インストール対象となる特定のコンポーネントに関するハードウェア要 件とオペレーティング・システム・ソフトウェア要件をシステムが満たしているかどうか確認してくださ い。

65 ページの『IBMi[システムでのハードウェア要件とソフトウェア要件』](#page-64-0)

<span id="page-8-0"></span>サーバー環境が IBM MQ for IBM i のインストールのための前提条件を満たしているかどうかを確認しま す。

182 ページの『Windows [システムでのハードウェア要件とソフトウェア要件』](#page-181-0)

サーバー環境が IBM MQ for Windows のインストールの前提条件を満たしていることを確認し、システム に欠落している前提ソフトウェアがあればサーバー DVD からインストールします。

#### **関連タスク**

181 ページの『Windows [の場合の要件の確認』](#page-180-0)

IBM MQ を Windows にインストールする前に、最新情報とシステム要件を確認する必要があります。

# **製品の要件とサポート情報を確認できる場所**

IBM MQ をインストールする前に、最新の情報とシステム要件をチェックする必要があります。

インストールの計画に必要な情報 (ハードウェア要件やソフトウェア要件の情報など) がそろっているかど うかを確認するために、以下の情報源を参照できます。

#### **IBM MQ システム要件の Web サイト**

サポートされるオペレーティング・システム、およびサポートされるオペレーティング・システムごと の前提条件、サポートされるソフトウェア、そしてハードウェアの要件について詳しくは、[IBM MQ](https://www.ibm.com/support/pages/system-requirements-ibm-mq) の [システム要件](https://www.ibm.com/support/pages/system-requirements-ibm-mq) の Web サイトに移動して、インストールする IBM MQ のバージョンに対応した詳細なシ ステム要件のレポートへのリンクに従ってください。 特定のオペレーティング・システムまたは特定 のコンポーネントのためのレポートを選択できます。 どちらのケースでも、Long Term Support 用と Continuous Delivery 用の別個のレポートがあります。

#### **製品の README ファイル**

製品の readme ファイルには、リリース直前に加えられた変更や、既知の問題と回避策に関する情報が 含まれています。 最新のバージョンが、IBM MQ、 [WebSphere MQ](https://www.ibm.com/support/pages/node/317955)、および MQSeries® 製品の README Web ページに用意されています。 製品の README ファイルが最新バージョンかどうかを常に確認し てください。

**サポート情報**

IBM MQ [サポート](https://www.ibm.com/support/home/product/H944813A36719U27/WebSphere_MQ) Web ページ は、定期的に更新され、最新の製品サポート情報を提供しています。 例 えば、以前のバージョンからマイグレーションしている場合、『*Solve a problem*』セクションの 「*Problems and solutions when migrating*」というタイトルの資料をご覧ください。

#### **関連概念**

5 ページの『IBM MQ [のインストールの概要』](#page-4-0)

IBM MQ のインストールに関する概念や考慮事項の概要です。それぞれのサポート対象プラットフォーム での IBM MQ のインストール、検証、アンインストールの方法を説明するためのリンクもあります。

38 ページの『AIX [システムでのハードウェア要件とソフトウェア要件』](#page-37-0)

IBM MQ をインストールする前に、インストール対象となる特定のコンポーネントに関するハードウェア要 件とオペレーティング・システム・ソフトウェア要件をシステムが満たしているかどうか確認してくださ い。

65 ページの『IBM i [システムでのハードウェア要件とソフトウェア要件』](#page-64-0)

サーバー環境が IBM MQ for IBM i のインストールのための前提条件を満たしているかどうかを確認しま す。

97 ページの『Linux [システムでのハードウェア要件とソフトウェア要件』](#page-96-0)

IBM MQ をインストールする前に、インストール対象となる特定のコンポーネントに関するハードウェア要 件とオペレーティング・システム・ソフトウェア要件をシステムが満たしているかどうか確認してくださ い。

182 ページの『Windows [システムでのハードウェア要件とソフトウェア要件』](#page-181-0)

サーバー環境が IBM MQ for Windows のインストールの前提条件を満たしていることを確認し、システム に欠落している前提ソフトウェアがあればサーバー DVD からインストールします。

#### **関連タスク**

IBM MQ への保守の適用 293 ページの『[IBM MQ for z/OS](#page-292-0) のインストール』 <span id="page-9-0"></span>z/OS システム上の IBM MQ のインストールに関連するインストール・タスクは、このセクションにまとめ られています。

# <u>- Muiti ■</u>ダウンロード可能なインストール・イメージの入手先

IBM MQ のインストール・イメージは、 Passport Advantage、 Fix Central、または ( z/OS システムの場合) ShopZ Web サイトからダウンロードします。 フィックスパック、CSU、クライアント、およびリソース・ アダプターを含むいくつかの IBM MQ コンポーネントも、 Fix Central などからダウンロードできます。

**注 :** このトピックでは、さまざまなタイプのダウンロード可能イメージ、およびそれらをダウンロードでき るさまざまなサイトに関する背景情報を提供します。 この情報に既に精通しており、最新のイメージをダ ウンロードする準備ができている場合は、 [Downloading IBM MQ 9.2](https://www.ibm.com/support/pages/downloading-ibm-mq-92) にアクセスし、必要な特定のリリー ス、フィックスパック、または CSU のタブを選択します。

## **Passport Advantage**

Passport Advantage・オファリングには、2 種類があります。 Passport Advantage は、大企業や複数の事 業所を持つ企業向けに設計されています。 Passport Advantage Express®は、中小企業や単一の事業所を持 つ企業向けに設計されています。

Passport Advantage および [Passport Advantage Express Web](https://www.ibm.com/software/passportadvantage/index.html) サイト にアクセスし、以下の方法についての 詳細な情報を参照してください。

- 新しい IBM ソフトウェア・ライセンスの入手。
- ソフトウェアのサブスクリプションとサポート、期限付きライセンスの更新。
- [特定のオープン・ソースお](https://www.ibm.com/software/passportadvantage/paselectedsupportprograms.html)よびその他の保証対象外アプリケーションを対象とする技術サポートの購入お よび更新。
- IBM SaaS オファリングのサブスクライブと、IBM アプライアンスの入手。

Passport Advantage から、サポートされているすべてのプラットフォーム上のフル・リリースの IBM MQ Server eAssemblies をダウンロードします。 フル・リリースが不要な場合は、フル・リリースを構成する eImage を個別にインストールできます。

初回リリースは IBM MQ 9.2.0 です。 Long Term Support (LTS) ユーザーの場合は、Continuous Delivery (CD) リリースによって後から IBM MQ 9.1 に追加された新しい機能が含まれる最新の状態になります。 CD ユーザーの場合は、IBM MQ 9.1.5 の後の次の CD リリースになります。

最後の 2 つの IBM MQ メジャー・バージョンのそれぞれについて、90 日間試用版の LTS リリースを [https://](https://www.ibm.biz/ibmmqtrial) [www.ibm.biz/ibmmqtrial](https://www.ibm.biz/ibmmqtrial) からダウンロードできます。 これは、IBM MQ を試そうとしている場合や、完全 版の購入が完了するのを待っている場合に便利です。 購入が完了したら、評価版のインストール済み環境 を完全版の製品コピーに変換できます。

IBM MQ 9.1 以降、別個のクライアント eImages を Passport Advantage からダウンロードできなくなりま した。 別個のクライアント DVD も使用できなくなりました。 代わりに、メインの IBM MQ サーバー eImage またはサーバー DVD (サーバーとクライアントの両方が入っています) の中からクライアント eImage を取得できます。 あるいは、 Fix Central から IBM MQ クライアント・コンポーネントをダウンロ ードすることもできます。 リソース・アダプター、クライアント、およびその他のリソースのリンクにお 進みください。

V 9.2.0 MQ Adv. Linux CD IBM MQ 9.1.4 から、 Passport Advantage から IBM Aspera fasp.io Gateway をダウンロードすることもできます。

注 : MQ Adv. Linux **- CD - 1**Q 2023 より前は、独自の IBM MQ [キュー・マネージャー・](https://www.ibm.com/docs/SSFKSJ_9.2.0/com.ibm.mq.ctr.doc/q114484_.html) [コンテナー・イメージを作成する](https://www.ibm.com/docs/SSFKSJ_9.2.0/com.ibm.mq.ctr.doc/q114484_.html) ための非インストール・イメージを Passport Advantage から入手できま した。 これらのイメージは、 Fix Central で入手できるようになりました。 [リソース・アダプター、クライ](#page-10-0) [アント、およびその他のリソースの](#page-10-0)リンクをたどります。

# **Fix Central (Multiplatforms フィックスパックおよび CSU の場合)** LTS

<span id="page-10-0"></span>IBM MQ for Multiplatforms フィックスパックおよび累積セキュリティー更新 (CSU) を Fix Central からダ ウンロードします。 詳細情報とダウンロード・リンクについては、 [Downloading IBM MQ 9.2](https://www.ibm.com/support/pages/downloading-ibm-mq-92) にアクセス し、必要なリリース、フィックスパック、または CSU のタブを選択します。

# **Shopz ( z/OS のリリースおよびフィックス用)**

■ Z/<mark>0S ■ </mark>IBM MQ for z/OS のダウンロードは、Shopz Web サイトから入手できます。 この解決方法は、 次の 2 つです。

- 新しい製品インストールとしてフィーチャーを注文します。
- 以前にインストールしたリリースに PTF を適用します。

詳細情報とダウンロード・リンクについては、 [Downloading IBM MQ 9.2](https://www.ibm.com/support/pages/downloading-ibm-mq-92) にアクセスし、必要なリリース、 フィックスパック、または CSU のタブを選択します。

IBM MQ for z/OS 製品パッケージの詳細については、 IBM [オファリング情報](https://www.ibm.com/common/ssi/SearchResult.wss) サイトの「Release For Announcement (RFA)」を参照してください。

# **リソース・アダプター、クライアント、およびその他のリソース**

多数の IBM MQ リソースは、Fix Central などから入手することもできます。

クライアント:

- IBM MQ C および .NET [クライアント](https://ibm.biz/mq92clients)
- • [IBM MQ Java / JMS](https://ibm.biz/mq92javaclient) クライアント
- IBM MQ Java [クライアント・コンポーネント](https://mvnrepository.com/artifact/com.ibm.mq/com.ibm.mq.allclient) (Maven)
- IBM MQ [再配布可能クライアント](https://ibm.biz/mq92redistclients)
- IBM MQ [リソース・アダプター](https://ibm.biz/mq92JRA) Java EE 7 準拠のアプリケーション・サーバーで使用します。
- IBM MQ 再配布可能 [Managed File Transfer](https://ibm.biz/mq92redistmftagent) エージェント
- IBM MO classes for .NET Standard (NuGet  $\pm$ )
- • [IBM MQ classes for XMS .NET Standard](https://www.nuget.org/packages/IBMXMSDotnetClient) (NuGet  $\pm$ )

コンポーネント:

- • [IBM MQ Internet Pass-Thru](https://ibm.biz/mq92ipt)
- • [IBM MQ Explorer-](https://ibm.biz/mqexplorer) このスタンドアロン・インストール・イメージは、Windows Server 2019 では現在サ ポートされていません。 Windows Server 2019 では、Passport Advantage のメイン IBM MQ インストー ル・イメージからインストールします。
- IBM MQ Appliance [ファームウェア更新](https://ibm.biz/mq92appliance) (ライセンス資格が必要)
- IBM MQ on AWS [クイック・スタート](https://aws.amazon.com/quickstart/architecture/ibm-mq/)

コンテナー:

- 事前作成: [IBM MQ Advanced container](https://www.ibm.biz/mqcontainer) (ライセンスに従う)
- 独自のものを作成する: <https://github.com/ibm-messaging/mq-container>。 これは、非インストール (unzippable) IBM MQ イメージと連動して、 Red Hat® OpenShift® anyuid セキュリティー・コンテキス ト制約 (SCC) の下で実行できる IBM MQ コンテナー・イメージをビルドします。
	- 実稼働環境の場合、 Linux 用の 3 つの非インストール・イメージ (ライセンスの対象) を以下で入手で きます。

#### - [IBM MQ Advanced Linux](http://ibm.biz/mq93noninstallqmgr)

認定コンテナーのすべてのバージョンは、 IBM MQ CD リリースの一部として使用された場合にのみ 1 年間サポートされます。また、 IBM Cloud Pak® for Integration LTS リリースの一部として使用された 場合には 2 年間 (オプションで年を延長) サポートされることに注意してください。

– 開発環境の場合、非インストール・パッケージは以下の場所にあります。

- <span id="page-11-0"></span>- [IBM MQ Advanced for Developers Linux x86-64](https://ibm.biz/mqdevxlinuxnoninstall)
- - [IBM MQ Advanced for Developers Linux PPCLE](https://ibm.biz/mqdevlinuxppclenoninstall) の非インストール・イメージ
- - [IBM MQ Advanced for Developers Linux systemZ](https://ibm.biz/mqdevzlinuxnoninstall)

– Helm チャートのサンプルは、 <https://github.com/ibm-messaging/mq-helm> からも入手できます。

開発:

- IBM MQ Advanced for Developers [Windows](https://ibm.biz/mqdevwindows) / [Linux](https://ibm.biz/mqdevlinuxrpm) / [Ubuntu](https://ibm.biz/mqdevubuntu) / [Raspberry Pi](https://ibm.biz/mqdevrpi) (現状のまま、[readme](https://ibm.biz/mqdevrpireadme) を参 照)
- • [IBM MQ Mac Toolkit for Development](https://ibm.biz/mqdevmacclient) macOS で MQ アプリケーションを開発したいユーザー向け。 ク ライアントは、IBM MQ [チュートリアルの概要](https://developer.ibm.com/components/ibm-mq/gettingstarted/)でも使用されています。
- • [IBM MQ Advanced for Developers](https://hub.docker.com/r/ibmcom/mq/) コンテナー (Docker Hub)。 あるいは[、お客様独自のコンテナー](https://github.com/ibm-messaging/mq-container)を構築 してください。

## **SupportPacs**

IBM MQ SupportPacs では、IBM MQ 製品ファミリーを補足するダウンロード可能なコードおよび資料が提 供されます。 各サポートパックで、1 つ以上の IBM MQ 製品とともに使用できる特定の機能またはサービ スが提供されます。

• [SupportPacs for IBM MQ and other project areas](https://www.ibm.com/support/pages/node/318481)

• [IBM MQ - SupportPacs \(](https://www.ibm.com/support/pages/node/318473)製品別)

## **関連概念**

12 ページの『IBM MQ コード署名』

IBM MQ 9.2.4 からは、ダウンロード可能な .zip ファイルと .tar.gz ファイルが署名されます。 インス トール可能な .rpm ファイルと .deb ファイルも署名されています。 可能な場合、署名はファイルに組み 込まれます。 これを許可しないファイル・フォーマットの場合、 IBM MQ バイナリー・ファイルの署名に 使用される署名と公開鍵を含む別個の .sig ファイルが使用可能になります。

6 ページの『IBM MQ [のコンポーネントと機能』](#page-5-0)

IBM MQ のインストール時に必要なコンポーネントまたは機能を選択することができます。

## **関連タスク**

<mark>→ V 9.2.0 N</mark>uGet リ<u>ポジトリーからの IBM MQ classes for .NET Standard のダウンロード</u>

<mark>→ V 9.2.0 NuGet リポジトリーからの IBM MQ classes for XMS .NET Standard のダウンロード</mark>

 $\sqrt{9.2.0}$  IBM MO Internet Pass-Thru

コンテナー内の IBM MQ

**関連資料**

IBM MQ ライセンス情報

**関連情報**

開発者の IBM MQ [ダウンロード](https://developer.ibm.com/articles/mq-downloads/)

## **IBM MQ コード署名**

IBM MQ 9.2.4 からは、ダウンロード可能な .zip ファイルと .tar.gz ファイルが署名されます。 インス トール可能な .rpm ファイルと .deb ファイルも署名されています。 可能な場合、署名はファイルに組み 込まれます。 これを許可しないファイル・フォーマットの場合、 IBM MQ バイナリー・ファイルの署名に 使用される署名と公開鍵を含む別個の .sig ファイルが使用可能になります。

IBM MQ 公開証明書、チェックサム、 pgp 鍵ファイル、および .sig ファイルは、追加のダウンロード・ パッケージ ( [https://ibm.biz/mq92signatures\)](https://ibm.biz/mq92signatures) からダウンロードできます。

## **\*.zip ファイル**

.zip ファイル・フォーム内の IBM MQ 成果物には、以下の例に示すように、最新の Java 開発キット (JDK) を使用して検証できる組み込みデジタル署名が含まれています。

jarsigner -certs -verify 9.2.4.0-IBM-MQC-Redist-Java.zip jar verified.

**注 :** 署名者を含む詳細は、詳細オプションを指定して実行することで確認できます。

## **\*.tar.gz ファイル**

\*.tar.gz ファイル・フォーム内の IBM MQ 成果物は、IBM MQ によって署名され、そのデジタル署名は 追加のダウンロード可能パッケージで提供されます。 ファイルの署名を検査するには、以下の 9.2.4.0- IBM-MQC-Redist-LinuxX64.tar.gz の例に示すように、 **openssl** を使用します。

openssl dgst -sha256 -verify ibm\_mq\_public.pem -signature 9.2.4.0-IBM-MQC-Redist-LinuxX64.tar.gz.sig 9.2.4.0-IBM-MQC-Redist-LinuxX64.tar.gz Verified OK

#### **\*.rpm**

IBM 提供の RPM はデジタル署名付きで署名されており、システムは許可されていない状態では署名鍵を認 識しません。 追加のダウンロード可能パッケージから IBM MQ 公開署名 gpg キーを取得し、それを rpm に インストールします。 これは、システムごとに 1 回だけ行う必要があります。

rpm --import ibm\_mq\_public.pgp

その後、IBM MQ RPM のいずれかの妥当性が検査されます。以下に例を示します。

# rpm -Kv MQSeriesRuntime-9.2.4-0.x86\_64.rpm MQSeriesRuntime-9.2.4-0.x86\_64.rpm: Header V3 RSA/SHA256 Signature, key ID 0209b828: OK Header SHA1 digest: OK V3 RSA/SHA256 Signature, key ID 0209b828: OK MD5 digest: OK

**注 :** このステップをスキップすると、RPM インストール中に安全な警告が出されて、シグニチャーが存在 することを示しますが、システムは署名鍵を認識しません。例えば、次のようになります。

warning: MQSeriesRuntime-9.2.4-0.x86\_64.rpm: Header V3 RSA/SHA256 Signature, key ID 0209b828: NOKEY

## **\*.deb**

IBM 提供の debian タイプ・パッケージは、組み込みデジタル署名付きで署名されています。 パッケージを 検査するには、追加パッケージから IBM MQ 公開署名 gpg キー、および「debsigs」オペレーティング・シ ステム・パッケージがインストールされている必要があります。

1. gpg キーをインポートし、その gpg のキー値を識別します。

```
# gpg --import ibm_mq_public.pgp
gpg: keybox '/root/.gnupg/pubring.kbx' created
gpg: /root/.gnupg/trustdb.gpg: trustdb created
gpg: key D2D53B4E0209B828: public key "IBM MQ signing key <psirt@us.ibm.com>" imported
gpg: Total number processed: 1
gpg: imported: 1
```
これにより、鍵の値は D2D53B4E0209B828 になり、証明書の別名は「IBM MQ signing key <psirt@us.ibm.com>」になります。 以下の手順では、これらの値を使用します。これらの値は、イ ンポートから計算された値に置き換えてください。

2. 証明書別名をシステム鍵リングにエクスポートします。

```
mkdir /usr/share/debsig/keyrings/D2D53B4E0209B828/
cd /usr/share/debsig/keyrings/D2D53B4E0209B828/
gpg --output IBMMQ.bin --export "IBM MQ signing key <psirt@us.ibm.com>"
```

```
3. システムをセットアップして、この鍵の署名ポリシーを有効にします。
```
mkdir /etc/debsig/policies/D2D53B4E0209B828/ cd /etc/debsig/policies/D2D53B4E0209B828/

このディレクトリーに IBM-MQ.pol というファイルを作成し、以下の内容を含めます。 ステップ 1 の キー値に変更する必要があるのは「id」フィールドのみであることに注意してください。

```
<?xml version="1.0"?>
<!DOCTYPE Policy SYSTEM "https://www.debian.org/debsig/1.0/policy.dtd">
<Policy xmlns="https://www.debian.org/debsig/1.0/">
 <Origin Name="IBM MQ signing key" id="D2D53B4E0209B828" Description="IBM MQ signing key"/>
  <Selection>
     <Required Type="origin" File="IBMMQ.bin" id="D2D53B4E0209B828"/>
   </Selection>
  <Verification MinOptional="0">
    <Required Type="origin" File="IBMMQ.bin" id="D2D53B4E0209B828"/>
   </Verification>
</Policy>
```
4. debsig-verify ユーティリティーを使用して、パッケージを個別に検証します。

# debsig-verify ibmmq-runtime\_9.2.4.0\_amd64.deb debsig: Verified package from 'IBM MQ signing key' (IBM MQ signing key)

**注 :** インストール中に署名を検査する dpkg を構成することは可能ですが、dpkg が署名されていない Debian ファイルのインストールを拒否するため、推奨されません。

## **関連タスク**

117 ページの『rpm [コマンドを使用した最初の](#page-116-0) IBM MQ インストールの Linux へのインストール』 rpm を使用して、 IBM MQ サーバーを 64 ビット Linux システムにインストールできます。 このトピック の説明は、 Linux システムへの IBM MQ の最初のインストールを対象としています。

125 ページの『rpm を使用した Linux への IBM MQ [クライアントのインストール』](#page-124-0) 64 ビット Linux システムへの IBM MQ クライアントのインストール。

128 ページの『yum を使用した [IBM MQ on Linux Red Hat](#page-127-0) のインストール』 IBM MQ 9.2.0 から、yum インストーラーを使用して IBM MQ on Linux Red Hat をインストールすることが できます。

# **Multiplatforms でのインストールを計画する際の考慮事項**

IBM MQ をインストールする前に、インストールするコンポーネントとそのインストール場所を選択する必 要があります。 また、プラットフォーム固有の項目をいくつか選択する必要もあります。

インストールを開始する前に、IBM MQ の用途について検討し、このセクションや全般的な計画のセクショ ンにある情報を確認してください。

インストールを計画する際に、システムのハードウェア要件とソフトウェア要件を必ず確認してください。 詳しくは、9 [ページの『製品の要件とサポート情報を確認できる場所』](#page-8-0)を参照してください。

注: 2005 2005 2005 2005 State IBM MQ for Multiplatforms でのインストールの計画について取り上げていま す。 z/OS でのインストールの計画については、296 ページの『IBM MQ for z/OS [インストールの計画』](#page-295-0)を 参照してください。

#### ALW **1 AIX, Linux, and Windows でのインストール名**

AIX, Linux, and Windows 上の IBM MQ の各インストールには、インストール名と呼ばれる固有 ID があり ます。 インストール名は、キュー・マネージャーや構成ファイルなどをインストールに関連付けるために 使用されます。

<span id="page-14-0"></span>インストール名は、わかりやすい名前に変更することができます。 例えば、テスト・システムに *testMQ* と いう名前を付けることができます。

製品のインストール時にインストール名を指定しないと、自動的にデフォルトのインストール名が割り当 てられます。 最初のインストールの場合、この名前は *Installation1* になります。 以後、2 番目のインスト ールの名前は *Installation2* のように、番号が 1 つずつ増えていきます。 製品のインストール後は、インス トール名を変更できません。

<mark>→ Linux → AIX A</mark>IX and Linux システムでは、最初の IBM MQ インストールに自動的に *Installation1* というインストール名が付けられます。

**注 :** 以降のインストールでは、**crtmqinst** コマンドを使用することにより、製品をインストールする前に インストール名を設定できます。

**Windows Windows** システムでは、インストール・プロセス中にインストール名を選択できます。

インストール名は最大 16 バイトで、a から z、A から Z、および 0 から 9 の範囲の英数字の組み合わせで なければなりません。 ブランク文字を使用することはできません。 大文字と小文字のどちらを使用する かにかかわらず、インストール名は固有のものでなければなりません。 例えば、INSTALLATIONNAME と いう名前と InstallationName という名前は 固有ではありません。

**dspmqinst** コマンドを使用し、特定の場所のインストールに割り当てられたインストール名を検索できま す。

## **インストールの説明**

各インストールには、インストールの説明を入力することもできます。 この説明により、インストール名 では情報が不十分な場合に、インストールに関するさらに詳しい説明を加えることができます。 これらの 説明には、1 バイト文字を 64 文字まで、または 2 バイト文字を 32 文字まで使用できます。 デフォルトの インストールの説明はブランクです。 **setmqinst** コマンドを使用して、インストールの説明を設定できま す。

### **関連概念**

14 ページの『Multiplatforms [でのインストールを計画する際の考慮事項』](#page-13-0)

IBM MQ をインストールする前に、インストールするコンポーネントとそのインストール場所を選択する必 要があります。 また、プラットフォーム固有の項目をいくつか選択する必要もあります。

19 ページの『AIX, Linux, and Windows [でのプライマリー・インストール』](#page-18-0)

IBM MQ (AIX, Linux, and Windows) の複数インストールをサポートするシステムにおいて、プライマリー・ インストールとは IBM MQ システム全体が関係する場所が参照するインストールです。 プライマリー・イ ンストールはオプションですが、便利です。

15 ページの『Multiplatforms でのインストール・ロケーション』 IBM MQ をデフォルトの場所にインストールできます。 あるいは、インストール・プロセス中にカスタム・ ロケーションにインストールすることもできます。 IBM MQ のインストール場所は、 *MQ\_INSTALLATION\_PATH* と呼ばれます。

6 ページの『IBM MQ [のコンポーネントと機能』](#page-5-0) IBM MQ のインストール時に必要なコンポーネントまたは機能を選択することができます。

#### **関連資料**

dspmqinst setmqinst crtmqinst

## **Multiplatforms でのインストール・ロケーション**

IBM MQ をデフォルトの場所にインストールできます。 あるいは、インストール・プロセス中にカスタム・ ロケーションにインストールすることもできます。 IBM MQ のインストール場所は、 *MQ\_INSTALLATION\_PATH* と呼ばれます。

# **デフォルトの場所**

IBM MQ 製品コードのデフォルトの場所は、以下の表に示されています。

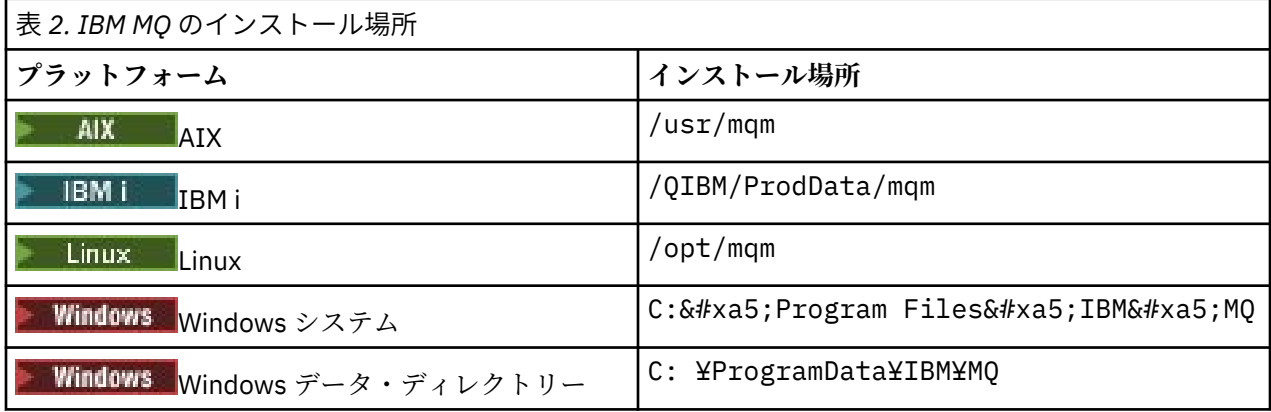

**重要 :** Windows インストールの場合、ディレクトリーは記載されているとおりです。 ただ し、レジストリー項目またはキュー・マネージャー、あるいはその両方が現在も含まれている、以前の製 品のインストール済み環境が存在する場合を除きます。 この場合、新しいインストールでは、それまでの データ・ディレクトリーの場所が使用されます。 詳しくは、プログラムおよびデータのディレクトリーの 場所を参照してください。

**│ IBM i │ I**BM i では、IBM MQ はデフォルトの場所にのみインストールできます。 IBM i のディレクト リー構造について詳しくは、IBM i でのディレクトリー構造 を参照してください。

● Linux AIX AIX and Linux システムでは、作業データは /var/mqm に保管されますが、こ の場所を変更することはできません。 AIX and Linux・システムのディレクトリー構造について詳しくは、 AIX and Linux・システムでのディレクトリー構造を参照してください。

# **カスタムの場所へのインストール**

カスタムの場所にインストールするには、指定するパスが、空のディレクトリーか存在しないパスのいず れかでなければなりません。 パスの長さは、256 バイトに制限されています。 mqm ユーザーと mqm グル ープのユーザーが対象のディレクトリーにアクセスできるようにパスの許可を設定する必要があります。

• Linux AIX AIX and Linux システムでは、パスにスペースを含めてはなりません。

• AIX AIX では、User Specified Installation Location (USIL) の中に製品がインストールされます。 これは既存の USIL でも、インストール・プロセスで自動的に作成される新規 USIL でも可能です。 カス タム・ロケーションが指定されている場合、製品ロケーションは、インストール時に指定されたパス に /usr/mqm を加えたものになります。

例えば、指定されたパスは /usr/custom\_location です。 *MQ\_INSTALLATION\_PATH* は /usr/ custom\_location/usr/mqm です。

USIL ディレクトリーのアクセス許可は、ユーザーの場合は rwx、グループおよびその他の場合は r-x (755) に設定してください。

• 以下のプラットフォームでは、製品の場所はインストール中に指定されたパスと同じです。

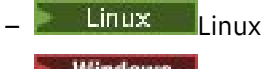

# – **Windows** Windows

例えば、Linux の場合、指定されるパスは /opt/custom\_location です。 *MQ\_INSTALLATION\_PATH* は /opt/custom\_location です。

**注 :** *MQ\_INSTALLATION\_PATH* の値を指定するには、rpm --prefix を使用します。 rpm --prefix の 使用例については、 *rpm* コマンドを使用した *Linux* への最初の *IBM MQ* インストールのインストール の ステップ 119 [ページの『](#page-118-0)6』 を参照してください。

• 以下のプラットフォームでは、IBM MQ を空ではない MQ\_INSTALLATION\_PATH ディレクトリーにイン ストールできます。

 $\blacksquare$  Linux  $\blacksquare$  Linux

Linux では、これを行うために、インストールを開始する前に環境変数 AMQ\_OVERRIDE\_EMPTY\_INSTALL\_PATH を 1 に設定します。

このコンテキストで、空ではないディレクトリーとは、システム・ファイルとディレクトリーを含むディ レクトリーを指しています。

各インストールにおいて、必要なすべての IBM MQ コンポーネントを同じ場所にインストールする必要が あります。

カスタムの場所にインストールする方法について詳しくは、 該当するプラットフォームに関するインスト ール・トピックを参照してください。

#### **場所に関する追加の制限事項**

IBM MQ の新規インストールは、次のパスに配置しないでください。

- 別の既存のインストール済み環境のサブディレクトリーのパス内。
- 既存のインストール済み環境の直接パスの一部であるパス内。

IBM MQ が /opt/IBM/MQ/installations/1 にインストールされている場合、/opt/IBM/MQ/ installations/1/a にはインストールできません。 さらに、新規インストールを /opt/IBM/MQ にイ ンストールしないでください。 ただし、 /opt/IBM/MQ/installations/2 または /opt/IBM/MQnew に新規インストールをインストールすることはできます。これらはいずれも、直接パス /opt/IBM/MQ/ installations/1 の一部ではないためです。

• デフォルト場所のサブディレクトリーのパス内。例えば:

 $-$  AIX  $-$  AIX  $\pm \mathcal{O}$  /usr/mqm  $\sim$ 

– Linux Linux 上の /opt/mqm。

デフォルト場所のサブディレクトリーであるパスにインストール環境を配置すべきでない理由は、後で IBM MQ をデフォルト場所にインストールしようとしたときに、それができなくなる危険性を回避するた めです。 後でデフォルト場所にインストールすると、IBM MQ はインストール・ディレクトリーに対し てフルアクセス権を持っているため、既存のファイルが置き換えられたり削除されたりする可能性があり ます。 IBM MQ をアンインストールするために後でスクリプトを実行すると、スクリプトの最後でイン ストール・ディレクトリーが削除される可能性があります。

• 別の製品 (例えば IBM Db2® のインストール済み環境またはオペレーティング・システム・コンポーネン ト) により使用されている、または今後使用される可能性があるディレクトリーまたはサブディレクトリ ー。

/opt/IBM/db2 の下にあるどのディレクトリーにもインストールすることはできません。例え ば /opt/IBM/db2 です。

• mqm ユーザーまたは mqm グループが書き込み権限を持っていないディレクトリーまたはサブディレク トリー。

#### **関連概念**

14 ページの『Multiplatforms [でのインストールを計画する際の考慮事項』](#page-13-0)

IBM MQ をインストールする前に、インストールするコンポーネントとそのインストール場所を選択する必 要があります。 また、プラットフォーム固有の項目をいくつか選択する必要もあります。

14 ページの『[AIX, Linux, and Windows](#page-13-0) でのインストール名』

AIX, Linux, and Windows 上の IBM MQ の各インストールには、インストール名と呼ばれる固有 ID があり ます。 インストール名は、キュー・マネージャーや構成ファイルなどをインストールに関連付けるために 使用されます。

19 ページの『AIX, Linux, and Windows [でのプライマリー・インストール』](#page-18-0)

<span id="page-17-0"></span>IBM MQ (AIX, Linux, and Windows) の複数インストールをサポートするシステムにおいて、プライマリー・ インストールとは IBM MQ システム全体が関係する場所が参照するインストールです。 プライマリー・イ ンストールはオプションですが、便利です。

6 ページの『IBM MQ [のコンポーネントと機能』](#page-5-0) IBM MQ のインストール時に必要なコンポーネントまたは機能を選択することができます。

# **AIX, Linux, and Windows での複数インストール環境**

AIX, Linux, and Windows では、1 つのシステムで複数の IBM MQ のコピーを持つことができます。

IBM MQ の各コピーのインストール場所を選択することはできますが、各コピーは別のインストール場所に なければなりません。 単一のマシン上で、一度に最大 128 の IBM MQ インストールを共存させることがで きます。 以下のいずれかを選択できます。

- マシン上で IBM MQ の単一インストールを保守および管理することで簡易性を維持する。
- IBM MQ の複数インストールを使用可能にすることで、柔軟性を実現する。

# **インストール前に行う決定**

複数の IBM MQ のコピーをインストールする前に、以下の各点について決定してください。

**IBM MQ の各コピーをどこにインストールするか。**

IBM WebSphere MQ 7.1 以上のインストールでは、インストール場所を選択できます。 詳しくは、[15](#page-14-0) ページの『Multiplatforms [でのインストール・ロケーション』](#page-14-0)を参照してください。

**プライマリー・インストールが必要ですか。**

プライマリー・インストールとは、システム全体が関係する場所が参照するインストールです。

詳しくは、19 ページの『AIX, Linux, and Windows [でのプライマリー・インストール』を](#page-18-0)参照してく ださい。

**アプリケーション間の接続方法。**

アプリケーションが適切な IBM MQ ライブラリーを見つける方法について考慮する必要があります。 詳しくは、複数のインストール環境でのアプリケーションの接続、および複数のインストール環境で の .NET アプリケーションの接続を参照してください。

### **既存の出口に変更が必要か。**

IBM MQ をデフォルトの場所にインストールしない場合、出口を更新する必要があります。 詳しくは、 出口とインストール可能サービスの作成 (AIX, Linux, and Windows) を参照してください。

#### **どのインストールにどのキュー・マネージャーを関連付けるか。**

各キュー・マネージャーは、特定のインストールに関連付けられています。 キュー・マネージャーが 関連付けられているインストールは、そのキュー・マネージャーに制限を課します。 つまり、そのキ ュー・マネージャーは、そのインストールからのコマンドでしか管理できないのです。詳しくは、キ ュー・マネージャーとインストールの関連付けを参照してください。

## **各インストールを操作するために、どのように環境をセットアップするか。**

1 つのシステム上に複数のインストールが存在する場合、特定のインストールを操作するための方法、 およびそのインストールからコマンドを発行する方法について考慮する必要があります。 コマンドへ の絶対パスを指定する方法と、**setmqenv** または **crtmqenv** コマンドを使用して環境変数を設定する 方法があります。 環境変数を設定する方法では、当該インストールのコマンドへのパスを省略するこ とができます。 詳細については、 setmqenv および crtmqenv を参照してください。

これらの質問に回答したら、 5 ページの『IBM MQ [のインストールの概要』](#page-4-0)を読んだ後に IBM MQ をイン ストールできます。

IBM MQ の既存のインストール済み環境が存在する場合に、この複数インストール機能を使用して、IBM MQ のあるバージョンから別のバージョンにマイグレーションする場合は、以下のプラットフォーム別のト ピックを参照してください。

● ALW AIX, Linux, and Windows での複数インストール済み環境のキュー・マネージャーの共存

# <span id="page-18-0"></span>**.NET サポート・パックおよび複数インストール用の IBM メッセージ・サービス・クライ アント**

IBM WebSphere MQ 7.1 以降で複数バージョンをサポートするには、 IBM MQ 製品とともに *Java* メッセー ジング、*.NET* メッセージング、および *Web* サービス 機能をインストールする必要があります。 .NET 機能 のインストールについて詳しくは、IBM MQ classes for .NET のインストールを参照してください。

#### **関連タスク**

複数のインストールの構成 システム上の IBM MQ のインストールの見つけ方 AIX and Linux でのマイグレーション: 横並び AIX and Linux でのマイグレーション: 段階的

195 [ページの『複数のサーバー・インストールを実行する場合の](#page-194-0) MSI インスタンス ID の選択』 複数のサイレント・インストールを実行する場合は、インストールするバージョンごとに、そのインスト ールで使用できる MSI インスタンス ID を確認する必要があります。

224 [ページの『複数のクライアント・インストールを実行する場合の](#page-223-0) MSI インスタンス ID の選択』 複数のサイレント・インストールを実行する場合は、インストールするバージョンごとに、そのインスト ールで使用できる MSI インスタンス ID を確認する必要があります。

# **AIX, Linux, and Windows でのプライマリー・インストール**

IBM MQ (AIX, Linux, and Windows) の複数インストールをサポートするシステムにおいて、プライマリー・ インストールとは IBM MQ システム全体が関係する場所が参照するインストールです。 プライマリー・イ ンストールはオプションですが、便利です。

IBM WebSphere MQ 7.1 以降、 IBM MQ の複数のバージョンを AIX, Linux, and Windows にインストールで きます。 これらのシステムのいずれかに、いつでも IBM MQ の複数のインストール環境を持つことができ ます。 また、オプションで、いずれか 1 つのインストール環境をプライマリー・インストールとして構成 することもできます。 単一のインストールを指す環境変数とシンボリック・リンクは、複数のバージョン が存在している場合にはあまり意味がありません。 ただし、関数によっては、それが機能するために、こ れらのシステム全体が関係する場所を必要とするものもあります。 例えば、IBM MQ やサード・パーティ ーの製品を管理するためのカスタム・ユーザー・スクリプトがそうです。 これらの機能はプライマリー・ インストールでしか動作しません。

■ Linux AIX AIX and Linux システムでは、インストールをプライマリー・インストールとし て設定すると、そのインストールの外部ライブラリーおよび制御コマンドへのシンボリック・リンク が /usr/lib と /usr/bin に追加されます。 プライマリー・インストールがない場合、シンボリック・リ ンクは作成されません。 プライマリー・インストールに対して作成されるシンボリック・リンクのリスト については、23 ページの『AIX and Linux [上のプライマリー・インストールへの外部ライブラリーおよび](#page-22-0) [制御コマンド・リンク』を](#page-22-0)参照してください。

■ Windows Mindows システムの場合、グローバル環境変数が、プライマリー・インストールがインスト ールされたディレクトリーを指します。 これらの環境変数は、IBM MQ ライブラリー、制御コマンド、お よびヘッダー・ファイルの場所を見つけるために使用されます。 さらに、Windows システムでは、オペレ ーティング・システムのいくつかの機能で、単一プロセスにロードされるインターフェース・ライブラリ ーの一元登録が必要とされます。 複数のバージョンの IBM MQ があると、IBM MQ ライブラリー・セット が競合することがあります。 これらの機能は、これら競合するライブラリー・セットを単一のプロセスに ロードしようとします。 したがって、そのような機能を使用できるのはプライマリー・インストールの場 合だけです。 プライマリー・インストールとの使用に限定されているいくつかの機能について詳しくは、 26 ページの『Windows [上のプライマリー・インストールでのみ使用できる機能』を](#page-25-0)参照してください。

システム上のすべてのインストールが IBM WebSphere MQ 7.1 以降の場合は、プライマリー・インストー ルを設けるかどうかを選択できます。 20 [ページの表](#page-19-0) 3 のオプションを検討してください。

<span id="page-19-0"></span>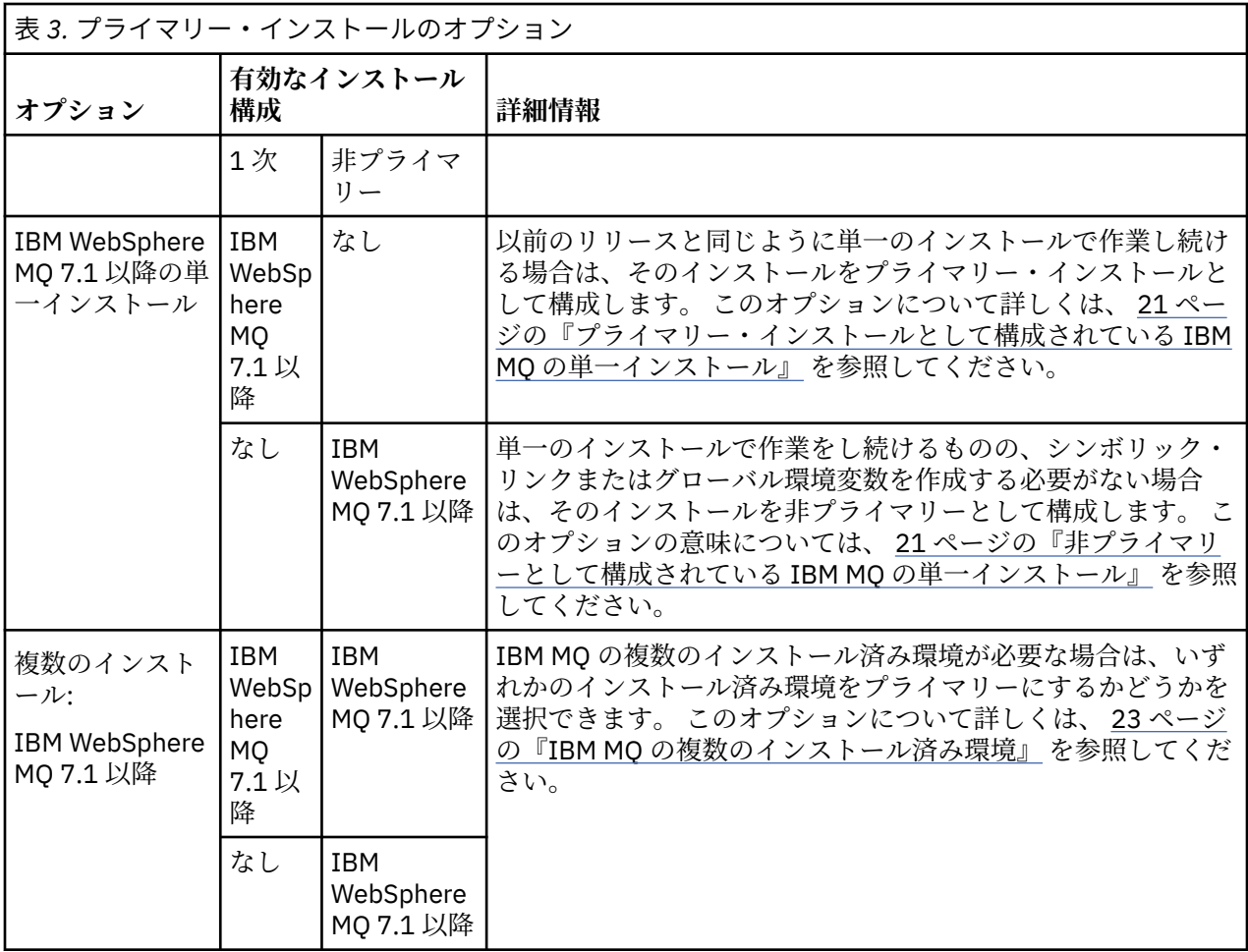

#### **関連概念**

21 [ページの『プライマリー・インストールとして構成されている](#page-20-0) IBM MQ の単一インストール』 IBM MQ のインストールをプライマリー・インストールとしてマーク付けすると、シンボリック・リンクま たはグローバル環境変数がシステムに追加され、必要最小限のシステム・セットアップで、アプリケーシ ョンが使用する IBM MQ コマンドとライブラリーが自動的に使用可能になります。

21 [ページの『非プライマリーとして構成されている](#page-20-0) IBM MQ の単一インストール』

IBM MQ を非 1 次としてインストールする場合、アプリケーションが IBM MQ ライブラリーをロードする ためのライブラリー・パスを構成しなければならない場合があります。 Windows では、IBM MQ がプライ マリーとして構成されている場合にのみ、一部の製品機能が使用可能です。

23 ページの『IBM MQ [の複数のインストール済み環境』](#page-22-0)

IBM MQ のインストールの 1 つをプライマリー・インストールとして構成するように選択できます。 この 選択は、アプリケーションがライブラリーをどのように見つけるかによって異なります。

15 ページの『Multiplatforms [でのインストール・ロケーション』](#page-14-0)

IBM MQ をデフォルトの場所にインストールできます。 あるいは、インストール・プロセス中にカスタム・ ロケーションにインストールすることもできます。 IBM MQ のインストール場所は、 *MQ\_INSTALLATION\_PATH* と呼ばれます。

14 ページの『Multiplatforms [でのインストールを計画する際の考慮事項』](#page-13-0)

IBM MQ をインストールする前に、インストールするコンポーネントとそのインストール場所を選択する必 要があります。 また、プラットフォーム固有の項目をいくつか選択する必要もあります。

14 ページの『[AIX, Linux, and Windows](#page-13-0) でのインストール名』

AIX, Linux, and Windows 上の IBM MQ の各インストールには、インストール名と呼ばれる固有 ID があり ます。 インストール名は、キュー・マネージャーや構成ファイルなどをインストールに関連付けるために 使用されます。

<span id="page-20-0"></span>**関連タスク**

プライマリー・インストールの変更

# **プライマリー・インストールとして構成されている** *IBM MQ* **の単一インスト ール**

IBM MQ のインストールをプライマリー・インストールとしてマーク付けすると、シンボリック・リンクま たはグローバル環境変数がシステムに追加され、必要最小限のシステム・セットアップで、アプリケーシ ョンが使用する IBM MQ コマンドとライブラリーが自動的に使用可能になります。

IBM MQ をどこにインストールするかを決定してください。

可能な場合には、システム検索パスを使用して IBM MQ の制御コマンドまたは IBM MQ ライブラリーを見 つけられるよう、アプリケーションとスクリプトを構成します。 アプリケーションとスクリプトをこのよ うに構成すると、IBM MQ の次回のリリースにマイグレーションする、あるいは 2 番目のインストールを インストールするなど、将来のタスクに取り組む際に最大の柔軟性が得られます。 アプリケーションを接 続するためのオプションについて詳しくは、複数のインストール環境でのアプリケーションの接続を参照 してください。

★ Linux ★ AIX AIX and Linux では、システムへの最初のインストールをプライマリー・インス トールにするには、手動でそのインストールを構成する必要があります。

<mark>→ Windows N</mark>indows では、最初のインストールが自動的にプライマリー・インストールとして構成され ます。

**setmqinst** コマンドを使用してプライマリー・インストールを設定します。 詳しくは、26 [ページの『プ](#page-25-0) [ライマリー・インストールのアンインストール、アップグレード、および保守』を](#page-25-0)参照してください。

#### **関連概念**

15 ページの『Multiplatforms [でのインストール・ロケーション』](#page-14-0) IBM MQ をデフォルトの場所にインストールできます。 あるいは、インストール・プロセス中にカスタム・ ロケーションにインストールすることもできます。 IBM MQ のインストール場所は、 *MQ\_INSTALLATION\_PATH* と呼ばれます。

14 ページの『Multiplatforms [でのインストールを計画する際の考慮事項』](#page-13-0)

IBM MQ をインストールする前に、インストールするコンポーネントとそのインストール場所を選択する必 要があります。 また、プラットフォーム固有の項目をいくつか選択する必要もあります。

14 ページの『[AIX, Linux, and Windows](#page-13-0) でのインストール名』

AIX, Linux, and Windows 上の IBM MQ の各インストールには、インストール名と呼ばれる固有 ID があり ます。 インストール名は、キュー・マネージャーや構成ファイルなどをインストールに関連付けるために 使用されます。

### **関連タスク**

プライマリー・インストールの変更

## **非プライマリーとして構成されている** *IBM MQ* **の単一インストール**

IBM MQ を非 1 次としてインストールする場合、アプリケーションが IBM MQ ライブラリーをロードする ためのライブラリー・パスを構成しなければならない場合があります。 Windows では、IBM MQ がプライ マリーとして構成されている場合にのみ、一部の製品機能が使用可能です。

#### **AIX and Linux システム**

 $\blacktriangleright$  Linux  $\blacktriangleright$  AIX  $\blacktriangleright$ 

非プライマリーのインストールを AIX または Linux で実行する影響は、以下のとおりです。

- 組み込みライブラリー・パスを使用して IBM MQ ライブラリーを見つけるアプリケーション (例えば、 RPATH) は、以下の条件に該当する場合、それらのライブラリーを見つけることができません。
	- IBM MQ が RPATH で指定されているディレクトリーとは異なるディレクトリーにインストールされて いる。

– /usr にシンボリック・リンクはありません。

- アプリケーションが外部ライブラリー・パス (LD\_LIBRARY\_PATH など) を使用してライブラリーを見つけ る場合は、*MQ\_INSTALLATION\_PATH*/lib ディレクトリーまたは *MQ\_INSTALLATION\_PATH*/lib64 デ ィレクトリーを含むように外部ライブラリー・パスを構成する必要があります。 **setmqenv** および **crtmqenv** コマンドは、外部ライブラリーのパスを含む、現在のシェル内の多くの環境変数を構成するこ とができます。
- ほとんどの IBM MQ プロセスは、setuid/setgid として実行します。 その結果、それらのプロセスは、ユ ーザー出口をロードするときに、外部ライブラリーのパスを無視します。 IBM MQ のライブラリーを参 照しているユーザー出口がそれらのライブラリーを見つけることできるのは、それらの内部に組み込まれ ているライブラリー・パスで見つかる場合だけです。 これらは、/usr にシンボリック・リンクがある場 合に解決されます。 IBM WebSphere MQ 7.1 以降で実行することを目的としたユーザー出口は、 IBM MQ ライブラリーをまったく参照しないようにビルドできるようになりました。 代わりにユーザー出口 は、IBM MQ を介して IBM MQ の関数を指す関数ポインターを渡します。 これによりユーザー出口は、 その関数を使用することができます。 詳しくは、出口とインストール可能サービスの作成 (AIX, Linux, and Windows) を参照してください。

アプリケーションを接続するためのオプションについて詳しくは、複数のインストール環境でのアプリケ ーションの接続を参照してください。

AIX and Linux プラットフォームの場合、システムへの最初のインストールが自動的にプライマリー・イン ストールとして構成されるわけではありません。 ただし、**dspmqver** コマンドの場所を特定するための単 一のシンボリック・リンクが /usr/bin に組み込まれています。 シンボリック・リンクが不要である場合 は、次のコマンドを使用してリンクを削除できます。

setmqinst -x -p *MQ\_INSTALLATION\_PATH*

## **Windows システム**

 $\blacktriangleright$  Windows

非プライマリーのインストールを Windows で実行する影響は、以下のとおりです。

- 通常、アプリケーションはそれぞれのライブラリーを外部ライブラリーのパス (PATH) を使用して見つけ ます。 組み込みのライブラリー・パスあるいは明示的なライブラリーの場所という概念はありません。 インストールが非プライマリーの場合、グローバルな PATH 環境変数には IBM MQ のインストール・ディ レクトリーは含まれていません。 アプリケーションが IBM MQ のライブラリーを見つけるためには、 PATH 環境変数を更新して、IBM MQ のインストール・ディレクトリーを参照するようにします。 **setmqenv** および **crtmqenv** コマンドは、外部ライブラリーのパスを含む、現在のシェル内の多くの環 境変数を構成することができます。
- 一部の製品機能は、インストールがプライマリー・インストールとして構成されている場合にしか使用で きません。 26 ページの『Windows [上のプライマリー・インストールでのみ使用できる機能』を](#page-25-0)参照し てください。

Windows の場合、デフォルトでは最初のインストールが自動的にプライマリーとして構成されます。 プラ イマリー・インストールとして選択されているインストールは、手動でその選択を解除する必要がありま す。

#### **関連概念**

15 ページの『Multiplatforms [でのインストール・ロケーション』](#page-14-0) IBM MQ をデフォルトの場所にインストールできます。 あるいは、インストール・プロセス中にカスタム・ ロケーションにインストールすることもできます。 IBM MQ のインストール場所は、 *MQ\_INSTALLATION\_PATH* と呼ばれます。

14 ページの『Multiplatforms [でのインストールを計画する際の考慮事項』](#page-13-0) IBM MQ をインストールする前に、インストールするコンポーネントとそのインストール場所を選択する必 要があります。 また、プラットフォーム固有の項目をいくつか選択する必要もあります。

14 ページの『[AIX, Linux, and Windows](#page-13-0) でのインストール名』

<span id="page-22-0"></span>AIX, Linux, and Windows 上の IBM MQ の各インストールには、インストール名と呼ばれる固有 ID があり ます。 インストール名は、キュー・マネージャーや構成ファイルなどをインストールに関連付けるために 使用されます。

#### **関連タスク**

プライマリー・インストールの変更

**関連資料**

setmqenv

crtmqenv

## *IBM MQ* **の複数のインストール済み環境**

IBM MQ のインストールの 1 つをプライマリー・インストールとして構成するように選択できます。 この 選択は、アプリケーションがライブラリーをどのように見つけるかによって異なります。

製品に付属している IBM MQ ライブラリー (mqm など) は、接続先のキュー・マネージャーが必要とするレ ベルのライブラリーを自動的に使用します。 つまり、アプリケーションがその IBM MQ ライブラリーを IBM MQ のインストールから見つけた場合、そのアプリケーションはそのシステムの任意のキュー・マネー ジャーに接続できます。 1 つのインストール済み環境をプライマリーとして構成することで、アプリケー ションがその IBM MQ インターフェース・ライブラリーを検出した場合に、アプリケーションが任意のキ ュー・マネージャーに接続できるようになります。

複数インストール環境でのアプリケーションの接続について詳しくは、複数のインストール環境でのアプ リケーションの接続を参照してください。

プライマリー・インストールをアンインストールした場合、プライマリー・インストールは自動的に変更 されません。 別のインストールをプライマリー・インストールにする場合は、**setmqinst** コマンドを使用 して、手動でプライマリー・インストールを設定する必要があります。 詳しくは、26 [ページの『プライ](#page-25-0) [マリー・インストールのアンインストール、アップグレード、および保守』](#page-25-0)を参照してください。

#### **関連概念**

15 ページの『Multiplatforms [でのインストール・ロケーション』](#page-14-0) IBM MQ をデフォルトの場所にインストールできます。 あるいは、インストール・プロセス中にカスタム・ ロケーションにインストールすることもできます。 IBM MQ のインストール場所は、 *MQ\_INSTALLATION\_PATH* と呼ばれます。

18 ページの『AIX, Linux, and Windows [での複数インストール環境』](#page-17-0) AIX, Linux, and Windows では、1 つのシステムで複数の IBM MQ のコピーを持つことができます。

14 ページの『Multiplatforms [でのインストールを計画する際の考慮事項』](#page-13-0)

IBM MQ をインストールする前に、インストールするコンポーネントとそのインストール場所を選択する必 要があります。 また、プラットフォーム固有の項目をいくつか選択する必要もあります。

14 ページの『[AIX, Linux, and Windows](#page-13-0) でのインストール名』

AIX, Linux, and Windows 上の IBM MQ の各インストールには、インストール名と呼ばれる固有 ID があり ます。 インストール名は、キュー・マネージャーや構成ファイルなどをインストールに関連付けるために 使用されます。

#### **関連タスク**

プライマリー・インストールの変更

# <mark>▶ Linux ▶ AIX AIX and Linux 上のプライマリー・インストールへの外部ライブラ</mark> **リーおよび制御コマンド・リンク**

AIX and Linux プラットフォームでは、プライマリー・インストールは、/usr ファイル・システムからの リンクが作成されるものです。 ただし、現在、作成されるのは、以前のリリースで作成されたリンクのサ ブセットだけです。

/usr/include からどのインストール済み環境へのリンクも作成されません。外部ライブラリーおよび 文書化された制御コマンドへのリンクのみが /usr/lib から作成されます。該当する場合は、/usr/ lib64 (外部ライブラリー) および /usr/bin (制御コマンド) が作成されます。

これらのコマンドを実行するには、以下の手順に従います。

- 1. 使用可能な IBM MQ インストール済み環境でコマンドの絶対パスを入力します。
- 2. setmqenv スクリプトを使用して、シェル環境を更新します。
- 3. IBM MQ インストール・ディレクトリーから PATH へ、手動で bin ディレクトリーを追加します。
- 4. **setmqinst** コマンドを root として実行して、既存の IBM MQ インストールの 1 つをプライマリー・イ ンストールにします。

# **外部ライブラリー**

リンクは、以下の外部ライブラリー (32 ビットと 64 ビットの両方) に作成されます。

- libmqm
- libmqm\_r
- libmqmxa
- libmqmxa\_r
- libmqmax
- libmqmax\_r
- libmqmcb
- libmqmcb\_r
- libmqic
- libmqic\_r
- libmqcxa
- libmqcxa\_r
- libmqicb
- libmqicb\_r
- libimqb23ia
- libimqb23ia\_r
- libimqc23ia
- libimqc23ia\_r
- libimqs23ia
- libimqs23ia\_r
- libmqmzf
- libmqmzf\_r

次の 64 ビット専用ライブラリーもリンク先になります。

- libmqmxa64
- libmqmxa64\_r
- libmqcxa64
- libmqcxa64\_r

## **制御コマンド**

以下の制御コマンドは、/usr/bin からリンクされています。

- addmqinf
- amqcrs6a
- amqcrsta
- amqmfsck
- crtmqinst
- dltmqinst
- dspmqinst
- setmqinst
- crtmqcvx
- crtmqm
- dltmqm
- dmpmqaut
- dmpmqlog
- dspmq
- dspmqaut
- 
- dspmqcsv
- dspmqfls
- 
- dspmqinf
- dspmqrte
- dspmqtrc
- dspmqtrn
- 
- dspmqver
- endmqcsv
- endmqlsr
- endmqm
- 
- endmqtrc
- rcdmqimg
- rcrmqobj
- rmvmqinf
- rsvmqtrn
- runmqchi
- runmqchl
- runmqckm
- runmqdlq
- runmqlsr
- runmqsc
- 
- runmqtmc
- runmqtrm
- setmqaut
- 
- setmqenv
- setmqm
- setmqprd
- strmqcsv
- 
- strmqikm
- strmqm
- strmqtrc

## **関連概念**

19 ページの『AIX, Linux, and Windows [でのプライマリー・インストール』](#page-18-0)

<span id="page-25-0"></span>IBM MQ (AIX, Linux, and Windows) の複数インストールをサポートするシステムにおいて、プライマリー・ インストールとは IBM MQ システム全体が関係する場所が参照するインストールです。 プライマリー・イ ンストールはオプションですが、便利です。

26 ページの『Windows 上のプライマリー・インストールでのみ使用できる機能』

Windows オペレーティング・システム機能の一部は、プライマリー・インストールでのみ使用できます。 この制約事項は、IBM MQ の複数のバージョンがインストールされているため、インターフェース・ライブ ラリーの中央登録で競合が発生していることに起因します。

### <u>▶ Windows Nundows 上のプライマリー・インストールでのみ使用できる機能</u>

Windows オペレーティング・システム機能の一部は、プライマリー・インストールでのみ使用できます。 この制約事項は、IBM MQ の複数のバージョンがインストールされているため、インターフェース・ライブ ラリーの中央登録で競合が発生していることに起因します。

# **.NET モニター**

IBM MQ .NET モニターは、トランザクションおよび非トランザクションという 2 つの異なるモードで実行 できます。 トランザクション・モードでは、MSDTC トランザクション調整が使用され、.NET モニターが COM+ に登録されていることが必要です。1 次インストールからの .NET モニターは、COM+で登録されて いる唯一の .NET モニターです。

非プライマリー・インストールでトランザクション・モードで .NET モニターの実行を試行すると、.NET モ ニターが MSDTC を使用してリスト化する際に障害が発生します。 .NET モニターは、

MQRC\_INSTALLATION\_MISMATCH エラーを受け取ります。その後、コンソール上に AMQ8377 エラー・メ ッセージが表示されます。

#### **関連概念**

19 ページの『AIX, Linux, and Windows [でのプライマリー・インストール』](#page-18-0)

IBM MQ (AIX, Linux, and Windows) の複数インストールをサポートするシステムにおいて、プライマリー・ インストールとは IBM MQ システム全体が関係する場所が参照するインストールです。 プライマリー・イ ンストールはオプションですが、便利です。

23ページの『AIX and Linux [上のプライマリー・インストールへの外部ライブラリーおよび制御コマンド・](#page-22-0) [リンク』](#page-22-0)

AIX and Linux プラットフォームでは、プライマリー・インストールは、/usr ファイル・システムからの リンクが作成されるものです。 ただし、現在、作成されるのは、以前のリリースで作成されたリンクのサ ブセットだけです。

# **プライマリー・インストールのアンインストール、アップグレード、および 保守**

すべてのプラットフォーム上で、プライマリー・インストールをアンインストールすると、そのインスト ールはプライマリー・インストールでなくなります。 **setmqinst** コマンドを実行して、新しいプライマリ ー・インストールを選択する必要があります。 Windows では、プライマリー・インストールを更新して も、そのインストールは引き続きプライマリー・インストールのままです。 プライマリー・インストール にフィックスパックを適用しても、そのインストールは引き続きプライマリー・インストールのままです。

プライマリー・インストールのアンインストールまたはアップグレードがアプリケーションに与える影響 についてご注意ください。 アプリケーションが、別のインストールのリンケージ・ライブラリーに切り替 えるために、プライマリー・インストールのリンケージ・ライブラリーを使用している場合があります。 そのようなアプリケーションが実行されている場合、プライマリー・インストールをアンインストールで きない可能性があります。 そのアプリケーションの代わりにオペレーティング・システムが、プライマリ ー・インストールのリンク・ライブラリーをロックしている場合があります。 プライマリー・インストー ルがアンインストールされると、プライマリー・インストールにリンクして必要な IBM MQ ライブラリー をロードするアプリケーションは開始できません。

これを解決するには、プライマリー・インストールをアンインストールする前に、プライマリー・インス トールを別のインストールに切り替えておきます。 以前のプライマリー・インストールをアンインストー ルする前に、それを介してリンクされているアプリケーションを停止し、その後再始動します。

# **Windows**

**Windows** 

プライマリー・インストールを更新する場合、更新手順の初期に、そのインストールがプライマリー・イ ンストールでなくなります。 更新手順が終了するまでに別のインストールがプライマリーに設定されなか った場合は、アップグレードされたインストールが再びプライマリーになります。

# **保守**

プライマリー・インストールにフィックスパックを適用する場合、保守手順の初期に、そのインストール がプライマリー・インストールでなくなります。 保守手順が終了するまでに別のインストールがプライマ リーに設定されなかった場合は、アップグレードされたインストールが再びプライマリーになります。

### **関連概念**

19 ページの『AIX, Linux, and Windows [でのプライマリー・インストール』](#page-18-0)

IBM MQ (AIX, Linux, and Windows) の複数インストールをサポートするシステムにおいて、プライマリー・ インストールとは IBM MQ システム全体が関係する場所が参照するインストールです。 プライマリー・イ ンストールはオプションですが、便利です。

### **関連タスク**

プライマリー・インストールの変更 IBM MQ への保守の適用

#### **ALW AIX, Linux, and Windows でのサーバー間リンク**

サーバー間の検査を実行するには、2 つのシステム間の通信リンクを確認する必要があります。 この検査 を実行する前に、通信プロトコルが両方のシステムでインストールおよび構成されていることを確認して ください。

このトピックで取り上げる AIX, Linux, and Windows の検査タスクの例では、TCP/IP を使用しています。

サポート対象プラットフォームで使用する各種の通信プロトコルを以下にまとめます。

## **AIX** AIX

IBM MQ は、TCP および SNA の両方をサポートします。 TCP を使用しない場合は、AIX and Linux・シ ステムにおける通信のセットアップを参照してください。

# **Linux** Linux

IBM MQ for Linux は、すべての Linux プラットフォームで TCP をサポートしています。 x86 プラット フォームおよび Power プラットフォームでは、SNA もサポートされます。 これらのプラットフォーム で SNA LU6.2 サポートを使用する場合、IBM Communications Server for Linux 6.2 が必要です。 この Communications Server は PRPQ 製品として IBM から入手できます。 詳細については、 [Communications Server](https://www.ibm.com/software/network/commserver/about) を参照してください。

TCP を使用しない場合は、AIX and Linux・システムにおける通信のセットアップを参照してください。

#### **Windows**

IBM MQ for Windows は、TCP、SNA、NetBios、および SPX をサポートしています。 TCP を使用しな い場合は、Windows における通信のセットアップを参照してください。

#### **関連タスク**

52 ページの『AIX での IBM MQ [インストールの検査』](#page-51-0)

このセクションのトピックでは、 AIX システムで IBM MQ のサーバー・インストールまたはクライアント・ インストールを検査する方法について説明します。

148 ページの『Linux での IBM MQ [インストールの検査』](#page-147-0)

このセクションのトピックでは、 Linux システムで IBM MQ のサーバー・インストールまたはクライアン ト・インストールを検査する方法について説明します。

240 ページの『Windows での IBM MQ [インストールの検査』](#page-239-0)

このセクションのトピックでは、 Windows システムで IBM MQ のサーバー・インストールまたはクライア ント・インストールを検査する方法について説明します。

# <span id="page-27-0"></span>**再配布可能な IBM MQ クライアント**

IBM MQ 再配布可能クライアントは、再配布可能なライセンス条項の下でサード・パーティーに再配布でき る .zip ファイルまたは .tar ファイルで提供されるランタイム・ファイルの集合です。これにより、アプ リケーションと、それらのアプリケーションが必要とするランタイム・ファイルを単一のパッケージに配 布する簡単な方法が提供されます。

再配布可能な IBM MQ クライアントの再頒布可能ライセンス条項については、IBM MQ Redistributable Components を参照してください。

## **IBM MQ 再配布可能クライアントとは**

IBM MQ で提供される再配布可能クライアントは、非インストールで再配置可能イメージでもあります。 再配布可能で非インストールのイメージの保守は、置き換えによって行われます。 つまり、ランタイム・ コンポーネントの新しいバージョンが出荷されたときに、それをダウンロードすることになります。

- 再配布可能 クライアントには、環境の内部と外部の両方に、必要なランタイムをアプリケーションと共 に配布するという意味が含まれています。
- 再配置可能 クライアントには、ファイルを固定のデフォルトの場所ではなく他の場所に置くという意味 が含まれています。 例えば、/opt/ にインストールするのではなく /usr/local にインストールするな どです。
- 非インストール クライアントというのは、クライアント・ファイルを保存する必要がなく、それらのフ ァイルを必要に応じてコピーできるということです。

IBM MQ 8.0.0 Fix Pack 4 以降、 Linux x86-64 および Windows 64 ビット・プラットフォーム用にネイティ ブの再配布可能クライアント・ランタイム・ライブラリーが提供され、アプリケーションと必要な IBM MQ ランタイム・ライブラリーの両方を簡単に配布できるようになりました。 プラットフォーム固有ではない 3 番目のパッケージには、 Java/JMS アプリケーションに必要なランタイム・ファイルが含まれています。 これには、アプリケーション・サーバーの下で実行される JMS アプリケーション用の IBM MQ リソース・ アダプターが含まれます。

**注 :** IBM MQ classes for JMS の再配置可能 JAR ファイルのバンドルに関する重要な考慮事項については、 IBM MQ classes for JMS のインストール内容を参照してください。

再配布可能イメージに含まれるファイルを使用して、以下のクライアント・アプリケーションを実行でき ます。

- C、C++、および COBOL で記述された MQI を使用するネイティブの IBM MQ アプリケーション
- IBM MQ classes for Java および IBM MQ classes for JMS を使用する IBM MQ アプリケーション。
- Windows IBM MO 完全管理および非管理の .NET クラスを使用します。

IBM MQ 9.1.0 以降、再配布可能クライアントの一部として XMS .NET が提供されます。 XMS .NET には、 IBM MQ .NET クライアント (amqmdnet.dll) が必要です。非管理対象モードを使用する場合は、 amqmdnet.dll とともに IBM MQC クライアント・ライブラリーも必要です。

IBM MQ 9.1.0 以降、Managed File Transfer Agent は個別の再配布可能コンポーネントとしてオプションで 提供されています。tar パッケージとして Linux から、または zip パッケージとして Windows からダウン ロード可能です。 このオプションにより、開発者は Managed File Transfer Agent のダウンロード、構成、 およびテストを行って、Agent が既存の Managed File Transfer 構成に確実に接続するようにしてから、構 成済みのエージェント・バンドルを組織内の多くのユーザーに提供することができます。 Managed File Transfer の仕組みをよく知らないユーザーでも、事前に構成されたエージェントをローカル環境に簡単に セットアップし、適切な IBM MQ ネットワークにすぐに接続することができます。 ユーザーがファイルを 転送するために IBM MQ をインストールする必要はありません。 詳しくは、Redistributable Managed File Transfer Agent の構成を参照してください。

# **再配布可能クライアント・パッケージのダウンロード**

再配布可能なクライアント・パッケージは、Fix Central からダウンロードできます。

• IBM MQ [再配布可能クライアント](https://ibm.biz/mq92redistclients)

• IBM MQ 再配布可能 [Managed File Transfer](https://ibm.biz/mq92redistmftagent) エージェント

ファイルの名前は、ファイルの内容と相当する保守レベルを示しています。

V9R2M0 では、ネイティブの再配布可能クライアント・ランタイム・ライブラリーと JMS および Java の ランタイム・ファイルのダウンロード可能パッケージが次のファイル名で用意されています。

ト、Linux 最期サポート: 9.2.0 IBM MQ C redistributable client for Linux x86-64 9.2.0.0-IBM-MQC-Redist-LinuxX64.tar.gz

**Long Term Support: 9.2.0 IBM MQ C and .NET redistributable client for Windows x64** 9.2.0.0-IBM-MQC-Redist-Win64.zip

**長期サポート: 9.2.0 IBM MQ JMS および Java 再配布可能クライアント** 9.2.0.0-IBM-MQC-Redist-Java.zip

IBM MQ 9.2.0 では、Redistributable Managed File Transfer Agent のダウンロード可能パッケージが次のフ ァイル名で用意されています。

**Long Term Support: 9.2.0 Redistributable IBM MQ Managed File Transfer Agent for Linux X86-64**

9.2.0.0-IBM-MQFA-Redist-LinuxX64

**Long Term Support: 9.2.0 Redistributable IBM MQ Managed File Transfer Agent for Linux on z Systems**

9.2.0.0-IBM-MQFA-Redist-LinuxS390X

**Long Term Support: 9.2.0 Redistributable IBM MQ Managed File Transfer Agent for Linux PPC (Little Endian)**

9.2.0.0-IBM-MQFA-Redist-LinuxPPC64LE

**Long Term Support: 9.2.0 Redistributable IBM MQ Managed File Transfer Agent for Windows x64**

9.2.0.0-IBM-MQFA-Redist-Win64

IBM IPLA 使用条件が IBM MQ 用に拡張されて、[Fix Central](https://www-933.ibm.com/support/fixcentral/swg/selectFixes?parent=ibm˜WebSphere&product=ibm/WebSphere/WebSphere+MQ&release=All&platform=All&function=textSearch&text=MQ+Redistributable) からいくつかの追加のランタイム・ファイルを ダウンロードできるようになっています。

**注 :** これらのコンポーネントのアップグレードについて詳しくは、 Redistributable Managed File Transfer components のダウンロードと構成 を参照してください。

#### **関連概念**

14 ページの『Multiplatforms [でのインストールを計画する際の考慮事項』](#page-13-0) IBM MQ をインストールする前に、インストールするコンポーネントとそのインストール場所を選択する必 要があります。 また、プラットフォーム固有の項目をいくつか選択する必要もあります。

15 ページの『Multiplatforms [でのインストール・ロケーション』](#page-14-0) IBM MQ をデフォルトの場所にインストールできます。 あるいは、インストール・プロセス中にカスタム・ ロケーションにインストールすることもできます。 IBM MQ のインストール場所は、 *MQ\_INSTALLATION\_PATH* と呼ばれます。

145 [ページの『再配布可能クライアント](#page-144-0) (Linux)』 Linux x86-64 イメージは LinuxX64.tar.gz ファイルで出荷されます。

237 [ページの『再配布可能クライアント](#page-236-0) (Windows)』 Windows 64- ビット・イメージは Win64.zip ファイルで出荷されます。

238 ページの『.NET [アプリケーション・ランタイム](#page-237-0) - Windows のみ』 .NET アプリケーションを使用する際の考慮事項。

## **関連タスク**

Redistributable Managed File Transfer Agent の構成 Redistributable Managed File Transfer components のアップグレード

## Windows | Linux | 再配布可能クライアントの制限事項およびその他の考慮事項

Linux x86-64 用の IBM MQ C 再配布可能クライアントをインストールするとき、および Windows x64 パッ ケージ用の IBM MQ C および .NET 再配布可能クライアントをインストールするときには、いくつかの点を 考慮する必要があります。

#### **制限**

#### **GSKit オブジェクト**

新しい GSKit オブジェクトは出荷されていません。 標準のインストールでも再配布可能クライアント でも、ランタイム・ファイルだけが用意されています。

#### **IBM JRE**

再配布可能クライアントと共に提供される IBM JRE はありません。

Java/JMS アプリケーションを実行する場合、独自のランタイム環境を準備する必要があります。 アプ リケーションを実行するための JRE は、現在の SOE 要件を満たしている必要があり、適用される制約 や制限によって規制されます。

#### **アプリケーションの開発**

IBM MQ 9.2.0 より前では、アプリケーションの開発と配布をサポートする他のすべてのファイル (サン プル集、ヘッダー・ファイル、サンプル・ソース・コードなど) は、どの再配布可能クライアント・パ ッケージでも取得できないので (IBM MQ C 再配布可能クライアント・パッケージを含む)、再配布のた めのライセンス交付を受けていません。 IBM MQ アプリケーションを開発する必要がある場合でも、従 来型のインストールを実行して、クライアント・アプリケーションの構築に必要な SDK ファイルを取 得する必要があります。

■ VS20 <mark>IBM MQ 9.2.0 から、IBM MQ C 再配布可能クライアント・パッケージにこの制限が適用</mark> されなくなりました。 IBM MQ 9.2.0 から、IBM MQ C 再配布可能クライアント・パッケージに、アプ リケーションをビルドするために必要なエレメント (つまり、ヘッダー・ファイルとサンプル集) が含ま れるようになりました。 ただし、これらのパッケージには、引き続きサンプル・ソース・コードは含 まれません。

## **Windows C ランタイム・ライブラリー**

使用するマシンにこれらのライブラリーが存在している場合もありますが、まだ存在していない場合 は、以下の Microsoft C/C++ ランタイム・ライブラリーをダウンロードしてインストールする必要があ ります。

• Microsoft Visual C++ 再頒布可能パッケージ 2008

• Microsoft Visual C++ 再頒布可能パッケージ 2012

これらのライブラリーのそれぞれについての再配布可能ダウンロードのためのダウンロード用リンク は、[The latest supported Visual C++ downloads](https://support.microsoft.com/en-gb/kb/2977003#/en-gb/kb/2977003) にあります。

#### **再配布可能 Java クライアントには、JMSAdmin ツールに関連したファイルが含まれていない**

再配布可能 Java クライアントの解凍によってインストールされたクライアントには、JMSAdmin ツー ルやその前提条件の JAR ファイルである fscontext.jar および providerutil.jar が組み込まれ ていません。 つまり、クライアントは、JMSAdmin ツールを持つ別のインストール済み環境によって 作成されたどのファイル・システム・コンテキスト (.bindings ファイル) にも接続できないことを意 味します。

再配布可能 Java クライアントを使用して既存のファイル・システム・コンテキスト (.bindings ファ イル) を使用する場合は、Maven から以下の前提条件 JAR ファイルを取得できます。

- •<https://mvnrepository.com/artifact/com.sun.jndi/providerutil/1.2>
- •<https://mvnrepository.com/artifact/com.sun.jndi/fscontext>

IBM MO 9.2.0 Fix Pack 2 for Long Term Support および および IBM MQ 9.2.2 for Continuous Delivery 以降では、自己解凍型 JAR ファイル *version*-IBM-MQ-Install-Java-All.jar には JMSAdmin ツールに関連するすべてのファイルが含まれます。 詳細については、 IBM MQ classes for JMS を別途入手する方法を参照してください。

# **アプリケーションを配布するためのファイルの選択**

再配布可能クライアントによって bin ディレクトリーの下に **genmqpkg** という名前のスクリプト・ファイ ルが提供されます。 **genmqpkg** スクリプトを使用して、ファイルの配布先となるアプリケーションの必要 に合うように調整された、より小さいファイルのサブセットを生成できます。

このスクリプトを実行すると、 IBM MQ アプリケーションのランタイム要件を判別するための一連の対話 式 Yes または No の質問が表示されます。 最後に、**genmqpkg** は、スクリプトが必要なディレクトリーと ファイルを複製するための、新しいターゲット・ディレクトリーを指定するように要求します。

**▶ V 9.2.0 BM MO 9.2.0 以降、 IBM MO C 再配布可能クライアント・パッケージに同梱されている genmqpkg** スクリプトには、ランタイムがアプリケーションをコンパイルするために SDK を必要とするか どうかを尋ねる追加の質問が含まれています。 また、IBM MQ 9.2.0 以降、IBM MQ C 再配布可能クライア ント・パッケージに対して、プログラムで回答を提供できます。 すべての対話式プロンプトは、環境変数 を設定して、バッチ・モードを示す -b フラグを指定してコマンドを実行することでバイパスできます。

**重要 :** IBM サポートは、再配布可能クライアント・パッケージに含まれる、完全で無修正のファイルのセ ットだけを支援することができます。

## **その他の考慮事項**

インストールされないクライアントのデフォルトのデータ・パスは、次のとおりです。

**Linux Linux x86-64** \$HOME/IBM/MQ/data

# **Windows** Windows

%HOMEDRIVE%\%HOMEPATH%\IBM\MQ\data

AIX and Linux システムでは、パスの長さにスペースが含まれていてはなりません。

**重要 :** 再配布可能クライアント・ランタイムと、フルインストールされた IBM MQ クライアントまたはサー バーとが異なる場所にインストールされている場合、 それらは共存することができます。 ただし、フルイ ンストールされた IBM MQ と同じ場所に再配布可能イメージをアンパックすることは、サポートされてい ません。

Linux で、サポートされる CCSID 変換を定義するために使用される ccsid.tbl は、 従来からエラー・ロ グ、トレース・ファイル、その他と共に UserData ディレクトリー構造内にあります。 UserData ディレ クトリー構造は再配布可能クライアントをアンパックすることによってデータが取り込まれるため、通常 の場所でファイルが見つからない場合は、再配布可能クライアントがフォールバックして、インストール 済み環境の /lib サブディレクトリー内のファイルが見つかるようになります。

# **ホーム・ディレクトリー**

\${HOME}/.mqm ディレクトリーは、未登録または未インストールのバージョンの IBM MQ、例えば再配布 可能クライアントを使用する際に作成されます。

このディレクトリーは、**sun\_path** の長さ内に収まるパスを使用して、IBM MQ がソケット・ファイルにア クセスする信頼性の高い方法を使用するよう作成されます。 IBM MQ が HOME ディレクトリーに書き込む ことができない場合は、エラー・メッセージが表示されます。

# **クラスパスの変更**

**dspmqver**、**setmqenv**、および **crtmqenv** コマンドで使用されるクラスパスは、環境に (com.ibm.mq.jar および com.ibm.mqjms.jar の直後に) com.ibm.mq.allclient.jar を追加します。

# <span id="page-31-0"></span>**dspmqver の出力例**

<mark>■ Linux ■</mark>Linux 上の再配布可能クライアントからの **dspmqver** 出力の例:

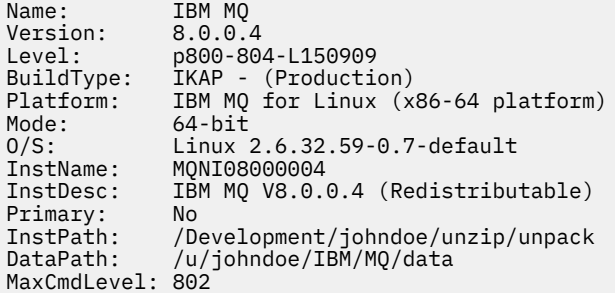

Windows 上の再配布可能クライアントからの **dspmqver** 出力の例:

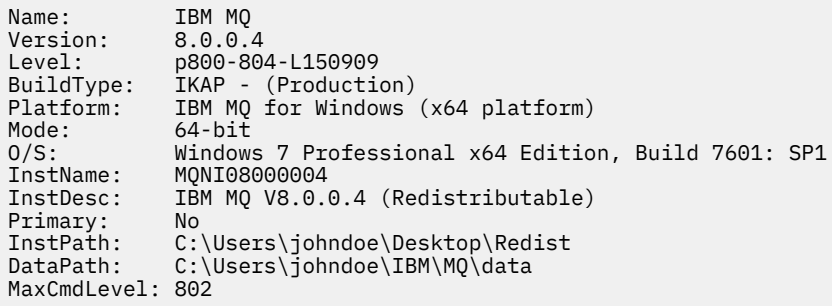

#### **関連概念**

28 [ページの『再配布可能な](#page-27-0) IBM MQ クライアント』 IBM MQ 再配布可能クライアントは、再配布可能なライセンス条項の下でサード・パーティーに再配布でき る .zip ファイルまたは .tar ファイルで提供されるランタイム・ファイルの集合です。これにより、アプ リケーションと、それらのアプリケーションが必要とするランタイム・ファイルを単一のパッケージに配 布する簡単な方法が提供されます。

238 ページの『.NET [アプリケーション・ランタイム](#page-237-0) - Windows のみ』 .NET アプリケーションを使用する際の考慮事項。

# ■Linux ■IBM MO 非インストール・イメージ

IBM MQ 非インストール・イメージは、 IBM MQ 製品を tar.gz フォーマットで提供します。このフォー マットは unzip 可能で、これ以上のインストール・ステップはありません。 IBM MQ のこのパッケージ化 の目的は、コンテナー・イメージの作成に使用できる形式で IBM MQ 製品を提供することです。

**注 :** これらのパッケージは、コンテナー・イメージをビルドするためにのみ提供されており、その他のユー ス・ケースではサポートされません。

これらのパッケージのコピーは、 Linux x86-64、 Linux on IBM Z 、および Linux on PPCLE の Developer ラ イセンス条項、Non-Production ライセンス条項、および Production ライセンス条項と共に提供されます。 [Github mq-container](https://github.com/ibm-messaging/mq-container/blob/master/docs/building.md) プロジェクト は、これらのパッケージを使用してコンテナー・イメージをビルドする 方法に関する資料を含む作業例です。 これは、 Apache V2 ライセンスで使用可能になり、お客様独自の目 的のためにコピーしてカスタマイズすることができます。

パッケージをダウンロードするには、 IBM MQ [「ダウンロード」](https://www.ibm.com/docs/en/ibm-mq/latest?topic=roadmap-mq-downloads) にアクセスし、 IBM MQ リリース固有の ダウンロード文書へのリンクに従います。 実動パッケージと非実動パッケージは IBM Fix Central 上にあ り、Developer パッケージは IBM ダウンロード上にあります。

インストール可能 IBM MQ パッケージと非インストール DB2 パッケージの主な相違点は、以下のとおりで す。

<span id="page-32-0"></span>**機密保護**

- キュー・マネージャーを開始するユーザーは、キュー・マネージャーを実行しているユーザーになり ます。
- キュー・マネージャーを開始するユーザーの 1 次グループは、「mqm」ではなく管理グループと見な されます。
- IBM MQ 実行可能ファイルに setuid がありません。 IBM MQ 実行可能ファイルは、非 root ユーザー として実行する必要があります。
- ローカル・ユーザー資格情報を使用して着信 IBM MQ クライアント・ユーザーを認証することはでき なくなりました。 IBM MQ は、このオペレーティング・システム情報へのアクセスを許可されていな いため、LDAP/UserExternal 許可のみを使用できます。

**インストール**

( OpenShift で IBM MQ Operator を使用している場合、これは IBM MQ Operator によって透過的に処理 されます。)

インストーラー・テクノロジーは使用されません。

- インストール済み環境がオペレーティング・システムに登録されていません。
- 初期データ・ディレクトリー構造は存在しないため、 <*MQ\_INSTALLATION\_PATH*>/bin/crtmqdir -a -f を使用して作成する必要があります。

製品データ・ディレクトリーは、 /var/mqm ではなく、実行中のユーザーのホーム・ディレクトリー 内にあります。 **MQ\_OVERRIDE\_DATA\_PATH** 環境変数を使用して、データ・パスのデフォルト・ディレ クトリーを変更できます。

**注 :** ディレクトリーは自動的に作成されないため、最初にディレクトリーを作成する必要があります。

**setmqenv** コマンドを使用すると、現行のコマンド環境を初期化して、パッケージの処理を容易にする ことができます。

#### **関連概念**

独自の IBM MQ キュー・マネージャー・コンテナー・イメージの作成のサポート

#### **関連資料**

setmqenv ( IBM MQ 環境の設定)

# **AIX での IBM MQ のインストールおよびアンインストール**

AIX システム上の IBM MQ のインストールに関連するインストール・タスクは、このセクションにまとめ られています。

## **このタスクについて**

インストールの準備、および IBM MQ コンポーネントのインストールを行うには、以下のタスクを実行し ます。

IBM MQ をアンインストールする方法については、62 ページの『AIX での IBM MQ [のアンインストールま](#page-61-0) [たは変更』](#page-61-0)を参照してください。

製品の修正または更新が入手可能になっている場合、IBM MQ への保守の適用を参照してください。

## **手順**

1. システム要件を確認します。

37 ページの『AIX [の場合の要件の確認』](#page-36-0)を参照してください。

- 2. インストールの計画を立てます。
	- 計画のプロセスで、どのコンポーネントをどこにインストールするかを選択する必要があります。 34 ページの『AIX システム用の IBM MQ [コンポーネント』](#page-33-0)を参照してください。
- <span id="page-33-0"></span>• また、プラットフォーム固有の項目をいくつか選択する必要もあります。 38 [ページの『](#page-37-0)AIX への IBM MQ [のインストールの計画』](#page-37-0)を参照してください。
- 3. IBM MQ のインストールに向けてシステムを準備します。 39 ページの『AIX [でのシステムの準備』](#page-38-0)を参照してください。
- 4. IBM MQ サーバーをインストールします。 44 ページの『AIX への IBM MQ [サーバーのインストール』](#page-43-0)を参照してください。
- 5. オプション: IBM MQ クライアントをインストールします。 49 ページの『AIX への IBM MQ [クライアントのインストール』](#page-48-0)を参照してください。
- 6. インストールを検査します。 52 ページの『AIX での IBM MQ [インストールの検査』を](#page-51-0)参照してくださ い。

# **AIX システム用の IBM MQ コンポーネント**

IBM MQ のインストール時に必要なコンポーネントを選択することができます。

**重要 :** IBM MQ を購入するたびにインストールする資格が付与される内容について詳しくは、IBM MQ ライ センス情報を参照してください。

AIX では、IBM MQ の各コンポーネントはファイル・セットで表されます。 34 ページの表 4 に、IBM MQ サーバーまたはクライアントを AIX システムにインストールするときに使用できるファイル・セットを示 します。

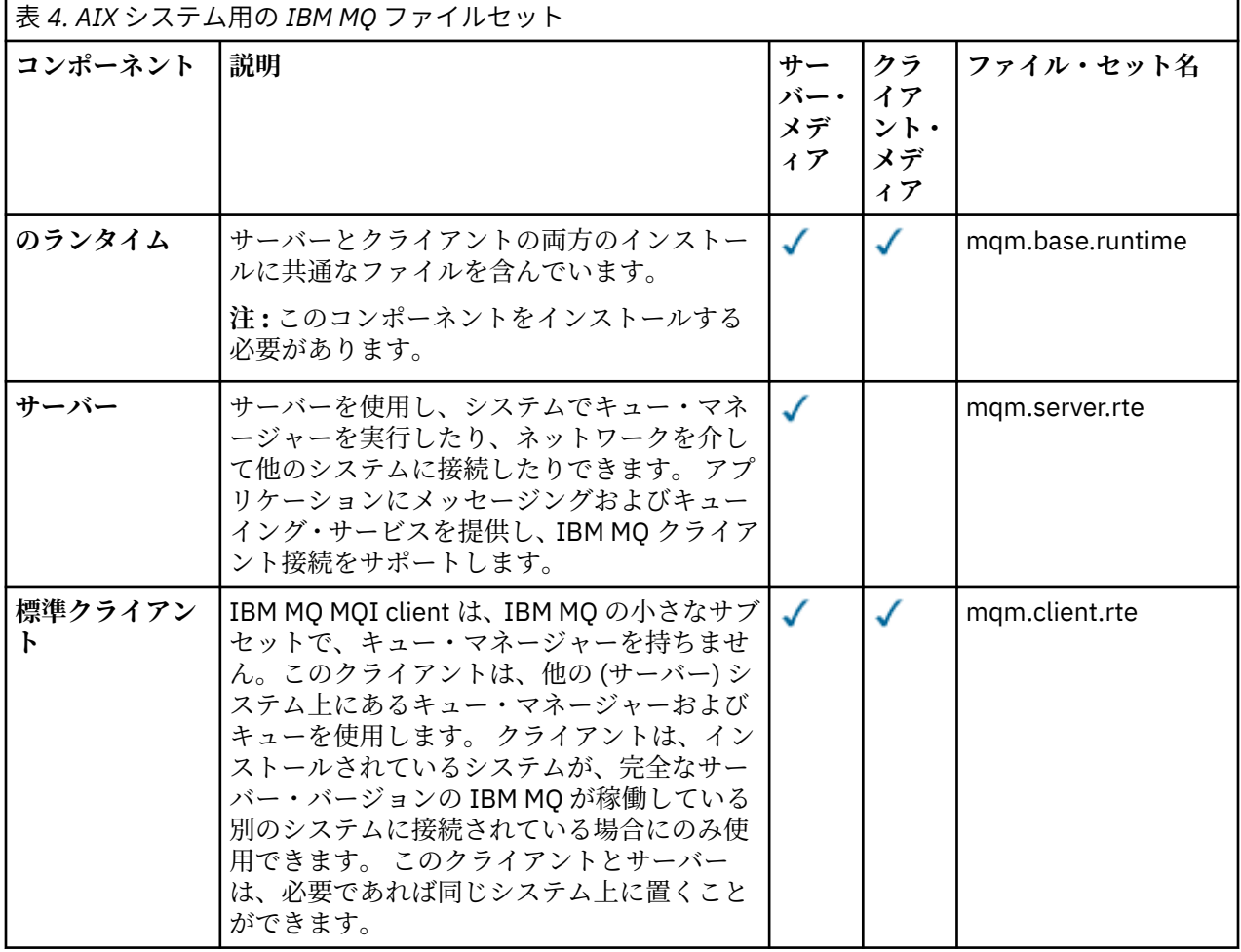

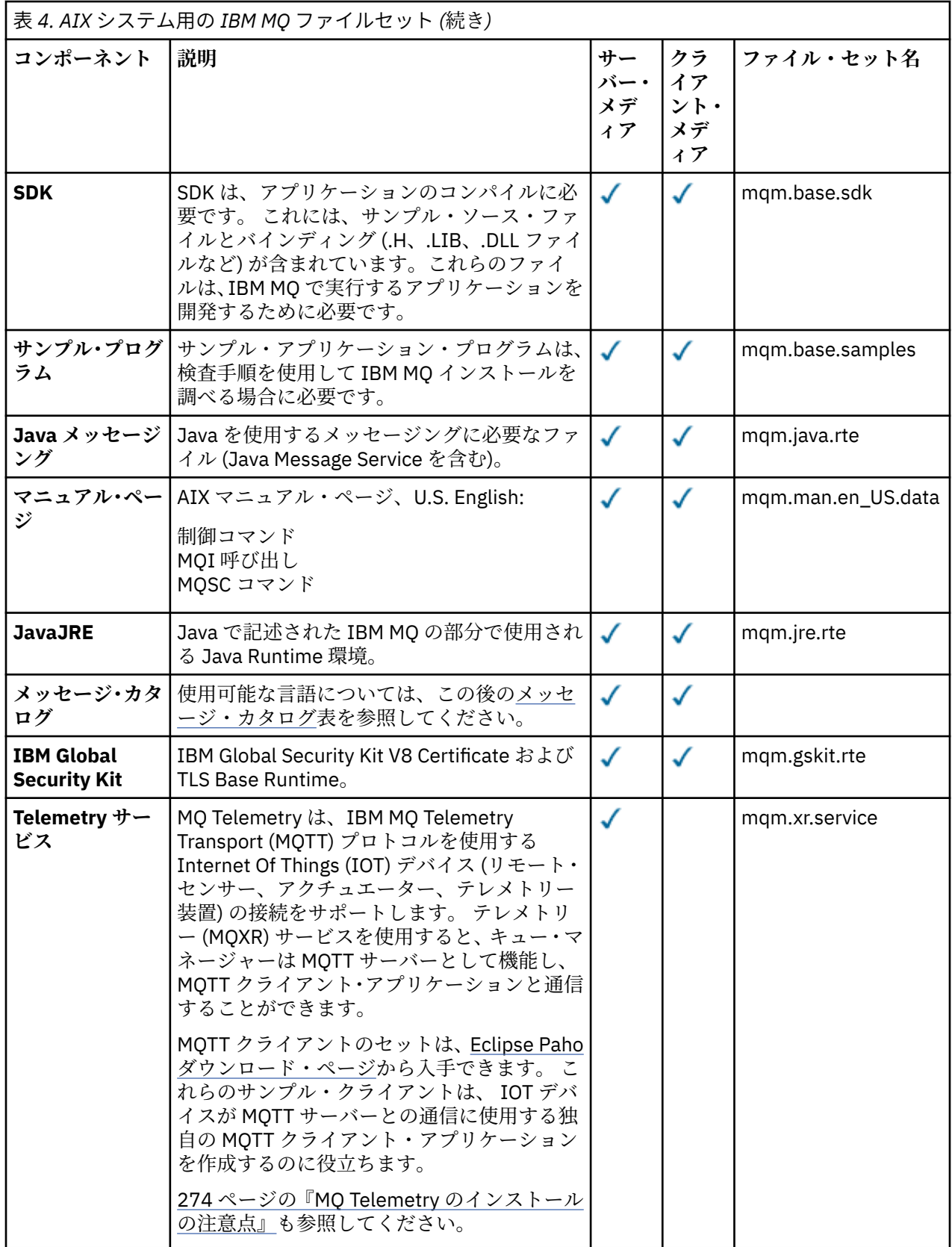

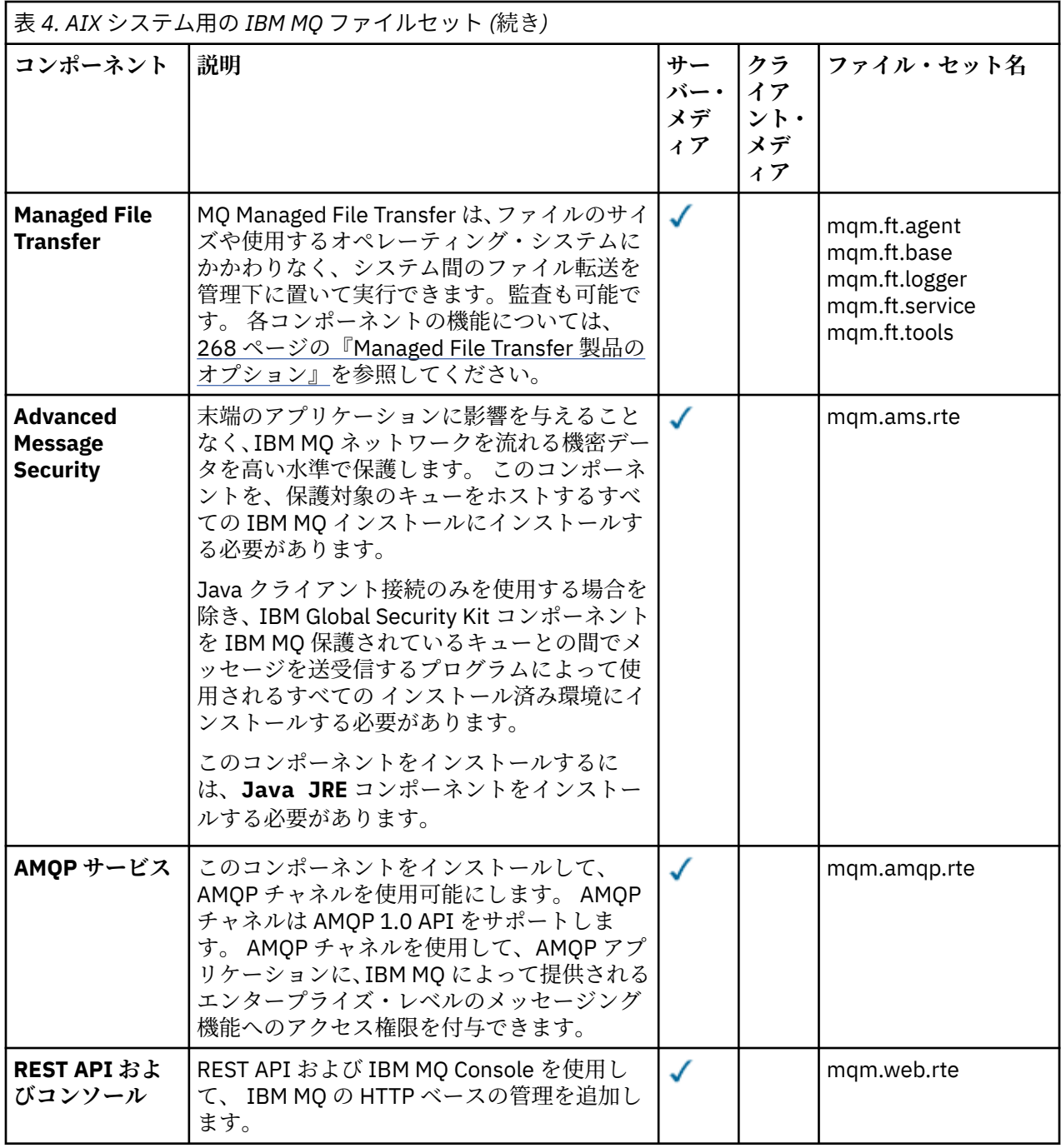

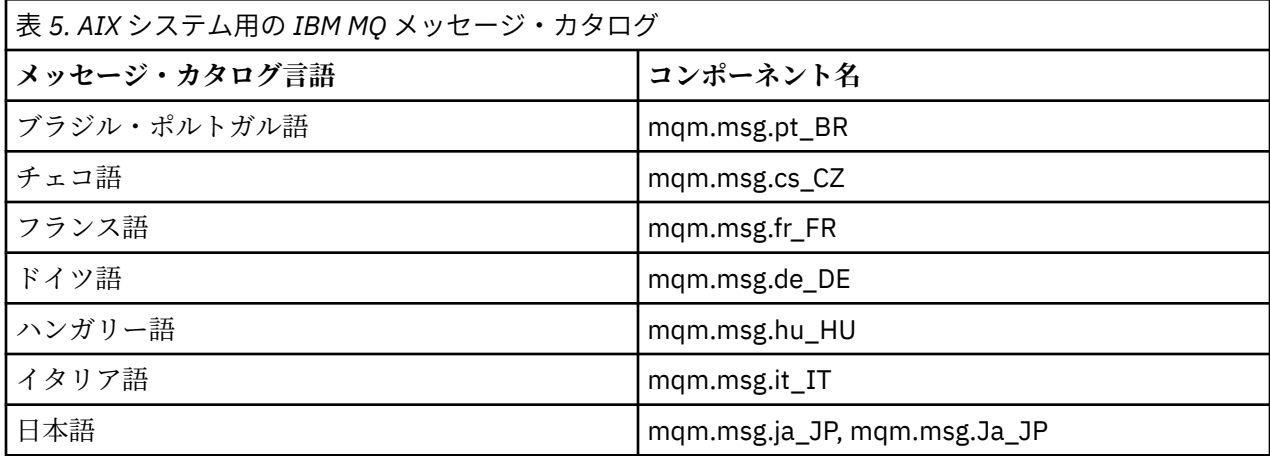
<span id="page-36-0"></span>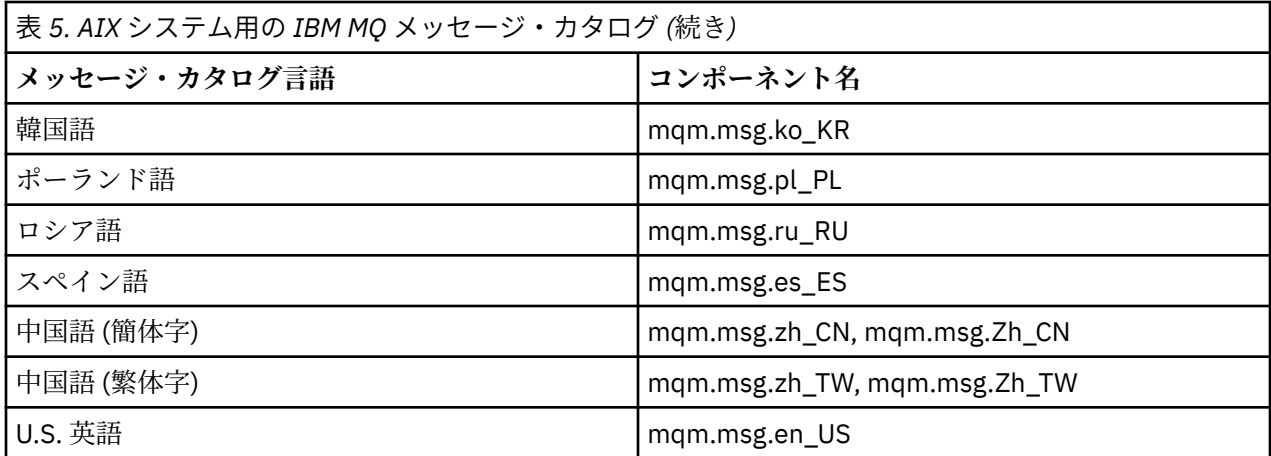

#### **関連概念**

6 ページの『IBM MQ [のコンポーネントと機能』](#page-5-0)

IBM MQ のインストール時に必要なコンポーネントまたは機能を選択することができます。

14 ページの『Multiplatforms [でのインストールを計画する際の考慮事項』](#page-13-0)

IBM MQ をインストールする前に、インストールするコンポーネントとそのインストール場所を選択する必 要があります。 また、プラットフォーム固有の項目をいくつか選択する必要もあります。

## ■ AIX の場合の要件の確認

IBM MQ を AIX にインストールする前に、最新情報とシステム要件を確認する必要があります。

## **このタスクについて**

システム要件を確認するために実行する必要のある作業の要約が、詳細情報へのリンクと共にこのセクシ ョンにリストされています。

## **手順**

- 1. ハードウェアとソフトウェアの要件を含め、最新の情報を入手しているかどうか確認してください。 9 [ページの『製品の要件とサポート情報を確認できる場所』を](#page-8-0)参照してください。
- 2. 使用しているシステムが AIX の場合の初期のハードウェア要件とソフトウェア要件を満たしているこ とを確認します。

38 ページの『AIX [システムでのハードウェア要件とソフトウェア要件』](#page-37-0) を参照してください。

- 3. インストールに十分なディスク・スペースがシステムにあることを確認します。 ディスク・スペースの要件を参照してください。
- 4. 正しいライセンスを所有していることを確認します。 8 [ページの『ライセンス要件』と](#page-7-0) IBM MQ のライセンス情報を参照してください。

## **次のタスク**

以上の作業が完了すると、インストールのためにシステムの準備を開始する用意が整います。 IBM MQ を インストールする次の手順については、39 ページの『AIX [でのシステムの準備』](#page-38-0)を参照してください。 **関連概念**

5 ページの『IBM MQ [のインストールの概要』](#page-4-0)

IBM MQ のインストールに関する概念や考慮事項の概要です。それぞれのサポート対象プラットフォーム での IBM MQ のインストール、検証、アンインストールの方法を説明するためのリンクもあります。

**関連タスク**

IBM MQ への保守の適用

#### <span id="page-37-0"></span>**AIX システムでのハードウェア要件とソフトウェア要件 AIX**

IBM MQ をインストールする前に、インストール対象となる特定のコンポーネントに関するハードウェア要 件とオペレーティング・システム・ソフトウェア要件をシステムが満たしているかどうか確認してくださ い。

ハードウェア要件とソフトウェア要件については、IBM MQ [のシステム要件を](https://www.ibm.com/support/pages/system-requirements-ibm-mq)参照してください。

## **ホスト名**

IBM MQ は、スペースを含むホスト名をサポートしていません。 ホスト名にスペースが入っているシステ ムに IBM MQ をインストールすると、キュー・マネージャーを作成できなくなります。

## **32 ビット・クライアントのサポート**

**重要 :** IBM MQ 9.0.0 以降、個別の 32 ビットのクライアント・インストール・パッケージはありま せん。 クライアント・インストール・パッケージと再配布可能なクライアントには、32 ビットと 64 ビットの両方の IBM MQ クライアント・ライブラリーが含まれています。 含まれている 32 ビッ ト・ライブラリーは、サポートされている (32 ビット・サポートがオペレーティング・システムに よって提供されている) プラットフォーム上の 32 ビット・アプリケーションで使用できます。

### **Java Message Service**

Java 8 が IBM MQ 9.0 にバンドルされていますが、クライアント・コンポーネントは Java 7 互換性フラグ がオンの状態でビルドされます。

開発には JDK が必要であり、実行には JRE が必要です。 JRE は IBM MQ と共にインストールされる JRE である必要はありませんが、サポート対象リストの中のいずれかでなければなりません。

サポートされている JDK のリストについては、IBM MQ [のシステム要件](https://www.ibm.com/support/pages/system-requirements-ibm-mq)を参照してください。

次のコマンドを使用して、インストールされているバージョンを確認できます。

java -version

## **Transport Layer Security (TLS)**

TLS サポートを使用する場合は、IBM Global Security Kit (GSKit) V8 パッケージが必要です。 このパッケー ジは、インストール可能なコンポーネントの 1 つとして IBM MQ に用意されています。

## **AIX での Unicode サポート**

ご使用のシステムでデータを Unicode との間で変換する必要がある場合は、以下のファイル・セットをイ ンストールしなければなりません。

bos.iconv.ucs.com Unicode converters for AIX sets bos.iconv.ucs.ebcdic Unicode converters for EBCDIC sets bos.iconv.ucs.pc Unicode converters for PC sets

# $AIX$  **AIX への IBM MO のインストールの計画**

AIX に IBM MQ をインストールする前に、インストールするコンポーネントとそのインストール先を選択 する必要があります。 また、プラットフォーム固有の項目をいくつか選択する必要もあります。

## **このタスクについて**

以下のステップでは、 AIX への IBM MQ のインストールの計画に役立つ追加情報へのリンクを提供します。

<span id="page-38-0"></span>計画時に、IBM MQ のインストールを計画している対象プラットフォームのハードウェア要件とソフトウェ ア要件を必ず確認してください。 詳しくは、37 ページの『AIX [の場合の要件の確認』を](#page-36-0)参照してくださ い。

## **手順**

• インストールする IBM MQ のコンポーネントと機能を決めます。 6 ページの『IBM MQ [のコンポーネントと機能』](#page-5-0) および 10 [ページの『ダウンロード可能なインストー](#page-9-0) [ル・イメージの入手先』](#page-9-0) を参照してください。

**重要 :** インストールするコンポーネントのための、1 つまたは複数の適正なライセンスを企業が所有し ていることを確認してください。 詳しくは、8 [ページの『ライセンス要件』](#page-7-0)および IBM MQ ライセンス 情報を参照してください。

- インストールの命名オプションを検討します。 場合によっては、デフォルト名の代わりに使用するインストール名を選択できます。 14 [ページの『](#page-13-0)AIX, Linux, and Windows [でのインストール名』](#page-13-0) を参照してください。
- IBM MQ のインストール場所の選択に関連したオプションや制約事項を検討します。 詳細については、15 ページの『Multiplatforms [でのインストール・ロケーション』を](#page-14-0)参照してくださ い。
- IBM MQ の複数コピーをインストールする計画を立てている場合は、18 ページの『[AIX, Linux, and](#page-17-0) Windows [での複数インストール環境』を](#page-17-0)参照してください。
- 1 次インストールが既にある場合や、1 次インストールの配置を計画している場合は、19 [ページの『](#page-18-0)AIX, Linux, and Windows [でのプライマリー・インストール』を](#page-18-0)参照してください。
- 使用を予定している両方のシステムで、サーバー間の検査に必要な通信プロトコルのインストールと構 成が済んでいることを確認してください。 詳細については、27 ページの『[AIX, Linux, and Windows](#page-26-0) でのサーバー間リンク』を参照してください。

## ■ AIX でのシステムの準備

AIX システムでは、IBM MQ をインストールする前にいくつかのタスクを完了させることが必要な場合があ ります。 インストールの目的によっては、他の作業を完了することも必要な場合があります。

## **このタスクについて**

以下に、システムを準備してインストールするために実行する作業をリストします。 インストールの前に、 使用中のプラットフォームに適した作業を完了してください。

## **手順**

1. mqm という名前のユーザー ID と mqm という 1 次グループをセットアップします。

40 ページの『AIX [でのユーザーとグループのセットアップ』](#page-39-0)を参照してください。

**注 :** グループ mqm またはユーザー mqm (あるいはその両方) が存在しない場合、製品のインストール時 に、インストーラーによって、 /var/mqm のホーム・ディレクトリーを持つグループ mqm およびユー ザー mqm が作成されます。

- 2. 製品コードと作業データの両方を保存するためのファイル・システムを作成します。 41 [ページの『](#page-40-0)AIX [でのファイル・システムの作成』](#page-40-0)を参照してください。
- 3. ご使用の AIX システムで必要な追加設定を構成します。 43 [ページの『オペレーティング・システムの構成と調整](#page-42-0) (AIX)』を参照してください。

## **次のタスク**

システムを準備するための作業が完了すると、IBM MQ のインストールを開始する用意が整います。 サー バーをインストールする場合は、44 ページの『AIX への IBM MQ [サーバーのインストール』](#page-43-0)を参照して ください。 クライアントをインストールする場合は、49 ページの『AIX への IBM MQ [クライアントのイ](#page-48-0) <u>ンストール』</u>を参照してください。

<span id="page-39-0"></span>**関連タスク** 計画 保守およびマイグレーション IBM MQ への保守の適用

## **AIX でのユーザーとグループのセットアップ**

AIX システムでは、IBM MQ は名前が mqm のユーザー ID と、プライマリー・グループの mqm が必要です。 インストール後、製品と関連するリソースが入っているディレクトリーおよびファイルは、mqm ユーザー ID が所有します。

## **ユーザー ID とグループの作成**

mqm グループに、mqm ユーザーの 1 次グループを設定します。

**注 :** グループ mqm またはユーザー mqm (あるいはその両方) が存在しない場合、製品のインストール時に、 インストーラーによって、/var/mqm のホーム・ディレクトリーを持つグループ mqm およびユーザー mqm が作成されます。

複数のシステム上に IBM MQ をインストールする場合、mqm の各 UID および GID の値がすべてのシステム 上で同じになるようにすることができます。 複数インスタンス・キュー・マネージャーの構成を計画して いる場合は、システム間で UID および GID の値が必ず同じでなければなりません。 また、UID と GID の 値が仮想化シナリオにおいて同じになるようにすることも重要です。

システム管理インターフェース・ツール (smit) を使用できますが、これを使用するには root 権限が必要で す。

1. mqm グループを作成するには、必要なウィンドウを次の順序で表示します。

Security & Users Groups Add a Group

名前フィールドは mqm に設定します。

2. ユーザー mqm を作成するには、必要なウィンドウを次の順序で表示します。

```
Security & Users
Users
Add a User
```
ユーザー名フィールドは mqm に設定します。

3. 新規ユーザー ID にパスワードを追加するには、必要なウィンドウを次の順序で表示します。

Security & Users Passwords Change a User's Password

必要に応じてパスワードを設定します。

## **グループへの既存のユーザー ID の追加**

管理コマンド、例えば **crtmqm** (キュー・マネージャーの作成) または **strmqm** (キュー・マネージャーの開 始) を実行するためには、ユーザー ID が mqm グループのメンバーでなければなりません。 このユーザー ID を 12 文字より長くすることはできません。

キュー・マネージャーを使用するアプリケーションを実行するために、mqm グループ権限は必要ありませ ん。 この権限は管理コマンドを使用する場合にのみ必要です。

<span id="page-40-0"></span>smit を使用して、既存のユーザー ID を mqm グループに追加できます。 次のシーケンスを使用して、必要 なメニューを表示します。

Security & Users Users Change / Show Characteristics of a User

ユーザーの名前を**「ユーザー名」**フィールドに入力し、**Enter** キーを押します。 mqm を **Group SET (グルー プ SET)** フィールドに追加します。 これは、ユーザーが所属するグループのコンマ区切りリストです。 ユ ーザーは、1 次グループを mqm に設定する必要はありません。 mqm がグループのセットにあれば、管理コ マンドを使用できます。

### **MQ Telemetry サービスによって作成されるログ・ファイル**

キュー・マネージャーを作成したユーザー ID の **umask** 設定により、そのキュー・マネージャーに生成さ れる Telemetry ログ・ファイルの許可が決定されます。 ただし、ログ・ファイルの所有権は、mqm に設定 されます。

### **関連概念**

41 ページの『AIX でのファイル・システムの作成』

IBM MQ をインストールする前に、必要に応じて製品コードと作業データの両方を保存するためのファイ ル・システムを作成する必要があります。 これらのファイル・システムには、最小ストレージ要件があり ます。 製品コードのデフォルトのインストール・ディレクトリーは、インストール時に変更できますが、 作業データの場所は変更できません。

105 [ページの『オペレーティング・システムの構成と調整](#page-104-0) (Linux)』 このトピックは、 Linux システムで IBM MQ を構成する場合に使用します。

#### **関連タスク**

43 [ページの『オペレーティング・システムの構成と調整](#page-42-0) (AIX)』 AIX システムに IBM MQ をインストールする場合、いくつかの追加設定を構成する必要があります。

## <u>▶ AIX</u> AIX でのファイル・システムの作成

IBM MQ をインストールする前に、必要に応じて製品コードと作業データの両方を保存するためのファイ ル・システムを作成する必要があります。 これらのファイル・システムには、最小ストレージ要件があり ます。 製品コードのデフォルトのインストール・ディレクトリーは、インストール時に変更できますが、 作業データの場所は変更できません。

## **サーバー・インストール用のファイル・システムのサイズの決定**

/var/mqm ファイル・システムのサーバー・インストールのサイズを判断するには、以下の点を考慮して ください。

- システム内で同時に発生するメッセージの最大数。
- メッセージが大量に発生する不測の事態 (システムに問題が発生した場合)。
- メッセージ・データの平均サイズにメッセージ・ヘッダーのサイズ (500 バイト) を加えたもの。
- キューの数。
- ログ・ファイルとエラー・メッセージのサイズ。
- /var/mqm/trace ディレクトリーに書き込まれるトレースの量。

IBM MQ のストレージ要件は、インストールするコンポーネント、および必要なワークスペース量によって も異なります。 詳しくは、ディスク・スペースの要件を参照してください。

## **作業データ用のファイル・システムの作成**

IBM MQ をインストールする前に、グループ mqm 内のユーザー mqm が所有する /var/mqm というファイ ル・システムを作成してマウントします。 40 ページの『AIX [でのユーザーとグループのセットアップ』](#page-39-0)を 参照してください。 このファイル・システムは、システム上での IBM MQ のすべてのインストールで使用 されます。 可能な場合、IBM MQ データに対しては、別個のボリュームを使う区画ストラテジーを使用し てください。 これによって、大量の IBM MQ 作業が発生しても、他のシステム・アクティビティーは影響 を受けません。 ディレクトリー権限を構成して、mqm ユーザーに全制御を許可してください (例えばファイ ル・モード 755)。 その後、キュー・マネージャーで必要とされる権限に一致するよう、これらの権限が IBM MQ インストール中に更新されます。

## **エラーおよびログ用に個別のファイル・システムを作成する**

また、ログ・データ用 (/var/mqm/log) とエラー・ファイル用 (/var/mqm/errors) に別個のファイル・ システムを作成することもできます。可能な場合は、これらのディレクトリーをキュー・マネージャー・ データ (/var/mqm/qmgrs) と、それぞれと異なる物理ディスクに配置してください。

別個のファイル・システムを作成する場合は、/var/mqm/errors ディレクトリーを NFS マウントするこ とができます。 ただし、NFS マウント /var/mqm/errors を選択すると、ネットワークに障害が発生した 場合にエラー・ログが失われることがあります。

以下の個別のファイル・システムを使用することで、キュー・マネージャーの安定性が確保できます。

- /var/mqm/errors
- /var/mqm/trace
- /var/mqm/qmgrs
- /var/mqm/log

/var/mqm/errors の場合、このディレクトリーが大量のデータを受け取ることはめったにありません。 しかし、IBM MQ が .FDC ファイルに大量の診断情報を書き込むことにつながる重大なシステム上の問題が ある場合は特に、これが見られることがあります。 /var/mqm/trace の場合、**strmqtrc** を使用して IBM MQ のトレースを開始する場合にのみ、ここにファイルが書き込まれます。

以下をそれぞれ別のディスクに配置することで、通常の IBM MQ 操作 (持続メッセージの同期点、MQGET、 MQPUT など) のパフォーマンスを向上させることができます。

- /var/mqm/qmgrs
- /var/mqm/log

まれに問題判別のために IBM MQ システムをトレースする必要がある場合は、/var/mqm/trace ファイ ル・システムを別のディスクに配置することにより、パフォーマンスへの影響を軽減することができます。

別個のファイル・システムを作成する場合は、最低でも /var/mqm に 30 MB、/var/mqm/log に 100 MB、/var/mqm/errors に 10 MB のストレージが必要です。 /var/mqm/log の 100 MB のストレージ最 小要件は、単一のキュー・マネージャーに絶対に必要な最小値であり、推奨値ではありません。 ファイル・ システムのサイズは、使用する予定のキュー・マネージャーの数、ログ・ファイルごとのページ数、およ びキュー・マネージャーごとのログ・ファイル数に従って増減する必要があります。

ファイル・システムの詳細については、ファイル・システムのサポートを参照してください。

ログ・ファイルのサイズは、使用するログの設定によって異なります。 最小サイズは、デフォルト設定を 使用している循環ロギングの場合のものです。 ログのサイズの詳細については、ログのサイズの計算を参 照してください。

### **関連概念**

40 ページの『AIX [でのユーザーとグループのセットアップ』](#page-39-0)

AIX システムでは、IBM MQ は名前が mqm のユーザー ID と、プライマリー・グループの mqm が必要です。 インストール後、製品と関連するリソースが入っているディレクトリーおよびファイルは、mqm ユーザー ID が所有します。

#### **関連タスク**

43 [ページの『オペレーティング・システムの構成と調整](#page-42-0) (AIX)』 AIX システムに IBM MQ をインストールする場合、いくつかの追加設定を構成する必要があります。

#### <span id="page-42-0"></span>**オペレーティング・システムの構成と調整 (AIX) AIX**

AIX システムに IBM MQ をインストールする場合、いくつかの追加設定を構成する必要があります。

## **このタスクについて**

AIX システムに IBM MQ をインストールする場合は、以下のオペレーティング・システム設定を構成する 必要があります。

- ファイル記述子
- システム・リソース制限

### **手順**

• ファイル記述子の数に関する処理限界を大きくします。

エージェント・プロセスなどのマルチスレッド・プロセスを実行しているときに、ファイル記述子のソ フト限界に達することがあります。 限界に達すると、IBM MQ の理由コード MQRC\_UNEXPECTED\_ERROR (2195) が生成されます。十分なファイル記述子がある場合は、IBM MQ FFST ファイルが作成されます。

この問題を回避するには、ファイル記述子の数に関する処理限界を大きくします。 nofiles 属性 を /etc/security/limits で mqm ユーザー ID に対して 10,000 に、またはデフォルトのスタンザで 変更する必要があります。 ファイル記述子の数を変更するには、以下の手順を行います。

a) mqm として実行されているプロセスで使用可能なファイル記述子の最大数を確認します。

lsuser -a nofiles mqm

b) 値を少なくとも 10240 に設定します。

chuser nofiles=10240 mqm chuser nofiles\_hard=10240 mqm

• コマンド・プロンプトで以下のコマンドを使用して、データ・セグメントおよびスタック・セグメント のシステム・リソース限界を無制限に設定します。

ulimit -d unlimited ulimit -s unlimited

**重要 :** root 以外の mqm ユーザー ID では、値 unlimited が許可されない可能性があります。

## **次のタスク**

mqconfig コマンドを使用してシステム構成を確認できます。

高負荷時には、IBM MQ は仮想メモリー (スワップ・スペース) を使用できます。 仮想メモリーが満杯にな ると、IBM MQ プロセスが失敗したり不安定になったりして、システムに影響を及ぼす可能性があります。

この状態を回避するために、IBM MQ 管理者は、オペレーティング・システムのガイドラインで指定されて いる十分な仮想メモリーがシステムに割り振られていることを確認してください。

システムの構成の詳細については、[How to configure AIX and Linux systems for IBM MQ](https://www.ibm.com/support/pages/node/707975) を参照してくださ い。

### **関連概念**

40 ページの『AIX [でのユーザーとグループのセットアップ』](#page-39-0)

AIX システムでは、IBM MQ は名前が mqm のユーザー ID と、プライマリー・グループの mqm が必要です。 インストール後、製品と関連するリソースが入っているディレクトリーおよびファイルは、mqm ユーザー ID が所有します。

41 ページの『AIX [でのファイル・システムの作成』](#page-40-0)

<span id="page-43-0"></span>IBM MQ をインストールする前に、必要に応じて製品コードと作業データの両方を保存するためのファイ ル・システムを作成する必要があります。 これらのファイル・システムには、最小ストレージ要件があり ます。 製品コードのデフォルトのインストール・ディレクトリーは、インストール時に変更できますが、 作業データの場所は変更できません。

# **AIX への IBM MQ サーバーのインストール**

対話式またはサイレント方式のいずれかで IBM MQ サーバーを AIX にインストールできます。

## **始める前に**

- インストール手順を開始する前に、39 ページの『AIX [でのシステムの準備』で](#page-38-0)説明されている必要な手 順が完了していることを確認してください。
- IBM MQ は共有および専用の両方のファイル・システムでシステム・ワークロード・パーティション (WPAR) にインストールできます。 専用ファイル・システムへのインストールの場合は、このトピックで 概説される手順を使用して、IBM MQ をシステム WPAR に直接インストールできます。 共用 /usr ファ イル・システムには、次のような制限があります。
	- **dspmqinst** および **dspmqver** コマンドは、 /usr/bin でシンボリック・リンクを比較した場合に、 誤ってプライマリー・インストールを報告する可能性があります。 システム WPAR とグローバル環境 でプライマリー・インストールのレポートを同期化するには、個々のゾーンで **-i** パラメーターまたは **-x** パラメーターを指定して **setmqinst** を実行します。
	- WPAR 内でプライマリー・インストールを変更できません。 グローバル環境を使用してプライマリ ー・インストールを変更する必要があります。この環境には、/usr/bin への適切な書き込み権限が あります。

**注 :** デフォルト以外の場所へのインストール中に、**errupdate** または **trcupdate** に関連する ATTENTION メッセージが出されます。 これらのメッセージはエラーではありません。 ただし、IBM MQ の AIX システム・トレースは、デフォルト以外のロケーションでのインストールではサポートされてお らず、問題判別には IBM MQ トレースを使用する必要があります。

• Passport Advantage から入手した [Electronic Software Download](#page-9-0) を使用して AIX 用 IBM MQ サーバーの コピーをインストールする場合は、以下を行う必要があります。

1. 次のコマンドを使用して tar ファイルを解凍します。

uncompress IBM\_MQ\_9.2.0\_AIX.tar.Z

2. 次のコマンドを使用して、tar ファイルからインストール・ファイルを抽出します。

tar -xvf IBM\_MQ\_9.2.0\_AIX.tar

3. インストール・ツール **installp** または **smit** を使用して、 AIX 用の IBM MQ サーバーをインストー ルします。

**ヒント :** SMIT でファンクション・キーが機能しない場合は、Esc とファンクション・キー番号を押して、 必要なファンクション・キーをエミュレートしてみてください。

## **このタスクについて**

IBM MQ は、標準の AIX インストール・ツールを使ってインストールしたファイル・セットのセットとし て提供されます。 この手順では、システム管理インターフェース・ツール (SMIT) を使用しますが、 **installp**、**geninstall**、または Web ベースのシステム・マネージャーを使用することもできます。 イ ンストールするコンポーネントを選択できます。 コンポーネントおよびファイル・セットのリストは、[34](#page-33-0) ページの『AIX システム用の IBM MQ [コンポーネント』](#page-33-0) にあります。

このプロシージャーは、IBM MQ をデフォルトの /usr/mqm の場所にインストールします。

以下のいずれかの状況で IBM MQ をインストールする場合は、 46 [ページの『](#page-45-0)AIX での IBM MQ サーバー [のサイレント・インストール』](#page-45-0) で説明されている手順を使用します。

• **installp** を使用した、システムへの最初のインストールである

- システムへの最初のインストールであり、デフォルトの場所でない場所に製品をインストールする
- 既存のインストール済み環境と併存させる

デフォルト・ロケーションにある IBM MQ の既存のインストール済み環境と並行して、横並びインストー ルを実行する場合は、デフォルトではないロケーションに 2 番目のバージョンの製品をインストールする 必要があります。 デフォルト以外のインストール・ロケーションを作成するには、コマンド行からのみ使 用可能な **mkusil** コマンドを使用する必要があります。

その後、**installp** (46 ページの『AIX での IBM MQ [サーバーのサイレント・インストール』を](#page-45-0)参照) を 使用できます。**「再配置可能ソフトウェア・インストール (Relocatable Software Installation)」**メニュー 項目を選択した場合は SMIT を使用します。

一段階マイグレーションを実施する場合は、AIX and Linux でのマイグレーション: 一段階を参照してくだ さい。

## **手順**

- 1. root として、または以下のコマンドを実行するための十分な権限を使用してログインします。
	- これを行うには、コマンドの前に **sudo** を追加するか、以下を変更します。 **su** コマンドを使用してシ ェルで root ユーザーに変更します。 詳細については、 **sudo** と **su** [の間の相違点の探索](https://www.redhat.com/sysadmin/difference-between-sudo-su) Linux でのコマ [ンド](https://www.redhat.com/sysadmin/difference-between-sudo-su). この情報は、 UNIX システム全般にも適用されます。
- 2. 現行ディレクトリーをインストール・パッケージの場所に設定します。

この場所は、DVD のマウント・ポイント、ネットワーク・ロケーション、またはローカル・ファイル・ システム・ディレクトリーの場合があります。 ダウンロード可能なインストール・イメージの入手先を 参照してください。

3. 次の順序で必要な smit ウィンドウを選択します。

Software Installation and Maintenance Install and Update Software Install and Update from ALL Available Software

- 4.**「ソフトウェアの入力デバイス/ディレクトリー」**フィールドで入力ディレクトリーを指定します。 a) ピリオド文字 . を入力します。
	- b) **Enter** キーを押します。
- 5.**「インストールするソフトウェア」**フィールドにソフトウェアのリストを表示します。
	- a) 実行.
	- b)**「F4」** を押します。
- 6. インストールするファイル・セットをリストから選択します。 システムで選択しているロケールによっ て指定される言語とは異なる言語でメッセージを表示する必要がある場合は、該当するメッセージ・カ タログを含めてください。 該当するすべてのファイル・セットをインストールするには、**ALL** と入力し ます。
- 7. ご使用条件を表示します。
	- a)「**新規ご使用条件のプレビュー**」を変更しますか? **はい**へ
	- b) **Enter キー**を押します
- 8. ご使用条件を受け入れ、IBM MQ をインストールします。
	- a)「**新規ご使用条件に同意する**」を変更しますか? **はい**へ
	- b)「**新規ご使用条件のプレビュー**」を変更しますか? **いいえ**へ
	- c) **Enter キー**を押します

## **次のタスク**

• このインストール環境をシステムのプライマリー・インストールにする場合は、ここでプライマリー・イ ンストールとして設定する必要があります。 コマンド・プロンプトで以下のコマンドを入力します。

<span id="page-45-0"></span>*MQ\_INSTALLATION\_PATH*/bin/setmqinst -i -p *MQ\_INSTALLATION\_PATH*

ここで、*MQ\_INSTALLATION\_PATH* は、IBM MQ がインストールされているディレクトリーを表します。

システムに設定できるプライマリー・インストールは 1 つだけです。 システムに既にプライマリー・イ ンストールが存在する場合、別のインストールをプライマリー・インストールに設定する前に、既にある プライマリー・インストールを設定解除する必要があります。 詳細については、プライマリー・インス トールの変更を参照してください。

- このインストール済み環境で使用する環境変数をセットアップすることもできます。 **setmqenv** または **crtmqenv** コマンドを使用すれば、特定の IBM MQ のインストール済み環境に関するさまざまな環境変 数を設定できます。 詳しくは、 setmqenv および crtmqenv を参照してください。
- 正常にインストールされたことを確認するために、インストールを検査することができます。 詳しくは、 52 ページの『AIX での IBM MQ [インストールの検査』を](#page-51-0)参照してください。

#### **関連概念**

15 ページの『Multiplatforms [でのインストール・ロケーション』](#page-14-0) IBM MQ をデフォルトの場所にインストールできます。 あるいは、インストール・プロセス中にカスタム・ ロケーションにインストールすることもできます。 IBM MQ のインストール場所は、 *MQ\_INSTALLATION\_PATH* と呼ばれます。

18 ページの『AIX, Linux, and Windows [での複数インストール環境』](#page-17-0) AIX, Linux, and Windows では、1 つのシステムで複数の IBM MQ のコピーを持つことができます。

19 ページの『AIX, Linux, and Windows [でのプライマリー・インストール』](#page-18-0)

IBM MQ (AIX, Linux, and Windows) の複数インストールをサポートするシステムにおいて、プライマリー・ インストールとは IBM MQ システム全体が関係する場所が参照するインストールです。 プライマリー・イ ンストールはオプションですが、便利です。

### **関連タスク**

46 ページの『AIX での IBM MQ サーバーのサイレント・インストール』

AIX **installp** コマンドを使用して、コマンド行から IBM MQ サーバーの非対話式インストールを実行で きます。 非対話式インストールは、サイレント・インストールまたは不在インストールとも呼ばれます。

### 62 ページの『AIX での IBM MQ [のアンインストールまたは変更』](#page-61-0)

AIX では、System Management Interface Tool (SMIT) または **installp** コマンドを使用して、 IBM MQ サ ーバーまたはクライアントをアンインストールできます。 ファイル・セットのサブセットをアンインスト ールすることにより、インストールを変更することもできます。

プライマリー・インストールの変更

### **関連資料**

setmqinst

## **AIX での IBM MQ サーバーのサイレント・インストール**

AIX **installp** コマンドを使用して、コマンド行から IBM MQ サーバーの非対話式インストールを実行で きます。 非対話式インストールは、サイレント・インストールまたは不在インストールとも呼ばれます。

#### **始める前に**

インストール手順を開始する前に、39 ページの『AIX [でのシステムの準備』](#page-38-0)で説明されている必要な手順 が完了していることを確認してください。

**注 :** インストール中に、**errupdate** または **trcupdate** に関連するエラーが発生することがあります。 デ フォルト以外の場所にインストールしたことがこのエラーの発生原因である可能性があります。そうであ れば、このエラーは無視して構いません。 ただし、IBM MQ のネイティブ・トレースは、デフォルト・ロ ケーションにインストールした場合にのみサポートされます。

## **このタスクについて**

このメソッドを使用すると、デフォルトではない場所にインストールし、インストールするコンポーネン トを選択することができます。 コンポーネントおよびファイル・セットのリストは 6 [ページの『](#page-5-0)IBM MQ [のコンポーネントと機能』](#page-5-0) にあります。

## **手順**

1. root として、または以下のコマンドを実行するための十分な権限を使用してログインします。

これを行うには、コマンドの前に **sudo** を追加するか、以下を変更します。 **su** コマンドを使用してシ ェルで root ユーザーに変更します。 詳細については、 **sudo** と **su** [の間の相違点の探索](https://www.redhat.com/sysadmin/difference-between-sudo-su) Linux でのコマ [ンド](https://www.redhat.com/sysadmin/difference-between-sudo-su). この情報は、 UNIX システム全般にも適用されます。

2. 現行ディレクトリーをインストール・パッケージの場所に設定します。

この場所は、DVD のマウント・ポイント、ネットワーク・ロケーション、またはローカル・ファイル・ システム・ディレクトリーの場合があります。 ダウンロード可能なインストール・イメージの入手先を 参照してください。

- 3. 次のいずれかの手順で製品をインストールします。
	- 製品全体をデフォルトの場所にインストールします。

installp -acgXYd . all

• 選択したファイル・セットをデフォルトの場所にインストールします。

installp -acgXYd . *list of file sets*

• -R フラグを使用して、製品全体をデフォルトではない場所にインストールします。

installp -R *USIL\_Directory* -acgXYd . all

• -R フラグを使用して、選択したファイル・セットをデフォルトではない場所にインストールします。 installp -R *USIL\_Directory* -acgXYd . *list of file sets*

ここで、*USIL\_Directory* は、コマンドの実行前に存在するディレクトリーです。スペースや usr/mqm を含めることはできません。 IBM MQ は、指定したディレクトリーの下にインストールされ ます。 例えば、/USIL1 が指定されている場合、IBM MQ 製品ファイルは/USIL1/usr/mqm にありま す。 この場所を、*MQ\_INSTALLATION\_PATH* と呼びます。

## **次のタスク**

• このインストールがシステム上のプライマリー・インストールとなるように選択した場合、プライマリ ー・インストールとして設定する必要があります。 コマンド・プロンプトで以下のコマンドを入力しま す。

*MQ\_INSTALLATION\_PATH*/bin/setmqinst -i -p *MQ\_INSTALLATION\_PATH*

ここで、*MQ\_INSTALLATION\_PATH* は、IBM MQ がインストールされているディレクトリーを表します。

システムに設定できるプライマリー・インストールは 1 つだけです。 システムに既にプライマリー・イ ンストールが存在する場合、別のインストールをプライマリー・インストールに設定する前に、既にある プライマリー・インストールを設定解除する必要があります。 詳細については、プライマリー・インス トールの変更を参照してください。

- このインストール済み環境で使用する環境変数をセットアップすることもできます。 **setmqenv** または **crtmqenv** コマンドを使用すれば、特定の IBM MQ のインストール済み環境に関するさまざまな環境変 数を設定できます。 詳しくは、 setmqenv および crtmqenv を参照してください。
- 正常にインストールされたことを確認するために、インストールを検査することができます。 詳しくは、 52 ページの『AIX での IBM MQ [インストールの検査』を](#page-51-0)参照してください。

### **関連概念**

18 ページの『AIX, Linux, and Windows [での複数インストール環境』](#page-17-0) AIX, Linux, and Windows では、1 つのシステムで複数の IBM MQ のコピーを持つことができます。

19 ページの『AIX, Linux, and Windows [でのプライマリー・インストール』](#page-18-0)

IBM MQ (AIX, Linux, and Windows) の複数インストールをサポートするシステムにおいて、プライマリー・ インストールとは IBM MQ システム全体が関係する場所が参照するインストールです。 プライマリー・イ ンストールはオプションですが、便利です。

### **関連タスク**

44 ページの『AIX への IBM MQ [サーバーのインストール』](#page-43-0) 対話式またはサイレント方式のいずれかで IBM MQ サーバーを AIX にインストールできます。

62 ページの『AIX での IBM MQ [のアンインストールまたは変更』](#page-61-0)

AIX では、System Management Interface Tool (SMIT) または **installp** コマンドを使用して、 IBM MQ サ ーバーまたはクライアントをアンインストールできます。 ファイル・セットのサブセットをアンインスト ールすることにより、インストールを変更することもできます。

プライマリー・インストールの変更

### **関連資料**

setmqinst

ユーザー指定インストール・ロケーション (USIL)

## **■ AIX での試用ライセンスの変換**

IBM MQ を再インストールせずに、試用ライセンスを完全ライセンスに変換します。

試用ライセンスの有効期限が切れると、**strmqm** コマンドによって表示される "count-down" により、ライ センスの有効期限が切れたことが通知され、コマンドは実行されません。

## **始める前に**

1. IBM MQ が試用ライセンスでインストールされている。

2. IBM MQ の完全ライセンスが交付されたコピーのインストール・メディアに対するアクセス権がある。

## **このタスクについて**

試用ライセンスを完全ライセンスに変換するには、**setmqprd** コマンドを実行します。

IBM MQ の試用コピーに完全ライセンスを適用しないことにした場合は、いつでもこのコピーをアンインス トールできます。

## **手順**

1. 完全ライセンスが交付されたインストール・メディアから完全ライセンスを取得します。

フル・ライセンス・ファイルは amqpcert.lic です。 AIX では、そのファイルは、インストール・メ ディアの */MediaRoot*/licenses ディレクトリーに入っています。

2. アップグレードするインストール済み環境から **setmqprd** コマンドを実行します。

*MQ\_INSTALLATION\_PATH*/bin/setmqprd /MediaRoot/licenses/amqpcert.lic

#### **関連資料**

setmqprd

## **■ AIX での各国語によるメッセージの表示**

各国語のメッセージ・カタログからメッセージを表示する場合、適切なカタログをインストールして **LANG** 環境変数を設定する必要があります。

## <span id="page-48-0"></span>**このタスクについて**

デフォルトでは、インストール時にマシンで選択されたロケールによって指定された 言語のメッセージが インストールされます。

現在使用されている言語を調べるには、**locale** コマンドを実行します。

これにより、IBM MQ で提供されている各国語でない言語が返された場合、各国語を選択する必要がありま す。これを行わない場合は、システムにメッセージ・カタログがインストールされません。

すべての言語のメッセージ・カタログは、 *MQ\_INSTALLATION\_PATH*/msg/*language identifier* に インストールされます。ここで、 言語 *ID* は、 49 ページの表 6 内の ID の 1 つです。 別の言語によるメ ッセージをご希望の場合、以下のステップを実行してください。

## **手順**

- 1. 適切なメッセージ・カタログをインストールします (6 ページの『IBM MQ [のコンポーネントと機能』を](#page-5-0) 参照)。
- 2. 異なる言語のメッセージを選択する場合は、**LANG** 環境変数がインストールする言語の ID に設定されて いることを確認します。

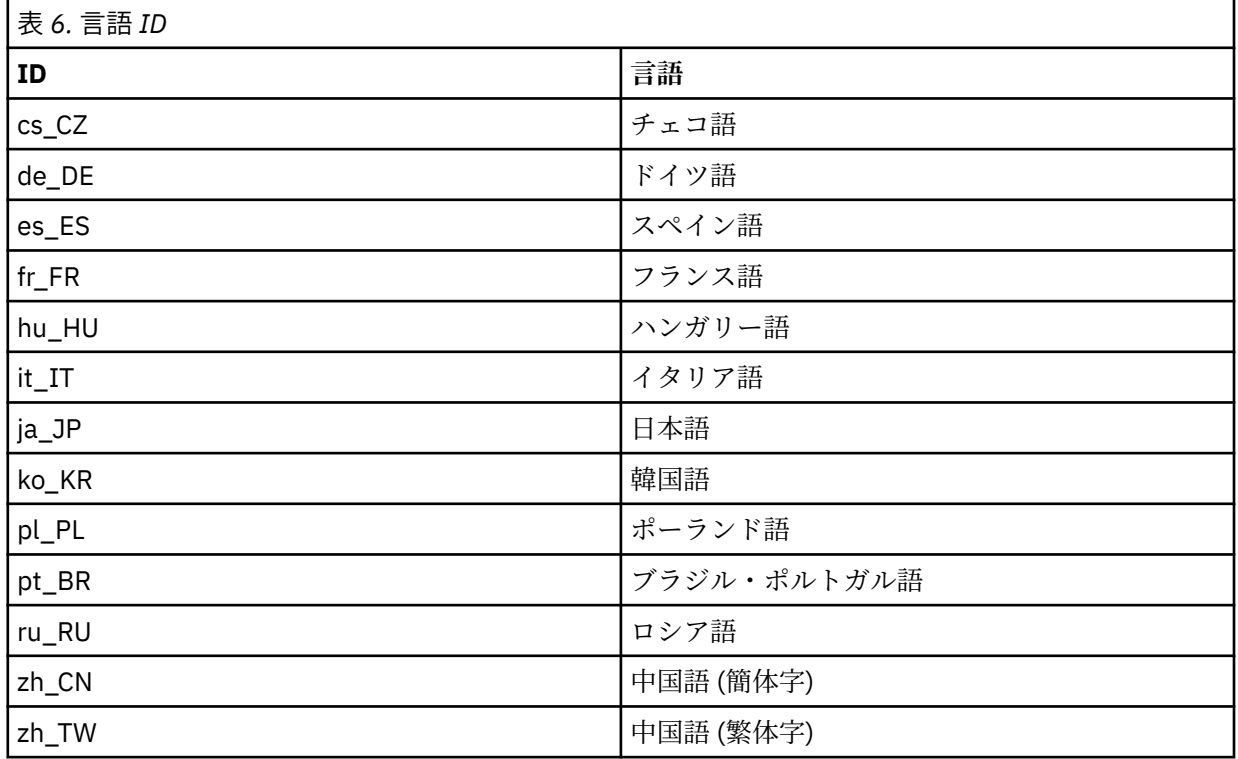

AIX には、以下の追加のメッセージ・カタログがあります。

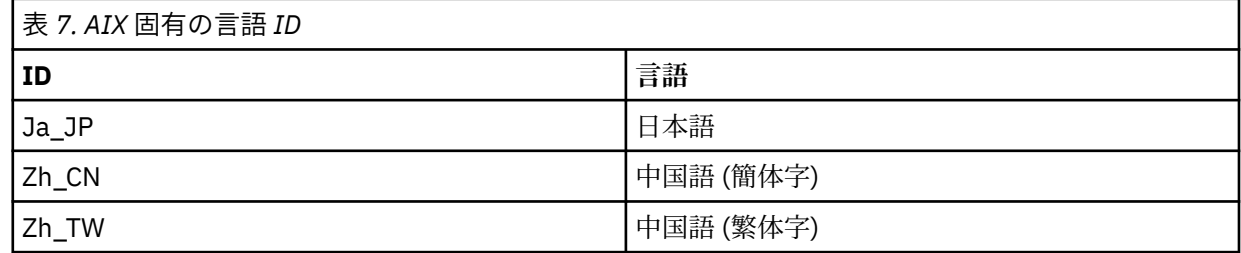

# **AIX への IBM MQ クライアントのインストール**

smit を使用して、 AIX 用の IBM MQ クライアントを対話式にインストールすることができます。

## **始める前に**

インストール手順を開始する前に、39 ページの『AIX [でのシステムの準備』](#page-38-0)で説明されている必要な手順 が完了していることを確認してください。

## **このタスクについて**

IBM MQ は、標準の AIX インストール・ツールを使ってインストールしたファイル・セットのセットとし て提供されます。 この手順では、システム管理インターフェース・ツール (smit) を使用しますが、

**installp**、**geninstall**、または Web ベースのシステム・マネージャーを使用することもできます。 イ ンストールするコンポーネントを選択できます。 コンポーネントおよびファイル・セットのリストは [34](#page-33-0) ページの『AIX システム用の IBM MQ [コンポーネント』](#page-33-0) にあります。 少なくともランタイムおよびクライ アントの各コンポーネントをインストールする必要があります。

この手順では、IBM MQ をデフォルトの場所にインストールします。 デフォルトではない場所にインスト ールする場合、**installp** を使用する必要があります。51 ページの『AIX での IBM MQ [クライアントの](#page-50-0) [サイレント・インストール』](#page-50-0)を参照してください。

## **手順**

1. root として、または以下のコマンドを実行するための十分な権限を使用してログインします。

これを行うには、コマンドの前に **sudo** を追加するか、以下を変更します。 **su** コマンドを使用してシ ェルで root ユーザーに変更します。 詳細については、 **sudo** と **su** [の間の相違点の探索](https://www.redhat.com/sysadmin/difference-between-sudo-su) Linux でのコマ [ンド](https://www.redhat.com/sysadmin/difference-between-sudo-su). この情報は、 UNIX システム全般にも適用されます。

2. 現行ディレクトリーをインストール・パッケージの場所に設定します。

この場所は、DVD のマウント・ポイント、ネットワーク・ロケーション、またはローカル・ファイル・ システム・ディレクトリーの場合があります。 ダウンロード可能なインストール・イメージの入手先を 参照してください。

3. 次の順序で必要な smit ウィンドウを選択します。

Software Installation and Maintenance Install and Update Software Install and Update from ALL Available Software

- 4.**「List (リスト)」**をクリックして、ソフトウェアの入力装置またはディレクトリーを表示し、インストー ル・イメージを含む場所を選択します。
- 5. 使用可能なファイル・セットのリストを表示するには、**「SOFTWARE to install (インストールするソフ トウェア)」**フィールドを選択して、インストールするファイル・セットを選択します。 ご使用のシス テム上で指定したロケールによって指定される言語とは異なる言語でメッセージを表示したい場合は、 該当するメッセージ・カタログを必ず組み込むようにしてください。 該当するすべてのファイル・セッ トをインストールするには、**ALL** と入力します。
- 6.「**新規ご使用条件のプレビュー**」を変更しますか? 「**はい**」にして、また Enter キーを押して、ご使用条 件を表示します。
- 7. 前のバージョンの製品がシステムにある場合は、**「Automatically install requisite software (前提ソフ トウェアを 自動的にインストールする)」** を **「no (いいえ)」**に変更します。
- 8.「**新規ご使用条件に同意する**」を変更しますか? 「**はい**」にして、また Enter キーを押して、ご使用条件 に同意します。
- 9.「**新規ご使用条件のプレビュー**」を変更しますか? 「**いいえ**」にして、また Enter キーを押して、IBM MQ をインストールします。

## **次のタスク**

• このインストールがシステム上のプライマリー・インストールとなるように選択した場合、プライマリ ー・インストールとして設定する必要があります。 コマンド・プロンプトで以下のコマンドを入力しま す。

*MQ\_INSTALLATION\_PATH*/bin/setmqinst -i -p *MQ\_INSTALLATION\_PATH*

<span id="page-50-0"></span>システムに設定できるプライマリー・インストールは 1 つだけです。 システムに既にプライマリー・イ ンストールが存在する場合、別のインストールをプライマリー・インストールに設定する前に、既にある プライマリー・インストールを設定解除する必要があります。 詳細については、プライマリー・インス トールの変更を参照してください。

- このインストール済み環境で使用する環境変数をセットアップすることもできます。 **setmqenv** または **crtmqenv** コマンドを使用すれば、特定の IBM MQ のインストール済み環境に関するさまざまな環境変 数を設定できます。 詳しくは、 setmqenv および crtmqenv を参照してください。
- インストールの検査方法について詳しくは、61 ページの『AIX [でのクライアントとサーバー間の通信の](#page-60-0) [検査』を](#page-60-0)参照してください。

### **関連タスク**

62 ページの『AIX での IBM MQ [のアンインストールまたは変更』](#page-61-0)

AIX では、System Management Interface Tool (SMIT) または **installp** コマンドを使用して、 IBM MQ サ ーバーまたはクライアントをアンインストールできます。 ファイル・セットのサブセットをアンインスト ールすることにより、インストールを変更することもできます。

## **AIX での IBM MQ クライアントのサイレント・インストール**

AIX **installp** コマンドを使用して、コマンド行から IBM MQ クライアントの非対話式インストールまた はサイレント・インストールを実行できます。

#### **始める前に**

インストール手順を開始する前に、39 ページの『AIX [でのシステムの準備』](#page-38-0)で説明されている必要な手順 が完了していることを確認してください。

**注 :** デフォルト以外の場所へのインストールは、AIX Trusted Computing Base (TCB) が使用可能になってい るシステムでは、サポートされません。

### **このタスクについて**

このメソッドを使用すると、デフォルトではない場所にインストールし、インストールするコンポーネン トを選択することができます。 コンポーネントおよびファイル・セットのリストは 6 [ページの『](#page-5-0)IBM MQ [のコンポーネントと機能』](#page-5-0)にあります。 少なくともランタイムおよびクライアントの各コンポーネントを インストールする必要があります。

### **手順**

1. root として、または以下のコマンドを実行するための十分な権限を使用してログインします。

これを行うには、コマンドの前に **sudo** を追加するか、以下を変更します。 **su** コマンドを使用してシ ェルで root ユーザーに変更します。 詳細については、 **sudo** と **su** [の間の相違点の探索](https://www.redhat.com/sysadmin/difference-between-sudo-su) Linux でのコマ [ンド](https://www.redhat.com/sysadmin/difference-between-sudo-su). この情報は、 UNIX システム全般にも適用されます。

2. 現行ディレクトリーをインストール・パッケージの場所に設定します。

この場所は、DVD のマウント・ポイント、ネットワーク・ロケーション、またはローカル・ファイル・ システム・ディレクトリーの場合があります。 ダウンロード可能なインストール・イメージの入手先を 参照してください。

- 3. 次のいずれかの手順で製品をインストールします。
	- 製品全体をデフォルトの場所にインストールします。

installp -acgXYd . all

• 選択したファイル・セットをデフォルトの場所にインストールします。

installp -acgXYd . *list of file sets*

• -R フラグを使用して、製品全体をデフォルトではない場所にインストールします。

installp -R *USIL\_Directory* -acgXYd . all

<span id="page-51-0"></span>• -R フラグを使用して、選択したファイル・セットをデフォルトではない場所にインストールします。 installp -R *USIL\_Directory* -acgXYd . *list of file sets*

ここで、-R フラグで指定されたディレクトリーは、コマンドの実行前に存在する AIXUser Specified Installation Location (USIL) ディレクトリーです。スペースや usr/mqm を含めることはできません。

IBM MQ は、指定したディレクトリーの下にインストールされます。 例えば、/USIL1 が指定されてい る場合、IBM MQ 製品ファイルは/USIL1/usr/mqm にあります。 この場所を、 *MQ\_INSTALLATION\_PATH* と呼びます。

## **次のタスク**

• このインストールがシステム上のプライマリー・インストールとなるように選択した場合、プライマリ ー・インストールとして設定する必要があります。 コマンド・プロンプトで以下のコマンドを入力しま す。

*MQ\_INSTALLATION\_PATH*/bin/setmqinst -i -p *MQ\_INSTALLATION\_PATH*

システムに設定できるプライマリー・インストールは 1 つだけです。 システムに既にプライマリー・イ ンストールが存在する場合、別のインストールをプライマリー・インストールに設定する前に、既にある プライマリー・インストールを設定解除する必要があります。 詳細については、プライマリー・インス トールの変更を参照してください。

- このインストール済み環境で使用する環境変数をセットアップすることもできます。 **setmqenv** または **crtmqenv** コマンドを使用すれば、特定の IBM MQ のインストール済み環境に関するさまざまな環境変 数を設定できます。 詳しくは、 setmqenv および crtmqenv を参照してください。
- インストールの検査方法について詳しくは、61 ページの『AIX [でのクライアントとサーバー間の通信の](#page-60-0) [検査』を](#page-60-0)参照してください。

## **AIX AIX での IBM MQ インストールの検査**

このセクションのトピックでは、 AIX システムで IBM MQ のサーバー・インストールまたはクライアント・ インストールを検査する方法について説明します。

## **このタスクについて**

IBM MQ サーバーのローカル (スタンドアロン) サーバー・インストールやサーバー間インストールを以下 のように検査できます。

- ローカル・サーバーのインストールには、他の IBM MQ インストールとの通信リンクはありません。
- サーバー間インストールには、その他のインストールへのリンクがあります。

IBM MQ MQI client のインストールが正常に完了しており、通信リンクが動作していることも検査できま す。

## **手順**

- ローカル・サーバー・インストールを検査するには、53 ページの『AIX [でのコマンド行を使用したロ](#page-52-0) [ーカル・サーバー・インストールの検査』](#page-52-0)を参照してください。
- サーバー間インストールを検査するには、54 ページの『AIX [でのコマンド行を使用したサーバー間イ](#page-53-0) [ンストールの検査』](#page-53-0)を参照してください。
- クライアントのインストールを検査するには、57 ページの『AIX [でのコマンド行を使用したクライア](#page-56-0) [ント・インストールの検査』](#page-56-0)を参照してください。

# <span id="page-52-0"></span><u>▶ AIX AIX</u> でのコマンド行を使用したローカル・サーバー・インストールの検 **査**

AIX システムでは、1 つのキュー・マネージャーと 1 つのキューだけの単純な構成を作成するコマンド行を 使用して、ローカル・サーバー・インストールを検査できます。

### **始める前に**

インストールを検査するには、始めにサンプル・パッケージをインストールする必要があります。

検査手順を開始する前に、システムに最新のフィックスが適用されていることを確認したい場合もありま す。 最新のアップデートの格納場所について詳しくは、37 ページの『AIX [の場合の要件の確認』を](#page-36-0)参照し てください。

## **このタスクについて**

コマンド・ラインからデフォルトのキュー・マネージャーを構成するには、次の手順に従います。 キュー・ マネージャーが構成された後、amqsput サンプル・プログラムを使用してキューにメッセージを書き込み ます。 その後、amqsget サンプル・プログラムを使用して、キューからメッセージを取得します。

IBM MQ オブジェクト定義は、大/小文字を区別します。 MQSC コマンドとして小文字で入力したテキスト は、単一引用符で囲まない限り、自動的に大文字に変換されます。 ここでの例は、必ず示されているとお りに入力してください。

## **手順**

1. AIX システムで、mqm グループのユーザーとしてログインします。

2. 環境をセットアップします。

a) 以下のコマンドを入力して、特定のインストール済み環境で使用する環境変数を設定します。

. *MQ\_INSTALLATION\_PATH*/bin/setmqenv -s

ここで、*MQ\_INSTALLATION\_PATH* は IBM MQ がインストールされている場所を示しています。 b) 以下のコマンドを入力して、環境が正しく設定されていることを確認します。

dspmqver

コマンドが正常に完了して、予想したバージョン番号とインストール名が戻されたら、環境は正し く設定されています。

3. 次のコマンドを入力して、QMA というキュー・マネージャーを作成します。

#### crtmqm QMA

キュー・マネージャーが作成されたとき、およびデフォルトの IBM MQ オブジェクトが作成されたと きに、メッセージで通知されます。

4. 次のコマンドを入力して、キュー・マネージャーを開始します。

strmqm QMA

キュー・マネージャーが始動すると、メッセージが表示されます。

5. 次のコマンドを入力して、MQSC を開始します。

runmqsc QMA

MQSC が開始すると、メッセージが表示されます。 MQSC にはコマンド・プロンプトはありません。 6. 次のコマンドを入力して、QUEUE1 というローカル・キューを定義します。

DEFINE QLOCAL (QUEUE1)

キューが作成されると、メッセージが表示されます。

<span id="page-53-0"></span>7. 次のコマンドを入力し、MQSC を停止します。

end

いくつかのメッセージに続いて、コマンド・プロンプトが表示されます。

**注 :** これ以降の手順では、サンプル・パッケージがインストールされている必要があります。

8. *MQ\_INSTALLATION\_PATH*/samp/bin ディレクトリーに移動します。このディレクトリーには、サン プル・プログラムが入っています。

*MQ\_INSTALLATION\_PATH* は、IBM MQ がインストールされている上位ディレクトリーを表します。 9. 次のコマンドを入力し、キューにメッセージを書き込みます。

./amqsput QUEUE1 QMA

次のメッセージが表示されます。

Sample AMQSPUT0 start target queue is QUEUE1

10. それぞれが異なるメッセージである行に、適当なメッセージ・テキストを 1 行以上入力します。 メッ セージ入力を終了するためにブランク行を 1 行入力します。

以下のメッセージが表示されます。

Sample AMQSPUT0 end

メッセージがキューに書き込まれ、コマンド・プロンプトが表示されます。

11. 次のコマンドを入力し、キューからメッセージを取得します。

./amqsget QUEUE1 QMA

サンプル・プログラムが開始されて、キューに書き込んだメッセージが表示されます。

#### **タスクの結果**

これで、ローカル・インストールの検査が正常に終了しました。

### <u>▶ AIX AIX</u> でのコマンド行を使用したサーバー間インストールの検査

一方を送信側、他方を受信側として 2 つのサーバーを使用した、サーバー間インストールを検査できます。

## **始める前に**

• AIX では、IBM MQ は TCP と SNA の両方をサポートします。

このタスクの例では TCP/IP を使用します。 TCP を使用しない場合は、AIX and Linux における通信のセ ットアップを参照してください。

- TCP/IP を使用している場合は、両方のサーバーに TCP/IP および IBM MQ がインストールされていること を確認します。
- 各サーバーで、ユーザーが IBM MQ 管理者グループ (**mqm**) のメンバーであることを確認します。
- 送信側サーバーと受信側サーバーのインストール済み環境を判別します。 これらのインストール済み環 境は、同じシステム上に存在する場合も別のシステム上に存在する場合もあります。

### **このタスクについて**

IBM MQ オブジェクト定義は、大/小文字を区別します。 MQSC コマンドとして小文字で入力したテキスト は、単一引用符で囲まない限り、自動的に大文字に変換されます。 ここでの例は、必ず示されているとお りに入力してください。

<span id="page-54-0"></span>**手順**

- 1. **receiver** サーバーの場合:
	- a) AIX で、mqm グループのユーザーとしてログインします。
	- b) ポートの空き状況を、例えば **netstat** を実行して確認します。 このコマンドについて詳しくは、ご 使用のオペレーティング・システムの資料を参照してください。

ポート 1414 が使用中でない場合は、ステップ [2 h](#page-55-0) におけるポート番号として 1414 を使用するよう に書き留めます。 後で検査する際のリスナー用のポートとして、同じ番号を使用します。 このポー ト番号が使用中の場合は、1415 などの使用されていないポートを書き留めます。

c) コマンド・プロンプトで以下のコマンドを入力して、使用するインストールの環境をセットアップし ます。

. *MQ\_INSTALLATION\_PATH*/bin/setmqenv -s

ここで、*MQ\_INSTALLATION\_PATH* は IBM MQ がインストールされている場所を示しています。

d) コマンド・プロンプトで次のコマンドを入力し、QMB というキュー・マネージャーを作成します。

crtmqm QMB

キュー・マネージャーが作成されたことと、デフォルトの IBM MQ オブジェクトが作成されたこと がメッセージで示されます。

e) 次のコマンドを入力して、キュー・マネージャーを開始します。

strmqm QMB

キュー・マネージャーが開始されると、メッセージが表示されます。

f) 次のコマンドを入力して、MQSC を開始します。

runmqsc QMB

MQSC が開始されたことが、メッセージで通知されます。 MQSC にはコマンド・プロンプトはあり ません。

g) 次のコマンドを入力して、RECEIVER.Q というローカル・キューを定義します。

DEFINE QLOCAL (RECEIVER.Q)

キューが作成されたことを示すメッセージが表示されます。

h) 次のコマンドを入力して、リスナーを定義します。

DEFINE LISTENER (LISTENER1) TRPTYPE (TCP) CONTROL (QMGR) PORT ( *PORT\_NUMBER* )

ここで、 *port\_number* は、リスナーが実行されているポートの名前です。 この番号は、送信側チャ ネルの定義で使用した番号と同じでなければなりません。

i) 次のコマンドを入力して、リスナーを開始します。

START LISTENER (LISTENER1)

**注 :** リスナーを、バックグラウンド・プロセスの優先順位を自動的に下げるシェルから、バックグラ ウンドで開始しないでください。

j) 次のコマンドを入力し、受信側チャネルを定義します。

DEFINE CHANNEL (QMA.QMB) CHLTYPE (RCVR) TRPTYPE (TCP)

チャネルが作成されると、メッセージで通知されます。

k) 次を入力して、MQSC コマンドを終了します。

end

いくつかのメッセージに続いてコマンド・プロンプトが表示されます。

<span id="page-55-0"></span>2. **sender** サーバーの場合:

- a) 送信側サーバーが AIX システムの場合は、mqm グループのユーザーとしてログインします。
- b) コマンド・プロンプトで以下のコマンドを入力して、使用するインストールの環境をセットアップし ます。

. *MQ\_INSTALLATION\_PATH*/bin/setmqenv -s

ここで、*MQ\_INSTALLATION\_PATH* は IBM MQ がインストールされている場所を示しています。 c) コマンド・プロンプトで次のコマンドを入力し、QMA というキュー・マネージャーを作成します。

crtmqm QMA

キュー・マネージャーが作成されたことと、デフォルトの IBM MQ オブジェクトが作成されたこと がメッセージで示されます。

d) 次のコマンドを入力し、キュー・マネージャーを開始します。

strmqm QMA

キュー・マネージャーが開始されると、メッセージが表示されます。

e) 次のコマンドを入力して、MQSC を開始します。

runmqsc QMA

MQSC セッションが開始されたことが、メッセージで通知されます。 MQSC にはコマンド・プロン プトはありません。

f) 次のコマンドを入力して、(伝送キューとして使用する) QMB というローカル・キューを定義します。

DEFINE QLOCAL (QMB) USAGE (XMITQ)

キューが作成されると、メッセージで通知されます。

g) 次のコマンドを入力し、リモート・キューのローカル定義を定義します。

DEFINE QREMOTE (LOCAL.DEF.OF.REMOTE.QUEUE) RNAME (RECEIVER.Q) RQMNAME ('QMB') XMITQ (QMB)

h) 次のいずれかのコマンドを入力し、送信側チャネルを定義します。

*con-name* は、受信側システムの TCP/IP アドレスです。 両方のインストール済み環境が同じシステ ム上にある場合は、*con-name* は localhost となります。 *port* は、[1 b](#page-54-0) で書き留めたポートです。 ポートを指定しない場合は、デフォルト値の 1414 が使用されます。

DEFINE CHANNEL (QMA.QMB) CHLTYPE (SDR) CONNAME ('*CON-NAME*(*PORT*)') XMITQ (QMB) TRPTYPE (TCP)

i) 次のコマンドを入力し、送信側チャネルを開始します。

START CHANNEL(QMA.QMB)

受信側サーバーの受信側チャネルは、送信側チャネルを開始すると自動的に開始されます。

j) 次のコマンドを入力し、MQSC を停止します。

end

いくつかのメッセージに続いてコマンド・プロンプトが表示されます。

k) 送信側サーバーが Linux システムまたは AIX システムの場合は、 *MQ\_INSTALLATION\_PATH*/ samp/bin ディレクトリーに移動します。 このディレクトリーにはサンプル・プログラムが含まれ ています。 *MQ\_INSTALLATION\_PATH* は、IBM MQ がインストールされている上位ディレクトリーを 表します。

<span id="page-56-0"></span>l) 送信側サーバーと受信側サーバーの両方が同じシステムにインストールされている場合は、以下のコ マンドを入力して、キュー・マネージャーが別のインストール済み環境で作成されていることを確認 します。

dspmq -o installation

キュー・マネージャーが同じインストール済み環境にある場合は、**setmqm** コマンドを使用して、 QMA を送信側のインストール済み環境に移動させるか、QMB を受信側のインストール済み環境に移 動させます。 詳細については、setmqm を参照してください。

- m) リモート・キューのローカル定義にメッセージを書き込みます。これにより、リモート・キューの名 前が指定されます。 次のいずれかのコマンドを入力します。
	- On AIX and Linux:

./amqsput LOCAL.DEF.OF.REMOTE.QUEUE QMA

• On Windows:

amqsput LOCAL.DEF.OF.REMOTE.QUEUE QMA

amqsput が開始されたことを示すメッセージが表示されます。

- n) 1 つ以上の行にメッセージ・テキストを入力し、その後にブランク行を入力します。 amqsput が終了したことを示すメッセージが表示されます。 メッセージがキューに書き込まれ、再 びコマンド・プロンプトが表示されます。
- 3. **受信側**サーバーの場合:
	- a) 受信側サーバーが AIX システムであるため、*MQ\_INSTALLATION\_PATH*/samp/bin ディレクトリー に移動します。

このディレクトリーにはサンプル・プログラムが含まれています。 *MQ\_INSTALLATION\_PATH* は、 IBM MQ がインストールされている上位ディレクトリーを表します。

b) 次のコマンドを入力し、受信側のキューからメッセージを取得します。

./amqsget RECEIVER.Q QMB

サンプル・プログラムが開始されて、キューに書き込んだメッセージが表示されます。 休止の後、 サンプル・プログラムが終了します。 その後、コマンド・プロンプトが表示されます。

## **タスクの結果**

これでサーバー間インストールの検査が正常に終了しました。

## <u>▶ ▲IX ■</u>AIX でのコマンド行を使用したクライアント・インストールの検査

コマンド行を使用して、クライアント・インストールを検査できます。 サーバー上では、キュー・マネー ジャー、ローカル・キュー、リスナー、およびサーバー接続チャネルを作成します。 クライアントに接続 権限と所定のキューの使用権限を与えるセキュリティー・ルールを適用する必要もあります。 クライアン トでは、クライアント接続チャネルを作成し、その後サンプルの PUT および GET プログラムを使用して検 査手順を完了します。

## **このタスクについて**

この検査手順は、queue.manager.1 というキュー・マネージャー、QUEUE1 というローカル・キュー、 およびサーバー上の CHANNEL1 というサーバー接続チャネルを作成する方法を示します。

この手順は、IBM MQ MQI client・ワークステーションにクライアント接続チャネルを作成する方法を示し ています。 また、サンプル・プログラムを使用してメッセージをキューに書き込み、キューからメッセー ジを取り出す方法を示します。

<span id="page-57-0"></span>この例では、クライアントのセキュリティー問題については説明しません。 IBM MQ MQI client のセキュ リティー問題に関心がある場合は、 IBM MQ MQI client セキュリティーのセットアップ を参照してくださ い。

この検査手順では、以下を想定しています。

- 完全な IBM MQ サーバー製品がサーバーにインストールされている。
- サーバーのインストールがネットワークでアクセス可能である。
- クライアント・システム上に IBM MQ MQI client・ソフトウェアがインストールされている。
- IBM MQ のサンプル・プログラムがインストールされている。
- サーバー・システムおよびクライアント・システム上に TCP/IP が構成されている。 詳しくは、サーバー とクライアント間の接続の構成を参照してください。

## **手順**

- 1. 58 ページの『AIX でのコマンド行を使用したサーバーのセットアップ』の説明に従って、コマンド行 を使用してサーバーをセットアップします。
- 2. 60 ページの『MQSERVER [環境変数を使用したキュー・マネージャーへの接続](#page-59-0) (AIX)』の説明に従って、 クライアントをセットアップします。
- 3.61ページの『AIX [でのクライアントとサーバー間の通信の検査』](#page-60-0)の説明に従って、クライアントとサ ーバー間の通信をテストします。

### *AIX* **でのコマンド行を使用したサーバーのセットアップ**

次の指示に従って、サーバーにキュー・マネージャー、キュー、およびチャネルを作成します。 その後、 これらのオブジェクトを使ってインストールを検証できます。

### **このタスクについて**

これらの指示は、キュー・マネージャーや他の IBM MQ オブジェクトが定義されていないことを前提にし ています。

IBM MQ オブジェクト定義は、大/小文字を区別します。 MQSC コマンドとして小文字で入力したテキスト は、単一引用符で囲まない限り、自動的に大文字に変換されます。 ここでの例は、必ず示されているとお りに入力してください。

## **手順**

1. mqm グループに含まれていないユーザー ID をサーバー上に作成します。

このユーザー ID は、サーバーおよびクライアントに存在する必要があります。 これが、サンプル・ア プリケーションの実行に使用する必要のあるユーザー ID です。これを使用しないと、2035 エラーが 戻されます。

- 2. グループ mqm のユーザーとしてログインします。
- 3. 現行のシェルでインストールを使用できるように、さまざまな環境変数を設定する必要があります。 環境変数は、以下のコマンドを入力して設定できます。

. *MQ\_INSTALLATION\_PATH*/bin/setmqenv -s

ここで、*MQ\_INSTALLATION\_PATH* は IBM MQ がインストールされている場所を示しています。 4. 次のコマンドを入力して、QUEUE.MANAGER.1 というキュー・マネージャーを作成します。

crtmqm QUEUE.MANAGER.1

キュー・マネージャーが作成されたことを示すメッセージが表示されます。

5. 次のコマンドを入力して、キュー・マネージャーを開始します。

strmqm QUEUE.MANAGER.1

キュー・マネージャーが開始されると、メッセージが表示されます。

6. 次のコマンドを入力して、MQSC を開始します。

runmqsc QUEUE.MANAGER.1

MQSC セッションが開始されたことが、メッセージで通知されます。 MQSC にはコマンド・プロンプ トはありません。

7. 次のコマンドを入力して、QUEUE1 というローカル・キューを定義します。

DEFINE QLOCAL(QUEUE1)

キューが作成されると、メッセージで通知されます。

8. 次のコマンドを入力して、ステップ 1 で作成したユーザー ID に対して QUEUE1 の使用を許可します。

SET AUTHREC PROFILE(QUEUE1) OBJTYPE(QUEUE) PRINCIPAL(' *non\_mqm\_user* ') AUTHADD(PUT,GET)

ここで、*non\_mqm\_user* は、ステップ 1 で作成したユーザー ID です。 許可が設定されると、メッセ ージで通知されます。 また、次のコマンドを実行して、ユーザー ID に接続する権限を付与します。

SET AUTHREC OBJTYPE(QMGR) PRINCIPAL(' *non\_mqm\_user* ') AUTHADD(CONNECT)

このコマンドを実行しないと、2305 停止エラーが返されます。

9. 次のコマンドを入力し、サーバー接続チャネルを定義します。

DEFINE CHANNEL (CHANNEL1) CHLTYPE (SVRCONN) TRPTYPE (TCP)

チャネルが作成されると、メッセージで通知されます。

10. 次の MQSC コマンドを入力することにより、クライアント・チャネルに対して、キュー・マネージャ ーへの接続、およびステップ 1 で作成したユーザー ID での実行を許可します。

SET CHLAUTH(CHANNEL1) TYPE(ADDRESSMAP) ADDRESS(' *client\_ipaddr* ') MCAUSER(' *non\_mqm\_user* ')

ここで、*client\_ipaddr* はクライアント・システムの IP アドレスで、*non\_mqm\_user* はステップ 1 で 作成したユーザー ID です。 ルールがいつ設定されたかはメッセージに表示されます。

11. 次のコマンドを入力して、リスナーを定義します。

DEFINE LISTENER (LISTENER1) TRPTYPE (TCP) CONTROL (QMGR) PORT (*port\_number*)

*port\_number* は、リスナーが稼働するポートの番号です。 この番号は、49 [ページの『](#page-48-0)AIX への IBM MQ [クライアントのインストール』で](#page-48-0)クライアント接続チャネルの定義時に使用する番号と同じでなけ ればなりません。

**注 :** コマンドからポート・パラメーターを省略すると、デフォルト値 1414 がリスナー・ポートに対し て使用されます。 1414 以外のポートを指定する場合は、次のようにコマンドに port パラメーターを 含める必要があります。

12. 次のコマンドを入力して、リスナーを開始します。

START LISTENER (LISTENER1)

13. 次のコマンドを入力し、MQSC を停止します。

end

いくつかのメッセージに続いてコマンド・プロンプトが表示されます。

### **次のタスク**

クライアントをセットアップする指示に従ってください。 60 ページの『MQSERVER [環境変数を使用した](#page-59-0) [キュー・マネージャーへの接続](#page-59-0) (AIX)』 を参照してください。

#### *MQSERVER* **環境変数を使用したキュー・マネージャーへの接続** *(AIX)* **AIX**

<span id="page-59-0"></span>IBM MQ アプリケーションが IBM MQ MQI client で稼働している場合、使用する MQI チャネル、通信タイ プ、およびサーバーのアドレスが必要です。 MQSERVER 環境変数を定義することにより、これらのパラメ ーターを設定します。

### **始める前に**

このタスクを開始する前に、58 ページの『AIX [でのコマンド行を使用したサーバーのセットアップ』](#page-57-0)のタ スクを完了し、以下の情報を保存する必要があります。

- サーバーのホスト名または IP アドレス、およびリスナーを作成したときに指定したポート番号。
- サーバー接続チャネルのチャネル名。

## **このタスクについて**

このタスクでは、IBM MQ MQI client の接続を、このクライアント上に MQSERVER 環境変数を定義するこ とによって行う方法について説明します。

代わりに、生成されたクライアント・チャネル定義テーブル amqclchl.tab にアクセス権限を付与するこ ともできます。クライアント接続チャネル定義へのアクセスを参照してください。

## **手順**

- 1. 57 ページの『AIX [でのコマンド行を使用したクライアント・インストールの検査』](#page-56-0) のステップ 1 で作 成したユーザー ID としてログインします。
- 2. TCP/IP 接続を確認します。 クライアントから、次のいずれかのコマンドを入力します。
	- ping server-hostname
	- ping n.n.n.n

n.n.n.n は、ネットワーク・アドレスを表します。 ネットワーク・アドレスを IPv4 小数点付き 10 進数形式 (例えば 192.0.2.0) で設定できます。 または、アドレスを IPv6 16 進数形式 (例えば、 2001:0DB8:0204:acff:fe97:2c34:fde0:3485) で設定します。

**ping** コマンドが失敗した場合は、TCP/IP 構成を修正してください。

3. MQSERVER 環境変数を設定します。 クライアントから、次のコマンドを入力します。

export MQSERVER=CHANNEL1/TCP/'*server-address* (*port*)'

説明

- *CHANNEL1* は、サーバー接続チャネル名です。
- *server-address* はサーバーの TCP/IP ホスト名です。
- *port* は、サーバーが listen している TCP/IP ポート番号です。

ポート番号が提供されていない場合、IBM MQ は qm.ini ファイル、つまりクライアント構成ファイル で指定されているものを使用します。 これらのファイルに値が指定されていない場合、IBM MQ は、サ ービス名 MQSeries の TCP/IP サービス・ファイルで識別されているポート番号を使用します。 サービ ス・ファイル内に MQSeries エントリーが存在しない場合は、デフォルト値の 1414 が使用されます。 クライアントが使用するポート番号とサーバー・リスナー・プログラムが使用するポート番号は同じで あることが重要です。

### **次のタスク**

サンプル・プログラムを使用してクライアントとサーバー間の通信をテストします。 61 [ページの『](#page-60-0)AIX [でのクライアントとサーバー間の通信の検査』を](#page-60-0)参照してください。

## <span id="page-60-0"></span>*AIX* **でのクライアントとサーバー間の通信の検査**

IBM MQ MQI client・ワークステーションで amqsputc サンプル・プログラムを使用して、サーバー・ワー クステーションのキューにメッセージを書き込みます。 amqsgetc サンプル・プログラムを使用して、メ ッセージをそのキューから取得してクライアントに戻します。

### **始める前に**

このセクションのこれまでのトピックを完了しておきます。

- キュー・マネージャー、チャネル、およびキューをセットアップします。
- コマンド・ウィンドウを開きます。
- システム環境変数を設定します。

### **このタスクについて**

IBM MQ オブジェクト定義では大/小文字が区別されることに注意してください。 MQSC コマンドとして 小文字で入力されたテキストは、単一引用符で囲んでいない限り、自動的に大文字に変換されます。 ここ での例は、必ず示されているとおりに入力してください。

## **手順**

1. サンプル・プログラムが含まれている *MQ\_INSTALLATION\_PATH*/samp/bin directory に移動しま す。

*MQ\_INSTALLATION\_PATH* は、 IBM MQ がインストールされている上位ディレクトリーを表します。

2. 現行のシェルでインストールを使用できるように、特定の環境変数を設定する必要があります。 環境変 数は、以下のコマンドを入力して設定できます。

. *MQ\_INSTALLATION\_PATH*/bin/setmqenv -s

ここで、*MQ\_INSTALLATION\_PATH* は IBM MQ がインストールされている場所を示しています。 3. 次のコマンドを入力し、QUEUE.MANAGER.1 上の QUEUE1 に対して PUT プログラムを開始します。

./amqsputc QUEUE1 QUEUE.MANAGER.1

コマンドが正常に実行されると、次のメッセージが表示されます。

Sample AMQSPUT0 start target queue is QUEUE1

**ヒント :** エラー MQRC\_NOT\_AUTHORIZED (2035) を受け取ることもあります。 デフォルトでは、キュ ー・マネージャーが作成されると、チャネル認証が有効になります。 チャネル認証を使用することによ り、特権ユーザーは IBM MQ MQI client としてキュー・マネージャーにアクセスできなくなります。 イ ンストールを検査する場合は、MCA ユーザー ID を非特権ユーザーに変更するか、またはチャネル認証 を無効にすることができます。 チャネル認証を無効にするには、以下の MQSC コマンドを実行します。

ALTER QMGR CHLAUTH(DISABLED)

キュー・マネージャーを削除しない場合は、検査完了後に、チャネル認証を再び有効にします。

ALTER QMGR CHLAUTH(ENABLED)

4. 任意のメッセージ・テキストを入力して、**Enter** キーを 2 回押します。

次のメッセージが表示されます。

Sample AMQSPUT0 end

これで、サーバーのキュー・マネージャー上のキューにメッセージが入りました。

5. 次のコマンドを入力し、QUEUE.MANAGER.1 上の QUEUE1 に対して GET プログラムを開始します。

./amqsgetc QUEUE1 QUEUE.MANAGER.1

サンプル・プログラムが開始されて、キューに書き込んだメッセージが表示されます。 休止 (約 30 秒 間) の後、サンプルは終了し、コマンド・プロンプトがもう一度表示されます。

IBM MQ のインストールとアンインストール **61**

## <span id="page-61-0"></span>**タスクの結果**

これで、クライアントのインストールは正常に検査されました。

## **次のタスク**

- 1. インストール済み環境を現行のシェルで使用できるように、サーバー上でさまざまな環境変数を設定す る必要があります。 環境変数は、以下のコマンドを入力して設定できます。
	- . *MQ\_INSTALLATION\_PATH*/bin/setmqenv -s

ここで、*MQ\_INSTALLATION\_PATH* は IBM MQ がインストールされている場所を示しています。

2. サーバー上で次のコマンドを入力して、キュー・マネージャーを停止します。

endmam OUEUE.MANAGER.1

3. サーバー上で次のコマンドを入力して、キュー・マネージャーを削除します。

dltmqm QUEUE.MANAGER.1

#### AIX **AIX での IBM MQ のアンインストールまたは変更**

AIX では、System Management Interface Tool (SMIT) または **installp** コマンドを使用して、 IBM MQ サ ーバーまたはクライアントをアンインストールできます。 ファイル・セットのサブセットをアンインスト ールすることにより、インストールを変更することもできます。

### **始める前に**

更新が適用されている場合は、アンインストールまたは変更の手順を開始する前に、それらを除去してく ださい。 詳細については、AIX の以前の保守レベルに戻すを参照してください。

**重要 :** IBM MQ のアンインストール・プロセスまたは変更プロセスを開始する前に、IBM MQ のキュー・マ ネージャーやその他のオブジェクト、さらにアプリケーションをすべて停止する必要があります。

### **手順**

- 1. アンインストールまたは変更するインストール済み環境に関連付けられたすべての IBM MQ アプリケ ーションを停止します (まだ停止していない場合)。
- 2. サーバーのインストール済み環境の場合、アンインストールまたは変更するインストール済み環境に関 連した IBM MQ アクティビティーを終了してください。
	- a) グループ mqm のユーザーとしてログインします。
	- b) アンインストールまたは変更するインストール済み環境を処理するための環境をセットアップしま す。 以下のコマンドを入力します。

. *MQ\_INSTALLATION\_PATH*/bin/setmqenv

ここで、*MQ\_INSTALLATION\_PATH* は IBM MQ がインストールされている場所を示しています。

c) システムのすべてのキュー・マネージャーの状態を表示します。 以下のコマンドを入力します。

dspmq -o installation

d) アンインストールまたは変更するインストール済み環境に関連したすべての稼働中のキュー・マネー ジャーを停止します。 各キュー・マネージャーに対して次のコマンドを入力します。

endmqm *QMgrName*

e) キュー・マネージャーに関連付けられたすべてのリスナーを停止します。 各キュー・マネージャー に対して次のコマンドを入力します。

endmqlsr -m *QMgrName*

- 3. root としてログインします。
- 4. IBM MQ をアンインストールまたは変更するには、**installp** または **smit** を使用します。 IBM MQ が デフォルト以外の場所にインストールされている場合は、**installp** を使用する必要があります。
	- **installp** を使用して IBM MQ をアンインストールまたは変更するには、以下のいずれかのコマン ドを入力します。
		- デフォルトの場所 /usr/mqm にあるインストール済み環境をアンインストールする場合:

installp -u mqm

– デフォルト以外の場所にあるインストール環境をアンインストールする場合:

installp -R *usil* -u mqm

ここで、*usil* は、製品がインストールされた際に指定された、ユーザー指定インストール・ロケー ション (USIL) のパスです。

– デフォルト以外の場所にあるインストール環境を変更する場合:

installp -R *usil* -u *list of file sets*

ここで、*usil* は、製品がインストールされた際に指定された、ユーザー指定インストール・ロケー ション (USIL) のパスです。

• **smit** を使用して IBM MQ をアンインストールまたは変更するには、以下の手順を実行します。

a. 次の順序で必要な **smit** ウィンドウを選択します。

Software Installation and Maintenance Software Maintenance and Utilities Remove Installed Software

- b.**「ソフトウェア名」**フィールドにソフトウェアのリストが表示されます。
	- i) 実行.
	- ii)**「F4」** を押します。
- c. リストからアンインストールするファイル・セット (mqm で開始するもの) を選択します。
	- 完全アンインストールの場合は、すべてのファイル・セットを選択してください。
	- インストールを変更する場合は、ファイル・セットのサブセットを選択してください。

ファイル・セットを選択したら、**Enter** を押します。 この段階でプレビューを表示するオプショ ンがあります。 アンインストールするファイル・セットをプレビューするには、オプションをデ フォルト値の **Yes** に設定したままにします。これらのファイル・セットをプレビューしない場合 は **No** を選択します。

d.**「Remove Installed Software (インストール済みソフトウェアの除去)」**パネルで **Enter** を押しま す。処理を続行するかを尋ねられるので、**Enter** を押してください。

### **タスクの結果**

アンインストール後、ディレクトリー・ツリー /var/mqm および /etc/opt/mqm の下にある特定のファ イルは除去されません。 これらのファイルにはユーザー・データが入っているため、今後のインストール で再利用できるように残されます。 残されるファイルのほとんどは、INI ファイル、エラー・ログ、FDC ファイルなどのテキストを含むファイルです。 ディレクトリー・ツリー /var/mqm/shared には、実行可 能ファイル共用ライブラリー libmqzsd.a および libmqzsd\_r.a を含む、インストール間で共有される ファイルが含まれています。

## **次のタスク**

• 製品が正常にアンインストールされた場合、**installp** アンインストール・コマンドで指定したユーザー 指定インストール・ロケーション (USIL) の下にある、/usr/mqm ディレクトリーに含まれる任意のファ イルとディレクトリーを削除できます。

- **lslpp** コマンドを使って、USIL にインストールされている他の製品を確認します。 USIL に他の製品が インストールされておらず、再度使用するつもりがない場合は、**rmusil** コマンドを使用して USIL を削 除することができます。
- システム上にその他の IBM MQ インストールが存在せず、再インストールまたはマイグレーションを計 画していない場合は、/var/mqm および /etc/opt/mqm ディレクトリー・ツリー (ファイル libmqzsd.a および libmqzsd\_r.a を含む) を削除することができます。 これらのディレクトリーを削除すると、す べてのキュー・マネージャーとそれに関連したデータは破棄されます。
- オプションで、 IBM MQ がアンインストールされたら、リストされているコマンドを使用して、 インス トール構成ファイル mqinst.ini からインストール済み環境を削除できます。

**注 :** 別のバージョンの IBM MQ をインストールしない場合は、**dltmqinst** コマンドを使用して既存のイ ンストール済み環境を削除できます。 そうでない場合、 IBM MQ を同じ場所にインストールすると、古 いインストール名が適用されます。

# **IBM i での IBM MQ のインストールおよびアンインストール**

IBM i システム上の IBM MQ のインストールに関連するインストール・タスクは、このセクションにまとめ られています。

## **このタスクについて**

インストールの準備、および IBM MQ コンポーネントのインストールを行うには、以下のタスクを実行し ます。

IBM MQ をアンインストールする方法については、91 ページの『IBM MQ for IBM i [のアンインストール』](#page-90-0) を参照してください。

製品の修正または更新が入手可能になっている場合、IBM MQ への保守の適用を参照してください。

## **手順**

- 1. システム要件を確認します。 65 ページの『IBM i [システムでのハードウェア要件とソフトウェア要件』](#page-64-0)を参照してください。
- 2. インストールの計画を立てます。
	- 計画のプロセスで、どのコンポーネントをどこにインストールするかを選択する必要があります。 64 ページの『IBMiのIBM MQ コンポーネント』を参照してください。
	- また、プラットフォーム固有の項目をいくつか選択する必要もあります。 66 [ページの『](#page-65-0)IBM i への IBM MQ [のインストールの計画』](#page-65-0)を参照してください。
- 3. IBM MQ のインストールに向けてシステムを準備します。 67 ページの『IBM i [でのシステムの準備』](#page-66-0)を参照してください。
- 4. IBM MQ サーバーをインストールします。 68 ページの『IBM i への IBM MQ [サーバーのインストール』](#page-67-0)を参照してください。
- 5. オプション: IBM MQ クライアントをインストールします。 82 ページの『IBM i への IBM MQ [クライアントのインストール』](#page-81-0)を参照してください。
- 6. インストールを検査します。 87 ページの『IBM i での IBM MQ [インストールの検査』を](#page-86-0)参照してくだ さい。

## **IBM i の IBM MQ コンポーネント**

IBM i で使用可能な IBM MQ のコンポーネント。

**重要 :** IBM MQ を購入するたびにインストールする資格が付与される内容について詳しくは、IBM MQ ライ センス情報を参照してください。

次のようなコンポーネントがあります。

### <span id="page-64-0"></span>**サーバー (ベース)**

お客様独自のアプリケーションを作成しサポートできるようにします。 これには、外部アプリケーシ ョンのサポートを提供するランタイム・コンポーネントが 含まれています。 また、他のコンピュータ ーにインストールされた IBM MQ からのクライアント接続についての サポートも含まれています。

**サンプル (オプション 1)**

サンプル・アプリケーション・プログラム。 ソースは、QMQMSAMP ライブラリー内に提供されてお り、 実行可能ファイルは、QMQM ライブラリー内に提供されています。

### **AMS (オプション 2)**

AMS のコンポーネントです。

### **Web コンソールと REST API (オプション 3)**

REST API および IBM MQ Console を使用して、 IBM MQ の HTTP ベースの管理を追加します。 この機能を使用するには、前提条件として以下をインストールする必要があります。

- 5724L26 IBM MQ Java メッセージングおよび Web サービス
- 5770JV1 Java SE 8

#### **Managed File Transfer (MFT) コンポーネント**

**\*BASE**

お客様独自の MFT アプリケーションを作成しサポートできるようにします。 また、他のコンピュ ーターにインストールされた IBM MQ MFT からのクライアント接続についてのサポートも含まれ ています。

**2**

```
ツールのサポート
```
**3**

```
エージェント
```
**4**

サービス

\*BASE に他の 3 つのオプションが依存しているため、最初に \*BASE をインストールする必要がありま す。 オプション 4 は、要件としてオプション 3 がインストールされていなければならないことに注意 してください。

### **関連概念**

6 ページの『IBM MQ [のコンポーネントと機能』](#page-5-0) IBM MQ のインストール時に必要なコンポーネントまたは機能を選択することができます。

## **[BMI IBMiシステムでのハードウェア要件とソフトウェア要件**

サーバー環境が IBM MQ for IBM i のインストールのための前提条件を満たしているかどうかを確認しま す。

インストールの前に、IBM MQ のシステム要件のページで取り上げられているハードウェア要件とソフトウ ェア要件をシステムが満たしているかどうかを確認する必要があります。 IBM MQ [のシステム要件を](https://www.ibm.com/support/pages/system-requirements-ibm-mq)参照 してください。

### **IBM MQ サーバーのストレージ要件**

IBM i のストレージ要件は、インストールするコンポーネント、および必要なワークスペース量によって異 なります。 さらに、使用するキューの数、キューに入れるメッセージの数とサイズ、メッセージが永続メ ッセージかどうかによっても、ストレージ要件は違ってきます。 また、ディスク、テープ、または他のメ ディア上に、アーカイブするための容量も必要です。 詳しくは、IBM MQ [のシステム要件を](https://www.ibm.com/support/pages/system-requirements-ibm-mq)参照してくだ さい。

以下のものに対するディスク・ストレージも必要です。

- 前提ソフトウェア
- オプションのソフトウェア

<span id="page-65-0"></span>• アプリケーション・プログラム

## **前提ソフトウェアのインストール**

IBM MQ サーバー DVD (Service Pack または Web ブラウザーは組み込まれていません) に入っている前提 ソフトウェアをインストールするには、以下のいずれかを行います。

• IBM MQ のインストール手順を使用します。

IBM MQ サーバー DVD を使用してインストールする場合、 IBM MQ インストール・ランチパッド・ウィ ンドウに **「ソフトウェア前提条件」** オプションがあります。 このオプションを使用して、既にインスト ールされている前提ソフトウェアと欠落している前提ソフトウェアを確認してから、欠落している前提ソ フトウェアをインストールできます。

### **複数証明書サポートのための前提 PTF**

TLS チャネルの証明書は 1 つに制限されているわけではありません。 複数の証明書を IBM i プラットフォ ームで使用するためには、以下のプログラム一時修正 (PTF) をインストールする必要があります。

[MF57749](https://www.ibm.com/systems/electronic/support/a_dir/as4ptf.nsf/ALLPTFS/MF57749) [MF57889](https://www.ibm.com/systems/electronic/support/a_dir/as4ptf.nsf/ALLPTFS/MF57889) [SI52214](https://www.ibm.com/systems/electronic/support/a_dir/as4ptf.nsf/ALLPTFS/SI52214) [MF58003](https://www.ibm.com/systems/electronic/support/a_dir/as4ptf.nsf/ALLPTFS/MF58003)

証明書ラベルを使用して証明書を選択する方法の詳細については、デジタル証明書ラベルの要件に関する 説明を参照してください。

### **関連概念**

8 [ページの『ライセンス要件』](#page-7-0)

インストール用に十分のライセンスを購入している必要があります。 ご使用条件の詳細は、いつでも読め るように、インストール時にシステムに保管されます。 IBM MQ は、IBM License Metric Tool (ILMT) をサ ポートします。

9 [ページの『製品の要件とサポート情報を確認できる場所』](#page-8-0) IBM MQ をインストールする前に、最新の情報とシステム要件をチェックする必要があります。

## **IBM i への IBM MQ のインストールの計画**

IBM i に IBM MQ をインストールする前に、インストールするコンポーネントとそのインストール先を選択 する必要があります。 また、プラットフォーム固有の項目をいくつか選択する必要もあります。

## **このタスクについて**

以下のステップでは、 IBM i への IBM MQ のインストールの計画に役立つ追加情報へのリンクを提供しま す。

## **手順**

1. 計画時に、IBM MQ のインストールを計画している対象プラットフォームのハードウェア要件とソフト ウェア要件を必ず確認してください。

詳しくは、65 ページの『IBM i [システムでのハードウェア要件とソフトウェア要件』](#page-64-0)を参照してくださ い。

2. インストールする IBM MQ のコンポーネントと機能を決めます。

6 ページの『IBM MQ [のコンポーネントと機能』](#page-5-0) および 10 [ページの『ダウンロード可能なインストー](#page-9-0) [ル・イメージの入手先』](#page-9-0) を参照してください。

**重要 :** インストールするコンポーネントのための、1 つまたは複数の適正なライセンスを企業が所有し ていることを確認してください。 詳しくは、8 [ページの『ライセンス要件』](#page-7-0)および IBM MQ ライセンス 情報を参照してください。

## <span id="page-66-0"></span>**IBMi IBMiでのシステムの準備**

IBM i システムでは、IBM MQ をインストールする前にいくつかのタスクを完了させることが必要な場合が あります。 インストールの目的によっては、他の作業を完了することも必要な場合があります。

### **このタスクについて**

以下に、システムを準備してインストールするために実行する作業をリストします。 インストールの前に、 使用中のプラットフォームに適した作業を完了してください。

## **手順**

ご使用の IBM i システムで必要な追加設定を構成します。 67 ページの『オペレーティング・システムの構成と調整 (IBM i)』を参照してください。

### **次のタスク**

システムを準備するための作業が完了すると、IBM MQ のインストールを開始する用意が整います。 サー バーをインストールする場合は、68 ページの『IBM i への IBM MQ [サーバーのインストール』](#page-67-0)を参照して ください。 クライアントをインストールする場合は、82 ページの『IBM i への IBM MQ [クライアントの](#page-81-0) [インストール』を](#page-81-0)参照してください。

#### **関連タスク**

計画 保守およびマイグレーション IBM MQ への保守の適用

## <u>★ IBMI ★</u> オペレーティング・システムの構成と調整 (IBM i)

IBM MQ for IBM i をインストールする前に、DSPSYSVAL コマンドを使用していくつかのシステム値を確認 する必要があります。 必要に応じて、CHGSYSVAL コマンドを使用して値をリセットしてください。

次の値を確認し、必要に応じて変更します。

### **QCCSID**

すべてのメッセージには、ヘッダーにコード化文字セット ID (CCSID) があります。 CCSID タグで、ソ ースのコード・ページおよび文字セットが識別されます。

キュー・マネージャーはその CCSID を、キュー・マネージャーを作成したジョブから取得します。 ジ ョブ CCSID が 1 から 65534 の範囲内の有効な値でない場合には、キュー・マネージャーは代わりにデ フォルトの CCSID 値 (65535) を使用します。 IBM MQ キュー・マネージャーによって使用される **CHGMQM** は、 CL コマンド CHGMQM を使用して変更することができます。

**注 :** CCSID は、1 バイト文字セット (SBCS) または、SBCS および DBCS の 混合のいずれかでなければ なりません。 DBCS だけにすることはできません。

### **QSYSLIBL**

ライブラリー・リストのシステム部分をなすライブラリーのリストに QSYS2 を入れるようにしてくだ さい。 IBM MQ は、データ変換および SNA LU 6.2 通信に、このライブラリーにあるプログラムを使用 します。

**注 :** QMQM を、 システムの一部またはユーザー側のライブラリー・リストとして使用することはでき ません。

#### **QALWOBJRST**

MQ をインストールする前に、QALWOBJRST システム値が \*ALL または \*ALWPGMADP に設定されてい ることを確認して ください。 \*NONE に設定されていると、インストールは失敗します。

インストール後、 システム・セキュリティーを維持するために、QALWOBJRST を元の値にリセットし てください。

### **QSHRMEMCTL**

QSHRMEMCTL システム値が 1 (許可) に設定されていることを確認してください。 値 1 は、プログラム間の異なるジョブ間でポインターを共用できる環境で使用されます。 <span id="page-67-0"></span>IBM MQ では、共用メモリー API shmat および shmget を使用し、ジョブ間でそのポインターを共用す るために、この設定が必要です。

正しく設定されていないと、IBM MQ の初期化が失敗してシステムの戻りコード「3401」(許可拒否) が 出され、CRTMQM、STRMQM、ENDMQM、TRCMQM などのコマンドが失敗することになります。

### **QFRCCVNRST**

MQ をインストールする前に、QFRCCVNRST システム値がゼロ (変換しないですべてのオブジェクトを 復元する) または 1 (検証エラー のあるオブジェクトが変換される) に設定されていることを確認して ください。 これを設定していない場合、インストールは失敗します。

### **QMLTTHDACN**

ジョブ・ログへのメッセージの生成を制御するように随意、設定してください。 ジョブ・ログで生成 された メッセージを表示するには、QMLTTHDACN を 2 に設定し、メッセージが表示されないようにす る には 1 に設定します。 例えばメッセージ CPD000D は、スレッド・セーフで ないコマンドがマルチ スレッド・アプリケーションから実行されたときに 生成される通知メッセージです。 QMLTTHDACN を 1 に設定すると、メッセージは 表示されません。

#### **関連概念**

65 ページの『IBMi[システムでのハードウェア要件とソフトウェア要件』](#page-64-0)

サーバー環境が IBM MQ for IBM i のインストールのための前提条件を満たしているかどうかを確認しま す。

8 [ページの『ライセンス要件』](#page-7-0)

インストール用に十分のライセンスを購入している必要があります。 ご使用条件の詳細は、いつでも読め るように、インストール時にシステムに保管されます。 IBM MQ は、IBM License Metric Tool (ILMT) をサ ポートします。

### **関連タスク**

68 ページの『IBM i への IBM MQ サーバーのインストール』 IBM MQ for IBM i のインストール手順として、IBM MQ サーバーを 1 次言語でインストールし、サンプルを インストールして、追加の言語をインストールします。

## **IBM i への IBM MQ サーバーのインストール**

IBM MQ for IBM i のインストール手順として、IBM MQ サーバーを 1 次言語でインストールし、サンプルを インストールして、追加の言語をインストールします。

### **始める前に**

**注 :** 最新バージョンの IBM MQ サーバーのインストールには、クライアントの機能が含まれています。 サ ーバーの機能が必要ない場合、スタンドアロンのクライアントのみをインストールしてください。

インストールの計画を行い、インストール DVD を入手して、システム値を設定しておく必要があります。 67 [ページの『オペレーティング・システムの構成と調整](#page-66-0) (IBM i)』を参照してください。 IBM i システムの IBM MQ インストール可能サービスおよびコンポーネントの完全なリストについては、 IBM i のインストー ル可能サービスおよびコンポーネント を参照してください。

## **このタスクについて**

ベースの IBM MQ サーバーを 1 次言語でインストールする方法、サンプルをインストールする方法、およ び各国語の中から翻訳バージョンを選択してインストールする方法。

サーバーの各パーティションにインストールできる IBM MQ for IBM i のインスタンスは、1 つだけです。

## **手順**

1. \*ALLOBJ 特殊権限を持つユーザー・プロファイル (QSECOFR など) でシステムにサインオンします。

2. IBM MQ for IBM i ベース製品および 1 次言語をインストールします。

RSTLICPGM **LICPGM** (5724H72) **DEV** (*installation device*) **OPTION** (\*BASE) **OUTPUT** (\*PRINT)

ここでの RSTLICPGM のパラメーターは、以下のとおりです。

#### **LICPGM(5724H72)**

IBM i の製品 ID。

### **DEV (***installation device***)**

製品のロード元のデバイス。 一般的なものは、OPT01 などの光ディスク・ドライブです。

#### **OPTION (\*BASE)**

IBM MQ for IBM i ベース製品をインストールします。

#### **未指定パラメーター**

**RSTOBJ** (\*ALL)などの指定されていないパラメーターは、デフォルトに戻ります。 このコマンド は、IBM MQ と、ご使用のシステムの 1 次言語用の言語ファイルの両方をインストールします。 追 加の言語のインストールについては、ステップ 4 を参照してください。

3. オプション: 次のコマンドを使用して、サンプルをインストールします。

RSTLICPGM **LICPGM** (5724H72) **DEV** (*installation device*) **OPTION** (1) **OUTPUT** (\*PRINT)

ここでの RSTLICPGM のパラメーターは、以下のとおりです。

#### **LICPGM (5724H72)**

IBM i の製品 ID。

#### **DEV (***installation device***)**

製品のロード元のデバイス。 一般的なものは、OPT01 などの光ディスク・ドライブです。

#### **OPTION (1)**

IBM i のサンプルをインストールします。

#### **OUTPUT (\*PRINT)**

ジョブのスプール出力を使用して出力を印刷します。

4. オプション: 次のコマンドを使用して、AMS コンポーネントをインストールします。

RSTLICPGM **LICPGM** (5724H72) **DEV** (*installation device*) **OPTION** (2) **OUTPUT** (\*PRINT)

ここでの RSTLICPGM のパラメーターは、以下のとおりです。

#### **LICPGM (5724H72)**

IBM i の製品 ID。

#### **DEV (***installation device***)**

製品のロード元のデバイス。 一般的なものは、OPT01 などの光ディスク・ドライブです。

#### **OPTION (2)**

IBM i 用の AMS をインストールします。

#### **OUTPUT (\*PRINT)**

ジョブのスプール出力を使用して出力を印刷します。

5. オプション: 次のコマンドを使用して、WEB コンポーネントをインストールします。

RSTLICPGM **LICPGM** (5724H72) **DEV** (*installation device*) **OPTION** (3) **OUTPUT** (\*PRINT)

ここでの RSTLICPGM のパラメーターは、以下のとおりです。

#### **LICPGM (5724H72)**

IBM i の製品 ID。

#### **DEV (***installation device***)**

製品のロード元のデバイス。 一般的なものは、OPT01 などの光ディスク・ドライブです。

### **OPTION (3)**

IBM i 用の WEB コンポーネントをインストールします。

#### **OUTPUT (\*PRINT)**

ジョブのスプール出力を使用して出力を印刷します。

**注 :** この機能を使用するには、前提条件として以下をインストールする必要があります。

- 5724L26 IBM MQ Java メッセージングおよび Web サービス
- 5770JV1 Java SE 8
- 6. オプション: 追加の言語をインストールするには、\*ALLOBJ 特殊権限のあるユーザー・プロファイルで システムにサインオンします。 表から言語コードを選択します。

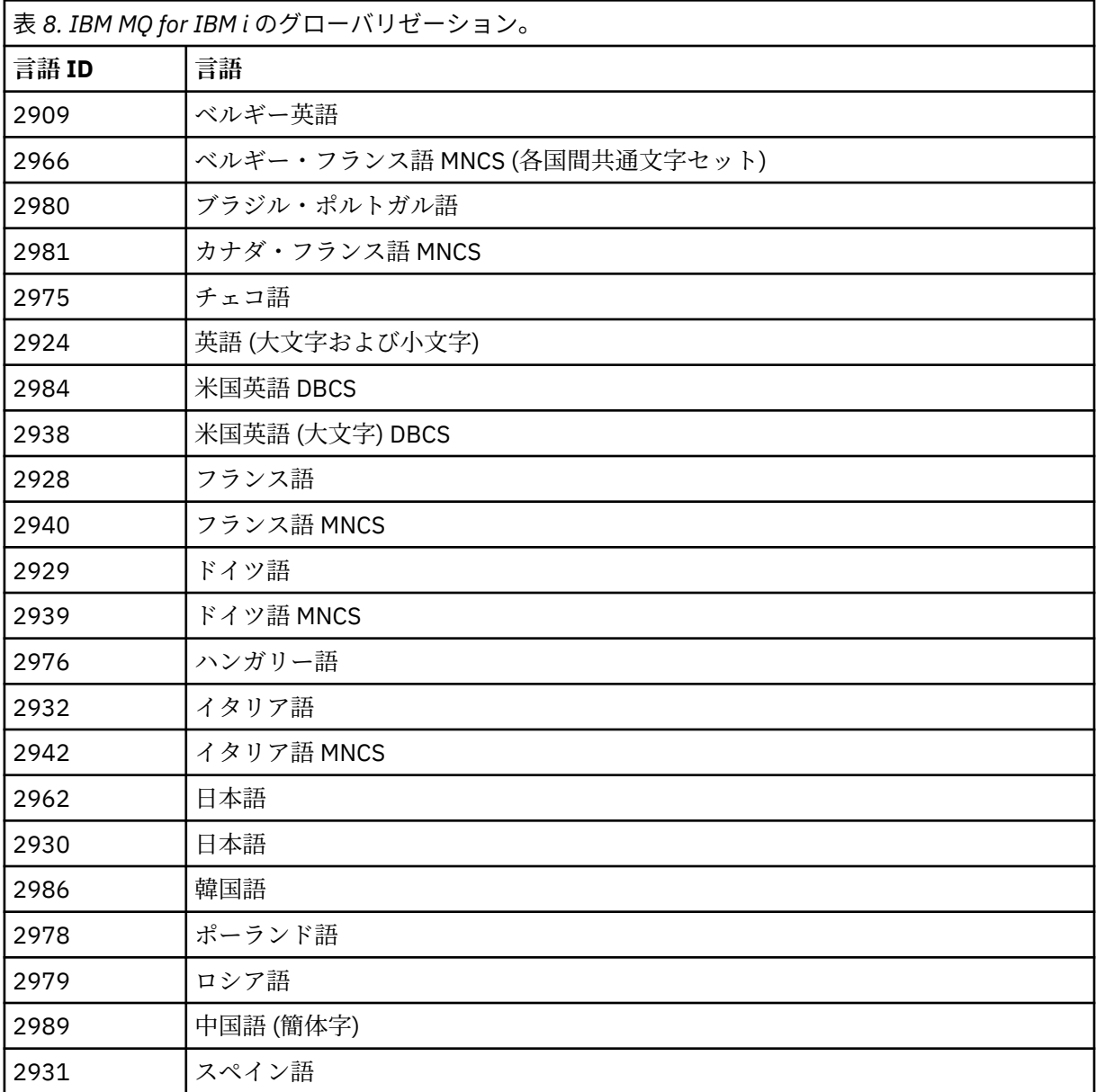

• 日本語機能コード 2962 をインストールする場合、製品をインストールするジョブの CCSID が 930 ではなく 939 に設定されていることを確認してください。 これを行うと、CCSID 930 でのインバ リアント小文字の問題を防げます。

CHGJOB CCSID(939)

• 言語機能コードが表にない場合、製品はお客様の言語には翻訳されていません。 使用可能な言語の 機能コードを選択して、そのバージョンをインストールする必要があります。 その言語ロードで IBM MQ を使用するには、手動でシステム・ライブラリー・リストを変更する必要があります。

CHGSYSLIBL LIB(QSYS2924)

IBM i 製品資料の「 How a language is displayed for IBM i functions 」の「 *How a language of your choice is displayed for licensed programs* 」も参照してください。

- Korean DBCS を使用していて、端末エミュレーターを 24\*80 セッションに構成した場合、80 桁を 超える MQ エラー・ログ・メッセージの DBCS 文字が EDTF で正しく表示されない可能性がありま す。 これを避けるには、132 桁を表示できるセッション (例えば 27\*132) を使用するように端末エ ミュレーターを構成してください。
- 適切な言語 ID を指定して、次のコマンドを実行します。

RSTLICPGM LICPGM(5724H72) DEV( *installation device* ) RSTOBJ(\*LNG) LNG( *language ID* )

これにより、言語に対応する QSYS ライブラリーにコマンド、メッセージ・ファイル、およびパネ ル・グループがインストールされます。 例えば、フランス語にはライブラリー QSYS2928 が使用 されます。 この QSYS29nn ライブラリーが存在しない場合は、RSTLICPGM コマンドで作成されま す。

7. 製品が正しくロードされたことを確認するには、ソフトウェア資源の表示 (DSPSFWRSC) コマンドを発 行して、 ライセンス・プログラム 5724H72 がリストされていることを確認します。 ベースおよびサ ンプル (オプション) をインストールした場合には、次のように表示されます。

Resource<br>TD

Option Feature Description 5724H72 \*BASE 5050 IBM MQ for IBM i 5724H72 \*BASE 2924 IBM MQ for IBM i 5724H72 \*BASE 2924 IBM MQ for IBM i<br>5724H72 1 5050 IBM MQ for IBM i - Samples

8.「ソフトウェア資源の表示」画面の表示中に F11 キーを押すと、 インストールされたプロダクトのラ イブラリーおよびバージョン番号が表示されます。

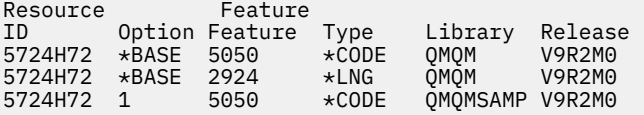

9. 言語バージョンを追加してインストールした場合には、それらのバージョンについての項目も表示さ れます。 例えば、フランス語バージョンをインストールした場合、フランス語の 言語 ID は 2928 なの で、次のように表示されます。

a)

Resource<br>TD Option Feature Description<br>\*BASE 2928 IBM MQ for IBM i 5724H72 \*BASE 2928

b) F11 キーを押すと次のように表示されます。

Resource Feature ID Option Feature Type Library Release 5724H72 \*BASE 2928

10. インストールしたバージョンを正確に確認するには、 DSPMQMVER コマンドを使用します。 V9R2M0 の場合は、次のように報告されます。

Version: 9.2.0.0

11. アップデートの確認、プログラム権限の確認、および IBM MQ サブシステムの開始というインストー ル後の作業を行ってください。79 ページの『IBM i での IBM MQ [のポストインストール・タスクの実](#page-78-0) [行』を](#page-78-0)参照してください。

### **次のタスク**

インストール結果を詳しく調べる場合は、次の 1 つまたは複数の作業を実行してください。

• DSPJOBLOG コマンドを使ってログ・ファイルを表示します。

• RSTLICPGM コマンドによって生成されたスプール・ファイルを表示します。

IBM MQ のインストールが失敗した場合は、81 ページの『IBM i [のインストールが失敗した場合の処理』](#page-80-0) を参照してください。

### **関連概念**

91 ページの『IBM MQ for IBM i [のアンインストール』](#page-90-0) IBM MQ for IBM i をアンインストールするには、2 つの方法があります。

#### IBM i **IBM i での IBM MQ サーバーのサイレント・インストール**

CALL PGM(QSYS/QLPACAGR) コマンドを使用して、 IBM MQ の非対話式インストールを実行できます。 非対話式インストールは、サイレント・インストールまたは不在インストールとも呼ばれます。

### **始める前に**

インストール手順を開始する前に、67 ページの『IBM i [でのシステムの準備』](#page-66-0)で説明されている必要な手 順が完了していることを確認してください。

### **このタスクについて**

このトピックでは、サーバーの非対話式インストールについて説明します。

### **手順**

1. 次のコマンドを実行し、ベースの使用条件に事前に同意します。

CALL **PGM** ( QSYS/QLPACAGR) **PARM** ('5724H72' 'V9R2M0' '0000' 0)

ここでの **PARM** のパラメーターは、以下のとおりです。

#### **5724H72**

IBM i の製品 ID。

#### **V9R2M0**

バージョン、リリース、および修正レベル。

**0000**

#### **0**

未使用のエラー構造体。

IBM MQ 製品のオプション番号。

2. オプションで、次のコマンドを実行することで、サンプルの使用条件に事前に同意します。

CALL **PGM** (QSYS/QLPACAGR) **PARM** ('5724H72' 'V9R2M0' '0001' 0)

ここでの **PARM** のパラメーターは、以下のとおりです。

#### **5724H72**

IBM i の製品 ID。

#### **V9R2M0**

バージョン、リリース、および修正レベル。

#### **0001**

IBM MQ 製品のオプション番号。

#### **0**

未使用のエラー構造体。

3. IBM MQ for IBM i ベース製品および 1 次言語をインストールします。

RSTLICPGM **LICPGM** (5724H72) **DEV** (*installation device*) **OPTION** (\*BASE) **OUTPUT** (\*PRINT)
ここでの RSTLICPGM のパラメーターは、以下のとおりです。

#### **LICPGM(5724H72)**

IBM i の製品 ID。

### **DEV (***installation device***)**

製品のロード元のデバイス。 一般的なものは、OPT01 などの光ディスク・ドライブです。

#### **OPTION (\*BASE)**

IBM MQ for IBM i ベース製品をインストールします。

### **未指定パラメーター**

**RSTOBJ** (\*ALL)などの指定されていないパラメーターは、デフォルトに戻ります。 このコマンド は、IBM MQ と、ご使用のシステムの 1 次言語用の言語ファイルの両方をインストールします。 追 加の言語のインストールについては、ステップ 4 を参照してください。

4. オプション: 次のコマンドを使用して、サンプルをインストールします。

RSTLICPGM **LICPGM** (5724H72) **DEV** (*installation device*) **OPTION** (1) **OUTPUT** (\*PRINT)

ここでの RSTLICPGM のパラメーターは、以下のとおりです。

#### **LICPGM (5724H72)**

IBM i の製品 ID。

#### **DEV (***installation device***)**

製品のロード元のデバイス。 一般的なものは、OPT01 などの光ディスク・ドライブです。

#### **OPTION (1)**

IBM i のサンプルをインストールします。

#### **OUTPUT (\*PRINT)**

ジョブのスプール出力を使用して出力を印刷します。

5. オプション: 追加の言語をインストールするには、\*ALLOBJ 特殊権限のあるユーザー・プロファイルで システムにサインオンします。 表から言語コードを選択します。

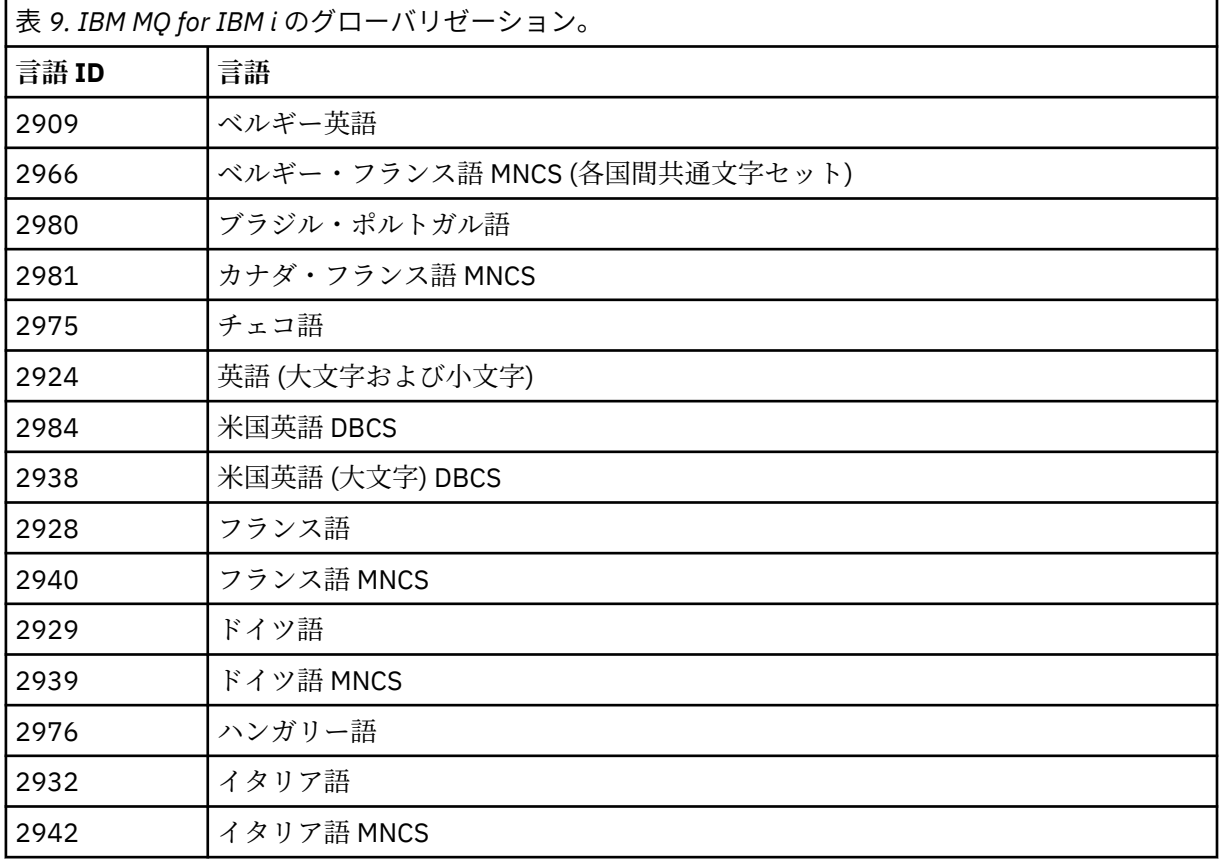

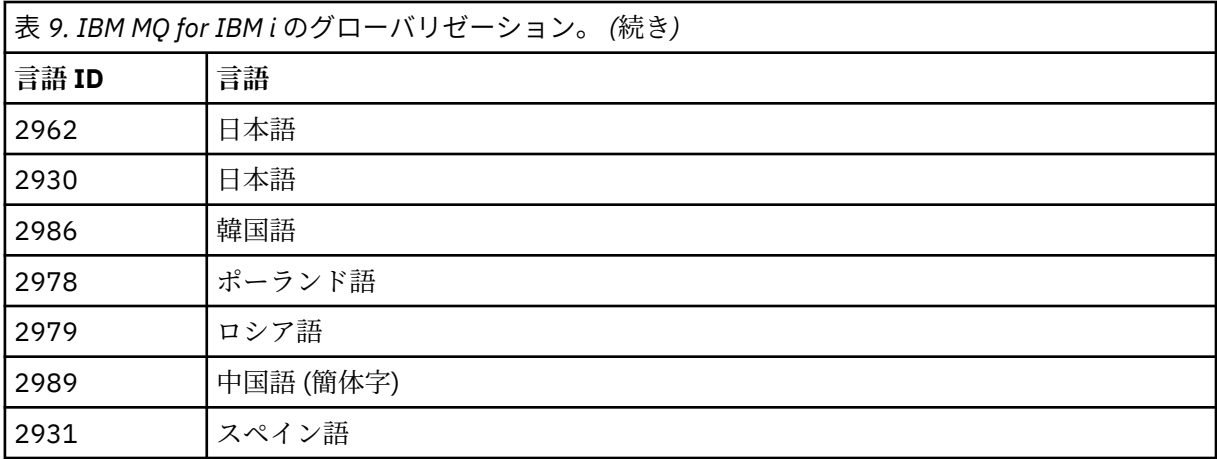

• 日本語機能コード 2962 をインストールする場合、製品をインストールするジョブの CCSID が 930 ではなく 939 に設定されていることを確認してください。 これを行うと、CCSID 930 でのインバ リアント小文字の問題を防げます。

CHGJOB CCSID(939)

• 言語機能コードが表にない場合、製品はお客様の言語には翻訳されていません。 使用可能な言語の 機能コードを選択して、そのバージョンをインストールする必要があります。 その言語ロードで IBM MQ を使用するには、手動でシステム・ライブラリー・リストを変更する必要があります。

CHGSYSLIBL LIB(QSYS2924)

IBM i 製品資料の「 How a language is displayed for IBM i functions 」の「 *How a language of your choice is displayed for licensed programs* 」も参照してください。

- Korean DBCS を使用していて、端末エミュレーターを 24\*80 セッションに構成した場合、80 桁を 超える MQ エラー・ログ・メッセージの DBCS 文字が EDTF で正しく表示されない可能性がありま す。 これを避けるには、132 桁を表示できるセッション (例えば 27\*132) を使用するように端末エ ミュレーターを構成してください。
- 適切な言語 ID を指定して、次のコマンドを実行します。

RSTLICPGM LICPGM(5724H72) DEV( *installation device* ) RSTOBJ(\*LNG) LNG( *language ID* )

これにより、言語に対応する QSYS ライブラリーにコマンド、メッセージ・ファイル、およびパネ ル・グループがインストールされます。 例えば、フランス語にはライブラリー QSYS2928 が使用 されます。 この QSYS29nn ライブラリーが存在しない場合は、RSTLICPGM コマンドで作成されま す。

6. 製品が正しくロードされたことを確認するには、ソフトウェア資源の表示 (DSPSFWRSC) コマンドを発 行して、 ライセンス・プログラム 5724H72 がリストされていることを確認します。 ベースおよびサ ンプル (オプション) をインストールした場合には、次のように表示されます。

Resource<br>ID Option Feature Description<br>\*BASE 5050 IBM MQ for IBM i<br>\*BASE 2924 IBM MQ for IBM i 5724H72 \*BASE 5050 IBM MQ for IBM i 5724H72 \*BASE 2924 IBM MQ for IBM i 5724H72 1 5050 IBM MQ for IBM i - Samples

7.「ソフトウェア資源の表示」画面の表示中に F11 キーを押すと、 インストールされたプロダクトのラ イブラリーおよびバージョン番号が表示されます。

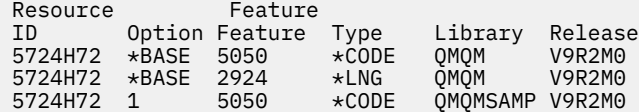

8. 言語バージョンを追加してインストールした場合には、それらのバージョンについての項目も表示さ れます。 例えば、フランス語バージョンをインストールした場合、フランス語の 言語 ID は 2928 なの で、次のように表示されます。

a) Resource ID Option Feature Description 5724H72 \*BASE 2928 IBM MQ for IBM i

b) F11 キーを押すと次のように表示されます。

Resource Feature ID Option Feature Type Library Release  $5724H72$   $\star$ BASE 2928  $\star$ LNG

9. インストールしたバージョンを正確に確認するには、 DSPMQMVER コマンドを使用します。 V9R2M0 の場合は、次のように報告されます。

Version: 9.2.0.0

10. アップデートの確認、プログラム権限の確認、および IBM MQ サブシステムの開始というインストー ル後の作業を行ってください。79 ページの『IBM i での IBM MQ [のポストインストール・タスクの実](#page-78-0) [行』を](#page-78-0)参照してください。

## **次のタスク**

インストール結果を詳しく調べる場合は、次の 1 つまたは複数の作業を実行してください。

- DSPJOBLOG コマンドを使ってログ・ファイルを表示します。
- RSTLICPGM コマンドによって生成されたスプール・ファイルを表示します。

IBM MQ のインストールが失敗した場合は、81 ページの『IBM i [のインストールが失敗した場合の処理』](#page-80-0) を参照してください。

## **IBM i での Managed File Transfer のインストール**

IBM MQ Managed File Transfer for IBM i をインストールするには、IBM MQ Java メッセージングおよび Web サービス・サーバーを 1 次言語でインストールし、追加のオプションをインストールします。

### **始める前に**

**注 :** 最新バージョンの IBM MQ Managed File Transfer のインストールには、クライアント機能も含まれま す。

インストールの計画を行い、インストール DVD を入手して、システム値を設定しておく必要があります。 67 [ページの『オペレーティング・システムの構成と調整](#page-66-0) (IBM i)』を参照してください。

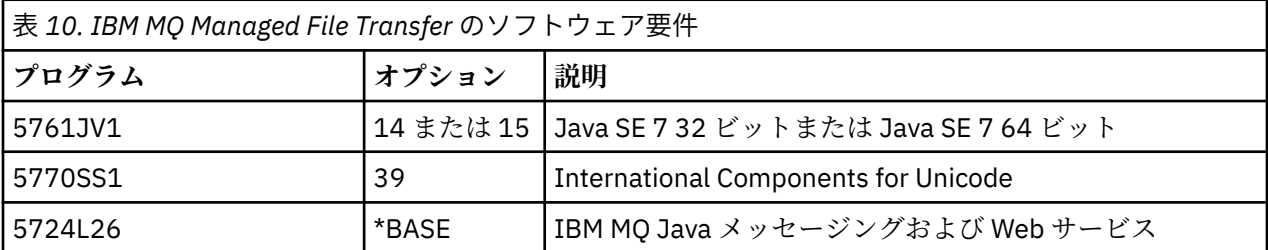

以下のコンポーネントをインストールしておく必要があります。

## **このタスクについて**

ベースの Managed File Transfer を 1 次言語でインストールし、その他のオプションをインストールする方 法。

サーバーの各パーティションにインストールできる Managed File Transfer for IBM i のインスタンスは、1 つだけです。

## **手順**

1. \*ALLOBJ 特殊権限を持つユーザー・プロファイル (QSECOFR など) でシステムにサインオンします。

2. Managed File Transfer for IBM i ベース製品をインストールします。

RSTLICPGM **LICPGM** (5725M50) **DEV** (*installation device*) **OPTION** (\*BASE) **OUTPUT** (\*PRINT)

ここでの RSTLICPGM のパラメーターは、以下のとおりです。

#### **LICPGM (5725M50)**

Managed File Transfer for IBM i の製品 ID。

### **DEV (***installation device***)**

製品のロード元のデバイス。 一般的なものは、OPT01 などの光ディスク・ドライブです。

#### **OPTION (\*BASE)**

IBM MQ 基本製品用の Managed File Transfer for IBM i をインストールします。

#### **未指定パラメーター**

**RSTOBJ** (\*ALL)などの指定されていないパラメーターは、デフォルトに戻ります。 このコマンド は、IBM MQ と、ご使用のシステムの 1 次言語用の言語ファイルの両方をインストールします。

3. オプション: 次のコマンドを使用して、ツールをインストールします。

RSTLICPGM LICPGM(5725M50) DEV(*installation device*) OPTION(2) OUTPUT(\*PRINT)

ここでの RSTLICPGM のパラメーターは、以下のとおりです。

#### **LICPGM (5725M50)**

Managed File Transfer for IBM i の製品 ID。

#### **DEV (***installation device***)**

製品のロード元のデバイス。 一般的なものは、OPT01 などの光ディスク・ドライブです。

#### **OPTION (2)**

Managed File Transfer for IBM i 用のツールをインストールします。

#### **OUTPUT (\*PRINT)**

ジョブのスプール出力を使用して出力を印刷します。

オプション 3 (エージェント) とオプション 4 (サービス) について、手順 76 ページの『3』を繰り返しま す。

4. 製品が正しくロードされたことを確認するには、ソフトウェア資源の表示 (DSPSFWRSC) コマンドを発 行して、ライセンス・プログラム 5725M50 がリストされていることを確認します。 ベースおよびツー ル (オプション) をインストールした場合には、次のように表示されます。

Resource<br>ID ID Option Feature Description 5725M50 \*BASE 5050 Managed File Transfer for IBM i 2924 Managed File Transfer for IBM i<br>5050 Managed File Transfer for IBM i Managed File Transfer for IBM i - Tools

5.「ソフトウェア資源の表示」画面の表示中に F11 キーを押すと、 インストールされたプロダクトのライ ブラリーおよびバージョン番号が表示されます。

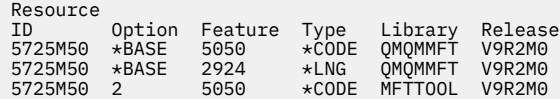

6. インストール後のタスクとして、更新があるかどうか確認し、プログラム権限を確認して、Managed File Transfer サブシステムを開始します。

## **次のタスク**

インストール結果を詳しく調べる場合は、次の 1 つまたは複数の作業を実行してください。

- DSPJOBLOG コマンドを使ってログ・ファイルを表示します。
- RSTLICPGM コマンドによって生成されたスプール・ファイルを表示します。

IBM MQ のインストールが失敗した場合は、81 ページの『IBM i [のインストールが失敗した場合の処理』](#page-80-0) を参照してください。

## **電子ソフトウェア・ダウンロードからの IBM MQ for IBM i のインスト ール**

IBM MQ for IBM i のインストールは、IBM からダウンロードしたインストール・イメージを使用して実行 できます。

### **始める前に**

インストール手順を開始する前に、67 ページの『IBM i [でのシステムの準備』](#page-66-0)で説明されている必要な手 順が完了していることを確認してください。

## **このタスクについて**

2 つのインストール・イメージが zip ファイルとして提供されています。1 つは、クライアントとサーバー 用のイメージです。 これらのイメージには、ライセンス交付を受けたプログラムがすべて入っています。 もう 1 つのクライアント専用イメージにはクライアントのみが入っています。

クライアントとサーバー用のイメージには、圧縮された 7 つのすべての IBM i 保管ファイル (**SAVF**) が入っ ていますが、クライアントのイメージには 4 つの保管ファイルが入っています。 これらの保管ファイルは 以下のとおりです。

- MQ92BASE IBM MQ のクライアントとサーバーの基本プログラム・オブジェクト
- MQ92SAMP IBM MQ クライアントとサーバーのサンプル
- MQ92EN24 IBM MQ のクライアントとサーバーの米国英語 (2924) の言語オブジェクト

また、クライアント専用イメージには以下が含まれています。

- MQ92CBASE IBM MQ クライアント
- MQ92CSAMP IBM MQ クライアントのサンプル
- MQ92JBASE IBM MQ Java
- MQ92JSAMP IBM MQ Java サンプル

## **手順**

- 1. いずれかのインストール・イメージをダウンロードし、一時ディレクトリーに解凍します。
- 2. IBM i では、以下のコマンドを使用して、アップロードされるファイルを保持するのに十分な空の保管 ファイルを格納するライブラリーを作成します。

```
CRTLIB LIB(MQ92PROD)
CRTSAVF FILE(MQ92PROD/MQ92BASE) /* Server and Client */
CRTSAVF FILE(MQ92PROD/MQ92SAMP) /* Server and Client Samples */
CRTSAVF FILE(MQ92PROD/MQ92EN24) /* 2924 English */
CRTSAVF FILE(MQ92PROD/MQ92CBASE) /* Standalone Client */
CRTSAVF FILE(MQ92PROD/MQ92CSAMP) /* Standalone Client Samples */
<code>CRTSAVF FILE(MQ92PROD/MQ92JBASE)</code> /\star Java and JMS Classes \star/
CRTSAVF FILE(MQ92PROD/MQ92JSAMP) /* Java and JMS Samples */
```
その他の言語を使用する場合

CRTSAVF FILE(MQ92PROD/MQ92EN09) /\* 2929 Belgian English \*/ <code>CRTSAVF FILE(MQ92PROD/MQ92FR28)</code> / $\star$  2928 French  $\star$ / CRTSAVF FILE(MQ92PROD/MQ92JA30) /\* 2930 Japanese \*/ CRTSAVF FILE(MQ92PROD/MQ92ES31) /\* 2931 Spanish \*/ CRTSAVF FILE(MQ92PROD/MQ92IT32) /\* 2932 Italian \*/ CRTSAVF FILE(MQ92PROD/MQ92EN38) /\* 2938 English DBCS UPPERCASE \*/ <code>CRTSAVF FILE(MQ92PROD/MQ92FR40)</code> / $\star$  2940 French MNCS  $\star$ / CRTSAVF FILE(MQ92PROD/MQ92IT42) /\* 2942 Italian MNCS \*/ <code>CRTSAVF FILE(MQ92PROD/MQ92FR66)</code> / $\star$  2966 French MNCS  $\star$ / CRTSAVF FILE(MQ92PROD/MQ92FR81) /\* 2981 French MNCS \*/ CRTSAVF FILE(MQ92PROD/MQ92EN84) /\* 2984 English DBCS \*/ CRTSAVF FILE(MQ92PROD/MQ92CZ75) /\* 2975 Czech \*/ CRTSAVF FILE(MQ92PROD/MQ92HU76) /\* 2976 Hungarian \*/ CRTSAVF FILE(MO92PROD/MO92PL78) /\* 2978 Polish \*/<br>CRTSAVF FILE(MO92PROD/MO92RU79) /\* 2979 Russian \*/ CRTSAVF FILE(MQ92PROD/MQ92RU79) CRTSAVF FILE(MQ92PROD/MQ92PT80) /\* 2980 Portugese/Brazilian \*/ <code>CRTSAVF FILE(MQ92PROD/MQ92JA62)</code> /\* 2962 Japanese \*/ CRTSAVF FILE(MQ92PROD/MQ92KO86) /\* 2986 Korean \*/ <code>CRTSAVF FILE(MQ92PROD/MQ92ZH89)</code> / $\star$  2989 Chinese  $\star$ / <code>CRTSAVF FILE(MQ92PROD/MQ92DE29)</code> / $\star$  2929 German  $\star$ / CRTSAVF FILE(MQ92PROD/MQ92DE39) /\* 2939 German \*/

3. 以下のコマンドを実行して、IBM i マシンに対する ftp セッションを開始し、必要な保管ファイルをアッ プロードします。

ftp (your\_ibmi\_hostname) bin put MQ92BASE MQ92PROD/MQ92BASE put MQ92SAMP MQ92PROD/MQ92SAMP put MQ92EN24 MQ92PROD/MQ92EN24 put MQ92CBASE MQ92PROD/MQ92CBASE put MQ92CSAMP MQ92PROD/MQ92CSAMP put MQ92JBASE MQ92PROD/MQ92JBASE put MQ92JSAMP MQ92PROD/MQ92JSAMP

追加の言語ロードを使用する場合

put MQ92EN09 MQ92PROD/MQ92EN09 put MQ92FR28 MQ92PROD/MQ92FR28 put MQ92JA30 MQ92PROD/MQ92JA30 put MQ92ES31 MQ92PROD/MQ92ES31 put MQ92IT32 MQ92PROD/MQ92IT32 put MQ92EN38 MQ92PROD/MQ92EN38 put MQ92FR40 MQ92PROD/MQ92FR40 put MQ92IT42 MQ92PROD/MQ92IT42 put MQ92FR66 MQ92PROD/MQ92FR66 put MQ92FR81 MQ92PROD/MQ92FR81 put MQ92EN84 MQ92PROD/MQ92EN84 put MQ92CZ75 MQ92PROD/MQ92CZ75 put MQ92HU76 MQ92PROD/MQ92HU76 put MQ92PL78 MQ92PROD/MQ92PL78 put MQ92RU79 MQ92PROD/MQ92RU79 put MQ92PT80 MQ92PROD/MQ92PT80 put MQ92JA62 MQ92PROD/MQ92JA62 put MQ92KO86 MQ92PROD/MQ92KO86 put MQ92ZH89 MQ92PROD/MQ92ZH89 put MQ92DE29 MQ92PROD/MQ92DE29 put MQ92DE39 MQ92PROD/MQ92DE39

- 4. IBM MQ for IBM i のインストールの準備を行うために、IBM i マシンにサインオンし、67 [ページの『](#page-66-0)IBM i [でのシステムの準備』](#page-66-0)に詳述している手順に従ったことを確認します。
- 5. インストール・デバイスを \*SAVF と指定し、インストールするオプションが含まれている保管ファイル の名前を指定して、**RSTLICPGM** コマンドを入力します。

<span id="page-78-0"></span>IBM MQ Java のライセンス交付を受けたプログラムは、スタンドアロンでインストールすることも、他 のライセンス交付プログラムと共存させることもできます。

IBM MQ クライアントはスタンドアロンでインストールできます。ただし、唯一、同じシステムの IBM MQ Java とは共存することもできます。

IBM MQ サーバーを、IBM MQ クライアントが既にインストールされているシステムにインストールし ようとすると、スリップ・インストール・アップグレードが実行され、クライアントが、サーバーのラ イセンス交付を受けたプログラムに置き換えられます。

サーバーのライセンス交付を受けた既存のプログラムの上に、IBM MQ クライアントをスタンドアロン でインストールすることはできません。インストールは失敗します。

以下に例を示します。

 $/*$  IBM MQ Client and Server program objects  $*$ RSTLICPGM LICPGM(5724H72) DEV(\*SAVF) SAVF(MQ92PROD/MQ92BASE) + RSTOBJ(\*PGM) OPTION(\*BASE) OUTPUT(\*PRINT)

/\* IBM MQ Client & Server English 2924 Language Load \*/ RSTLICPGM LICPGM(5724H72) DEV(\*SAVF) SAVF(MQ92PROD/MQ92EN24) + RSTOBJ(\*LNG) LNG(2924) OUTPUT(\*PRINT)

/\* Additional languages - alter SAVF and LNG parameters... \*/  $\frac{1}{x}$  IBM MQ Client & Server Japanese 2930 Language Load  $\frac{x}{x}$ RSTLICPGM LICPGM(5724H72) DEV(\*SAVF) SAVF(MQ92PROD/MQ92JA30) + RSTOBJ(\*LNG) LNG(2930) OUTPUT(\*PRINT)

/\* IBM MQ Client & Server Samples \*/ RSTLICPGM LICPGM(5724H72) DEV(\*SAVF) SAVF(MQ92PROD/MQ92SAMP) + OPTION(1) OUTPUT(\*PRINT)

 $/*$  IBM MQ Java  $*/$ RSTLICPGM LICPGM(5724L26) DEV(\*SAVF) SAVF(MQ92PROD/MQ92JBASE) + OPTION(\*BASE) OUTPUT(\*PRINT)

/\* IBM MQ Java Samples \*/ RSTLICPGM LICPGM(5724L26) DEV(\*SAVF) SAVF(MQ92PROD/MQ92JSAMP) + OPTION(1) OUTPUT(\*PRINT)

/\* IBM MQ Client \*/ RSTLICPGM LICPGM(5725A49) DEV(\*SAVF) SAVF(MQ92PROD/MQ92CBASE) + OPTION(\*BASE) OUTPUT(\*PRINT)

/\* IBM MQ Client Samples \*/ RSTLICPGM LICPGM(5725A49) DEV(\*SAVF) SAVF(MQ92PROD/MQ92CSAMP) + OPTION(1) OUTPUT(\*PRINT)

6. アップデートの確認、プログラム権限の確認、および IBM MQ サブシステムの開始というインストール 後の作業を行ってください。79 ページの『IBM i での IBM MQ のポストインストール・タスクの実行』 を参照してください。

### **次のタスク**

インストール結果を詳しく調べる場合は、次の 1 つまたは複数の作業を実行してください。

- DSPJOBLOG コマンドを使ってログ・ファイルを表示します。
- RSTLICPGM コマンドによって生成されたスプール・ファイルを表示します。

IBM MQ のインストールが失敗した場合は、81 ページの『IBM i [のインストールが失敗した場合の処理』](#page-80-0) を参照してください。

#### -IBM i **IBM i での IBM MQ のポストインストール・タスクの実行**

IBM MQ for IBM i のインストール後、使用前に行う作業。

### **このタスクについて**

ご使用のシステムに IBM MQ for IBM i が正しくインストールされたら、以下を行ってください。

## **手順**

- 1. 最新の製品情報については、IBM MQ Web サイト (IBM MQ [製品ページ](https://www.ibm.com/products/mq)) を参照してください。
- 2. すべてのフィックスパックをインストールして適用します。
- 3. 複数のシステム、および OS/400 または IBM i、および IBM MQ の異なるリリースの組み合わせを使用 している場合は、制御言語プログラムをコンパイルする際に注意が必要です。 制御言語プログラムが稼 働する予定のシステムか、OS/400 または IBM i、および IBM MQ のリリースの組み合わせが同じである システムのいずれかで、コンパイルを行う必要があります。 新しいバージョンの IBM MQ をインストー ルするときに、QSYS/DLTCMD コマンドを使用してすべての QSYSVvRrMm ライブラリーから、前のリ リースの IBM MQ コマンドをすべて削除してください。
- 4. システムに IBM MQ をインストールしたことがない場合は、QMQMADM グループ・プロファイルにユー ザー・プロファイルを追加する必要があります。 CHGUSRPRF コマンドを使用して、QMQMADM グルー プ・プロファイルのキュー・マネージャー・メンバーの作成および管理に 使用されるすべてのユーザ ー・プロファイルを作成します。
	- a) 次のコマンドを発行して、IBM MQ サブシステムを開始します。

#### STRSBS SBSD(QMQM/QMQM)

**注 :** サブシステムは、システムの各 IPL の後で始動する必要があるため、システムの始動プロセスの 一部として始動するように選択することができます。

5. システム・デフォルト・オブジェクトを作成します。 キュー・マネージャーを作成するために CRTMQM コマンドを実行すると、 システム・デフォルト・オブジェクトが自動的に作成されます。 例えば、 CRTMQM MQMNAME(QMGRNAME) ASP(\*SYSTEM)。 これらのシステム・デフォルト・オブジェクトは、 STRMQM コマンドを使用してリフレッシュすることができます。 (注意: このコマンドは既存のデフォ ルト・オブジェクトをすべて置換します。) 例えば、STRMQM MQMNAME(QMGRNAME) RDEFSYS(\*YES) のようになります。 このコマンドの使用法については、画面上のヘルプを参照してください。

**注 :** コマンド STRMQM MQMNAME(QMGRNAME) RDEFSYS(\*YES):

- コマンドはオブジェクトを再作成せず、すべての SYSTEM.\* に対して CRTxxxx REPLACE (\*YES) を実行 します。 オブジェクト。
- これは、オブジェクトのパラメーターをそのデフォルト値に 戻すことを意味しています。 そのため、 例えば SYSTEM.DEFAULT.LOCAL.QUEUE オブジェクトにおいて TRGENBL が \*YES に変更されていた 場合には、このコマンドが 実行されると TRGENBL(\*NO) に戻されます。
- キューにメッセージが存在する場合、それらのメッセージは除去されません。キューは物理的には削 除されないためです。
- SYSTEM.AUTH.DATA.QUEUE の内容は、このコマンドが実行されても 影響を受けません。
- そのため、この内容 (やその他の重要なキューの内容) が壊れた場合には、それを 物理的に削除して最 初から作り直すか、あるいはバックアップから再作成する必要があります。

## **タスクの結果**

これで IBM MQ for IBM i の使用を開始する準備ができました。

**注 :** IBM MQ for IBM i をインストールすると、次の 2 つのユーザー・プロファイルが作成されます。

- QMQM
- QMQMADM

これらの 2 つのオブジェクトは、IBM MQ for IBM i を 正常に実行するために不可欠なオブジェクトです。 これらを変更したり削除したりしないでください。 そのような操作を行ってしまった場合、IBM は、ご使 用のプロダクトが正しく動作することを保証できません。

IBM MQ およびデータをアンインストールすると、それらのプロファイルは削除されます。 IBM MQ のみ をアンインストールすると、それらのプロファイルは保持されます。

## <span id="page-80-0"></span>**IBM i 7BM i のインストールが失敗した場合の処理**

IBM MQ Server または Client for IBM i のインストールが失敗したら、再インストールを試行する前に、イ ンストールおよび部分的にインストールされたオブジェクトを削除する必要があります。

## **手順**

- 1. DLTLICPGM LICPGM(5725A49)OPTION(\*ALL) を使用して、インストールされたオプションを削除し ます。
- 2. 部分的にインストールされたオプションを削除するには、QMQM ライブラリー (および必要な場合は QMQMSAMP ライブラリー) を削除します。
- 3. EDTF コマンドを使用して、IFS ディレクトリー /QIBM/ProdData/mqm とそのサブディレクトリー (例: EDTF STMF('/QIBM/ProdData') ) を削除し、mqm ディレクトリーに対して **オプション 9** を選択 します。

IBM MQ Java のインストールに失敗したら、再インストールを試行する前に、部分的にインストールさ れたオブジェクトを削除します。

a. QMQMJAVA ライブラリーを削除します。

b. **EDTF** コマンドを使用して、IFS ディレクトリー /QIBM/ProdData/mqm/java とそのサブディレク トリーを削除します。 例えば、次のようにします。

EDTF **STMF** ('/QIBM/ProdData/mqm')

Java ディレクトリーに対して、オプション 9 を選択します。

## **IBM i での試用ライセンスの変換**

IBM MQ を再インストールせずに、試用ライセンスを完全ライセンスに変換します。

試用ライセンスの有効期限が切れると、**strmqm** コマンドによって表示される "count-down" により、ライ センスの有効期限が切れたことが通知され、コマンドは実行されません。

## **始める前に**

1. IBM MQ が試用ライセンスでインストールされている。

2. IBM MQ の完全ライセンスが交付されたコピーのインストール・メディアに対するアクセス権がある。

### **このタスクについて**

試用ライセンスを完全ライセンスに変換するには、**setmqprd** コマンドを実行します。

IBM MQ の試用コピーに完全ライセンスを適用しないことにした場合は、いつでもこのコピーをアンインス トールできます。

## **手順**

1. 完全ライセンスが交付されたインストール・メディアから完全ライセンスを取得します。

フル・ライセンス・ファイルは amqpcert.lic です。

2. アップグレードするインストール済み環境から **setmqprd** コマンドを実行します。

CALL PGM(QMQM/SETMQPRD) PARM('*LICENSE\_PATH*/amqpcert.lic')

ここで、*LICENSE\_PATH* は、ユーザーが取得した amqpcert.lic ファイルへのパスです。

#### **関連資料**

setmqprd

IBM MQ のインストールとアンインストール **81**

## <span id="page-81-0"></span>**IBM i への IBM MQ クライアントのインストール**

IBM MQ client for IBM i は、IBM MQ 製品の一部です。

## **始める前に**

**重要 :** IBM MQ サーバーをインストール済みの場合、クライアントはインストールされているので、 スタンドアロン・クライアントのインストールをしようと試みないでください。

サーバーの各パーティションには、IBM MQ Client for IBM i のインスタンスを 1 つしかインストールできま せん。

IBM MQ client for IBM i をインストールすると、次の 2 つのユーザー・プロファイルが作成されます。

- QMQM
- QMQMADM

これらの 2 つのオブジェクトは、IBM MQ for IBM i を 正常に実行するために不可欠なオブジェクトです。 これらを変更したり削除したりしないでください。 そのような操作を行ってしまった場合、IBM は、ご使 用のプロダクトが正しく動作することを保証できません。 これらのプロファイルは、プロダクトが削除さ れてもそのまま維持されます。

### **このタスクについて**

この手順では、クライアントとクライアント・サンプルの両方のインストールを扱います。 クライアント・ サンプルをインストールしない場合は、サンプルに関するステップは完了しないでください。

オプションのステップに従ってライセンス条項に事前に合意し、**RSTLICPGM** コマンドを発行すると、対話 式の入力を必要とせずにインストールが実行されます。

## **手順**

1. \*ALLOBJ 特殊権限を持つユーザー・プロファイル (QSECOFR など) でシステムにサインオンします。

2. オプション: ライセンス条項に事前に合意します。 ライセンス条項に事前に合意することを選択しなか った場合、使用条件を受諾するための画面が表示されます。 次のコマンドを実行して、ライセンス条項 に事前に合意します。

a) クライアントの場合:

CALL **PGM** (QSYS/QLPACAGR) **PARM** ('5725A49' 'V9R2M0' '0000' 0)

**PARM** のパラメーターは、次のとおりです。

**5725A49**

IBM MQ client for IBM i の製品 ID

**V9R2M0**

バージョン、リリース、および修正レベル

**0000**

ベース IBM MQ client for IBM i 製品のオプション番号

**0**

未使用のエラー構造体

b) クライアント・サンプルの場合

CALL **PGM** (QSYS/QLPACAGR) **PARM** ('5725A49' 'V9R2M0' '0001' 0)

**PARM** のパラメーターは、次のとおりです。

**5725A49**

IBM MQ client for IBM i の製品 ID

**V9R2M0**

バージョン、リリース、および修正レベル

**0001**

サンプルのオプション番号

**0**

未使用のエラー構造体

3. 対話式の入力を要求しないでインストールを実行するには、インストール・コマンドを発行します。 a) 次のコマンドを発行して、クライアントをインストールします。

RSTLICPGM **LICPGM** (5725A49) **DEV** (*installation device*) **OPTION** (\*BASE) **OUTPUT** (\*PRINT)

RSTLICPGM のパラメーターは、次のとおりです。

#### **LICPGM (5725A49)**

IBM MQ client for IBM i の製品 ID

**DEV (***installation device***)**

製品のロード元のデバイス。 一般的なものは、OPT01 などの光ディスク・ドライブです。

#### **OPTION (\*BASE)**

インストールされた IBM MQ client for IBM i 製品のレベル

#### **OUTPUT (\*PRINT)**

ジョブのスプール出力が印刷されたかどうか

b) 次のコマンドを発行して、サンプルをインストールします。

**RSTLICPGM LICPGM** (5725A49) **DEV** (*installation device*) **OPTION** (1) **OUTPUT** (\*PRINT)

RSTLICPGM のパラメーターは、次のとおりです。

#### **LICPGM (5725A49)**

IBM MQ client for IBM i の製品 ID

**DEV (***installation device***)**

製品のロード元のデバイス。 一般的なものは、OPT01 などの光ディスク・ドライブです。

**OPTION (1)**

サンプル・オプション

#### **OUTPUT (\*PRINT)**

ジョブのスプール出力が印刷されたかどうか

4. プロダクトが正しくロードされたことを確認するには、ソフトウェア資源の表示 (**DSPSFWRSC**) コマン ドを実行して、ライセンス・プログラム 5725A49 が リストされていることを確認します。 ベースおよ びサンプル (オプション) をインストールした場合には、次のように表示されます。

Resource ID Option Feature Description 5725A49 \*BASE 5050 IBM MQ client for IBM i 5725A49 1 5050 IBM MQ client for IBM i -Samples

5. インストールした製品のライブラリーとバージョン番号を見るには、「ソフトウェア・リソースを表示」 画面を表示しながら、**F11** を押します。 以下のような画面が表示されます。

Resource Feature ID Option Feature Type Library Release 5725A49 \*BASE 5050 \*CODE QMQM V9R2M0 5725A49 1 5050 \*CODE QMQMSAMP V9R2M0

6. インストールしたバージョンを詳しく調べるには、**DSPMQMVER** プログラムを使用します。 例えば、qshell では /QSYS.LIB/QMQM.LIB/DSPMQVER.PGM -a を使用します。

## **次のタスク**

インストール結果を詳しく調べる場合は、次の 1 つまたは複数の作業を実行してください。

- DSPJOBLOG コマンドを使ってログ・ファイルを表示します。
- RSTLICPGM コマンドによって生成されたスプール・ファイルを表示します。

IBM MQ client for IBM i のインストールが失敗した場合、81 ページの『IBM i [のインストールが失敗した場](#page-80-0) [合の処理』を](#page-80-0)参照してください。

#### **関連概念**

91 ページの『IBM MQ for IBM i [のアンインストール』](#page-90-0) IBM MQ for IBM i をアンインストールするには、2 つの方法があります。

## <u>▶ IBM i ■</u>IBM i 用の IBM MQ クライアントおよび IBM MQ サーバーのインスト **ール**

IBM i システムに IBM MQ サーバーをインストールすると、クライアントも自動的にインストールされま す。

IBM MQ Client for IBM i のインストール済みバージョンは、「スリップ・インストール」を使用してリフレ ッシュできます。「スリップ・インストール」は、既存のインストール済み環境をフレッシュ・イメージに 置き換えます。

既存のクライアントの上にクライアントをインストールすると、インストールは成功します。

既存のサーバーの上にクライアントをインストールすると、CPDB6A4 エラーが発生して失敗します。

既存のクライアントの上にサーバーをインストールすると、サーバー機能およびクライアント機能の両方 に対して、クライアントのアップグレードが成功します。

# **IBM i 用の IBM MQ Java メッセージングおよび Web サービスのイン**

## **ストール**

**RSTLICPGM** コマンドを使用して、サーバー DVD から IBM i 用の IBM MQ Java メッセージングおよび Web サービスをインストールします。

### **始める前に**

サーバーの各パーティションには、IBM MQ Client for IBM i のインスタンスを 1 つしかインストールできま せん。

古いバージョン (5724L26) の Java メッセージング・サービスおよび Web サービスがインストールされて いるところに新しいバージョンをインストールする場合は、古いバージョンをアンインストールせずに新 しいバージョンをインストールすることができます。

MA88 が インストール済み (5648C60) であるにも関わらずインストールしようとすると、インストールは 失敗し、古いクライアントのアンインストールを要求する警告が出されます。 MA88 をアンインストール するには、次のコマンドを発行します。

DLTLICPGM LICPGM(5648C60) OPTION(\*ALL)

このコマンドが IFS ディレクトリー /QIBM/ProdData/mqm/java とそのサブディレクトリーの削除に失 敗した場合は、EDTF コマンドを使用し、Java ディレクトリーに対してオプション 9 を選択してください。 以下に例を示します。

EDTF STMF('/QIBM/ProdData/mqm')

## **このタスクについて**

この手順では、Java メッセージングと Web サービスの両方のインストール、および Java メッセージング と Web サービスのサンプルについて説明します。 サンプルをインストールしない場合は、サンプルに関す るステップは完了しないでください。

オプションのステップに従ってライセンス条項に事前に合意し、**RSTLICPGM** コマンドを発行すると、対話 式の入力を必要とせずにインストールが実行されます。

## **手順**

1. \*ALLOBJ 特殊権限を持つユーザー・プロファイル (QSECOFR など) でシステムにサインオンします。

2. オプション: ライセンス条項に事前に合意します。 ライセンス条項に事前に合意することを選択しなか った場合、使用条件を受諾するための画面が表示されます。 次のコマンドを実行して、ライセンス条項 に事前に合意します。

a) Java メッセージングおよび Web サービスの場合:

**CALL PGM** (QSYS/QLPACAGR) **PARM** ('5724L26' 'V9R2M0' '0000' 0)

**PARM** のパラメーターは、次のとおりです。

**5724L26**

IBM i の IBM MQ Java メッセージングおよび Web サービスの製品 ID

**V9R2M0**

バージョン、リリース、および修正レベル

**0000**

ベース IBM MQ Java メッセージングおよび Web サービス製品のオプション番号。

**0**

未使用のエラー構造体

b) サンプルの場合:

**CALL PGM** (QSYS/QLPACAGR) **PARM** ('5724L26' 'V9R2M0' '0001' 0)

```
PARM のパラメーターは、次のとおりです。
```
**5724L26**

IBM i の IBM MQ Java メッセージングおよび Web サービスの製品 ID

**V9R2M0**

バージョン、リリース、および修正レベル

#### **0001**

サンプルのオプション番号。

#### **0**

未使用のエラー構造体

3. 対話式の入力を要求しないでインストールを実行するには、インストール・コマンドを発行します。 a) 次のコマンドを発行して IBM MQ Java メッセージングおよび Web サービスをインストールします。

**RSTLICPGM LICPGM** (5724L26) **DEV** (*installation device*) **OPTION** (\*BASE) **OUTPUT** (\*PRINT)

RSTLICPGM のパラメーターは、次のとおりです。

#### **LICPGM (5724L26)**

IBM i の IBM MQ Java メッセージングおよび Web サービスの製品 ID

#### **DEV (***installation device***)**

製品のロード元のデバイス。 一般的なものは、OPT01 などの光ディスク・ドライブです。

#### **OPTION (\*BASE)**

IBM i 用の基本 IBM MQ Java メッセージングおよび Web サービスをインストールします。

#### **OUTPUT (\*PRINT)**

ジョブのスプール出力が印刷されたかどうか

b) 次のコマンドを発行して、サンプルをインストールします。

**RSTLICPGM LICPGM** (5724L26) **DEV** (*installation device*) **OPTION** (1) **OUTPUT** (\*PRINT)

RSTLICPGM のパラメーターは、次のとおりです。

#### **LICPGM (5724L26)**

IBM i の IBM MQ Java メッセージングおよび Web サービスの製品 ID

### **DEV (***installation device***)**

製品のロード元のデバイス。 一般的なものは、OPT01 などの光ディスク・ドライブです。

#### **OPTION (1)**

サンプルのインストール

#### **OUTPUT (\*PRINT)**

ジョブのスプール出力が印刷されたかどうか

4. プロダクトが正しくロードされたことを確認するには、ソフトウェア資源の表示 (DSPSFWRSC) コマン ドを実行して、ライセンス・プログラム 5724L26 が リストされていることを確認します。 ベースおよ びサンプル (オプション) をインストールした場合には、次のように表示されます。

Resource

ID Option Feature Description 5724L26 \*BASE 5050 IBM MQ Java Messaging and Web Services

5724L26 1 5050 IBM MQ Java Messaging and Web Services - Samp

5.「ソフトウェア資源の表示」画面の表示中に **F11** キーを押すと、 インストールされたプロダクトのライ ブラリーおよびバージョン番号が表示されます。

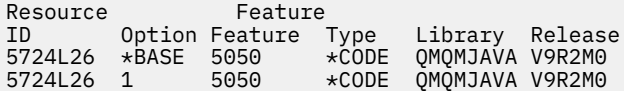

6. 次の コマンドを使用して、インストールしたバージョンを確認します。

IBM MQ Java のクラス:

java com.ibm.mq.MQJavaLevel

**注 :** このコマンドが機能するには、環境クラスパスをそれぞれ以下のように設定することが必要な場合 があります。

• /QIBM/ProdData/mqm/java/lib/com.ibm.mq.jar

IBM MQ Java Message Service のクラス:

java com.ibm.mq.jms.MQJMSLevel

**注 :** このコマンドが機能するには、環境クラスパスをそれぞれ以下のように設定することが必要な場合 があります。

• /QIBM/ProdData/mqm/java/lib/com.ibm.mqjms.jar

IBM MQ classes for Java に関する環境変数および IBM MQ classes for JMS で使用される環境変数を参 照してください。

IBM MQ for IBM i 9.2 の場合は、両方が次のように報告します。

<span id="page-86-0"></span>Version: 9.2.0.0

**注 :** このコマンドは、Java クラスを使用します。したがって、バージョンの報告を行うだけでなく、ク ラスがインストールされて機能しているかどうかの検証も行います。

7. 両方に対する検査の詳細については、次のトピックを参照してください。

- IBM MQ classes for Java の使用
- IBM MQ classes for JMS

## **■BMi ■IBM i での IBM MO インストールの検査**

このセクションのトピックでは、 IBM i システムで IBM MQ のクライアント・インストールを検査する方 法について説明します。

## **IBM i でのコマンド行を使用したクライアント・インストールの検査**

コマンド行を使用して、クライアント・インストールを検査できます。 サーバー上では、キュー・マネー ジャー、ローカル・キュー、リスナー、およびサーバー接続チャネルを作成します。 クライアントに接続 権限と所定のキューの使用権限を与えるセキュリティー・ルールを適用する必要もあります。 クライアン トでは、クライアント接続チャネルを作成し、その後サンプルの PUT および GET プログラムを使用して検 査手順を完了します。

この検査手順は、queue.manager.1 というキュー・マネージャー、QUEUE1 というローカル・キュー、 およびサーバー上の CHANNEL1 というサーバー接続チャネルを作成する方法を示します。

この手順は、IBM MQ MQI client・ワークステーションにクライアント接続チャネルを作成する方法を示し ています。 また、サンプル・プログラムを使用してメッセージをキューに書き込み、キューからメッセー ジを取り出す方法を示します。

この例では、クライアントのセキュリティー問題については説明しません。 IBM MQ MQI client のセキュ リティー問題に関心がある場合は、 IBM MQ MQI client セキュリティーのセットアップ を参照してくださ い。

この検査手順では、以下を想定しています。

- 完全な IBM MQ サーバー製品がサーバーにインストールされている。
- サーバーのインストールがネットワークでアクセス可能である。
- クライアント・システム上に IBM MQ MQI client・ソフトウェアがインストールされている。
- IBM MQ のサンプル・プログラムがインストールされている。
- サーバー・システムおよびクライアント・システム上に TCP/IP が構成されている。 詳しくは、サーバー とクライアント間の接続の構成を参照してください。

最初に、87 ページの『IBM i でのコマンド行を使用したサーバーのセットアップ』の説明に従って、コマ ンド行を使用してサーバーをセットアップします。

サーバーをセットアップしたら、89 ページの『MQSERVER [環境変数を使用したキュー・マネージャーへ](#page-88-0) の接続 [\(IBM i\)](#page-88-0)』の説明に従って、クライアントをセットアップする必要があります。

最後に、90 ページの『IBM i [でのクライアントとサーバー間の通信の検査』](#page-89-0)の説明に従って、クライアン トとサーバー間の通信をテストできます。

#### $\blacktriangleright$  IBM i *IBM i* **でのコマンド行を使用したサーバーのセットアップ**

次の指示に従って、サーバーにキュー・マネージャー、キュー、およびチャネルを作成します。 その後、 これらのオブジェクトを使ってインストールを検証できます。

## **このタスクについて**

これらの指示は、キュー・マネージャーや他の IBM MQ オブジェクトが定義されていないことを前提にし ています。

IBM MQ オブジェクト定義は、大/小文字を区別します。 MQSC コマンドとして小文字で入力したテキスト は、単一引用符で囲まない限り、自動的に大文字に変換されます。 ここでの例は、必ず示されているとお りに入力してください。

### **手順**

1. mqm グループに含まれていないユーザー ID をサーバー上に作成します。

このユーザー ID は、サーバーおよびクライアントに存在する必要があります。 これが、サンプル・ア プリケーションの実行に使用する必要のあるユーザー ID です。これを使用しないと、2035 エラーが 戻されます。

- 2. グループ MQM のユーザーとしてログインします。
- 3. 次のコマンドを入力して、QUEUE.MANAGER.1 というキュー・マネージャーを作成します。

crtmqm QUEUE.MANAGER.1

キュー・マネージャーが作成されたことを示すメッセージが表示されます。

4. 次のコマンドを入力して、キュー・マネージャーを開始します。

strmqm QUEUE.MANAGER.1

キュー・マネージャーが開始されると、メッセージが表示されます。 5. 次のコマンドを入力して、QUEUE1 というローカル・キューを定義します。

CRTMQMQ QNAME(QUEUE1) QTYPE(\*LCL)

キューが作成されると、メッセージで通知されます。

6. 次のコマンドを入力して、ステップ 1 で作成したユーザー ID に対して QUEUE1 の使用を許可します。

SET AUTHREC PROFILE(QUEUE1) OBJTYPE(QUEUE) PRINCIPAL(' *non\_mqm\_user* ') AUTHADD(PUT,GET)

ここで、*non\_mqm\_user* は、ステップ 1 で作成したユーザー ID です。 許可が設定されると、メッセ ージで通知されます。 また、次のコマンドを実行して、ユーザー ID に接続する権限を付与します。

SET AUTHREC OBJTYPE(QMGR) PRINCIPAL(' *non\_mqm\_user* ') AUTHADD(CONNECT)

このコマンドを実行しないと、2305 停止エラーが返されます。

7. 次のコマンドを入力し、サーバー接続チャネルを定義します。

CRTMQMCHL CHLNAME(CHANNEL1) CHLTYPE(\*SVRCN) TRPTYPE(\*TCP) MCAUSRID('QMQM')

チャネルが作成されると、メッセージで通知されます。

8. 次の MQSC コマンドを入力することにより、クライアント・チャネルに対して、キュー・マネージャ ーへの接続、およびステップ 1 で作成したユーザー ID での実行を許可します。

SET CHLAUTH(CHANNEL1) TYPE(ADDRESSMAP) ADDRESS(' *client\_ipaddr* ') MCAUSER(' *non\_mqm\_user* ')

ここで、*client\_ipaddr* はクライアント・システムの IP アドレスで、*non\_mqm\_user* はステップ 1 で 作成したユーザー ID です。 ルールがいつ設定されたかはメッセージに表示されます。 9. 次のコマンドを入力して、リスナーを定義します。

DEFINE LISTENER (LISTENER1) TRPTYPE (TCP) CONTROL (QMGR) PORT (*port\_number*)

<span id="page-88-0"></span>*port\_number* は、リスナーが稼働するポートの番号です。 この番号は、82 [ページの『](#page-81-0)IBM i への IBM MQ [クライアントのインストール』で](#page-81-0)クライアント接続チャネルの定義時に使用する番号と同じでなけ ればなりません。

**注 :** コマンドからポート・パラメーターを省略すると、デフォルト値 1414 がリスナー・ポートに対し て使用されます。 1414 以外のポートを指定する場合は、次のようにコマンドに port パラメーターを 含める必要があります。

10. 次のコマンドを入力して、リスナーを開始します。

STRMQMLSR MQMNAME('QUEUE.MANAGER.1') PORT(1414)

11. 次のコマンドを入力し、MQSC を停止します。

end

いくつかのメッセージに続いてコマンド・プロンプトが表示されます。

#### **次のタスク**

クライアントをセットアップする指示に従ってください。 89 ページの『MQSERVER 環境変数を使用した キュー・マネージャーへの接続 (IBM i)』を参照してください。

## *MQSERVER* **環境変数を使用したキュー・マネージャーへの接続** *(IBM i)*

IBM MQ アプリケーションが IBM MQ MQI client で稼働している場合、使用する MQI チャネル、通信タイ プ、およびサーバーのアドレスが必要です。 MQSERVER 環境変数を定義することにより、これらのパラメ ーターを設定します。

#### **始める前に**

このタスクを開始する前に、87 ページの『IBM i [でのコマンド行を使用したサーバーのセットアップ』](#page-86-0)の タスクを完了し、以下の情報を保存する必要があります。

• サーバーのホスト名または IP アドレス、およびリスナーを作成したときに指定したポート番号。

• サーバー接続チャネルのチャネル名。

### **このタスクについて**

このタスクでは、IBM MQ MQI client の接続を、このクライアント上に MQSERVER 環境変数を定義するこ とによって行う方法について説明します。

### **手順**

- 1. 87 ページの『IBM i [でのコマンド行を使用したサーバーのセットアップ』](#page-86-0)のステップ 1 で作成したユー ザー ID としてログインします。
- 2. TCP/IP 接続を確認します。 クライアントから、次のいずれかのコマンドを入力します。
	- ping server-hostname
	- ping n.n.n.n

n.n.n.n は、ネットワーク・アドレスを表します。 ネットワーク・アドレスを IPv4 小数点付き 10 進数形式 (例えば 192.0.2.0) で設定できます。 または、アドレスを IPv6 16 進数形式 (例えば、 2001:0DB8:0204:acff:fe97:2c34:fde0:3485) で設定します。

**ping** コマンドが失敗した場合は、TCP/IP 構成を修正してください。

3. MQSERVER 環境変数を設定します。 クライアントから、次のコマンドを入力します。

ADDENVVAR ENVVAR(MQSERVER) VALUE('CHANNEL1/TCP/*server-address* (*port*)')

<span id="page-89-0"></span>説明

- *CHANNEL1* は、サーバー接続チャネル名です。
- *server-address* はサーバーの TCP/IP ホスト名です。
- *port* は、サーバーが listen している TCP/IP ポート番号です。

ポート番号が提供されていない場合、IBM MQ は qm.ini ファイル、つまりクライアント構成ファイル で指定されているものを使用します。 これらのファイルに値を指定しない場合、IBM MQ では、TCP/IP サービス・ファイルでサービス名 MQSeries に対して識別されるポート番号が使用されます。 サービ ス・ファイル内に MQSeries エントリーが存在しない場合は、デフォルト値の 1414 が使用されます。 クライアントが使用するポート番号とサーバー・リスナー・プログラムが使用するポート番号は同じで あることが重要です。

#### **次のタスク**

サンプル・プログラムを使用してクライアントとサーバー間の通信をテストします。 90 ページの『IBMi でのクライアントとサーバー間の通信の検査』を参照してください。

### <mark>▶ IBM i │ *IBM* i でのクライアントとサーバー間の通信の検査</mark>

IBM MQ MQI client・ワークステーションで amqsputc サンプル・プログラムを使用して、サーバー・ワー クステーションのキューにメッセージを書き込みます。 amqsgetc サンプル・プログラムを使用して、メ ッセージをそのキューから取得してクライアントに戻します。

### **始める前に**

このセクションのこれまでのトピックを完了しておきます。

- キュー・マネージャー、チャネル、およびキューをセットアップします。
- コマンド・ウィンドウを開きます。
- システム環境変数を設定します。

### **このタスクについて**

IBM MQ オブジェクト定義では大/小文字が区別されることに注意してください。 MQSC コマンドとして 小文字で入力されたテキストは、単一引用符で囲んでいない限り、自動的に大文字に変換されます。 ここ での例は、必ず示されているとおりに入力してください。

### **手順**

1. 次のコマンドを入力し、QUEUE.MANAGER.1 上の QUEUE1 に対して PUT プログラムを開始します。

CALL PGM(QMQM/AMQSPUTC) PARM(QUEUE1 QUEUE.MANAGER.1)

コマンドが正常に実行されると、次のメッセージが表示されます。

Sample AMQSPUT0 start target queue is QUEUE1

**ヒント :** エラー MQRC\_NOT\_AUTHORIZED (2035) を受け取ることもあります。 デフォルトでは、キュ ー・マネージャーが作成されると、チャネル認証が有効になります。 チャネル認証を使用することによ り、特権ユーザーは IBM MQ MQI client としてキュー・マネージャーにアクセスできなくなります。 イ ンストールを検査する場合は、MCA ユーザー ID を非特権ユーザーに変更するか、またはチャネル認証 を無効にすることができます。 チャネル認証を無効にするには、以下の MQSC コマンドを実行します。

ALTER QMGR CHLAUTH(DISABLED)

キュー・マネージャーを削除しない場合は、検査完了後に、チャネル認証を再び有効にします。

ALTER QMGR CHLAUTH(ENABLED)

<span id="page-90-0"></span>2. 任意のメッセージ・テキストを入力して、**Enter** キーを 2 回押します。 次のメッセージが表示されます。

Sample AMQSPUT0 end

これで、サーバーのキュー・マネージャー上のキューにメッセージが入りました。 3. 次のコマンドを入力し、QUEUE.MANAGER.1 上の QUEUE1 に対して GET プログラムを開始します。

CALL PGM(QMQM/AMQSGETC) PARM(QUEUE1 QUEUE.MANAGER.1)

サンプル・プログラムが開始されて、キューに書き込んだメッセージが表示されます。 休止 (約 30 秒 間) の後、サンプルは終了し、コマンド・プロンプトがもう一度表示されます。

## **タスクの結果**

これで、クライアントのインストールは正常に検査されました。

## **次のタスク**

1. サーバー上で次のコマンドを入力して、キュー・マネージャーを停止します。

ENDMQM MQMNAME(QUEUE.MANAGER.1)

2. サーバー上で次のコマンドを入力して、キュー・マネージャーを削除します。

DLTMQM MQMNAME(QUEUE.MANAGER.1)

## **IBM MQ for IBM i のアンインストール**

IBM MQ for IBM i をアンインストールするには、2 つの方法があります。

IBM MQ for IBM i をアンインストールするには、以下の作業のうちの 1 つを実行します。

- 標準 削除では、IBM MQ のプロダクト・コードは 除去されますが、ユーザーのデータは維持されます。
- 完全 削除では、IBM MQ のプロダクト・コードと ユーザー・データの両方が除去されます。

どちらのタイプの削除でも、\*ALLOBJ 特殊権限を持つユーザー・プロファイル (例えば QSECOFR) を使用し てシステムにサインオンする必要があります。 QMQM および QMQMADM のユーザー・プロファイルを削 除するには、セキュリティー管理者 (\*SECADM) の特殊権限が必要です。

#### **関連概念**

96 ページの『IBM MQ for IBM i [の再インストール』](#page-95-0) データを失うことなく IBM MQ for IBM i を再インストールすることができます。

#### **関連タスク**

92 ページの『IBM MQ [のアンインストール](#page-91-0) (ただし、IBMi上のデータは保持)』 例えば、後日、 IBM MQ for IBM i を再インストールするためにユーザー・データを保持する場合は、標準 的な製品削除を実行する必要があります。

93 ページの『IBM MQ [とデータのアンインストール](#page-92-0) (IBM i)』 IBM MQ を、すべてのユーザー・データも 含め完全に削除することができます。

95 ページの『IBM i での [IBM MQ Java Messaging](#page-94-0) および Web Services のアンインストール』 IBM MQ Java をアンインストールするには、これらの指示に従います。

95 ページの『[IBM MQ MQI client for IBM i](#page-94-0) のアンインストール』

IBM MQ MQI client for IBM i をアンインストールする必要がある場合は、正しい手順に従って、関連するす べてのディレクトリーおよびファイルを確実に削除します。

## <span id="page-91-0"></span>**IBM MQ のアンインストール (ただし、 IBM i 上のデータは保持)**

例えば、後日、 IBM MQ for IBM i を再インストールするためにユーザー・データを保持する場合は、標準 的な製品削除を実行する必要があります。

## **このタスクについて**

ユーザー・データが保持されるようにして IBM MQ for IBM i の標準的な削除を実行するには、次の手順を 実行します。

## **手順**

- 1. IBM MQ for IBM i を静止します。 詳しくは、IBM MQ for IBM i の静止 を参照してください。
- 2. 次のコマンドを発行して、IBM MQ サブシステムを停止します。

ENDSBS SBS(QMQM)

3. 次のコマンドを実行して、ライブラリー QMQM がロックされていないことを確認します。

WRKOBJLCK OBJ(QMQM) OBJTYPE(\*LIB)

4. ライセンス・プログラムの削除 (DLTLICPGM) コマンドを使用して、ベース・プロダクトを削除します (サンプル、AMS コンポーネント、および WEB コンポーネントをインストールした場合には、サンプ ル、AMS コンポーネント、および WEB コンポーネントも削除します)。

サンプルだけを削除するには、次のコマンドを発行します。

DLTLICPGM LICPGM( *5724H72* ) OPTION(1)

AMS コンポーネントだけを削除するには、次のコマンドを発行します。

DLTLICPGM LICPGM( *5724H72* ) OPTION(2)

WEB コンポーネントだけを削除するには、次のコマンドを発行します。

DLTLICPGM LICPGM( *5724H72* ) OPTION(3)

余分なインストール済み言語バージョンだけを削除するには、以下のコマンドを発行します。

DLTLICPGM LICPGM(*5724H72*) LNG(*nnnn*)

ここで *nnnn* は、以下のリストに示された言語番号です。

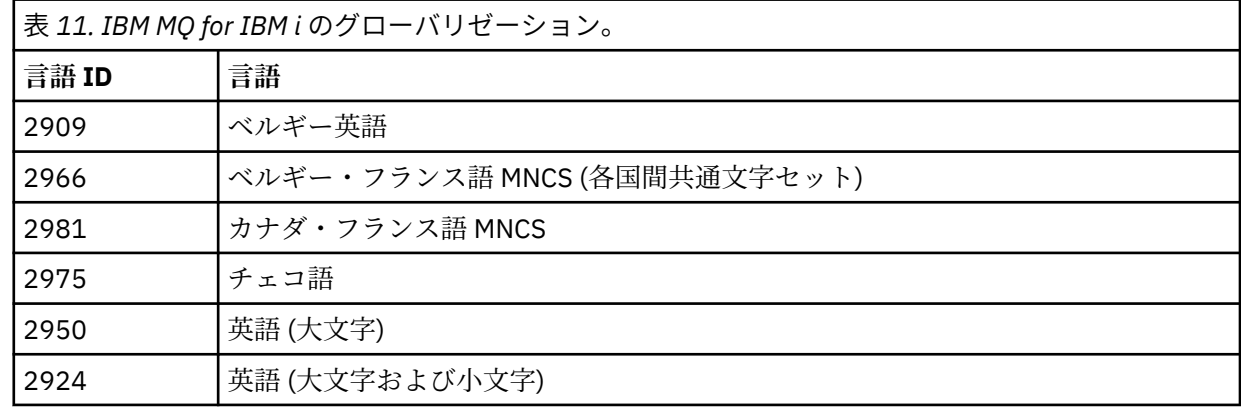

<span id="page-92-0"></span>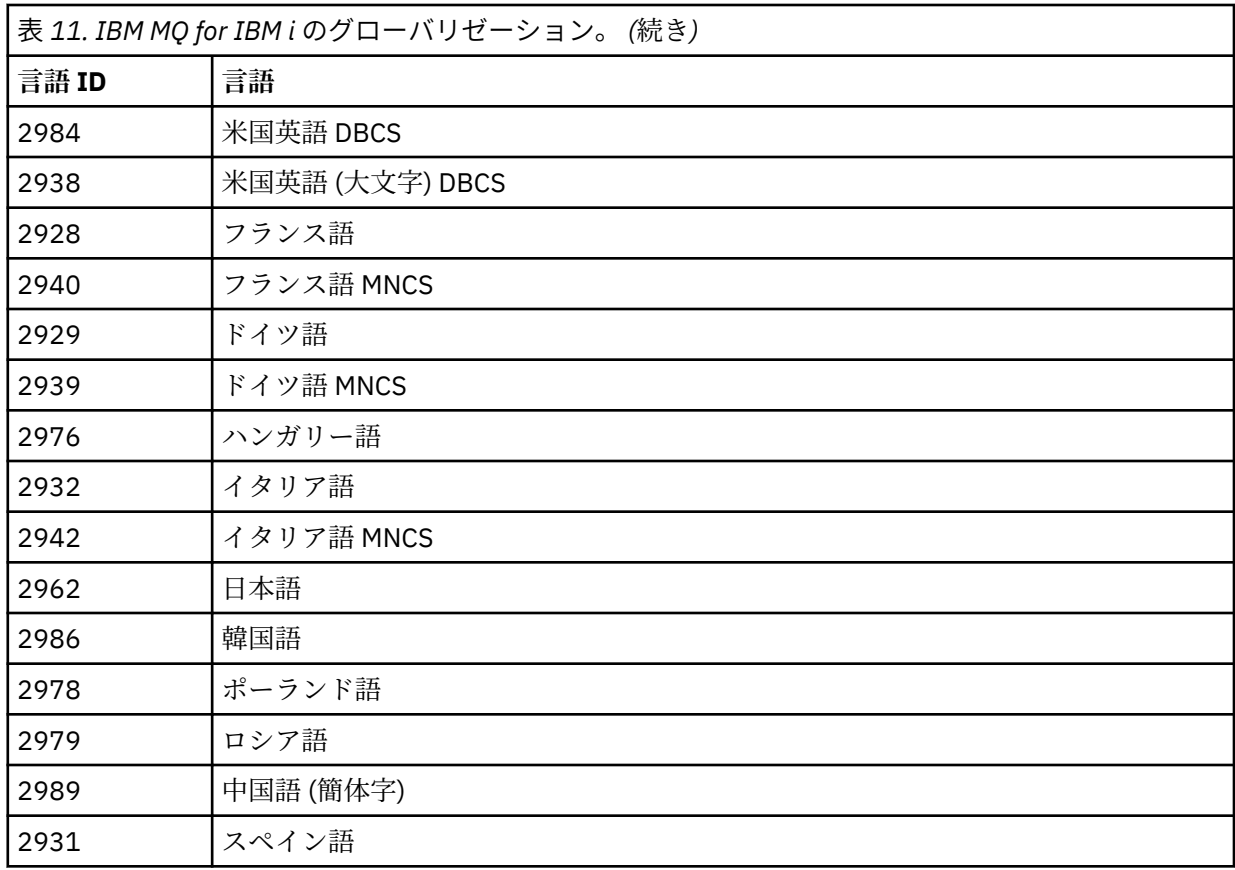

基本製品とその他のすべてのインストール済みコンポーネントを削除するには、次のコマンドを発行し ます。

DLTLICPGM LICPGM( *5724H72* ) OPTION(\*ALL)

## **タスクの結果**

この方法で IBM MQ for IBM i を削除すると、IBM MQ に属するオブジェクト (QMQM ライブラリー、QMQM samp ライブラリー、および /QIBM/ProdData/mqm ディレクトリー内の IBM MQ サーバーに属するサブ ディレクトリー) のみが削除されます。

他のサブディレクトリーがない場合 (例えば、IBM MQ Java がインストールされている場合はサブディレク トリーを使用している場合) は、/QIBM/ProdData/mqm ディレクトリー自体が削除されます。

/QIBM/UserData を基にしたキュー・マネージャー・ジャーナル・ライブラリー、または IFS ディレクト リーのいずれも除去されません。

## **IBM MQ とデータのアンインストール (IBM i)**

IBM MQ を、すべてのユーザー・データも 含め完全に削除することができます。

## **このタスクについて**

**重要 :** すべてのユーザー・データを含め、IBM MQ を完全に削除する場合は、まず、ユーザー・データを保 存してください。 これは回復することができません。

IBM MQ for IBM i を完全に削除するには、次の手順を実行します。

## **手順**

- 1. IBM MQ for IBM i を静止します。
	- 詳しくは、IBM MQ for IBM i の静止 を参照してください。
- 2. コマンド WRKMQM を使用し、オプション 4 を選択して、各 キュー・マネージャーを順々に削除します。 3. 次のコマンドを発行して、IBM MQ サブシステムを停止します。

ENDSBS SBS(QMQM)

4. 次のコマンドを実行して、ライブラリー QMQM がロックされていないことを確認します。

WRKOBJLCK OBJ(QMQM) OBJTYPE(\*LIB)

5. オプション: IBM MQ Java もアンインストールする場合は、ここで次のコマンドを使用します。

DLTLICPGM LICPGM( *5724L26* ) OPTION(\*ALL)

これにより、 Java サンプルも (インストールされている場合は) アンインストールされます。

6. ライセンス・プログラムの削除 (DLTLICPGM) コマンドを使用して、ベース・プロダクトを削除します (サンプルをインストールした場合には、サンプルも削除します)。 ベース・プロダクトおよびサンプル を削除するには、次のコマンドを発行します。

DLTLICPGM LICPGM( *5724H72* ) OPTION(\*ALL)

7. ディレクトリー /QIBM/UserData/mqm およびそのサブディレクトリーを削除します。 これは、次のよ うに EDTF コマンドを使用し、mqm ディレクトリーに対して オプション 9 (再帰的削除) を選択して実 行します。

**注 :** これを実行すると、インストールに関する情報がまったく利用できなくなります。 このコマン ドを使用する際には、細心の注意を払ってください。

コマンドの形式は次のとおりです。

EDTF STMF('/QIBM/UserData')

別の方法として、RMVLNK および RMVDIR コマンドを繰り返し使用して、 /QIBM/UserData/mqm デ ィレクトリーおよびそのサブディレクトリーを削除することもできます。

8. QMQMADM グループに属しているユーザーをすべて確認します。 DSPUSRPRF コマンドを使用して、 これらのリストを表示します。 この QMQMADM グループ・プロファイルをユーザー・プロファイルか ら削除しなければ、QMQMADM ユーザー・プロファイルを削除することはできません。 コマンドの形 式は次のとおりです。

DSPUSRPRF USRPRF(QMQMADM) TYPE(\*GRPMBR)

9. 所有権を変更するか、オブジェクトを削除する必要があります。 ユーザー・プロファイル QMQM およ び QMQMADM のそれぞれについて、 WRKOBJOWN コマンドを使用して、プロファイルが所有するす べてのオブジェクトをリストします。 コマンドの形式は次のとおりです。

WRKOBJOWN USRPRF( *PROFILE* )

10. 2 つのユーザー・プロファイルを削除します。 コマンドの形式は次のとおりです。

DLTUSRPRF USRPRF(QMQM) OWNOBJOPT(\*DLT) DLTUSRPRF USRPRF(QMQMADM) OWNOBJOPT(\*DLT)

## <span id="page-94-0"></span>**IBM i での IBM MQ Java Messaging および Web Services のアンイン ストール**

IBM MQ Java をアンインストールするには、これらの指示に従います。

## **このタスクについて**

IBM MQ Java 製品をアンインストールするには、以下のようにします。

## **手順**

- 1. \*ALLOBJ 特殊権限のあるユーザー・プロファイル (例えば、QSECOFR) でシステムにサインオンしてい ることを確認します。
- 2. 次のコマンドを実行します。

DLTLICPGM LICPGM(5724L26) OPTION(\*ALL)

## **タスクの結果**

IBM MQ Java for IBM i を削除すると、それに属するオブジェクト (QMQMJAVA ライブラリー、および / QIBM/ProdData/mqm ディレクトリー内の IBM MQ Java に属するサブディレクトリー)が削除されます。

他のサブディレクトリーがない場合 (例えば、IBM MQ Server がインストールされている場合はそこでサブ ディレクトリーが使用される) は、/QIBM/ProdData/mqm ディレクトリー自体が削除されます。

## **IBM MQ MQI client for IBM i のアンインストール**

IBM MQ MQI client for IBM i をアンインストールする必要がある場合は、正しい手順に従って、関連するす べてのディレクトリーおよびファイルを確実に削除します。

## **手順**

- 1. \*ALLOBJ 特殊権限のあるユーザー・プロファイル (例えば、QSECOFR) でシステムにサインオンしてい ることを確認します。
- 2. ライセンス・プログラムの削除 (**DLTLICPGM**) コマンドを使用して、IBM MQ MQI client for IBM i プロダ クトを削除します (サンプルをインストールした場合には、サンプルも削除します)。

サンプルだけを削除するには、次のコマンドを発行します。

DLTLICPGM LICPGM(5725A49) OPTION(1)

IBM MQ MQI client とそのサンプルを削除するには、次のコマンドを発行します。

DLTLICPGM LICPGM(5725A49) OPTION(\*ALL)

## **タスクの結果**

IBM MQ MQI client for IBM i を削除すると、そのオブジェクトに属するオブジェクト (QMQM ライブラリ ー、および /QIBM/ProdData/mqm ディレクトリー内の IBM MQ MQI client for IBM i に属しているサブデ ィレクトリー) が削除されます。 他のサブディレクトリーがない場合 (例えば、IBM MQ Java Client for IBM i がインストールされている場合はそこでサブディレクトリーが使用される) は、/QIBM/ProdData/mqm ディレクトリー自体が削除されます。

## **IBM i 上での Managed File Transfer のアンインストール**

Managed File Transfer を IBM i からアンインストールするには、以下の手順に従ってください。

## <span id="page-95-0"></span>**始める前に**

IBM MQ Managed File Transfer for IBM i をアンインストールするには、以下の作業のうちの 1 つを実行し ます。

- 標準 削除では、Managed File Transfer のプロダクト・コードは 除去されますが、ユーザーのデータは維 持されます。
- 完全 削除では、Managed File Transfer のプロダクト・コードと ユーザー・データの両方が除去されま す。

完全削除では、/QIBM/UserData/mqm/mqft ディレクトリーの構成データを手動で削除する必要がある ことに注意してください。

どちらのタイプの削除でも、\*ALLOBJ 特殊権限を持つユーザー・プロファイル (例えば QSECOFR) を使用し てシステムにサインオンする必要があります。

## **このタスクについて**

Managed File Transfer 製品をアンインストールするには、以下のようにします。

## **手順**

- 1. \*ALLOBJ 特殊権限のあるユーザー・プロファイル (例えば、QSECOFR) でシステムにサインオンしてい ることを確認します。
- 2. 次のコマンドを実行します。

DLTLICPGM LICPGM(5725M50) OPTION(\*ALL)

## **タスクの結果**

Managed File Transfer for IBM i を削除すると、そのオブジェクトに属するオブジェクト (QMQMMFT ライ ブラリー、および /QIBM/ProdData/mqm ディレクトリー内の Managed File Transfer に属しているサブデ ィレクトリー) が削除されます。

ライセンス・ファイルは /QIBM/ProdData/mqm/properties/version にコピーされますが、アンイン ストールによってこのディレクトリー内のファイルが削除されることに注意してください。 ただし、ファ イルは /QIBM/ProdData/mqm/properties/5725M50 にごみ箱として残されます。 完全にアンインス トールするには、このディレクトリー内のファイルを削除する必要があります。

## <u>▶ IBMis ■</u>IBM MO for IBM i の再インストール

データを失うことなく IBM MQ for IBM i を再インストールすることができます。

IBM MQ for IBM i を再インストールすると、システムは IBM MQ 構成ファイル (mqs.ini) が存在するかどう かを検査します。 このファイルが存在している場合には、それが保持され、新しくインストールされたシ ステムで使用されます。 ファイルが存在しない場合は、空の mqs.ini ファイルがディレクトリー /QIBM/ UserData/mqm 内に配置されます。

UserData ディレクトリー内にあるすべてのデータは、 新しくインストールされたシステムで参照されま す。 さらに、ジャーナルおよびレシーバー情報を含むすべてのキュー・マネージャー関連のライブラリー も新しいシステムにより参照されます。

### **関連タスク**

68 ページの『IBM i への IBM MQ [サーバーのインストール』](#page-67-0)

IBM MQ for IBM i のインストール手順として、IBM MQ サーバーを 1 次言語でインストールし、サンプルを インストールして、追加の言語をインストールします。

# <span id="page-96-0"></span>**Linux での IBM MQ のインストールおよびアンインストール**

Linux に対する IBM MQ のインストールに関連するインストール・タスクは、このセクションにまとめられ ています。

## **このタスクについて**

インストールの準備、および IBM MQ のインストールを行うには、以下のタスクを実行します。 製品の修正または更新が入手可能になっている場合、IBM MQ への保守の適用を参照してください。

## **手順**

- rpm を使用して Linux に IBM MQ をインストールするには、 111 ページの『rpm [を使用した](#page-110-0) Linux への IBM MQ [のインストール』を](#page-110-0)参照してください。
- Debian インストーラーを使用して IBM MQ を Linux Ubuntu にインストールするには、 131 [ページの](#page-130-0) 『Debian を使用した Linux Ubuntu への IBM MQ [のインストール』](#page-130-0)を参照してください。

## <u>■Linux 】Linux</u> の場合の要件の確認

IBM MQ を Linux にインストールする前に、最新情報とシステム要件を確認する必要があります。

## **このタスクについて**

システム要件を確認するために実行する必要のある作業の要約が、詳細情報へのリンクと共にこのセクシ ョンにリストされています。

### **手順**

- 1. ハードウェアとソフトウェアの要件を含め、最新の情報を入手しているかどうか確認してください。 9 [ページの『製品の要件とサポート情報を確認できる場所』を](#page-8-0)参照してください。
- 2. 使用しているシステムが Linux の場合の初期のハードウェア要件とソフトウェア要件を満たしているこ とを確認します。

97 ページの『Linux システムでのハードウェア要件とソフトウェア要件』を参照してください。

3. インストールに十分なディスク・スペースがシステムにあることを確認します。

ディスク・スペースの要件を参照してください。

4. 正しいライセンスを所有していることを確認します。 8 [ページの『ライセンス要件』と](#page-7-0) IBM MQ のライセンス情報を参照してください。

### **次のタスク**

以上の作業が完了すると、インストールのためにシステムの準備を開始する用意が整います。 IBM MQ を インストールする次の手順については、101 ページの『Linux [でのシステムの準備』を](#page-100-0)参照してください。 **関連概念**

5 ページの『IBM MQ [のインストールの概要』](#page-4-0)

IBM MQ のインストールに関する概念や考慮事項の概要です。それぞれのサポート対象プラットフォーム での IBM MQ のインストール、検証、アンインストールの方法を説明するためのリンクもあります。

### **関連タスク**

IBM MQ への保守の適用

## **Linux システムでのハードウェア要件とソフトウェア要件**

IBM MQ をインストールする前に、インストール対象となる特定のコンポーネントに関するハードウェア要 件とオペレーティング・システム・ソフトウェア要件をシステムが満たしているかどうか確認してくださ い。

基本ハードウェア要件とソフトウェア要件については、IBM MQ [のシステム要件を](https://www.ibm.com/support/pages/system-requirements-ibm-mq)参照してください。

## **ホスト名**

IBM MQ は、スペースを含むホスト名をサポートしていません。 ホスト名にスペースが入っているシステ ムに IBM MQ をインストールすると、キュー・マネージャーを作成できなくなります。

# **64 ビットの Linux の配布は、32 ビット・アプリケーションをデフォルトでサポートしな くなった**

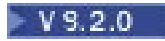

**重要 :** IBM MQ 9.0.0 以降、個別の 32 ビットのクライアント・インストール・パッケージはありま せん。 クライアント・インストール・パッケージと再配布可能なクライアントには、32 ビットと 64 ビットの両方の IBM MQ クライアント・ライブラリーが含まれています。 含まれている 32 ビッ ト・ライブラリーは、サポートされている (32 ビット・サポートがオペレーティング・システムに よって提供されている) プラットフォーム上の 32 ビット・アプリケーションで使用できます。

32 ビットの Linux サポート・ライブラリーがインストールされていない場合、32 ビット・アプリケーショ ンは実行されません。 この機能が必要な場合は、32 ビット・サポート・ライブラリーをインストールして ください。 必要なライブラリーが含まれるパッケージの名前を以下に示します。

Red Hat 用。

**Red Hat Enterprise Linux for System x (64 bit):** glibc.i686 libstdc++.i686 **Red Hat Enterprise Linux Server for IBM Z:** glibc.s390 libstdc++.s390

Ubuntu 用。

**Ubuntu Linux for System x (64 bit):** libc6:i386 libstdc++6:i386 **Ubuntu Linux for IBM Z:** libc6-s390 lib32stdc++6

SUSE Linux 用。

**SUSE Linux Enterprise Server for System x (64 bit):** glibc-32bit libstdc++6-32bit **SUSE Linux Enterprise Server for IBM Z:** glibc-32bit libstdc++6-32bit

IBM MQ [のシステム要件](https://www.ibm.com/support/pages/system-requirements-ibm-mq) を調べて、IBM MQ でサポートされている Linux ディストリビューションを確認し てください。 例えば、SUSE Linux Enterprise Server 15 (すべてのアーキテクチャー)、または Red Hat Enterprise Linux Server for IBM Z 8 では、32 ビットはサポートされていません。

### **Java Message Service**

Java 8 が IBM MQ 9.0 にバンドルされていますが、クライアント・コンポーネントは Java 7 互換性フラグ がオンの状態でビルドされます。

開発には JDK が必要であり、実行には JRE が必要です。 JRE は IBM MQ と共にインストールされる JRE である必要はありませんが、サポート対象リストの中のいずれかでなければなりません。

サポートされている JDK のリストについては、IBM MQ [のシステム要件](https://www.ibm.com/support/pages/system-requirements-ibm-mq)を参照してください。

Linux: Power プラットフォームでは、32 ビットおよび 64 ビットの JDK は通常、異なるロケーションにイ ンストールされます。例えば、32 ビット JDK は /opt/IBMJava2-ppc-50 に、64 ビットの JDK は /opt/ IBMJava2-ppc64-50 に配置されます。 Java を使用するアプリケーションで PATH 変数が正しく設定さ れていることを確認します。

次のコマンドを使用して、インストールされているバージョンを確認できます。

java -version

### **Transport Layer Security (TLS)**

TLS サポートを使用する場合は、IBM Global Security Kit (GSKit) V8 パッケージが必要です。 このパッケー ジは、インストール可能なコンポーネントの 1 つとして IBM MQ に用意されています。

**g++ バージョン・ランタイム・サポートのインストール**

TLS チャネルを実行する場合は、g++ ランタイム・ライブラリーをインストールしておく必要がありま す。 GNU g++ ライブラリは、libgcc\_s.so および libstdc++.so.6 と呼ばれます。 RPM ベースの システムでは、これらは libgcc および libstdc++ ソフトウェア・パッケージの一部としてインスト ールされます。

インストールされたこれらのライブラリーのバージョンは、g++ バージョン 3.4 と互換性がなければな りません。

TLS サポートに必要なパッケージの詳細については、IBM MQ [のシステム要件](https://www.ibm.com/support/pages/system-requirements-ibm-mq)を参照してください。

64 ビット・プラットフォームでは、32 ビットと 64 ビット両方のバージョンのパッケージをインスト ールして、32 ビットと 64 ビットの両方の処理で TLS 機能を使用できるようにします。

### **IBM MQ Explorer の要件**

Linux では、IBM MQ Explorer は製品インストールの一部としてインストールすることも、スタンドアロン IBM MQ Explorer を Fix Central からからダウンロードしてインストールすることもできます。 IBM MQ Explorer を使用する場合にシステムが必要とする最小要件については、 IBM MQ Explorer 要件 を参照して ください。

**注 :** IBM MQ Explorer は、IBM MQ for Linux、x86 および x86-64 の各プラットフォームでのみ使用可能で す。

## **RDQM (複製データ・キュー・マネージャー)**

RDQM の前提条件の 1 つに Pacemaker があります。 Pacemaker の使用時には、特定の Linux パッケージ がシステムにインストールされている必要があります。 RHEL 7.6 のリストでは、最小限のシステム・パッ ケージ・セットがインストールされていることを想定しています。これには、@core パッケージ・グルー プのすべての必須パッケージとデフォルト・パッケージ、および @base パッケージ・グループの必須パッ ケージが含まれます。 RHEL 8.2 および RHEL 9 のリストでは、サーバー環境グループの必須グループから の必須パッケージとデフォルト・パッケージを含む、最小セットのシステム・パッケージがインストール されていることを前提としています。

<mark>- V 9.2.2 ■</mark>サポート対象レベルの RHEL 7 (Pacemaker 1) の前提条件は以下のとおりです。

- cifs-utils
- libcgroup
- libtool-ltdl
- lm\_sensors-libs
- lvm2
- net-snmp-agent-libs
- net-snmp-libs
- nfs-utils
- perl-TimeDate
- psmisc
- redhat-lsb-core

<mark>- V 9.2.0 ■</mark>サポート対象レベルの RHEL 8 (Pacemaker 2) の前提条件は以下のとおりです。

- cifs-utils
- libtool-ltdl
- libxslt
- net-snmp-libs
- nfs-utils
- perl-TimeDate
- psmisc
- python36
- python3-lxml

<mark>- VS.2.0.7</mark> サポートされるレベルの RHEL 9 (Pacemaker 2) の前提条件は、以下のとおりです。

- libxslt
- net-snmp-libs
- nfs-utils
- nfs-utils-coreos
- perl-TimeDate
- python3-lxml
- python-unversioned-コマンド

これらのパッケージには独自の要件があります (ここには記載していません)。 Pacemaker を実行すると、 インストールを正常に完了するためにインストールする必要のあるパッケージが報告されます。

## **IBM MQ classes for .NET の要件**

 $V5.2.0$ 

Linux で .NET を実行するために必要な依存関係については、 [.NET Core on Linux](https://docs.microsoft.com/en-us/dotnet/core/linux-prerequisites?tabs=netcore2x) の前提条件 を参照してく ださい。

#### Linux **Linux への IBM MQ のインストールの計画**

Linux に IBM MQ をインストールする前に、インストールするコンポーネントとそのインストール先を選択 する必要があります。 また、プラットフォーム固有の項目をいくつか選択する必要もあります。

## **このタスクについて**

以下のステップでは、 Linux への IBM MQ のインストールの計画に役立つ追加情報へのリンクを提供しま す。

計画時に、IBM MQ のインストールを計画している対象プラットフォームのハードウェア要件とソフトウェ ア要件を必ず確認してください。 詳しくは、97 ページの『Linux [の場合の要件の確認』](#page-96-0)を参照してくださ い。

## **手順**

1. インストールする IBM MQ のコンポーネントと機能を決めます。

6 ページの『IBM MQ [のコンポーネントと機能』](#page-5-0) および 10 [ページの『ダウンロード可能なインストー](#page-9-0) [ル・イメージの入手先』](#page-9-0) を参照してください。

**重要 :** インストールするコンポーネントのための、1 つまたは複数の適正なライセンスを企業が所有し ていることを確認してください。 詳しくは、8 [ページの『ライセンス要件』](#page-7-0)および IBM MQ ライセンス 情報を参照してください。

2. インストールの命名オプションを検討します。

<span id="page-100-0"></span>場合によっては、デフォルト名の代わりに使用するインストール名を選択できます。 14 [ページの『](#page-13-0)AIX, Linux, and Windows [でのインストール名』](#page-13-0) を参照してください。

- 3. IBM MQ のインストール場所の選択に関連したオプションや制約事項を検討します。 詳細については、15 ページの『Multiplatforms [でのインストール・ロケーション』を](#page-14-0)参照してくださ い。
- 4. IBM MQ の複数コピーをインストールする計画を立てている場合は、18 ページの『[AIX, Linux, and](#page-17-0) Windows [での複数インストール環境』を](#page-17-0)参照してください。
- 5. 1 次インストールが既にある場合や、1 次インストールの配置を計画している場合は、19 [ページの『](#page-18-0)AIX, Linux, and Windows [でのプライマリー・インストール』を](#page-18-0)参照してください。
- 6. 使用を予定している両方のシステムで、サーバー間の検査に必要な通信プロトコルのインストールと構 成が済んでいることを確認してください。

詳細については、27 ページの『[AIX, Linux, and Windows](#page-26-0) でのサーバー間リンク』を参照してください。

7. Java ランタイム環境 (JRE) をインストールする必要があるかどうかを判別します。 IBM MQ 9.1.0 以降、メッセージング・アプリケーションで Java を使用しておらず、 Java で作成され た IBM MQ の一部を使用していない場合は、JRE をインストールしない (または JRE が既にインストー ルされている場合は JRE を削除する) オプションが用意されています。

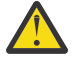

**重要 :** JRE をインストールしない場合や、すでにインストールされている JRE を削除する場合の 注意点を以下にまとめます。

- **strmqikm** GUI ツールや **runmqckm** コマンド・ライン・ツールではなく、**runmqakm** コマン ド・ライン・ツールを使用して、鍵管理を実行する必要があります。
- IBM Key Management ショートカットはまだインストールされています。 そのショートカ ットをクリックしても効果はありません。 代わりに、**runmqakm** コマンド・ライン・ツールを 使用する必要があります。
- システム・パスで JRE バージョン 7 以降を使用できる場合を除き、**runmqras** コマンドを使用 しても失敗します。

Linux では、MQSeriesJRE RPM をインストールせずに IBM MQ をインストールできます。ただし、JRE の存在を必要とする製品の部分をインストールする場合は、RPM 前提条件テストが失敗します。 IBM MQ 9.1.0 以降、JRE なしでも MQSeriesGSKit RPM をインストールできます。

以前のバージョンの IBM MQ から IBM MQ 9.1.0 (以降) にアップグレードすると、別個にインストール される JRE 機能がインストール済みの製品に追加されます。

詳しくは、**runmqckm**、**runmqakm**、および **strmqikm** を使用したデジタル証明書の管理を参照してく ださい。

## **Linux ■Linux でのシステムの準備**

Linux システムでは、IBM MQ をインストールする前にいくつかのタスクを完了させることが必要な場合が あります。 インストールの目的によっては、他の作業を完了することも必要な場合があります。

## **このタスクについて**

以下に、システムを準備してインストールするために実行する作業をリストします。 インストールの前に、 使用中のプラットフォームに適した作業を完了してください。

## **手順**

1. mqm という名前のユーザー ID と mqm という 1 次グループをセットアップします。

102 ページの『Linux [でのユーザーとグループのセットアップ』を](#page-101-0)参照してください。

**注 :** グループ mqm またはユーザー mqm (あるいはその両方) が存在しない場合、製品のインストール時 に、インストーラーによって、 /var/mqm のホーム・ディレクトリーを持つグループ mqm およびユー ザー mqm が作成されます。

- <span id="page-101-0"></span>2. 製品コードと作業データの両方を保存するためのファイル・システムを作成します。 103 [ページの](#page-102-0) 『Linux [でのファイル・システムの作成』](#page-102-0)を参照してください。
- 3. ご使用の Linux システムで必要な追加設定を構成します。 105 [ページの『オペレーティング・システムの構成と調整](#page-104-0) (Linux)』を参照してください。

### **次のタスク**

システムを準備するための作業が完了すると、IBM MQ のインストールを開始する用意が整います。 rpm を使用してサーバーをインストールする場合は、117 ページの『rpm [コマンドを使用した最初の](#page-116-0) IBM MQ インストールの Linux [へのインストール』を](#page-116-0)参照してください。 rpm を使用してクライアントをインスト ールする場合は、125 ページの『rpm を使用した Linux への IBM MQ [クライアントのインストール』を](#page-124-0)参 照してください。

Debian インストーラーを使用してサーバーをインストールする場合は、136 ページの『Debian [パッケージ](#page-135-0) を使用した Linux Ubuntu への IBM MQ [サーバーのインストール』](#page-135-0)を参照してください。 Debian インスト ーラーを使用してクライアントをインストールする場合は、142 ページの『Debian [パッケージを使用した](#page-141-0) Linux Ubuntu への IBM MQ [クライアントのインストール』を](#page-141-0)参照してください。

**重要 :** 同一システム上に IBM MQ の Debian バージョンと rpm バージョンの両方をインストールすること はサポートされていません。

### **関連タスク**

計画 保守およびマイグレーション IBM MQ への保守の適用

## **Linux でのユーザーとグループのセットアップ**

Linux システムの場合、IBM MQ では、mqm という名前のユーザー ID と、mqm の 1 次グループが必要です。 インストール後、製品と関連するリソースが入っているディレクトリーおよびファイルは、mqm ユーザー ID が所有します。

## **Active Directory の使用**

Active Directory を使用して Linux システムに一元化されたユーザー定義とグループ定義を提供する場合、 mqm ユーザー定義と mqm グループ定義の両方を Active Directory に含めることはできません。これは、こ のサービスではユーザーとグループが同じ名前を持つことが許可されないためです。

以下を行う必要があります。

- IBM MQ をインストールする前に、mqm グループ定義を Active Directory に入れて、後でそのディレクト リー内の他のユーザーを共有グループ定義の一部にすることができるようにします。
- mqm ユーザーをローカルに作成するか、インストール・プロセス中に作成できるようにします。

## **ユーザー ID とグループの作成**

mqm グループに、mqm ユーザーの 1 次グループを設定します。

複数のシステム上に IBM MQ をインストールする場合、mqm の各 UID および GID の値がすべてのシステム 上で同じになるようにすることができます。 複数インスタンス・キュー・マネージャーの構成を計画して いる場合は、システム間で UID および GID の値が必ず同じでなければなりません。 また、UID と GID の 値が仮想化シナリオにおいて同じになるようにすることも重要です。

RPM は、インストール手順の一部として /var/mqm のホーム・ディレクトリーを持つ mqm ユーザー ID お よびグループ mqm を作成します (存在しない場合)。

これらの ID のために特別の要件がある場合 (使用している他のマシンと同じ値を持つことが必要な場合 や、ユーザーとグループ ID が中央で管理されている場合など)、インストール手順を実行する前に ID を作 成し、**groupadd** コマンドと **useradd** コマンドを使用して同一の UID および GID を各マシン上に設定し ます。

<span id="page-102-0"></span>**注 :** IBM MQ の要件は、mqm ユーザーの 1 次グループが mqm グループでなければならないということだけ です。

## **Linux システムでのグループへの既存ユーザー ID の追加**

管理コマンド、例えば **crtmqm** (キュー・マネージャーの作成) または **strmqm** (キュー・マネージャーの開 始) を実行するためには、ユーザー ID が mqm グループのメンバーでなければなりません。 このユーザー ID を 12 文字より長くすることはできません。

キュー・マネージャーを使用するアプリケーションを実行するために、mqm グループ権限は必要ありませ ん。 この権限は管理コマンドを使用する場合にのみ必要です。

### **MQ Telemetry サービスによって作成されるログ・ファイル**

キュー・マネージャーを作成したユーザー ID の **umask** 設定により、そのキュー・マネージャーに生成さ れる Telemetry ログ・ファイルの許可が決定されます。 ただし、ログ・ファイルの所有権は、mqm に設定 されます。

#### **関連概念**

41 ページの『AIX [でのファイル・システムの作成』](#page-40-0)

IBM MQ をインストールする前に、必要に応じて製品コードと作業データの両方を保存するためのファイ ル・システムを作成する必要があります。 これらのファイル・システムには、最小ストレージ要件があり ます。 製品コードのデフォルトのインストール・ディレクトリーは、インストール時に変更できますが、 作業データの場所は変更できません。

105 [ページの『オペレーティング・システムの構成と調整](#page-104-0) (Linux)』 このトピックは、 Linux システムで IBM MQ を構成する場合に使用します。

#### **関連タスク**

43 [ページの『オペレーティング・システムの構成と調整](#page-42-0) (AIX)』 AIX システムに IBM MQ をインストールする場合、いくつかの追加設定を構成する必要があります。

## **Linux でのファイル・システムの作成**

IBM MQ をインストールする前に、必要に応じて製品コードと作業データの両方を保存するためのファイ ル・システムを作成する必要があります。 これらのファイル・システムには、最小ストレージ要件があり ます。 製品コードのデフォルトのインストール・ディレクトリーは、インストール時に変更できますが、 作業データの場所は変更できません。

## **サーバー・インストール用のファイル・システムのサイズの決定**

/var/mqm ファイル・システムのサーバー・インストールのサイズを判断するには、以下の点を考慮して ください。

- システム内で同時に発生するメッセージの最大数。
- メッセージが大量に発生する不測の事態 (システムに問題が発生した場合)。
- メッセージ・データの平均サイズにメッセージ・ヘッダーのサイズ (500 バイト) を加えたもの。
- キューの数。
- ログ・ファイルとエラー・メッセージのサイズ。
- /var/mqm/trace ディレクトリーに書き込まれるトレースの量。

IBM MQ のストレージ要件は、インストールするコンポーネント、および必要なワークスペース量によって も異なります。 詳しくは、ディスク・スペースの要件を参照してください。

## **作業データ用のファイル・システムの作成**

IBM MQ をインストールする前に、グループ mqm 内のユーザー mqm が所有する /var/mqm というファイ ル・システムを作成してマウントします。 102 ページの『Linux [でのユーザーとグループのセットアップ』](#page-101-0)

を参照。 このファイル・システムは、システム上での IBM MQ のすべてのインストールで使用されます。 可能な場合、IBM MQ データに対しては、別個のボリュームを使う区画ストラテジーを使用してください。 これによって、大量の IBM MQ 作業が発生しても、他のシステム・アクティビティーは影響を受けません。 ディレクトリー権限を構成して、mqm ユーザーに全制御を許可してください (例えばファイル・モード 755)。 その後、キュー・マネージャーで必要とされる権限に一致するよう、これらの権限が IBM MQ イン ストール中に更新されます。

## **エラーおよびログ用に個別のファイル・システムを作成する**

また、ログ・データ用 (/var/mqm/log) とエラー・ファイル用 (/var/mqm/errors) に別個のファイル・ システムを作成することもできます。可能な場合は、これらのディレクトリーをキュー・マネージャー・ データ (/var/mqm/qmgrs) と、それぞれと異なる物理ディスクに配置してください。

別個のファイル・システムを作成する場合は、/var/mqm/errors ディレクトリーを NFS マウントするこ とができます。 ただし、NFS マウント /var/mqm/errors を選択すると、ネットワークに障害が発生した 場合にエラー・ログが失われることがあります。

以下の個別のファイル・システムを使用することで、キュー・マネージャーの安定性が確保できます。

- /var/mqm/errors
- /var/mqm/trace
- /var/mqm/qmgrs
- /var/mqm/log

/var/mqm/errors の場合、このディレクトリーが大量のデータを受け取ることはめったにありません。 しかし、IBM MQ が .FDC ファイルに大量の診断情報を書き込むことにつながる重大なシステム上の問題が ある場合は特に、これが見られることがあります。 /var/mqm/trace の場合、**strmqtrc** を使用して IBM MQ のトレースを開始する場合にのみ、ここにファイルが書き込まれます。

以下をそれぞれ別のディスクに配置することで、通常の IBM MQ 操作 (持続メッセージの同期点、MQGET、 MQPUT など) のパフォーマンスを向上させることができます。

- /var/mqm/qmgrs
- /var/mqm/log

まれに問題判別のために IBM MQ システムをトレースする必要がある場合は、/var/mqm/trace ファイ ル・システムを別のディスクに配置することにより、パフォーマンスへの影響を軽減することができます。

別個のファイル・システムを作成する場合は、最低でも /var/mqm に 30 MB、/var/mqm/log に 100 MB、/var/mqm/errors に 10 MB のストレージが必要です。 /var/mqm/log の 100 MB のストレージ最 小要件は、単一のキュー・マネージャーに絶対に必要な最小値であり、推奨値ではありません。 ファイル・ システムのサイズは、使用する予定のキュー・マネージャーの数、ログ・ファイルごとのページ数、およ びキュー・マネージャーごとのログ・ファイル数に従って増減する必要があります。

ファイル・システムの詳細については、ファイル・システムのサポートを参照してください。

ログ・ファイルのサイズは、使用するログの設定によって異なります。 最小サイズは、デフォルト設定を 使用している循環ロギングの場合のものです。 ログのサイズの詳細については、ログのサイズの計算を参 照してください。

#### **Linux**

クライアント・インストールの場合、ファイル・システムを NFS などのリモート・ネットワーク・デ バイスにマウントすることもできます。

クライアントとサーバー両方のインストールを実行する場合は、サーバー・インストール要件がクライ アント・インストール要件に優先します。

IBM MQ クライアントをインストールするには、最低 15 MB が必要です。

新規サンプルの IBM MQ MQI client 構成ファイルは、インストール時にクライアント・パッケージによ って var/mqm ディレクトリー内に作成されますが、このファイルが存在しない場合にのみ作成されま

<span id="page-104-0"></span>す。 このファイルには、ClientExitPath スタンザが含まれています。 mqclient.ini ファイルの 例は、構成ファイルを使用したクライアントの構成に示されています。

IBM MQQ インストール・ディレクトリー、または MQCLNTCF 環境変数を使用する別のロケーションに おいて、複数のクライアントで共通の構成ファイルを使用している場合は、IBM MQ クライアント・ア プリケーションの実行時に使用されるすべてのユーザー ID に、読み取り権限を許可する必要がありま す。 何らかの理由によりファイルが読み取れない場合、失敗はトレースされ、サーチ・ロジックはそ のファイルが存在しなかったものとして続行します。

#### **関連概念**

102 ページの『Linux [でのユーザーとグループのセットアップ』](#page-101-0)

Linux システムの場合、IBM MQ では、mqm という名前のユーザー ID と、mqm の 1 次グループが必要です。 インストール後、製品と関連するリソースが入っているディレクトリーおよびファイルは、mqm ユーザー ID が所有します。

105 ページの『オペレーティング・システムの構成と調整 (Linux)』 このトピックは、 Linux システムで IBM MQ を構成する場合に使用します。

## <mark>★ Linux オペレーティング・システムの構成と調整 (Linux)</mark>

このトピックは、 Linux システムで IBM MQ を構成する場合に使用します。

**注 :** このトピックの情報は、主にグローバル・カーネル・チューニング・パラメーターに関するものであ り、すべての Linux システムに適用されます。 このステートメントの例外は、 108 [ページの『](#page-107-0)IBM MQ を [開始するユーザーの構成』](#page-107-0)で説明されている、ユーザーに固有のセクションです。

## **シェル・インタープリター**

/bin/sh シェルが Bourne シェルと互換性のある有効なシェル・インタープリターであることを確認して ください。そうでないと、IBM MQ のインストール後の構成が正常に完了しません。 RPM を使用してシェ ルをインストールしなかった場合は、IBM MQ をインストールしようとすると、/bin/sh シェルの前提条 件の失敗が表示されることがあります。 この失敗が生じたのは、有効なシェル・インタープリターがイン ストールされていることを RPM テーブルが認識しないためです。 障害が発生した場合は、RPM を使用し て/bin/sh シェルを再インストールするか、RPM オプション--nodeps を指定して IBM MQ のインスト ール時の依存関係検査を無効にすることができます。

**注 :** Linux に IBM MQ をインストールする場合、**--dbpath** オプションはサポートされません。

## **スワップ・スペース**

高負荷時には、IBM MQ は仮想メモリー (スワップ・スペース) を使用できます。 仮想メモリーが満杯にな ると、IBM MQ プロセスが失敗したり不安定になったりして、システムに影響を及ぼす可能性があります。

この状態を回避するために、IBM MQ 管理者は、オペレーティング・システムのガイドラインで指定されて いる十分な仮想メモリーがシステムに割り振られていることを確認してください。

### **System V IPC カーネル構成**

IBM MQ は、System V IPC リソース (特に共有メモリー) を使用します。 ただし、限定された数のセマフォ ーも使用されます。

| 表 12. チューナブル・カーネル・パラメーターの最小値 |               |           |     |                                      |
|------------------------------|---------------|-----------|-----|--------------------------------------|
| 名前                           | カーネル名         | 値         | 増加  | 説明                                   |
| shmmni                       | kernel.shmmni | 4096      | Yes | 共用メモリー・セグメントの最大数                     |
| shmmax                       | kernel.shmmax | 268435456 |     | いいえ   共用メモリー・セグメントの最大サイズ<br>「(バイト数)」 |
| shmall                       | kernel.shmall | 2097152   | Yes | 共用メモリーの最大量 (ページ数)                    |

これらのリソースに対する IBM MQ の最小構成は、以下のとおりです。

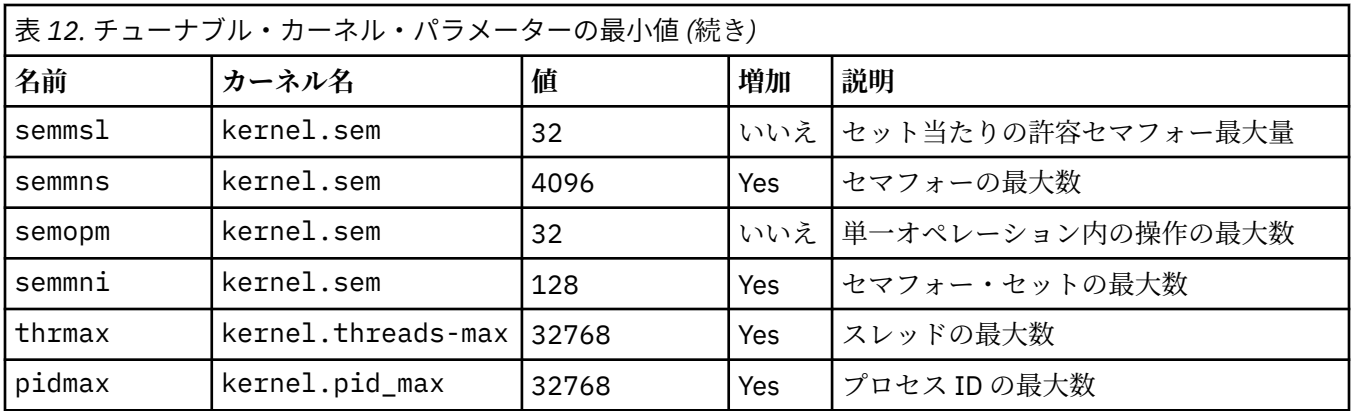

**注 :**

1. これらの値は、中規模のキュー・マネージャー 2 つをシステムで実行するのに十分な値です。 キュー・ マネージャーを 2 つより多く実行しようとする場合や、キュー・マネージャーが処理するワークロード が大きい場合は、「増加」列に Yes と示されている値を大きくしなければならない場合もあります。

2. kernel.sem 値は、4 つの値を順に含む単一のカーネル・パラメーター内に含まれます。

パラメーターの現行値を表示するには、root 権限を持つユーザーとしてログオンし、次のように入力しま す。

sysctl *Kernel-name*

これらの値を追加または変更するには、root 権限を持つユーザーとしてログオンします。 ファイル /etc/ sysctl.conf をテキスト・エディターで開き、以下の項目を選択した値に追加するか、または変更しま す。

kernel.shmmni = 4096 kernel.shmall = 2097152 kernel.shmmax = 268435456 kernel.sem = 32 4096 32 128

それから保存してファイルを閉じます。

これらの **sysctl** 値を即時にロードするには、コマンド sysctl -p を入力します。

sysctl -p コマンドを発行しない場合、システムのリブート時に新しい値がロードされます。

デフォルトで、Linux カーネルには最大のプロセス ID があります。これはスレッドにも使用可能で、スレ ッドの許可数を制限することがあります。

システムで別のスレッドを作成するために必要なリソースが不足する場合、またはプロセス {PTHREAD\_THREADS\_MAX} でシステム設定のスレッド総数の限度を超過する場合には、オペレーティン グ・システムがレポートを出します。

kernel.threads-max および kernel.pid-max について詳しくは、[多数のクライアントを実行してい](https://www.ibm.com/support/pages/node/470203) る場合の IBM MQ [キュー・マネージャーでのリソース不足](https://www.ibm.com/support/pages/node/470203)を参照してください。

#### **IBM MQ での RemoveIPC の設定**

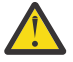

**重要 :** ログイン・マネージャー構成ファイル (logind.con および logind.conf.d) で **RemoveIPC** の設定をデフォルト値 Yes のままにすると、 IBM MQ の制御外で IBM MQ 所有の IPC リソースが削除される可能性があります。

値を 「いいえ」に設定する必要があります。 **RemoveIPC** について詳しくは、 *[login.conf](https://man7.org/linux/man-pages/man5/logind.conf.5.html)* のマニュ アル・ページを参照してください。

## **TCP/IP 構成**

IBM MQ チャネルに **keepalive** を使用する場合は、カーネル・パラメーターを使用して KEEPALIVE の操 作を構成できます。

net.ipv4.tcp\_keepalive\_intvl net.ipv4.tcp\_keepalive\_probes net.ipv4.tcp\_keepalive\_time

詳細については、TCP/IP SO\_KEEPALIVE オプションの使用を参照してください。

パラメーターの現行値を表示するには、root 権限を持つユーザーとしてログオンし、sysctl *Kernelname* と入力します。

これらの値を追加または変更するには、root 権限を持つユーザーとしてログオンします。 テキスト・エデ ィターを使用してファイル /etc/sysctl.conf を開き、以下の項目を選択した値に追加するか、または 変更します。

これらの **sysctl** 値を即時にロードするには、コマンド sysctl -p を入力します。

sysctl -p コマンドを発行しない場合、システムのリブート時に新しい値がロードされます。

### **RDQM - リソース制限と環境変数の構成**

複製データ・キュー・マネージャー (RDQM) の場合は、/etc/security/limits.conf で mqm ユーザー の nproc と nofile 値を構成します。 あるいは、rdqm.conf という名前の RDQM の Pacemaker systemd サービス単位ファイルで LimitNOFILE 変数と LimitNPROC 変数を設定します。 リソース限界 (nproc または nofile、あるいはその両方) が limits.conf と rdqm.conf の両方で構成されている場 合、構成されている限界の高い方の値が RDQM キュー・マネージャーによって使用されます。 rdqm.conf を使用して、その他のリソース制限 (スタック・サイズなど) および環境変数を構成できます。 rdqm.conf ファイルは、キュー・マネージャーが Pacemaker によって自動的に開始された場合にのみ読み取られるこ とに注意してください。 これは、システムの始動時、または rdqm.conf ファイルが存在するノードにキ ュー・マネージャーがフェイルオーバーするときに発生する可能性があります。 **strmqm** コマンドを使用 してキュー・マネージャーを手動で開始すると、キュー・マネージャーは **strmqm** が実行される環境を継 承します。

以下のステップでは、rdqm.conf でサンプル構成を作成します。

- 1. root として RDQM ノードでログインします。
- 2. ディレクトリー /etc/systemd/system/pacemaker.service.d を作成します。
- 3. そのディレクトリーにファイル rdqm.conf を作成します。 rdqm.conf ファイルには、必要な環境変 数とリソース限界が以下の形式で含まれています。

[Service] Environment="MQ\_ENV\_VAR=1" LimitNOFILE=65536 LimitNPROC=32768 LimitSTACK=16777216

systemd ユニット・ファイルの構成について詳しくは、オペレーティング・システムの資料を参照して ください。

4. pacemaker サービスを再始動します。

systemctl daemon-reload systemctl restart pacemaker.service

pacemaker の再始動時は、このノード上で実行中のすべての RDQM キュー・マネージャー が別のノー ドに移動します。

5. この手順を他の 2 つの RDQM ノードでも繰り返して、他のノードにフェイルオーバーまたは切り替えを しても、RDQM キュー・マネージャーが同じ構成を使用できるようにします。

<span id="page-107-0"></span>**注 :** qm.ini ファイルは RDQM ノード間で複製されるため、環境変数を使用してキュー・マネージャーの 動作を制御するには、qm.ini 属性を使用する必要があります。

### **RDQM-カーネル・コンソール・ログ・レベルの構成**

DRBD カーネル・モジュール (kmod-drbd) は、KERN\_ERR (3) ログ・レベルで多くのメッセージを書き込む ことがあります。 これらのメッセージがシステム・コンソールにコピーされないようにするには、 kernel.printk パラメーターの最初の数を 3 に減らしてください。これにより、システム全体に重大な 処理遅延が生じる可能性があります。 カーネル・メッセージの優先順位について詳しくは、[https://](https://www.kernel.org/doc/html/latest/core-api/printk-basics.html) [www.kernel.org/doc/html/latest/core-api/printk-basics.html](https://www.kernel.org/doc/html/latest/core-api/printk-basics.html) を参照してください。

パラメーターの現行値を表示するには、root 権限を持つユーザーとしてログオンし、sysctl kernel.printk と入力します。

この値を追加または変更するには、root 権限を持つユーザーとしてログオンします。 テキスト・エディタ ーを使用してファイル /etc/sysctl.conf を開き、選択した値に以下の項目を追加するか、または変更 します。

 $k$ ernel.printk = 3 4 1 7

これらの sysctl 値を即時にロードするには、コマンド **sysctl -p** を入力します。 **sysctl -p** コマン ドを発行しない場合は、新しい値はシステムのリブート時にロードされます。

# **64 ビット Linux プラットフォームでの 32 ビット・サポート**

### $V5.2.0$

一部の 64 ビットの Linux の配布は、32 ビット・アプリケーションをデフォルトでサポートしなくなりま した。 影響を受けるプラットフォームの詳細、およびこれらのプラットフォームで 32 ビット・アプリケ ーションを実行できるようにするためのガイダンスについては、97 ページの『Linux [システムでのハード](#page-96-0) [ウェア要件とソフトウェア要件』を](#page-96-0)参照してください。

### **IBM MQ を開始するユーザーの構成**

IBM MQ を開始するすべてのユーザーに対して、「 最大オープン・ファイル数 」および「 最大プロセス数 」 で説明されている構成変更を行う必要があります。 これには通常、 mqm ユーザー ID が含まれますが、キ ュー・マネージャーを開始する他のユーザー ID についても同じ変更を行う必要があります。

**systemd** で開始するキュー・マネージャーの場合は、キュー・マネージャー・サービス構成を含むユニッ ト・ファイルに、同等の **NOFILE** 値と **NPROC** 値を指定します。

## **オープン・ファイルの最大数**

システム内のオープン・ファイル・ハンドルの最大数は、パラメーター **fs.file-max** によって制御され ます。

中規模サイズのキュー・マネージャーを 2 つ使用するシステムの場合、このパラメーターの最小値は 524288 です。

**注 :** オペレーティング・システムのデフォルトがこの値より大きい場合は、大きい値の設定をそのまま使用 するか、オペレーティング・システムのプロバイダーに 相談してください。

キュー・マネージャーを 2 つより多く実行しようとする場合や、キュー・マネージャーが処理するワーク ロードが大きい場合は、この値を大きくしなければならないかもしれません。

パラメーターの現行値を表示するには、root 権限を持つユーザーとしてログオンし、sysctl fs.filemax と入力します。
これらの値を追加または変更するには、root 権限を持つユーザーとしてログオンします。 テキスト・エデ ィターを使用してファイル /etc/sysctl.conf を開き、選択した値に以下の項目を追加するか、または 変更します。

fs.file-max = 524288

それから保存してファイルを閉じます。

これらの **sysctl** 値を即時にロードするには、コマンド sysctl -p を入力します。

sysctl -p コマンドを発行しない場合、システムのリブート時に新しい値がロードされます。

PAM (プラグ可能認証モジュール) などのプラグ可能セキュリティー・モジュールを使用している場合は、 このモジュールが mqm ユーザーのオープン・ファイルの数を不当に制限していないことを確認してくださ い。 mqm ユーザーのプロセスごとのオープン・ファイル記述子の最大数を報告するには、mqm ユーザーと してログインし、以下の値を入力します。

ulimit -n

標準の IBM MQ キュー・マネージャーの場合、mqm ユーザーの *nofile* 値を 10240 以上に設定します。 mqm ユーザーで実行されるプロセスのオープン・ファイル記述子の最大数を設定するには、以下の情報を/etc/ security/limits.conf ファイルに追加します。

mqm hard nofile 10240 mqm soft nofile

プラグ可能なセキュリティー・モジュールの制限は、**systemd** を使用して開始されるキュー・マネージャ ーには適用されません。 **systemd** を指定して IBM MQ キュー・マネージャーを開始するには、キュー・マ ネージャー・サービス構成を含むユニット・ファイルで **LimitNOFILE** を 10240 以上に設定します。

RDQM キュー・マネージャー用に nofile を構成する方法については、RDQM-[リソース限界および環境変](#page-107-0) [数の構成](#page-107-0)を参照してください。

#### **プロセスの最大数**

実行中の IBM MQ キュー・マネージャーは、多数のスレッド・プログラムで構成されています。 接続され ている各アプリケーションによって、キュー・マネージャー・プロセスで実行されるスレッドの数が増加 します。 通常はユーザーが実行するプロセスの最大数をオペレーティング・システムで制限します。 この 制限は、個々のユーザーまたはサブシステムによって作成されるプロセスの数が多過ぎることが原因でオ ペレーティング・システム障害が発生しないようにするものです。 mqm ユーザーが実行を許可されている プロセスの最大数が十分であることを確認する必要があります。 プロセス数には、キュー・マネージャー に接続するチャネルとアプリケーションの数を含める必要があります。

以下の計算は、mqm ユーザーのプロセス数を決定する際に役立ちます。

```
nproc = 2048 + clientConnections * 4 + qmgrChannels * 4 +
     localBindingConnections
```
ここで、

- *clientConnections* は、このマシンのキュー・マネージャーに接続する他のマシンのクライアントからの 接続の最大数です。
- *qmgrChannels* は、他のキュー・マネージャーに対する稼働中のチャネル (チャネル定義ではない) の最大 数です。 この数には、クラスター・チャネルや送信側/受信側チャネルなどが含まれます。
- *localBindingConnections* には、アプリケーション・スレッドは含まれません。

このアルゴリズムは、以下の前提で策定されています。

- <span id="page-109-0"></span>• 2048 は、よほどのことがない限りキュー・マネージャー・スレッドを扱う上で十分な数として設定され ています。 他のアプリケーションを多数実行する場合は、数を増やさなければならない可能性もありま す。
- nproc を設定する時には、今後そのマシンで実行する可能性のあるアプリケーション、接続、チャネル、 キュー・マネージャーの最大数を考慮に入れてください。
- このアルゴリズムは少し多めの見積もりになっていますので、IBM MQ の今後のバージョンや高速パス・ チャネルでは、実際に必要な nproc がいくらか少なくなる可能性もあります。
- Linux では、各スレッドが軽量プロセス (LWP) として実装され、各 LWP が nproc で 1 つのプロセスとし てカウントされます。

PAM\_limits セキュリティー・モジュールを使用して、ユーザーが実行するプロセスの数を制御できます。 mqm ユーザーのプロセスの最大数は、以下のように構成できます。

mqm hard nproc 4096 mqm soft nproc 4096

PAM\_limits セキュリティー・モジュール・タイプの構成方法について詳しくは、以下のコマンドを入力 してください。

#### man limits.conf

プラグ可能なセキュリティー・モジュールの制限は、**systemd** を使用して開始されるキュー・マネージャ ーには適用されません。 **systemd** を指定して IBM MQ キュー・マネージャーを開始するには、キュー・マ ネージャー・サービス構成を含むユニット・ファイルで **LimitNPROC** を適切な値に設定します。

RDQM キュー・マネージャー用に nproc を構成する方法については、RDQM-[リソース限界および環境変数](#page-107-0) [の構成を](#page-107-0)参照してください。

mqconfig コマンドを使用してシステム構成を確認できます。

システムの構成の詳細については、[How to configure AIX and Linux systems for IBM MQ](https://www.ibm.com/support/pages/node/707975) を参照してくださ い。

#### **関連概念**

102 ページの『Linux [でのユーザーとグループのセットアップ』](#page-101-0)

Linux システムの場合、IBM MQ では、mqm という名前のユーザー ID と、mqm の 1 次グループが必要です。 インストール後、製品と関連するリソースが入っているディレクトリーおよびファイルは、mqm ユーザー ID が所有します。

103 ページの『Linux [でのファイル・システムの作成』](#page-102-0)

IBM MQ をインストールする前に、必要に応じて製品コードと作業データの両方を保存するためのファイ ル・システムを作成する必要があります。 これらのファイル・システムには、最小ストレージ要件があり ます。 製品コードのデフォルトのインストール・ディレクトリーは、インストール時に変更できますが、 作業データの場所は変更できません。

## **関連資料**

mqconfig

## <u>IBM MQ for Linux でのライセンスの受け入れ</u>

以前は、 Linux プラットフォームに製品をインストールする前に、ライセンスに同意する必要がありまし た。 IBM MQ 9.2.0 から、製品のインストール前またはインストール後にライセンスに同意することを選択 できます。

### **インストール後にライセンスを受け入れる理由**

製品をインストールする前に IBM MQ ライセンスを受け入れると、 Linux ユーザーに以下の問題が発生し ます。

- IBM MQ RPM を yum リポジトリーに追加するのを停止します。
- RPM がイメージのビルドの一部としてインストールされているクラウドでの作業には適していません。
- これは、インストール前にコードが実行されない、unzippable パッケージには適合しません。

インストール後にライセンスを受け入れると、インストール元の独自のリポジトリーをセットアップでき ます。

## **注 :**

- 製品を使用する前に、引き続きライセンスに同意する必要があります。
- インストールするコンポーネントの適正なライセンスが必要です。 [ライセンス要件を](#page-7-0)参照してくださ い。
- 試用版ライセンスをインストールした場合は、試用版ライセンスを変換するための指示に従ってくださ い。 146 ページの『Linux [での試用ライセンスの変換』](#page-145-0) を参照してください。

# **製品のインストール前にライセンスを受け入れる**

すべての IBM MQ バージョンで、Linux プラットフォームに製品をインストールする前にライセンスを受け 入れることができます。

[システムを準備](#page-100-0)してサーバーをインストールするための指示に従い、ご使用のオペレーティング・システ ムに応じた指示に従います。

**rpm**

117 ページの『rpm [コマンドを使用した最初の](#page-116-0) IBM MQ インストールの Linux へのインストール』 を 参照してください。

**yum**

128 ページの『yum を使用した [IBM MQ on Linux Red Hat](#page-127-0) のインストール』 を参照してください。

#### **Debian を使用した Ubuntu**

131 ページの『Debian を使用した Linux Ubuntu への IBM MQ [のインストール』](#page-130-0) を参照してください。

# **製品のインストール後にライセンスを受け入れる**

IBM MQ 9.2.0 以降、 Linux プラットフォームに製品をインストールした後に、1 つ以上のライセンスをイ ンストールできます。

製品のインストール後にライセンスをインストールするには、**mqlicense** コマンドまたは *MQLICENSE* 環 境変数を使用します。 ライセンスを表示するには、**dspmqlic** コマンドまたは MQLICENSE 環境変数を使 用します。

**重要 :** インストール・メディアから mqlicense.sh スクリプトを使用しないでください。このスク リプトは、インストール前にライセンスを受け入れるためにのみ使用できます。

#### **関連資料**

mqlicense dspmqlic (IBM MQ ライセンスの表示) mqlicense (インストール後のライセンスの受け入れ)

#### Linux **rpm を使用した Linux への IBM MQ のインストール**

rpm を使用した Linux システムへの IBM MQ のインストールに関連するインストール・タスクは、このセ クションにまとめられています。

# **このタスクについて**

rpm を使用して IBM MQ をインストールするには、以下のタスクを実行します。

IBM MQ をアンインストールする方法については、161 [ページの『](#page-160-0)rpm を使用した Linux での IBM MQ の [アンインストールまたは変更』を](#page-160-0)参照してください。

<span id="page-111-0"></span>製品の修正または更新が入手可能になっている場合、IBM MQ への保守の適用を参照してください。

## **手順**

1. システム要件を確認します。

97 ページの『Linux [の場合の要件の確認』を](#page-96-0)参照してください。

- 2. インストールの計画を立てます。
	- 計画のプロセスで、どのコンポーネントをどこにインストールするかを選択する必要があります。 112 ページの『Linux システム用の IBM MQ rpm コンポーネント』を参照してください。
	- また、プラットフォーム固有の項目をいくつか選択する必要もあります。 100 [ページの『](#page-99-0)Linux への IBM MQ [のインストールの計画』](#page-99-0)を参照してください。
- 3. IBM MQ のインストールに向けてシステムを準備します。
- 101 ページの『Linux [でのシステムの準備』を](#page-100-0)参照してください。
- 4. IBM MQ サーバーをインストールします。 117 ページの『rpm [コマンドを使用した最初の](#page-116-0) IBM MQ インストールの Linux へのインストール』およ び 121 ページの『rpm [コマンドを使用した追加の](#page-120-0) IBM MQ インストールの Linux へのインストール』を 参照してください。
- 5. オプション: IBM MQ クライアントをインストールします。 125 ページの『rpm を使用した Linux への IBM MQ [クライアントのインストール』を](#page-124-0)参照してくださ い。
- 6. インストールを検査します。 148 ページの『Linux での IBM MQ [インストールの検査』を](#page-147-0)参照してくだ さい。

# **Linux システム用の IBM MQ rpm コンポーネント**

IBM MQ のインストール時に必要なコンポーネントを選択することができます。

**重要 :**

- 1. IBM MQ を購入するたびにインストールする資格が付与される内容について詳しくは、IBM MQ ライセ ンス情報を参照してください。
- 2. IBM MQ 9.2.0 以降、サーバーおよびクライアントのインストール用に RPM パッケージの MQSeriesGSKit ファイルをインストールする必要があります。

これらのコンポーネントを表示するには、例として次のようなコマンドを使用できます。

rpm -qa | grep MQ | xargs rpm -q --info

112 ページの表 13 は、 IBM MQ サーバーまたはクライアントを Linux システムにインストールするときに 使用可能なコンポーネントを示しています。

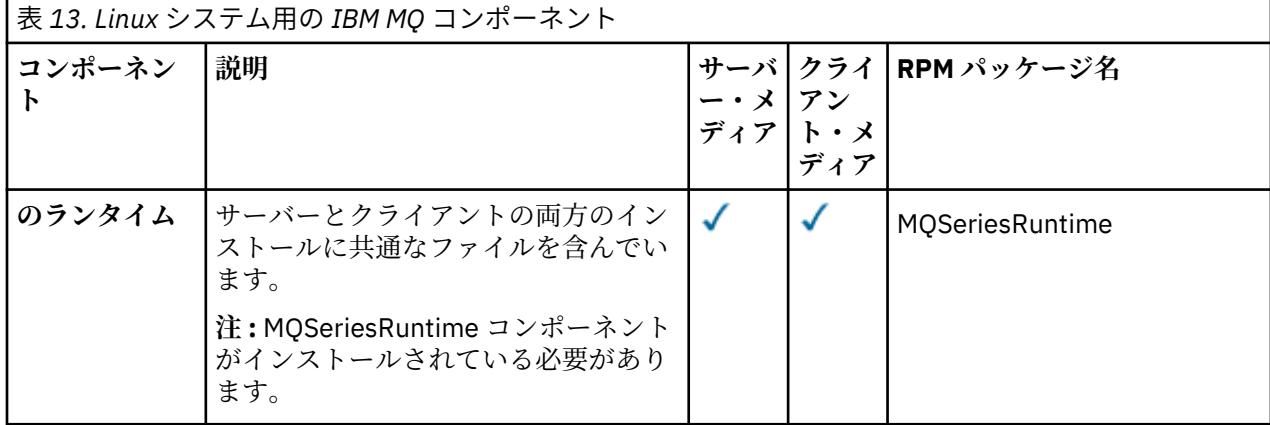

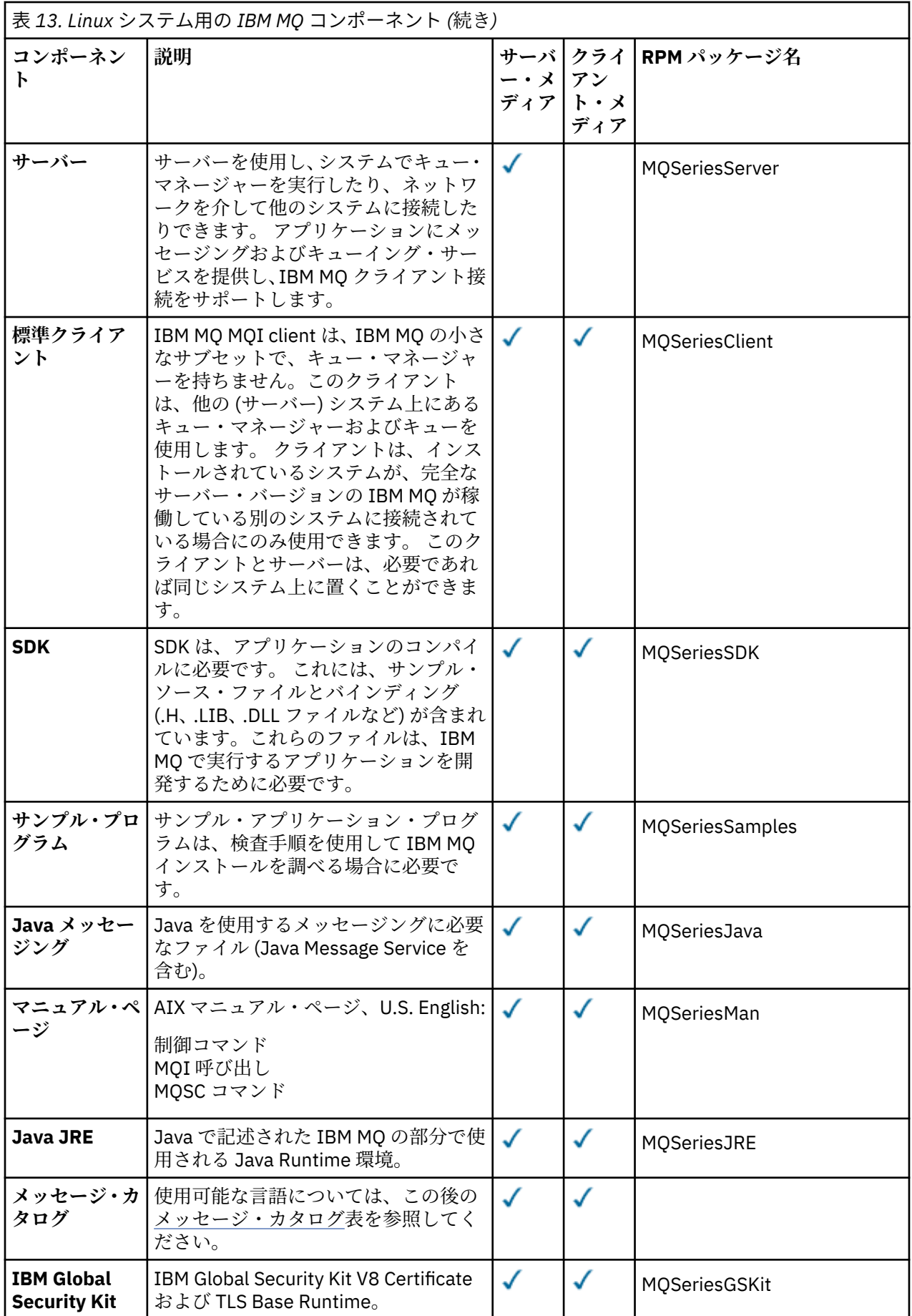

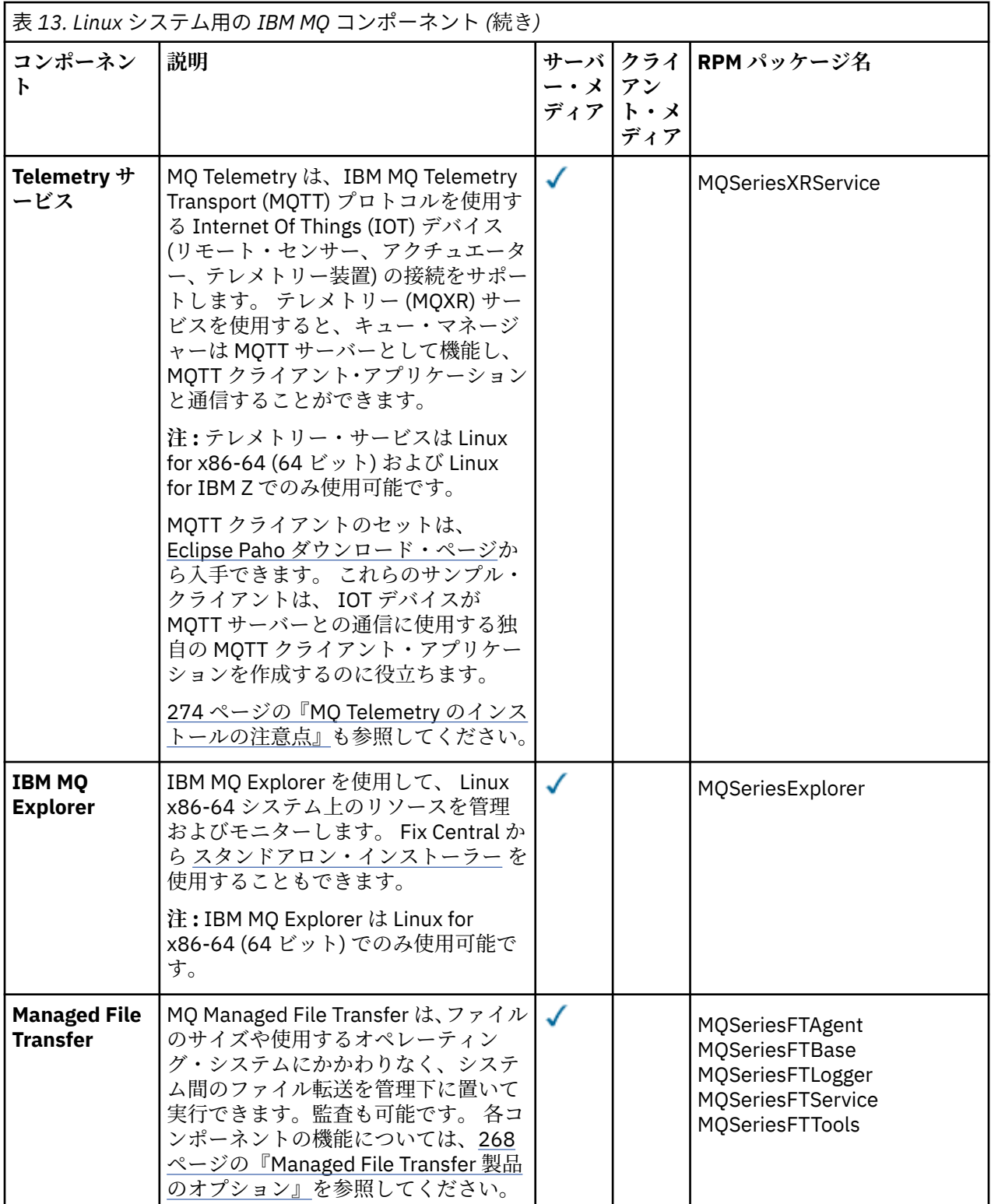

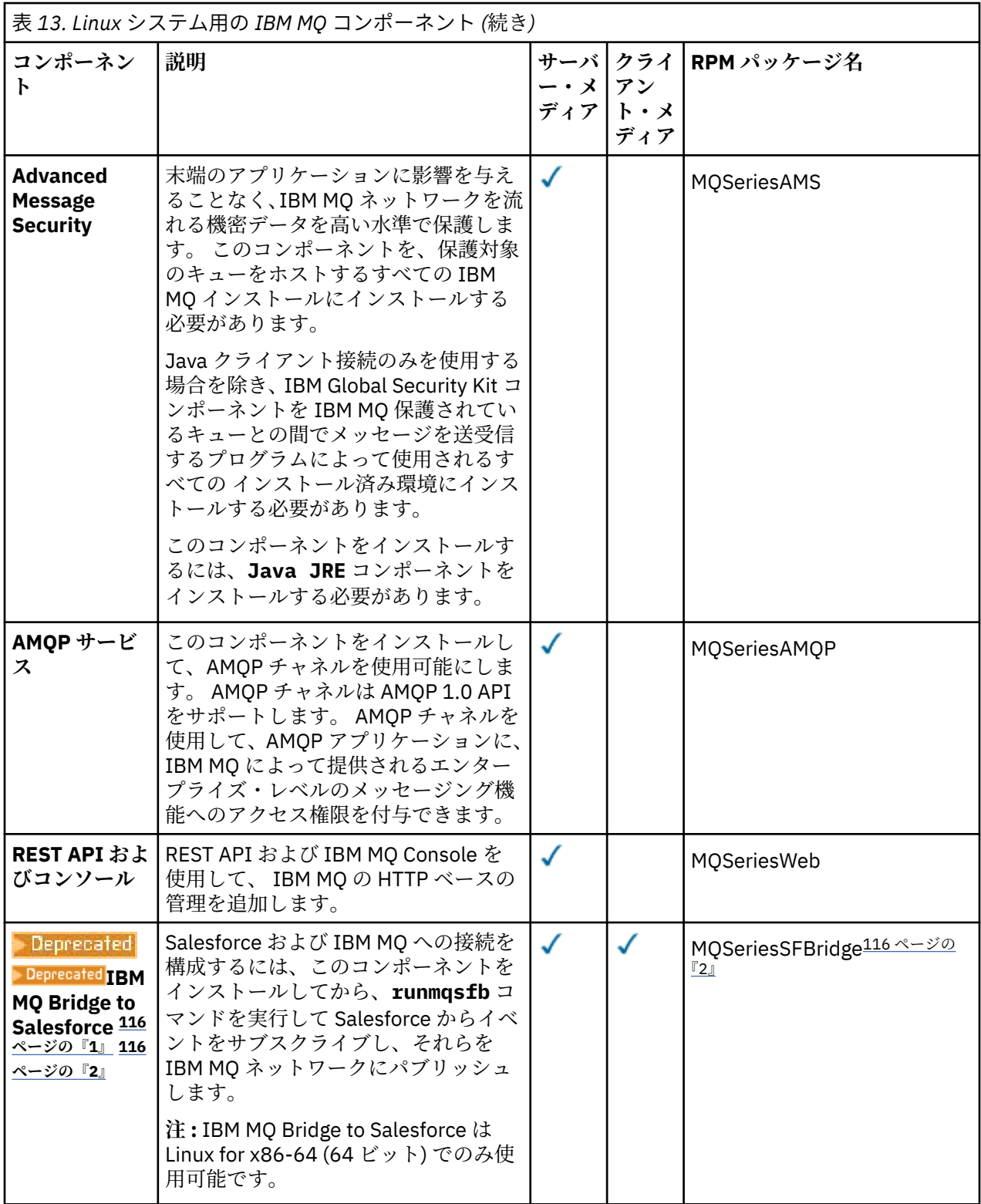

<span id="page-115-0"></span>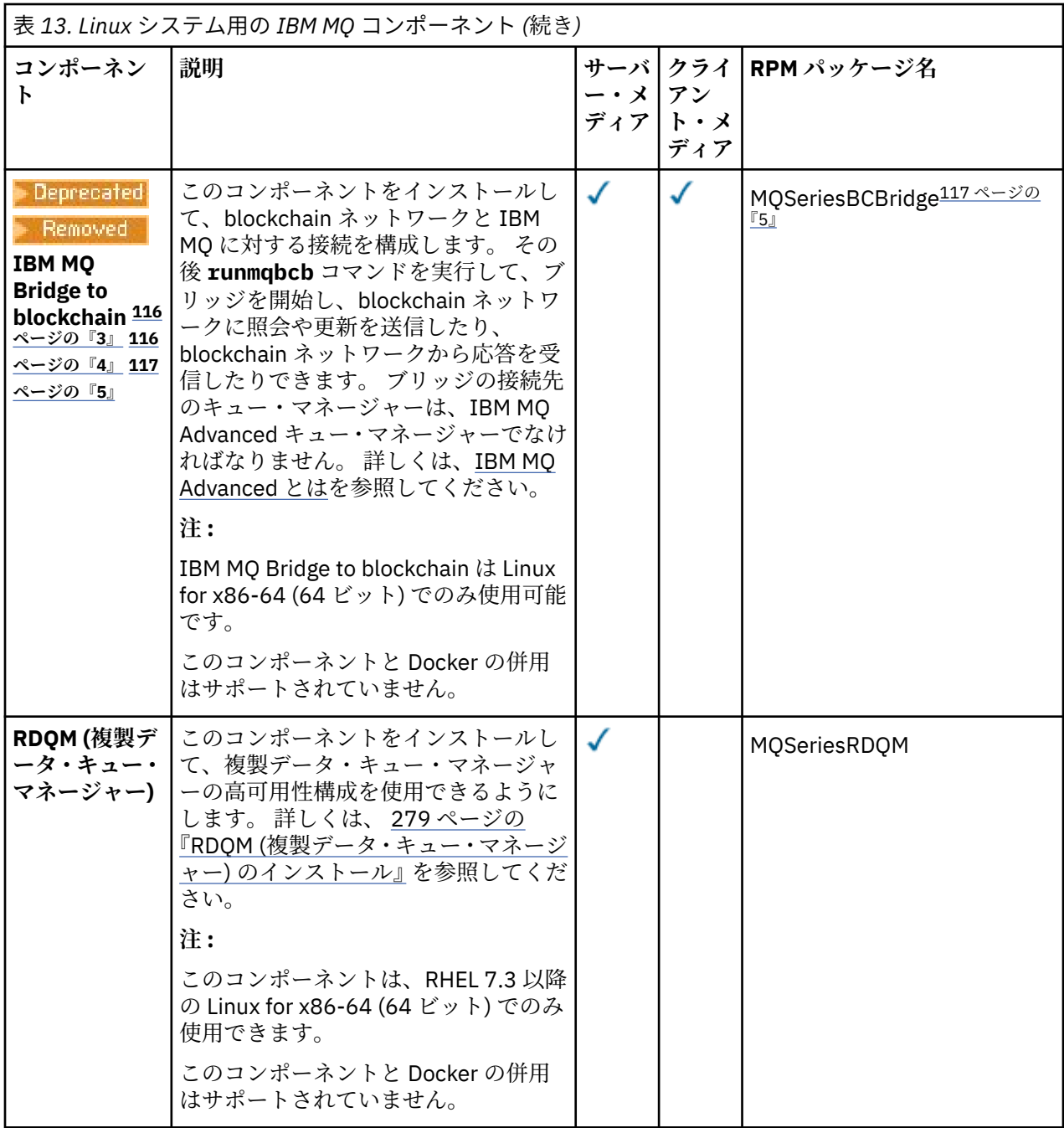

## **注 :**

1. Deprecated Deprecated IBM MQ Bridge to Salesforce は、2022 年 11 月 22 日以降のすべてのリリース で非推奨になりました ( [US Announcement letter 222-341](https://www.ibm.com/docs/en/announcements/222-341/index.html) を参照)。

2. IBM MQ Bridge to Salesforce で必要な rpm コンポーネントは以下のとおりです。

```
MQSeriesRuntime = 9.2.2-0 is needed by MQSeriesSFBridge-9.2.2-0.x86_64
MQSeriesJava = 9.2.2-0 is needed by MQSeriesSFBridge-9.2.2-0.x86_64
MQSeriesJRE = 9.2.2-0 is needed by MQSeriesSFBridge-9.2.2-0.x86_64
```
3. Peprecated IBM MQ Bridge to blockchain は、2022 年11 月 22 日以降のすべてのリリースで非推奨 になりました ( [US Announcement letter 222-341](https://www.ibm.com/docs/en/announcements/222-341/index.html) を参照)。

 $4$  V 9.2.0.21 Removed

<span id="page-116-0"></span>Long Term Support の場合、 IBM MQ Bridge to blockchain は IBM MQ 9.2.0 CSU 21 から削除されまし た。

5. IBM MQ Bridge to blockchain で必要な rpm コンポーネントは以下のとおりです。

MQSeriesRuntime = 9.2.2-0 is needed by MQSeriesBCBridge-9.2.2-0.x86\_64 MQSeriesJava = 9.2.2-0 is needed by MQSeriesBCBridge-9.2.2-0.x86\_64 MQSeriesJRE = 9.2.2-0 is needed by MQSeriesBCBridge-9.2.2-0.x86\_64

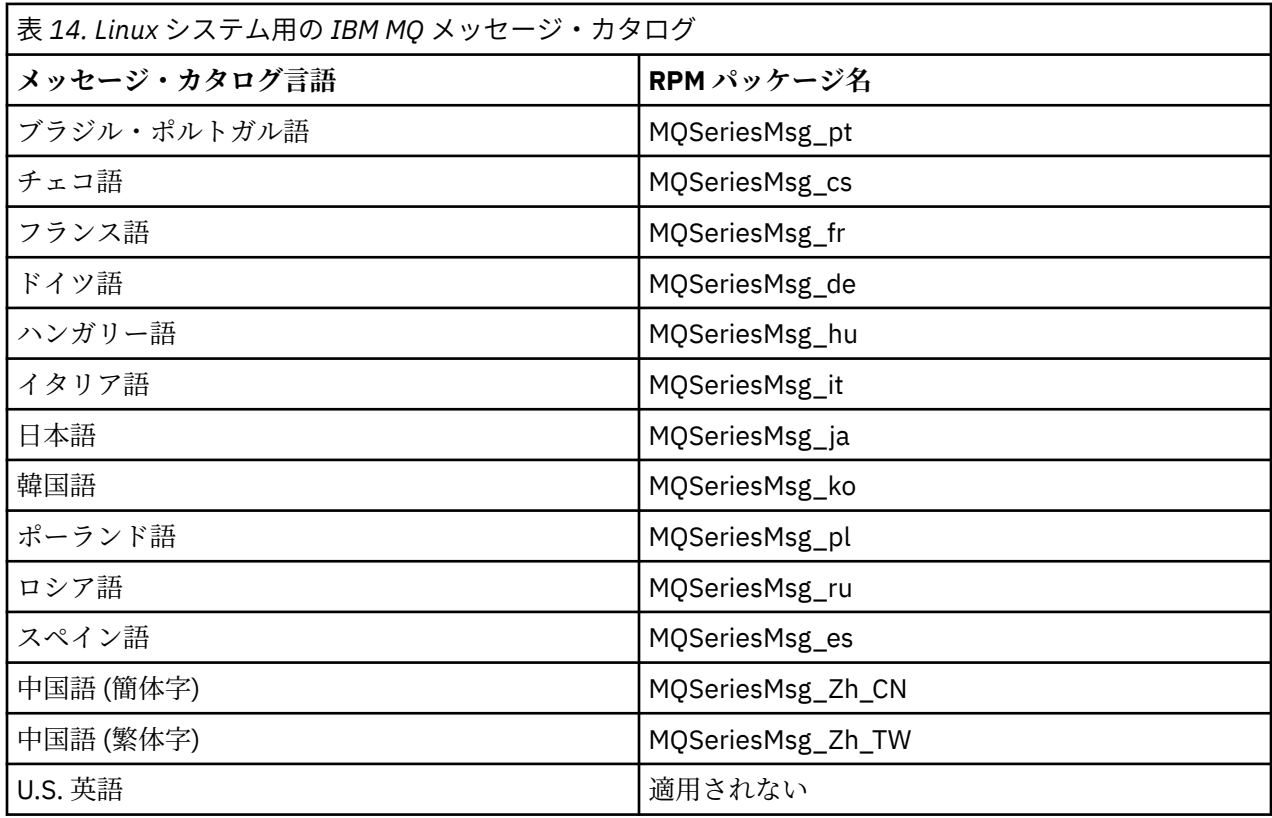

#### **関連概念**

6 ページの『IBM MQ [のコンポーネントと機能』](#page-5-0)

IBM MQ のインストール時に必要なコンポーネントまたは機能を選択することができます。

14 ページの『Multiplatforms [でのインストールを計画する際の考慮事項』](#page-13-0)

IBM MQ をインストールする前に、インストールするコンポーネントとそのインストール場所を選択する必 要があります。 また、プラットフォーム固有の項目をいくつか選択する必要もあります。

# **rpm コマンドを使用した最初の IBM MQ インストールの Linux へのイ ンストール**

rpm を使用して、 IBM MQ サーバーを 64 ビット Linux システムにインストールできます。 このトピック の説明は、 Linux システムへの IBM MQ の最初のインストールを対象としています。

# **始める前に**

- このトピックの説明は、Linux システム上での IBM MQ の最初のインストールについての説明です。 IBM MQ の追加のインストールの方法については、121 ページの『rpm [コマンドを使用した追加の](#page-120-0) IBM MQ イ ンストールの Linux [へのインストール』](#page-120-0)を参照してください。
- インストール手順を開始する前に、101 ページの『Linux [でのシステムの準備』に](#page-100-0)示された必要な手順を 完了しておいてください。

# **このタスクについて**

RPM Package Manager インストーラーを使用して、インストールするコンポーネントを選択することによ り、サーバーをインストールします。 コンポーネントおよびパッケージ名のリストは、112 [ページの『](#page-111-0)Linux システム用の IBM MQ rpm [コンポーネント』](#page-111-0) にあります。

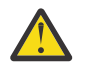

**重要 :** すべての必要なパッケージを同じ操作でインストールしない限り、パッケージは以下の順序 でインストールする必要があります。

MQSeriesRuntime MQSeriesJRE MQSeriesJava MQSeriesGSKit MQSeriesServer MQSeriesWeb MQSeriesFTBase MQSeriesFTAgent MQSeriesFTService MQSeriesFTLogger MQSeriesFTTools MQSeriesAMQP MQSeriesAMS MQSeriesXRService MQSeriesExplorer MQSeriesClient MQSeriesMan MQSeriesMsg MQSeriesSamples MQSeriesSDK **Deprecated MOSeriesSFBridge118 ページの『1』** <u>MQSeriesBCBridge 118ページの『2』 118ページの『3』</u>

**注 :**

- 1. Deprecated IBM MQ Bridge to Salesforce は、2022年11月22日以降のすべてのリリースで非推奨にな りました ( [US Announcement letter 222-341](https://www.ibm.com/docs/en/announcements/222-341/index.html) を参照)。
- 2. ▶ <mark>Deprecated</mark> IBM MQ Bridge to blockchain は、2022 年 11 月 22 日以降のすべてのリリースで非推奨 になりました ( [US Announcement letter 222-341](https://www.ibm.com/docs/en/announcements/222-341/index.html) を参照)。
- 3. Long Term Support の場合、 IBM MQ Bridge to blockchain は IBM MQ 9.2.0 CSU 21 から削除されました。

# **手順**

1. root として、または以下のコマンドを実行するための十分な権限を使用してログインします。

これを行うには、コマンドの前に **sudo** を追加するか、以下を変更します。 **su** コマンドを使用してシ ェルで root ユーザーに変更します。 詳細については、 **sudo** と **su** [の間の相違点の探索](https://www.redhat.com/sysadmin/difference-between-sudo-su) Linux でのコマ [ンド](https://www.redhat.com/sysadmin/difference-between-sudo-su).

- 2. オプション: インストール・メディアが Passport Advantage から取得された [電子ソフトウェアのダウン](#page-9-0) [ロード](#page-9-0)の場合は、tar.gz ファイルを解凍し、tar ファイルからインストール・ファイルを抽出する必要 があります。
	- a) 例えば、部品番号 CC7K6ML をダウンロードする場合は、以下のコマンドを使用してファイルを解凍 します。

gunzip CC7K6ML.tar.gz

b) 同様に、以下のコマンドを使用して、tar ファイルからインストール・ファイルを抽出します。

tar -xvf CC7K6ML.tar

**重要 :** tar イメージを解凍するには、GNU tar (gtar とも呼ばれる) を使用する必要があります。 3. 現行ディレクトリーをインストール・パッケージの場所に設定します。

この場所は、DVD のマウント・ポイント、ネットワーク・ロケーション、またはローカル・ファイル・ システム・ディレクトリーの場合があります。 ダウンロード可能なインストール・イメージの入手先を 参照してください。

- 4. IBM MQ 9.2.0 以降では、製品のインストールの前後にライセンスに同意することができます。 インス トールの前にライセンスを受け入れるには、mqlicense.sh スクリプトを実行します。 使用条件が、 環境に応じた適切な言語で表示され、使用条件を受け入れるか拒否するかを尋ねられます。
	- X Window を (可能であれば) 使用するデフォルトの方法で使用条件を表示するには、以下のコマンド を使用します。

./mqlicense.sh

• 使用条件を現在のシェルでテキスト (スクリーン・リーダーで読み上げ可能) として表示するには、 以下のコマンドを使用します。

./mqlicense.sh -text\_only

ライセンスの承諾について詳しくは[、ライセンスの承諾](#page-109-0)を参照してください

 $5.19.24$ 

オプション: IBM MQ 公開署名 gpg 鍵を入手し、それを rpm にインストールします。

rpm --import ibm\_mq\_public.pgp

IBM 提供の RPM はデジタル署名付きで署名されており、システムは、それ以上のステップを行わずに その署名を認識しません。 これは、システムごとに 1 回だけ実行する必要があります。 詳しくは、[12](#page-11-0) ページの『IBM MQ [コード署名』を](#page-11-0)参照してください。

その後、IBM MQ RPM のいずれかの妥当性が検査されます。以下に例を示します。

# rpm -Kv MQSeriesRuntime-9.2.4-0.x86\_64.rpm MQSeriesRuntime-9.2.4-0.x86\_64.rpm: Header V3 RSA/SHA256 Signature, key ID 0209b828: OK Header SHA1 digest: OK V3 RSA/SHA256 Signature, key ID 0209b828: OK MD5 digest: OK

**注 :** このステップをスキップすると、RPM インストール中に安全な警告が出されて、シグニチャーが存 在することを示しますが、システムは署名鍵を認識しません。例えば、次のようになります。

warning: MQSeriesRuntime-9.2.4-0.x86\_64.rpm: Header V3 RSA/SHA256 Signature, key ID 0209b828: NOKEY

6. IBM MQ をインストールします。

キュー・マネージャーの実行をサポートするために、少なくとも MQSeriesRuntime コンポーネントと MQSeriesServer コンポーネントをインストールする必要があります。

**重要 :** インストールする必要があるコンポーネントのすべてが、インストール・メディア上の同じフォ ルダーにあるとは限りません。 一部のコンポーネントは、/Advanced フォルダーの下にある場合があ ります。 IBM MQ Advanced コンポーネントのインストールの詳細については、259 [ページの『](#page-258-0)IBM MQ [Advanced for Multiplatforms](#page-258-0) のインストール』 を参照してください。

• IBM MQ 9.2.1 以降の場合は、**rpm -Uvh** コマンドを使用して、デフォルトの場所 /opt/mqm に IBM MQ をインストールします。

例えば、インストール・メディア上の現在の場所にあるすべてのコンポーネントをデフォルトの場所 にインストールするには、次のコマンドを使用します。

rpm -Uvh MQSeries\*.rpm

例えば、ランタイム・コンポーネントおよびサーバー・コンポーネントをデフォルト場所にインスト ールするには、次のコマンドを使用します。

rpm -Uvh MQSeriesRuntime-\*.rpm MQSeriesServer-\*.rpm

• --prefix オプションを使用して、IBM MQ をデフォルト以外の場所にインストールします。 必要 なすべての IBM MQ コンポーネントを同じ場所にインストールする必要があります。

指定したインストール・パスは、空のディレクトリー、未使用ファイル・システムのルート、または 存在しないパスのいずれかでなければなりません。 パスの長さは 256 バイトに制限されており、ス ペースを含めることはできません。

例えば、以下のインストール・パスを入力して、ランタイム・コンポーネントとサーバー・コンポー ネントを 64 ビット Linux システム上の /opt/customLocation ディレクトリーにインストールし ます。

rpm --prefix /opt/customLocation -Uvh MQSeriesRuntime-\*.rpm MQSeriesServer-\*.rpm

• **rpm -ivh** コマンドを使用して、 IBM MQ をデフォルトの場所 /opt/mqm にインストールします。

例えば、インストール・メディア上の現在の場所にあるすべてのコンポーネントをデフォルトの場所 にインストールするには、次のコマンドを使用します。

rpm -ivh MQSeries\*.rpm

例えば、ランタイム・コンポーネントおよびサーバー・コンポーネントをデフォルト場所にインスト ールするには、次のコマンドを使用します。

rpm -ivh MQSeriesRuntime-\*.rpm MQSeriesServer-\*.rpm

• --prefix オプションを使用して、IBM MQ をデフォルト以外の場所にインストールします。 必要 なすべての IBM MQ コンポーネントを同じ場所にインストールする必要があります。

指定したインストール・パスは、空のディレクトリー、未使用ファイル・システムのルート、または 存在しないパスのいずれかでなければなりません。 パスの長さは 256 バイトに制限されており、ス ペースを含めることはできません。

例えば、以下のインストール・パスを入力して、ランタイム・コンポーネントとサーバー・コンポー ネントを 64 ビット Linux システム上の /opt/customLocation ディレクトリーにインストールし ます。

rpm --prefix /opt/customLocation -ivh MQSeriesRuntime-\*.rpm MQSeriesServer-\*.rpm

# **タスクの結果**

Linux システムに IBM MQ をインストールしました。

## **次のタスク**

• 必要な場合は、このインストールがプライマリー・インストールになるように設定できるようになりまし た。 コマンド・プロンプトで以下のコマンドを入力します。

*MQ\_INSTALLATION\_PATH*/bin/setmqinst -i -p *MQ\_INSTALLATION\_PATH*

ここで、*MQ\_INSTALLATION\_PATH* は、IBM MQ がインストールされているディレクトリーを表します。

システムに設定できるプライマリー・インストールは 1 つだけです。 システムに既にプライマリー・イ ンストールが存在する場合、別のインストールをプライマリー・インストールに設定する前に、既にある プライマリー・インストールを設定解除する必要があります。 詳細については、プライマリー・インス トールの変更を参照してください。

- <span id="page-120-0"></span>• このインストール済み環境で使用する環境変数をセットアップすることもできます。 **setmqenv** または **crtmqenv** コマンドを使用すれば、特定の IBM MQ のインストール済み環境に関するさまざまな環境変 数を設定できます。 詳しくは、 setmqenv および crtmqenv を参照してください。
- 正常にインストールされたことを確認するために、インストールを検査することができます。 詳しくは、 148 ページの『Linux での IBM MQ [インストールの検査』](#page-147-0)を参照してください。
- 管理コマンドを発行できるのは、**mqm** グループのメンバーである UID を持つユーザーのみです。 ユーザ ーが管理コマンドを発行できるようにするには、ユーザーを **mqm** グループに追加する必要があります。 詳しくは、102 ページの『Linux [でのユーザーとグループのセットアップ』](#page-101-0) および AIX, Linux, and Windows システム上で IBM MQ を管理する権限を参照してください。

#### **関連概念**

18 ページの『AIX, Linux, and Windows [での複数インストール環境』](#page-17-0) AIX, Linux, and Windows では、1 つのシステムで複数の IBM MQ のコピーを持つことができます。

19 ページの『AIX, Linux, and Windows [でのプライマリー・インストール』](#page-18-0)

IBM MQ (AIX, Linux, and Windows) の複数インストールをサポートするシステムにおいて、プライマリー・ インストールとは IBM MQ システム全体が関係する場所が参照するインストールです。 プライマリー・イ ンストールはオプションですが、便利です。

#### **関連タスク**

161 ページの『rpm を使用した Linux での IBM MQ [のアンインストールまたは変更』](#page-160-0)

Linux では、**rpm** コマンドを使用して IBM MQ サーバーまたはクライアントをアンインストールできます。 システムに現在インストールされている選択済みパッケージ (コンポーネント) を削除することにより、イ ンストールを変更することもできます。

プライマリー・インストールの変更

#### **関連資料**

setmainst

# **rpm コマンドを使用した追加の IBM MQ インストールの Linux へのイ ンストール**

インストール・プロセス中に **crtmqpkg** コマンドを使用して、64 ビット Linux システムに追加の IBM MQ サーバーをインストールできます。

## **始める前に**

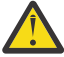

- **注意 :** このトピックの説明は、Linux Ubuntu および Linux on POWER® Systems Little Endian には 該当しません。 これらのプラットフォームについて詳しくは、131 [ページの『](#page-130-0)Debian を使用した Linux Ubuntu への IBM MQ [のインストール』を](#page-130-0)参照してください。
- このトピックの説明は、Linux システム上での IBM MQ の追加インストールについての説明です。 IBM MQ の最初のインストールの方法については、117 ページの『rpm [コマンドを使用した最初の](#page-116-0) IBM MQ イ ンストールの Linux [へのインストール』](#page-116-0)を参照してください。
- インストール手順を開始する前に、101 ページの『Linux [でのシステムの準備』に](#page-100-0)示された必要な手順を 完了しておいてください。
- このタスクで使用される **crtmqpkg** コマンドを実行するためには、**pax** コマンドまたは **rpmbuild** をイ ンストールしておく必要があります。 **pax** および **rpmbuild** は、製品の一部として提供されなくなりま した。 これらを Linux ディストリビューションのサプライヤーから入手する必要があります。

# **このタスクについて**

RPM Package Manager インストーラーを使用して、インストールするコンポーネントを選択することによ り、サーバーをインストールします。 コンポーネントおよびパッケージ名のリストは、112 [ページの『](#page-111-0)Linux システム用の IBM MQ rpm [コンポーネント』](#page-111-0) にあります。

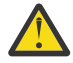

**重要 :** すべての必要なパッケージを同じ操作でインストールしない限り、パッケージは以下の順序 でインストールする必要があります。

MQSeriesRuntime MQSeriesJRE MQSeriesJava MQSeriesGSKit MQSeriesServer MQSeriesWeb MQSeriesFTBase MQSeriesFTAgent MQSeriesFTService MQSeriesFTLogger MQSeriesFTTools MQSeriesAMQP MQSeriesAMS MQSeriesXRService MQSeriesExplorer MQSeriesClient MQSeriesMan MQSeriesMsg MQSeriesSamples MQSeriesSDK **Deprecated MOSeriesSFBridge**122 ページの『1』 MQSeriesBCBridge <del>122 ページの『2』</del> 122 ページの『3』

### **注 :**

- 1. Deprecated IBM MO Bridge to Salesforce は、2022 年 11 月 22 日以降のすべてのリリースで非推奨にな りました ( [US Announcement letter 222-341](https://www.ibm.com/docs/en/announcements/222-341/index.html) を参照)。
- 2. Deprecated IBM MQ Bridge to blockchain は、2022 年 11 月 22 日以降のすべてのリリースで非推奨 になりました ( [US Announcement letter 222-341](https://www.ibm.com/docs/en/announcements/222-341/index.html) を参照)。
- 3. V 9.2.0.21 **Exercial Company Term Support の場合、 IBM MQ Bridge to blockchain は IBM MQ 9.2.0** CSU 21 から削除されました。

# **手順**

1. オプション: root として、または以下のコマンドを実行するための十分な権限を使用してログインしま す。

これを行うには、コマンドの前に **sudo** を追加するか、以下を変更します。 **su** コマンドを使用してシ ェルで root ユーザーに変更します。 詳細については、 **sudo** と **su** [の間の相違点の探索](https://www.redhat.com/sysadmin/difference-between-sudo-su) Linux でのコマ [ンド](https://www.redhat.com/sysadmin/difference-between-sudo-su).

- 2. オプション: インストール・メディアが Passport Advantage から取得された [電子ソフトウェアのダウン](#page-9-0) [ロード](#page-9-0)の場合は、tar.gz ファイルを解凍し、tar ファイルからインストール・ファイルを抽出する必要 があります。
	- a) 例えば、部品番号 CC7K6ML をダウンロードする場合は、以下のコマンドを使用してファイルを解凍 します。

gunzip CC7K6ML.tar.gz

b) 同様に、以下のコマンドを使用して、tar ファイルからインストール・ファイルを抽出します。

tar -xvf CC7K6ML.tar

**重要 :** tar イメージを解凍するには、GNU tar (gtar とも呼ばれる) を使用する必要があります。

3. 現行ディレクトリーをインストール・ファイルの場所に設定します。 この場所は、サーバー DVD のマ ウント・ポイント、ネットワーク・ロケーション、またはローカル・ファイル・システム・ディレクト リーの場合があります。

4. **crtmqpkg** コマンドを実行して、システムにインストールする固有のパッケージ・セットを作成しま す。 **crtmqpkg** コマンドを実行して Linux 上で実行するには、rpm-build パッケージにある **pax** コマン ドと **rpmbuild** をインストールする必要があります。

**crtmqpkg** コマンドは、これがシステムへの IBM MQ の最初のインストールではない場合にのみ必要で す。 以前のバージョンの IBM MQ がシステムにインストールされている場合、最新バージョンのインス トールは、別の場所にインストールすれば正常に行われます。

Linux システムで **crtmqpkg** コマンドを実行するには、以下のようにします。

a) 以下のコマンドを入力します。

./crtmqpkg *suffix*

上記のコマンドの *suffix* の部分には任意の名前を入力して、そのインストール・パッケージをシステ ム内で一意に識別できるようにします。 *suffix* は、インストール名と同じ名前にすることはできます が、インストール名とは異なるものです。 *suffix* には、A から Z、a から z、および 0 から 9 の範囲 の英数字を組み合わせた最大 16 文字の名前を指定できます。

**注 :** このコマンドは、一時ディレクトリーの中にインストール・パッケージの完全なコピーを作成し ます。 デフォルトでは、一時ディレクトリーは /var/tmp に置かれています。 このコマンドを実行 する前に、システムに十分な空きスペースがあることを確認する必要があります。 別の場所を使用 するには、**crtmqpkg** コマンドの実行前に *TMPDIR* 環境変数を設定できます。 以下に例を示します。

\$ TMPDIR=/test ./crtmqpkg *suffix*

b) 現行ディレクトリーを、**crtmqpkg** コマンド操作の正常完了時に指定された場所に設定します。 このディレクトリーは、/var/tmp/mq\_rpms ディレクトリーのサブディレクトリーであり、その中

にパッケージの固有のセットが作成されます。 各パッケージのファイル名には *suffix* 値が付けられ ます。 例えば、suffix に「1」を使用すると以下のようになります。

./crtmqpkg 1

/var/tmp/mq\_rpms/1/x86\_64 というサブディレクトリーがあることを意味します。

パッケージはサブディレクトリーに従って名前変更されます。例えば、

From: MQSeriesRuntime-8.0.0-0.x86\_64.rpm To: MQSeriesRuntime-1-8.0.0-0.x86\_64.rpm

- 5. IBM MQ 9.2.0 以降では、製品のインストールの前後にライセンスに同意することができます。 インス トールの前にライセンスを受け入れるには、mqlicense.sh スクリプトを実行します。 使用条件が、 環境に応じた適切な言語で表示され、使用条件を受け入れるか拒否するかを尋ねられます。
	- X Window を (可能であれば) 使用するデフォルトの方法で使用条件を表示するには、以下のコマンド を使用します。

./mqlicense.sh

• 使用条件を現在のシェルでテキスト (スクリーン・リーダーで読み上げ可能) として表示するには、 以下のコマンドを使用します。

./mqlicense.sh -text\_only

ライセンスの承諾について詳しくは[、ライセンスの承諾](#page-109-0)を参照してください

6. IBM MQ をインストールします。

キュー・マネージャーの実行をサポートするために、少なくとも MQSeriesRuntime コンポーネントと MQSeriesServer コンポーネントをインストールする必要があります。

**重要 :** インストールする必要があるコンポーネントのすべてが、インストール・メディア上の同じフォ ルダーにあるとは限りません。 一部のコンポーネントは、/Advanced フォルダーの下にある場合があ ります。 IBM MQ Advanced コンポーネントのインストールの詳細については、259 [ページの『](#page-258-0)IBM MQ [Advanced for Multiplatforms](#page-258-0) のインストール』 を参照してください。

• IBM MQ 9.2.1 以降の場合は、デフォルト・ロケーション /opt/mqm に IBM MQ をインストールしま す。

例えば、インストール・メディア上の現在の場所にあるすべてのコンポーネントをデフォルトの場所 にインストールするには、次のコマンドを使用します。

rpm -Uvh MQSeries\*.rpm

例えば、ランタイム・コンポーネントおよびサーバー・コンポーネントをデフォルト場所にインスト ールするには、次のコマンドを使用します。

rpm -Uvh MQSeriesRuntime-\*.rpm MQSeriesServer-\*.rpm

• --prefix オプションを使用して、IBM MQ をデフォルト以外の場所にインストールします。 各イ ンストールにおいて、必要なすべての IBM MQ コンポーネントを同じ場所にインストールする必要 があります。

指定したインストール・パスは、空のディレクトリー、未使用ファイル・システムのルート、または 存在しないパスのいずれかでなければなりません。 パスの長さは 256 バイトに制限されており、ス ペースを含めることはできません。

例えば、以下のインストール・パスを入力して、ランタイム・コンポーネントとサーバー・コンポー ネントを 64 ビット Linux システム上の /opt/customLocation ディレクトリーにインストールし ます。

rpm --prefix /opt/customLocation -Uvh MQSeriesRuntime-\*.rpm MQSeriesServer-\*.rpm

• デフォルト・ロケーション /opt/mqm に IBM MQ をインストールします。

例えば、インストール・メディア上の現在の場所にあるすべてのコンポーネントをデフォルトの場所 にインストールするには、次のコマンドを使用します。

rpm -ivh MQSeries\*.rpm

例えば、ランタイム・コンポーネントおよびサーバー・コンポーネントをデフォルト場所にインスト ールするには、次のコマンドを使用します。

rpm -ivh MQSeriesRuntime-\*.rpm MQSeriesServer-\*.rpm

• --prefix オプションを使用して、IBM MQ をデフォルト以外の場所にインストールします。 各イ ンストールにおいて、必要なすべての IBM MQ コンポーネントを同じ場所にインストールする必要 があります。

指定したインストール・パスは、空のディレクトリー、未使用ファイル・システムのルート、または 存在しないパスのいずれかでなければなりません。 パスの長さは 256 バイトに制限されており、ス ペースを含めることはできません。

例えば、以下のインストール・パスを入力して、ランタイム・コンポーネントとサーバー・コンポー ネントを 64 ビット Linux システム上の /opt/customLocation ディレクトリーにインストールし ます。

rpm --prefix /opt/customLocation -ivh MQSeriesRuntime-\*.rpm MQSeriesServer-\*.rpm

## **タスクの結果**

Linux システムに IBM MQ をインストールしました。

#### **次のタスク**

• 必要な場合は、このインストールがプライマリー・インストールになるように設定できるようになりまし た。 コマンド・プロンプトで以下のコマンドを入力します。

<span id="page-124-0"></span>*MQ\_INSTALLATION\_PATH*/bin/setmqinst -i -p *MQ\_INSTALLATION\_PATH*

ここで、*MQ\_INSTALLATION\_PATH* は、IBM MQ がインストールされているディレクトリーを表します。

システムに設定できるプライマリー・インストールは 1 つだけです。 システムに既にプライマリー・イ ンストールが存在する場合、別のインストールをプライマリー・インストールに設定する前に、既にある プライマリー・インストールを設定解除する必要があります。 詳細については、プライマリー・インス トールの変更を参照してください。

- このインストール済み環境で使用する環境変数をセットアップすることもできます。 **setmqenv** または **crtmqenv** コマンドを使用すれば、特定の IBM MQ のインストール済み環境に関するさまざまな環境変 数を設定できます。 詳しくは、 setmqenv および crtmqenv を参照してください。
- 正常にインストールされたことを確認するために、インストールを検査することができます。 詳しくは、 148 ページの『Linux での IBM MQ [インストールの検査』](#page-147-0)を参照してください。
- 管理コマンドを発行できるのは、**mqm** グループのメンバーである UID を持つユーザーのみです。 ユーザ ーが管理コマンドを発行できるようにするには、ユーザーを **mqm** グループに追加する必要があります。 詳しくは、102 ページの『Linux [でのユーザーとグループのセットアップ』](#page-101-0) および AIX, Linux, and Windows システム上で IBM MQ を管理する権限を参照してください。

#### **関連概念**

18 ページの『AIX, Linux, and Windows [での複数インストール環境』](#page-17-0) AIX, Linux, and Windows では、1 つのシステムで複数の IBM MQ のコピーを持つことができます。

19 ページの『AIX, Linux, and Windows [でのプライマリー・インストール』](#page-18-0)

IBM MQ (AIX, Linux, and Windows) の複数インストールをサポートするシステムにおいて、プライマリー・ インストールとは IBM MQ システム全体が関係する場所が参照するインストールです。 プライマリー・イ ンストールはオプションですが、便利です。

#### **関連タスク**

161 ページの『rpm を使用した Linux での IBM MQ [のアンインストールまたは変更』](#page-160-0) Linux では、**rpm** コマンドを使用して IBM MQ サーバーまたはクライアントをアンインストールできます。 システムに現在インストールされている選択済みパッケージ (コンポーネント) を削除することにより、イ ンストールを変更することもできます。

プライマリー・インストールの変更

#### **関連資料**

setmqinst

## **rpm を使用した Linux への IBM MQ クライアントのインストール**

64 ビット Linux システムへの IBM MQ クライアントのインストール。

### **始める前に**

- インストール手順を開始する前に、101 ページの『Linux [でのシステムの準備』で](#page-100-0)説明されている必要な 手順が完了していることを確認してください。
- このインストールがシステム上で唯一のインストール済み環境ではない場合は、/var/tmp への書き込み 権限を持っていることを確認する必要があります。

#### **このタスクについて**

このタスクでは、インストールするコンポーネントを RPM Package Manager インストーラーを使用して選 択して、クライアントをインストールする方法について説明します。 少なくともランタイムおよびクライ アントの各コンポーネントをインストールする必要があります。 コンポーネントのリストは、112 [ページ](#page-111-0) の『Linux システム用の IBM MQ rpm [コンポーネント』に](#page-111-0)あります。

## **手順**

1. root として、または以下のコマンドを実行するための十分な権限を使用してログインします。

これを行うには、コマンドの前に **sudo** を追加するか、以下を変更します。 **su** コマンドを使用してシ ェルで root ユーザーに変更します。 詳細については、 **sudo** と **su** [の間の相違点の探索](https://www.redhat.com/sysadmin/difference-between-sudo-su) Linux でのコマ [ンド](https://www.redhat.com/sysadmin/difference-between-sudo-su).

2. 現行ディレクトリーをインストール・パッケージの場所に設定します。

この場所は、DVD のマウント・ポイント、ネットワーク・ロケーション、またはローカル・ファイル・ システム・ディレクトリーの場合があります。 ダウンロード可能なインストール・イメージの入手先を 参照してください。

 $3.1$  V 9.2.0

IBM MQ 9.2.0 以降では、製品のインストールの前後にライセンスに同意することができます。 インス トールの前にライセンスを受け入れるには、mqlicense.sh スクリプトを実行します。

./mqlicense.sh

ご使用条件は、ご使用の環境に合わせて適切な言語で表示され、ご使用条件を受け入れるか拒否するか を尋ねられます。

可能な場合、mqlicense.sh はライセンスを表示するための X Window を開きます。

ライセンスを、現在のシェルでスクリーン・リーダーで読み上げ可能なテキストとして表示することが 必要な場合は、以下のコマンドを入力します。

./mqlicense.sh -text\_only

ライセンスへの同意についての詳細は、110 ページの『IBM MQ for Linux [でのライセンスの受け入れ』](#page-109-0) を参照してください。

4. このシステムに複数のインストール済み環境がある場合は、**crtmqpkg** を実行して、システムにインス トールする固有のパッケージ・セットを作成する必要があります。

a) 次のコマンドを入力します。

./crtmqpkg *suffix*

上記のコマンドの *suffix* の部分には任意の名前を入力して、そのインストール・パッケージをシステ ム内で一意に識別できるようにします。 *suffix* は、インストール名と同じ名前にすることはできます が、インストール名とは異なるものです。 *suffix* には、A から Z、a から z、および 0 から 9 の範囲 の英数字を組み合わせた最大 16 文字の名前を指定できます。

b) **crtmqpkg** コマンドの完了時に現行ディレクトリーを指定された場所に設定します。

このディレクトリーは、/var/tmp/mq\_rpms ディレクトリーのサブディレクトリーであり、その中 にパッケージの固有のセットが作成されます。 各パッケージのファイル名には *suffix* 値が付けられ ます。

## $5. V 9.2.4$

オプション: IBM MQ 公開署名 gpg 鍵を入手し、それを rpm にインストールします。

rpm --import ibm\_mq\_public.pgp

IBM 提供の RPM はデジタル署名付きで署名されており、システムは、それ以上のステップを行わずに その署名を認識しません。 これは、システムごとに 1 回だけ実行する必要があります。 詳しくは、[12](#page-11-0) ページの『IBM MQ [コード署名』を](#page-11-0)参照してください。

その後、IBM MQ RPM のいずれかの妥当性が検査されます。以下に例を示します。

# rpm -Kv MQSeriesRuntime-9.2.4-0.x86\_64.rpm MQSeriesRuntime-9.2.4-0.x86\_64.rpm: Header V3 RSA/SHA256 Signature, key ID 0209b828: OK Header SHA1 digest: OK V3 RSA/SHA256 Signature, key ID 0209b828: OK MD5 digest: OK

**注 :** このステップをスキップすると、RPM インストール中に安全な警告が出されて、シグニチャーが存 在することを示しますが、システムは署名鍵を認識しません。例えば、次のようになります。 warning: MQSeriesRuntime-9.2.4-0.x86 64.rpm: Header V3 RSA/SHA256 Signature, key ID 0209b828: **NOKEY** 

6. IBM MQ をインストールします。

必ずインストールする必要がある最低限のコンポーネントは、MQSeriesRuntime および MQSeriesClient です。

• デフォルトの場所である /opt/mqm にインストールするには、**rpm -ivh** コマンドを使用して、必要 な各コンポーネントをインストールします。

例えば、すべてのコンポーネントをデフォルトの場所にインストールするには、次のコマンドを使用 します。

rpm -ivh MQSeries\*.rpm

Ubuntu を使用している場合は、**--force-debian** 属性を追加します。 例えば、すべてのコンポーネ ントをデフォルトの場所にインストールするには、次のコマンドを使用します。

rpm --force-debian -ivh MQSeries\*.rpm

RPM を使って RPM パッケージを直接インストールすべきではないことを示す警告メッセージが、ご 使用のプラットフォーム用の RPM バージョンから出されます。これを表示させないようにするには、 このオプションを含める必要があります。

• デフォルト以外の場所にインストールするには、**rpm --prefix** オプションを使用します。 各イン ストールにおいて、必要なすべての IBM MQ コンポーネントを同じ場所にインストールする必要があ ります。

指定したインストール・パスは、空のディレクトリー、未使用ファイル・システムのルート、または 存在しないパスのいずれかでなければなりません。 パスの長さは 256 バイトに制限されており、スペ ースを含めることはできません。

例えば、64 ビットの Linux システム上の /opt/customLocation にランタイム・コンポーネントお よびサーバー・コンポーネントをインストールするには、以下のようにします。

rpm --prefix /opt/customLocation -ivh MQSeriesRuntime-V.R.M-F.x86\_64.rpm MQSeriesClient-V.R.M-F.x86\_64.rpm

ここで、

インストールする製品のバージョンを表します

- **R**
	- インストールする製品のリリースを表します
- **M**

**V**

- インストールする製品のモディフィケーションを表します
- **F**
- インストールする製品のフィックスパック・レベルを表します

## **次のタスク**

• このインストールがシステム上のプライマリー・インストールとなるように選択した場合、プライマリ ー・インストールとして設定する必要があります。 コマンド・プロンプトで以下のコマンドを入力しま す。

*MQ\_INSTALLATION\_PATH*/bin/setmqinst -i -p *MQ\_INSTALLATION\_PATH*

<span id="page-127-0"></span>システムに設定できるプライマリー・インストールは 1 つだけです。 システムに既にプライマリー・イ ンストールが存在する場合、別のインストールをプライマリー・インストールに設定する前に、既にある プライマリー・インストールを設定解除する必要があります。 詳細については、プライマリー・インス トールの変更を参照してください。

- このインストール済み環境で使用する環境変数をセットアップすることもできます。 **setmqenv** または **crtmqenv** コマンドを使用すれば、特定の IBM MQ のインストール済み環境に関するさまざまな環境変 数を設定できます。 詳しくは、 setmqenv および crtmqenv を参照してください。
- インストールの検査方法について詳しくは、159 ページの『Linux [でのクライアントとサーバー間の通信](#page-158-0) [の検査』を](#page-158-0)参照してください。

#### **関連タスク**

161 ページの『rpm を使用した Linux での IBM MQ [のアンインストールまたは変更』](#page-160-0) Linux では、**rpm** コマンドを使用して IBM MQ サーバーまたはクライアントをアンインストールできます。 システムに現在インストールされている選択済みパッケージ (コンポーネント) を削除することにより、イ ンストールを変更することもできます。

#### $V$  S.2.0  $V$  9.2.0 **yum を使用した IBM MQ on Linux Red Hat のイン** Linux.

## **ストール**

IBM MQ 9.2.0 から、yum インストーラーを使用して IBM MQ on Linux Red Hat をインストールすることが できます。

## **このタスクについて**

- インストール手順を開始する前に、101 ページの『Linux [でのシステムの準備』に](#page-100-0)示された必要な手順を 完了しておいてください。
- IBM MQ をデフォルト以外の場所にインストールするには、**crtmqpkg** コマンドを実行する必要がありま す。 このコマンドを使用する場合、システムに以下のコマンドがインストールされていることが必要に なります。
	- **pax** または **rpmbuild**
	- **createrepo**
	- **yum-utils**

これらのコマンドは、製品の一部としては提供されていません。 これらを Linux ディストリビューショ ンのサプライヤーから入手する必要があります。

## **手順**

1. オプション: root として、または以下のコマンドを実行するための十分な権限を使用してログインしま す。

これを行うには、コマンドの前に **sudo** を追加するか、以下を変更します。 **su** コマンドを使用してシ ェルで root ユーザーに変更します。 詳細については、 **sudo** と **su** [の間の相違点の探索](https://www.redhat.com/sysadmin/difference-between-sudo-su) Linux でのコマ [ンド](https://www.redhat.com/sysadmin/difference-between-sudo-su).

- 2. オプション: インストール・メディアが Passport Advantage から取得された [電子ソフトウェアのダウン](#page-9-0) [ロード](#page-9-0)の場合は、tar.gz ファイルを解凍し、tar ファイルからインストール・ファイルを抽出する必要 があります。
	- a) 例えば、部品番号 CC7K6ML をダウンロードする場合は、以下のコマンドを使用してファイルを解凍 します。

gunzip CC7K6ML.tar.gz

b) 同様に、以下のコマンドを使用して、tar ファイルからインストール・ファイルを抽出します。

tar -xvf CC7K6ML.tar

**重要 :** tar イメージを解凍するには、GNU tar (gtar とも呼ばれる) を使用する必要があります。

<span id="page-128-0"></span>3. オプション: 今回がシステムへの初回のインストールではなく、IBM MQ をデフォルト以外の場所にイン ストールする場合は、次のように **crtmqpkg** コマンドを実行して、システムにインストールするための 固有のパッケージ・セットを作成します。

./crtmqpkg *suffix installationPath*

ここで、

- *suffix* には、システムのインストール・パッケージを一意に識別する任意の名前を指定します。 *suffix* は、インストール名と同じ名前にすることはできますが、インストール名とは異なるものです。 *suffix* には、A から Z、a から z、および 0 から 9 の範囲の英数字を組み合わせた最大 16 文字の名前を指定 できます。
- *installationPath* には、IBM MQ をインストールする場所のパスを指定します。

**注 :** このコマンドは、一時ディレクトリーの中にインストール・パッケージの完全なコピーを作成しま す。 デフォルトでは、一時ディレクトリーは /var/tmp に置かれています。 このコマンドを実行する 前に、システムに十分な空きスペースがあることを確認する必要があります。 別の場所を使用するに は、**crtmqpkg** コマンドの実行前に *TMPDIR* 環境変数を設定できます。 以下に例を示します。

\$ TMPDIR=/test ./crtmqpkg *suffix installationPath*

- 4. 現行ディレクトリーをインストール・パッケージの場所に設定します。 **crtmqpkg** コマンドを使用した 場合、このディレクトリーは、**crtmqpkg** コマンド操作が正常に完了したときに指定していた場所で す。
- 5. yum リポジトリーを以下のように構成します。

サンプル・リポジトリー・ファイルは、インストール・パッケージの MQServer ディレクトリーで使用 できます。 yum リポジトリーを構成するのに、このサンプルが役立ちます。

a) 以下のようにリポジトリーを作成または更新します。

- これがシステム上の最初の IBM MQ インストールである場合は、接尾部.repo を持つファイル (例 えば、IBM MQ.repo) を/etc/yum.repos.d ディレクトリーに作成します。
- これがシステム上の追加の IBM MQ インストールである場合は、追加のインストールの詳細 を/etc/yum.repos.d ディレクトリー内の該当する.repo ファイルに追加します。
- b) リポジトリー・ファイルに以下の内容を追加します。

```
[IBM-MQ-v.r.m-architecture]
name=IBM MQ v.r.m architecture
baseurl=file://installationFilesLocation
enabled=1
gpgcheck=0
```
- c) *installationFilesLocation* 変数をインストール・ファイルの場所に置き換えます。
- d) *v.r.m* 変数を、インストールする IBM MQ のバージョンのバージョン、リリース、およびモディフィ ケーション番号に置き換えます。
- e) *architecture* 変数をインストールするシステムのアーキテクチャーに置き換えます。 この値は、以下 の値のいずれかになります。
	- x86\_64
	- ppc64le
	- s390x

 $f)$  V 9.2.4

オプション: gpg 鍵検証を有効にします。

gpgcheck=0 を gpgcheck=1 に置き換え、提供された証明書を指す追加の gpgkey=<*uri*>行を追 加します。以下に例を示します。

gpgcheck=1 gpgkey=file:///directory/to/ibm\_mq\_public.pgp

g) オプション: リポジトリー・ファイルに内容を追加したなら、以下のコマンドを使用して、リポジト リー・キャッシュをクリアします。

yum clean all

h) 以下のコマンドを使用して、IBM MQ リポジトリーが使用可能であることを確認します。

yum repolist

- 6. IBM MQ 9.2.0 以降では、製品のインストールの前後にライセンスに同意することができます。 インス トールの前にライセンスを受け入れるには、mqlicense.sh スクリプトを実行します。 使用条件が、 環境に応じた適切な言語で表示され、使用条件を受け入れるか拒否するかを尋ねられます。
	- X Window を (可能であれば) 使用するデフォルトの方法で使用条件を表示するには、以下のコマンド を使用します。

./mqlicense.sh

• 使用条件を現在のシェルでテキスト (スクリーン・リーダーで読み上げ可能) として表示するには、 以下のコマンドを使用します。

./mqlicense.sh -text\_only

ライセンスの承諾について詳しくは[、ライセンスの承諾](#page-109-0)を参照してください

- 7. IBM MQ を以下のようにインストールします。
	- デフォルトの場所に使用可能なコンポーネントすべてをインストールするには、次のコマンドを使用 します。

yum -y install MQSeries\*

• デフォルト以外の場所に使用可能なコンポーネントすべてをインストールするには、次のコマンドを 使用します。

yum -y install MQSeries\**suffix*\*

*suffix* には、ステップ 129 [ページの『](#page-128-0)3』で **crtmqpkg** を実行したときに選択した接尾部を指定しま す。

• コンポーネントのサブセットをインストールするには、インストールするコンポーネントを指定しま す。 依存関係は自動的にインストールされます。 キュー・マネージャーの実行をサポートするため に、少なくとも MQSeriesRuntime コンポーネントと MQSeriesServer コンポーネントをインストー ルする必要があります。 例えば、サーバー・コンポーネントをデフォルトの場所にインストールす るには、次のコマンドを使用します。

yum -y install MQSeriesServer\*

• リポジトリー・ファイルで複数のバージョンが使用可能な場合に、IBM MQ の旧バージョンをインス トールするには、以下のコマンドを使用します。

yum -y install MQSeries\*-*v.r.m-f*

ここで *v.r.m-f* には、インストールするバージョン、リリース、モディフィケーション、およびフィ ックスパックのレベルを指定します。

#### **タスクの結果**

Linux システムに IBM MQ をインストールしました。

## <span id="page-130-0"></span>**次のタスク**

• 必要な場合は、このインストールがプライマリー・インストールになるように設定できるようになりまし た。 コマンド・プロンプトで以下のコマンドを入力します。

*MQ\_INSTALLATION\_PATH*/bin/setmqinst -i -p *MQ\_INSTALLATION\_PATH*

ここで、*MQ\_INSTALLATION\_PATH* は、IBM MQ がインストールされているディレクトリーを表します。

システムに設定できるプライマリー・インストールは 1 つだけです。 システムに既にプライマリー・イ ンストールが存在する場合、別のインストールをプライマリー・インストールに設定する前に、既にある プライマリー・インストールを設定解除する必要があります。 詳細については、プライマリー・インス トールの変更を参照してください。

- このインストール済み環境で使用する環境変数をセットアップすることもできます。 **setmqenv** または **crtmqenv** コマンドを使用すれば、特定の IBM MQ のインストール済み環境に関するさまざまな環境変 数を設定できます。詳しくは、 setmqenv および crtmqenv を参照してください。
- 正常にインストールされたことを確認するために、インストールを検査することができます。 詳しくは、 148 ページの『Linux での IBM MQ [インストールの検査』](#page-147-0)を参照してください。
- 管理コマンドを発行できるのは、**mqm** グループのメンバーである UID を持つユーザーのみです。 ユーザ ーが管理コマンドを発行できるようにするには、ユーザーを **mqm** グループに追加する必要があります。 詳しくは、102 ページの『Linux [でのユーザーとグループのセットアップ』](#page-101-0) および AIX, Linux, and Windows システム上で IBM MQ を管理する権限を参照してください。

#### **関連概念**

18 ページの『AIX, Linux, and Windows [での複数インストール環境』](#page-17-0) AIX, Linux, and Windows では、1 つのシステムで複数の IBM MQ のコピーを持つことができます。

19 ページの『AIX, Linux, and Windows [でのプライマリー・インストール』](#page-18-0) IBM MQ (AIX, Linux, and Windows) の複数インストールをサポートするシステムにおいて、プライマリー・ インストールとは IBM MQ システム全体が関係する場所が参照するインストールです。 プライマリー・イ ンストールはオプションですが、便利です。

#### **関連タスク**

163 ページの『yum を使用した Linux Red Hat 上の IBM MQ [のアンインストールまたは変更』](#page-162-0) Linux Red Hat では、**yum** コマンドを使用して IBM MQ サーバーまたはクライアントをアンインストールで きます。 システムに現在インストールされている選択済みパッケージ (コンポーネント) を削除することに より、インストールを変更することもできます。

プライマリー・インストールの変更

#### **関連資料**

setmqinst

# **Debian を使用した Linux Ubuntu への IBM MQ のインストール**

Debian インストーラーを使用した Linux システムへの IBM MQ のインストールに関連するインストール・ タスクは、このセクションにまとめられています。

### **このタスクについて**

Debian インストーラーを使用して IBM MQ をインストールするには、以下のタスクを実行します。 製品の修正または更新が入手可能になっている場合、IBM MQ への保守の適用を参照してください。

#### **手順**

1. システム要件を確認します。

97 ページの『Linux [の場合の要件の確認』を](#page-96-0)参照してください。

2. インストールの計画を立てます。

<span id="page-131-0"></span>計画のプロセスで、どのコンポーネントをどこにインストールするかを選択する必要があります。 132 ページの『Linux Ubuntu システム用の IBM MQ Debian コンポーネント』を参照してください。

- 3. IBM MQ のインストールに向けてシステムを準備します。 101 ページの『Linux [でのシステムの準備』を](#page-100-0)参照してください。
- 4. IBM MQ サーバーをインストールします。 136 ページの『Debian パッケージを使用した Linux Ubuntu への IBM MQ [サーバーのインストール』](#page-135-0)を 参照してください。
- 5. オプション: IBM MQ クライアントをインストールします。 142 ページの『Debian パッケージを使用した Linux Ubuntu への IBM MQ [クライアントのインストール』](#page-141-0) を参照してください。
- 6. インストールを検査します。 148 ページの『Linux での IBM MQ [インストールの検査』](#page-147-0)を参照してくだ さい。

# **Linux Ubuntu での IBM MQ 用 Debian インストーラーの概要**

Debian インストーラーを使用して Linux Ubuntu に IBM MQ をインストールする際の概念と考慮事項の概 要を示します。

# **インストール・ツール**

**apt**、 **dpkg**、またはそれ以上のレベルのインストール・ツールを使用して、製品をインストールおよびア ンインストールします。 ディスク上にインストールされた製品は、rpm を使用してインストールされたも のと同じように見えます。

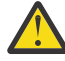

**重要 :** Debian インストール・ツールには、インストール・ディレクトリーをオーバーライドする手 段がありません。 つまり、再配置可能サポートも複数バージョン・サポートもないことになりま す。 このため、製品は /opt/mqm にインストールされますが、必要な場合はプライマリー・インス トールとして設定できます。

# **パッケージ名**

パッケージ名が IBM MQ から派生した名前を使用するように変更されました。

例えば、既存の rpm サーバー・コンポーネント MQSeriesServer に相当する Debian のコンポーネントは ibmmq-server という名前になります。

単一システムでは、Debian でインストールされた単一バージョンの IBM MQ を使用することもできます し、Docker などのコンテナー・ベースのテクノロジーを使用して Debian で複数バージョンのインストー ルを行うこともできます。

# **Linux Ubuntu システム用の IBM MQ Debian コンポーネント**

IBM MQ のインストール時に必要なコンポーネントを選択することができます。

**重要 :** IBM MQ を購入するたびにインストールする資格が付与される内容について詳しくは、IBM MQ ライ センス情報を参照してください。

133 [ページの表](#page-132-0) 15 は、 Debian インストーラーを使用して Linux Ubuntu システムに IBM MQ サーバーまた はクライアントをインストールする場合に使用可能なコンポーネントを示しています。

<span id="page-132-0"></span>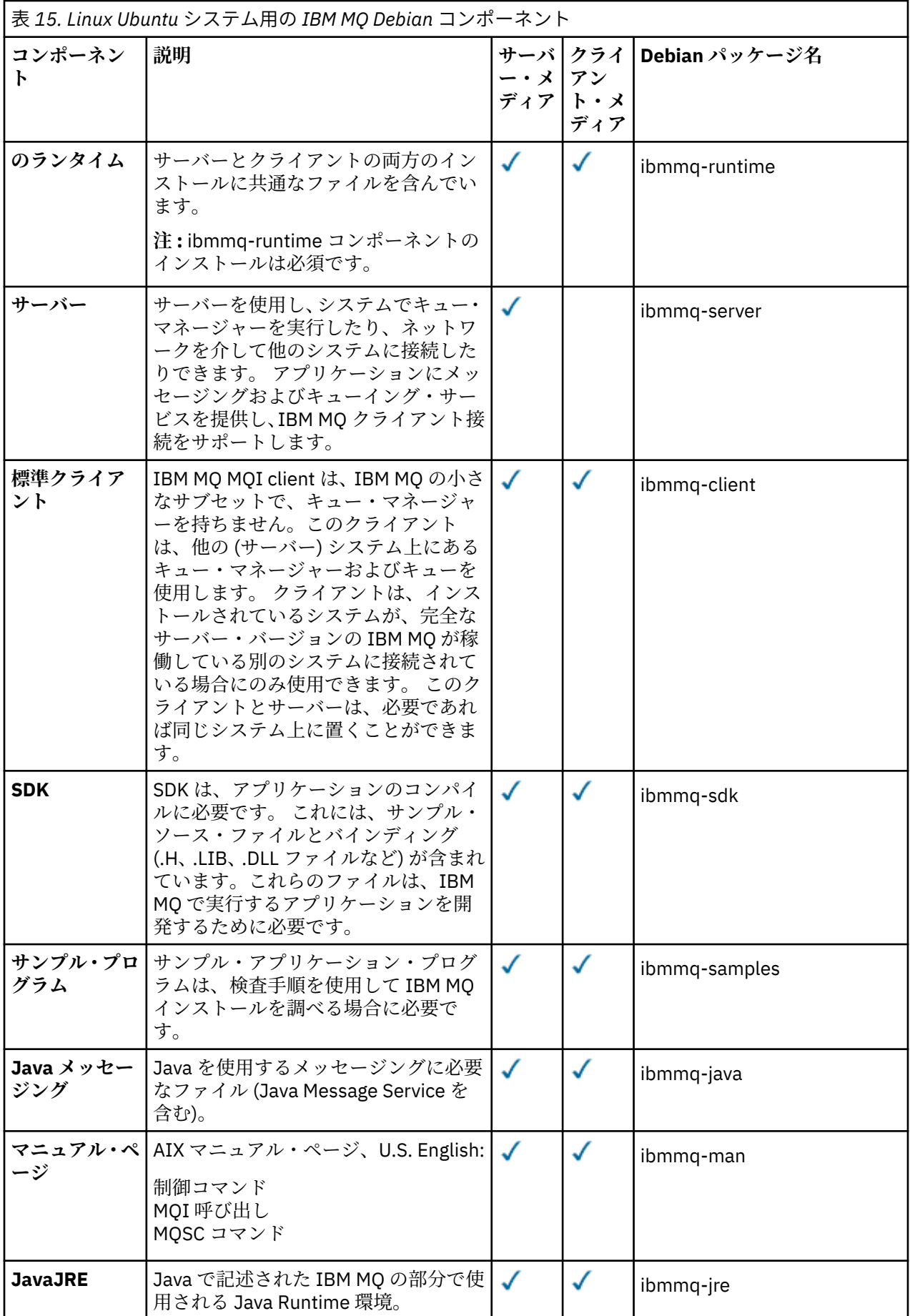

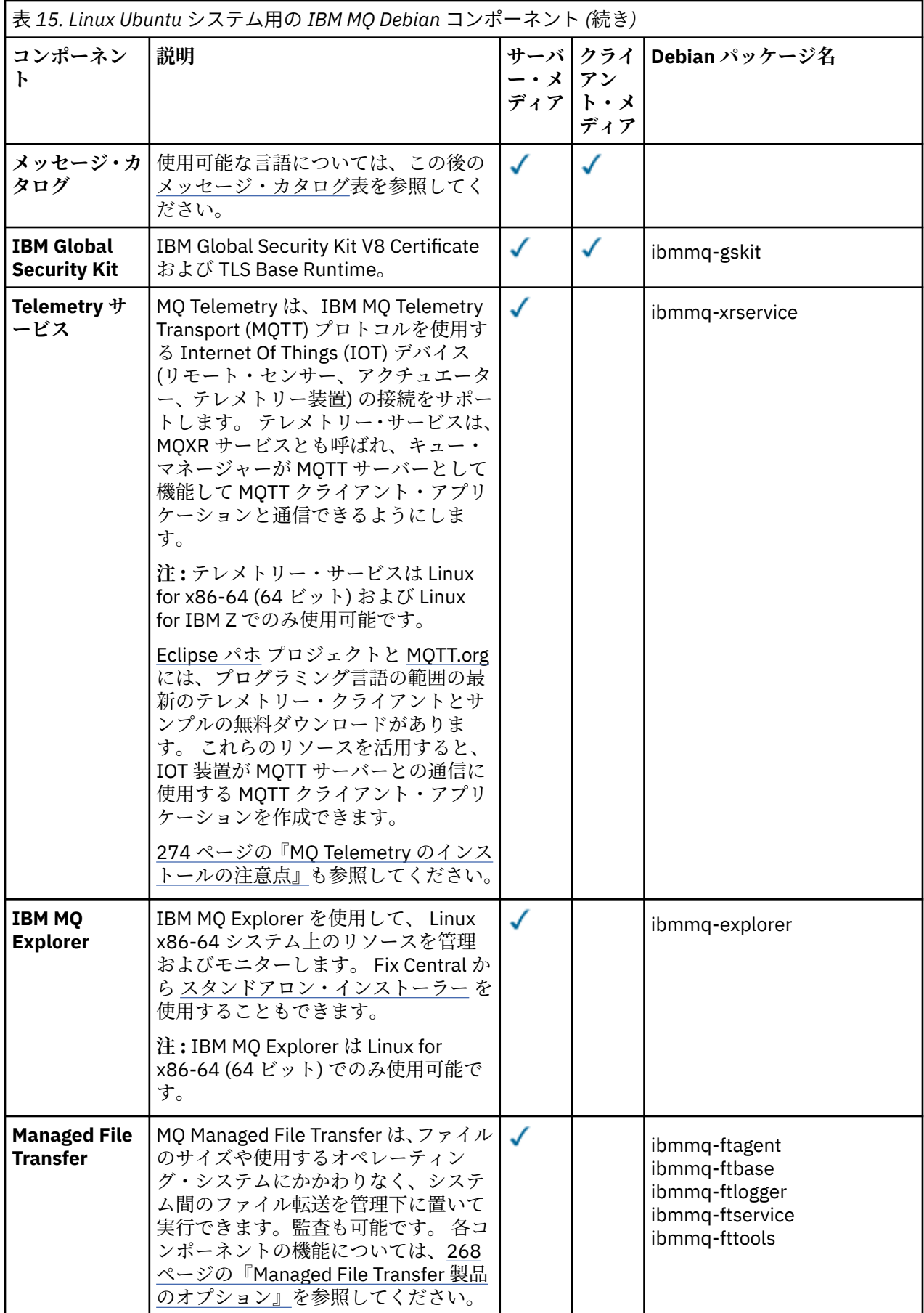

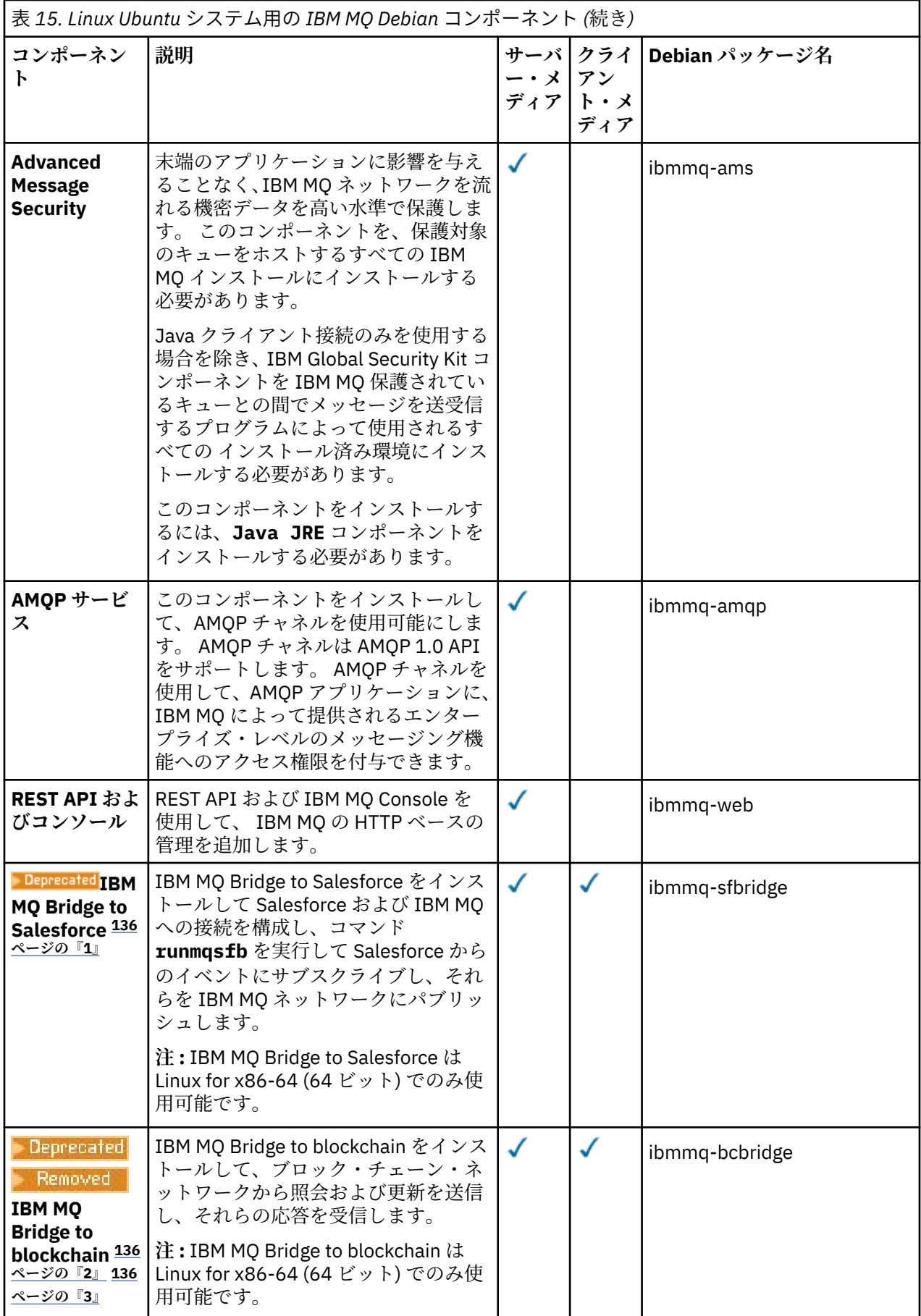

<span id="page-135-0"></span>**注 :**

- 1. Deprecated IBM MO Bridge to Salesforce は、2022年11月22日以降のすべてのリリースで非推奨にな りました ( [US Announcement letter 222-341](https://www.ibm.com/docs/en/announcements/222-341/index.html) を参照)。
- 2. Peprecated IBM MQ Bridge to blockchain は、2022年11月22日以降のすべてのリリースで非推奨 になりました ( [US Announcement letter 222-341](https://www.ibm.com/docs/en/announcements/222-341/index.html) を参照)。
- 3. V 9.2.0.21 Removed Long Term Support の場合、 IBM MQ Bridge to blockchain は IBM MQ 9.2.0 CSU 21 から削除されました。

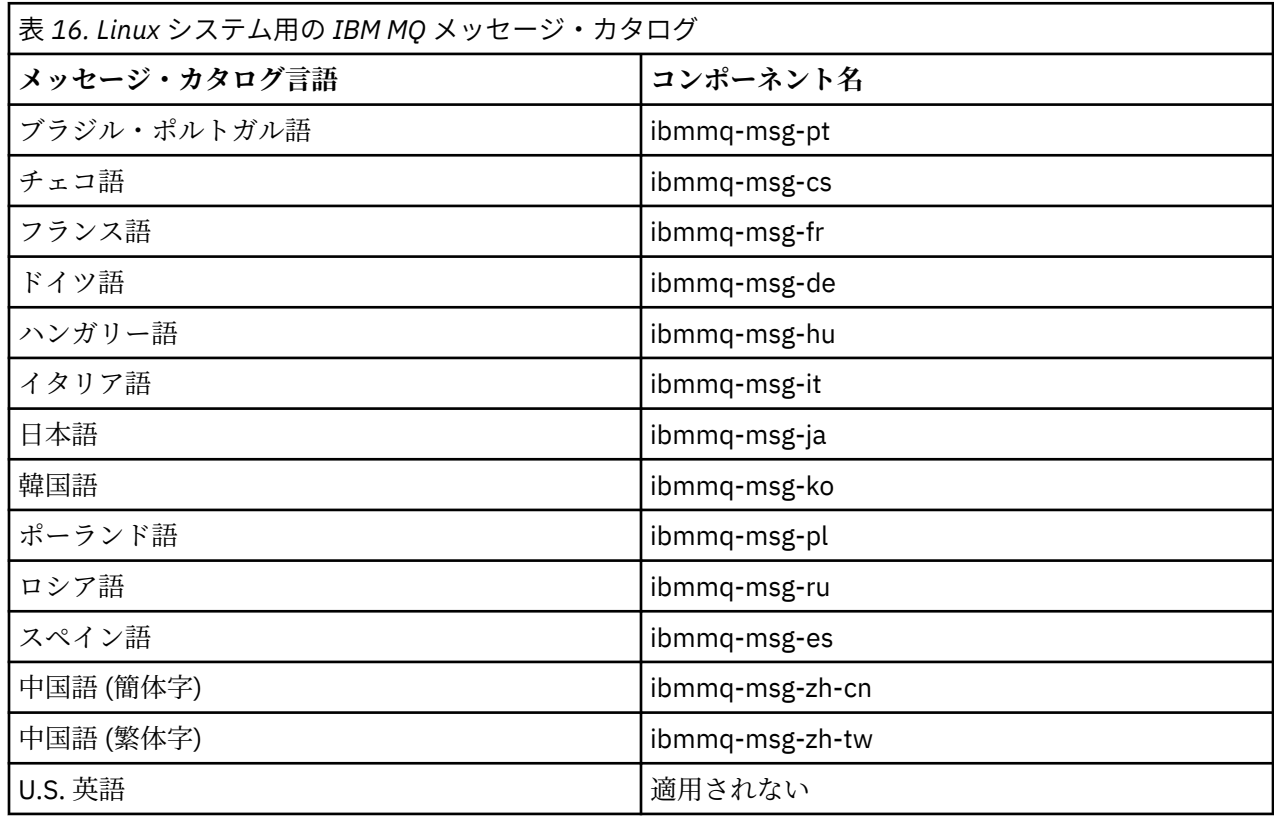

#### **関連概念**

6 ページの『IBM MQ [のコンポーネントと機能』](#page-5-0) IBM MQ のインストール時に必要なコンポーネントまたは機能を選択することができます。

# **Debian パッケージを使用した Linux Ubuntu への IBM MQ サーバーの インストール**

システム要件の Web ページに従って、 Debian インストーラーを使用して、 Linux Ubuntu システムに IBM MQ サーバーをインストールできます。

## **始める前に**

サポートされているソフトウェア・レベルの詳細については、IBM MQ [のシステム要件を](https://www.ibm.com/support/pages/system-requirements-ibm-mq)参照してくださ い。

インストール手順を開始する前に、101 ページの『Linux [でのシステムの準備』で](#page-100-0)説明されている必要な手 順が完了していることをまず確認してください。

Ubuntu 上に rpm を使用して IBM MQ 9.0.2 以前をインストールしてある場合は、Debian バージョンの製 品をインストールする前に、rpm バージョンの製品をすべてアンインストールする必要があります。

<span id="page-136-0"></span>**|Ⅴ9.2.0 \_</mark>IBM MQ 9.2.0** 以降では、製品をインストールする前または後にライセンスを受け入れるオプ ションを選択できます。 詳しくは、110 ページの『IBM MQ for Linux [でのライセンスの受け入れ』](#page-109-0)を参照 してください。

**注 :** IBM MQ 9.2.0 より前の Long Term Support および IBM MQ 9.1.5 より前の Continuous Delivery リリー スの場合、インストールを続行する前に、ご使用条件の条項に同意する必要があります。 このためには、 mqlicense.sh スクリプトを実行します。

# **このタスクについて**

Debian インストーラーを使用して、インストールするコンポーネントを選択してサーバーをインストール します。 コンポーネントおよびパッケージ名のリストは、132 ページの『[Linux Ubuntu](#page-131-0) システム用の IBM MQ Debian [コンポーネント』](#page-131-0) にあります。

**重要 :** 製品をインストールする前に、必ず tar.gz パッケージの Ubuntu バージョンをダウンロー ドしてください。このバージョンには、**apt-get** ツールに必要な deb ファイルが含まれるためで す。

各種インストーラーを使用できます。 このトピックでは、**apt-get** および **dpkg** インストーラーの使用に ついて説明します。

#### **apt-get**

**apt-get** を使用するとパッケージがインストールされ、従属パッケージをインストールする必要があ りません。 **apt-get** は、必要なパッケージに関する依存関係パッケージをインストールします。

使用するために、**apt-get** が対象ファイルにアクセスできるようにしておく必要があります。

これを行うには、コマンド chmod -R a+rx DIRNAME を発行します。ここで、DIRNAME は tar.gz パッケージを解凍したディレクトリーです。

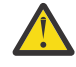

**重要 : apt-get** が対象ファイルにアクセスできない場合は、次のエラーが発生します。

- N: Download is performed unsandboxed as root as file '/sw/9101deb/./InRelease' couldn't be accessed by user 'apt'. - pkgAcquire::Run (13: Permission denied)
- E: Failed to fetch file:/sw/9101deb/./Packages File not found /sw/9101deb/./Packages (2: No such file or directory)
- E: Some index files failed to download. They have been ignored, or old ones used instead.

ここで、/sw/9101deb は、IBM MQ をインストールするディレクトリーです。

#### **dpkg**

**dpkg** を使用すると、個々のパッケージをインストールできます。ただし **dpkg** は、必要なパッケージ の従属パッケージをインストールしないため、従属パッケージを自分でインストールする必要がありま す。 各パッケージの従属パッケージについては、137 ページの表 17 の表を参照してください。

キュー・マネージャーの実行をサポートするには、少なくとも ibmmq-runtime と ibmmq-server コン ポーネントをインストールする必要があります。

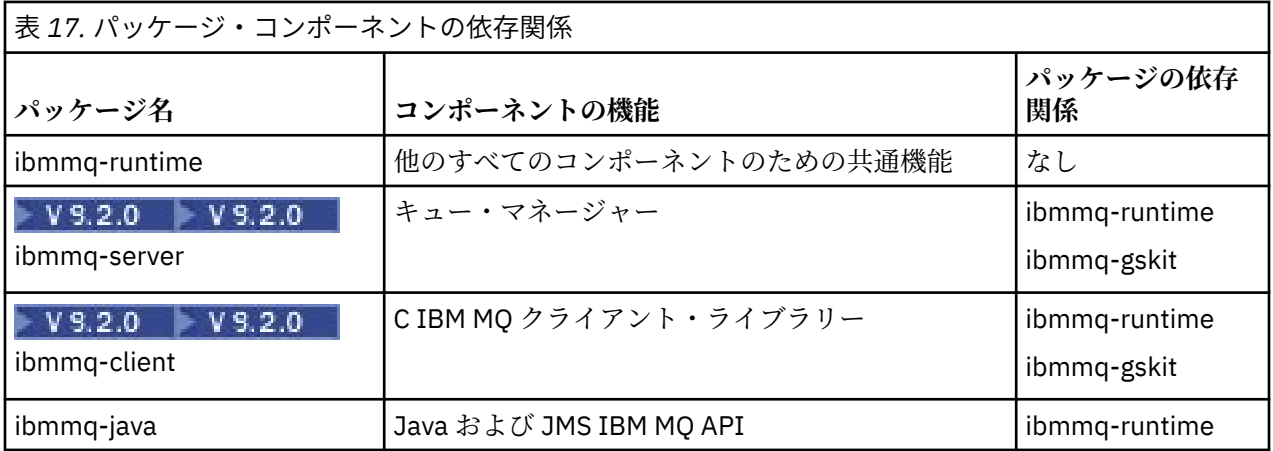

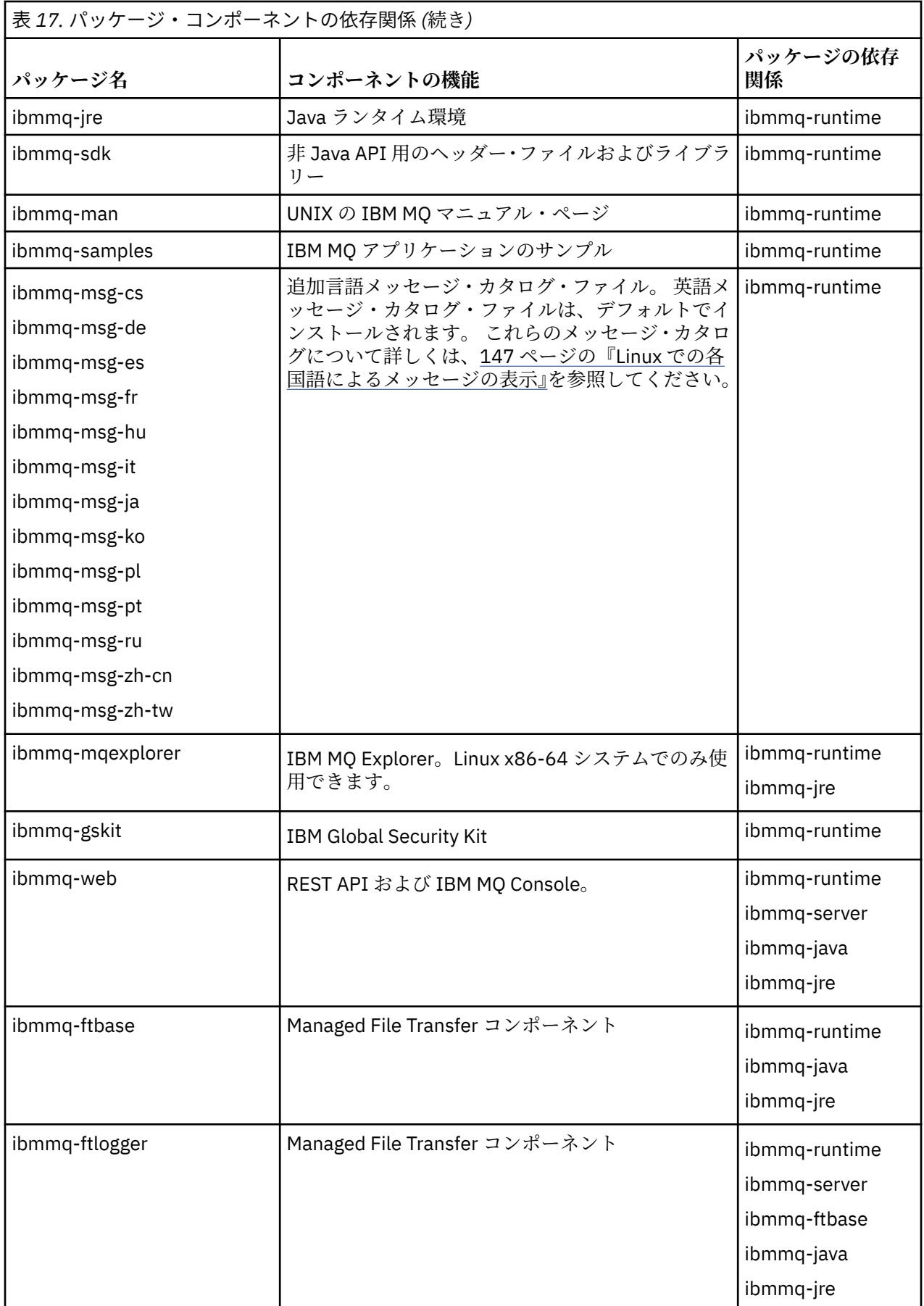

<span id="page-138-0"></span>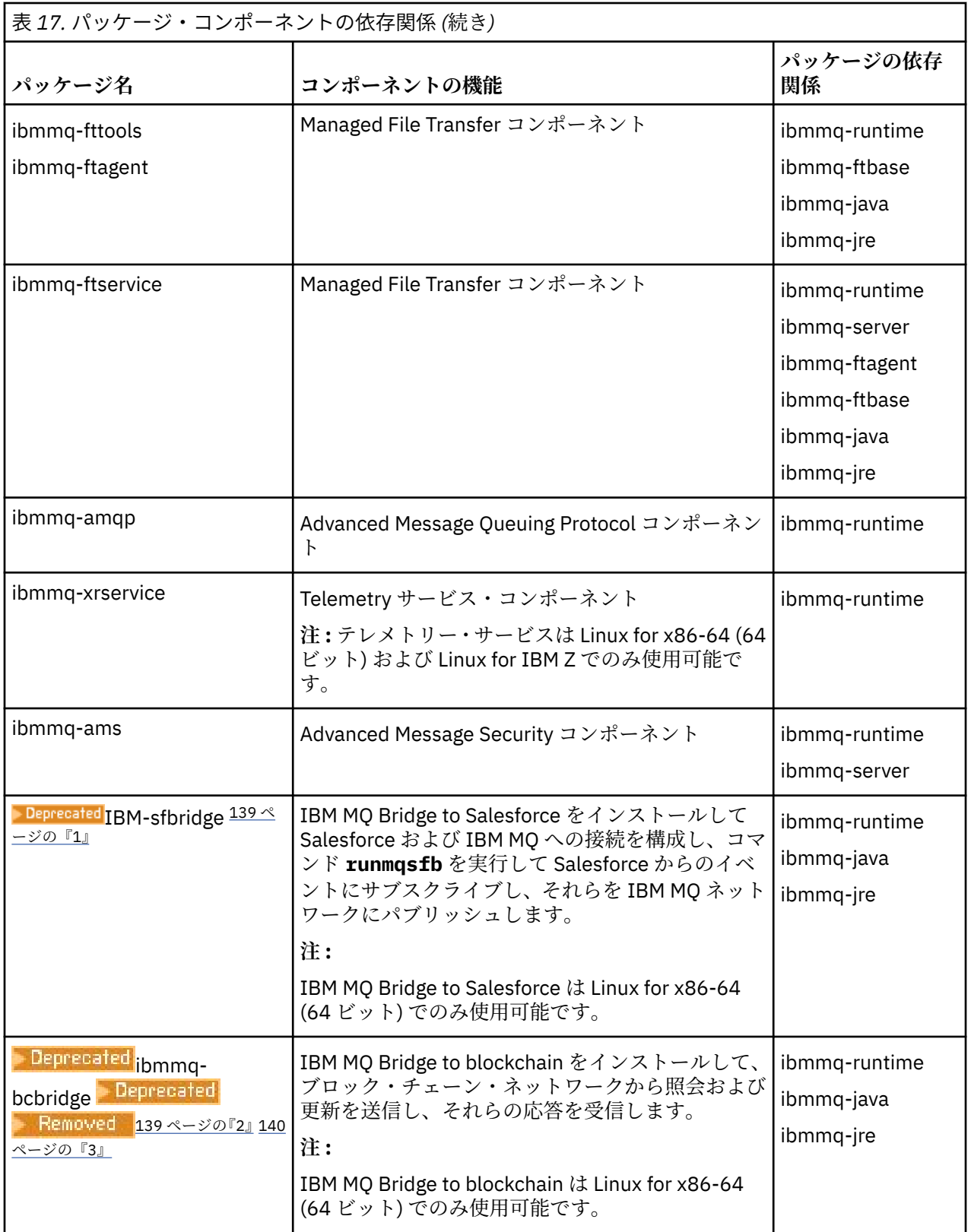

**注 :**

- 1. Deprecated IBM MQ Bridge to Salesforce は、2022年11月22日以降のすべてのリリースで非推奨にな りました ( [US Announcement letter 222-341](https://www.ibm.com/docs/en/announcements/222-341/index.html) を参照)。
- 2. <mark>IPprecated</mark> IBM MQ Bridge to blockchain は、2022 年 11 月 22 日以降のすべてのリリースで非推奨 になりました ( [US Announcement letter 222-341](https://www.ibm.com/docs/en/announcements/222-341/index.html) を参照)。

<span id="page-139-0"></span>3. V 9.2.0.21 **Exercial Company Term Support の場合、 IBM MQ Bridge to blockchain は IBM MQ 9.2.0** CSU 21 から削除されました。

## **手順**

1. シェル端末を開きます。 root として、または以下のコマンドを実行するための十分な権限を使用してロ グインします。

これを行うには、コマンドの前に **sudo** を追加するか、以下を変更します。 **su** コマンドを使用してシ ェルで root ユーザーに変更します。 詳細については、 **sudo** と **su** [の間の相違点の探索](https://www.redhat.com/sysadmin/difference-between-sudo-su) Linux でのコマ [ンド](https://www.redhat.com/sysadmin/difference-between-sudo-su).

2. 現行ディレクトリーをインストール・パッケージの場所に設定します。

この場所は、DVD のマウント・ポイント、ネットワーク・ロケーション、またはローカル・ファイル・ システム・ディレクトリーの場合があります。 ダウンロード可能なインストール・イメージの入手先を 参照してください。

 $3.1$  V 9.2.0

IBM MQ 9.2.0 以降では、製品のインストールの前後にライセンスに同意することができます。 インス トールの前にライセンスを受け入れるには、mqlicense.sh スクリプトを実行します。

./mqlicense.sh

ご使用条件は、ご使用の環境に合わせて適切な言語で表示され、ご使用条件を受け入れるか拒否するか を尋ねられます。

可能な場合、mqlicense.sh はライセンスを表示するための X Window を開きます。

ライセンスを、現在のシェルでスクリーン・リーダーで読み上げ可能なテキストとして表示することが 必要な場合は、以下のコマンドを入力します。

./mqlicense.sh -text\_only

ライセンスへの同意についての詳細は、110 ページの『IBM MQ for Linux [でのライセンスの受け入れ』](#page-109-0) を参照してください。

4. IBM MQ パッケージをインストールする方法を選択します。

**apt** 管理ツール を使用して、必要な IBM MQ パッケージをインストールするか、**dpkg** [コマンド](#page-140-0) を使用 して、必要な IBM MQ パッケージとその従属パッケージをインストールします。

- **apt-get** 管理ツールを使用して、必要な IBM MQ パッケージを従属パッケージとともにインストー ルします。
	- a. /etc/apt/sources.list.d ディレクトリーに、接尾部 .list を持つファイル (例えば、 IBM\_MQ.list) を作成します。

このファイルには、IBM MQ パッケージが格納されているディレクトリーの場所を示す deb エン トリーが含まれている必要があります。

以下に例を示します。

# Local directory containing IBM MQ packages deb [trusted=yes] file:/var/tmp/mq ./

[trusted=yes]ステートメント (大括弧を含む) の組み込みはオプションであり、後続の操作中 に警告およびプロンプトを抑止します。

b. コマンド **apt-get update** を実行して、このディレクトリーと、当該ディレクトリーに含まれ るパッケージのリストを apt キャッシュに追加します。

受け取る可能性のあるエラーについては、137 [ページの『](#page-136-0)apt-get』の Attention の注を参照し てください。

<span id="page-140-0"></span>これで、apt を使用して IBM MQ をインストールできるようになります。 例えば、次のコマンド を発行して製品全体をインストールできます。

apt-get install "ibmmq-\*"

次のコマンドを発行すると、サーバー・パッケージとそのすべての従属パッケージをインストー ルできます。

apt-get install ibmmq-server

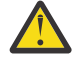

**重要 :** シェルで引用文字を使用していない限り、.deb ファイルを保持するディレクトリ ーで apt-get install ibmmq-\*コマンドを実行しないでください。

aptitude や synaptic などのツールを使用している場合、インストール・パッケージは misc\nonfree カテゴリーで見つけることができます。

• **dpkg** コマンドを使用して、必要な IBM MQ パッケージをインストールするには、インストールする IBM MQ パッケージごとに **dpkg** コマンドを発行します。 例えば、次のコマンドを発行してランタイ ム・パッケージをインストールします。

dpkg -i ibmmq-runtime\_9.2.0.0\_amd64.deb

**重要 : dpkg** では、複数のパッケージ・ファイルを同一のコマンドで指定できますが、IBM MQ パッ ケージ間の依存関係のため、期待どおりには機能しません。 以下に示されている順序で、パッケー ジを個別にインストールする必要があります。 **[apt-get](#page-139-0)** を使用したほうがよい場合もあります。

- ibmmq-runtime
- ibmmq-jre
- ibmmq-java
- ibmmq-gskit
- ibmmq-server
- ibmmq-web
- ibmmq-ftbase
- ibmmq-ftagent
- ibmmq-ftservice
- ibmmq-ftlogger
- ibmmq-fttools
- ibmmq-amqp
- ibmmq-ams
- ibmmq-xrservice
- ibmmq-explorer
- ibmmq-client
- ibmmq-man
- ibmmq-msg\_*language*
- ibmmq-samples
- ibmmq-sdk
- <mark>- Deprecated</mark> ibmmq-sfbridge 139 [ページの『](#page-138-0)1』
- Deprecated <sub>ibmmq-bcbridge</sub> Deprecated Removed 139 [ページの『](#page-139-0)2』 140 ページの『3』

# **タスクの結果**

必要なパッケージがインストールされました。

## <span id="page-141-0"></span>**次のタスク**

• 必要な場合は、このインストールがプライマリー・インストールになるように設定できるようになりまし た。 コマンド・プロンプトで以下のコマンドを入力します。

*MQ\_INSTALLATION\_PATH*/bin/setmqinst -i -p *MQ\_INSTALLATION\_PATH*

ここで、*MQ\_INSTALLATION\_PATH* は、IBM MQ がインストールされているディレクトリーを表します。

- このインストール済み環境で使用する環境変数をセットアップすることもできます。 **setmqenv** または **crtmqenv** コマンドを使用すれば、特定の IBM MQ のインストール済み環境に関するさまざまな環境変 数を設定できます。 詳しくは、 setmqenv および crtmqenv を参照してください。
- 正常にインストールされたことを確認するために、インストールを検査することができます。 詳しくは、 148 ページの『Linux での IBM MQ [インストールの検査』](#page-147-0)を参照してください。

#### **関連タスク**

165 ページの『Debian パッケージを使用した Linux Ubuntu での IBM MQ [のアンインストールまたは変更』](#page-164-0) Debian パッケージ・マネージャーを使用してインストールされた IBM MQ サーバーまたはクライアントを アンインストールできます。 システムに現在インストールされている選択済みパッケージ (コンポーネン ト) を削除することにより、インストールを変更することもできます。

# **Debian パッケージを使用した Linux Ubuntu への IBM MQ クライアン トのインストール**

システム要件の Web ページに従って、 Debian パッケージを使用して、 Linux Ubuntu システムに IBM MQ クライアントをインストールできます。

## **始める前に**

サポートされているソフトウェア・レベルの詳細については、IBM MQ [のシステム要件を](https://www.ibm.com/support/pages/system-requirements-ibm-mq)参照してくださ い。

インストール手順を開始する前に、101 ページの『Linux [でのシステムの準備』](#page-100-0)で説明されている必要な手 順が完了していることを確認してください。

## **このタスクについて**

Debian インストーラーを使用して、インストールするコンポーネントを選択してクライアントをインスト ールします。 コンポーネントおよびパッケージ名のリストは、132 ページの『[Linux Ubuntu](#page-131-0) システム用の IBM MQ Debian [コンポーネント』](#page-131-0) にあります。

## **手順**

1. シェル端末を開きます。 root として、または以下のコマンドを実行するための十分な権限を使用してロ グインします。

これを行うには、コマンドの前に **sudo** を追加するか、以下を変更します。 **su** コマンドを使用してシ ェルで root ユーザーに変更します。 詳細については、 **sudo** と **su** [の間の相違点の探索](https://www.redhat.com/sysadmin/difference-between-sudo-su) Linux でのコマ [ンド](https://www.redhat.com/sysadmin/difference-between-sudo-su).

2. 現行ディレクトリーをインストール・パッケージの場所に設定します。

この場所は、DVD のマウント・ポイント、ネットワーク・ロケーション、またはローカル・ファイル・ システム・ディレクトリーの場合があります。 ダウンロード可能なインストール・イメージの入手先を 参照してください。

 $3. V9.2.0$ 

IBM MQ 9.2.0 以降では、製品のインストールの前後にライセンスに同意することができます。 インス トールの前にライセンスを受け入れるには、mqlicense.sh スクリプトを実行します。

./mqlicense.sh

ご使用条件は、ご使用の環境に合わせて適切な言語で表示され、ご使用条件を受け入れるか拒否するか を尋ねられます。

可能な場合、mqlicense.sh はライセンスを表示するための X Window を開きます。

ライセンスを、現在のシェルでスクリーン・リーダーで読み上げ可能なテキストとして表示することが 必要な場合は、以下のコマンドを入力します。

./mqlicense.sh -text\_only

ライセンスへの同意についての詳細は、110 ページの『IBM MQ for Linux [でのライセンスの受け入れ』](#page-109-0) を参照してください。

4. IBM MQ クライアントをインストールします。

任意の Debian インストーラーを使用できます。 136 ページの『Debian [パッケージを使用した](#page-135-0) Linux Ubuntu への IBM MQ [サーバーのインストール』](#page-135-0)では、**apt-get** パッケージと **dpkg** パッケージを使用 してサーバーをインストールする方法について説明します。

最低限でも、ibmmq-runtime コンポーネントをインストールする必要があります。

コンポーネントのサブセットをインストールする場合は、143 ページの表 18 にリストされている依存 関係を必ず先にインストールする必要があります。

パッケージ名 列にリストされたパッケージをインストールして使用するためには、パッケージの依存関 係 列にリストされたコンポーネントもインストールする必要があります。

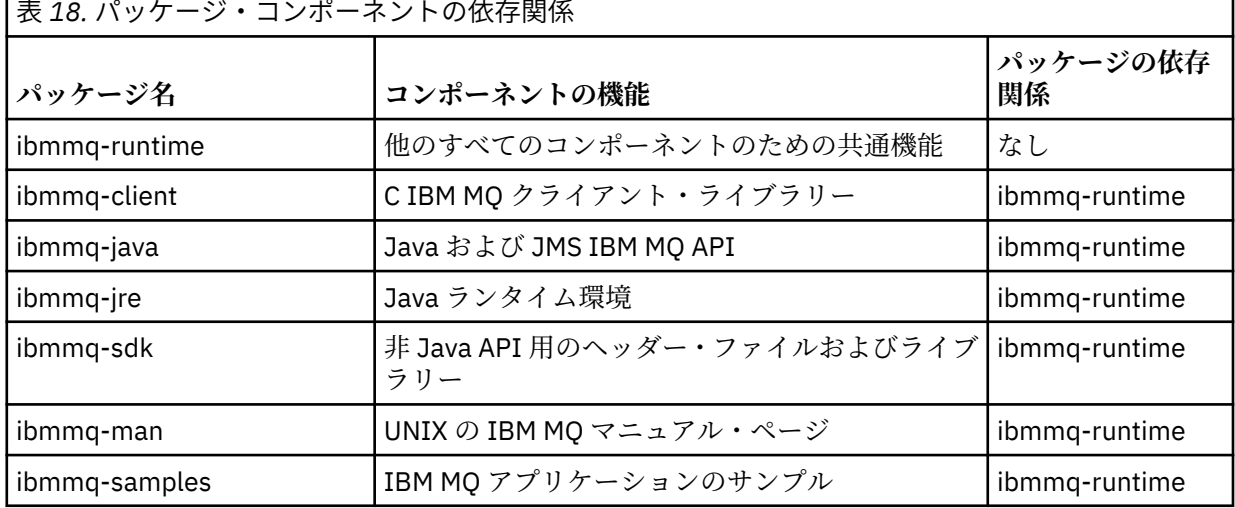

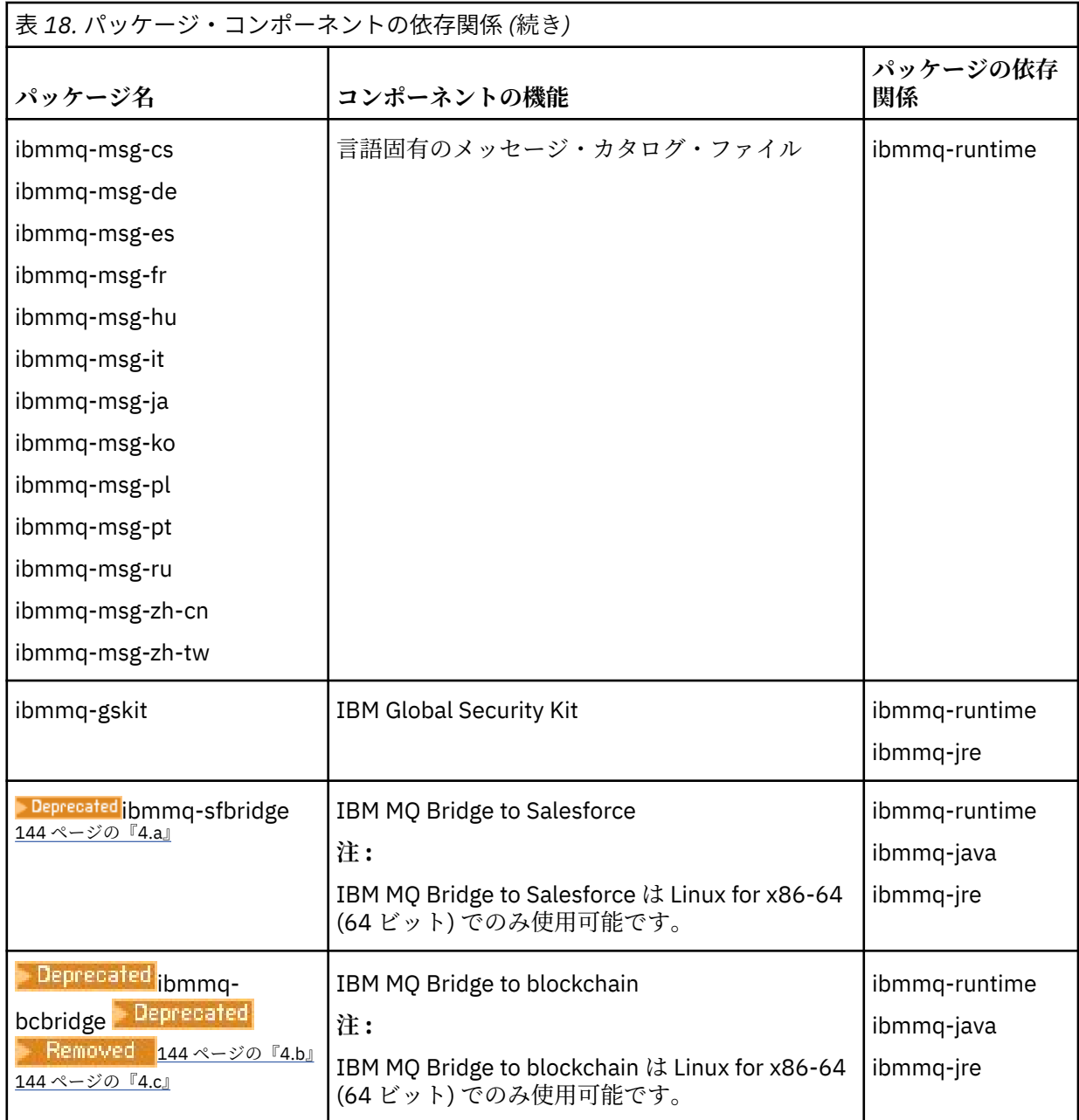

# **注 :**

- a. ▶Deprecated IBM MQ Bridge to Salesforce は、 2022 年 11 月 22 日以降のすべてのリリースで非推奨に なりました ( <u>US Announcement letter 222-341</u> を参照)。
- b. IBBUBBELL IBM MQ Bridge to blockchain は、2022 年 11 月 22 日以降のすべてのリリースで非推 奨になりました ( [US Announcement letter 222-341](https://www.ibm.com/docs/en/announcements/222-341/index.html) を参照)。
- c. L V 9.2.0.21 **Exercial Long Term Support の場合、 IBM MQ Bridge to blockchain は IBM MQ** 9.2.0 CSU 21 から削除されました。

# **タスクの結果**

必要なパッケージがインストールされました。
# **次のタスク**

• このインストールがシステム上のプライマリー・インストールとなるように選択した場合、プライマリ ー・インストールとして設定する必要があります。 コマンド・プロンプトで以下のコマンドを入力しま す。

*MQ\_INSTALLATION\_PATH*/bin/setmqinst -i -p *MQ\_INSTALLATION\_PATH*

- このインストール済み環境で使用する環境変数をセットアップすることもできます。 **setmqenv** または **crtmqenv** コマンドを使用すれば、特定の IBM MQ のインストール済み環境に関するさまざまな環境変 数を設定できます。 詳しくは、 setmqenv および crtmqenv を参照してください。
- インストールの検査方法について詳しくは、159 ページの『Linux [でのクライアントとサーバー間の通信](#page-158-0) [の検査』を](#page-158-0)参照してください。

#### **関連概念**

18 ページの『AIX, Linux, and Windows [での複数インストール環境』](#page-17-0) AIX, Linux, and Windows では、1 つのシステムで複数の IBM MQ のコピーを持つことができます。

19 ページの『AIX, Linux, and Windows [でのプライマリー・インストール』](#page-18-0)

IBM MQ (AIX, Linux, and Windows) の複数インストールをサポートするシステムにおいて、プライマリー・ インストールとは IBM MQ システム全体が関係する場所が参照するインストールです。 プライマリー・イ ンストールはオプションですが、便利です。

#### **関連タスク**

161 ページの『rpm を使用した Linux での IBM MQ [のアンインストールまたは変更』](#page-160-0)

Linux では、**rpm** コマンドを使用して IBM MQ サーバーまたはクライアントをアンインストールできます。 システムに現在インストールされている選択済みパッケージ (コンポーネント) を削除することにより、イ ンストールを変更することもできます。

プライマリー・インストールの変更

#### **関連資料**

setmqinst

# **再配布可能クライアント (Linux)**

Linux x86-64 イメージは LinuxX64.tar.gz ファイルで出荷されます。

## **ファイル名**

アーカイブまたは .zip ファイルの名前は、ファイルの内容と相当する保守レベルを示しています。

IBM MQ 9.2.0 では、クライアント・イメージが次のファイル名で用意されています。

**長期サポート: 9.2.0 IBM MQ C redistributable client for Linux x86-64** 9.2.0.0-IBM-MQC-Redist-LinuxX64.tar.gz

**長期サポート: 9.2.0 IBM MQ JMS および Java 再配布可能クライアント** 9.2.0.0-IBM-MQC-Redist-Java.zip

### **アプリケーションを配布するためのランタイム・ファイルの選択**

再配布可能クライアントによって bin ディレクトリーの下に **genmqpkg** という名前のスクリプト・ファイ ルが提供されます。

**genmqpkg** スクリプトを使用して、ファイルの配布先となるアプリケーションの必要に合うように調整さ れた、より小さいファイルのサブセットを生成できます。

IBM MQ アプリケーションのランタイム要件を判別するために、一連の対話式の Yes または No の質問があ ります。

最後に、**genmqpkg** は、スクリプトが必要なディレクトリーとファイルを複製するための、新しいターゲ ット・ディレクトリーを指定するように要求します。

**重要 : genmqpkg** はシェル変数を展開または評価しないため、完全修飾パスを **genmqpkg** に指定する必要 があります。

**重要 :** IBM サポートは、再配布可能クライアント・パッケージに含まれる、完全で無修正のファイルのセ ットだけを支援することができます。

#### **その他の考慮事項**

Linux では、インストールされないクライアントのデフォルトのデータ・パスは、次のとおりです。

**Linux x86-64**

\$HOME/IBM/MQ/data

MQ\_OVERRIDE\_DATA\_PATH 環境変数を使用して、データ・パスのデフォルトのディレクトリーを変更で きます。

**注 :** ディレクトリーは自動的に作成されないため、最初にディレクトリーを作成する必要があります。

再配布可能クライアント・ランタイムと、フルインストールされた IBM MQ クライアントまたはサーバー とが異なる場所にインストールされている場合、 それらは共存することができます。

**重要 :** フルインストールされた IBM MQ と同じ場所に再配布可能イメージをアンパックすることは、サポー トされていません。

Linux で、サポートされる CCSID 変換を定義するために使用される ccsid.tbl は、 従来からエラー・ロ グ、トレース・ファイル、その他と共に UserData ディレクトリー構造内にあります。

UserData ディレクトリー構造は再配布可能クライアントをアンパックすることによってデータが取り込 まれるため、通常の場所でファイルが見つからない場合は、再配布可能クライアントがフォールバックし て、インストール済み環境の /lib サブディレクトリー内のファイルが見つかるようになります。

### **クラスパスの変更**

**dspmqver**、**setmqenv**、および **crtmqenv** コマンドによって使用されるクラスパスは、com.ibm.mq.jar および com.ibm.mqjms.jar の直後に com.ibm.mq.allclient.jar を環境に追加します。

Linux 上の再配布可能クライアントからの **dspmqver** 出力の例:

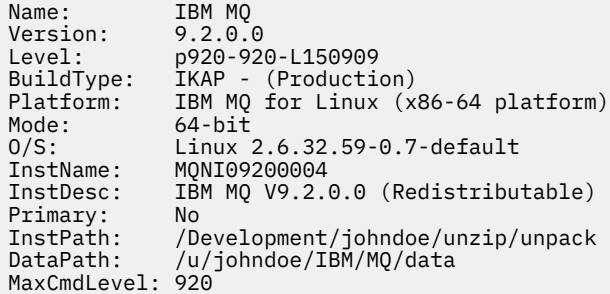

#### **関連概念**

28 [ページの『再配布可能な](#page-27-0) IBM MQ クライアント』

IBM MQ 再配布可能クライアントは、再配布可能なライセンス条項の下でサード・パーティーに再配布でき る .zip ファイルまたは .tar ファイルで提供されるランタイム・ファイルの集合です。これにより、アプ リケーションと、それらのアプリケーションが必要とするランタイム・ファイルを単一のパッケージに配 布する簡単な方法が提供されます。

# **Linux での試用ライセンスの変換**

IBM MQ を再インストールせずに、試用ライセンスを完全ライセンスに変換します。

試用ライセンスの有効期限が切れると、**strmqm** コマンドによって表示される "count-down" により、ライ センスの有効期限が切れたことが通知され、コマンドは実行されません。

# **始める前に**

1. IBM MQ が試用ライセンスでインストールされている。

2. IBM MQ の完全ライセンスが交付されたコピーのインストール・メディアに対するアクセス権がある。

### **このタスクについて**

試用ライセンスを完全ライセンスに変換するには、**setmqprd** コマンドを実行します。

IBM MQ の試用コピーに完全ライセンスを適用しないことにした場合は、いつでもこのコピーをアンインス トールできます。

# **手順**

- 1. 完全ライセンスが交付されたインストール・メディアから完全ライセンスを取得します。 フル・ライセンス・ファイルは amqpcert.lic です。 Linux では、そのファイルは、インストール・ メディアの */MediaRoot*/licenses ディレクトリーに入っています。
- 2. アップグレードするインストール済み環境から **setmqprd** コマンドを実行します。

*MQ\_INSTALLATION\_PATH*/bin/setmqprd /MediaRoot/licenses/amqpcert.lic

#### **関連資料**

setmqprd

# **Linux での各国語によるメッセージの表示**

各国語のメッセージ・カタログからメッセージを表示する場合、適切なカタログをインストールして **LANG** 環境変数を設定する必要があります。

# **このタスクについて**

メッセージが U.S. English のものは、IBM MQ とともに自動的にインストールされます

すべての言語のメッセージ・カタログは、 *MQ\_INSTALLATION\_PATH*/msg/*language identifier* に インストールされます。ここで、 言語 *ID* は、 147 ページの表 19 内の ID の 1 つです。 別の言語によるメッセージをご希望の場合、以下のステップを実行してください。

## **手順**

- 1. 適切なメッセージ・カタログをインストールします (6 ページの『IBM MQ [のコンポーネントと機能』](#page-5-0)を 参照)。
- 2. 異なる言語のメッセージを選択する場合は、**LANG** 環境変数がインストールする言語の ID に設定されて いることを確認します。

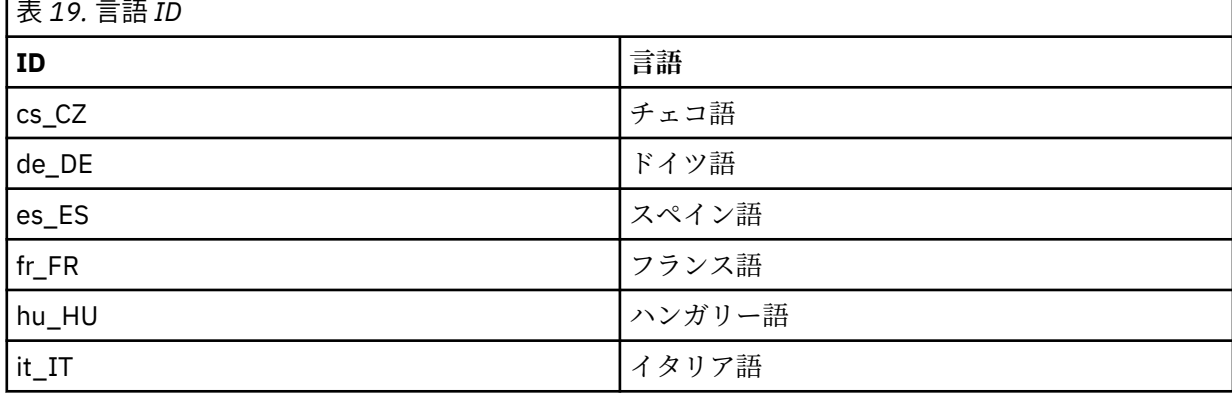

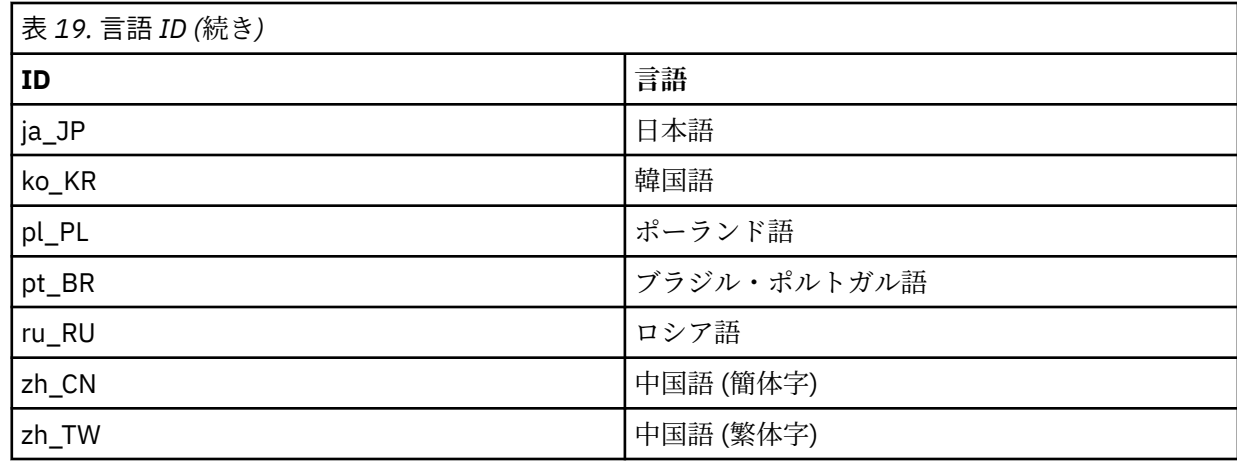

# **\_Linux \_Linux での IBM MQ インストールの検査**

このセクションのトピックでは、 Linux システムで IBM MQ のサーバー・インストールまたはクライアン ト・インストールを検査する方法について説明します。

# **このタスクについて**

IBM MQ サーバーのローカル (スタンドアロン) サーバー・インストールやサーバー間インストールを以下 のように検査できます。

- ローカル・サーバーのインストールには、他の IBM MQ インストールとの通信リンクはありません。
- サーバー間インストールには、その他のインストールへのリンクがあります。

IBM MQ MQI client のインストールが正常に完了しており、通信リンクが動作していることも検査できま す。

# **手順**

- ローカル・サーバー・インストールを検査するには、148 ページの『Linux でのコマンド行を使用した ローカル・サーバー・インストールの検査』を参照してください。
- サーバー間インストールを検査するには、150 ページの『Linux [でのコマンド行を使用したサーバー間](#page-149-0) [インストールの検査』](#page-149-0)を参照してください。
- クライアントのインストールを検査するには、153 ページの『Linux [でクライアント・インストールの](#page-152-0) [検査』](#page-152-0)を参照してください。

# **Linux でのコマンド行を使用したローカル・サーバー・インストールの 検査**

#### Linux システムでは、1 つのキュー・マネージャーと 1 つのキューだけの単純な構成を作成するコマンド行 を使用して、ローカル・インストールを検査できます。

#### **始める前に**

インストールを検査するには、始めにサンプル・パッケージをインストールする必要があります。

検査手順を開始する前に、システムに最新のフィックスが適用されていることを確認したい場合もありま す。 最新のアップデートの格納場所について詳しくは、97 ページの『Linux [の場合の要件の確認』](#page-96-0)を参照 してください。

# **このタスクについて**

コマンド・ラインからデフォルトのキュー・マネージャーを構成するには、次の手順に従います。 キュー・ マネージャーが構成された後、amqsput サンプル・プログラムを使用してキューにメッセージを書き込み ます。 その後、amqsget サンプル・プログラムを使用して、キューからメッセージを取得します。

IBM MQ オブジェクト定義は、大/小文字を区別します。 MQSC コマンドとして小文字で入力したテキスト は、単一引用符で囲まない限り、自動的に大文字に変換されます。 ここでの例は、必ず示されているとお りに入力してください。

#### **手順**

- 1. Linux システムで、mqm グループのユーザーとしてログインします。
- 2. 環境をセットアップします。
	- a) 次のコマンドを入力し、特定のインストールで使用する環境変数を設定します。

. *MQ\_INSTALLATION\_PATH*/bin/setmqenv -s

ここで、*MQ\_INSTALLATION\_PATH* は IBM MQ がインストールされている場所を示しています。 b) 以下のコマンドを入力して、環境が正しく設定されていることを確認します。

#### dspmqver

コマンドが正常に完了して、予想したバージョン番号とインストール名が戻されたら、環境は正し く設定されています。

3. 次のコマンドを入力して、QMA というキュー・マネージャーを作成します。

#### crtmqm QMA

キュー・マネージャーが作成されたとき、およびデフォルトの IBM MQ オブジェクトが作成されたと きに、メッセージで通知されます。

4. 次のコマンドを入力して、キュー・マネージャーを開始します。

strmqm QMA

キュー・マネージャーが始動すると、メッセージが表示されます。 5. 次のコマンドを入力して、MQSC を開始します。

runmqsc QMA

MQSC が開始すると、メッセージが表示されます。 MQSC にはコマンド・プロンプトはありません。 6. 次のコマンドを入力して、QUEUE1 というローカル・キューを定義します。

DEFINE QLOCAL (QUEUE1)

キューが作成されると、メッセージが表示されます。 7. 次のコマンドを入力し、MQSC を停止します。

end

いくつかのメッセージに続いて、コマンド・プロンプトが表示されます。

- **注 :** これ以降の手順では、サンプル・パッケージがインストールされている必要があります。
- 8. *MQ\_INSTALLATION\_PATH*/samp/bin ディレクトリーに移動します。このディレクトリーには、サン プル・プログラムが入っています。

<span id="page-149-0"></span>*MQ\_INSTALLATION\_PATH* は、IBM MQ がインストールされている上位ディレクトリーを表します。 9. 次のコマンドを入力し、キューにメッセージを書き込みます。

./amqsput QUEUE1 QMA

次のメッセージが表示されます。

Sample AMQSPUT0 start target queue is QUEUE1

10. それぞれが異なるメッセージである行に、適当なメッセージ・テキストを 1 行以上入力します。 メッ セージ入力を終了するためにブランク行を 1 行入力します。 以下のメッセージが表示されます。

Sample AMQSPUT0 end

./amqsget QUEUE1 QMA

メッセージがキューに書き込まれ、コマンド・プロンプトが表示されます。 11. 次のコマンドを入力し、キューからメッセージを取得します。

サンプル・プログラムが開始されて、キューに書き込んだメッセージが表示されます。

#### **タスクの結果**

これで、ローカル・インストールの検査が正常に終了しました。

# <u>▶ Linux Linux</u> でのコマンド行を使用したサーバー間インストールの検査

一方を送信側、他方を受信側として 2 つのサーバーを使用した、サーバー間インストールを検査できます。

# **始める前に**

• Linux では、IBM MQ はすべての Linux プラットフォームで TCP をサポートします。 x86 プラットフォー ムおよび Power プラットフォームでは、SNA もサポートされます。 これらのプラットフォームで SNA LU6.2 サポートを使用する場合、IBM Communications Server for Linux 6.2 が必要です。 この Communications Server は PRPQ 製品として IBM から入手できます。 詳細については、 [Communications Server](https://www.ibm.com/software/network/commserver/about) を参照してください。

TCP/IP を使用している場合は、両方のサーバーに TCP/IP および IBM MQ がインストールされていること を確認します。

- このタスクの例では TCP/IP を使用します。 TCP を使用しない場合は、AIX and Linux における通信のセ <u>ットアップ</u>を参照してください。
- 各サーバーで、ユーザーが IBM MQ 管理者グループ (**mqm**) のメンバーであることを確認します。
- 送信側サーバーと受信側サーバーのインストール済み環境を判別します。 これらのインストール済み環 境は、同じシステム上に存在する場合も別のシステム上に存在する場合もあります。

## **このタスクについて**

IBM MQ オブジェクト定義は、大/小文字を区別します。 MQSC コマンドとして小文字で入力したテキスト は、単一引用符で囲まない限り、自動的に大文字に変換されます。 ここでの例は、必ず示されているとお りに入力してください。

### **手順**

1. **receiver** サーバーの場合:

- <span id="page-150-0"></span>a) Linux で、mqm グループのユーザーとしてログインします。
- b) ポートの空き状況を、例えば **netstat** を実行して確認します。 このコマンドについて詳しくは、ご 使用のオペレーティング・システムの資料を参照してください。

ポート 1414 が使用中でない場合は、ステップ [2 h](#page-151-0) におけるポート番号として 1414 を使用するよう に書き留めます。 後で検査する際のリスナー用のポートとして、同じ番号を使用します。 このポー ト番号が使用中の場合は、1415 などの使用されていないポートを書き留めます。

c) コマンド・プロンプトで以下のコマンドを入力して、使用するインストールの環境をセットアップし ます。

. *MQ\_INSTALLATION\_PATH*/bin/setmqenv -s

ここで、*MQ\_INSTALLATION\_PATH* は IBM MQ がインストールされている場所を示しています。 d) コマンド・プロンプトで次のコマンドを入力し、QMB というキュー・マネージャーを作成します。

crtmqm QMB

キュー・マネージャーが作成されたことと、デフォルトの IBM MQ オブジェクトが作成されたこと がメッセージで示されます。

e) 次のコマンドを入力して、キュー・マネージャーを開始します。

strmqm QMB

キュー・マネージャーが開始されると、メッセージが表示されます。

f) 次のコマンドを入力して、MQSC を開始します。

runmqsc QMB

MQSC が開始されたことが、メッセージで通知されます。 MQSC にはコマンド・プロンプトはあり ません。

g) 次のコマンドを入力して、RECEIVER.Q というローカル・キューを定義します。

DEFINE QLOCAL (RECEIVER.Q)

キューが作成されたことを示すメッセージが表示されます。

h) 次のコマンドを入力して、リスナーを定義します。

DEFINE LISTENER (LISTENER1) TRPTYPE (TCP) CONTROL (QMGR) PORT ( *PORT\_NUMBER* )

ここで、 *port\_number* は、リスナーが実行されているポートの名前です。 この番号は、送信側チャ ネルの定義で使用した番号と同じでなければなりません。

i) 次のコマンドを入力して、リスナーを開始します。

START LISTENER (LISTENER1)

**注 :** リスナーを、バックグラウンド・プロセスの優先順位を自動的に下げるシェルから、バックグラ ウンドで開始しないでください。

j) 次のコマンドを入力し、受信側チャネルを定義します。

DEFINE CHANNEL (QMA.QMB) CHLTYPE (RCVR) TRPTYPE (TCP)

チャネルが作成されると、メッセージで通知されます。

k) 次を入力して、MQSC コマンドを終了します。

end

いくつかのメッセージに続いてコマンド・プロンプトが表示されます。

- <span id="page-151-0"></span>2. **sender** サーバーの場合:
	- a) 送信側サーバーが AIX システムの場合は、mqm グループのユーザーとしてログインします。
	- b) コマンド・プロンプトで以下のコマンドを入力して、使用するインストールの環境をセットアップし ます。

. *MQ\_INSTALLATION\_PATH*/bin/setmqenv -s

ここで、*MQ\_INSTALLATION\_PATH* は IBM MQ がインストールされている場所を示しています。 c) コマンド・プロンプトで次のコマンドを入力し、QMA というキュー・マネージャーを作成します。

#### crtmqm QMA

キュー・マネージャーが作成されたことと、デフォルトの IBM MQ オブジェクトが作成されたこと がメッセージで示されます。

d) 次のコマンドを入力し、キュー・マネージャーを開始します。

strmqm QMA

キュー・マネージャーが開始されると、メッセージが表示されます。

e) 次のコマンドを入力して、MQSC を開始します。

#### runmqsc QMA

MQSC セッションが開始されたことが、メッセージで通知されます。 MQSC にはコマンド・プロン プトはありません。

f) 次のコマンドを入力して、(伝送キューとして使用する) QMB というローカル・キューを定義します。

DEFINE QLOCAL (QMB) USAGE (XMITQ)

キューが作成されると、メッセージで通知されます。

g) 次のコマンドを入力し、リモート・キューのローカル定義を定義します。

DEFINE QREMOTE (LOCAL.DEF.OF.REMOTE.QUEUE) RNAME (RECEIVER.Q) RQMNAME ('QMB') XMITQ (QMB)

h) 次のいずれかのコマンドを入力し、送信側チャネルを定義します。

*con-name* は、受信側システムの TCP/IP アドレスです。 両方のインストール済み環境が同じシステ ム上にある場合は、*con-name* は localhost となります。 *port* は、[1 b](#page-150-0) で書き留めたポートです。 ポートを指定しない場合は、デフォルト値の 1414 が使用されます。

DEFINE CHANNEL (QMA.QMB) CHLTYPE (SDR) CONNAME ('*CON-NAME*(*PORT*)') XMITQ (QMB) TRPTYPE (TCP)

i) 次のコマンドを入力し、送信側チャネルを開始します。

START CHANNEL(QMA.QMB)

受信側サーバーの受信側チャネルは、送信側チャネルを開始すると自動的に開始されます。 i) 次のコマンドを入力し、MOSC を停止します。

end

いくつかのメッセージに続いてコマンド・プロンプトが表示されます。

- <span id="page-152-0"></span>k) *MQ\_INSTALLATION\_PATH*/samp/bin ディレクトリーに移動します。 このディレクトリーにはサ ンプル・プログラムが含まれています。 *MQ\_INSTALLATION\_PATH* は、IBM MQ がインストールされ ている上位ディレクトリーを表します。
- l) 送信側サーバーと受信側サーバーの両方が同じシステムにインストールされている場合は、以下のコ マンドを入力して、キュー・マネージャーが別のインストール済み環境で作成されていることを確認 します。

dspmq -o installation

キュー・マネージャーが同じインストール済み環境にある場合は、**setmqm** コマンドを使用して、 QMA を送信側のインストール済み環境に移動させるか、QMB を受信側のインストール済み環境に移 動させます。 詳細については、setmqm を参照してください。

m) リモート・キューのローカル定義にメッセージを書き込みます。これにより、リモート・キューの名 前が指定されます。 次のコマンドを入力します。

./amqsput LOCAL.DEF.OF.REMOTE.QUEUE QMA

amqsput が開始されたことを示すメッセージが表示されます。

- n) 1 つ以上の行にメッセージ・テキストを入力し、その後にブランク行を入力します。 amqsput が終了したことを示すメッセージが表示されます。 メッセージがキューに書き込まれ、再 びコマンド・プロンプトが表示されます。
- 3. **受信側**サーバーの場合:
	- a) 受信側サーバーが AIX システムであるため、*MQ\_INSTALLATION\_PATH*/samp/bin ディレクトリー に移動します。

このディレクトリーにはサンプル・プログラムが含まれています。 *MQ\_INSTALLATION\_PATH* は、 IBM MQ がインストールされている上位ディレクトリーを表します。

b) 次のコマンドを入力し、受信側のキューからメッセージを取得します。

./amqsget RECEIVER.Q QMB

サンプル・プログラムが開始されて、キューに書き込んだメッセージが表示されます。 休止の後、 サンプル・プログラムが終了します。 その後、コマンド・プロンプトが表示されます。

#### **タスクの結果**

これでサーバー間インストールの検査が正常に終了しました。

# <u>▶ Linux 【Linux</u> でクライアント・インストールの検査

IBM MQ MQI client のインストールが正常に完了しており、通信リンクが動作していることを検査できま す。

# **このタスクについて**

この検査手順は、queue.manager.1 というキュー・マネージャー、QUEUE1 というローカル・キュー、 およびサーバー上の CHANNEL1 というサーバー接続チャネルを作成する方法を示します。

この手順は、IBM MQ MQI client・ワークステーションにクライアント接続チャネルを作成する方法を示し ています。 また、サンプル・プログラムを使用してメッセージをキューに書き込み、キューからメッセー ジを取り出す方法を示します。

この例では、クライアントのセキュリティー問題については説明しません。 IBM MQ MQI client のセキュ リティー問題に関心がある場合は、IBM MQ MQI client セキュリティーのセットアップ を参照してくださ い。

<span id="page-153-0"></span>この検査手順では、以下を想定しています。

- 完全な IBM MQ サーバー製品がサーバーにインストールされている。
- サーバーのインストールがネットワークでアクセス可能である。
- クライアント・システム上に IBM MQ MQI client・ソフトウェアがインストールされている。
- IBM MQ のサンプル・プログラムがインストールされている。
- サーバー・システムおよびクライアント・システム上に TCP/IP が構成されている。 詳しくは、サーバー とクライアント間の接続の構成を参照してください。

# **手順**

1. サーバーとクライアントをセットアップします。

- コマンド行を使用してサーバーとクライアントをセットアップするには、154 ページの『Linux での コマンド行を使用したサーバーおよびクライアントのセットアップ』の説明に従います。
- IBM MQ Explorer を使用してサーバーとクライアントをセットアップするには、157 [ページの『](#page-156-0)Linux での IBM MQ Explorer [を使用したサーバーとクライアントのセットアップ』](#page-156-0)の説明に従います。
- 2. 159 ページの『Linux [でのクライアントとサーバー間の通信の検査』の](#page-158-0)説明に従って、クライアントと サーバー間の通信をテストします。

#### **関連タスク**

125 ページの『rpm を使用した Linux への IBM MQ [クライアントのインストール』](#page-124-0) 64 ビット Linux システムへの IBM MQ クライアントのインストール。

# <u>▶ Linux Linux</u> でのコマンド行を使用したサーバーおよびクライアントのセットアッ **プ**

コマンド行を使用して、Linux 上のクライアント・インストールの検証に使用する必要があるオブジェクト を作成します。 サーバー上では、キュー・マネージャー、ローカル・キュー、リスナー、およびサーバー 接続チャネルを作成します。 クライアントに接続権限と所定のキューの使用権限を与えるセキュリティ ー・ルールを適用する必要もあります。 クライアントでは、クライアント接続チャネルを作成します。 サ ーバーとクライアントのセットアップ後に、サンプル・プログラムを使用して検証手順を完了できます。

# **始める前に**

このタスクを始める前に、153 ページの『Linux [でクライアント・インストールの検査』の](#page-152-0)情報を参照して ください。

#### **このタスクについて**

このタスクは、コマンド行を使用して、サーバーとクライアントをセットアップし、クライアント・イン ストールを検証できるようにする方法について説明します。

IBM MQ Explorer を使用する場合は、157 ページの『Linux での IBM MQ Explorer [を使用したサーバーとク](#page-156-0) [ライアントのセットアップ』](#page-156-0)を参照してください。

#### **手順**

- 1. 155 ページの『Linux [でのコマンド行を使用したサーバーのセットアップ』の](#page-154-0)説明に従って、サーバー をセットアップします。
- 2. 156 ページの『MQSERVER [環境変数を使用したキュー・マネージャーへの接続](#page-155-0) (Linux)』の説明に従っ て、クライアントをセットアップします。

#### **次のタスク**

159 ページの『Linux [でのクライアントとサーバー間の通信の検査』の](#page-158-0)説明に従って、クライアントとサー バーの間の通信をテストします。

<span id="page-154-0"></span>*Linux* でのコマンド行を使用したサーバーのセットアップ

次の指示に従って、サーバーにキュー・マネージャー、キュー、およびチャネルを作成します。 その後、 これらのオブジェクトを使ってインストールを検証できます。

# **このタスクについて**

これらの指示は、キュー・マネージャーや他の IBM MQ オブジェクトが定義されていないことを前提にし ています。

IBM MQ オブジェクト定義は、大/小文字を区別します。 MQSC コマンドとして小文字で入力したテキスト は、単一引用符で囲まない限り、自動的に大文字に変換されます。 ここでの例は、必ず示されているとお りに入力してください。

### **手順**

1. mqm グループに含まれていないユーザー ID をサーバー上に作成します。

このユーザー ID は、サーバーおよびクライアントに存在する必要があります。 これが、サンプル・ア プリケーションの実行に使用する必要のあるユーザー ID です。これを使用しないと、2035 エラーが 戻されます。

- 2. グループ mqm のユーザーとしてログインします。
- 3. 現行のシェルでインストールを使用できるように、さまざまな環境変数を設定する必要があります。 環境変数は、以下のコマンドを入力して設定できます。

. *MQ\_INSTALLATION\_PATH*/bin/setmqenv -s

ここで、*MQ\_INSTALLATION\_PATH* は IBM MQ がインストールされている場所を示しています。 4. 次のコマンドを入力して、QUEUE.MANAGER.1 というキュー・マネージャーを作成します。

crtmqm QUEUE.MANAGER.1

キュー・マネージャーが作成されたことを示すメッセージが表示されます。 5. 次のコマンドを入力して、キュー・マネージャーを開始します。

strmqm QUEUE.MANAGER.1

キュー・マネージャーが開始されると、メッセージが表示されます。

6. 次のコマンドを入力して、MQSC を開始します。

runmqsc QUEUE.MANAGER.1

MQSC セッションが開始されたことが、メッセージで通知されます。 MQSC にはコマンド・プロンプ トはありません。

7. 次のコマンドを入力して、QUEUE1 というローカル・キューを定義します。

DEFINE QLOCAL(QUEUE1)

キューが作成されると、メッセージで通知されます。 8. 次のコマンドを入力して、ステップ 1 で作成したユーザー ID に対して QUEUE1 の使用を許可します。

SET AUTHREC PROFILE(QUEUE1) OBJTYPE(QUEUE) PRINCIPAL(' *non\_mqm\_user* ') AUTHADD(PUT,GET)

<span id="page-155-0"></span>ここで、*non\_mqm\_user* は、ステップ 1 で作成したユーザー ID です。 許可が設定されると、メッセ ージで通知されます。 また、次のコマンドを実行して、ユーザー ID に接続する権限を付与します。

SET AUTHREC OBJTYPE(QMGR) PRINCIPAL(' *non\_mqm\_user* ') AUTHADD(CONNECT)

このコマンドを実行しないと、2305 停止エラーが返されます。 9. 次のコマンドを入力し、サーバー接続チャネルを定義します。

DEFINE CHANNEL (CHANNEL1) CHLTYPE (SVRCONN) TRPTYPE (TCP)

チャネルが作成されると、メッセージで通知されます。

10. 次の MQSC コマンドを入力することにより、クライアント・チャネルに対して、キュー・マネージャ ーへの接続、およびステップ 1 で作成したユーザー ID での実行を許可します。

SET CHLAUTH(CHANNEL1) TYPE(ADDRESSMAP) ADDRESS(' *client\_ipaddr* ') MCAUSER(' *non\_mqm\_user* ')

ここで、*client\_ipaddr* はクライアント・システムの IP アドレスで、*non\_mqm\_user* はステップ 1 で 作成したユーザー ID です。 ルールがいつ設定されたかはメッセージに表示されます。 11. 次のコマンドを入力して、リスナーを定義します。

DEFINE LISTENER (LISTENER1) TRPTYPE (TCP) CONTROL (QMGR) PORT (*port\_number*)

*port\_number* は、リスナーが稼働するポートの番号です。 この番号は、125 [ページの『](#page-124-0)rpm を使用し た Linux への IBM MQ [クライアントのインストール』](#page-124-0)でクライアント接続チャネルの定義時に使用す る番号と同じでなければなりません。

**注 :** コマンドからポート・パラメーターを省略すると、デフォルト値 1414 がリスナー・ポートに対し て使用されます。 1414 以外のポートを指定する場合は、次のようにコマンドに port パラメーターを 含める必要があります。

12. 次のコマンドを入力して、リスナーを開始します。

START LISTENER (LISTENER1)

13. 次のコマンドを入力し、MQSC を停止します。

end

いくつかのメッセージに続いてコマンド・プロンプトが表示されます。

#### **次のタスク**

クライアントをセットアップする指示に従ってください。 156 ページの『MQSERVER 環境変数を使用した キュー・マネージャーへの接続 (Linux)』を参照してください。

*MQSERVER* 環境変数を使用したキュー・マネージャーへの接続 *(Linux)*

IBM MQ アプリケーションが IBM MQ MQI client で稼働している場合、使用する MQI チャネル、通信タイ プ、およびサーバーのアドレスが必要です。 MQSERVER 環境変数を定義することにより、これらのパラメ ーターを設定します。

#### **始める前に**

このタスクを開始する前に、155 ページの『Linux [でのコマンド行を使用したサーバーのセットアップ』](#page-154-0)の タスクを完了し、以下の情報を保存する必要があります。

- サーバーのホスト名または IP アドレス、およびリスナーを作成したときに指定したポート番号。
- サーバー接続チャネルのチャネル名。

# <span id="page-156-0"></span>**このタスクについて**

このタスクでは、IBM MQ MQI client の接続を、このクライアント上に MQSERVER 環境変数を定義するこ とによって行う方法について説明します。

代わりに、生成されたクライアント・チャネル定義テーブル amqclchl.tab にアクセス権限を付与するこ ともできます。クライアント接続チャネル定義へのアクセスを参照してください。

# **手順**

- 1. 155 ページの『Linux [でのコマンド行を使用したサーバーのセットアップ』](#page-154-0) のステップ 1 で作成したユ ーザー ID としてログインします。
- 2. TCP/IP 接続を確認します。 クライアントから、次のいずれかのコマンドを入力します。
	- ping server-hostname
	- ping n.n.n.n

n.n.n.n は、ネットワーク・アドレスを表します。 ネットワーク・アドレスを IPv4 小数点付き 10 進数形式 (例えば 192.0.2.0) で設定できます。 または、アドレスを IPv6 16 進数形式 (例えば、 2001:0DB8:0204:acff:fe97:2c34:fde0:3485) で設定します。

**ping** コマンドが失敗した場合は、TCP/IP 構成を修正してください。

3. MQSERVER 環境変数を設定します。 クライアントから、次のコマンドを入力します。

```
export MQSERVER=CHANNEL1/TCP/'server-address (port)'
```
説明

- *CHANNEL1* は、サーバー接続チャネル名です。
- *server-address* はサーバーの TCP/IP ホスト名です。
- *port* は、サーバーが listen している TCP/IP ポート番号です。

ポート番号が提供されていない場合、IBM MQ は qm.ini ファイル、つまりクライアント構成ファイル で指定されているものを使用します。 これらのファイルに値が指定されていない場合、IBM MQ は、サ ービス名 MQSeries の TCP/IP サービス・ファイルで識別されているポート番号を使用します。 サービ ス・ファイル内に MQSeries エントリーが存在しない場合は、デフォルト値の 1414 が使用されます。 クライアントが使用するポート番号とサーバー・リスナー・プログラムが使用するポート番号は同じで あることが重要です。

## **次のタスク**

サンプル・プログラムを使用してクライアントとサーバー間の通信をテストします。 159 [ページの『](#page-158-0)Linux [でのクライアントとサーバー間の通信の検査』を](#page-158-0)参照してください。

# *Linux* **での** *IBM MQ Explorer* **を使用したサーバーとクライアントのセットア ップ**

IBM MQ Explorer を使用して、Linux 上のクライアント・インストールの検証に使用する必要があるオブジ ェクトを作成します。 サーバー上では、キュー・マネージャー、ローカル・キュー、リスナー、およびサ ーバー接続チャネルを作成します。 クライアント・システムでは、クライアント接続チャネルを作成しま す。 その後、コマンド行から、サンプルの PUT および GET プログラムを使用して、検査手順を完了しま す。

# **始める前に**

このタスクを始める前に、153 ページの『Linux [でクライアント・インストールの検査』の](#page-152-0)情報を参照して ください。

# **このタスクについて**

このタスクは、IBM MQ Explorer を使用して、サーバーとクライアントをセットアップし、クライアント・ インストールを検証できるようにする方法について説明します。

コマンド行を使用する場合は、154 ページの『Linux [でのコマンド行を使用したサーバーおよびクライアン](#page-153-0) [トのセットアップ』を](#page-153-0)参照してください。

# **手順**

- 1. 158 ページの『Linux 上の IBM MQ Explorer を使用したサーバーのセットアップ』の説明に従って、サ ーバーをセットアップします。
- 2. 159 ページの『Linux での IBM MQ Explorer [を使用したクライアントのセットアップ』](#page-158-0)の説明に従って、 クライアントをセットアップします。

# **次のタスク**

159 ページの『Linux [でのクライアントとサーバー間の通信の検査』の](#page-158-0)説明に従って、クライアントとサー バーの間の通信をテストします。

#### **関連タスク**

125 ページの『rpm を使用した Linux への IBM MQ [クライアントのインストール』](#page-124-0) 64 ビット Linux システムへの IBM MQ クライアントのインストール。

**Linux ■ Linux 上の IBM MO Explorer を使用したサーバーのセットアップ** IBM MQ Explorer を使用して、クライアント・インストールの検証に必要なサーバー・オブジェクトを作成 できます。

# **このタスクについて**

インストールを検証するには、最初にキュー・マネージャー、ローカル・キュー、リスナー、およびサー バー接続チャネルをサーバー上に作成する必要があります。

## **手順**

- 1. キュー・マネージャーを作成します。
	- a) IBM MQ Explorer を開きます。
	- b)**「キュー・マネージャー」**という名前のフォルダーを右クリックし、**「新規」** > **「キュー・マネージ ャー」**を選択します。
	- c) 最初の入力フィールドで、キュー・マネージャーの名前 *QUEUE.MANAGER.1* を入力し、**「完了」**をク リックします。
- 2. ローカル・キューを作成します。
	- a) 作成したキュー・マネージャーを展開して、**「キュー」**を右クリックします。
	- b)**「新規」** > **「ローカル・キュー」**を選択します。
	- c) キュー名 *QUEUE1* を入力して、**「完了」**をクリックします。
- 3. サーバー接続チャネルを定義します。
	- a)**「チャネル」**を右クリックします。
	- b)**「新規」** > **「サーバー接続チャネル」**を選択します。
	- c) チャネル名 *CHANNEL1* を入力して、**「次へ」**をクリックします。
	- d) ダイアログ・ナビゲーション・ペインで、**「MCA」**をクリックして MCA ページを開きます。
	- e)「MCA User ID (MCA ユーザー ID)」フィールドで、mqm グループのメンバー (通常は自分) であるユ ーザー ID を入力します。
	- f)**「完了」**をクリックします。

4. リスナーの実行

<span id="page-158-0"></span>キュー・マネージャーを構成すると、リスナーが自動的に開始します。 リスナーが実行中かどうかを確 認するには、**「リスナー」**を開いて、LISTENER.TCP を探します。

#### **次のタスク**

クライアントをセットアップします。 159 ページの『Linux での IBM MQ Explorer を使用したクライアン トのセットアップ』を参照してください。

#### **関連タスク**

125 ページの『rpm を使用した Linux への IBM MQ [クライアントのインストール』](#page-124-0) 64 ビット Linux システムへの IBM MQ クライアントのインストール。

*Linux* での *IBM MQ Explorer* を使用したクライアントのセットアップ Linux システム上の同じワークステーションにクライアントとサーバーをセットアップする場合は、 IBM MQ Explorer を使用してクライアント接続を定義できます。

# **手順**

1. キュー・マネージャーである *QUEUE.MANAGER.1* を選択します。

2.**「チャネル」**フォルダーを開き、**「クライアント接続」** > **「新規」** > **「クライアント接続チャネル...」**

- 3. クライアント接続のチャネル名 *CHANNEL1* を入力して、**「次へ」**をクリックします。
- 4. キュー・マネージャーの名前として *QUEUE.MANAGER.1* を入力します。

5. 接続名として、以下のストリングを入力します。

*server-address* (*port*)

説明

- *server-address* は、サーバーの TCP/IP ホスト名です。
- *port* は、サーバーが listen している TCP/IP ポート番号です。
- 6.「完了」をクリックします。
- 7. コマンド行から MQCHLLIB 環境変数を設定します。

次のコマンドを入力します。

export MQCHLLIB=var/mqm/qmgrs/QUEUE!MANAGER!1/@ipcc

**注 :** キュー・マネージャー名に "."が含まれている。 IBM MQ によって、キュー・マネージャー・ディ レクトリーが QUEUE!MANAGER!1 という名前で作成されます。

#### **次のタスク**

サンプル・プログラムを使用してクライアントとサーバー間の通信をテストします。 159 ページの『Linux でのクライアントとサーバー間の通信の検査』を参照してください。

#### **関連タスク**

125 ページの『rpm を使用した Linux への IBM MQ [クライアントのインストール』](#page-124-0) 64 ビット Linux システムへの IBM MQ クライアントのインストール。

# <mark>▶ Linux ■</mark>Linux でのクライアントとサーバー間の通信の検査

IBM MQ MQI client・ワークステーションで amqsputc サンプル・プログラムを使用して、サーバー・ワー クステーションのキューにメッセージを書き込みます。 amqsgetc サンプル・プログラムを使用して、メ ッセージをそのキューから取得してクライアントに戻します。

#### **始める前に**

このセクションのこれまでのトピックを完了しておきます。

• キュー・マネージャー、チャネル、およびキューをセットアップします。

- コマンド・ウィンドウを開きます。
- システム環境変数を設定します。

#### **このタスクについて**

IBM MQ オブジェクト定義では大/小文字が区別されることに注意してください。 MQSC コマンドとして 小文字で入力されたテキストは、単一引用符で囲んでいない限り、自動的に大文字に変換されます。 ここ での例は、必ず示されているとおりに入力してください。

適切な権限を使用してログインする必要があります。 例えば、mqm グループのユーザー ivtid としてログ インします。

# **手順**

1. サンプル・プログラムが含まれている *MQ\_INSTALLATION\_PATH*/samp/bin directory に移動しま す。

*MQ\_INSTALLATION\_PATH* は、IBM MQ がインストールされている上位ディレクトリーを表します。

2. 現行のシェルでインストールを使用できるように、特定の環境変数を設定する必要があります。 環境変 数は、以下のコマンドを入力して設定できます。

. *MQ\_INSTALLATION\_PATH*/bin/setmqenv -s

ここで、*MQ\_INSTALLATION\_PATH* は IBM MQ がインストールされている場所を示しています。 3. 次のコマンドを入力し、QUEUE.MANAGER.1 上の QUEUE1 に対して PUT プログラムを開始します。

./amqsputc QUEUE1 QUEUE.MANAGER.1

コマンドが正常に実行されると、次のメッセージが表示されます。

Sample AMQSPUT0 start target queue is QUEUE1

**ヒント :** エラー MQRC\_NOT\_AUTHORIZED (2035) を受け取ることもあります。 デフォルトでは、キュ ー・マネージャーが作成されると、チャネル認証が有効になります。 チャネル認証を使用することによ り、特権ユーザーは IBM MQ MQI client としてキュー・マネージャーにアクセスできなくなります。 イ ンストールを検査する場合は、MCA ユーザー ID を非特権ユーザーに変更するか、またはチャネル認証 を無効にすることができます。 チャネル認証を無効にするには、以下の MQSC コマンドを実行します。

ALTER QMGR CHLAUTH(DISABLED)

キュー・マネージャーを削除しない場合は、検査完了後に、チャネル認証を再び有効にします。

ALTER QMGR CHLAUTH(ENABLED)

4. 任意のメッセージ・テキストを入力して、**Enter** キーを 2 回押します。 次のメッセージが表示されます。

Sample AMQSPUT0 end

これで、サーバーのキュー・マネージャー上のキューにメッセージが入りました。 5. 次のコマンドを入力し、QUEUE.MANAGER.1 上の QUEUE1 に対して GET プログラムを開始します。

./amqsgetc QUEUE1 QUEUE.MANAGER.1

サンプル・プログラムが開始されて、キューに書き込んだメッセージが表示されます。 休止 (約 30 秒 間) の後、サンプルは終了し、コマンド・プロンプトがもう一度表示されます。

### <span id="page-160-0"></span>**タスクの結果**

これで、クライアントのインストールは正常に検査されました。

# **次のタスク**

1. インストール済み環境を現行のシェルで使用できるように、サーバー上でさまざまな環境変数を設定す る必要があります。 環境変数は、以下のコマンドを入力して設定できます。

. *MQ\_INSTALLATION\_PATH*/bin/setmqenv -s

ここで、*MQ\_INSTALLATION\_PATH* は IBM MQ がインストールされている場所を示しています。 2. サーバー上で次のコマンドを入力して、キュー・マネージャーを停止します。

endmqm QUEUE.MANAGER.1

3. サーバー上で次のコマンドを入力して、キュー・マネージャーを削除します。

dltmqm QUEUE.MANAGER.1

# **Linux での IBM MQ のアンインストールまたは変更**

IBM MQ サーバーまたはクライアントをアンインストールできます。 システムに現在インストールされて いる選択済みパッケージ (コンポーネント) を削除することにより、インストールを変更することもできま す。

# **手順**

- Linux 上の IBM MQ をアンインストールまたは変更する方法については、以下のサブトピックを参照し てください。
	- 161 ページの『rpm を使用した Linux での IBM MQ のアンインストールまたは変更』
	- 165 ページの『Debian パッケージを使用した Linux Ubuntu での IBM MQ [のアンインストールまたは](#page-164-0) [変更』](#page-164-0)

# **rpm を使用した Linux での IBM MQ のアンインストールまたは変更**

Linux では、**rpm** コマンドを使用して IBM MQ サーバーまたはクライアントをアンインストールできます。 システムに現在インストールされている選択済みパッケージ (コンポーネント) を削除することにより、イ ンストールを変更することもできます。

# **始める前に**

アンインストールする IBM MQ のバージョンに 1 つ以上のフィックスパックを適用済みの場合は、インス トールとは逆の順序でフィックスパックを除去してから基本パッケージを除去する必要があります。

アンインストール手順を開始する前に、どの更新も除去しておく必要があります。 詳しくは、 IBM MQ on Linux での以前の保守レベルの復元 を参照してください。

**重要 :** IBM MQ のアンインストール・プロセスまたは変更プロセスを開始する前に、IBM MQ のキュー・マ ネージャーやその他のオブジェクト、さらにアプリケーションをすべて停止する必要があります。

#### **手順**

- 1. アンインストールまたは変更するインストール済み環境に関連付けられたすべての IBM MQ アプリケ ーションを停止します (まだ停止していない場合)。
- 2. サーバーのインストール済み環境の場合、アンインストールまたは変更するインストール済み環境に関 連した IBM MQ アクティビティーを終了してください。
- a) グループ mqm のユーザーとしてログインします。
- b) アンインストールまたは変更するインストール済み環境を処理するための環境をセットアップしま す。 次のコマンドを入力します。

. *MQ\_INSTALLATION\_PATH*/bin/setmqenv -s

ここで、*MQ\_INSTALLATION\_PATH* は IBM MQ がインストールされている場所を示しています。

c) システムのすべてのキュー・マネージャーの状態を表示します。 次のコマンドを入力します。

dspmq -o installation

d) アンインストールまたは変更するインストール済み環境に関連したすべての稼働中のキュー・マネー ジャーを停止します。 各キュー・マネージャーに対して次のコマンドを入力します。

endmqm *QMgrName*

e) キュー・マネージャーに関連付けられたすべてのリスナーを停止します。 各キュー・マネージャー に対して次のコマンドを入力します。

endmqlsr -m *QMgrName*

3. root としてログインします。

- 4. IBM MQ をアンインストールまたは変更するには、**rpm** コマンドを使用します。
	- a) インストールされている製品が 1 つだけであるシステムの場合:
		- 次のコマンドを入力して、システムに現在インストールされているパッケージ (コンポーネント) の 名前を見つけ出します。

rpm -qa | grep MQSeries

• すべてのパッケージ名を **rpm** コマンド引数に付加して、すべてのコンポーネントを除去します。 以下に例を示します。

rpm -qa | grep MQSeries | xargs rpm -ev

• 個々のパッケージ名を rpm コマンド引数に追加して、インストールを変更します。 例えば、ラン タイム、 サーバー、および SDK コンポーネントを除去するには、以下のコマンドを入力します。

rpm -ev MQSeriesRuntime MQSeriesServer MQSeriesSDK

• Ubuntu を使用している場合は、**--force-debian** 属性を追加します。 例えば、ランタイム、 サ ーバー、および SDK コンポーネントを除去するには、以下のコマンドを入力します。

rpm --force-debian -ev MQSeriesRuntime MQSeriesServer MQSeriesSDK

b) インストールされている製品が複数あるシステムの場合:

• 次のコマンドを入力して、システムに現在インストールされているパッケージ (コンポーネント) の 名前を見つけ出します。

rpm -qa | grep *suffix*

上記のコマンドの *suffix* は、インストール時に **crtmqpkg** を実行したときにパッケージに指定した 固有の名前です。 特定のシステムにインストールされている各パッケージ名には *suffix* が含まれ ます。

• すべてのパッケージ名を **rpm** コマンド引数に付加して、すべてのコンポーネントを除去します。 例えば、あるインストール済み環境から MQ80 という接尾辞を持つコンポーネントをすべて削除す るには、次のコマンドを入力します。

rpm -qa | grep '\<MQSeries.\*MQ80\>' | xargs rpm -ev

• 個々のパッケージ名を **rpm** コマンド引数に追加して、インストールを変更します。 例えば、ある インストール済み環境から MQ80 という接尾語を持つランタイム、サ ーバー、および SDK コンポ ーネントを削除するには、次のコマンドを入力します。

rpm -ev MQSeriesRuntime-MQ80 MQSeriesServer-MQ80 MQSeriesSDK-MQ80

• Ubuntu を使用している場合は、**--force-debian** 属性を追加します。 例えば、あるインストー ル済み環境から MQ80 という *suffix* を持つランタイム、サ ーバー、および SDK コンポーネントを 除去するには、次のコマンドを入力します。

rpm --force-debian -ev MQSeriesRuntime-MQ80 MQSeriesServer-MQ80 MQSeriesSDK-MQ80

## **タスクの結果**

アンインストール後、ディレクトリー・ツリー /var/mqm および /etc/opt/mqm の下にある特定のファ イルは除去されません。 これらのファイルにはユーザー・データが入っているため、今後のインストール で再利用できるように残されます。 残されるファイルのほとんどは、INI ファイル、エラー・ログ、FDC ファイルなどのテキストを含むファイルです。 ディレクトリー・ツリー /var/mqm/shared には、実行可 能ファイル共用ライブラリー libmqzsd.so および libmqzsd\_r.so を含む、インストール間で共有され るファイルが含まれています。

# **次のタスク**

- 製品が正常にアンインストールされた場合、インストール・ディレクトリーに含まれるすべてのファイル とディレクトリーを削除できます。
- システム上にその他の IBM MQ インストールが存在せず、再インストールまたはマイグレーションを計 画していない場合は、/var/mqm および /etc/opt/mqm ディレクトリー・ツリー (ファイル libmqzsd.so および libmqzsd\_r.so を含む) を削除することができます。 これらのディレクトリー を削除すると、すべてのキュー・マネージャーとそれに関連したデータは破棄されます。

# ▶ Ⅴ 9.2.0 ▶ Ⅴ 9.2.0 ▶ Linux Yum を使用した Linux Red Hat 上の IBM MQ の

#### **アンインストールまたは変更**

Linux Red Hat では、**yum** コマンドを使用して IBM MQ サーバーまたはクライアントをアンインストールで きます。 システムに現在インストールされている選択済みパッケージ (コンポーネント) を削除することに より、インストールを変更することもできます。

# **始める前に**

アンインストールする IBM MQ のバージョンに 1 つ以上のフィックスパックを適用済みの場合は、インス トールとは逆の順序でフィックスパックを除去してから基本パッケージを除去する必要があります。

アンインストール手順を開始する前に、どの更新も除去しておく必要があります。 詳しくは、 IBM MQ on Linux での以前の保守レベルの復元 を参照してください。

**重要 :** IBM MQ のアンインストール・プロセスまたは変更プロセスを開始する前に、IBM MQ のキュー・マ ネージャーやその他のオブジェクト、さらにアプリケーションをすべて停止する必要があります。

# **手順**

- 1. アンインストールまたは変更するインストール済み環境に関連付けられたすべての IBM MQ アプリケ ーションを停止します (まだ停止していない場合)。
- 2. サーバーのインストール済み環境の場合、アンインストールまたは変更するインストール済み環境に関 連した IBM MQ アクティビティーを終了してください。
	- a) グループ mqm のユーザーとしてログインします。
	- b) アンインストールまたは変更するインストール済み環境を処理するための環境をセットアップしま す。 次のコマンドを入力します。

. *MQ\_INSTALLATION\_PATH*/bin/setmqenv -s

ここで、*MQ\_INSTALLATION\_PATH* は IBM MQ がインストールされている場所を示しています。 c) システムのすべてのキュー・マネージャーの状態を表示します。 次のコマンドを入力します。

dspmq -o installation

d) アンインストールまたは変更するインストール済み環境に関連したすべての稼働中のキュー・マネー ジャーを停止します。 各キュー・マネージャーに対して次のコマンドを入力します。

endmqm *QMgrName*

e) キュー・マネージャーに関連付けられたすべてのリスナーを停止します。 各キュー・マネージャー に対して次のコマンドを入力します。

endmqlsr -m *QMgrName*

- 3. root としてログインします。
- 4. IBM MQ をアンインストールまたは変更するには、以下のように **yum remove** コマンドを使用します。
	- インストールされている製品が 1 つだけであるシステムの場合:
		- 次のコマンドを使用して、インストールされた製品を削除します。

yum remove MQSeries\*

– インストールされた製品を変更してコンポーネントを追加するには、次のコマンドを使用します。 yum install *packageName*

ここで、*packageName* には追加するコンポーネントを指定します。

– インストールされた製品を変更してコンポーネントを削除するには、次のコマンドを使用します。 yum remove *packageName*

ここで、*packageName* には削除するコンポーネントを指定します。

- インストールされている製品が複数あるシステムの場合:
	- 次のコマンドを使用して、インストールされた製品を 1 つ削除します。

yum remove MQSeries\**suffix*\*

ここで、*suffix* には、インストールされた製品を一意に識別する接尾部を指定します。

– インストールされた製品を変更してコンポーネントを追加するには、次のコマンドを使用します。

yum install *packageName*\**suffix*\*

ここで、*packageName* には追加するコンポーネントを指定します。*suffix* には、インストールさ れた製品を一意に識別する接尾部を指定します。

<span id="page-164-0"></span>– インストールされた製品を変更してコンポーネントを削除するには、次のコマンドを使用します。

yum remove *packageName*\**suffix*\*

ここで、*packageName* には削除するコンポーネントを指定します。*suffix* にはインストールされ た製品を一意に識別する接尾部を指定します。

#### **タスクの結果**

アンインストール後、ディレクトリー・ツリー /var/mqm および /etc/opt/mqm の下にある特定のファ イルは除去されません。 これらのファイルにはユーザー・データが入っているため、今後のインストール で再利用できるように残されます。 残されるファイルのほとんどは、INI ファイル、エラー・ログ、FDC ファイルなどのテキストを含むファイルです。 ディレクトリー・ツリー /var/mqm/shared には、実行可 能ファイル共用ライブラリー libmqzsd.so および libmqzsd\_r.so を含む、インストール間で共有され るファイルが含まれています。

# **次のタスク**

- 製品が正常にアンインストールされた場合、インストール・ディレクトリーに含まれるすべてのファイル とディレクトリーを削除できます。
- システム上にその他の IBM MQ インストールが存在せず、再インストールまたはマイグレーションを計 画していない場合は、/var/mqm および /etc/opt/mqm ディレクトリー・ツリー (ファイル libmqzsd.so および libmqzsd\_r.so を含む) を削除することができます。 これらのディレクトリー を削除すると、すべてのキュー・マネージャーとそれに関連したデータは破棄されます。

#### **関連タスク**

128 ページの『yum を使用した [IBM MQ on Linux Red Hat](#page-127-0) のインストール』 IBM MQ 9.2.0 から、yum インストーラーを使用して IBM MQ on Linux Red Hat をインストールすることが できます。

Linux 上の IBM MQ のアップグレード

161 ページの『rpm を使用した Linux での IBM MQ [のアンインストールまたは変更』](#page-160-0)

Linux では、**rpm** コマンドを使用して IBM MQ サーバーまたはクライアントをアンインストールできます。 システムに現在インストールされている選択済みパッケージ (コンポーネント) を削除することにより、イ ンストールを変更することもできます。

# **Debian パッケージを使用した Linux Ubuntu での IBM MQ のアンイン ストールまたは変更**

Debian パッケージ・マネージャーを使用してインストールされた IBM MQ サーバーまたはクライアントを アンインストールできます。 システムに現在インストールされている選択済みパッケージ (コンポーネン ト) を削除することにより、インストールを変更することもできます。

# **始める前に**

アンインストールする IBM MQ のバージョンに 1 つ以上のフィックスパックを適用済みの場合は、インス トールとは逆の順序でフィックスパックを除去してから基本パッケージを除去する必要があります。

アンインストール手順を開始する前に、どの更新も除去しておく必要があります。 詳しくは、 IBM MQ on Linux での以前の保守レベルの復元 を参照してください。

**重要 :** IBM MQ のアンインストール・プロセスまたは変更プロセスを開始する前に、IBM MQ のキュー・マ ネージャーやその他のオブジェクト、さらにアプリケーションをすべて停止する必要があります。

# **手順**

1. アンインストールまたは変更するインストール済み環境に関連付けられたすべての IBM MQ アプリケ ーションを停止します (まだ停止していない場合)。

- 2. サーバーのインストール済み環境の場合、アンインストールまたは変更するインストール済み環境に関 連した IBM MQ アクティビティーを終了してください。
	- a) グループ mqm のユーザーとしてログインします。
	- b) アンインストールまたは変更するインストール済み環境を処理するための環境をセットアップしま す。 次のコマンドを入力します。

. *MQ\_INSTALLATION\_PATH*/bin/setmqenv -s

ここで、*MQ\_INSTALLATION\_PATH* は IBM MQ がインストールされている場所を示しています。

c) システムのすべてのキュー・マネージャーの状態を表示します。 次のコマンドを入力します。

dspmq -o installation

d) アンインストールまたは変更するインストール済み環境に関連したすべての稼働中のキュー・マネー ジャーを停止します。 各キュー・マネージャーに対して次のコマンドを入力します。

endmqm *QMgrName*

e) キュー・マネージャーに関連付けられたすべてのリスナーを停止します。 各キュー・マネージャー に対して次のコマンドを入力します。

endmqlsr -m *QMgrName*

3. root としてログインします。

- 4. Debian インストール・コマンドを使用して、IBM MQ をアンインストールまたは変更します。
	- **apt** を使用します。

次のコマンドを発行します。

apt-get remove "ibmmq-\*"

製品は削除されますが、キャッシュされたパッケージ定義は残されます。

次のコマンドを発行します。

apt-get purge "ibmmq-\*"

キャッシュされた製品定義がパージされます。

• **dpkg** を使用します。

次のコマンドを発行します。

dpkg -r *packagename*

製品は削除されますが、キャッシュされたパッケージ定義は残されます。

次のコマンドを発行します。

dpkg -P *packagename*

キャッシュされた製品定義がパージされます。

#### **タスクの結果**

アンインストール後、ディレクトリー・ツリー /var/mqm および /etc/opt/mqm の下にある特定のファ イルは除去されません。 これらのファイルにはユーザー・データが入っているため、今後のインストール で再利用できるように残されます。 残されるファイルのほとんどは、INI ファイル、エラー・ログ、FDC ファイルなどのテキストを含むファイルです。 ディレクトリー・ツリー /var/mqm/shared には、実行可 能ファイル共用ライブラリー libmqzsd.so および libmqzsd\_r.so を含む、インストール間で共有され るファイルが含まれています。

# **次のタスク**

- 製品が正常にアンインストールされた場合、インストール・ディレクトリーに含まれるすべてのファイル とディレクトリーを削除できます。
- システム上にその他の IBM MQ インストールが存在せず、再インストールまたはマイグレーションを計 画していない場合は、/var/mqm および /etc/opt/mqm ディレクトリー・ツリー (ファイル libmqzsd.so および libmqzsd\_r.so を含む) を削除することができます。 これらのディレクトリー を削除すると、すべてのキュー・マネージャーとそれに関連したデータは破棄されます。

# **Debian パッケージを使用した Linux Ubuntu 上の IBM MQ からのフィ ックスパックの削除**

Debian パッケージを使用して Linux Ubuntu 上のフィックスパック ( IBM MQ 9.2.0 Fix Pack 1 など) を削 除するには、以下の手順に従います。

## **始める前に**

**注 :** 以下の手順は、Linux Ubuntu システムに適用されます。

**重要 :** IBM MQ の変更プロセスを開始する前に、IBM MQ のキュー・マネージャーやその他のオブジェク ト、さらにアプリケーションをすべて停止する必要があります。

# **このタスクについて**

IBM MQ for Linux は、相互に排他的な 2 つの異なるディレクトリー・ツリーを使用します。 2 つのツリー は、以下のためのものです。

- 実行可能ライブラリーと共有ライブラリー/opt/mqm 。
- キュー・マネージャーおよびその他の構成ファイル var/mqm のデータ。

ディレクトリー・ツリーは相互に排他的です。つまり、保守の適用または解除を行うときに、opt/mqm 内 のファイルのみが影響を受けます。

インストールとは反対の順序で IBM MQ をアンインストールする必要があります。 つまり、適用したフィ ックスパックを削除してから、製品の基本バージョンを削除します。

# **手順**

1. 変更するインストール済み環境に関連付けられたすべての IBM MQ キュー・マネージャーおよびクライ アントを停止します ( まだ停止していない場合)。

例えば、以下のコマンドを発行します。

\$ endmqm -i TEST\_92

キュー・マネージャー TEST\_92 を終了 (シャットダウン) していることを示すメッセージを受け取り、 続いてシャットダウンが完了すると別のメッセージを受け取ります。

2. 以下のコマンドを発行します。

\$ ps -ef | grep -i mq

以下のようなメッセージを受け取ります。

mqm 5492 5103 0 16:35 pts/0 00:00:00 ps -ef

これで、システム上に IBM MQ のアクティビティーがなくなりました。製品をアンインストールできま す。

IBM MQ のインストールとアンインストール **167**

3. root としてログインし、IBM MQ 9.2.0 Fix Pack 1 のファイル・セットを見つけるため、次のようなコマ ンドを発行します。

```
+++ROOT+++ ubuntumq1.fyre.ibm.com: /root
# apt list "ibmmq-\star-u9201\star"
Listing... Done
ibmmq-amqp-u9201/unknown,now 9.2.0.1 amd64 [installed]
ibmmq-ams-u9201/unknown,now 9.2.0.1 amd64 [installed]
…
ibmmq-web-u9201/unknown,now 9.2.0.1 amd64 [installed]
ibmmq-xrservice-u9201/unknown,now 9.2.0.1 amd64 [installed]
```
各行に unknown, now というテキストが表示されていることに注目してください。

4. 次の Debian コマンドを使用して、製品をアンインストールします。

このコマンドによって、製品は削除されますが、キャッシュされたパッケージ定義は残ります。

# apt remove "ibmmq-\*-u9201\*"

次のようなメッセージを受け取ります。

… 0 upgraded, 0 newly installed, 34 to remove and 78 not upgraded. After this operation, 974 MB disk space will be freed. Do you want to continue? [Y/n] Y … Removing ibmmq-runtime-u9201  $(9.2.0.1)$ Entering prerm for "ibmmq-runtime-u9201" remove Entering postrm for "ibmmq-runtime-u9201" remove

5. 次のコマンドを発行して、インストールされたファイル・セットをもう一度リストします。

# apt list "ibmmq-\*-u9201\*"

次のようなメッセージを受け取ります。

ibmmq-amqp-u9201/unknown,now 9.2.0.1 amd64 [residual-config] ibmmq-ams-u9201/unknown,now 9.2.0.1 amd64 [residual-config] … ibmmq-web-u9201/unknown,now 9.2.0.1 amd64 [residual-config]

ibmmq-xrservice-u9201/unknown,now 9.2.0.1 amd64 [residual-config]

各行の末尾に residual-config というステートメントが出力されていることに注目してください。

6. 次のコマンドを発行して、キャッシュされた製品定義をパージします。

# apt purge "ibmmq-\*-u9201\*"

次のようなメッセージを受け取ります。

0 upgraded, 0 newly installed, 34 to remove and 78 not upgraded. After this operation, 0 B of additional disk space will be used. Do you want to continue? [Y/n] Y … Purging configuration files for ibmmq-fttools-u9101 (9.2.0.1) ... Entering postrm for "ibmmq-fttools-u9201" purge

7. 次のコマンドを発行して、インストールされたファイル・セットをもう一度リストします。

# apt list "ibmmq-\*-u9201\*"

次のようなメッセージを受け取ります。

# apt list "ibmmq-\*-u9201\*" Listing... Done

```
ibmmq-amqp-u9201/unknown 9.2.0.1 amd64
ibmmq-ams-u9201/unknown 9.2.0.1 amd64…
ibmmq-web-u9201/unknown 9.2.0.1 amd64
ibmmq-xrservice-u9201/unknown 9.2.0.1 amd64
```
各行に unknown, now ではなく、unknown というテキストが表示されていることに注目してくださ い。

8. コマンド **dspmqver** を発行すると、バージョンが表示されます。

# dspmqver Name: IBM MQ Version: 9.2.0.0

## **タスクの結果**

IBM MQ 9.2.0 Fix Pack 1 が正常にアンインストールされました。

#### **次のタスク**

必要に応じて、基本製品をアンインストールできます。 詳しくは、165 ページの『Debian [パッケージを使](#page-164-0) 用した Linux Ubuntu での IBM MQ [のアンインストールまたは変更』](#page-164-0)を参照してください。 **関連タスク** Windows での保守レベル・サーバー更新の削除 **関連資料**

endmqm (キュー・マネージャーの終了) dspmqver (バージョン情報の表示)

# **Windows での IBM MQ のインストールおよびアンインスト ール**

Windows システム上の IBM MQ のインストールに関連するインストール・タスクは、このセクションにま とめられています。

## **このタスクについて**

インストールの準備、および IBM MQ コンポーネントのインストールを行うには、以下のタスクを実行し ます。

IBM MQ をアンインストールする方法については、253 ページの『Windows 上での IBM MQ [のアンインス](#page-252-0) [トール』を](#page-252-0)参照してください。

製品の修正または更新が入手可能になっている場合、IBM MQ への保守の適用を参照してください。

# **手順**

1. システム要件を確認します。

181 ページの『Windows [の場合の要件の確認』を](#page-180-0)参照してください。

- 2. インストールの計画を立てます。
	- 計画のプロセスで、どのコンポーネントをどこにインストールするかを選択する必要があります。 170 ページの『Windows システムの IBM MQ [フィーチャー』](#page-169-0)を参照してください。
	- また、プラットフォーム固有の項目をいくつか選択する必要もあります。 184 [ページの『](#page-183-0)Windows へ の IBM MQ [のインストールの計画』を](#page-183-0)参照してください。
- 3. IBM MQ サーバーをインストールします。 191 ページの『Windows への IBM MQ [サーバーのインストール』を](#page-190-0)参照してください。
- 4. オプション: IBM MQ クライアントをインストールします。 221 ページの『Windows への IBM MQ [クライアントのインストール』を](#page-220-0)参照してください。

<span id="page-169-0"></span>5. インストールを検査します。 240 ページの『Windows での IBM MQ [インストールの検査』](#page-239-0)を参照して ください。

# **Windows システムの IBM MQ フィーチャー**

IBM MQ のインストール時に、必要なフィーチャーを選択できます。

**重要 :** IBM MQ を購入するたびにインストールする資格が付与される内容について詳しくは、IBM MQ ライ センス情報を参照してください。

対話式インストールを選択した場合は、インストールの前に、必要なインストールのタイプを特定する必 要があります。 使用できるインストール・タイプと各オプションでインストールされる機能について詳し くは、186ページの『Windows [の場合のインストール方法』を](#page-185-0)参照してください。

以下の表は、IBM MQ サーバーまたはクライアントを Windows システムにインストールする際に選択可能 なフィーチャーを示しています。

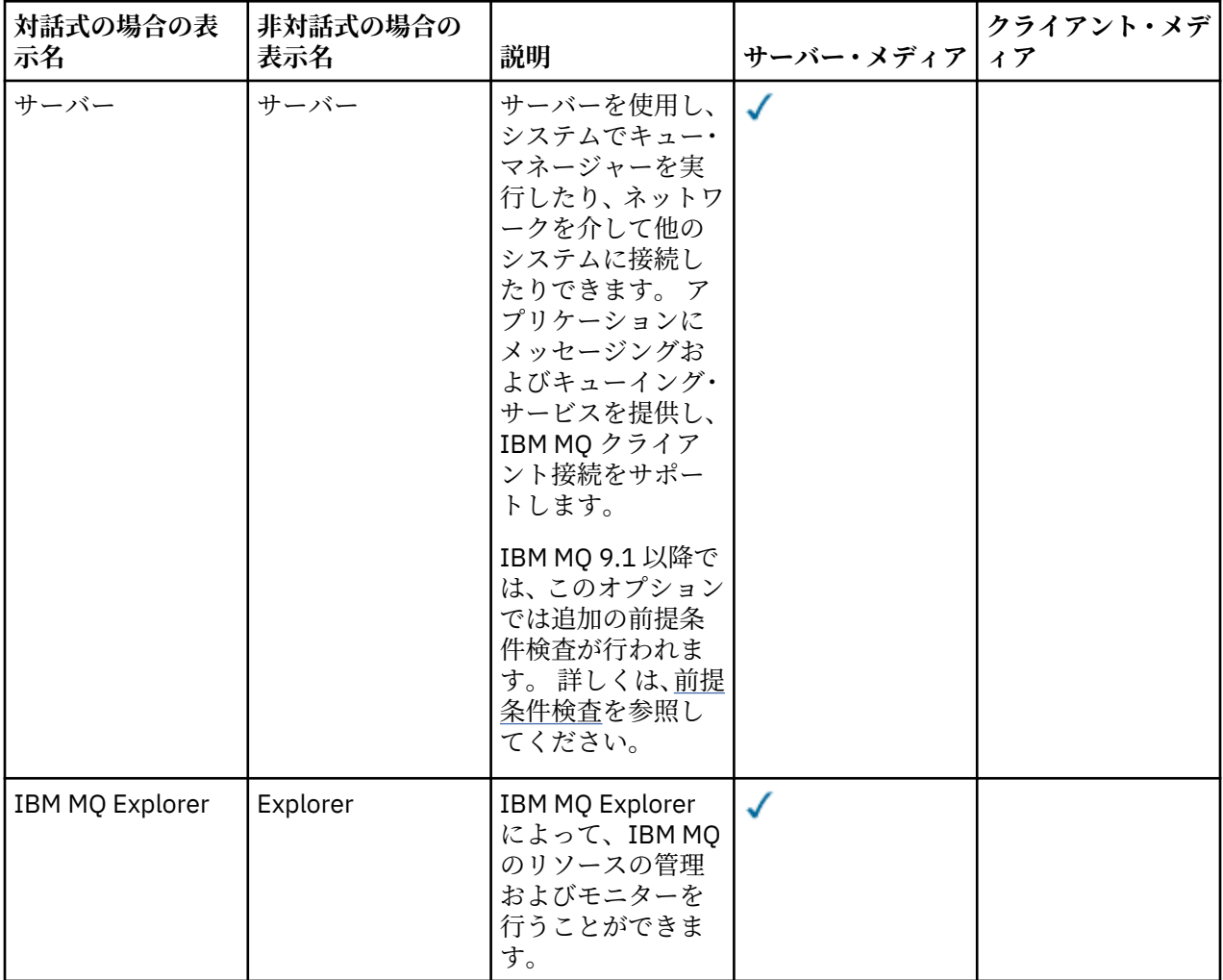

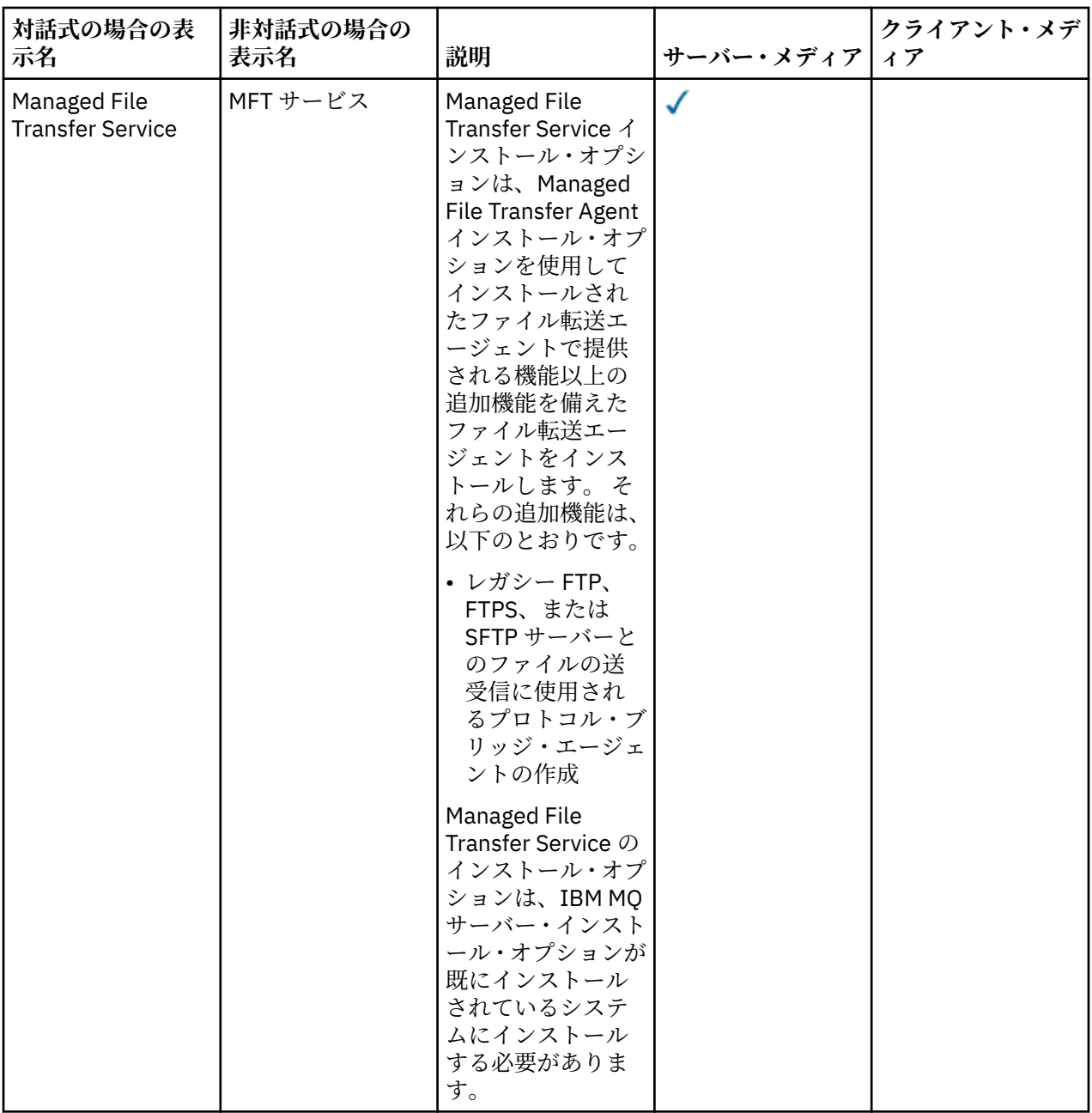

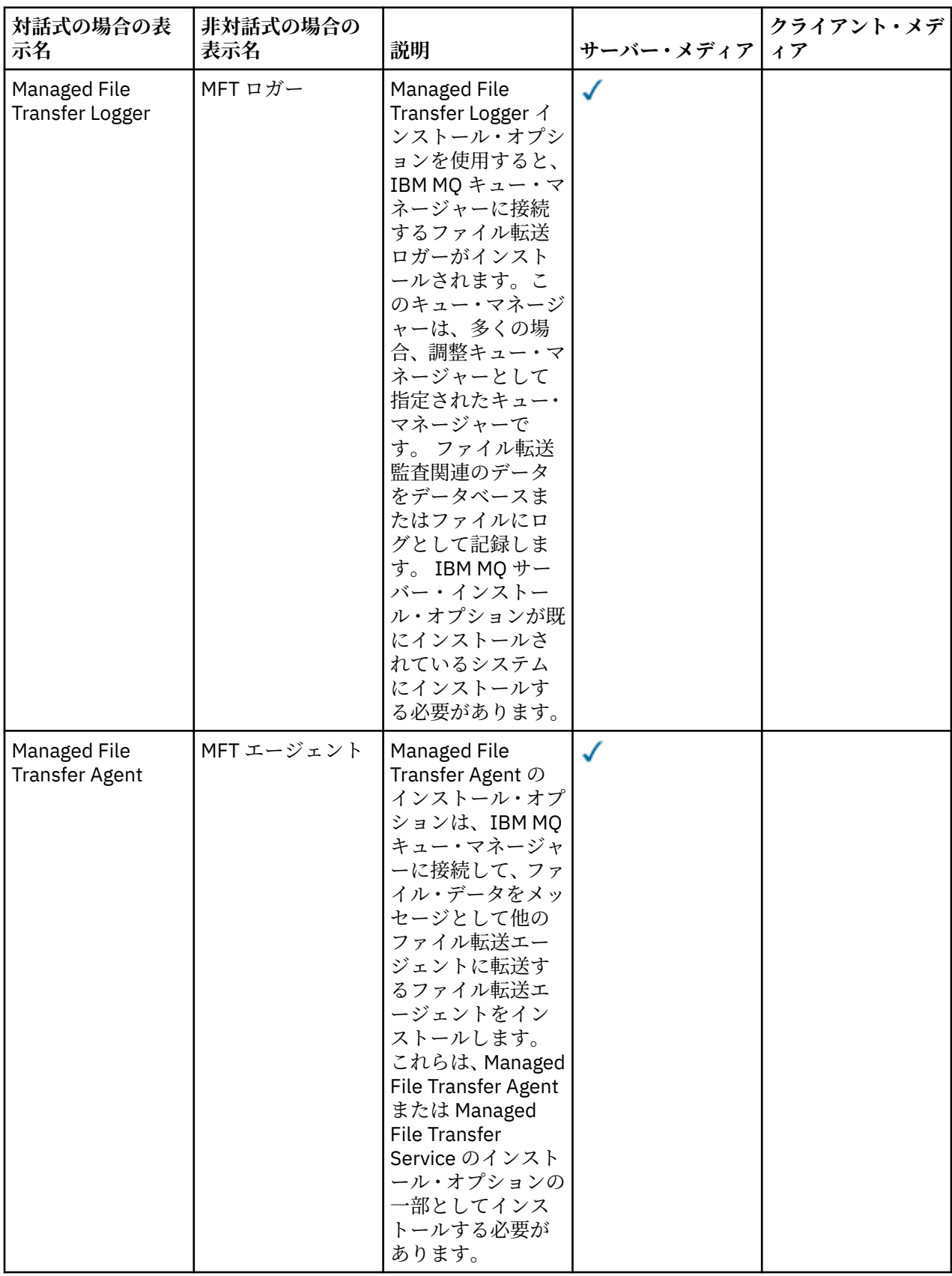

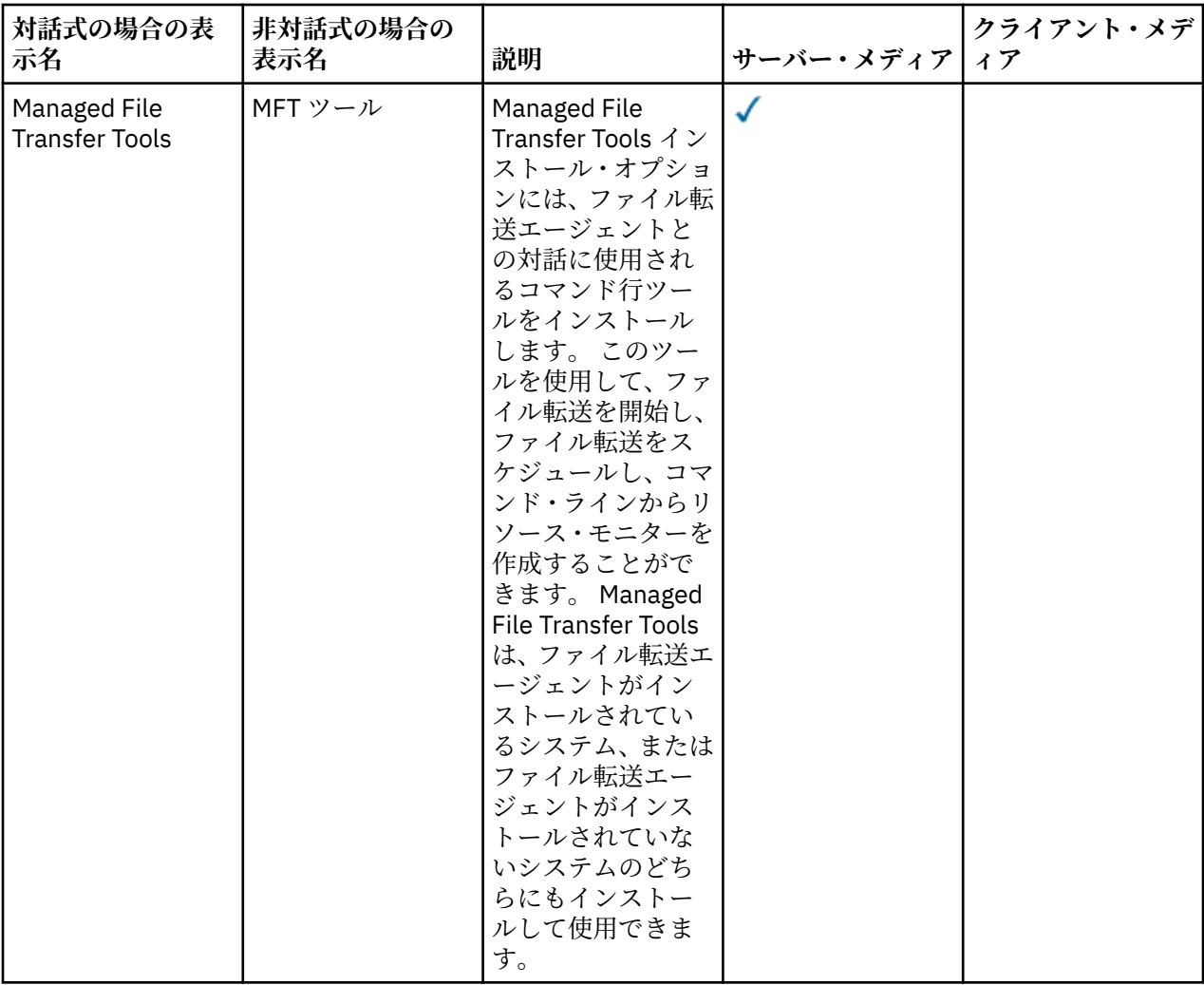

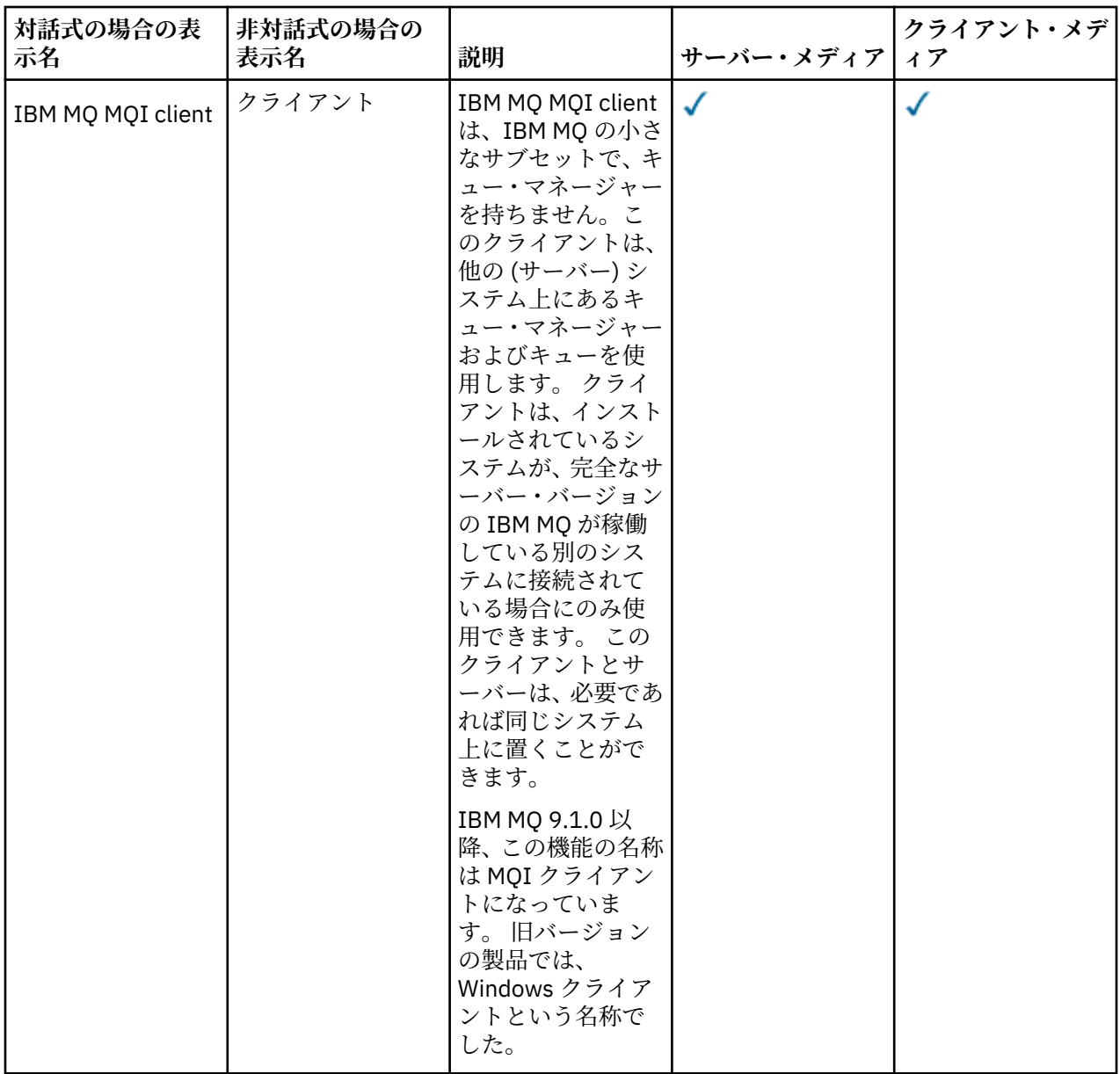

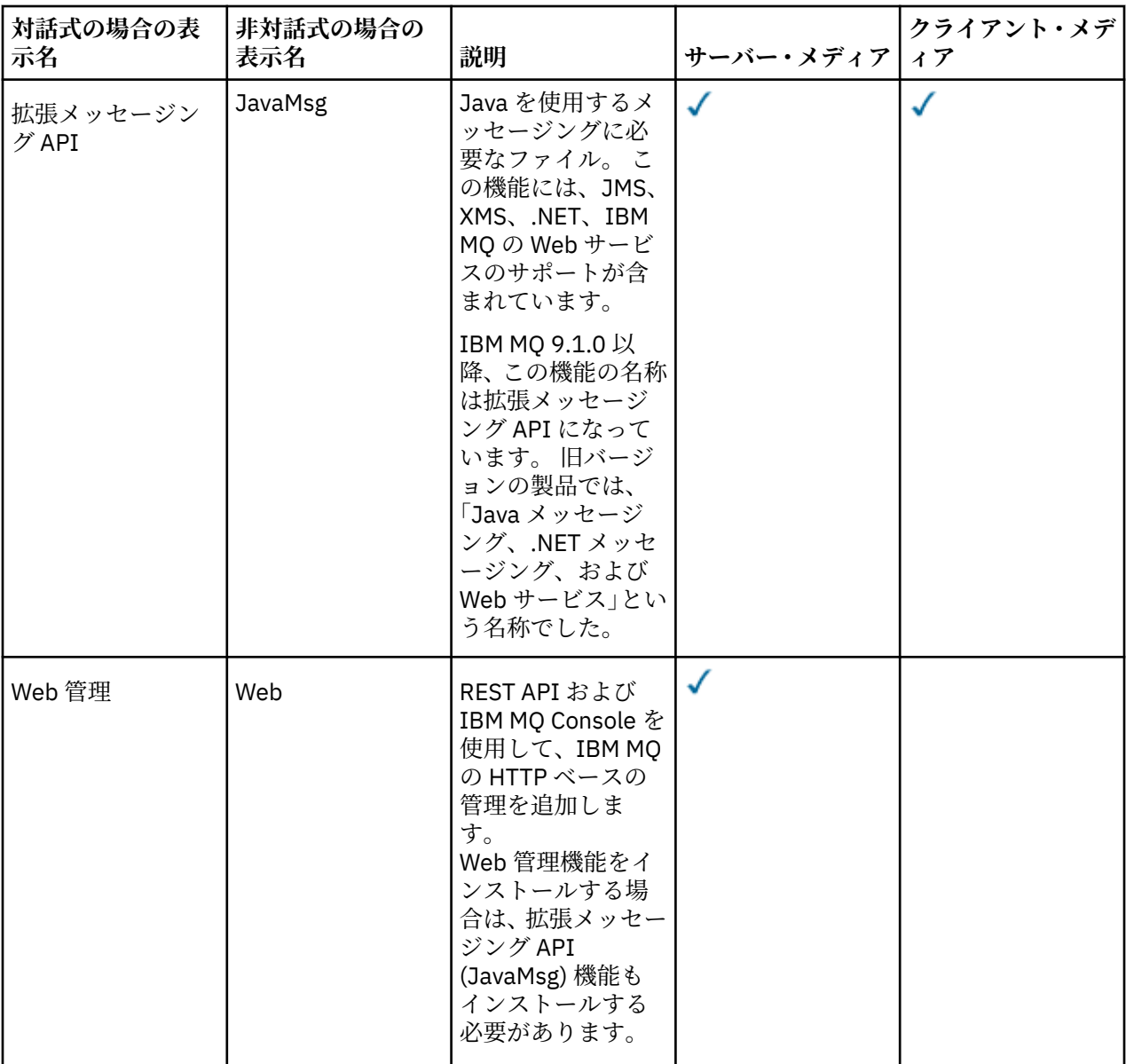

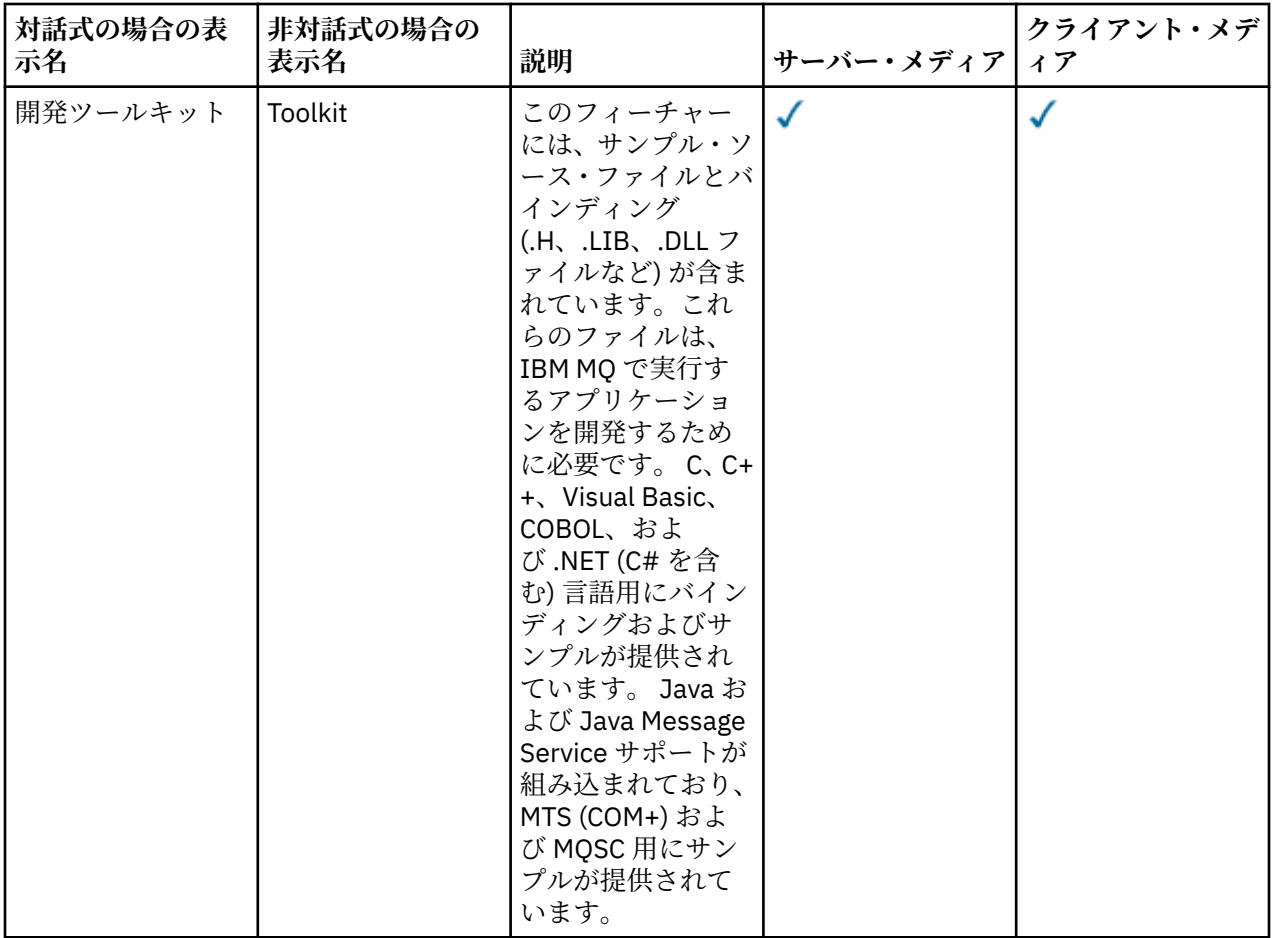

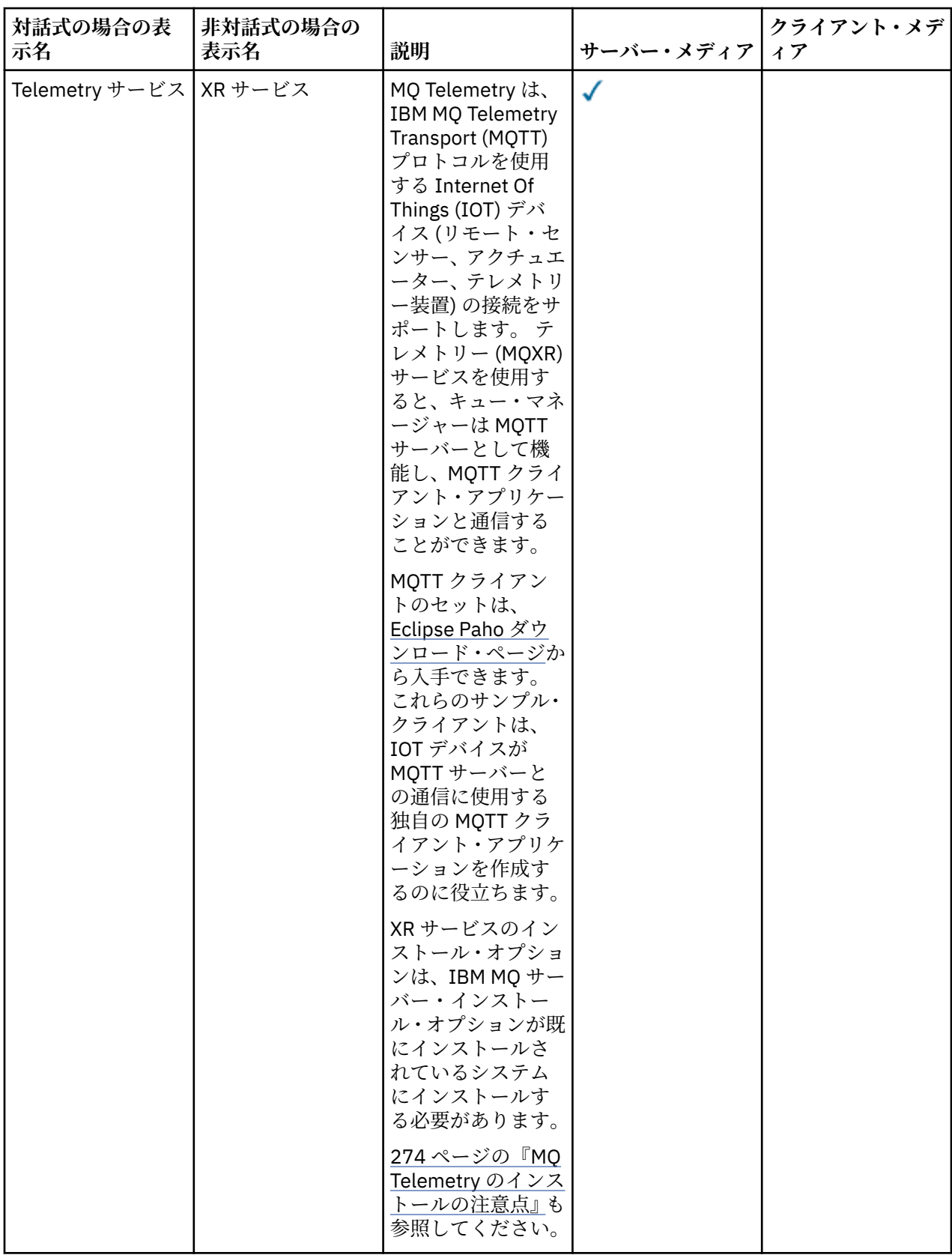

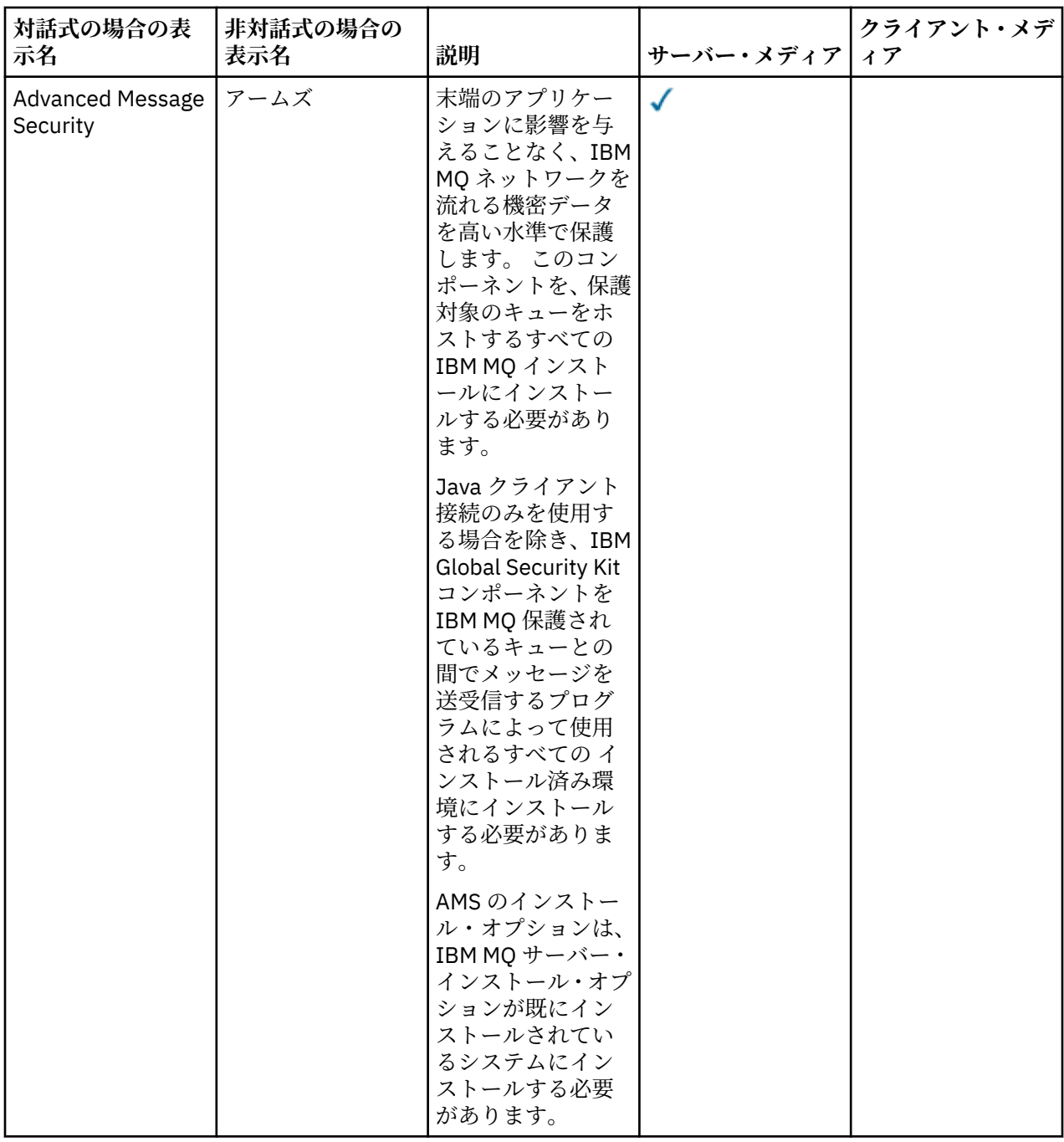

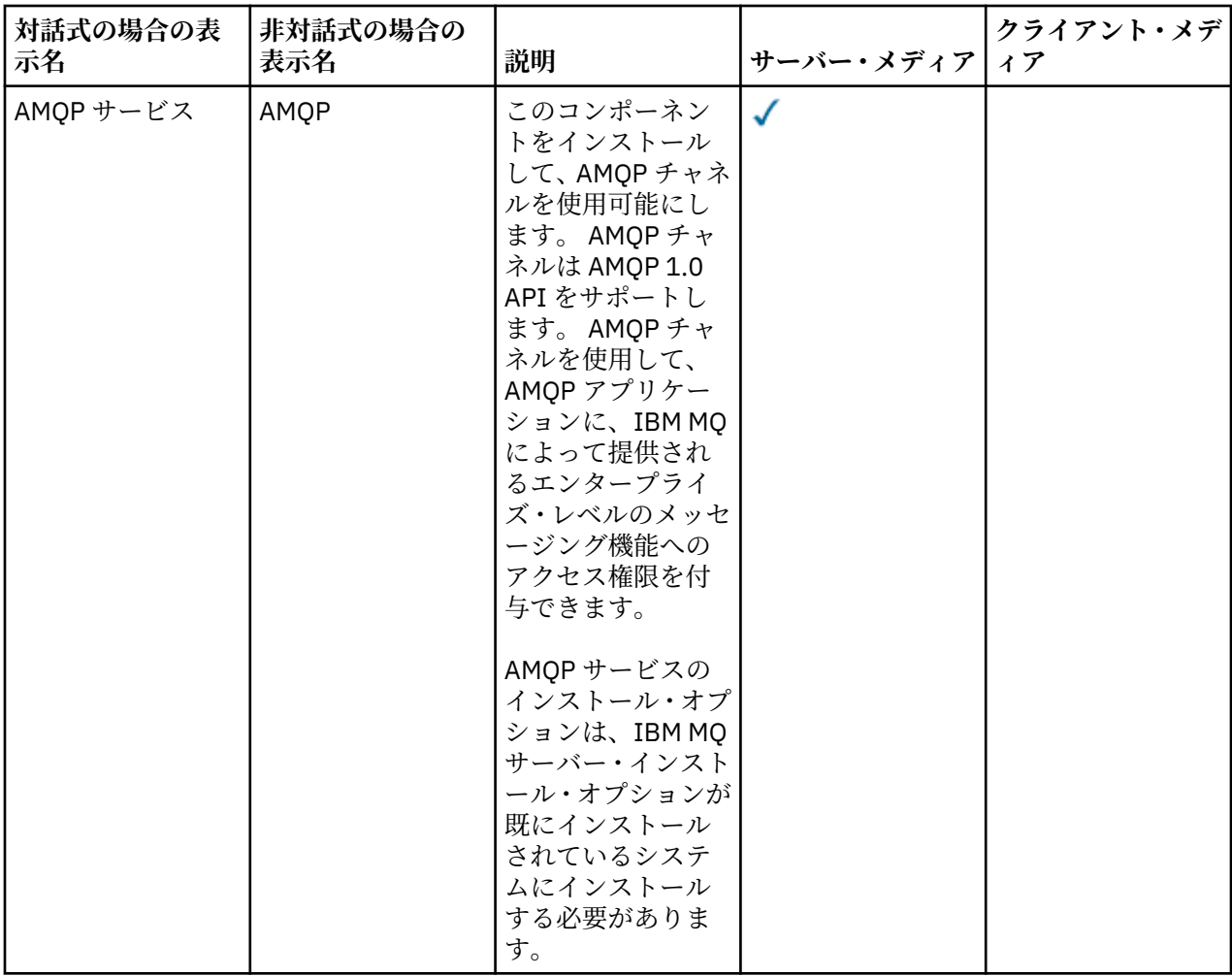

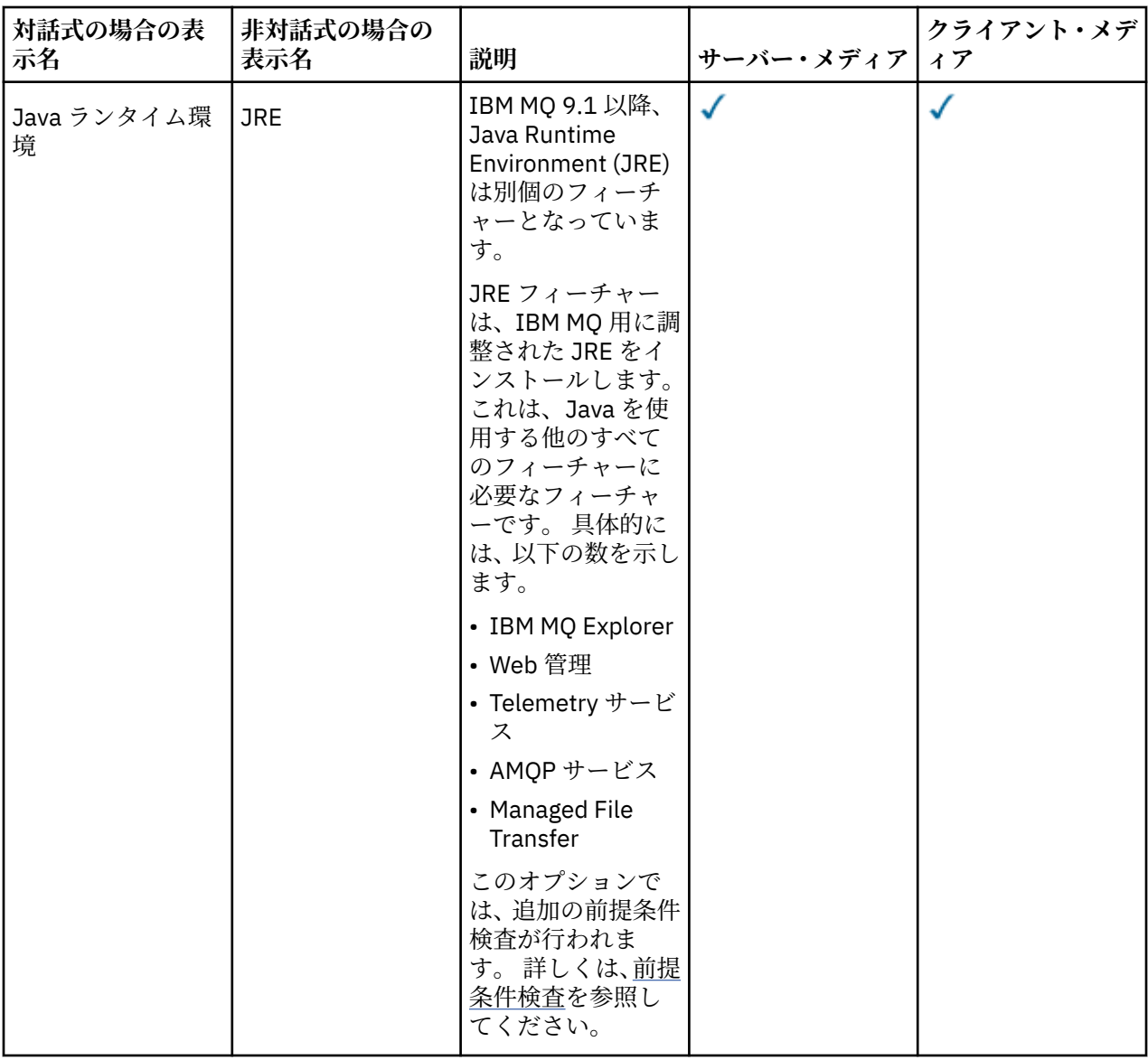

# **Windows 標準インストール・フィーチャー**

以下のフィーチャーは、Windows の標準インストール・フィーチャー・セットの一部です。 これらは、「標 ール・ファーリー 16、……aono ラムー・・・・・・・・・・・・・。<br>準インストール 」用に GUI インストーラーでインストールされるフィーチャーです。

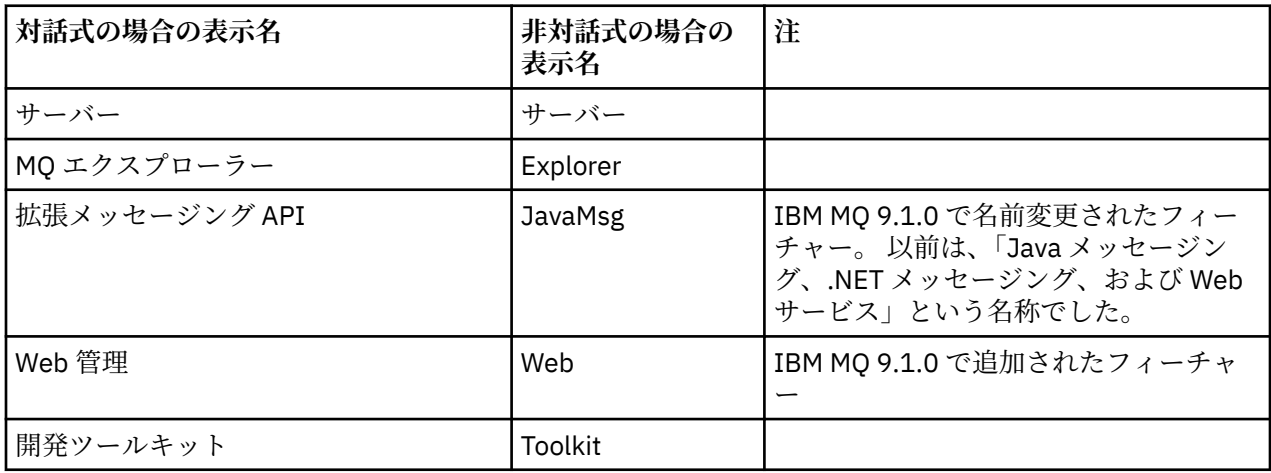
<span id="page-180-0"></span>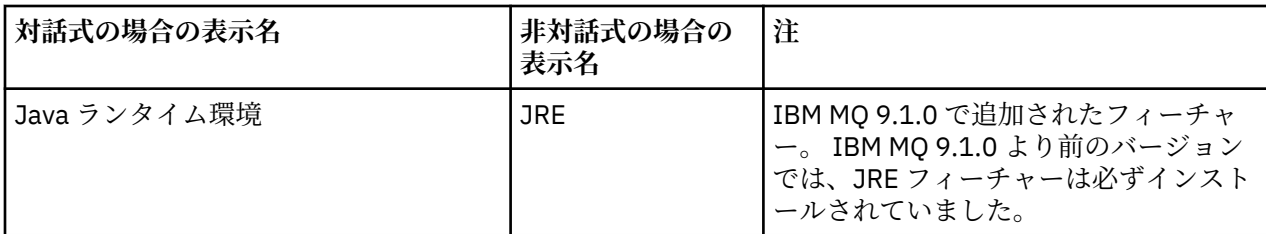

**msiexec** を使用して IBM MQ サーバーをインストールすると、 標準インストール に含まれているフィー チャーが、 **ADDLOCAL** ディレクティブで指定したフィーチャーのリストに追加されます。

**ADDLOCAL**=*""* を指定すると、これらのすべての機能がインストールされます。

特定のフィーチャーを追加しない場合は、それらの特定のフィーチャーを **REMOVE** ディレクティブに追加 する必要があります。

例えば、**msiexec** のインストール用に以下の設定を指定するとします。

ADDLOCAL="Client" REMOVE="Web,Toolkit"

これにより、以下のフィーチャーがインストールされます。

Server,Explorer,JavaMsg,JRE,Client

#### **関連概念**

6 ページの『IBM MQ [のコンポーネントと機能』](#page-5-0) IBM MQ のインストール時に必要なコンポーネントまたは機能を選択することができます。

14 ページの『Multiplatforms [でのインストールを計画する際の考慮事項』](#page-13-0) IBM MQ をインストールする前に、インストールするコンポーネントとそのインストール場所を選択する必 要があります。 また、プラットフォーム固有の項目をいくつか選択する必要もあります。

#### **関連タスク**

192 ページの『Launchpad [を使用したサーバーのインストール』](#page-191-0) Launchpad を使用して IBM MQ サーバーを Windows システムにインストールできます。 この手順は、初 回または 2 回目以降のインストールに使用できます。

194 ページの『msiexec [を使用したサーバーのインストール』](#page-193-0) IBM MQ にある Windows は、 MSI テクノロジーを使用してソフトウェアをインストールします。 MSI は、 対話式インストールと非対話式インストールの両方を提供しています。

### **Windows の場合の要件の確認**

IBM MQ を Windows にインストールする前に、最新情報とシステム要件を確認する必要があります。

### **このタスクについて**

システム要件を確認するために実行する必要のある作業の要約が、詳細情報へのリンクと共にこのセクシ ョンにリストされています。

# **手順**

- 1. ハードウェアとソフトウェアの要件を含め、最新の情報を入手しているかどうか確認してください。 9 [ページの『製品の要件とサポート情報を確認できる場所』を](#page-8-0)参照してください。
- 2. 使用しているシステムが Windows の場合の初期のハードウェア要件とソフトウェア要件を満たしてい ることを確認します。

182 ページの『Windows [システムでのハードウェア要件とソフトウェア要件』を](#page-181-0)参照してください。

3. インストールに十分なディスク・スペースがシステムにあることを確認します。

ディスク・スペースの要件を参照してください。

<span id="page-181-0"></span>4. 正しいライセンスを所有していることを確認します。 8 [ページの『ライセンス要件』と](#page-7-0) IBM MQ のライセンス情報を参照してください。

#### **関連概念**

5 ページの『IBM MQ [のインストールの概要』](#page-4-0)

IBM MQ のインストールに関する概念や考慮事項の概要です。それぞれのサポート対象プラットフォーム での IBM MQ のインストール、検証、アンインストールの方法を説明するためのリンクもあります。

#### **関連タスク**

IBM MQ への保守の適用

### ■ Windows Windows システムでのハードウェア要件とソフトウェア要件

サーバー環境が IBM MQ for Windows のインストールの前提条件を満たしていることを確認し、システム に欠落している前提ソフトウェアがあればサーバー DVD からインストールします。

IBM MQ をインストールする前に、システムがハードウェアとソフトウェアの要件を満たしていることを確 認する必要があります。

また、製品の README ファイルも参照する必要があります。 このファイルには、リリース直前に加えられ た変更や、既知の問題と回避策に関する情報が含まれています。 最新バージョンの製品 README ファイル については、IBM MQ、 [WebSphere MQ](https://www.ibm.com/support/pages/node/317955)、および MQ シリーズ 製品の README の Web ページを参照して ください。

### **サポートされる Windows のバージョン**

サポート対象の Windows オペレーティング・システム・バージョンのリストについては、[IBM MQ](https://www.ibm.com/support/pages/system-requirements-ibm-mq) のシス [テム要件](https://www.ibm.com/support/pages/system-requirements-ibm-mq) Web サイトに移動して、Windows の詳細なシステム要件のレポートへのリンクに従ってくださ い。 Long Term Support および Continuous Delivery にはそれぞれのレポートがあります。

IBM MQ 9.1 以降、資料で説明されている一部の旧バージョンの Windows オペレーティング・システムは サポートされなくなりましたが、これらの旧バージョンの Windows は、IBM MQ 9.1 以降のインストール 済み環境と同じドメインにインストールされている旧バージョンの IBM MQ で引き続きサポートされる場 合があります。

### **Windows 10 の Windows 機能への変更**

Windows 10 では、いくつかの Windows 機能の名称が変わりました。

- *Windows* エクスプローラー は *File Explorer* です。
- マイコンピューター はこの *PC* になりました。
- コントロール・パネルを開始する方法が変わりました。
- デフォルトのブラウザーは Microsoft Edge です。

**注 :** IBM MQ Console では、以下のブラウザーのみサポートされています。

- Microsoft エッジ
- Google Chrome
- Mozilla Firefox

### **IBM MQ サーバーのストレージ要件**

ストレージ要件は、インストールするコンポーネント、および必要なワークスペース量によって異なりま す。 さらに、使用するキューの数、キューに入れるメッセージの数とサイズ、メッセージが永続メッセー ジかどうかによっても、ストレージ要件は違ってきます。 また、ディスク、テープ、または他のメディア 上に、アーカイブするための容量も必要です。 詳しくは、IBM MQ [のシステム要件を](https://www.ibm.com/support/pages/system-requirements-ibm-mq)参照してください。

以下のものに対するディスク・ストレージも必要です。

- 前提ソフトウェア
- オプションのソフトウェア
- アプリケーション・プログラム

### **IBM MQ Explorer の要件**

IBM MQ Explorer を製品インストールの一部としてインストールすることも、スタンドアロンの IBM MQ Explorer・サポート・パック MS0T からインストールこともできます。

- 製品バージョンは Windows x86\_64 で利用できます。
- サポート・パック・バージョンは Windows x86 および x86\_64 で利用できます。

IBM MQ Explorer を、スタンドアロンの IBM MQ Explorer・サポート・パック MS0T としてではなく、製品 インストールの一部としてインストールするための要件には、以下があります。

- 64 ビット (x86\_64) プロセッサー
- 64 ビット Windows オペレーティング・システム

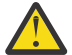

**重要 :** IBM MQ 9.0.0 以降、IBM MQ Explorer の 32 ビット・バージョンは、サポートされなくなり ました。

Windows の要件の詳細については、 IBM MQ Explorer の要件および以下の Web ページを参照してくださ い。

- Windows 7 [のシステム要件](https://windows.microsoft.com/en-GB/windows7/products/system-requirements)
- Windows 8 [のシステム要件](https://windows.microsoft.com/en-GB/windows-8/system-requirements)

# **IBM MQ classes for .NET の要件**

 $V5.2.0$ 

IBM MQ 9.1.1 以降では、以下の前提条件が IBM MQ classes for .NET に適用されます。

- .NET Core 2.1 は、IBM MQ classes for .NET Standard を使用して .NET Core アプリケーションを開発する ための前提条件です。
- .NET Framework V4.7.1 は、IBM MQ classes for .NET Standard を使用して .NET Framework アプリケー ションを開発するための前提条件です。

### **Windows オペレーティング・システムで使用するインストール・ディレクトリー**

64 ビットの IBM MQ サーバーまたはクライアントは、デフォルトで、そのプログラム・ディレクトリーを 64 ビット・インストール・ロケーション (C:¥Program Files¥IBM¥M0) にインスト ールします。

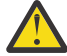

**重要 :** IBM MQ 9.0.0 以降、個別の 32 ビットのクライアント・インストール・パッケージはありま せん。 クライアント・インストール・パッケージと再配布可能なクライアントには、32 ビットと 64 ビットの両方の IBM MQ クライアント・ライブラリーが含まれています。 含まれている 32 ビッ ト・ライブラリーは、サポートされている (32 ビット・サポートがオペレーティング・システムに よって提供されている) プラットフォーム上の 32 ビット・アプリケーションで使用できます。

IBM MQ によって使用されるデフォルトのデータ・ディレクトリーは、IBM MQ 8.0 で C: ¥ProgramData¥IBM¥MQ に変更されました。 この変更は、32 ビットと 64 ビットの両方のサーバー、お よび 64 ビットのクライアントに影響します。 ただし、インストールするマシン上に以前の IBM MQ イン ストール済み環境が存在する場合は、新しいインストールでも既存のデータ・ディレクトリー・ロケーシ ョンを使い続けます。 詳しくは、プログラムおよびデータのディレクトリーの場所を参照してください。

### **前提ソフトウェアのインストール**

IBM MQ のサーバー DVD (サービス・パックや Web ブラウザーは含まれません) で提供される前提ソフトウ ェアをインストールするには、以下のいずれかのオプションを選択します。

• IBM MQ のインストール手順を使用します。

IBM MQ サーバー DVD を使用してインストールする場合、 IBM MQ インストール・ランチパッド・ウィ ンドウに **「ソフトウェア前提条件」** オプションがあります。 このオプションを使用すると、既にインス トールされている前提ソフトウェアと欠落している前提ソフトウェアを確認してから、欠落している前提 ソフトウェアをインストールすることができます。

• Windows エクスプローラーを使用します。

1. Windows エクスプローラを使用して、IBM MQ サーバー DVD 上の Prereqs フォルダーを選択しま す。

2. インストールするソフトウェア項目のフォルダーを選択します。

3. インストール・プログラムを開始します。

### **関連概念**

97 ページの『Linux [システムでのハードウェア要件とソフトウェア要件』](#page-96-0)

IBM MQ をインストールする前に、インストール対象となる特定のコンポーネントに関するハードウェア要 件とオペレーティング・システム・ソフトウェア要件をシステムが満たしているかどうか確認してくださ い。

65 ページの『IBM i [システムでのハードウェア要件とソフトウェア要件』](#page-64-0)

サーバー環境が IBM MQ for IBM i のインストールのための前提条件を満たしているかどうかを確認しま す。

### **関連タスク**

181 ページの『Windows [の場合の要件の確認』](#page-180-0)

IBM MQ を Windows にインストールする前に、最新情報とシステム要件を確認する必要があります。

#### **関連資料**

IBM MQ Explorer の要件

# **Windows への IBM MQ のインストールの計画**

Windows に IBM MQ をインストールする前に、インストールするコンポーネントとそのインストール先を 選択する必要があります。 また、プラットフォーム固有の項目をいくつか選択する必要もあります。

## **このタスクについて**

以下のステップでは、 Windows への IBM MQ のインストールの計画に役立つ追加情報へのリンクを提供し ます。

計画時に、IBM MQ のインストールを計画している対象プラットフォームのハードウェア要件とソフトウェ ア要件を必ず確認してください。詳しくは、181 ページの『Windows [の場合の要件の確認』](#page-180-0)を参照してく ださい。

# **手順**

1. インストールする IBM MQ のコンポーネントと機能を決めます。

6 ページの『IBM MQ [のコンポーネントと機能』](#page-5-0) および 10 [ページの『ダウンロード可能なインストー](#page-9-0) [ル・イメージの入手先』](#page-9-0) を参照してください。

**重要 :** インストールするコンポーネントのための、1 つまたは複数の適正なライセンスを企業が所有し ていることを確認してください。 詳しくは、8 [ページの『ライセンス要件』](#page-7-0)および IBM MQ ライセンス 情報を参照してください。

- 2. インストールの命名オプションを検討します。 場合によっては、デフォルト名の代わりに使用するインストール名を選択できます。 14 [ページの『](#page-13-0)AIX, Linux, and Windows [でのインストール名』](#page-13-0) を参照してください。
- 3. IBM MQ のインストール場所の選択に関連したオプションや制約事項を検討します。 詳細については、15 ページの『Multiplatforms [でのインストール・ロケーション』を](#page-14-0)参照してくださ い。
- 4. IBM MQ の複数コピーをインストールする計画を立てている場合は、18 ページの『[AIX, Linux, and](#page-17-0) Windows [での複数インストール環境』を](#page-17-0)参照してください。
- 5. 1 次インストールが既にある場合や、1 次インストールの配置を計画している場合は、19 [ページの『](#page-18-0)AIX, Linux, and Windows [でのプライマリー・インストール』を](#page-18-0)参照してください。
- 6. 使用を予定している両方のシステムで、サーバー間の検査に必要な通信プロトコルのインストールと構 成が済んでいることを確認してください。 詳細については、27 ページの『[AIX, Linux, and Windows](#page-26-0) でのサーバー間リンク』を参照してください。
- 7. Java ランタイム環境 (JRE) をインストールする必要があるかどうかを判別します。

IBM MQ 9.1.0 以降、メッセージング・アプリケーションで Java を使用しておらず、 Java で作成され た IBM MQ の一部を使用していない場合は、JRE をインストールしない (または JRE が既にインストー ルされている場合は JRE を削除する) オプションが用意されています。

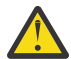

**重要 :** JRE をインストールしない場合や、すでにインストールされている JRE を削除する場合の 注意点を以下にまとめます。

- **strmqikm** GUI ツールや **runmqckm** コマンド・ライン・ツールではなく、**runmqakm** コマン ド・ライン・ツールを使用して、鍵管理を実行する必要があります。
- IBM Key Management ショートカットはまだインストールされています。 そのショートカ ットをクリックしても効果はありません。 代わりに、**runmqakm** コマンド・ライン・ツールを 使用する必要があります。
- システム・パスで JRE バージョン 7 以降を使用できる場合を除き、**runmqras** コマンドを使用 しても失敗します。

Windows では、IBM MQ 9.1.0 より前は、JRE は、隠してインストールされる機能であり、必ずインス トールされていました。 IBM MQ 9.1.0 以降、JRE は単独でインストールできる機能になりました。 JRE を必要とする機能をインストールしない限り、サイレント・インストールの場合も GUI インストー ラーの場合も、JRE をインストールすることもできれば省略することもできます。 詳しくは、サーバー または JRE を必要とするフィーチャーのインストールを参照してください。

以前のバージョンの IBM MQ から IBM MQ 9.1.0 (以降) にアップグレードすると、別個にインストール される JRE 機能がインストール済みの製品に追加されます。

詳細については、**runmqckm**、**runmqakm**、**strmqikm** を使用したデジタル証明書の管理を参照してく ださい。

### **追加の Windows フィーチャーの前提条件検査**

IBM MQ 9.1 以降、 Windows IBM MQ インストーラーで追加の前提条件検査が有効になっている 2 つの Windows インストール・フィーチャーがあります。 これらは、 Server フィーチャーと Java Runtime Environment (JRE) フィーチャーです。 これらのフィーチャーは他のフィーチャーで必要とされるため、 この前提条件検査なしで他のフィーチャーをインストールすると、他のフィーチャーが使用できなくなり ます。

グラフィカル・ユーザー・インターフェースのインストールを実行し、 **「カスタム・インストール」** オプ ションを選択した場合は、 JRE フィーチャーまたは Server フィーチャーを選択解除できます。

**重要 :** 問題を解決するまで、ダイアログ・パネルによりインストールが完了できません。

サイレント・インストールを実行し、それらのフィーチャーを必要とする他のフィーチャーをインストー ルするときに、 **REMOVE** Server フィーチャーまたは JRE フィーチャーを選択した場合は、 Server フィ ーチャーおよび JRE フィーチャーが、選択したインストール・フィーチャーに適宜追加されます。

186 [ページの表](#page-185-0) 20 では、特定のインストール・フィーチャーを選択するために Server または JRE を自 動的に追加する必要がある方法について説明します。

<span id="page-185-0"></span>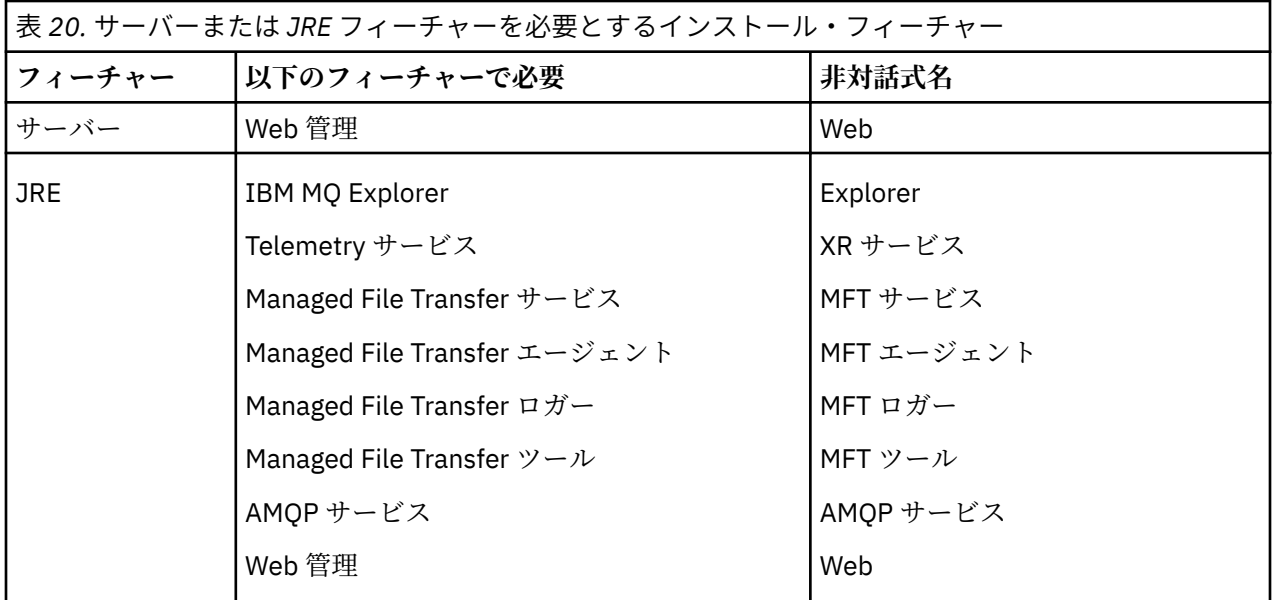

JRE フィーチャーまたは Server フィーチャーがインストールされているかどうかを確認するには、 [INSTALLDIR]\swidtag ディレクトリーを調べます。 以下のようになります。

• ibm.com\_IBM\_MQ-9.0.**x**.swidtag ファイルが存在し、 Server がインストールされている

• IBM\_MQ\_JRE-1.8.0.mqtag ファイルが存在する場合、JRE フィーチャーはインストールされています。 必要な設定とは異なる場合、インストール・ログを調べてください。

**重要 :** JRE フィーチャーと Server フィーチャーはそれぞれ、Windows の標準の IBM MQ インストール・ フィーチャー・セットの一部です。 サイレント・インストール時に JRE (または Server) を削除するには、 このフィーチャーを **REMOVE** ディレクティブに追加します。単に **ADDLOCAL** ディレクティブから省略する のではありません。 詳細については、180 ページの『Windows [標準インストール・フィーチャー』](#page-179-0)を参照 してください。

### <u>● Windows</u> Windows の場合のインストール方法

Windows に IBM MQ をインストールする場合、いくつかの異なるインストール・タイプから選択できま す。 このトピックでは、エンタープライズのインストール設定をクリアする方法 (**ResetMQ** コマンド・ス クリプトの使用方法など) についても説明します。

旧バージョンの IBM MQ からマイグレーションする場合は、最新バージョンの IBM MQ に移行するための マイグレーション計画を参照してください。 既存のインストールを変更する場合、219 [ページの『サーバ](#page-218-0) [ー・インストールの変更』](#page-218-0)を参照してください。

# **対話式インストールと非対話式インストール**

IBM MQ for Windows は、Microsoft インストーラー (MSI) を使用してインストールされます。 インストー ル Launchpad を使用して MSI を呼び出すことができます。このプロセスのことを手動インストールまた は対話式インストールと呼びます。 または、IBM MQ インストール Launchpad を使用せずに、サイレン ト・インストール用に MSI を直接呼び出すことができます。 すなわち、対話式ではなくてもシステムに IBM MQ をインストールできます。 このプロセスは不在インストール、サイレント・インストール、また は非対話式インストールと呼ばれ、ネットワークを介して IBM MQ をリモート・システムにインストール する場合に便利です。

対話式フィーチャーと非対話式フィーチャーのリストについては、170 [ページの『](#page-169-0)Windows システムの IBM MQ [フィーチャー』](#page-169-0) を参照してください。

# **対話式インストール**

対話式インストールを選択した場合は、インストールの前に、必要なインストールのタイプを特定する必 要があります。 187 ページの表 21 は、指定できるインストールのタイプと、各オプションを使用してイ ンストールできるフィーチャーを示しています。 各フィーチャーの前提条件の詳細については、[IBM MQ](https://www.ibm.com/support/pages/system-requirements-ibm-mq) [のシステム要件を](https://www.ibm.com/support/pages/system-requirements-ibm-mq)参照してください。

インストールのタイプは以下のとおりです。

- 標準インストール
- コンパクト・インストール
- カスタム・インストール

次のこともできます。

- インストールの場所、名前、および説明の指定
- 同じコンピューターへの複数のインストール

これらのフィーチャーに関する重要な情報 (自身のインストール済み環境を *1* 次インストール済み環境 と して指定するかどうか) については、19 ページの『AIX, Linux, and Windows [でのプライマリー・インスト](#page-18-0) [ール』を](#page-18-0)参照してください。

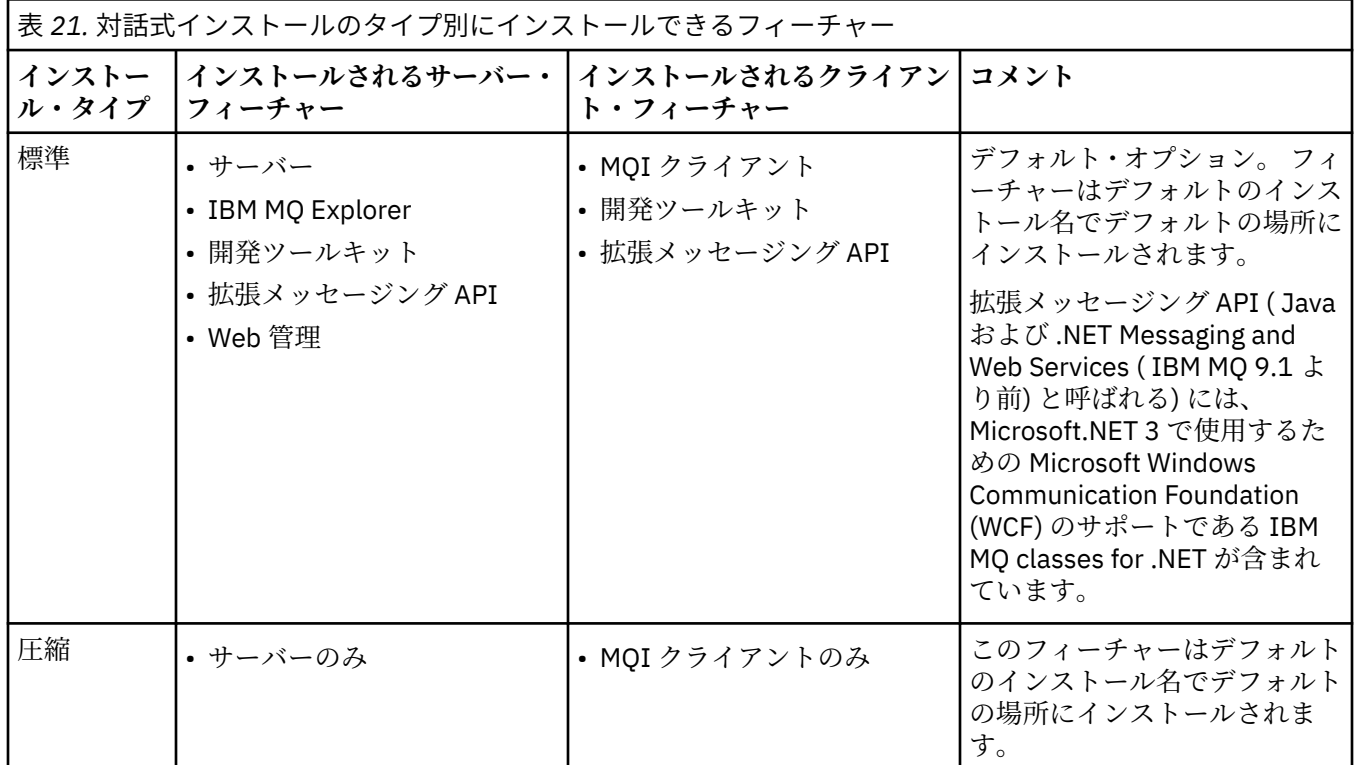

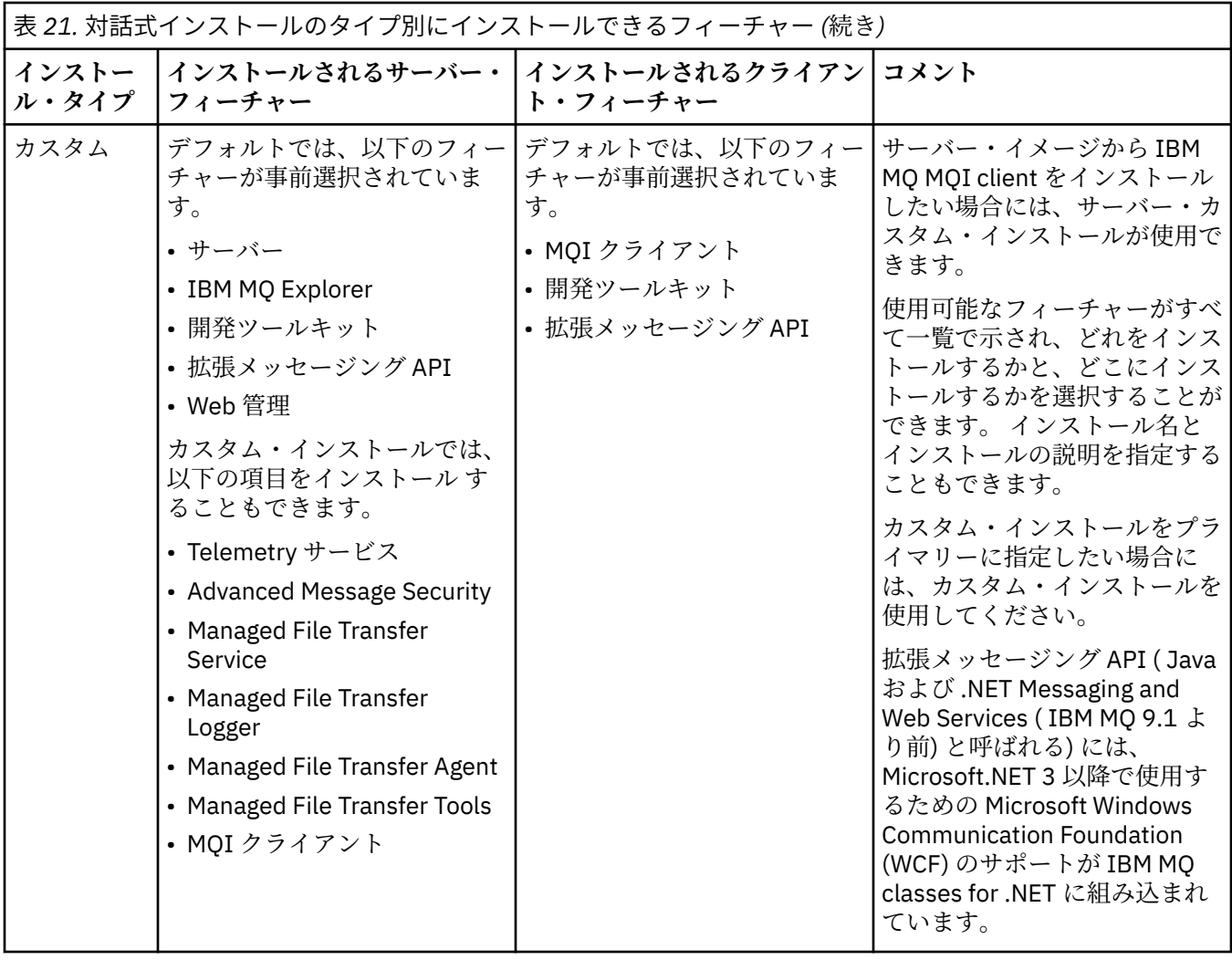

Microsoft.NET が IBM MQ より前にインストールされていない場合に追加するには、これがプライマリー・ インストールであれば **setmqinst -i -n Installationname** を再実行します。

次の表は、ファンクションごとに必要な .NET のレベルを示しています。

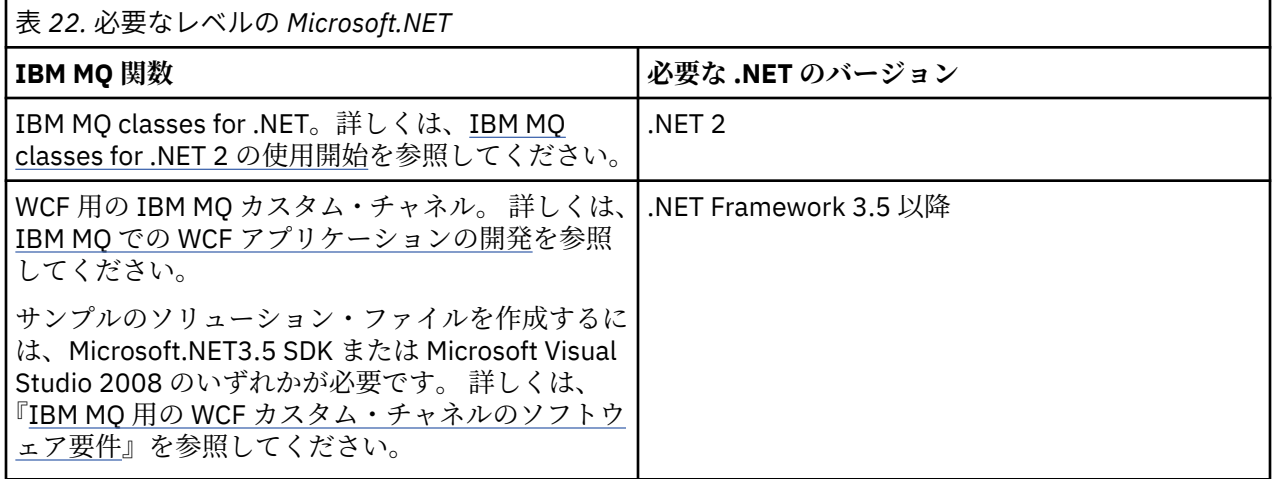

IBM MQ を Windows システムにインストールする方法については、[IBM MQ Server](#page-190-0) の Windows システム [へのインストール](#page-190-0)および 221 ページの『Windows への IBM MQ [クライアントのインストール』](#page-220-0)を参照して ください。

# **非対話式インストール**

非対話式インストールを選択する場合は、インストール先のシステムが IBM MQ イメージかファイルのコ ピーにアクセスできる必要があります。また、このシステムにアクセスできる必要もあります。

ユーザー・アカウント制御 (UAC) が有効な状態で IBM WebSphere MQ 7.5 またはそれ以降を実行している 場合、昇格されたコマンド・プロンプトから非対話式インストールを呼び出す必要があります。 右クリッ クを使用し「**管理者として実行**」を選択してコマンド・プロンプトを開始することによって、コマンド・ プロンプトを昇格します。 昇格されていないコマンド・プロンプトからサイレント・インストールを行お うとすると、インストールは失敗し、インストール・ログにエラー AMQ4353 が書き込まれます。

以下の複数の方法で MSI を呼び出すことができます。

- コマンド行パラメーターを指定した msiexec コマンドを使用する。
- 応答ファイルを指定するパラメーターを指定した msiexec コマンドを使用する。 応答ファイルには、対 話式インストールの実行中に通常指定するパラメーターが含まれています。 194 [ページの『](#page-193-0)msiexec を [使用したサーバーのインストール』を](#page-193-0)参照してください。
- コマンド行パラメーター、パラメーター・ファイル、またはその両方を指定した MQParms コマンドを使 用する。 パラメーター・ファイルには、応答ファイルよりも多くのパラメーターを組み込むことができ ます。 204 ページの『MQParms [コマンドを使用したサーバーのインストール』](#page-203-0)を参照してください。

### **特殊なドメイン ID**

システムが Windows ドメインに属している場合、IBM MQ サービス用の特殊なドメイン ID が必要になる 場合があります。 詳しくは、190 ページの『Windows に IBM MQ [サーバーをインストールする際の考慮事](#page-189-0) [項』を](#page-189-0)参照してください。

### **IBM MQ インストール設定のクリア**

IBM MQ を Windows にインストールする場合、IBM MQ のデータ・ディレクトリーのロケーションなどの さまざまな値がレジストリーに格納されます。

また、データ・ディレクトリーには、インストール時に読み取られる構成ファイルが保管されています。 再インストールの際に問題が発生しないようにするため、最新の IBM MQ インストール済み環境がマシン から削除された後でも、これらの値やファイルは存続します。

これはユーザーを支援する目的で設計されました。また、以下が可能になります。

- 簡単にアンインストールと再インストールを実行できます。
- 以前に定義したキュー・マネージャーが処理中に失われないようにします。

ただし場合によっては、この機能が妨げとなる可能性があります。 例えば、以下の場合が挙げられます。

- データ・ディレクトリーを移動する
- インストールする新規リリースのデフォルト・データ・ディレクトリーを選択する。 詳細については、 プログラム・ディレクトリーとデータ・ディレクトリーの場所 (Windows) を参照してください。
- 新規マシンにインストール場合のようにインストールする (例えば、テスト目的)。
- IBM MQ を完全に削除する。

これらの状況を支援するために、 IBM MQ 8.0 以降では、 **ResetMQ.cmd** という名前の Windows コマン ド・ファイルをインストール・メディアのルート・ディレクトリーに用意しています。 コマンドを実行するには、次のように入力します。

ResetMQ.cmd [LOSEDATA] [NOPROMPT]

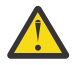

**重要 :** パラメーター **LOSEDATA** と **NOPROMPT** は、オプションです。 これらのパラメーターのいずれ か、または両方を指定する場合、以下のアクションが実行されます。

<span id="page-189-0"></span>**LOSEDATA**

既存のキュー・マネージャーが使用できなくなります。 ただし、データはディスク上に残りま す。

### **NOPROMPT**

構成情報は、プロンプトなしで完全に削除されます。

最新の IBM MQ インストール済み環境を削除した後にのみ、このコマンドを実行できます。

**重要 :** このスクリプトを使用する際は、注意が必要です。 オプション・パラメーター **LOSEDATA** を指定し ない場合でも、このコマンドによって、キュー・マネージャー構成が削除されてリカバリーできなくなる 可能性があります。

#### **関連概念**

190 ページの『Windows に IBM MQ サーバーをインストールする際の考慮事項』

Windows 上に IBM MQ サーバーをインストールするときに考慮する必要があるセキュリティーに関する 考慮事項がいくつかあります。 さらに、オブジェクトの命名規則とロギングに関連する考慮事項もありま す。

### **Windows に IBM MQ サーバーをインストールする際の考慮事項**

Windows 上に IBM MQ サーバーをインストールするときに考慮する必要があるセキュリティーに関する 考慮事項がいくつかあります。 さらに、オブジェクトの命名規則とロギングに関連する考慮事項もありま す。

### **Windows システムに IBM MQ サーバーをインストールする際のセキュリティーに関す る考慮事項**

- Active Directory サーバーを実行している Windows ドメイン・ネットワーク上に IBM MQ をインストール する場合は、ドメイン管理者から特別なドメイン・アカウントを取得する必要がある可能性があります。 らに詳しい情報と、そのような特別アカウントをセットアップするためドメイン管理者が必要とする事項 の詳細については、211 ページの『[Prepare IBM MQ Wizard](#page-210-0) を使用した IBM MQ の構成』および [215](#page-214-0) ペ ージの『IBM MQ 用の Windows [ドメイン・アカウントの作成とセットアップ』を](#page-214-0)参照してください。
- IBM MQ サーバーを Windows システム上にインストールする場合は、ローカルの管理者権限が必要です。 そのシステムのキュー・マネージャーを管理したり、IBM MQ 制御コマンドを実行したりするためには、 ユーザー ID がローカル の mqm または Administrators グループに属している必要があります。 ロー カル・システムにローカル mqm グループがない場合は 、IBM MQ のインストール時に自動的に作成され ます。 そのユーザー ID をローカル mqm グループに直接設定することができますが、ローカル mqm グル ープ内にグローバル・グループを包含して間接的に設定することもできます。 詳しくは、UNIX、Linux および Windows で IBM MQ を管理する権限を参照してください。
- ユーザー・アカウント制御 (UAC) 機能がある Windows のバージョンでは、ユーザーが Administrators グ ループのメンバーである場合でも、ユーザーが特定のオペレーティング・システム機能に対して実行でき る操作が制限されます。 ユーザー ID が管理者グループには属しているが、 mqm グループには属してい ない場合は、昇格されたコマンド・プロンプトを使用して、 **crtmqm** などの IBM MQ 管理コマンドを発 行する必要があります。そうしないと、エラー AMQ7077 が生成されます。 昇格されたコマンド・プロ ンプトを開くには、スタート・メニュー項目を右クリックするか、またはコマンド・プロンプトのアイコ ンを右クリックして、**「管理者として実行」**を選択します。
- 一部のコマンドは mqm グループのメンバーでなくても実行できます (UNIX、Linux および Windows で IBM MQ を管理する権限を参照)。
- Windows の他のバージョンと同様、オブジェクト権限マネージャー (OAM) は、ユーザー・アカウント制 御 (UAC) が有効になっている場合でも、Administrators 管理者グループのメンバーにすべての IBM MQ オ ブジェクトへのアクセス権限を付与します。
- リモート・システムでキュー・マネージャーを管理する予定の場合は、ユーザー ID がターゲット・シス テムで認可されている必要があります。 Windows マシンにリモート側で接続されている時に、キュー・ マネージャーについてのこれらの操作が必要な場合は、「グローバル・オブジェクトの生成」 ユーザー・ アクセスが必要です。 管理者には、デフォルトで「グローバル・オブジェクトの作成」ユーザー・アク セスがあります。 このため管理者は、ユーザー権限を変更することなく、リモート側から接続されてい

<span id="page-190-0"></span>るキュー・マネージャーの作成および開始を行うことができます。 詳しくは、IBM MQ をリモートで使 用することをユーザーに許可するを参照してください。

• 高セキュア・テンプレートを使用する場合は、IBM MQ をインストールする前に適用する必要がありま す。 IBM MQ が既にインストールされているマシンに高セキュア・テンプレートを適用すると、IBM MQ のファイルとディレクトリーに対して設定されているすべてのアクセス権が削除されます (Windows で のセキュリティー・テンプレート・ファイルの適用を参照)。

### **命名の考慮事項**

Windows には IBM MQ が作成および使用するオブジェクトの命名に関していくつかの規則があります。 命名に関するそのような考慮事項は、IBM WebSphere MQ 7.5 以降に当てはまります。

- マシン名にスペースが含まれていないことを確認します。 IBM MQ は、スペースが含まれているマシン 名をサポートしていません。 名前にスペースが含まれているマシンに IBM MQ をインストールした場合 は、キュー・マネージャーを作成できなくなります。
- IBM MQ 権限のためのユーザー ID およびグループの名前は、64 文字以内にする必要があります (スペー スは使用できません)。
- IBM MQ for Windows サーバーでは、@ 文字を含むユーザー ID (例えば abc@d) の下で IBM MQ MQI client が実行されている場合、そのクライアントの接続はサポートされません。 同様に、クライアントの ユーザー ID が、ローカル・グループと同じであってはなりません。
- IBM MQ Windows サービスの実行に使用するユーザー・アカウントは、デフォルトでは、インストール・ プロセス時にセットアップされます。デフォルトのユーザー ID は MUSR\_MQADMIN です。 この アカウ ントは 、IBM MQ で使用するために予約されています。 詳しくは、IBM MQ [のユーザー・アカウントの](#page-210-0) [構成お](#page-210-0)よび IBM MQ Windows サービスのローカルおよびドメイン・ユーザー・アカウントを参照してく ださい。
- IBM MQ クライアントがサーバー上でキュー・マネージャーに接続するとき、そのクライアントが実行に 使用するユーザー名には、ドメイン名またはマシン名と同じものは使えません。 ユーザー名がドメイン 名またはマシン名と同一の場合、接続は戻りコード 2035 (MQRC\_NOT\_AUTHORIZED) の示す要因によ り、失敗します。

## **ロギング**

インストールの際にロギングをセットアップし、インストール中に発生する問題のトラブルシューティン グに役立てることができます。

IBM WebSphere MQ 7.5 以降、ランチパッドを使用する場合はロギングがデフォルトで有効になります。 完全なロギングを有効にすることもできます。詳しくは、Windows [インストーラーのログの記録を有効に](https://support.microsoft.com/kb/223300) [する方法を](https://support.microsoft.com/kb/223300)参照してください。

## **デジタル署名**

IBM MQ プログラムとインストール・イメージは、正規の改変されていないものであることを確証するため に Windows でデジタル署名されています。 IBM MQ 8.0 以降、IBM MQ 製品の署名には RSA/SHA-256 ア ルゴリズムが使用されます。

## **Windows への IBM MQ サーバーのインストール**

Windows では、 IBM MQ は Microsoft インストーラー (MSI) を使用してインストールされます。 インスト ール・ランチパッドを使用して MSI を起動することも、MSI を直接起動することもできます。

### **このタスクについて**

IBM MQ サーバーを Windows システムにインストールするには、ランチパッドを使用して対話式にインス トールするか、MSI テクノロジーを使用して直接インストールするかを選択できます。 MSI は、対話式イ ンストールと非対話式インストールの両方を提供しています。

インストール・オプションの詳細については、186 ページの『Windows [の場合のインストール方法』を](#page-185-0)参 照してください。

## <span id="page-191-0"></span>**手順**

- ランチパッドを使用して IBM MQ サーバーをインストールする場合は、192 ページの『Launchpad を使 用したサーバーのインストール』を参照してください。
- MSI テクノロジーを使用して IBM MQ サーバーを直接インストールする場合は、194 [ページの『](#page-193-0)msiexec [を使用したサーバーのインストール』](#page-193-0)を参照してください。

#### **関連概念**

219 [ページの『サーバー・インストールの変更』](#page-218-0) IBM MQ サーバーのインストールを変更できます。ランチパッドを使用して対話式に実行することも、 msiexec を使用して非対話式に実行することも可能です。

#### **関連タスク**

211 ページの『IBM MQ [のユーザー・アカウントの構成』](#page-210-0)

IBM MQ サーバーのインストール後、キュー・マネージャーを開始する前に、IBM MQ サービスを構成する 必要があります。

253 ページの『Windows 上での IBM MQ [のアンインストール』](#page-252-0)

コントロール・パネル、コマンド行 ( **msiexec** )、 **MQParms**、またはインストール・メディアを使用して、 Windows システム上の IBM MQ MQI clients およびサーバーをアンインストールできます。この場合は、オ プションでキュー・マネージャーも削除できます。

## **Launchpad を使用したサーバーのインストール**

Launchpad を使用して IBM MQ サーバーを Windows システムにインストールできます。 この手順は、初 回または 2 回目以降のインストールに使用できます。

### **このタスクについて**

Launchpad を使用して、IBM MQ のコンパクト・インストール、標準インストール、またはカスタム・イ ンストールを行うことができます。 Launchpad を複数回再使用することで、インストールを重ねて実行で きます。 次に使用可能なインストール名、インスタンス、および使用する場所が自動的に選択されます。 すべてのインストール・タイプと、各オプションでインストールされるフィーチャーについては、[186](#page-185-0) ペ ージの『Windows [の場合のインストール方法』](#page-185-0)を参照してください。

ご使用のシステムから以前に IBM MQ をアンインストールしたことがある場合は (253 [ページの『](#page-252-0)Windows 上での IBM MQ [のアンインストール』を](#page-252-0)参照)、一部の構成情報が残っていて、デフォルト値が変更されて いる場合があります。

IFM 9.2.1 IBM MQ 9.2.1 以降、 IBM MQ Advanced 機能 (MQ Telemetry Service、 Advanced Message Security、または Managed File Transfer Service) をインストールすることを選択した場合、またはこれら の機能が既にインストールされているインストール済み環境からアップグレードする場合は、 Windows 対 話式インストーラーの新しい **「ライセンス資格の確認」** パネルが機能選択の後に表示されます。

<mark>ーV921 -</mark> このパネルは、これらの機能は IBM MQ Advanced の機能と見なされるため、IBM MQ Advanced のライセンスを持っている場合にのみインストールすべきである、という簡単な警告を表示する パネルです。 この警告は、ユーザーが IBM MQ Advanced の機能を間違ってマシンにインストールするリ スクを低減するためのものです。

**注 : 「ライセンス資格の確認 (Confirm License Entitlement)」**パネルは実動サーバーのビルドに適用され、 クライアント、ベータ・ビルド、試用ビルド、または開発者 (非保証) ビルドには適用されません。

### **手順**

1. IBM MQ インストール・イメージにアクセスします。

この場所は、DVD のマウント・ポイント、ネットワーク・ロケーション、またはローカル・ファイル・ システム・ディレクトリーの場合があります。 ダウンロード可能なインストール・イメージの入手先を 参照してください。

2. IBM MQ インストール・イメージのベース・ディレクトリーで setup.exe を見つけます。

- ネットワーク・ロケーションでは、その場所は *m:\instmqs*\setup.exe のようになります。
- ローカル・ファイル・システム・ディレクトリーでは、この場所は *C:\instmqs*\setup.exe のよ うになります。
- DVD では、この場所は *E:*\setup.exe のようになります。
- 3. インストール処理を開始します。

コマンド・プロンプトから setup.exe を実行するか、 Windows エクスプローラーで setup.exe をダ ブルクリックします。

**注 :** UAC が有効になっている Windows システムにインストールする場合は、 Windows プロンプトを受 け入れて、ランチパッドを昇格して実行できるようにします。 インストール時に、**「ファイルを開く - セキュリティ警告」**ダイアログ・ボックスが表示され、発行元として International Business Machines Limited がリストされる場合もあります。 **「実行」**をクリックすると、インストールを続行できます。

IBM MQ インストール・ウィンドウが表示されます。

- 4. 画面に表示される指示に従って操作します。 ソフトウェア要件およびネットワーク構成を確認し、必要 であれば変更します。
- 5. ランチパッドの**「IBM MQ インストール」**タブで、インストール言語を選択してから、**「IBM MQ インス トーラーの起動」**をクリックして、IBM MQ インストール・ウィザードを開始します。
- 6. IBM MQ インストール・ウィザードを使用して、ソフトウェアをインストールします。

<mark>■ V 9.2.1 ■</mark> いずれかの IBM MQ Advanced フィーチャーを選択すると、「**ライセンス資格の確認 (Confirm License Entitlement)」**パネルが表示されます。

- IBM MQ Advanced ライセンスがある場合、**「はい (MQ Advanced ライセンスを持っています)(Yes (I have an MQ Advanced license))」**を選択し、**「次へ」**を 選択してインストールを続行します。
- IBM MQ Advanced ライセンスがなく、ライセンスを 購入する予定がない場合は、**「戻る」**をクリック してフィーチャーの選択を変更します。

ご使用のシステムによっては、インストール・プロセスに数分を要する場合があります。 インストー ル・プロセスの最後に、 IBM MQ セットアップ・ウィンドウに Installation Wizard Completed Successfully というメッセージが表示されます。

このメッセージが表示されたら、**「完了」**をクリックします。

### **タスクの結果**

IBM MQ が正常にインストールされました。 IBM MQ 準備ウィザードが自動的に開始し、**「Prepare IBM MQ Wizard にようこそ」**ページが表示されます。

## **次のタスク**

Prepare IBM MQ Wizard を使用し、ご使用のネットワーク用のユーザー・アカウントで IBM MQ を構成し ます。 任意のキュー・マネージャーを開始するには、その前にこのウィザードを実行して IBM MQ サービ スを構成する必要があります。詳しくは、211ページの『[Prepare IBM MQ Wizard](#page-210-0) を使用した IBM MQ の [構成』](#page-210-0)を参照してください。

• このインストールがシステム上のプライマリー・インストールとなるように選択した場合、プライマリ ー・インストールとして設定する必要があります。 コマンド・プロンプトで以下のコマンドを入力しま す。

*MQ\_INSTALLATION\_PATH*\bin\setmqinst -i -p *MQ\_INSTALLATION\_PATH*

システムに設定できるプライマリー・インストールは 1 つだけです。 システムに既にプライマリー・イ ンストールが存在する場合、別のインストールをプライマリー・インストールに設定する前に、既にある プライマリー・インストールを設定解除する必要があります。 詳細については、プライマリー・インス トールの変更を参照してください。

- <span id="page-193-0"></span>• このインストール済み環境で使用する環境変数をセットアップすることもできます。 **setmqenv** または **crtmqenv** コマンドを使用すれば、特定の IBM MQ のインストール済み環境に関するさまざまな環境変 数を設定できます。 詳しくは、 setmqenv および crtmqenv を参照してください。
- インストールの検査方法について詳しくは、240 ページの『Windows での IBM MQ [インストールの検査』](#page-239-0) を参照してください。

#### **関連概念**

219 [ページの『サーバー・インストールの変更』](#page-218-0)

IBM MQ サーバーのインストールを変更できます。ランチパッドを使用して対話式に実行することも、 msiexec を使用して非対話式に実行することも可能です。

### **関連タスク**

194 ページの『msiexec を使用したサーバーのインストール』 IBM MQ にある Windows は、 MSI テクノロジーを使用してソフトウェアをインストールします。 MSI は、 対話式インストールと非対話式インストールの両方を提供しています。

211 ページの『IBM MQ [のユーザー・アカウントの構成』](#page-210-0)

IBM MQ サーバーのインストール後、キュー・マネージャーを開始する前に、IBM MQ サービスを構成する 必要があります。

253 ページの『Windows 上での IBM MQ [のアンインストール』](#page-252-0)

コントロール・パネル、コマンド行 ( **msiexec** )、 **MQParms**、またはインストール・メディアを使用して、 Windows システム上の IBM MQ MQI clients およびサーバーをアンインストールできます。この場合は、オ プションでキュー・マネージャーも削除できます。

# **msiexec を使用したサーバーのインストール**

IBM MQ にある Windows は、 MSI テクノロジーを使用してソフトウェアをインストールします。 MSI は、 対話式インストールと非対話式インストールの両方を提供しています。

### **始める前に**

ユーザー・アカウント制御 (UAC) が使用可能になっている Windows システム上で IBM MQ を実行している 場合は、システム特権を持つインストール済み環境を呼び出す必要があります。 コマンド・プロンプトか IBM MQ Explorer を使用している場合は、右クリックを使用してプログラムを開始し、「管理者として実行」 を選択することにより、特権を昇格します。 昇格された特権を使用せずに **msiexec** を実行しようとする と、インストールは失敗し、インストール・ログにエラー AMQ4353 が書き込まれます。

## **このタスクについて**

IBM MQ にある Windows は、 MSI テクノロジーを使用してソフトウェアをインストールします。 MSI は、 対話式インストールと非対話式インストールの両方を提供しています。 対話式インストールでは、パネル が表示され、質問に答える必要があります。

**msiexec** コマンドは、パラメーターを使用して、 対話式インストールのパネルで指定できる情報のすべ て、またはすべてを MSI に付与します。 このことは、ユーザーが 再使用可能な自動化または半自動化され たインストール構成を作成 することができることを意味します。 パラメーターを付与する には、コマンド 行、変換ファイル、応答ファイル、またはこれら 3 つの組み合わせを使用します。

一部のパラメーターは、コマンド行でのみ指定でき、応答ファイルでは指定できません。 これらのパラメ ーターについて詳しくは、196 ページの『msiexec [でのサーバー・インストールのコマンド行パラメータ](#page-195-0) [ーの指定』](#page-195-0)の 197 [ページの表](#page-196-0) 23 を参照してください。

また、コマンド行または応答ファイルのいずれかで使用できるパラメーターが数多くあります。 これらの パラメーターについて詳しくは、199 [ページの『サーバー・インストール用の応答ファイルの作成および](#page-198-0) [使用』](#page-198-0)の 199 [ページの表](#page-198-0) 25 を参照してください。 コマンド行と応答ファイルの両方にパラメーターが指 定されていると、コマンド行の設定が優先されます。

# **手順**

- 1. 複数のサイレント・インストールを実行する場合は、インストールするバージョンごとに、そのインス トールで使用できる MSI インスタンス ID を確認する必要があります。 詳細については 224 [ページの『複数のクライアント・インストールを実行する場合の](#page-223-0) MSI インスタン ス ID [の選択』](#page-223-0) を参照してください。
- 2. **msiexec** を使用してインストールするには、コマンド行に以下のフォーマットで **msiexec** コマンドを 入力します。

msiexec *parameters* [USEINI="*response-file*"] [TRANSFORMS="*transform\_file*"]

ここで、

#### **パラメーター**

/ 文字で生成されたコマンド行パラメーター、または property=value ペア。 両方の形式のパラメー ターを使用する場合は、必ずコマンド行パラメーターを先に指定します。 詳しくは、196 [ページの](#page-195-0) 『msiexec [でのサーバー・インストールのコマンド行パラメーターの指定』](#page-195-0)を参照してください。こ こには、使用可能なすべてのコマンド行パラメーターをリストする Web サイトへのリンクが含まれ ます。

不在インストールでは、コマンド行に **/q** または **/qn** パラメーターを含める必要があります。 この パラメーターがないと、インストールは対話式になります。

**注 : /i** パラメーターと IBM MQ インストーラー・パッケージのファイル場所を含める必要があり ま す。

#### *response-file*

は [Response] スタンザと必須のプロパティー値のペアを含むファイルの絶対パスとファイル名で す。例えば C:\MyResponseFile.ini などです。 IBM MQ と一緒に提供される応答ファイルの例 には、Response.ini があります。 このファイルには、デフォルトのインストール・パラメーター が入っています。 詳細については 199 [ページの『サーバー・インストール用の応答ファイルの作成](#page-198-0) [および使用』](#page-198-0) を参照してください。

#### *transform\_file*

変換ファイルの絶対パスおよびファイル名。 詳細については、198 [ページの『](#page-197-0)msiexec によるサー [バー・インストールでの変換の使用』](#page-197-0)および 195 ページの『複数のサーバー・インストールを実行 する場合の MSI インスタンス ID の選択』を参照してください。

**注 :** サイレント・インストールを正常に実行するには、コマンド・ラインまたは応答ファイルで AGREETOLICENSE="yes" プロパティーを定義する必要があります。

### **タスクの結果**

コマンドが入力されると、コマンド・プロンプトが 即時に再表示されます。 IBM MQ はバックグラウンド・ プロセスとしてインストールされます。 ログ生成のパラメーターを入力した場合、このファイルを チェッ クして、インストールの進行状況を確認します。 インストールが正常に完了した場合、「Installation operation completed successfully」というメッセージがログ・ファイルに追加されます。

### **複数のサーバー・インストールを実行する場合の** *MSI* **インスタンス** *ID* **の選択**

複数のサイレント・インストールを実行する場合は、インストールするバージョンごとに、そのインスト ールで使用できる MSI インスタンス ID を確認する必要があります。

### **このタスクについて**

複数のサイレント・インストール (非対話式インストール) をサポートするには、使用するインスタンス ID が既に使用されているかどうかを確認した上で、適切なインスタンス ID を選択する必要があります。 どの インストール・メディアについても (例えば、どのクライアントやどのサーバーについても)、インスタン ス ID 1 が、個々のインストールに使用されるデフォルト ID になります。 インスタンス ID 1 が既にインス トールされている状態からインストールを追加する場合には、使用するインスタンスを指定する必要があ ります。 インスタンス 1、2、および 3 が既にインストールされている場合は、インスタンス ID 4 など、

<span id="page-195-0"></span>次に使用可能なインスタンスが何であるかを調べる必要があります。 同様に、インスタンス 2 が削除され ている場合は、再利用できるギャップがあることを確認する必要があります。 現在使用中のインスタンス ID は、**dspmqinst** コマンドで調べられます。

## **手順**

1. インストールしようとしているメディア内にある MSI の空きインスタンス ID を調べるには、 **dspmqinst** というコマンドを入力して、既にインストールされているバージョンの MSIMedia 値およ び MSIInstanceId 値を確認します。 例えば、

```
InstName: Installation1
InstDesc:
Identifier:<br>InstPath:
                 C:¥Program Files¥IBM¥MQ<br>9.0.0.0
Version:
Primary: Yes<br>State: Ava:
State: Available<br>MSIProdCode: {74F6B169}
MSIProdCode: {74F6B169-7CE6-4EFB-8A03-2AA7B2DBB57C}
                 9.0 Server
MSIInstanceId: 1
```
2. MSI インスタンス ID 1 が使用中であるときに MSI インスタンス ID 2 を使用する場合は、次のパラメー ターを付けて msiexec コマンドを実行する必要があります。

MSINEWINSTANCE=1 TRANSFORMS=":instanceId7.mst;1033.mst"

## **次のタスク**

複数の製品をインストールする場合は、非対話式インストール・コマンドの追加パラメーターとして **INSTALLATIONNAME** または **PGMFOLDER** を指定する必要があります。 **INSTALLATIONNAME** または **PGMFOLDER** を指定しておけば、**TRANSFORMS** パラメーターの指定に欠落や誤りがあった場合にも、間違っ たインストール処理の実行を防止できます。

#### <mark>★ Windows a</mark>msiexec でのサーバー・インストールのコマンド行パラメーターの指定

/ 文字が先頭に付いた標準の **msiexec** コマンド行パラメーター 、またはプロパティー = 値のペア、または その両方の組み合わせを指定できます

### **このタスクについて**

**msiexec** コマンドでは、以下のタイプのパラメーターをコマンド行で指定することができます。

**/ 文字が先頭に付いた標準コマンド行パラメーター**

**msiexec** コマンド行パラメーターについて詳しくは、 [MSDN Command-Line Options Web](https://msdn.microsoft.com/en-us/library/aa367988%28v=vs.85%29.aspx) ページを参 照してください。

不在インストールでは、 コマンド行に **/q** または **/qn** パラメーターを含める必要があります。 このパ ラメーターがないと、インストールは対話式になります。

**注 : /i** パラメーターと IBM MQ インストーラー・パッケージのファイル場所を含める必要があり ます。

#### **コマンド行で入力されたプロパティー = 値のペア・パラメーター**

応答ファイルで使用できるすべてのパラメーターは、コマンド行でも使用できます。 これらのパラメ ーターについて詳しくは、199 [ページの『サーバー・インストール用の応答ファイルの作成および使](#page-198-0) [用』](#page-198-0)の 199 [ページの表](#page-198-0) 25 を参照してください。

次の表に示すように、追加のプロパティー = 値のペア・パラメーターもあります。これらは、コマンド 行でのみ使用できます。

<span id="page-196-0"></span>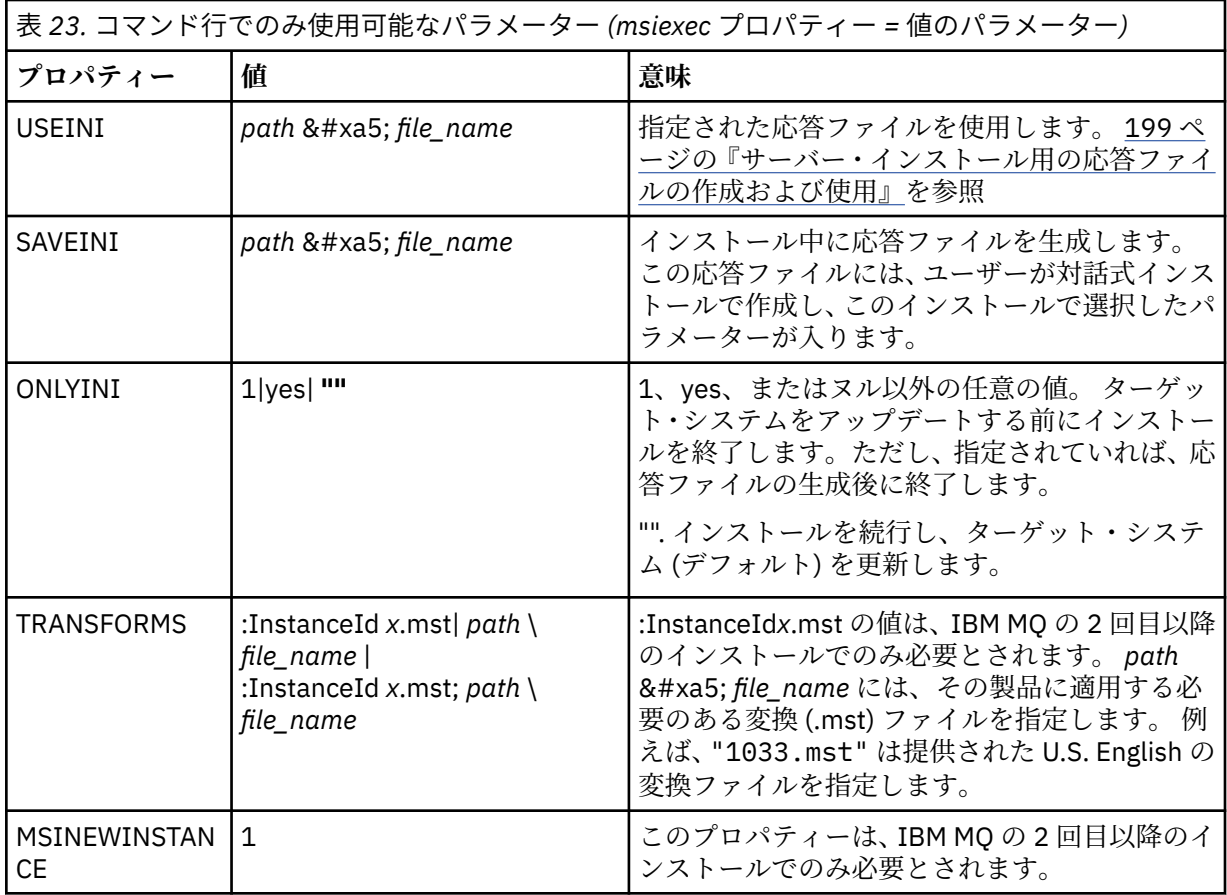

property=value ペア・パラメーターを使用する際は、以下の点に注意してください。

- プロパティー・ストリングは、大文字でなければなりません。
- フィーチャー名以外の値ストリングでは大文字小文字は区別されません。 値ストリングは二重引用符で 囲むことができます。 値ストリングにブランクが入っている場合は、そのブランクのある値ストリング を二重引用符で囲んでください。
- 複数の値を指定できるプロパティーには、以下の形式を使用します。

ADDLOCAL="Server,Client"

• パスおよびファイル名を取得するプロパティー (例えば、**[PGMFOLDER](#page-198-0)**) の場合、パスは、相対パスではな く絶対パスとして指定する必要があります。つまり、".\folder\file"ではなく、C:\folder\file として指定します。

**msiexec** コマンドで property=value ペアおよびコマンド行パラメーターを使用する場合、コマンド行パラ メーターを先に入力してください。

コマンド行と応答ファイルの両方にパラメーターが指定されていると、コマンド行の設定が優先されます。

## **手順**

• IBM MQ の単一インストールの場合は、以下の一般的な例に示すように、**msiexec** コマンドを指定しま す。

すべてのパラメーターは、1 つ以上のスペースで分離して、**msiexec** 呼び出しと同じ行に入力する必要 があります。

msiexec /i "*path*\MSI\IBM MQ.msi" /l\*v c:\install.log

<span id="page-197-0"></span>/q TRANSFORMS="1033.mst" AGREETOLICENSE="yes" ADDLOCAL="Server"

• IBM MQ の 2 つ目のコピーをインストールする場合は、以下の一般的な例に示すように、**msiexec** コマ ンドを指定します。

すべてのパラメーターは、1 つ以上のスペースで分離して、**msiexec** 呼び出しと同じ行に入力する必要 があります。

```
msiexec
/i "path\MSI\IBM MQ.msi"
/l*v c:\install.log
\sqrt{a}TRANSFORMS=":InstanceId2.mst;1033.mst"
AGREETOLICENSE="yes"
ADDLOCAL="Server"
MSINEWINSTANCE=1
```
ここで、/l\*v c:\install.log はインストール・ログをファイル c:\install.log に書き込みま す。

### *msiexec* **によるサーバー・インストールでの変換の使用**

MSI は変換を使用してインストール内容を変更することができます。 IBM MQ のインストールでは、変換 を使用して、異なる各国語をサポート することができます。

### **このタスクについて**

IBM MQ は、サーバー・イメージの \MSI フォルダーに変換ファイルとともに提供されます。 これらのフ ァイルは、IBM MQ Windows インストーラー・パッケージ IBM MQ.msi にも組み込まれています。

198 ページの表 24 は、**msiexec** コマンド行で使用するロケール ID、言語、および変換ファイル名を示し ています。

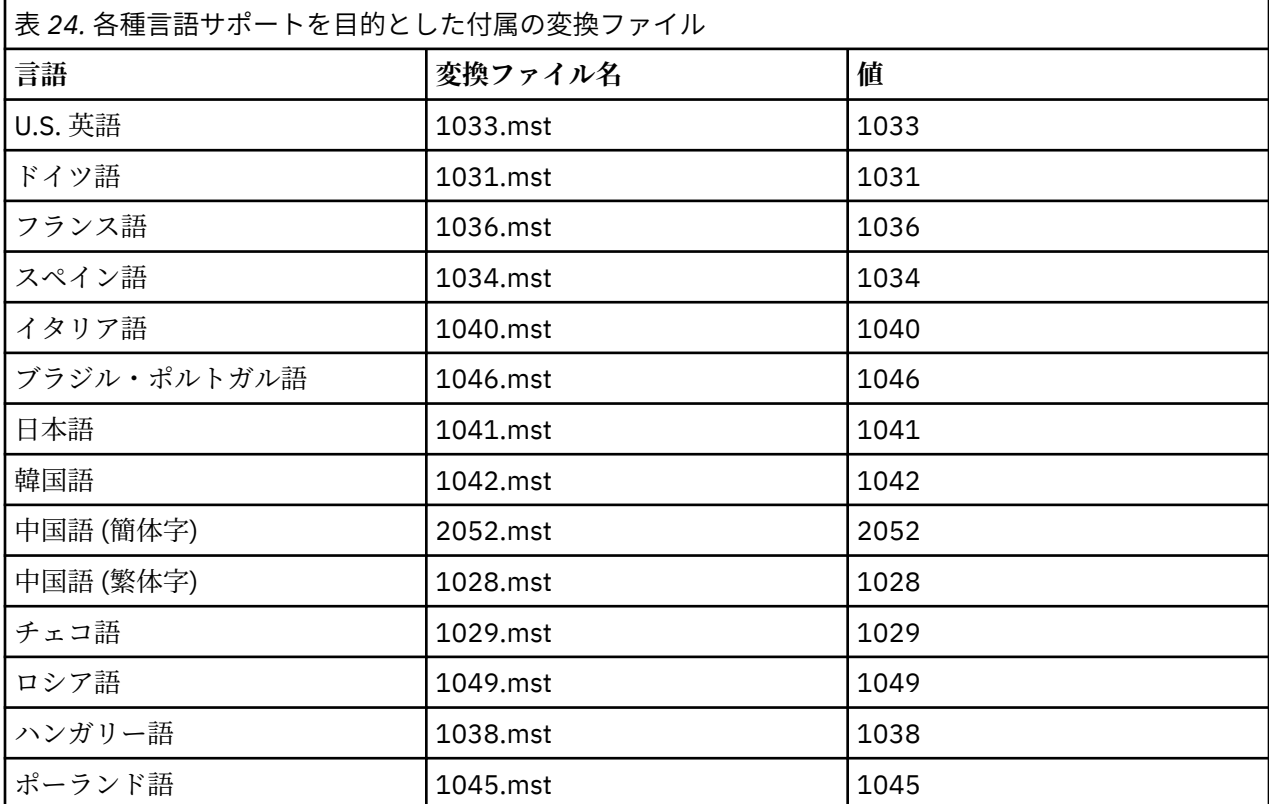

<span id="page-198-0"></span>また、**MQParms** コマンドで **MQLANGUAGE** プロパティーを使用することによって、必要な言語を指定する こと もできます。 msiexec property=value パラメーターについて詳しくは、206 [ページの『](#page-205-0)MQParms パ ラメーター・ファイル - [サーバー・インストール』](#page-205-0) を参照してください。

## **手順**

**msiexec** コマンド行で、以下の例に示すように、プロパティー = 値の組 で **TRANSFORMS** プロパティーを 使用して必要な言語を指定することができます。

TRANSFORMS="1033.mst"

値を引用符で囲むかどうかは任意です。

変換ファイルの絶対パスとファイル名を指定することもできます。 この場合も、値を引用符で囲むかどう かは任意です。 以下に例を示します。

TRANSFORMS="D:\Msi\1033.mst"

同じバージョンの製品を複数インストールする場合には、次のようなコマンドを使用して変換をマージす る必要があります。

TRANSFORMS=":InstanceId2.mst;D:\Msi\1033.mst"

### <mark>▶ Windows ■</mark>サーバー・インストール用の応答ファイルの作成および使用

応答ファイルで定義される追加プロパティーを指定するパラメーターを 使用して、**msiexec** コマンドを使 用することができます。 サーバー・インストール用の応答ファイルを作成する方法は 3 つあります。

# **このタスクについて**

応答ファイルは、Windows .ini ファイルのような形式の ASCII テキスト・ファイルです。このファイル には、スタンザ [Response] が含まれています。 [Response] スタンザには、 通常の場合に対話式インスト ールの一部として指定されるパラメーターの一部またはすべてが含まれます。 パラメーターは、 property=value の組の形式で指定されます。 応答ファイル内のその他のスタンザはすべて **msiexec** に無 視されます。

IBM MQ と一緒に提供される応答ファイルの例には、Response.ini があります。 このファイルには、デ フォルトのインストール・パラメーターが含まれます。

196 ページの『msiexec [でのサーバー・インストールのコマンド行パラメーターの指定』](#page-195-0) で 説明されてい る msiexec コマンド行パラメーターと応答ファイルを組み合わせて使用することができます。

199 ページの表 25 に示すパラメーターは、応答ファイルで 使用できます。 これらのパラメーターは、コ マンド行でも使用可能です。 コマンド行と応答ファイルの両方にパラメーターが指定されていると、コマ ンド行の設定が優先されます。

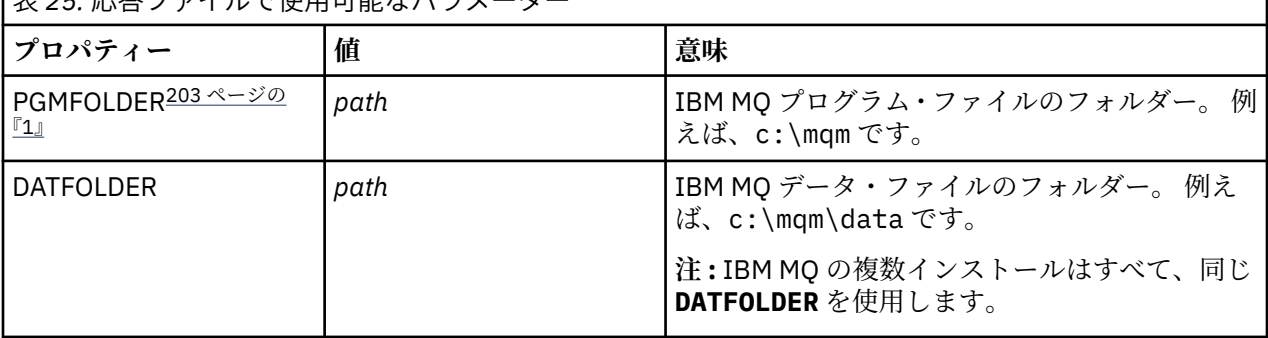

|<br>|実 25. 応答ファイルで使用可能なパラメーター

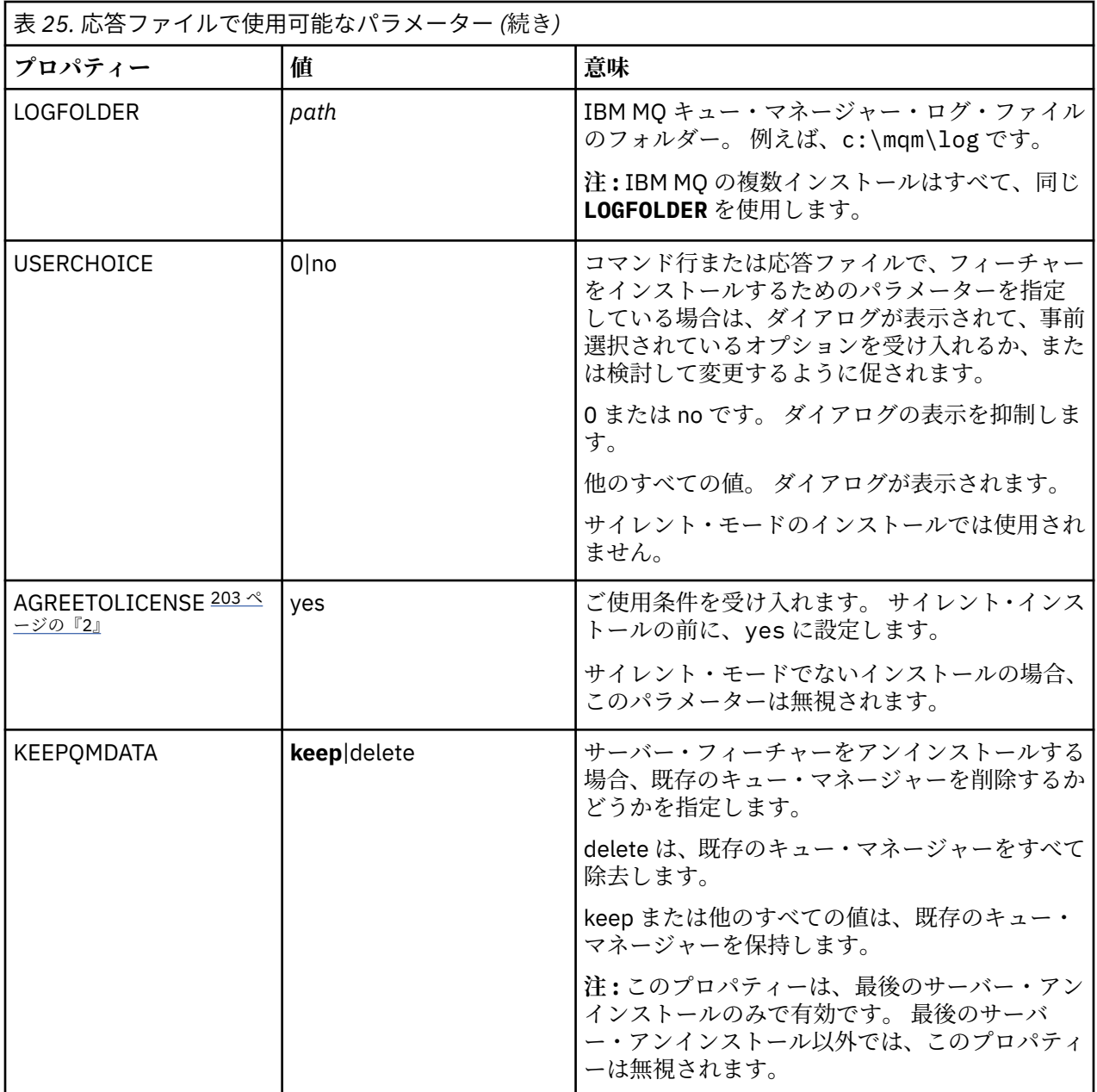

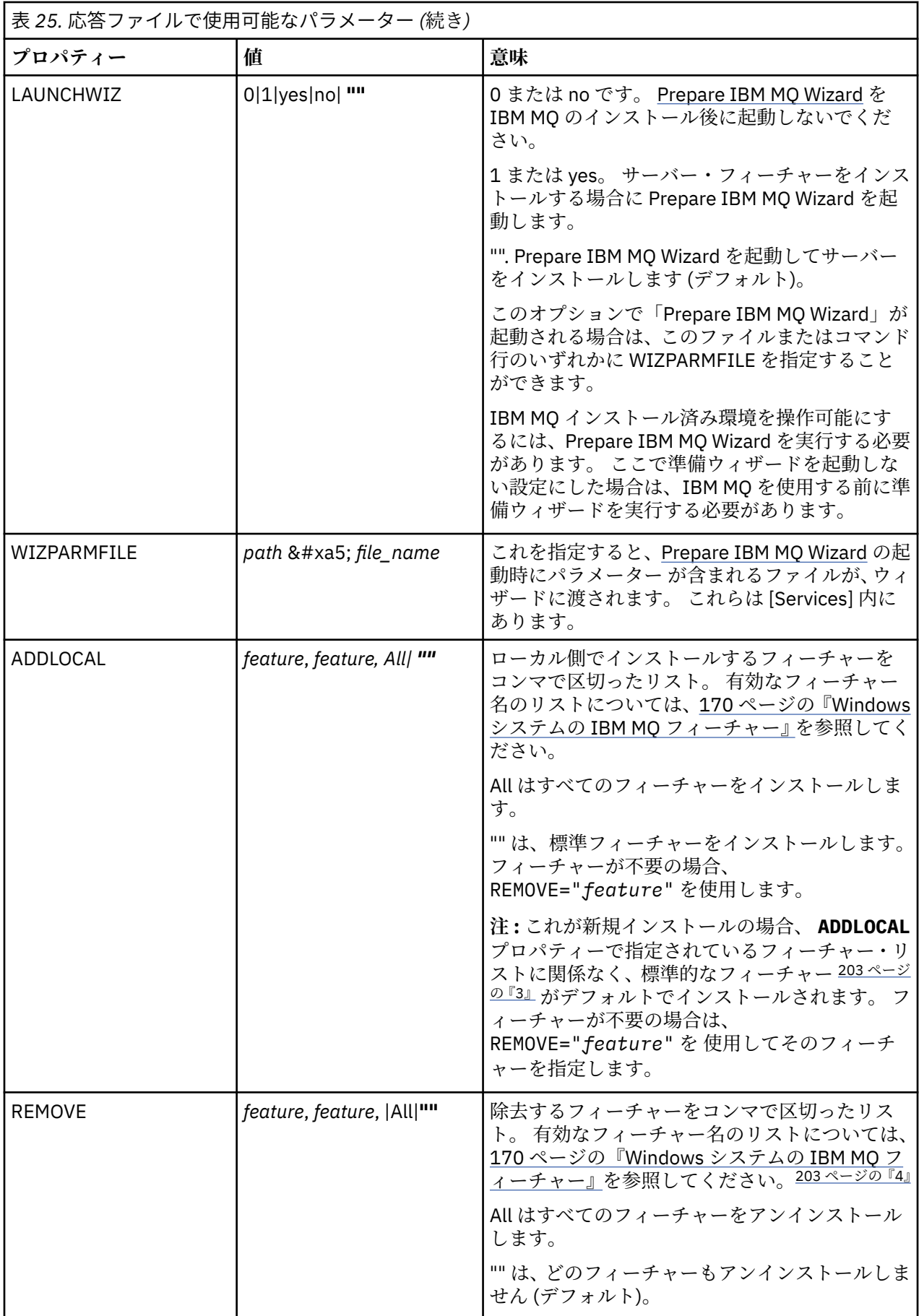

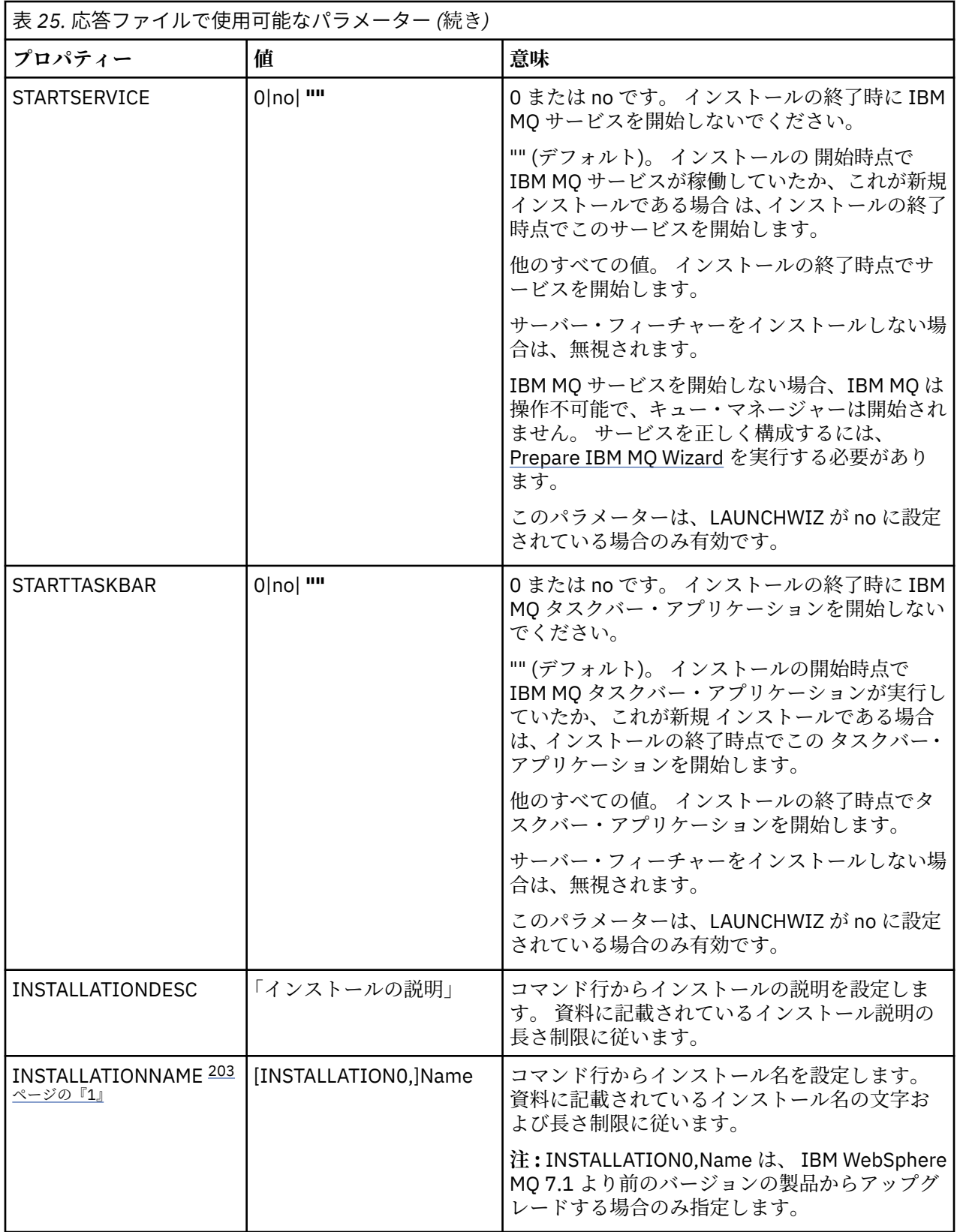

<span id="page-202-0"></span>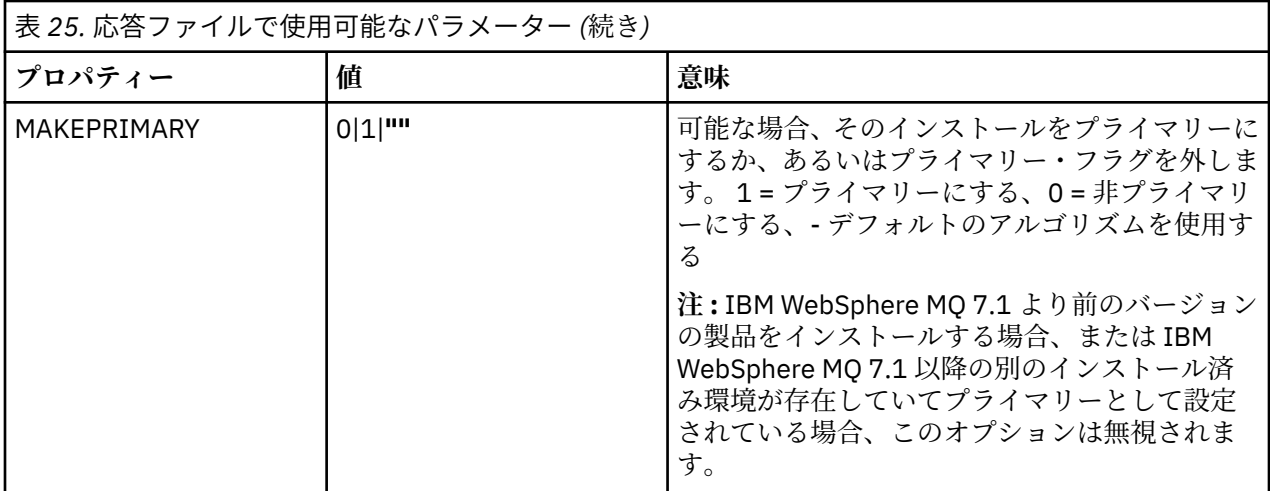

**注 :**

- 1. 複数の製品をインストールする場合は、非対話式インストール・コマンドの追加パラメーターとして **INSTALLATIONNAME** または **PGMFOLDER** を指定する必要があります。 **INSTALLATIONNAME** または **PGMFOLDER** を指定しておけば、**TRANSFORMS** パラメーターの指定に欠落や誤りがあった場合にも、間 違ったインストール処理の実行を防止できます。
- 2. サイレント・インストールを正常に実行するには、コマンド・ラインまたは応答ファイルで AGREETOLICENSE="yes" プロパティーを定義する必要があります。
- 3. 新規のインストールでは、**ADDLOCAL** プロパティーで指定されたフィーチャー・リストに関係なくデフ ォルトでインストールされる標準的なフィーチャーには、以下のフィーチャーが含まれます。 不要なフ ィーチャーがあれば、**REMOVE** リストに追加してください。
	- サーバー
	- MQ エクスプローラー
	- 拡張メッセージング API (IBM MQ 9.1.0 より前は Java メッセージング、.NET メッセージング、およ び Web サービスという)
	- Web 管理
	- 開発ツールキット
	- Java ランタイム環境
- 4. 削除するフィーチャーを **REMOVE** パラメーターで指定する場合:
	- Web 管理 (Web) フィーチャーがインストールされている状態でサーバー・フィーチャーのサイレン ト・アンインストールを実行する場合は、REMOVE="Web,Server" を指定して、Web フィーチャー のサイレント・アンインストールも同時に実行する必要があります。
	- Java ランタイム環境 (JRE) フィーチャーをサイレント・アンインストールする場合、および Web 管 理 (Web) フィーチャーがインストールされている場合は、REMOVE="Web,JRE"を指定して Web フィ ーチャーもサイレント・アンインストールする必要があります。

## **手順**

1. 以下のいずれかの方法で、インストール用の応答ファイルを作成します。

- ASCII ファイル・エディターを使用して、IBM MQ Windows サーバーのインストール・イメージで 提供されるファイル Response.ini をコピーして編集します。
- ASCII ファイル・エディターを使用して独自の応答ファイルを作成する。

<span id="page-203-0"></span>• **msiexec** コマンドを **SAVEINI** (さらにオプションで **ONLYINI**) コマンド行パラメーター付きで使用 して、以下の例と同じ インストール・オプションが含まれる応答ファイルを生成する。

msiexec /i "path\IBM MQ.msi" /q SAVEINI="response\_file" TRANSFORMS="1033.mst" AGREETOLICENSE="yes"

2. 応答ファイルを指定して **msiexec** コマンドを実行するには、以下の例に示すように、応答ファイルの 絶対パスとファイル名を **USEINI** パラメーターと一緒に指定します。

msiexec /i "path\MSI\IBM MQ.msi" /l\*v c:\install.log TRANSFORMS= "1033.mst" USEINI= "C:\MQ\Responsefile"

応答ファイル内のテキストはすべて英語であり、コメントは ; 文字で始まります。

#### **例**

以下の例は、標準的な応答ファイルを示しています。

[Response] PGMFOLDER="c:\mqm" DATFOLDER="c:\mqm\data" LOGFOLDER="c:\mqm\log" AGREETOLICENSE="yes" LAUNCHWIZ="" WIZPARMFILE="d:\MQParms.ini" ADDLOCAL="Server,Client" REMOVE="Toolkit"

### *MQParms* **コマンドを使用したサーバーのインストール**

**MQParms** コマンドを使用して、IBM MQ サーバーのインストールまたはアンインストールを呼び出すこと ができます。

### **始める前に**

**MQParms** コマンドは、コマンド行で指定されたパラメーター、またはパラメーター・ファイル内で指定さ れたパラメーターを使用できます。 パラメーター・ファイルは ASCII テキスト・ファイルです。その中に はインストールで設定するパラメーター値が入っています。 **MQParms** コマンドは、指定されたパラメータ ーをとり、それに対応する **msiexec** コマンド行を生成します。

これは、**msiexec** コマンドで使用するすべてのパラメーターを、 1 つのファイルに保存できることを意味 します。

ユーザー・アカウント制御 (UAC) が使用可能になっている Windows システム上で IBM MQ を実行している 場合は、システム特権を持つインストール済み環境を呼び出す必要があります。 コマンド・プロンプトか IBM MQ Explorer を使用している場合は、右クリックを使用してプログラムを開始し、「**管理者として実行**」 を選択することにより、特権を昇格します。 昇格された特権を使用せずに MQParms プログラムを実行し ようとすると、インストールは失敗し、インストール・ログに AMQ4353 というエラーが記録されます。

サイレント操作の場合、コマンド行上かパラメーター・ファイル内の [MSI] スタンザ内に **/q** または **/qn** パ ラメーターを付け加えなければなりません。 また、AGREETOLICENSE パラメーターも「yes」に設定する 必要が あります。

MQParms コマンドで使用するパラメーター・ファイルには、 **msiexec** コマンドで直接使用する応答ファ イルに指定するパラメーターよりも多くのパラメーターを指定できます。 また、IBM MQ のインストール で使用するパラメーター以外に、[Prepare IBM MQ Wizard](#page-210-0) で使用できるパラメーターも指定することがで きます。

IBM MQ のインストール直後に Prepare IBM MQ Wizard を完了しない場合、または何らかの理由で IBM MQ のインストールを完了してから Prepare IBM MQ Wizard を完了するまでの間にマシンがリブートされる場 合は、後でウィザードが管理者特権で実行されることを確認してください。そうしないと、インストール が不完全になり、失敗する可能性があります。 **「ファイルを開く - セキュリティ警告」**ダイアログ・ボッ

クスが表示され、発行元として International Business Machines Limited がリストされる場合もあります。 ウィザードを続行するには、「**実行**」をクリックします。

ファイル MQParms.ini の例として、IBM MQ が提供されています。 このファイルには、デフォルトのイ ンストール・パラメーターが入っています。

インストール用のパラメーター・ファイルを作成するには、以下の 2 つの方法があります。

- ASCII ファイル・エディターを使用して、製品で提供されているファイル MQParms.ini をコピーして編 集します。
- ASCII ファイル・エディターを使用して独自のパラメーター・ファイルを作成する。

#### **このタスクについて**

**MQParms** コマンドを使用してインストールを呼び出すには、次のようにします。

### **手順**

- 1. コマンド行で、IBM MQ サーバーのインストール・イメージのルート・フォルダー (つまり、ファイル MQParms.exe の場所) に変更します。
- 2. 次のコマンドを入力します。

MQParms *parameter\_file parameters* ]

ここで、

#### *parameter\_file*

該当するパラメーター値が入っているファイル。 このファイルが、MQParms.exe と同じフォルダー 内にない場合、絶対パスとファイル名を指定します。 パラメーター・ファイルを指定しない場合、 デフォルトは MQParms.ini です。 サイレント・インストールの場合、MQParms\_silent.ini パ ラメーター・ファイルを使用することができます。 詳細については、206 [ページの『](#page-205-0)MQParms パ ラメーター・ファイル - [サーバー・インストール』を](#page-205-0)参照してください。

#### *parameters*

1 つ以上のコマンド行パラメーター。これらのリストについては、 [MSDN Command-Line Options](https://msdn.microsoft.com/en-us/library/aa367988%28v=vs.85%29.aspx) Web [ページを](https://msdn.microsoft.com/en-us/library/aa367988%28v=vs.85%29.aspx)参照してください。

#### **例**

**MQParms** コマンドの標準的な例は、次のとおりです。

MQParms "c:\MyParamsFile.ini" /l\*v c:\install.log

IBM MQ の 2 番目のコピーをインストールする場合の **MQParms** コマンドの標準的な例を以下に示します。

MQParms "c:\MyParamsFile.ini" /l\*v c:\install.log TRANSFORMS=":InstanceId2.mst;1033.mst" MSINEWINSTANCE=1

あるいは、パラメーター・ファイルの MSI スタンザに TRANSFORMS および MSINEWINSTANCE を指定で きます。

コマンド行とパラメーター・ファイルの両方にパラメーターを指定すると、コマンド行の設定が優先され ます。

パラメーター・ファイルを指定する場合、**MQParms** コマンドを実行する前に暗号化ユーティリティーを実 行したほうがよい場合があります (209 [ページの『パラメーター・ファイルの暗号化』](#page-208-0)を参照)。

<span id="page-205-0"></span>/i、/x、/a、または /j を指定しなかった場合の **MQParms** のデフォルトは、IBM MQ Windows Installer パッケージである IBM MQ.msi を使用した標準インストールです。 つまり、以下のコマンド行部分が生成 されます。

/i " *current\_folder* \MSI\IBM MQ.msi"

WIZPARMFILE パラメーターを指定しない場合、**MQParms** では現在のパラメーター・ファイルがデフォル トになります。 つまり、以下のコマンド部分が生成されます。

WIZPARMFILE=" *current\_folder* \ *current\_parameter\_file* "

*MQParms* パラメーター・ファイル *-* サーバー・インストール

パラメーター・ファイルは、**MQParms** コマンドで使用できるパラメーターを収めたセクション (スタンザ) が入った ASCII テキスト・ファイルです。 通常、これは MQParms.ini のような初期設定ファイルです。

**MQParms** コマンドは、次のようなファイル内のスタンザからパラメーターをとります。

**[MSI]**

**MQParms** コマンドの実行方法に関連した 一般プロパティー、および IBM MQ のインストールに関連し た一般プロパティーが含まれています。

このスタンザ内に設定できるプロパティーは、 194 ページの『msiexec [を使用したサーバーのインス](#page-193-0) [トール』](#page-193-0)、および 207 [ページの表](#page-206-0) 26 に一覧で示されます。

#### **[Services]**

IBM MQ アカウント構成に関連したプロパティーのうち、特に IBM MQ サービスに必要なユーザー・ア カウントに関連したものが含まれて います。 IBM MQ のインストール先が、ドメイン・コントローラ ーを Windows 2003 以降サーバーに置いているネットワークである場合、特別ドメイン・ アカウント の詳細が必要になる場合があります。 詳しくは、211 ページの『[Prepare IBM MQ Wizard](#page-210-0) を使用した IBM MQ [の構成』](#page-210-0) および 215 ページの『IBM MQ 用の Windows [ドメイン・アカウントの作成とセット](#page-214-0) [アップ』](#page-214-0) を参照してください。

このスタンザ内に設定できるプロパティーは、208 [ページの表](#page-207-0) 28 に一覧で示されます。

**MQParms** では、このファイル内の他のスタンザはすべて無視されます。

スタンザのパラメーターは property=value の形式になります。ここで、property は常に大文字として解釈 されますが、value は大文字小文字が区別されます。 値ストリングにブランクが入っている場合、二重引用 符で囲まなければなりません。 それ以外の値もほとんど二重引用符で囲むことができます。 一部のプロ パティーは、以下のように複数の値を指定できます。

ADDLOCAL="Server,Client"

プロパティーをクリアするには、以下のように値を空ストリングに設定します。

 $RFTNSTAI$ l $="$ "

以下の表は、設定できるプロパティーを示しています。 デフォルトは太字で示しています。

[MSI] スタンザの場合、標準的な MSI コマンド行オプションとプロパティーを入力できます。 以下に例を 示します。

- ADDLOCAL="server" - REBOOT=Suppress

IBM MQ のインストールに使用されるプロパティーについては、207 [ページの表](#page-206-0) 26、207 [ページの表](#page-206-0) 27、 および 208 [ページの表](#page-207-0) 28 を参照してください。

<sup>- /</sup>q

<span id="page-206-0"></span>207 ページの表 26 は、MQParms コマンドの実行方法に影響するスタンザの追加プロパティーを示してい ますが、インストールには影響しません。

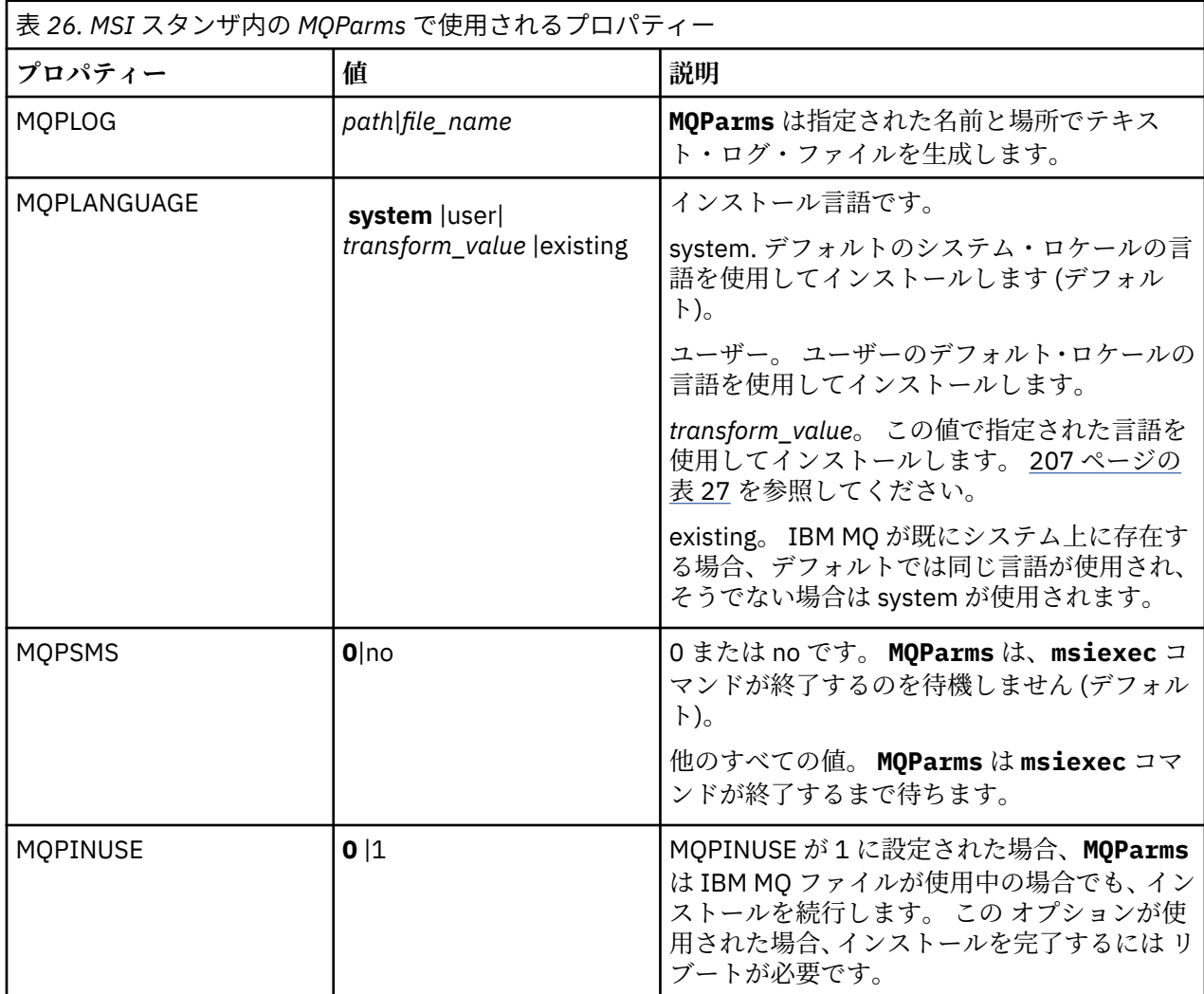

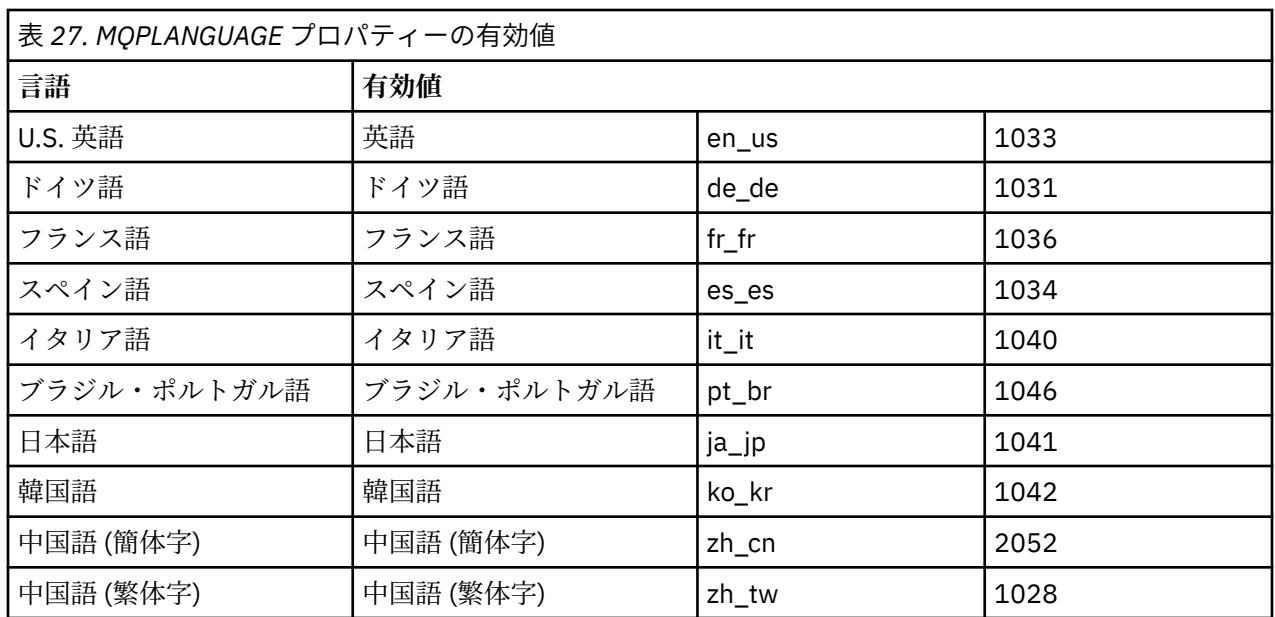

<span id="page-207-0"></span>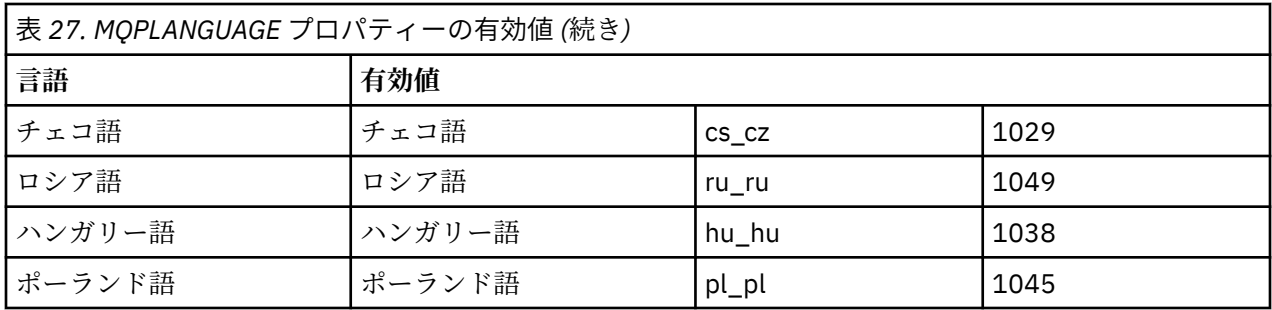

[Services] スタンザの場合、property= value の形式でパラメーターを入力することができます。 このスタ ンザでは値を暗号化したほうがよい場合があります。 209 [ページの『パラメーター・ファイルの暗号化』](#page-208-0) を参照してください。

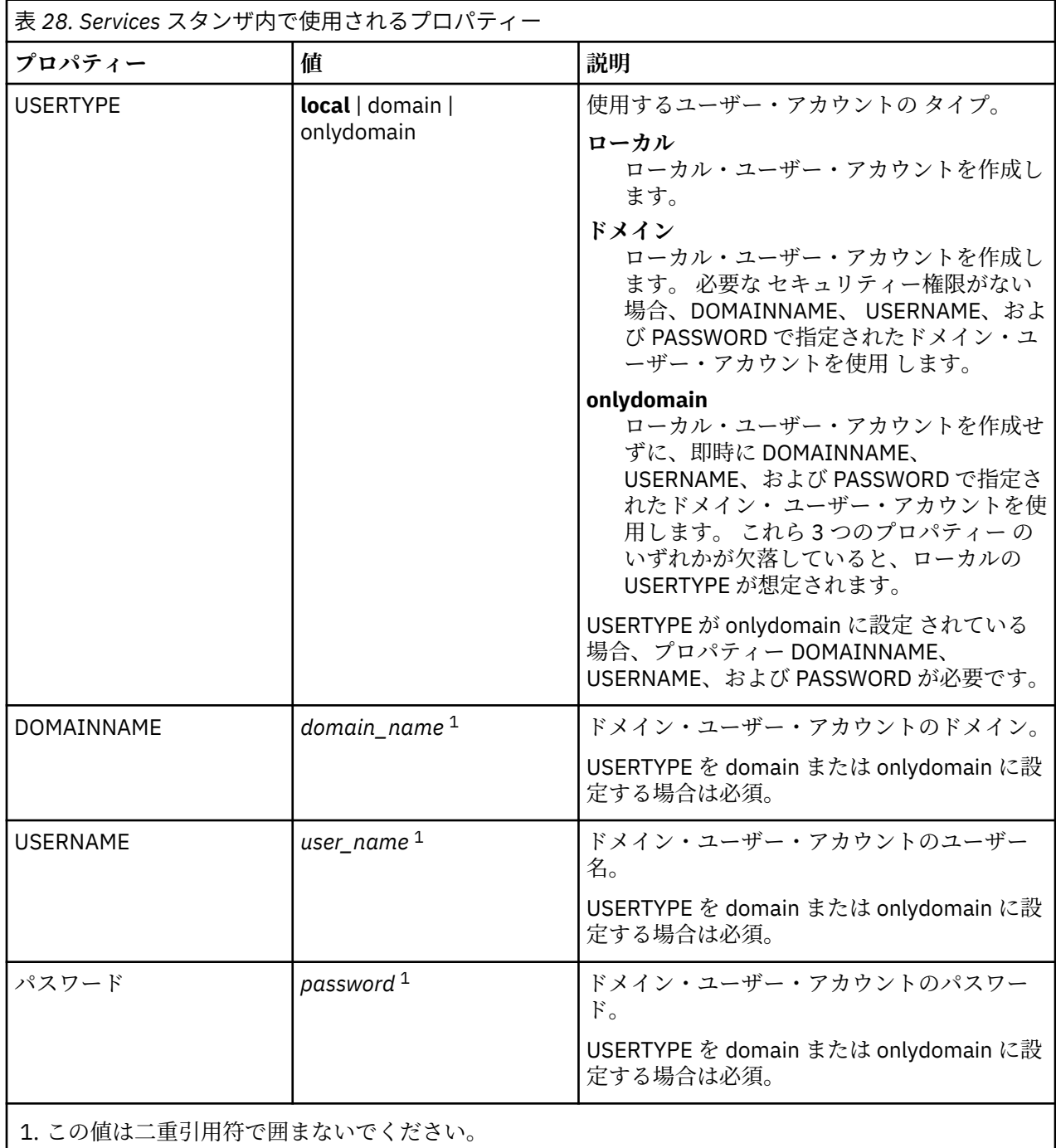

<span id="page-208-0"></span>[MST] MQPLANGUAGE=1033 MQPLOG=%temp%\MQParms.log MOPSMS=no ADDLOCAL=Server /m miffile  $RFMOVF="$ /l\*v c:\install.log

[Services] USERTYPE=domain DOMAINNAME=mqm\*df349edfcab12 USERNAME=mqm\*a087ed4b9e9c PASSWORD=mqm\*d7eba3463bd0a3

# Windows パラメーター・ファイルの暗号化

パラメーター・ファイルの [Services] スタンザにある DOMAINNAME、USERNAME、PASSWORD の値がま だ暗号化されていなければ、setmqipw ユーティリティーを実行して暗号化できます。

### **このタスクについて**

パラメーター・ファイルの [Services] スタンザにある DOMAINNAME、USERNAME、および PASSWORD の 値がまだ暗号化されていなければ、setmqipw ユーティリティーを使用して暗号化してください。 (このユ ーティリティーを以前に実行したことがあれば、これらの値は暗号化されています。) また、setmqipw は、 パラメーター・ファイルの [SSLMigration] スタンザの QMGRPASSWORD および CLIENTPASSWORD の 値 も暗号化します。

この暗号化は、IBM MQ (211 ページの『[Prepare IBM MQ Wizard](#page-210-0) を使用した IBM MQ の構成』 および [215](#page-214-0) ページの『IBM MQ 用の Windows [ドメイン・アカウントの作成とセットアップ』](#page-214-0) を参照) を構成するため に特別なドメイン・アカウントが必要な場合、または鍵データベース・パスワードの秘密を保持する必要 がある場合は、その詳細をセキュアに保つことを意味します。 暗号化をしなければ、ドメイン・アカウン トのパスワードも含めたこの値は、平文でネットワーク内を通行します。 このユーティリティーを使用す る必要はありませんが、ネットワーク内のセキュリティーが課題になっている場合に役に立ちます。

このスクリプトを実行するには、次のようにします。

### **手順**

1. コマンド行で、パラメーター・ファイルの入っているフォルダーに変更します。

2. 次のコマンドを入力します。

*CD\_drive*:\setmqipw

**注 :** このコマンドは別のフォルダーから実行することもでき、その場合は次のコマンドを入力します。 ここで、*parameter\_file* は、パラメーター・ファイルの絶対パスとファイル名です。

*CD\_drive*:\setmqipw *parameter\_file*

## **タスクの結果**

結果として生成されるパラメーター・ファイルを見ると、暗号化された値は mqm\* というストリングで始ま っています。 他のどの値にもこの接頭部を使用しないでください。この接頭部で始まるパスワードも名前 もサポートされないからです。

このユーティリティーは、現行ディレクトリー内にログ・ファイル setmqipw.log を作成します。 この ファイルには、暗号化プロセスに関連したメッセージが入っています。 暗号化が正常に完了すると、次の ようなメッセージが表示されます。

Encryption complete Configuration file closed Processing complete

### **次のタスク**

パラメーター・ファイルを暗号化した後、このファイルを通常の方法で使用するには、MQParms コマンド を使用します (204 ページの『MQParms [コマンドを使用したサーバーのインストール』](#page-203-0)を参照)。

### - Windows インストール後の問題の検査

問題のありそうなインストールを検査したり、不在 (サイレント) インストール後にインストール・メッセ ージを確認したりする場合などに、いくつかのオプション・タスクを実行できます。

### **このタスクについて**

以下のファイルにメッセージがないかどうかを検査するには、これらのステップをガイドとして使用しま す。

## **手順**

1. MSI *nnnnn*.LOG を確認します。 このファイルは、ユーザーの Temp フォルダーにあります。 これは、 インストール時に書き込まれた英字メッセージが入っているアプリケーション・ログです。 このログに は、インストールが正常に実行されて完了したかどうかを示すメッセージが入っています。

このファイルが作成されるのは、デフォルト・ロギングをセットアップしていた場合です。

2. ランチパッドを使用して IBM MQ をインストールした場合は、ユーザーの Temp フォルダーで MQv9\_Install\_YYYY-MM-DDTHH-MM-SS.log を確認してください。ここで、

#### **YYYY**

この値は、IBM MQ をインストールした年です

**MM**

この値は 、IBM MQ を インストールした月で、9 月にインストールした場合、09 に なります

**DD**

この値は 、IBM MQ をインストールした日です

**HH-MM-SS**

この値は 、IBM MQ を インストールした時刻です

コマンド・プロンプトで以下のコマンドを入力 すれば、ユーザーの Temp ディレクトリーに移動するこ とができます。

cd %TEMP%

3. amqmjpse.txt を確認します。 このファイルは、IBM MQ データ・ファイル・フォルダーにあります (デフォルトは C: ¥ProgramData¥IBM¥MQ)。 これは、インストール時に Prepare IBM MQ Wizard に よって書き込まれた英字メッセージが入っているアプリケーション・ログです。

### **次のタスク**

240 ページの『Windows での IBM MQ [インストールの検査』](#page-239-0)に記載されているようにインストールを検査 します。

### <span id="page-210-0"></span>■<sup>Windows</sup> ■IBM MO のユーザー・アカウントの構成

IBM MQ サーバーのインストール後、キュー・マネージャーを開始する前に、IBM MQ サービスを構成する 必要があります。

# **このタスクについて**

グラフィカル・ユーザー・インターフェースを使用して IBM MQ をインストールするときは、いくつかの 画面のガイドに従って関連するオプションや設定を適用することができます。 ランチパッドを使用してソ フトウェア要件を確認し、ネットワーク情報を指定し、IBM MQ インストール・ウィザードを開始して、こ のウィザードを使用してソフトウェアをインストールします。

IBM MQ のインストールが完了したら、キュー・マネージャーを開始する前に Prepare IBM MQ Wizard を 使用して IBM MQ を構成することができます。

Microsoft Cluster Service (MSCS) で使用するように IBM MQ をセットアップする場合は、 Microsoft Cluster Service (MSCS) のサポートを参照してください。

#### *Prepare IBM MQ Wizard* **を使用した** *IBM MQ* **の構成**

Prepare IBM MQ Wizard は、ご使用のネットワーク用のユーザー・アカウントで IBM MQ を構成するのに 役立ちます。 任意のキュー・マネージャーを開始するには、その前にこのウィザードを実行して IBM MQ サービスを構成する必要があります。

### **始める前に**

IBM MQ は実行中に、許可ユーザーのみがキュー・マネージャーまたはキューにアクセスできることを検査 する必要があります。 ユーザーがそのようなアクセスを試みると、IBM MQ は自分自身のローカル・アカ ウントを使用してユーザーに関する情報を照会します。

ネットワーク化されたほとんどの Windows システムは Windows ドメインのメンバーです。そこでは多数 のドメイン・コントローラー上で稼働するディレクトリー・サービス Active Directory によってユーザー・ アカウント、他のセキュリティー・プリンシパル、およびセキュリティー・グループが保守され、管理さ れます。 IBM MQ は、キュー・マネージャーまたはキューにアクセスできるのが許可ユーザーだけである かどうかを検査します。

このようなネットワークにおいて、IBM MQ キュー・マネージャー・プロセスは IBM MQ リソースの使用 を試みるユーザーのセキュリティー・グループ・メンバーシップを検出するために Active Directory 情報に アクセスします。 IBM MQ サービスの実行に使われるアカウントは、ディレクトリーからのそのような情 報を検索する権限を持つ必要があります。 ほとんどの Windows ドメインにおいて、個々の Windows サー バーで定義されるローカル・アカウントはディレクトリー情報にアクセスできないため、適切な権限を持 つドメイン・アカウントの下で IBM MQ サービスが実行される必要があります。

Windows サーバーが Windows ドメインのメンバーでない場合、またはドメインのセキュリティー・レベ ルまたは機能レベルが低下している場合、IBM MQ サービスは、インストール中に作成されたローカル・ア カウントの下で実行できます。

IBM MQ のインストールに特別ドメイン・アカウントが必要な場合、Prepare IBM MQ Wizard でそのアカウ ントの詳細情報 (ドメイン、ユーザー名、およびパスワード) を入力するよう求められるため、このタスク を開始する前にこれらの情報を用意しておいてください。 まだアカウントがない場合は、ドメイン管理者 にアカウントのセットアップと必要な詳細情報の提供を依頼してください。 ドメイン・アカウントの構成 について詳しくは、215 ページの『IBM MQ 用の Windows [ドメイン・アカウントの作成とセットアップ』](#page-214-0) を参照してください。

**重要 :** ドメイン・アカウントが必要な場合、特別アカウントを使用せずに (または詳細を入力せずに) IBM MQ をインストールすると、該当する特定のユーザー・アカウントに応じて IBM MQ の一部または全部が機 能しなくなります。 また、他のシステム上のドメイン・アカウント下で実行しているキュー・マネージャ ーとの IBM MQ 接続は失敗する可能性もあります。 Prepare IBM MQ Wizard を実行し、使用するアカウン トの詳細情報を指定することで、アカウントを変更できます。

Active Directory サポートを利用するのに必要なユーザー権限については、IBM MQ Windows サービスのロ ーカルおよびドメイン・ユーザーアカウントを参照してください。

Kerberos認証サポートを利用するために必要なユーザー権限については、セキュリティーを参照してくだ さい。

# **このタスクについて**

IBM MQ のインストールが完了すると、「 Prepare IBM MQ Wizard 」ウィンドウが表示されます。 また、**「ス タート」**メニューからいつでもウィザードを実行することができます。

Prepare IBM MQ Wizard (AMQMJPSE.EXE) は、以下のパラメーターと共に使用できます。

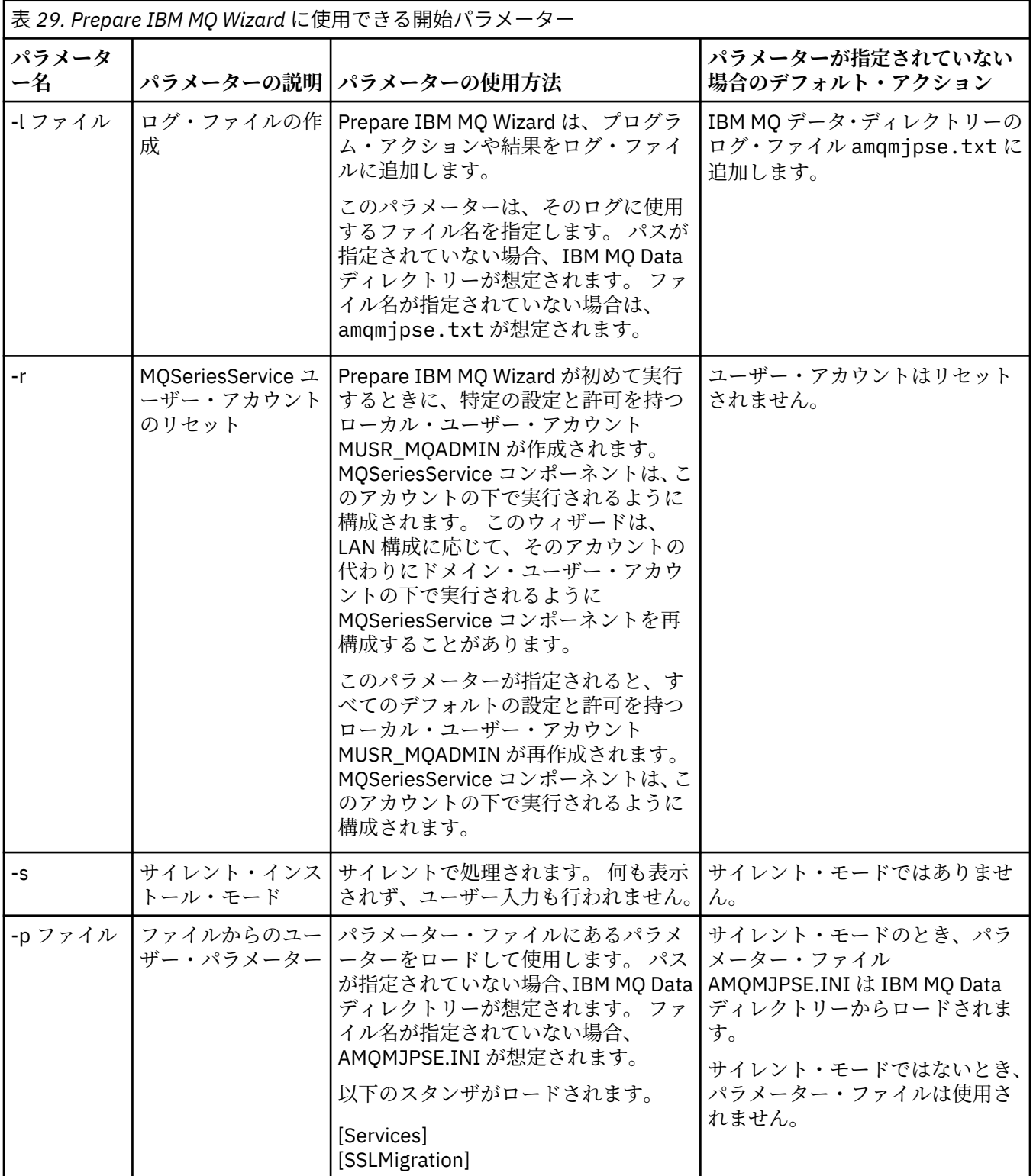

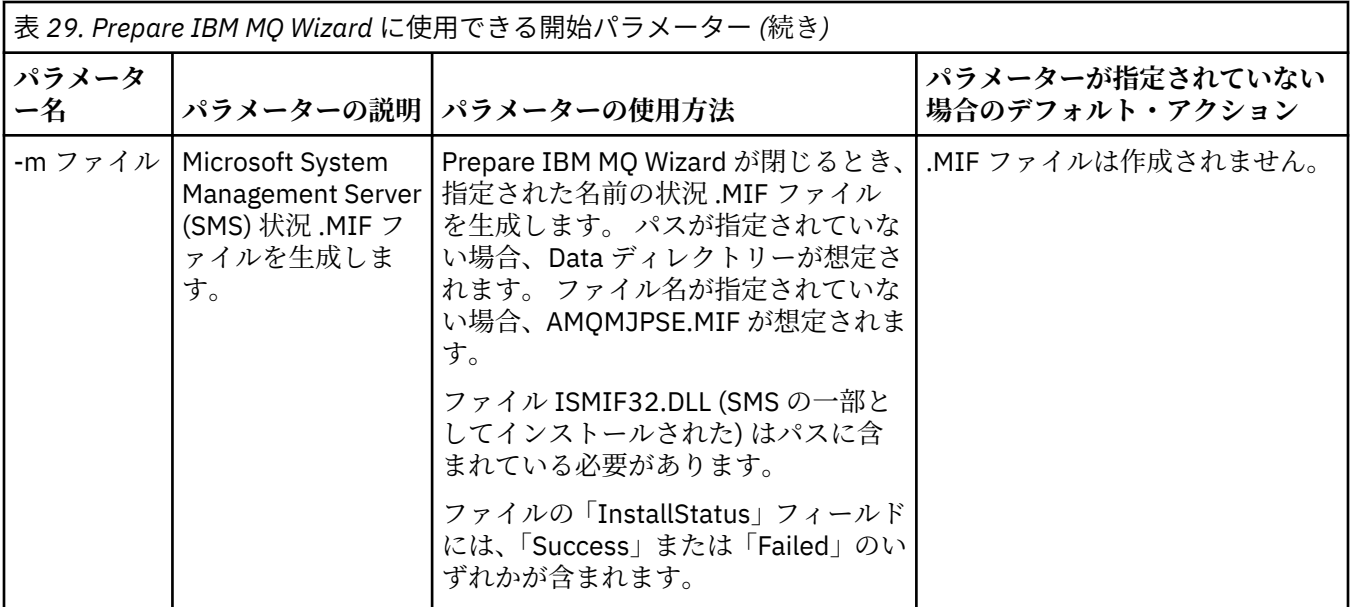

Windows システムでは、ご使用のワークステーションが Windows ドメインのメンバーである場合は、 Windows 管理者アカウントまたはドメイン管理者アカウントでこの作業を行う必要があります。

ユーザー・アカウント制御 (UAC) が有効になっている Windows システムでは、 IBM MQ のインストール後 に Prepare IBM MQ Wizard を直接実行しない場合、または何らかの理由で IBM MQ のインストールを完了 してから Prepare IBM MQ Wizard を完了するまでの間にマシンがリブートされる場合、ウィザードを昇格 して実行できるようにするには、 Windows プロンプトを受け入れる必要があります。

## **手順**

1. IBM MQ のインストールが完了すると、「Prepare IBM MQ Wizard」ウィンドウが、ウェルカム・メッ セージと共に表示されます。

続行するには、**「次へ」**をクリックします。

2. 以前に Prepare IBM MQ Wizard を実行したことがある場合、このステップはスキップされます。 それ 以外の場合、「Prepare IBM MQ Wizard」ウィンドウが表示され、進行状況表示バーに次のメッセージ が表示されます。

状況: IBM MQ 構成のセットアップ

進行状況表示バーが完了するのを待ちます。

3.「Prepare IBM MQ Wizard」ウィンドウが表示され、進行状況表示バーに次のメッセージが表示されま す。

状況: IBM MQ サービスのセットアップ。

進行状況表示バーが完了するのを待ちます。

- 4. IBM MQ は、Windows Active Directory サーバーまたは Windows ドメイン・ユーザーとともに使用す るために IBM MQ 構成する必要があるかどうかを検出しようとします。 その検出結果に応じて、IBM MQ は、以下のいずれかを実行します。
	- IBM MQ が、IBM MQ を Windows Active Directory Server または Windows ドメイン・ユーザー用に 構成する必要があることを検出すると、Prepare IBM MQ Wizard ウィンドウに次のように始まるメッ セージが表示されます。

IBM MQ does not have the authority to query information about your user account

「**Next (次へ)**」をクリックして、ステップ [5](#page-213-0) に進みます。

• Windows Active Directory Server または Windows ドメイン・サーバーにインストールせず、 IBM MQ を Windows Active Directory Server または Windows ドメイン・ユーザー用に構成する必要があるか

<span id="page-213-0"></span>どうかを IBM MQ が検出できない場合、 Prepare IBM MQ Wizard ウィンドウに以下のメッセージが 表示されます。

Are any of the domain controllers in your network running Windows 2000 以降のドメイン・サーバーですか?

ここで「Yes (はい)」を選択したら、「**Next (次へ)**」をクリックしてから、ステップ 5 に進みます。

「No (いいえ)」を選択した場合、**「Next (次へ) 」**をクリックしてから、ステップ 9 に進みます。

**「Don't know (不明)」**を選択すると、先に進むことはできません。 他のオプションのいずれかを選択 するか、または**「キャンセル」**をクリックしてドメイン管理者にご連絡ください。

• IBM MQ が、IBM MQ for Windows Active Directory Server または Windows ドメイン・ユーザーを構 成する必要がないことを検出した場合、ステップ 9 に進みます。

5. 以下のようなメッセージが 「Prepare IBM MQ Wizard」ウィンドウに表示されます。

Windows 2000 で定義されたユーザー用に IBM MQ を構成する必要がありますか or later domain controllers?

ここで「Yes (はい)」を選択したら、「**Next (次へ)**」をクリックしてから、ステップ 6 に進みます。

「No (いいえ)」を選択した場合、**「Next (次へ) 」**をクリックしてから、ステップ 9 に進みます。

「Don't know (不明)」を選択すると、先に進むことはできません。 他のオプションのいずれかを選択す るか、または**「キャンセル」**をクリックしてドメイン管理者にご連絡ください。 ドメイン・アカウン トについて詳しくは、215 ページの『IBM MQ 用の Windows [ドメイン・アカウントの作成とセットア](#page-214-0) [ップ』を](#page-214-0)参照してください。

- 6. ドメイン管理者から取得したドメイン・ユーザーに、サービスとして実行するアクセス権を付与しま す。
	- a)**「スタート」** > **「ファイル名を指定して実行 ...」**をクリックします。 コマンド **secpol.msc** を入力 し、 **「OK」**をクリックします。
	- b)**「セキュリティの設定」** > **「ローカル ポリシー」** > **「ユーザー権利の割り当て」**を開きます。 ポリ シーの中で、**「サービスとしてログオン」** > **「プロパティー」**を右クリックします。
	- c)**「ユーザーまたはグループの追加...」**をクリックします。 ドメイン管理者から取得したユーザーの 名前を入力し、 **「名前の確認」** をクリックします。
	- d)「Windows セキュリティ」ウィンドウが表示されたら、十分な権限を持つアカウント・ユーザーま たは管理者のユーザー名とパスワードを入力し、**「OK」** > **「適用」** > **「OK」**をクリックします。 「ローカル セキュリティ ポリシー」ウィンドウを閉じます。
- 7. 次のウィンドウで、ドメイン管理者から入手したドメイン・ユーザー・アカウントのドメインおよび ユーザー ID を入力します。 そのアカウントのパスワードを入力するか、またはオプション「**This account does not have a password (このアカウントはパスワードを持ちません)**」を選択します。**「次 へ」**をクリックします。
- 8.「Prepare IBM MQ Wizard」ウィンドウが表示され、進行状況表示バーに次のメッセージが表示されま す。

状況: 特殊ドメイン・ユーザー・アカウントを使用した IBM MQ の構成

進行状況表示バーが完了するのを待ちます。 ドメイン・ユーザー・アカウントに何らかの問題がある と、さらに別のウィンドウが表示されます。 その場合、そのウィンドウの指示に従って処理してから 手順を続行してください。

9.「Prepare IBM MQ Wizard」ウィンドウが表示され、進行状況表示バーに次のメッセージが表示されま す。

状況: IBM MQ サービスの開始

進行状況表示バーが完了するのを待ちます。

10. 次に、必要なオプションを選択します。

以下のようなメッセージが 「Prepare IBM MQ Wizard」ウィンドウに表示されます。

Prepare IBM MQ Wizard が完了しました。

<span id="page-214-0"></span>必要なオプションを選択してから「**Finish (終了)**」をクリックします。 以下のリストから 1 つ以上を 選択します。

#### • **Remove the shortcut to this wizard from the desktop (デスクトップからこのウィザードのショー トカットを除去)**

このオプションは、以前にインストールを試行した際、Prepare IBM MQ Wizard で手順をキャンセル した後、このウィザードへのデスクトップ・ショートカットを作成した場合にのみ、選択可能になり ます。 ショートカットを除去するには、このオプションを選択します。 「Prepare IBM MQ Wizard」 での作業は完了しているため、このショートカットは必要ありません。

#### • **IBM MQ Explorer の起動**

IBM MQ Explorer ネットワークを表示および管理するには、IBM MQ を使用します。 「IBM MQ Explorer にようこそ」の「**コンテンツ**」ビュー・ページの項目を使用して、IBM MQ の機能を検討す ることができます。 このページは、IBM MQ Explorer の初回起動時に起動されます。 「ようこそ」 ページは、 **Navigator** ビューの **IBM MQ** をクリックすることにより、 IBM MQ Explorer からいつで も表示できます。

• **Launch Notepad to view the release notes (リリース情報を表示するためにノートパッドを立ち上 げる)**

リリース情報には、IBM MQ のインストールに関する情報、および公開済みの資料が発行された後に 入手された最新ニュースも記載されています。

## **次のタスク**

オプションで、インストール後の問題の検査で説明されている手順に従います。

インストールを検査する方法については、 Windows での IBM MQ インストールの検査を参照してくださ い。

### **関連概念**

IBM MQ Windows サービスに必要なユーザー権限

**関連タスク**

IBM MQ 用の Windows ドメイン・アカウントの作成とセットアップ

この情報は、ドメイン管理者を対象としています。 この情報を使用して、 IBM MQ サービス用の特別なド メイン・アカウントを作成およびセットアップします。 ローカル・アカウントにドメイン・ユーザー・ア カウントのグループ・メンバーシップを照会する権限がない Windows ドメインに IBM MQ をインストール する場合は、これを行います。

### *IBM MQ* **用の** *Windows* **ドメイン・アカウントの作成とセットアップ**

この情報は、ドメイン管理者を対象としています。 この情報を使用して、 IBM MQ サービス用の特別なド メイン・アカウントを作成およびセットアップします。 ローカル・アカウントにドメイン・ユーザー・ア カウントのグループ・メンバーシップを照会する権限がない Windows ドメインに IBM MQ をインストール する場合は、これを行います。

### **このタスクについて**

ローカル・ユーザーを mqm グループに追加すると、そのユーザーはシステム上の IBM MQ を管理できるよ うになります。 この作業は、Windows ドメイン・ユーザー ID を使用して同じことを行う方法を説明して います。

Windows 特権を検査するための IBM MQ コンポーネントがあります。 このコンポーネントは、インストー ル時に IBM MQ によって作成されたローカル・ユーザー・アカウントの下で Windows サービスとして実行 されます。 このコンポーネントは、 IBM MQ サービスを実行するアカウントに以下の特権があるかどうか を検査します。

- アカウントには、ドメイン・アカウントのグループ・メンバーシップを照会する機能があります。
- このアカウントには、 IBM MQ を管理する権限があります。

アカウントにグループ・メンバーシップを照会する機能がない場合、サービスによって行われるアクセス 検査は失敗します。

Windows Active Directory を実行する Windows ドメイン・コントローラーは、ドメイン・ユーザー・アカ ウントのグループ・メンバーシップを照会する権限をローカル・アカウントに持たせないようにセットア ップできます。 これによって、 IBM MQ は検査を実行できなくなり、アクセスは失敗します。 この方法で セットアップされたドメイン・コントローラーで Windows を使用する場合は、代わりに、必要な権限を持 つ特別なドメイン・ユーザー・アカウントを使用する必要があります。

ネットワーク上の各 IBM MQ のインストールを、ドメイン上で定義されたユーザーがキュー・マネージャ ーまたはキューにアクセスする権限を持っていることを検査するのに必要な権限を持つドメイン・ユーザ ー・アカウントの下でサービスを実行するように構成する必要があります。 通常、この特殊アカウントに は、ドメイン・グループ DOMAIN\Domain mqm のメンバーシップによる IBM MQ 管理者権限があります。 ドメイン・グループは、インストール・プログラムによって、 IBM MQ がインストールされるシステムの ローカル mqm グループの下に自動的にネストされます。

#### **重要 :**

- 1. デフォルトでは、 Windows 10 バージョン 1607 以降、および Windows Server 2016 以降は、以前のバ ージョンの Windows よりも制限が厳しくなります。 これらの新しいバージョンでは、Security Accounts Manager (SAM) へのリモート呼び出しを許可されるクライアントが制限され、 IBM MQ キュ ー・マネージャーが開始できなくなる可能性があります。 IBM MQ がドメイン・アカウントとして構成 されている場合、SAM へのアクセスは、 IBM MQ の機能にとって重要です。
- 2. IBM MQ インストーラーには、特別なドメイン・ユーザー・アカウントのユーザー ID とパスワードの詳 細を指定する必要があります。 インストーラーは、この情報を使用して、製品のインストール後に IBM MQ サービスを構成できます。 インストーラーが継続し、特別なアカウントなしで IBM MQ を構成した 場合、IBM MQ の一部またはすべての部分は、以下のように、関係する特定のユーザー・アカウントに 応じて機能しません。
	- 他のコンピューター上の Windows ドメイン・アカウントの下で実行されているキュー・マネージャー への IBM MQ 接続は失敗する可能性があります。
	- 典型的なエラーには、AMQ8066: Local mqm group not found および AMQ8079: Access was denied when attempting to retrieve group membership information for user 'abc@xyz'があります。

IBM MQ を管理するユーザー名を持つドメインごとに、以下の手順のステップ 216 ページの『1』 および 218 [ページの『](#page-217-0)8』 を繰り返す必要があります。 これにより、ドメインごとに IBM MQ のアカウントが作 成されます。

### **手順**

IBM MQ に認識されている特殊名を持つドメイン・グループを作成し ( 216 ページの『4』を参照)、このグ ループのメンバーに、任意のアカウントのグループ・メンバーシップを照会する権限を付与します。

- 1. ドメイン管理者権限をもったアカウントで、ドメイン・コントローラーにログオンします。
- 2.「スタート」メニューで「Active Directory ユーザーとコンピュータ」を開きます。
- 3. ナビゲーション・ペインでドメイン名を見つけ、それを右クリックして**「新しいグループ」**を選択し ます。
- 4.**「グループ名」**フィールドにグループ名を入力します。

**注 :** 優先的に使用するべきグループ名は、Domain mqm です。 このとおりに入力してください。

- このグループに Domain mqm という名前を付けると、ドメイン・ワークステーションまたはドメイ ン・サーバーでの Prepare IBM MQ Wizard の動作が変更されます。 これにより、 Prepare IBM MQ Wizard は、ドメイン内の IBM MQ の新規インストールのたびに、グループ Domain mqm をローカル mqm グループに自動的に追加します。
- Domain mqm グローバル・グループを持たないドメインにワークステーションまたはサーバーをイ ンストールすることができます。 これを行う場合は、Domain mqm グループと同じプロパティーを 持つグループを定義する必要があります。 IBM MQ がドメインにインストールされている場合は、 そのグループ、またはそのグループのメンバーであるユーザーを、ローカル mqm グループのメンバ
ーにする必要があります。 ドメイン・ユーザーを複数のグループに組み込むことも可能です。 複数 のドメイン・グループを作成し、別々に管理するインストール環境のセットごとに、それぞれのグル ープを対応させます。 管理対象のインストール環境に基づいて、ドメイン・ユーザーをそれぞれの ドメイン・グループに振り分けます。 各ドメイン・グループまたはグループを、異なる IBM MQ イ ンストール済み環境のローカル mqm グループに追加します。 特定のローカル mqm グループのメン バーであるドメイン・グループ内のドメイン・ユーザーのみが、そのインストールのキュー・マネー ジャーを作成、管理、および実行することができます。

- ドメインに含まれているワークステーションまたはサーバーに IBM MQ をインストールするときに 指名するドメイン・ユーザーは、Domain mqm グループのメンバーであるか、Domain mqm グルー プと同じプロパティーで定義した代替グループのメンバーでなければなりません。
- 5.**「グループのスコープ」**では、**「グローバル」**がクリックされたままの状態にしておくか、設定を**「ユ ニバーサル」**に変更します。 **「グループの種類」**では、**「セキュリティ」**がクリックされたままの状態 にしておきます。 **「OK」**をクリックします。
- 6. Windows バージョンのドメイン・コントローラーに基づいてグループに権限を割り当てるには、以下 の手順に従います。

Windows Server 2012、 Windows Server 2012 R2、 Windows Server 2016、 Windows Server 2019、 および Windows Server 2022 の場合:

- a. サーバー・マネージャーで**「Tools (ツール)」**をクリックし、リスト・ボックスから**「Active Directory Users and Computers (Active Directory ユーザーとコンピューター)」**を選択します。
- b.**「表示」** > **「Advanced Features (拡張機能)」**を選択します。
- c. 対象のドメイン名を展開し、**「Users (ユーザー)」**をクリックします。
- d.「**Users (ユーザー)**」ウィンドウで**「Domain mqm (ドメイン mqm)」** > **「Properties (プロパティ ー)」**を右クリックします。
- e.**「セキュリティー」**タブで、**「詳細設定」** > **「追加...」**をクリックします。
- f.**「Select principle (プリンシパルの選択)」**をクリックし、Domain mqm と入力し、**「Check names (名前の確認)」** > **「OK」**をクリックします。

**「名前」** フィールドには、ストリング Domain mqm (*domain name*\Domain mqm)が事前に入力 されています。

- g.**「Applies to (適用先)」**リストで**「Descendant User Objects (子ユーザー・オブジェクト)」**を選択 します。
- h.**「Permissions (アクセス許可)」**リストで**「Read group membership (グループ・メンバーシップを 読み取る)」**と**「Read groupMembershipSAM (グループ・メンバーシップ SAM を読み取る)」**のチ ェック・ボックスを選択します。
- i.**「OK」** > **「Apply (適用)」** > **「OK」** > **「OK」**をクリックします。

Windows Server 2008 および Windows 2008 R2 の場合:

- a. サーバー・マネージャーのナビゲーション・ツリーで、**「ユーザー」**をクリックします。
- b. サーバー・マネージャーのアクション・バーで、**「表示」** > **「高度な機能」**をクリックします。
- c.「**Users (ユーザー)**」ウィンドウで**「Domain mqm (ドメイン mqm)」** > **「Properties (プロパティ ー)」**を右クリックします。
- d.**「セキュリティ」**タブで、**「詳細設定」** > **「追加」**をクリックしてから、Domain mqm と入力し、**「名 前の確認」** > **「OK」**をクリックします。

**「名前」**フィールドには、ストリング Domain mqm (*domain name*\Domain mqm) が事前に入力 されています。

- e.**「プロパティー」**をクリックします。 **「適用先」**リストの**「下位のユーザー オブジェクト」**を選択 します。
- f.**「Permissions (アクセス許可)」**リストで**「Read group membership (グループ・メンバーシップを 読み取る)」**と**「Read groupMembershipSAM (グループ・メンバーシップ SAM を読み取る)」**のチ ェック・ボックスを選択します。
- g.**「OK」** > **「Apply (適用)」** > **「OK」** > **「OK」**をクリックします。
- 1 つ以上のアカウントを作成し、それらをグループに追加します。
	- 7. **Active Directory 「ユーザーとコンピューター」**を開きます。
	- 8. 選択した名前で 1 つ以上のユーザー・アカウントを作成します。

**「サーバーマネージャー」**ナビゲーション・ツリーで、**「ユーザー」**を右クリックして新規ユーザー・ アカウントを作成します。

9. 各新規アカウントをグループ Domain mqm 、またはローカル mqm グループのメンバーであるグループ に追加します。

**重要 :** mqm という名前のユーザー・ドメインを Windows で使用することはできません。

ドメインごとに IBM MQ のアカウントを作成します。

- 10. IBM MQ を管理するユーザー名を持つドメインごとに、ステップ・セクション 216 [ページの『](#page-215-0)1』お よび 218 ページの『8』 を繰り返します。
- これらのアカウントを使用して、 IBM MQ の各インストール済み環境を構成します。
- 11. IBM MQ の各インストールで同じドメイン・ユーザー・アカウント (ステップ 216 [ページの『](#page-215-0)1』 で作 成されたもの) を使用するか、インストールごとに個別のアカウントを作成し、それぞれを Domain mqm グループ (またはローカル mqm グループのメンバーであるグループ) に追加します。
- 12. アカウントを作成したら、IBM MQ インストール環境を構成する担当者ごとに 1 つずつ与えます。 そ れらの構成者は、アカウントの詳細 (ドメイン名、ユーザー名、パスワード) を Prepare IBM MQ Wizard に入力する必要があります。 構成者には、それぞれのインストール・ユーザー ID と同じドメインに存 在するアカウントを与えてください。
- 13. IBM MQ をドメインのシステムにインストールすると、IBM MQ インストール・プログラムは、Domain mqm グループが LAN 上に存在することを検出し、それを自動的にローカルの mqm グループに追加しま す。 (ローカルの mqm グループは、インストール時に作成されます。グループに含まれるすべてのユー ザー・アカウントは、IBM MQ を管理する権限を持ちます)。 したがって、" Domain mqm" グループの すべてのメンバーは、このシステムで IBM MQ を管理する権限を持ちます。
- 14. しかし、この場合でも、インストールごとに (ステップ 216 [ページの『](#page-215-0)1』 で作成された) ドメイン・ ユーザー・アカウントを提供し、照会を行う際にはそのアカウントを使用するよう IBM MQ を構成す る必要があります。 インストールの最後に自動的に実行される Prepare IBM MQ Wizard にアカウン トの詳細を入力しなければなりません (さらに、このウィザードは、「**スタート**」メニューからいつで も実行できます)。
- パスワードの有効期間を設定します。
- 15. 選択肢(I):
	- IBM MQ の全てのユーザーに 1 つのアカウントだけを使用する場合は、アカウントのパスワードの 有効期限が切れることがないようにしてください。そうでないと、パスワードの有効期限が切れる と同時に、IBM MQ のすべてのインスタンスが動作を停止します。
	- IBM MQ の各ユーザーに独自のユーザー・アカウントを与えると、作成および管理するユーザー・ アカウントの数が多くなります。ただし、パスワードの有効期限が切れた時に作業を停止する IBM MQ のインスタンスは 1 つだけになります。

パスワードの有効期限が切れるように設定している場合は、その有効期限が切れるたびに、IBM MQ か らメッセージが表示されることをユーザーに警告してください。メッセージは、パスワードの有効期 限が切れたことを警告し、そのリセット方法を説明します。

IBM MQ サービスのユーザー ID として Windows ドメイン・アカウントを使用します。

16.**「スタート」** > **「実行...」**をクリックします。

コマンド secpol.msc を入力して**「OK」**をクリックします。

- 17.**「セキュリティの設定」** > **「ローカル ポリシー」** > **「ユーザー権利の割り当て」**を開きます。 ポリシーのリストで、 **「サービスとしてログオン」** > **「プロパティー」**を右クリックします。
- 18.**「ユーザーまたはグループの追加...」**をクリックします。 ドメイン管理者から取得したユーザーの名前を入力し、**「名前の確認」**をクリックします。
- 19.「Windows セキュリティ」ウィンドウが表示されたら、十分な権限を持つアカウント・ユーザーまたは 管理者のユーザー名とパスワードを入力し、**「OK」** > **「適用」** > **「OK」**をクリックします。

「ローカル セキュリティ ポリシー」ウィンドウを閉じます。

**注 :** ユーザー・アカウント制御 (UAC) がデフォルトで有効です。 UAC 機能は、ユーザーが Administrators グループのメンバーである場合でも、特定のオペレーティング・システム機能に対して ユーザーが実行できる操作を制限します。 この制限に対応するため、適切な手段を講じる必要があり ます。

### **関連タスク**

[Prepare IBM MQ Wizard](#page-210-0) を使用した IBM MQ の構成

Prepare IBM MQ Wizard は、ご使用のネットワーク用のユーザー・アカウントで IBM MQ を構成するのに 役立ちます。 任意のキュー・マネージャーを開始するには、その前にこのウィザードを実行して IBM MQ サービスを構成する必要があります。

# **- Windows サーバー・インストールの変更**

IBM MQ サーバーのインストールを変更できます。ランチパッドを使用して対話式に実行することも、 msiexec を使用して非対話式に実行することも可能です。

### **関連タスク**

219 ページの『インストール・ランチパッドを使用したサーバー・インストールの変更』 IBM MQ のインストール・ランチパッドを使用して、Windows 上の IBM MQ 機能を対話式に削除したりイ ンストールしたりできます。

220 ページの『msiexec [を使用したサーバー・インストールのサイレント変更』](#page-219-0)

**msiexec** を使用して、 Windows 上の IBM MQ フィーチャーをサイレントに削除またはインストールする ことができます。

<u>・Windows </u>インストール・ランチパッドを使用したサーバー・インストールの変更

IBM MQ のインストール・ランチパッドを使用して、Windows 上の IBM MQ 機能を対話式に削除したりイ ンストールしたりできます。

### **始める前に**

インストールを変更するには、IBM MQ のフィーチャーをいくつかインストールしておく必要があります。

### **このタスクについて**

IBM MQ のフィーチャーを削除またはインストールするには、指示に従います。 この手順は、 Windows Server 2008 で IBM MQ フィーチャーを対話式に削除またはインストールする唯一の方法です。

## **手順**

- 1. IBM MQ for Windows サーバー DVD を DVD ドライブに挿入します。
- 2. 自動実行が使用可能にされている場合は、インストール・プロセスが始動します。

インストールされていない場合は、DVD のルート・フォルダーの中の**「Setup (セットアップ)」**アイコ ンをダブルクリックして、インストール・プロセスを開始します。

「**IBM MQ インストール Launchpad**」ウィンドウが表示されます。

- 3.**「IBM MQ インストール」**オプションをクリックします。
- 4.**「IBM MQ インストーラーの起動」**をクリックします。 「IBM MQ セットアップ」ウィンドウでウェル カム・メッセージが表示されるのを待ちます。
- 5. システムに複数インストールが存在する場合、変更するインストールを選択しなければなりません。 選択するには、「**既存インスタンスの保守とアップグレード**」オプションを選択し、該当するインスタ ンスを選びます。

IBM WebSphere MQ 7.0.1 インストール済み環境 (またはそれ以前) を IBM WebSphere MQ 7.1.0 にア ップグレード中で、IBM WebSphere MQ 7.1.0 またはそれ以降のインストールが既にある場合は、**「新 規インスタンスのインストール」**を選択する必要があります。 その後のパネルで、アップグレードし たいインストールを選択することができます。

- <span id="page-219-0"></span>6.「**Next (次へ)**」をクリックして、先に進みます。 「Program Maintenance (プログラムの保守)」パネル が表示されます。
- 7.「**Modify (変更)**」を選択してから、「**Next (次へ)**」をクリックします。
	- 「Features (フィーチャー)」パネルが表示されます。
- 8. フィーチャー名の隣の「**+**」記号をクリックして、その下位のすべてのフィーチャー (サブフィーチャ ー) を表示します。
- 9. フィーチャーのインストール内容を変更するには、次のようにします。
	- a) フィーチャー名の隣の記号をクリックして、メニューを表示します。
	- b) 次のうちの該当するオプションを選択します。
		- •「Install this feature (このフィーチャーをインストールします)」
		- •「Install this feature and all its subfeatures (if any) (このフィーチャーとすべてのサブフィーチャ ー (存在する場合) をインストールします)」
		- •「Do not install this feature (remove if already installed) (このフィーチャーをインストールしませ ん (既にインストールされている場合は削除します))
		- フィーチャー名の隣の記号が変わり、現在のインストール・オプションが示されます。
- 10. Web フィーチャーを削除する前に Web サーバーを停止します。
	- こうしないと、エラー・メッセージを受け取ります。
- 11. 選択を完了したら、「**Next (次へ)**」をクリックします。 IBM MQ のインストールが開始されます。

# **次のタスク**

インストール済み環境を変更した後、191 ページの『Windows への IBM MQ [サーバーのインストール』の](#page-190-0) 『次の作業』に記載されているように、**setmqenv** を再度実行しなければならない場合もあります。

## *msiexec* **を使用したサーバー・インストールのサイレント変更**

**msiexec** を使用して、 Windows 上の IBM MQ フィーチャーをサイレントに削除またはインストールする ことができます。

# **このタスクについて**

**msiexec** コマンドに **ADDLOCAL** パラメーターと **REMOVE** パラメーターを指定して、インストール済み環境 のサイレント変更を実行できます。

# **手順**

• **msiexec** を使用してインストール済み環境をサイレント変更するには、追加するフィーチャーを含める ように **ADDLOCAL** パラメーターを設定し、除去するフィーチャーを含めるように **REMOVE** パラメーター を設定します。

例えば、ADDLOCAL="JavaMsg" と REMOVE="" を使用してインストール済み環境を変更すると、拡張 メッセージングと API (JavaMsg) のフィーチャーが組み込まれますが、現在インストールされているフ ィーチャーはどれも削除されません。

msiexec /i {product code} /q ADDLOCAL="JavaMsg" REMOVE="" INSTALLATIONNAME="Installation1"

ここで、*product\_code* は、次のコマンドの出力に表示される MSIProdCode の値です。

dspmqinst -n *installation\_name*

製品コードの例: {0730749B-080D-4A2E-B63D-85CF09AE0EF0}

**重要 :** 削除するフィーチャーを **REMOVE** パラメーターで指定する場合:

- <span id="page-220-0"></span>– Web 管理 (Web) フィーチャーがインストールされている状態でサーバー・フィーチャーのサイレン ト・アンインストールを実行する場合は、REMOVE="Web,Server" を指定して、Web フィーチャー のサイレント・アンインストールも同時に実行する必要があります。
- Java ランタイム環境 (JRE) フィーチャーをサイレント・アンインストールする場合、および Web 管 理 (Web) フィーチャーがインストールされている場合は、 REMOVE="Web,JRE"を指定して Web フ ィーチャーもサイレント・アンインストールする必要があります。

### **関連概念**

170 ページの『Windows システムの IBM MQ [フィーチャー』](#page-169-0) IBM MQ のインストール時に、必要なフィーチャーを選択できます。

### **関連タスク**

194 ページの『msiexec [を使用したサーバーのインストール』](#page-193-0) IBM MQ にある Windows は、 MSI テクノロジーを使用してソフトウェアをインストールします。 MSI は、 対話式インストールと非対話式インストールの両方を提供しています。

255 ページの『msiexec を使用した IBM MQ [のアンインストール』](#page-254-0) IBM MQ をアンインストールするには、コマンド行から **msiexec** コマンドを実行して、現在インストール されているすべてのフィーチャー、または選択したフィーチャーを削除します。

# **Windows への IBM MQ クライアントのインストール**

このトピックでは、IBM MQ クライアントを Windows システムにインストールする方法について説明しま す。 この手順は、初回または 2 回目以降のインストールに使用できます。

### **始める前に**

IBM MQ クライアントをインストールするには、管理者権限で Windows にログオンする必要があります。

# **このタスクについて**

IBM MQ の対話式のコンパクト・インストール、標準インストール、またはカスタム・インストールを実行 するには、以下の手順に従ってください。 すべてのインストール・タイプと、各オプションでインストー ルされるフィーチャーを調べるには、対話式インストールのタイプ別にインストールできるフィーチャー を参照してください。

**重要 :** IBM MQ 9.0 以降、クライアントのインストールに **msiexec** を使用する場合、インストール は自動的にプライマリー・インストールとして設定されます。

## **手順**

1. IBM MQ インストール・イメージにアクセスします。

この場所は、DVD のマウント・ポイント、ネットワーク・ロケーション、またはローカル・ファイル・ システム・ディレクトリーの場合があります。 ダウンロード可能なインストール・イメージの入手先を 参照してください。

- 2. IBM MQ インストール・イメージの Windows ディレクトリーで setup.exe を見つけます。
	- サーバー DVD では、この場所は *E:*\Windows\setup.exe のようになります。
	- ネットワーク・ロケーションでは、その場所は *m:\instmqs*\Windows\setup.exe のようになり ます。
	- ローカル・ファイル・システム・ディレクトリーでは、この場所は *C:\instmqs*\Windows\setup.exe のようになります。
- 3. インストール処理を開始します。

コマンド・プロンプトから setup.exe を実行するか、 Windows エクスプローラーで setup.exe をダ ブルクリックします。

**注 :** UAC が有効になっている Windows システムにインストールする場合は、 Windows プロンプトを受 け入れて、ランチパッドを昇格して実行できるようにします。 インストール時に、**「ファイルを開く -**

**セキュリティ警告」**ダイアログ・ボックスが表示され、発行元として International Business Machines Limited がリストされる場合もあります。 **「実行」**をクリックすると、インストールを続行できます。

IBM MQ インストール・ウィンドウが表示されます。 4. 画面に表示される指示に従って操作します。

# **タスクの結果**

新規サンプルの IBM MQ MQI client 構成ファイルが IBM MQ インストール・ディレクトリーに作成されま す (例えば、C:¥Program Files¥IBM¥MQ\。インストール時に IBM MQ MQI client パッケージによって作成されます)。ただし、このファイルが存在しない場合のみです。 このファイルに は、ClientExitPath スタンザが含まれています。 mqclient.ini ファイルの例は、構成ファイルを使 用したクライアントの構成に示されています。

**注 :**

IBM MQQ インストール・ディレクトリー、または MQCLNTCF 環境変数を使用する別のロケーションにお いて、複数のクライアントで共通の構成ファイルを使用している場合は、IBM MQ クライアント・アプリケ ーションの実行時に使用されるすべてのユーザー ID に、読み取り権限を許可する必要があります。 ファイ ルが読み取れない場合、失敗はトレースされ、サーチ・ロジックはそのファイルが存在しなかったものと して続行します。

# **次のタスク**

• このインストールをシステム上のプライマリー・インストールとして選択した場合は、setup.exe を使 用するときに、これをプライマリー・インストールとして設定する必要があります。 コマンド・プロン プトで以下のコマンドを入力します。

*MQ\_INSTALLATION\_PATH*\bin\setmqinst -i -p *MQ\_INSTALLATION\_PATH*

システムに設定できるプライマリー・インストールは 1 つだけです。 システムに既にプライマリー・イ ンストールが存在する場合、別のインストールをプライマリー・インストールに設定する前に、既にある プライマリー・インストールを設定解除する必要があります。 詳細については、プライマリー・インス トールの変更を参照してください。

- このインストール済み環境で使用する環境変数をセットアップすることもできます。 **setmqenv** または **crtmqenv** コマンドを使用すれば、特定の IBM MQ のインストール済み環境に関するさまざまな環境変 数を設定できます。 詳しくは、 setmqenv および crtmqenv を参照してください。
- インストールの検査方法について詳しくは、251 ページの『Windows [でのクライアントとサーバー間の](#page-250-0) [通信の検査』を](#page-250-0)参照してください。

### **関連概念**

235 [ページの『「プログラムの追加と削除」を使用したクライアント・インストールの変更』](#page-234-0) Windows の一部のバージョンでは、「プログラムの追加と削除」を使用してインストール済み環境を変更で きます。

### **関連タスク**

223 ページの『msiexec [を使用したクライアントのインストール』](#page-222-0)

IBM MQ にある Windows は、 MSI テクノロジーを使用してソフトウェアをインストールします。 MSI は、 対話式インストールと非対話式インストールの両方を提供しています。

230 ページの『MQParms [コマンドを使用したクライアントのインストール』](#page-229-0)

**MQParms** コマンドを使用して、IBM MQ クライアントのインストールまたはアンインストールを呼び出す ことができます。

253 ページの『Windows 上での IBM MQ [のアンインストール』](#page-252-0)

コントロール・パネル、コマンド行 ( **msiexec** )、 **MQParms**、またはインストール・メディアを使用して、 Windows システム上の IBM MQ MQI clients およびサーバーをアンインストールできます。この場合は、オ プションでキュー・マネージャーも削除できます。

# <span id="page-222-0"></span>**msiexec を使用したクライアントのインストール**

IBM MQ にある Windows は、 MSI テクノロジーを使用してソフトウェアをインストールします。 MSI は、 対話式インストールと非対話式インストールの両方を提供しています。

# **このタスクについて**

IBM MQ にある Windows は、 MSI テクノロジーを使用してソフトウェアをインストールします。 MSI は、 対話式インストールと非対話式インストールの両方を提供しています。 対話式インストールでは、パネル が表示され、質問に答える必要があります。

**msiexec** コマンドは、パラメーターを使用して、 対話式インストールのパネルで指定できる情報のすべ て、またはすべてを MSI に付与します。 このことは、ユーザーが 再使用可能な自動化または半自動化され たインストール構成を作成 することができることを意味します。 パラメーターを付与する には、コマンド 行、変換ファイル、応答ファイル、またはこれら 3 つの組み合わせを使用します。

一部のパラメーターは、コマンド行でのみ指定でき、応答ファイルでは指定できません。 これらのパラメ ーターについて詳しくは、224 ページの『msiexec [でのクライアント・インストールのコマンド行パラメ](#page-223-0) [ーターの指定』の](#page-223-0) 225 [ページの表](#page-224-0) 30 を参照してください。

また、コマンド行または応答ファイルのいずれかで使用できるパラメーターが数多くあります。 これらの パラメーターについて詳しくは、227 [ページの『クライアント・インストール用の応答ファイルの作成お](#page-226-0) [よび使用』の](#page-226-0) 228 [ページの表](#page-227-0) 32 を参照してください。 コマンド行と応答ファイルの両方にパラメーター が指定されていると、コマンド行の設定が優先されます。

# **手順**

1. 複数のサイレント・インストールを実行する場合は、インストールするバージョンごとに、そのインス トールで使用できる MSI インスタンス ID を確認する必要があります。 詳細については 195 [ページの『複数のサーバー・インストールを実行する場合の](#page-194-0) MSI インスタンス ID

[の選択』](#page-194-0) を参照してください。

2. **msiexec** を使用してインストールするには、コマンド行に以下のフォーマットで **msiexec** コマンドを 入力します。

msiexec *parameters* [USEINI="*response-file*"] [TRANSFORMS="*transform\_file*"]

ここで、

**パラメーター**

/ 文字が先頭に付いたコマンド行パラメーター、またはプロパティー = 値のペア (両方のパラメータ ー形式を使用する場合、常にコマンド行パラメーターを先に置きます)。 詳しくは、224 [ページの](#page-223-0) 『msiexec [でのクライアント・インストールのコマンド行パラメーターの指定』](#page-223-0)を参照してくださ い。

不在インストールでは、コマンド行に **/q** または **/qn** パラメーターを含める必要があります。 この パラメーターがないと、インストールは対話式になります。

**注 : /i** パラメーターと IBM MQ インストーラー・パッケージのファイル場所を含める必要があり ま す。

#### *response-file*

は [Response] スタンザと必須のプロパティー値のペアを含むファイルの絶対パスとファイル名で す。例えば C:\MyResponseFile.ini などです。 IBM MQ と一緒に提供される応答ファイルの例 には、Response.ini があります。 このファイルには、デフォルトのインストール・パラメーター が入っています。 詳しくは、227 [ページの『クライアント・インストール用の応答ファイルの作成](#page-226-0) [および使用』](#page-226-0)を参照してください。

### *transform\_file*

変換ファイルの絶対パスおよびファイル名。 詳しくは、226 ページの『msiexec [によるクライアン](#page-225-0) [ト・インストールでの変換の使用』](#page-225-0)および 195 [ページの『複数のサーバー・インストールを実行す](#page-194-0) る場合の MSI [インスタンス](#page-194-0) ID の選択』を参照してください。

<span id="page-223-0"></span>**注 :** サイレント・インストールを正常に実行するには、コマンド・ラインまたは応答ファイルで AGREETOLICENSE="yes" プロパティーを定義する必要があります。

### **タスクの結果**

コマンドが入力されると、コマンド・プロンプトが 即時に再表示されます。 IBM MQ はバックグラウンド・ プロセスとしてインストールされます。 ログ生成のパラメーターを入力した場合、このファイルを チェッ クして、インストールの進行状況を確認します。 インストールが正常に完了した場合、「Installation operation completed successfully」というメッセージがログ・ファイルに追加されます。

# **複数のクライアント・インストールを実行する場合の** *MSI* **インスタンス** *ID* **の**

### **選択**

複数のサイレント・インストールを実行する場合は、インストールするバージョンごとに、そのインスト ールで使用できる MSI インスタンス ID を確認する必要があります。

## **このタスクについて**

複数のサイレント・インストール (非対話式インストール) をサポートするには、使用するインスタンス ID が既に使用されているかどうかを確認した上で、適切なインスタンス ID を選択する必要があります。 どの インストール・メディアについても (例えば、どのクライアントやどのサーバーについても)、インスタン ス ID 1 が、個々のインストールに使用されるデフォルト ID になります。 インスタンス ID 1 が既にインス トールされている状態からインストールを追加する場合には、使用するインスタンスを指定する必要があ ります。 インスタンス 1、2、および 3 が既にインストールされている場合は、インスタンス ID 4 など、 次に使用可能なインスタンスが何であるかを調べる必要があります。 同様に、インスタンス 2 が削除され ている場合は、再利用できるギャップがあることを確認する必要があります。 現在使用中のインスタンス ID は、**dspmqinst** コマンドで調べられます。

# **手順**

1. インストールしようとしているメディア内にある MSI の空きインスタンス ID を調べるには、 **dspmqinst** というコマンドを入力して、既にインストールされているバージョンの MSIMedia 値およ び MSIInstanceId 値を確認します。 例えば、

InstName: Installation1 InstDesc: Identifier:<br>InstPath: C:¥Program Files¥IBM¥MQ Version: 9.0.0.0<br>Primary: Yes Primary:<br>State: State: Available<br>MSIProdCode: {74F6B169 MSIProdCode: {74F6B169-7CE6-4EFB-8A03-2AA7B2DBB57C} 9.0 Server MSIInstanceId: 1

2. MSI インスタンス ID 1 が使用中であるときに MSI インスタンス ID 2 を使用する場合は、次のパラメー ターを付けて msiexec コマンドを実行する必要があります。

MSINEWINSTANCE=1 TRANSFORMS=":instanceId7.mst;1033.mst"

### **次のタスク**

複数の製品をインストールする場合は、非対話式インストール・コマンドの追加パラメーターとして **INSTALLATIONNAME** または **PGMFOLDER** を指定する必要があります。 **INSTALLATIONNAME** または **PGMFOLDER** を指定しておけば、**TRANSFORMS** パラメーターの指定に欠落や誤りがあった場合にも、間違っ たインストール処理の実行を防止できます。

*msiexec* **でのクライアント・インストールのコマンド行パラメーターの指定**

/ 文字が先頭に付いた標準の **msiexec** コマンド行パラメーター 、またはプロパティー = 値のペア、または その両方の組み合わせを指定できます

# <span id="page-224-0"></span>**このタスクについて**

**msiexec** コマンドでは、以下のタイプのパラメーターをコマンド行で指定することができます。

**/ 文字が先頭に付いた標準コマンド行パラメーター**

**msiexec** コマンド行パラメーターについて詳しくは、 [MSDN Command-Line Options Web](https://msdn.microsoft.com/en-us/library/aa367988%28v=vs.85%29.aspx) ページを参 照してください。

不在インストールでは、 コマンド行に **/q** または **/qn** パラメーターを含める必要があります。 このパ ラメーターがないと、インストールは対話式になります。

**注 : /i** パラメーターと IBM MQ インストーラー・パッケージのファイル場所を含める必要があり ます。

#### **コマンド行で指定するプロパティー = 値のペア・パラメーター**

応答ファイルで使用できるすべてのパラメーターは、コマンド行で使用できます。 これらのパラメー ターについて詳しくは、227 [ページの『クライアント・インストール用の応答ファイルの作成および使](#page-226-0) [用』](#page-226-0)の 228 [ページの表](#page-227-0) 32 を参照してください。

次の表に示すように、追加のプロパティー = 値のペア・パラメーターもあります。これらは、コマンド 行でのみ使用できます。

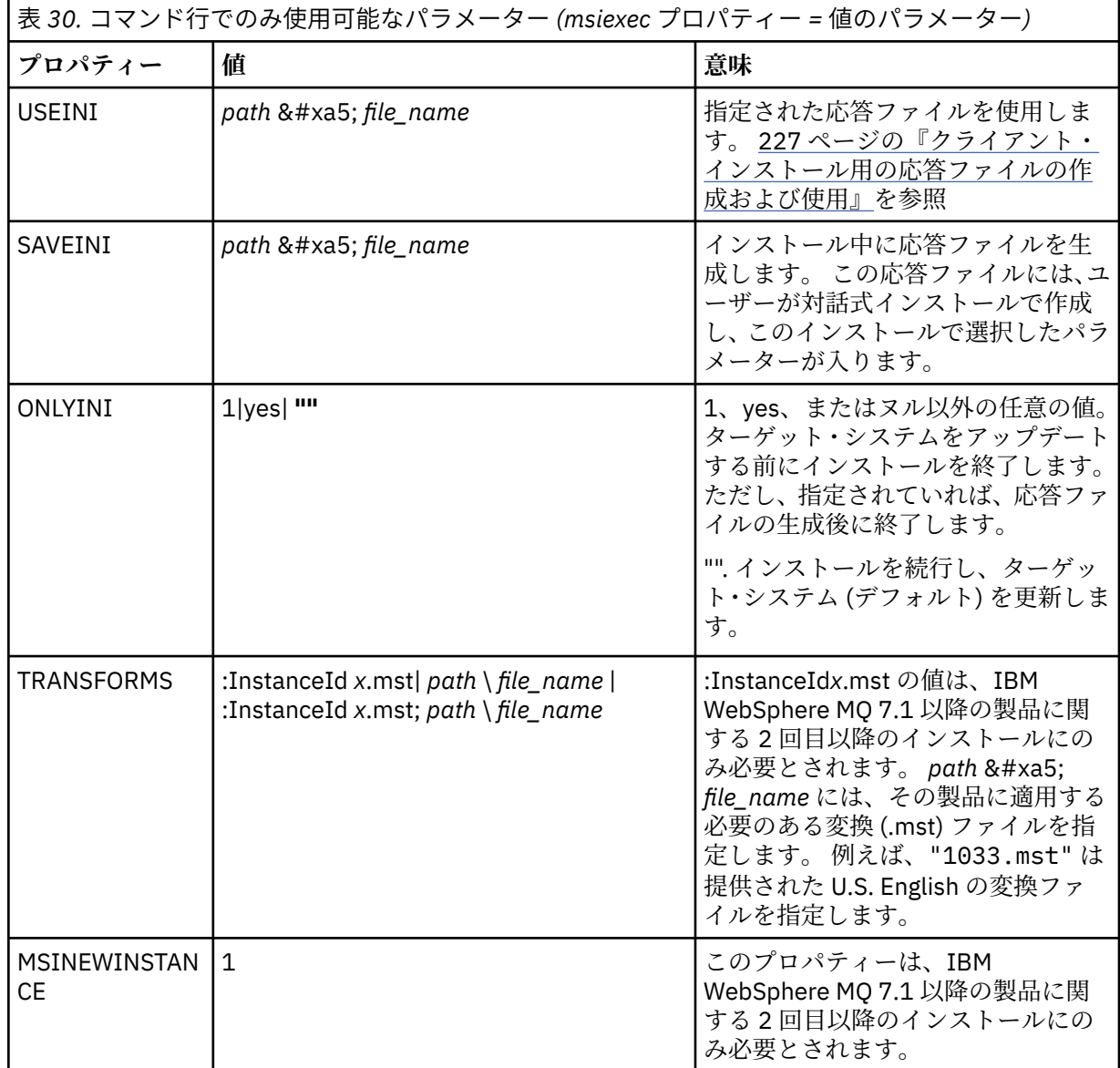

<span id="page-225-0"></span>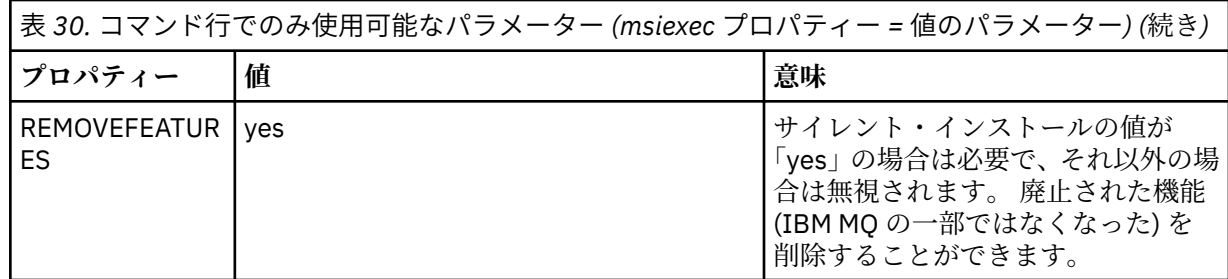

property=value ペア・パラメーターを使用する際は、以下の点に注意してください。

- プロパティー・ストリングは、大文字でなければなりません。
- フィーチャー名以外の値ストリングでは大文字小文字は区別されません。 値ストリングは二重引用符で 囲むことができます。 値ストリングにブランクが入っている場合は、そのブランクのある値ストリング を二重引用符で囲んでください。
- 複数の値を指定できるプロパティーには、以下の形式を使用します。

ADDLOCAL="Server,Client"

• パスおよびファイル名を取得するプロパティー (例えば、**PGMFOLDER**) には、相対パスではなく絶対パス としてパスを指定する必要があります。つまり、 .\folder\file ではなく、 C:\folder\file です。

**msiexec** コマンドで property=value ペアおよびコマンド行パラメーターを使用する場合、コマンド行パラ メーターを先に入力してください。

コマンド行と応答ファイルの両方にパラメーターが指定されていると、コマンド行の設定が優先されます。

# **手順**

• IBM MQ の単一インストールの場合は、以下の一般的な例に示すように、**msiexec** コマンドを指定しま す。

msiexec /i "*path*\MSI\IBM MQ.msi" /l\*v c:\install.log /q TRANSFORMS="1033.mst" AGREETOLICENSE="yes" ADDLOCAL="Client"

• IBM MQ の 2 つ目のコピーをインストールする場合は、以下の一般的な例に示すように、**msiexec** コマ ンドを指定します。

msiexec /i "*path*\MSI\IBM MQ.msi" /l\*v c:\install.log /q TRANSFORMS=":InstanceId2.mst;1033.mst" AGREETOLICENSE="yes" ADDLOCAL="Client" MSINEWINSTANCE=1

# *msiexec* **によるクライアント・インストールでの変換の使用**

MSI は変換を使用してインストール内容を変更することができます。 IBM MQ のインストールでは、変換 を使用して、異なる各国語をサポート することができます。

# **このタスクについて**

IBM MQ は、クライアント・イメージの \MSI フォルダーに変換ファイルとともに提供されます。 これら のファイルは、IBM MQ Windows インストーラー・パッケージ IBM MQ.msi にも組み込まれています。

227 [ページの表](#page-226-0) 31 は、**msiexec** コマンド行で使用するロケール ID、言語、および変換ファイル名を示し ています。

<span id="page-226-0"></span>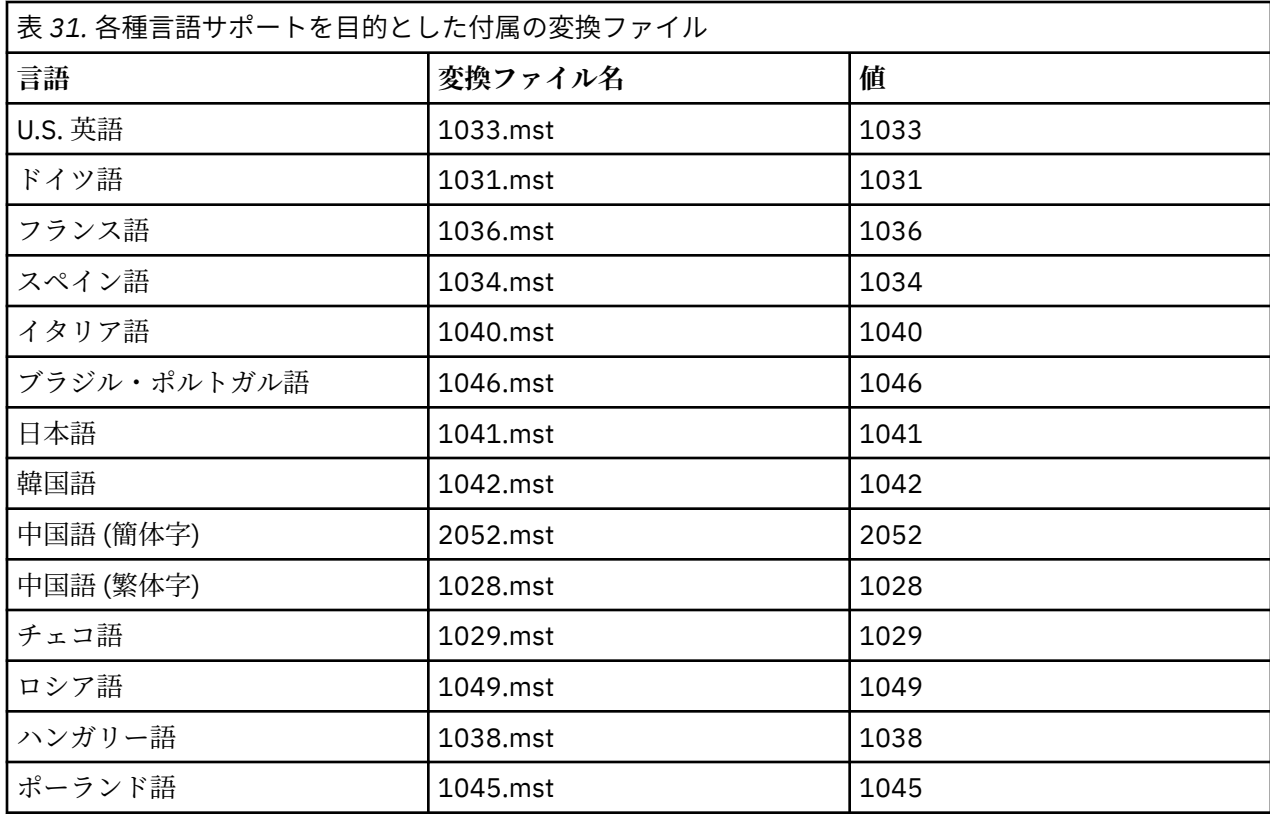

また、**MQParms** コマンドで MQLANGUAGE プロパティーを使用することによって、必要な言語を指定する こと もできます。 msiexec property=value パラメーターについて詳しくは、232 [ページの『](#page-231-0)MQParms パ ラメーター・ファイル - [クライアント・インストール』](#page-231-0) を参照してください。

# **手順**

**msiexec** コマンド行で、以下の例に示すように、プロパティー = 値の組 で **TRANSFORMS** プロパティーを 使用して必要な言語を指定することができます。

TRANSFORMS="1033.mst"

値を引用符で囲むかどうかは任意です。

変換ファイルの絶対パスとファイル名を指定することもできます。 この場合も、値を引用符で囲むかどう かは任意です。 以下に例を示します。

TRANSFORMS="D:\Msi\1033.mst"

227 ページの表 31 は、**msiexec** コマンド行で使用するロケール ID、言語、および変換ファイル名を示し ています。

同じバージョンの製品を複数インストールする場合には、次のようなコマンドを使用して変換をマージす る必要があります。

TRANSFORMS=":InstanceId2.mst;D:\Msi\1033.mst"

## <u>● Windows </u> クライアント・インストール用の応答ファイルの作成および使用

応答ファイルで定義される追加プロパティーを指定するパラメーターを 使用して、**msiexec** コマンドを使 用することができます。 クライアント・インストール用の応答ファイルを作成する方法は 3 つあります。

# <span id="page-227-0"></span>**このタスクについて**

応答ファイルは ASCII テキスト・ファイルで、Windows .ini ファイルのような形式で、スタンザ [Response] が含まれています。 [Response] スタンザには、 通常の場合に対話式インストールの一部とし て指定されるパラメーターの一部またはすべてが含まれます。 パラメーターは、property=value の組の形 式で指定されます。 応答ファイル内のその他のスタンザはすべて **msiexec** に無視されます。

IBM MQ と一緒に提供される応答ファイルの例には、Response.ini があります。 このファイルには、デ フォルトのインストール・パラメーターが含まれます。

224 ページの『msiexec [でのクライアント・インストールのコマンド行パラメーターの指定』](#page-223-0)で説明され ている msiexec コマンド行パラメーターと応答ファイルを組み合わせて使用することができます。

228 ページの表 32 に示すパラメーターは、応答ファイルで 使用できます。 これらのパラメーターは、コ マンド行でも使用可能です。 コマンド行と応答ファイルの両方にパラメーターが指定されていると、コマ ンド行の設定が優先されます。

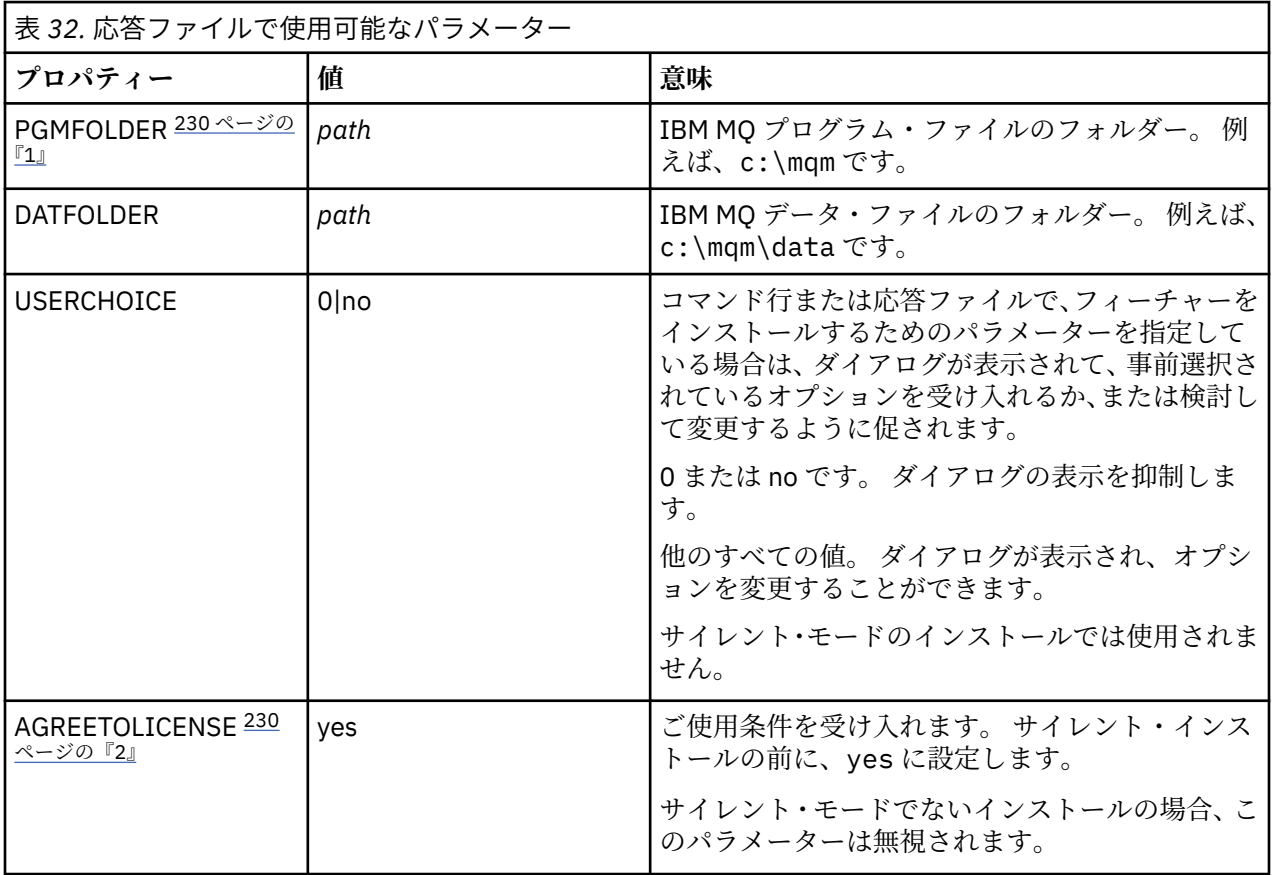

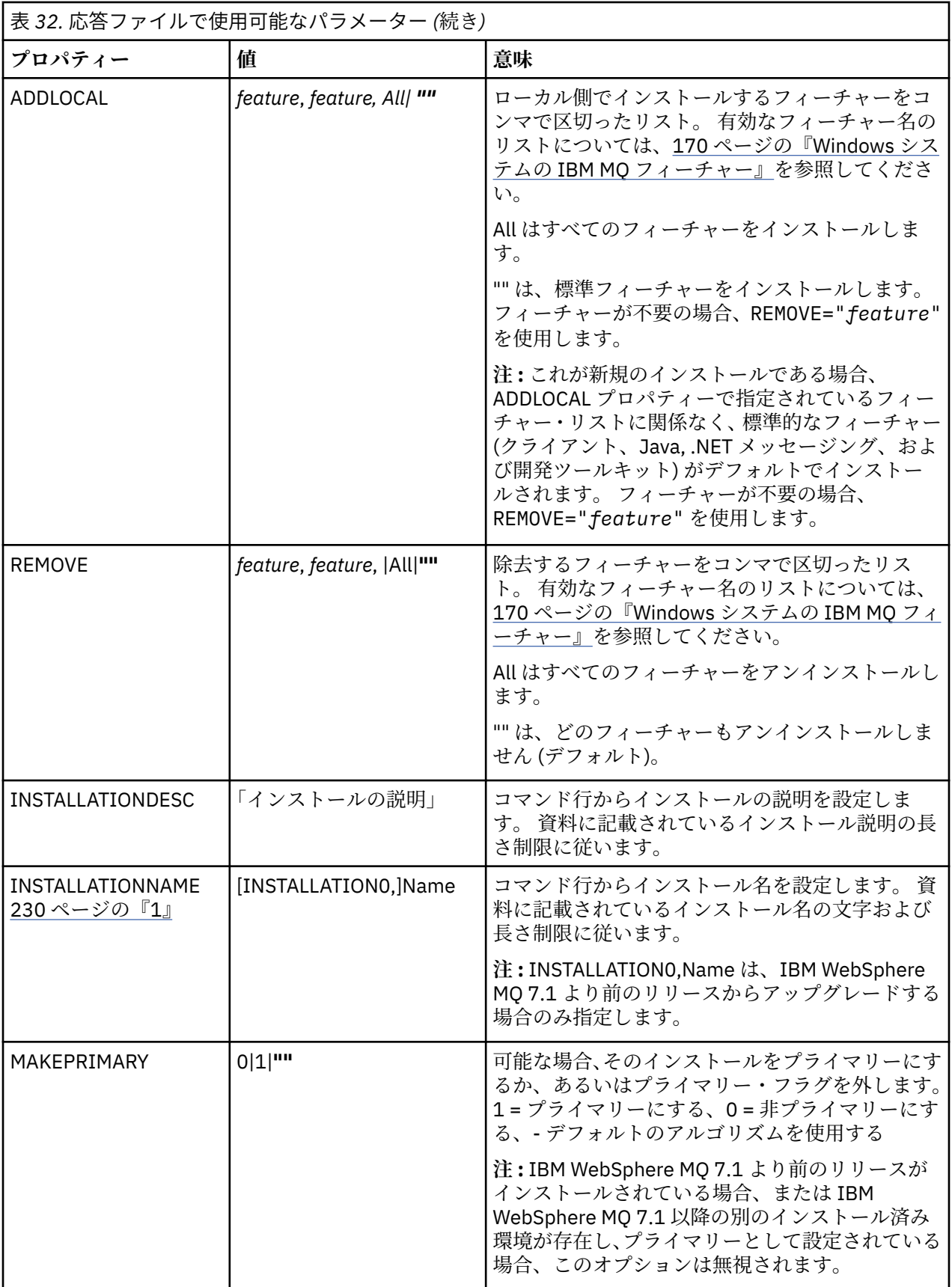

**注 :**

- <span id="page-229-0"></span>1. 複数の製品をインストールする場合は、非対話式インストール・コマンドの追加パラメーターとして **INSTALLATIONNAME** または **PGMFOLDER** を指定する必要があります。 **INSTALLATIONNAME** または **PGMFOLDER** を指定しておけば、**TRANSFORMS** パラメーターの指定に欠落や誤りがあった場合にも、間 違ったインストール処理の実行を防止できます。
- 2. サイレント・インストールを正常に実行するには、コマンド・ラインまたは応答ファイルで AGREETOLICENSE="yes" プロパティーを定義する必要があります。

# **手順**

1. 以下のいずれかの方法で、インストール用の応答ファイルを作成します。

- ASCII ファイル・エディターを使用して、IBM MQ Windows サーバーのインストール・イメージで 提供されるファイル Response.ini をコピーして編集します。
- ASCII ファイル・エディターを使用して独自の応答ファイルを作成する。
- **msiexec** コマンドを **SAVEINI** (さらにオプションで **ONLYINI**) コマンド行パラメーター付きで使用 して、以下の例と同じ インストール・オプションが含まれる応答ファイルを生成する。

msiexec /i "path\IBM MQ.msi" /q SAVEINI="response\_file" TRANSFORMS="1033.mst" AGREETOLICENSE="yes"

2. 応答ファイルを指定して **msiexec** コマンドを実行するには、以下の例に示すように、応答ファイルの 絶対パスとファイル名を **USEINI** パラメーターと一緒に指定します。

msiexec /i "*path*\MSI\IBM MQ.msi" /l\*v c:\install.log TRANSFORMS="1033.mst" USEINI="C:\MQ\Responsefile"

応答ファイル内のテキストはすべて英語であり、コメントは ; 文字で始まります。

### **例**

以下の例は、標準的な応答ファイルを示しています。

[Response] PGMFOLDER="c:\mqm" DATFOLDER="c:\mqm\data" AGREETOLICENSE="yes" ADDLOCAL="Client" REMOVE="Toolkit"

### *MQParms* **コマンドを使用したクライアントのインストール**

**MQParms** コマンドを使用して、IBM MQ クライアントのインストールまたはアンインストールを呼び出す ことができます。

## **始める前に**

**MQParms** コマンドは、コマンド行で指定されたパラメーター、またはパラメーター・ファイル内で指定さ れたパラメーターを使用できます。 パラメーター・ファイルは ASCII テキスト・ファイルです。その中に はインストールで設定するパラメーター値が入っています。 **MQParms** コマンドは、指定されたパラメータ ーをとり、それに対応する **msiexec** コマンド行を生成します。

これは、**msiexec** コマンドで使用するすべてのパラメーターを、 1 つのファイルに保存できることを意味 します。

ユーザー・アカウント制御 (UAC) が使用可能になっている Windows システム上で IBM MQ を実行している 場合は、システム特権を持つインストール済み環境を呼び出す必要があります。 コマンド・プロンプトか IBM MQ Explorer を使用している場合は、右クリックを使用してプログラムを開始し、「**管理者として実行**」 を選択することにより、特権を昇格します。 昇格された特権を使用せずに MQParms プログラムを実行し ようとすると、インストールは失敗し、インストール・ログに AMQ4353 というエラーが記録されます。

サイレント操作の場合、コマンド行上かパラメーター・ファイル内の [MSI] スタンザ内に **/q** または **/qn** パ ラメーターを付け加えなければなりません。 また、AGREETOLICENSE パラメーターも「yes」に設定する 必要が あります。

MQParms コマンドで使用するパラメーター・ファイルには、 **msiexec** コマンドで直接使用する応答ファ イルに指定するパラメーターよりも多くのパラメーターを指定できます。 また、IBM MQ のインストール で使用するパラメーター以外に、[Prepare IBM MQ Wizard](#page-210-0) で使用できるパラメーターも指定することがで きます。

IBM MQ のインストール直後に Prepare IBM MQ Wizard を完了しない場合、または何らかの理由で IBM MQ のインストールを完了してから Prepare IBM MQ Wizard を完了するまでの間にマシンがリブートされる場 合は、後でウィザードが管理者特権で実行されることを確認してください。そうしないと、インストール が不完全になり、失敗する可能性があります。 **「ファイルを開く - セキュリティ警告」**ダイアログ・ボッ クスが表示され、発行元として International Business Machines Limited がリストされる場合もあります。 ウィザードを続行するには、「**実行**」をクリックします。

ファイル MQParms.ini の例として、IBM MQ が提供されています。 このファイルには、デフォルトのイ ンストール・パラメーターが入っています。

インストール用のパラメーター・ファイルを作成するには、以下の 2 つの方法があります。

- ASCII ファイル・エディターを使用して、製品で提供されているファイル MQParms.ini をコピーして編 集します。
- ASCII ファイル・エディターを使用して独自のパラメーター・ファイルを作成する。

### **このタスクについて**

MQParms コマンドを使用してインストールを呼び出すには、次のようにします。

### **手順**

- 1. コマンド・ラインで、IBM MQ インストール・メディアのルート・フォルダー (つまり、MQParms.exe ファイルの場所) に移動します。
- 2. 次のコマンドを入力します。

MQParms [ *parameter\_file* ] [ *parameters* ]

#### ここで、

#### *parameter\_file*

該当するパラメーター値が入っているファイル。 このファイルが、MQParms.exe と同じフォルダー 内にない場合、絶対パスとファイル名を指定します。 パラメーター・ファイルを指定しない場合の デフォルトは MQParms.ini になります。 詳しくは、232 ページの『MQParms [パラメーター・ファ](#page-231-0) イル - [クライアント・インストール』を](#page-231-0)参照してください。

**パラメーター**

1 つ以上のコマンド行パラメーター。これらのリストについては、 [MSDN Command-Line Options](https://msdn.microsoft.com/en-us/library/aa367988%28v=vs.85%29.aspx) Web [ページを](https://msdn.microsoft.com/en-us/library/aa367988%28v=vs.85%29.aspx)参照してください。

### **例**

MQParms コマンドの典型例は次のとおりです。

MQParms "c:\MyParamsFile.ini" /l\*v c:\install.log

コマンド行とパラメーター・ファイルの両方にパラメーターを指定すると、コマンド行の設定が優先され ます。

<span id="page-231-0"></span>/i、/x、/a、または /j を指定しなかった場合の MQParms のデフォルトは、IBM MQ Windows Installer パッケージである IBM IBM MQ.msi を使用した標準インストールです。 つまり、以下のコマンド行部分が 生成されます。

/i " *current\_folder* \MSI\IBM MQ.msi"

*MQParms* パラメーター・ファイル *-* クライアント・インストール

パラメーター・ファイルは、**MQParms** コマンドで使用できるパラメーターを収めたセクション (スタンザ) が入った ASCII テキスト・ファイルです。 通常、これは MQParms.ini のような初期設定ファイルです。

**MQParms** コマンドは、次のようなファイル内のスタンザからパラメーターをとります。

**[MSI]**

**MQParms** コマンドの実行方法に関連した 一般プロパティー、および IBM MQ のインストールに関連し た一般プロパティーが含まれています。

このスタンザ内に設定できるプロパティーは、 223 ページの『msiexec [を使用したクライアントのイ](#page-222-0) [ンストール』](#page-222-0)、および 232 ページの表 33 に一覧で示されます。

MQParms では、このファイル内の他のスタンザはすべて無視されます。

スタンザのパラメーターは property=value の形式になります。ここで、property は常に大文字として解釈 されますが、value は大文字小文字が区別されます。 値ストリングにブランクが入っている場合、二重引用 符で囲まなければなりません。 それ以外の値もほとんど二重引用符で囲むことができます。 一部のプロ パティーは、以下のように複数の値を指定できます。

ADDLOCAL="Server,Client"

プロパティーをクリアするには、以下のように値を空ストリングに設定します。

REINSTALL=""

以下の表は、設定できるプロパティーを示しています。 デフォルトは太字で示しています。

[MSI] スタンザの場合、標準的な MSI コマンド行オプションとプロパティーを入力できます。 以下に例を 示します。

- /q

- ADDLOCAL="client" - REBOOT=Suppress

IBM MQ のインストールに使用されるプロパティーについては、232 ページの表 33、および 233 [ページの](#page-232-0) 表 [34](#page-232-0) を参照してください。

232 ページの表 33 は、MQParms コマンドの実行方法に影響するスタンザの追加プロパティーを示してい ますが、インストールには影響しません。

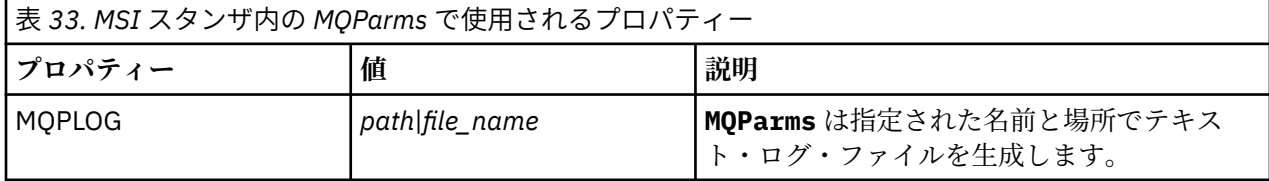

<span id="page-232-0"></span>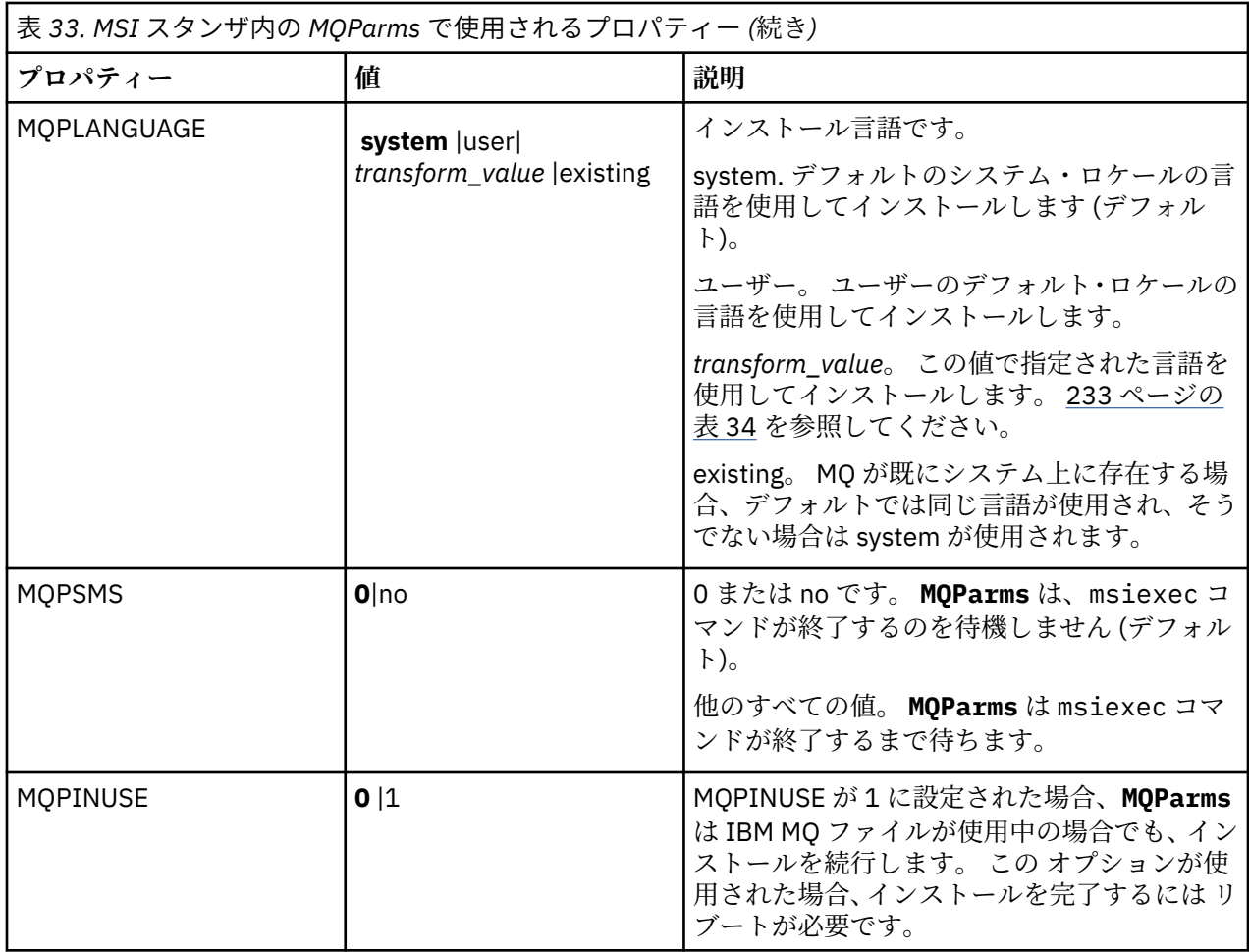

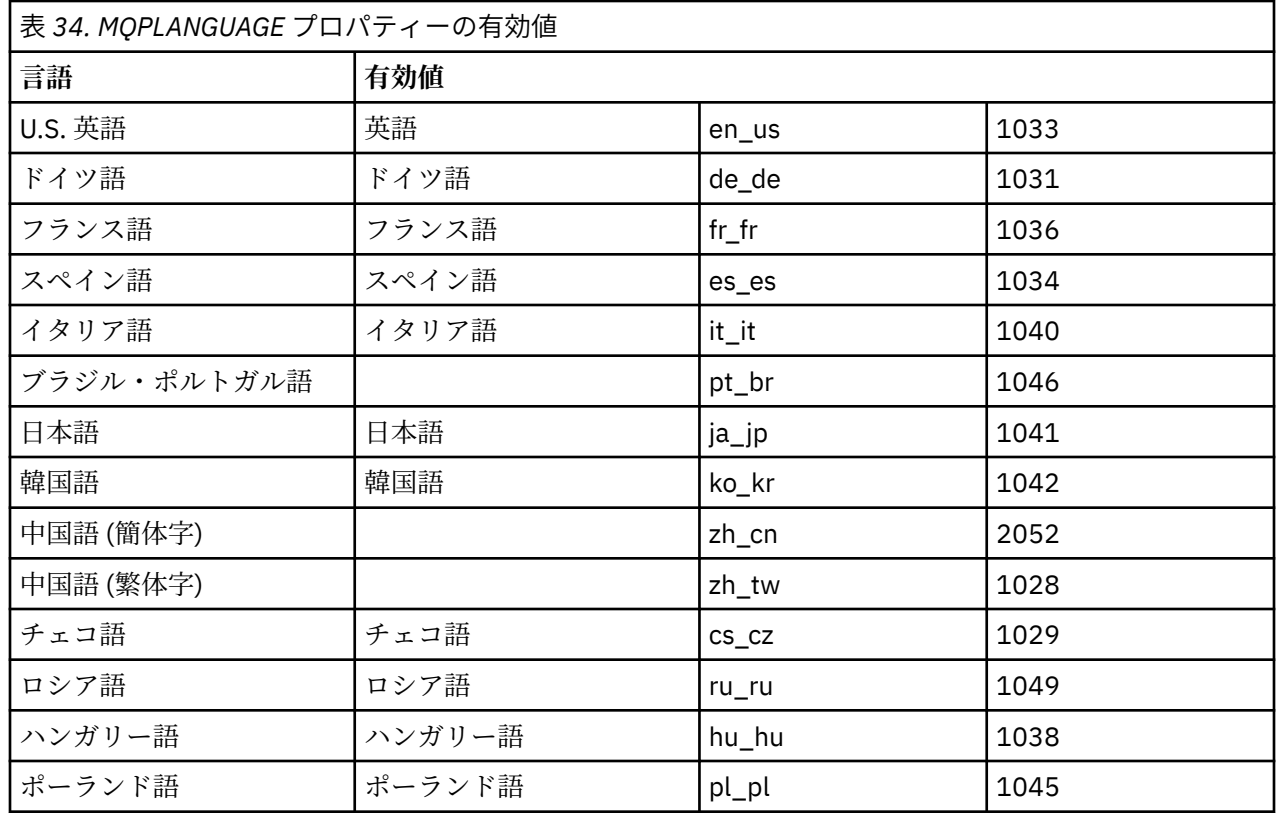

[MST] MQPLANGUAGE=1033 MQPLOG=%temp%\MQParms.log MOPSMS=no ADDLOCAL=CLIENT /m miffile REMOVE="" /l\*v c:\install.log

# <u>- Windows Mo</u>matic のクライアント・インストール済み環境の変更

IBM MQ for Windows クライアントが既にインストールされていて、IBM MQ クライアント・フィーチャー の一部を除去またはインストールしたい場合には、インストールの変更を行います。

## **手順**

1. IBM MQ インストール・イメージにアクセスします。

この場所は、DVD のマウント・ポイント、ネットワーク・ロケーション、またはローカル・ファイル・ システム・ディレクトリーの場合があります。 ダウンロード可能なインストール・イメージの入手先を 参照してください。

- 2. IBM MQ インストール・イメージの Windows ディレクトリーで setup.exe を見つけます。
	- サーバー DVD では、この場所は *E:*\Windows\setup.exe のようになります。
	- ネットワーク・ロケーションでは、その場所は *m:\instmqs*\Windows\setup.exe のようになり ます。
	- ローカル・ファイル・システム・ディレクトリーでは、この場所は *C:\instmqs*\Windows\setup.exe のようになります。
- 3. インストール処理を開始します。

コマンド・プロンプトから setup.exe を実行するか、 Windows エクスプローラーで setup.exe をダ ブルクリックします。

**注 :** UAC が有効になっている Windows システムにインストールする場合は、 Windows プロンプトを受 け入れて、ランチパッドを昇格して実行できるようにします。 インストール時に、**「ファイルを開く - セキュリティ警告」**ダイアログ・ボックスが表示され、発行元として International Business Machines Limited がリストされる場合もあります。 **「実行」**をクリックすると、インストールを続行できます。

IBM MQ インストール・ウィンドウが表示されます。

- 4.「**Next (次へ)**」をクリックして、先に進みます。
- 5.「**Modify (変更)**」を選択してから、「**Next (次へ)**」をクリックします。
	- 「Features (フィーチャー)」パネルが表示されます。
- 6. フィーチャーのインストールを変更するには、以下の手順を実行します。
	- a) フィーチャー名の隣の記号をクリックして、メニューを表示します。
	- b) 次のうちの該当するオプションを選択します。
		- •「Install this feature (このフィーチャーをインストールします)」
		- •「Install this feature and all its subfeatures (if any) (このフィーチャーとすべてのサブフィーチャ ー (存在する場合) をインストールします)」
		- Do not install this feature (remove if already installed) (このフィーチャーをインストールしません (既にインストールされている場合は削除します))

フィーチャー名の隣の記号が変わり、現在のインストール・オプションが示されます。

7. 選択を完了したら、「**Next (次へ)**」をクリックします。

「IBM MQ セットアップ」ウィンドウには、選択したインストールの要約が表示されます。

8. 続行する場合は、「**変更**」をクリックして、進行状況表示バーが完了するまで待ちます。

<span id="page-234-0"></span>IBM MQ クライアントが正常にインストールされると、 IBM MQ セットアップ・ウィンドウに以下のメ ッセージが表示されます。 Installation Wizard Completed Successfully

9.「**Finish (終了)**」をクリックして、ウィンドウを閉じます。

<mark>- Windows </mark>「プログラムの追加と削除」を使用したクライアント・インストールの変更 Windows の一部のバージョンでは、「プログラムの追加と削除」を使用してインストール済み環境を変更で

きます。

Windows 7 の場合は、以下の手順に従ってください。

- 1. Windows タスクバーから、**「スタート」** > **「コントロール パネル」**を選択します。
- 2.**「アプリケーションの追加と削除」**を選択します。
- 3. **IBM MQ** を選択します。
- 4.**「変更」**を選択します。

「IBM MQ セットアップ」ウィンドウで、「プログラム・メンテナンス」パネルが表示されます。

5.「**Modify (変更)**」を選択してから、「**Next (次へ)**」をクリックします。

「Features (フィーチャー)」パネルが表示されます。

6. フィーチャーのインストール内容を変更するには、次のようにします。

a. フィーチャー名の隣の記号をクリックして、メニューを表示します。

- b. 次のうちの該当するオプションを選択します。
	- •「Install this feature (このフィーチャーをインストールします)」
	- •「Install this feature and all its subfeatures (if any) (このフィーチャーとすべてのサブフィーチャ ー (存在する場合) をインストールします)」
	- Do not install this feature (remove if already installed) (このフィーチャーをインストールしませ ん (既にインストールされている場合は削除します))

フィーチャー名の隣の記号が変わり、現在のインストール・オプションが示されます。

- 7. 選択を完了したら、「**Next (次へ)**」をクリックします。
- 8.「IBM MQ セットアップ」ウィンドウには、選択したインストールの要約が表示されます。

続行するには、**「Modify (変更)」**をクリックします。

9. 進行状況表示バーが完了するのを待ちます。

IBM MQ クライアントのインストールが正常に完了すると、IBM MQ セットアップ・ウィンドウに次の メッセージが表示されます。

Installation Wizard Completed Successfully

「**Finish (終了)**」をクリックして、ウィンドウを閉じます。

10. Windows 8 では、**「プログラムの追加と削除」**オプションで製品全体がアンインストールされます。

インストール済み環境に変更を加えるためには、元のインストール・メディアから setup.exe ファイ ルを実行する必要があります。

## *msiexec* **を使用したクライアント・インストールのサイレント変更**

msiexec を使用して、IBM MQ クライアント・インストールを変更できます。

msiexec を使用して IBM MQ クライアントのインストール済み環境をサイレントに変更するには、インス トール・ページの指示に従いますが、追加するフィーチャーを組み込むように ADDLOCAL パラメーターを 設定し、削除するフィーチャーに REMOVE パラメーターを設定します。

例えば、ADDLOCAL= "JavaMsg" および REMOVE= "" を使用した場合、 Java Messaging および Web Services フィーチャーを組み込むようにインストール済み環境が変更されます。

msiexec の説明については、223 ページの『msiexec [を使用したクライアントのインストール』を](#page-222-0)参照して ください。

*MQParms* **を使用したクライアント・インストールのサイレント変更**

**MQParms** コマンドを使用して、IBM MQ クライアント・インストールを変更できます。

**MQParms** を使用して IBM MQ クライアントのインストール済み環境をサイレントに変更するには、インス トール・ページの指示に従います。ただし、追加するフィーチャーを組み込むように ADDLOCAL パラメー ターを設定し、削除するフィーチャーに REMOVE パラメーターを設定します。

例えば、ADDLOCAL= "JavaMsg" および REMOVE= "" を使用した場合、 Java Messaging および Web Services フィーチャーを組み込むようにインストール済み環境が変更されます。

**MQParms** コマンドの詳細については、230 ページの『MQParms [コマンドを使用したクライアントのイン](#page-229-0) [ストール』](#page-229-0)を参照してください。

# **Windows での試用ライセンスの変換**

IBM MQ を再インストールせずに、試用ライセンスを完全ライセンスに変換します。

試用ライセンスの有効期限が切れると、**strmqm** コマンドによって表示される "count-down" により、ライ センスの有効期限が切れたことが通知され、コマンドは実行されません。

## **始める前に**

1. IBM MQ が試用ライセンスでインストールされている。

2. IBM MQ の完全ライセンスが交付されたコピーのインストール・メディアに対するアクセス権がある。

### **このタスクについて**

試用ライセンスを完全ライセンスに変換するには、**setmqprd** コマンドを実行します。

IBM MQ の試用コピーに完全ライセンスを適用しないことにした場合は、いつでもこのコピーをアンインス トールできます。

# **手順**

1. 完全ライセンスが交付されたインストール・メディアから完全ライセンスを取得します。

フル・ライセンス・ファイルは amqpcert.lic です。 Windows では、そのファイルは、インストー ル・メディアの \*MediaRoot*\licenses ディレクトリーに入っています。 このファイルは、IBM MQ のインストール・パスの bin ディレクトリーにインストールされます。

2. アップグレードするインストール済み環境から **setmqprd** コマンドを実行します。

*MQ\_INSTALLATION\_PATH*\bin\setmqprd \*MediaRoot*\licenses\amqpcert.lic

### **関連資料**

setmqprd

# **Windows システムでの各国語によるメッセージの表示**

別の各国語メッセージ・カタログのメッセージを表示するには、**MQS\_FORCE\_NTLANGID** 環境変数を設定 するか、地域設定を変更する必要があります。

### **このタスクについて**

メッセージが U.S. English のものは、IBM MQ とともに自動的にインストールされます

IBM MQ でサポートされている各国語メッセージは、自動的にインストールされます。 メッセージは、以 下の順序に基づいて各国語で表示されます。

1. **MQS\_FORCE\_NTLANGID** 環境変数の値 (設定されている場合)。

- 2. メッセージを表示しているユーザーの地域形式 (地域形式で指定された言語が IBM MQ でサポートされ ている場合)。
- 3. 管理システムのロケール (システム・ロケールで指定された言語が IBM MQ でサポートされている場 合)。
- 4. 米国英語 (サポートされている他の言語に決められない場合)。

**注 :** キュー・マネージャーは、普通はマシン上のサービスにより起動されるので、独自のユーザー・アカウ ント (MUSR\_MQADMIN など) かインストール時に提供される特定のドメイン・アカウントで実行していま す。 詳しくは、IBM MQ Windows サービスのローカルおよびドメイン・ユーザー・アカウントを参照して ください。

ユーザー・アカウントの地域形式に関連付けられていない言語によるメッセージが必要な場合、以下のス テップを実行してください。

## **手順**

1. キュー・マネージャーによって表示されるメッセージに関する **MQS\_FORCE\_NTLANGID** 環境変数を、ご 希望の言語の言語 ID にグローバルに設定します。

**MQS\_FORCE\_NTLANGID** はシステム全体で設定する必要があります。 システム全体で設定しないと、メ ッセージを表示するユーザー全員が個々に環境変数を設定する必要があります。

16 進表記で表わされる言語 ID 値が、Microsoft 資料の [Language Identifier Constants and Strings](https://msdn.microsoft.com/en-us/library/dd318693%28VS.85%29.aspx) にリ ストされます。

2. サービスとしてキュー・マネージャーを実行しているマシンをリブートして、環境変数を有効にしま す。

# **再配布可能クライアント (Windows)**

Windows 64- ビット・イメージは Win64.zip ファイルで出荷されます。

# **ファイル名**

アーカイブまたは .zip ファイルの名前は、ファイルの内容と相当する保守レベルを示しています。

IBM MQ 9.2.0 では、クライアント・イメージが次のファイル名で用意されています。

**Long Term Support: 9.2.0 IBM MQ C and .NET redistributable client for Windows x64** 9.2.0.0-IBM-MQC-Redist-Win64.zip

**長期サポート: 9.2.0 IBM MQ JMS および Java 再配布可能クライアント** 9.2.0.0-IBM-MQC-Redist-Java.zip

### **アプリケーションを配布するためのランタイム・ファイルの選択**

再配布可能クライアントによって bin ディレクトリーの下に **genmqpkg** という名前のスクリプト・ファイ ルが提供されます。

**genmqpkg** スクリプトを使用して、ファイルの配布先となるアプリケーションの必要に合うように調整さ れた、より小さいファイルのサブセットを生成できます。 IBM MQ のランタイム要件を決定するために、 一連の対話式 Yes または No の質問があります。

アプリケーション。

最後に、**genmqpkg** は、スクリプトが必要なディレクトリーとファイルを複製するための、新しいターゲ ット・ディレクトリーを指定するように要求します。

**重要 :** IBM サポートは、再配布可能クライアント・パッケージに含まれる、完全で無修正のファイルのセ ットだけを支援することができます。

# **その他の考慮事項**

Windows では、インストールされていないクライアントのデフォルトのデータ・パスは %HOMEDRIVE% %HOMEPATH%\IBM\MQ\data です。

MQ\_OVERRIDE\_DATA\_PATH 環境変数を使用して、データ・パスのデフォルトのディレクトリーを変更で きます。

**注 :** ディレクトリーは自動的に作成されないため、最初にディレクトリーを作成する必要があります。

再配布可能クライアント・ランタイムと、フルインストールされた IBM MQ クライアントまたはサーバー とが異なる場所にインストールされている場合、 それらは共存することができます。

**重要 :** フルインストールされた IBM MQ と同じ場所に再配布可能イメージをアンパックすることは、サポー トされていません。

# **クラスパスの変更**

**dspmqver**、**setmqenv**、および **crtmqenv** コマンドによって使用されるクラスパスは、com.ibm.mq.jar および com.ibm.mqjms.jar の直後に com.ibm.mq.allclient.jar を環境に追加します。

Windows 上の再配布可能クライアントからの **dspmqver** 出力の例:

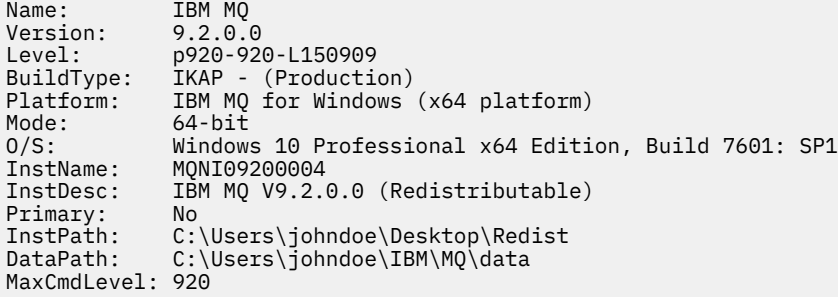

#### **関連概念**

28 [ページの『再配布可能な](#page-27-0) IBM MQ クライアント』

IBM MQ 再配布可能クライアントは、再配布可能なライセンス条項の下でサード・パーティーに再配布でき る .zip ファイルまたは .tar ファイルで提供されるランタイム・ファイルの集合です。これにより、アプ リケーションと、それらのアプリケーションが必要とするランタイム・ファイルを単一のパッケージに配 布する簡単な方法が提供されます。

## **.NET アプリケーション・ランタイム - Windows のみ**

.NET アプリケーションを使用する際の考慮事項。

Windows for .NET アプリケーション上の 再配布可能 イメージに配置されるランタイム DLL ファイルは、通 常、プライマリー・インストールのインストール時に、システム管理者特権を持つユーザーによってグロ ーバル・アセンブリー・キャッシュ (GAC) に登録されます。 ただし、これによって再配布の利点が大幅に 制限されます。

Windows プラットフォーム上の 再配布可能 パッケージには、DLL を GAC に登録するためのツールが用意 されていないため、 .NET アプリケーションは他の方法で適切なアセンブリーを見つける必要があります。 この状況で使用可能な 2 つのオプションがあります。

# **プロービング**

.NET ランタイムは、GAC を検査した後に、プロービングによって必要なアセンブリーを見つけようとしま す。 最初に検査される場所はアプリケーション・ベースです。これはアプリケーションが実行されている ルートの場所です。 詳しくは、 Microsoft Web サイトの「 ランタイムによるアセンブリーの検索方法 」を 参照してください。

このアプローチを使用するとき、.NET アプリケーションを構築する際に使用されるアセンブリーのメンテ ナンス・レベルは、 ランタイムで使用されるものと同じでなければならないことに注意してください。 例 えば、IBM MQ 8.0.0 Fix Pack 4 で構築されたアプリケーションは、IBM MQ 8.0.0 Fix Pack 4 再配布可能ク ライアント・ランタイムによって実行する必要があります。

このアプローチを使用すると、\bin ディレクトリーに IBM MQ アセンブリーに沿って配置されてい る .NET アプリケーションは、プライマリー IBM MQ インストール (存在する場合) からアセンブリーを選出 し、再配布可能のコピーにフォールバックします。

1. .NET アプリケーションをフル IBM MQ インストール (csc \t:exe \r:System.dll \r:amqmdnet.dll \lib: \out:nmqwrld.exe nmqwrld.cs) の下にコンパイルします。

2. 再配布可能クライアントの .zip ファイル内の exe ファイルを \bin ディレクトリーにコピーします。

#### **DEVPATH 環境変数**

以前のようにアプリケーションの構築、配布、解凍、実行を可能にする代替方式は、DEVPATH を使用して 必要なアセンブリーを見つけることです。 プロービング・アプローチとは異なり、このオプションでは GAC にある一致するアセンブリーがオーバーライドされます。 ただし、この理由のために、Microsoft は実 稼働環境でこの方式を使用しないこと推奨しています。

このアプローチは、フルインストールされた IBM MQ 環境がクライアントに存在する可能性があるときに 有効な場合があります。 ただし、常に再配布可能なアセンブリーを使用することをお勧めします。

- 1. .NET アプリケーションをフル IBM MQ インストールの下でコンパイルする (csc \t:exe \r:System.dll \r:amqmdnet.dll \lib: \out:nmqwrld.exe nmqwrld.cs)
- 2. .exe ファイルを、再配布可能クライアントの .zip ファイルにコピーするか、またはコピーして一緒 に配置します。
- 3. .exe ファイルと同じディレクトリーに、.config のサフィックスが付いた .exe ファイルの名前が付 いたアプリケーション構成ファイルを作成します。これは、以下の内容を持つ nmqwrld.exe.config です。

```
<configuration> 
     <runtime>
       <developmentMode developerInstallation="true" /> 
     </runtime>
</configuration>
```
4. **setmqenv -s** を呼び出し、 *DEVPATH* 環境変数を設定して、アプリケーションを実行する前に再配布可 能イメージから \bin ディレクトリーを指定します。以下に例を示します。

set DEVPATH=%MQ INSTALLATION PATH%\bin

## **.NET の再配布可能管理対象クライアントのトレースの開始と停止**

.NET の再配布可能管理対象クライアントのトレースを生成する方法は、.NET のスタンドアロン・クライア ントの場合と同じです。 詳しくは、 スタンドアロン IBM MQ .NET クライアントの使用を参照してくださ い。

### **.NET に関する詳細情報**

.NET について詳しくは、IBM MQ .NET プログラムの作成とデプロイを参照してください。

#### **関連概念**

28 [ページの『再配布可能な](#page-27-0) IBM MQ クライアント』

IBM MQ 再配布可能クライアントは、再配布可能なライセンス条項の下でサード・パーティーに再配布でき る .zip ファイルまたは .tar ファイルで提供されるランタイム・ファイルの集合です。これにより、アプ リケーションと、それらのアプリケーションが必要とするランタイム・ファイルを単一のパッケージに配 布する簡単な方法が提供されます。

# **Windows での IBM MQ インストールの検査**

このセクションのトピックでは、 Windows システムで IBM MQ のサーバー・インストールまたはクライア ント・インストールを検査する方法について説明します。

## **このタスクについて**

IBM MQ サーバーのローカル (スタンドアロン) サーバー・インストールやサーバー間インストールを以下 のように検査できます。

- ローカル・サーバーのインストールには、他の IBM MQ インストールとの通信リンクはありません。
- サーバー間インストールには、その他のインストールへのリンクがあります。

IBM MQ MQI client のインストールが正常に完了しており、通信リンクが動作していることも検査できま す。

# **手順**

- ローカル・サーバー・インストールを検査するには、240 ページの『Windows でのコマンド行を使用し たローカル・サーバー・インストールの検査』を参照してください。
- サーバー間インストールを検査するには、242 ページの『Windows [でのコマンド行を使用したサーバー](#page-241-0) [間インストールの検査』](#page-241-0)を参照してください。
- クライアントのインストールを検査するには、245 ページの『Windows [でクライアント・インストール](#page-244-0) [の検査』](#page-244-0)を参照してください。

# <u>▶ Windows</u> > Windows でのコマンド行を使用したローカル・サーバー・インストー **ルの検査**

Windows システムでは、1 つのキュー・マネージャーと 1 つのキューだけの単純な構成を作成するコマン ド行を使用して、ローカル・インストールを検査できます。

### **始める前に**

インストールを検査するには、始めにサンプル・パッケージをインストールする必要があります。

検査手順を開始する前に、システムに最新のフィックスが適用されていることを確認したい場合もありま す。 最新のアップデートの格納場所について詳しくは、181 ページの『Windows [の場合の要件の確認』](#page-180-0)を 参照してください。

# **このタスクについて**

コマンド・ラインからデフォルトのキュー・マネージャーを構成するには、次の手順に従います。 キュー・ マネージャーが構成された後、amqsput サンプル・プログラムを使用してキューにメッセージを書き込み ます。 その後、amqsget サンプル・プログラムを使用して、キューからメッセージを取得します。

IBM MQ オブジェクト定義は、大/小文字を区別します。 MQSC コマンドとして小文字で入力したテキスト は、単一引用符で囲まない限り、自動的に大文字に変換されます。 ここでの例は、必ず示されているとお りに入力してください。

# **手順**

1. 環境をセットアップします。

a) 次のコマンドを入力し、特定のインストールで使用する環境変数を設定します。

*MQ\_INSTALLATION\_PATH*\bin\setmqenv -s

ここで、*MQ\_INSTALLATION\_PATH* は IBM MQ がインストールされている場所を示しています。 b) 以下のコマンドを入力して、環境が正しく設定されていることを確認します。

dspmqver

コマンドが正常に完了して、予想したバージョン番号とインストール名が戻されたら、環境は正しく 設定されています。

2. 次のコマンドを入力して、QMA というキュー・マネージャーを作成します。

crtmqm QMA

キュー・マネージャーが作成されたとき、およびデフォルトの IBM MQ オブジェクトが作成されたとき に、メッセージで通知されます。

3. 次のコマンドを入力して、キュー・マネージャーを開始します。

strmqm QMA

キュー・マネージャーが始動すると、メッセージが表示されます。 4. 次のコマンドを入力して、MQSC を開始します。

runmqsc QMA

MQSC が開始すると、メッセージが表示されます。 MQSC にはコマンド・プロンプトはありません。 5. 次のコマンドを入力して、QUEUE1 というローカル・キューを定義します。

DEFINE QLOCAL (QUEUE1)

キューが作成されると、メッセージが表示されます。 6. 次のコマンドを入力し、MQSC を停止します。

end

いくつかのメッセージに続いて、コマンド・プロンプトが表示されます。 **注 :** これ以降の手順では、サンプル・パッケージがインストールされている必要があります。 7. 次のコマンドを入力し、キューにメッセージを書き込みます。

amqsput QUEUE1 QMA

次のメッセージが表示されます。

Sample AMQSPUT0 start target queue is QUEUE1

8. それぞれが異なるメッセージである行に、適当なメッセージ・テキストを 1 行以上入力します。 メッセ ージ入力を終了するためにブランク行を 1 行入力します。 以下のメッセージが表示されます。

Sample AMQSPUT0 end

メッセージがキューに書き込まれ、コマンド・プロンプトが表示されます。 9. 次のコマンドを入力し、キューからメッセージを取得します。

amqsget QUEUE1 QMA

サンプル・プログラムが開始されて、キューに書き込んだメッセージが表示されます。

IBM MQ のインストールとアンインストール **241**

## <span id="page-241-0"></span>**タスクの結果**

これで、ローカル・インストールの検査が正常に終了しました。

# **Windows でのコマンド行を使用したサーバー間インストールの検査**

一方を送信側、他方を受信側として 2 つのサーバーを使用した、サーバー間インストールを検査できます。

### **始める前に**

• Windows では、IBM MQ は TCP、SNA、NetBios、および SPX をサポートしています。

このタスクの例では TCP/IP を使用します。 TCP を使用しない場合は、Windows における通信のセット アップを参照してください。

- 各サーバーで、ユーザーが IBM MQ 管理者グループ (**mqm**) のメンバーであることを確認します。
- 送信側サーバーと受信側サーバーのインストール済み環境を判別します。 これらのインストール済み環 境は、同じシステム上に存在する場合も別のシステム上に存在する場合もあります。

## **このタスクについて**

IBM MQ オブジェクト定義は、大/小文字を区別します。 MQSC コマンドとして小文字で入力したテキスト は、単一引用符で囲まない限り、自動的に大文字に変換されます。 ここでの例は、必ず示されているとお りに入力してください。

# **手順**

- 1. **receiver** サーバーの場合:
	- a) ポートの空き状況を、例えば **netstat** を実行して確認します。 このコマンドについて詳しくは、ご 使用のオペレーティング・システムの資料を参照してください。

ポート 1414 が使用中でない場合は、ステップ [2 g](#page-243-0) におけるポート番号として 1414 を使用するよう に書き留めます。 後で検査する際のリスナー用のポートとして、同じ番号を使用します。 このポー ト番号が使用中の場合は、1415 などの使用されていないポートを書き留めます。

b) コマンド・プロンプトで以下のコマンドを入力して、使用するインストールの環境をセットアップし ます。

*MQ\_INSTALLATION\_PATH*\bin\setmqenv -s

ここで、*MQ\_INSTALLATION\_PATH* は IBM MQ がインストールされている場所を示しています。

c) コマンド・プロンプトで次のコマンドを入力し、QMB というキュー・マネージャーを作成します。

#### crtmqm QMB

キュー・マネージャーが作成されたことと、デフォルトの IBM MQ オブジェクトが作成されたこと がメッセージで示されます。

d) 次のコマンドを入力して、キュー・マネージャーを開始します。

#### strmqm QMB

キュー・マネージャーが開始されると、メッセージが表示されます。

e) 次のコマンドを入力して、MQSC を開始します。

#### runmqsc QMB

MQSC が開始されたことが、メッセージで通知されます。 MQSC にはコマンド・プロンプトはあり ません。

f) 次のコマンドを入力して、RECEIVER.Q というローカル・キューを定義します。

DEFINE QLOCAL (RECEIVER.Q)

キューが作成されたことを示すメッセージが表示されます。

g) 次のコマンドを入力して、リスナーを定義します。

DEFINE LISTENER (LISTENER1) TRPTYPE (TCP) CONTROL (QMGR) PORT ( *PORT\_NUMBER* )

ここで、 *port\_number* は、リスナーが実行されているポートの名前です。 この番号は、送信側チャ ネルの定義で使用した番号と同じでなければなりません。

h) 次のコマンドを入力して、リスナーを開始します。

START LISTENER (LISTENER1)

**注 :** リスナーを、バックグラウンド・プロセスの優先順位を自動的に下げるシェルから、バックグラ ウンドで開始しないでください。

i) 次のコマンドを入力し、受信側チャネルを定義します。

DEFINE CHANNEL (QMA.QMB) CHLTYPE (RCVR) TRPTYPE (TCP)

チャネルが作成されると、メッセージで通知されます。

j) 次を入力して、MQSC コマンドを終了します。

end

いくつかのメッセージに続いてコマンド・プロンプトが表示されます。

- 2. **sender** サーバーの場合:
	- a) コマンド・プロンプトで以下のコマンドを入力して、使用するインストールの環境をセットアップし ます。

*MQ\_INSTALLATION\_PATH*\bin\setmqenv -s

ここで、*MQ\_INSTALLATION\_PATH* は IBM MQ がインストールされている場所を示しています。 b) コマンド・プロンプトで次のコマンドを入力し、QMA というキュー・マネージャーを作成します。

crtmqm QMA

キュー・マネージャーが作成されたことと、デフォルトの IBM MQ オブジェクトが作成されたこと がメッセージで示されます。

c) 次のコマンドを入力し、キュー・マネージャーを開始します。

strmqm QMA

キュー・マネージャーが開始されると、メッセージが表示されます。

d) 次のコマンドを入力して、MQSC を開始します。

runmqsc QMA

MQSC セッションが開始されたことが、メッセージで通知されます。 MQSC にはコマンド・プロン プトはありません。

e) 次のコマンドを入力して、(伝送キューとして使用する) QMB というローカル・キューを定義します。

<span id="page-243-0"></span>DEFINE QLOCAL (QMB) USAGE (XMITQ)

キューが作成されると、メッセージで通知されます。

f) 次のコマンドを入力して、リモート・キューのローカル定義を定義します。

DEFINE QREMOTE (LOCAL.DEF.OF.REMOTE.QUEUE) RNAME (RECEIVER.Q) RQMNAME ('QMB') XMITQ (QMB)

g) 次のコマンドを入力し、送信側チャネルを定義します。

DEFINE CHANNEL (QMA.QMB) CHLTYPE (SDR) CONNAME ('*CON-NAME*(*PORT*)') XMITQ (QMB) TRPTYPE (TCP)

*con-name* は、受信側システムの TCP/IP アドレスです。 両方のインストール済み環境が同じシステ ム上にある場合は、*con-name* は localhost となります。 *port* は、[1 a](#page-241-0) で書き留めたポートです。 ポートを指定しない場合は、デフォルト値の 1414 が使用されます。

h) 次のコマンドを入力し、送信側チャネルを開始します。

START CHANNEL(QMA.QMB)

受信側サーバーの受信側チャネルは、送信側チャネルを開始すると自動的に開始されます。 i) 次のコマンドを入力し、MQSC を停止します。

end

いくつかのメッセージに続いてコマンド・プロンプトが表示されます。

j) 送信側サーバーと受信側サーバーの両方が同じシステムにインストールされている場合は、以下のコ マンドを入力して、キュー・マネージャーが別のインストール済み環境で作成されていることを確認 します。

dspmq -o installation

キュー・マネージャーが同じインストール済み環境にある場合は、**setmqm** コマンドを使用して、 QMA を送信側のインストール済み環境に移動させるか、QMB を受信側のインストール済み環境に移 動させます。 詳細については、setmqm を参照してください。

k) リモート・キューのローカル定義にメッセージを書き込みます。これにより、リモート・キューの名 前が指定されます。 次のコマンドを入力します。

amqsput LOCAL.DEF.OF.REMOTE.QUEUE QMA

amqsput が開始されたことを示すメッセージが表示されます。

- l) 1 つ以上の行にメッセージ・テキストを入力し、その後にブランク行を入力します。 amqsput が終了したことを示すメッセージが表示されます。 メッセージがキューに書き込まれ、再 びコマンド・プロンプトが表示されます。
- 3. **受信側**サーバーの場合:

a) 次のコマンドを入力し、受信側のキューからメッセージを取得します。

amqsget RECEIVER.Q QMB

サンプル・プログラムが開始されて、キューに書き込んだメッセージが表示されます。 休止の後、 サンプル・プログラムが終了します。 その後、コマンド・プロンプトが表示されます。

# **タスクの結果**

これでサーバー間インストールの検査が正常に終了しました。

# <span id="page-244-0"></span>**Windows でクライアント・インストールの検査**

IBM MQ MQI client のインストールが正常に完了しており、通信リンクが動作していることを検査できま す。

# **このタスクについて**

この検査手順は、queue.manager.1 というキュー・マネージャー、QUEUE1 というローカル・キュー、 およびサーバー上の CHANNEL1 というサーバー接続チャネルを作成する方法を示します。

この手順は、IBM MQ MQI client・ワークステーションにクライアント接続チャネルを作成する方法を示し ています。 また、サンプル・プログラムを使用してメッセージをキューに書き込み、キューからメッセー ジを取り出す方法を示します。

この例では、クライアントのセキュリティー問題については説明しません。 IBM MQ MQI client のセキュ リティー問題に関心がある場合は、 IBM MQ MQI client セキュリティーのセットアップ を参照してくださ い。

この検査手順では、以下を想定しています。

- 完全な IBM MQ サーバー製品がサーバーにインストールされている。
- サーバーのインストールがネットワークでアクセス可能である。
- クライアント・システム上に IBM MQ MQI client・ソフトウェアがインストールされている。
- IBM MQ のサンプル・プログラムがインストールされている。
- サーバー・システムおよびクライアント・システム上に TCP/IP が構成されている。 詳しくは、サーバー とクライアント間の接続の構成を参照してください。

# **手順**

1. サーバーとクライアントをセットアップします。

- コマンド行を使用してサーバーとクライアントをセットアップするには、245 ページの『Windows でのコマンド行を使用したサーバーおよびクライアントのセットアップ』の説明に従います。
- IBM MQ Explorer を使用してサーバーとクライアントをセットアップするには、249 [ページの](#page-248-0) 『Windows での IBM MQ Explorer [を使用したサーバーとクライアントのセットアップ』の](#page-248-0)説明に従い ます。
- 2. 251 ページの『Windows [でのクライアントとサーバー間の通信の検査』](#page-250-0)の説明に従って、クライアント とサーバー間の通信をテストします。

### **関連タスク**

221 ページの『Windows への IBM MQ [クライアントのインストール』](#page-220-0) このトピックでは、IBM MQ クライアントを Windows システムにインストールする方法について説明しま

す。 この手順は、初回または 2 回目以降のインストールに使用できます。

# **■ Windows Windows でのコマンド行を使用したサーバーおよびクライアントのセット アップ**

コマンド行を使用して、Linux 上のクライアント・インストールの検証に使用する必要があるオブジェクト を作成します。 サーバー上では、キュー・マネージャー、ローカル・キュー、リスナー、およびサーバー 接続チャネルを作成します。 クライアントに接続権限と所定のキューの使用権限を与えるセキュリティ ー・ルールを適用する必要もあります。 クライアントでは、クライアント接続チャネルを作成します。 サ ーバーとクライアントのセットアップ後に、サンプル・プログラムを使用して検証手順を完了できます。

# **始める前に**

このタスクを始める前に、245 ページの『Windows でクライアント・インストールの検査』の情報を参照 してください。

# <span id="page-245-0"></span>**このタスクについて**

このタスクは、コマンド行を使用して、サーバーとクライアントをセットアップし、クライアント・イン ストールを検証できるようにする方法について説明します。

IBM MQ Explorer を使用する場合は、249 ページの『Windows での IBM MQ Explorer [を使用したサーバー](#page-248-0) [とクライアントのセットアップ』](#page-248-0)を参照してください。

# **手順**

- 1. 246 ページの『Windows でのコマンド行を使用したサーバーのセットアップ』の説明に従って、サーバ ーをセットアップします。
- 2. 248 ページの『MQSERVER [環境変数を使用したキュー・マネージャーへの接続](#page-247-0) (Windows)』の説明に従 って、クライアントをセットアップします。

# **次のタスク**

251 ページの『Windows [でのクライアントとサーバー間の通信の検査』の](#page-250-0)説明に従って、クライアントと サーバーの間の通信をテストします。

**Windows Mindows でのコマンド行を使用したサーバーのセットアップ** 次の指示に従って、サーバーにキュー・マネージャー、キュー、およびチャネルを作成します。 その後、 これらのオブジェクトを使ってインストールを検証できます。

## **このタスクについて**

これらの指示は、キュー・マネージャーや他の IBM MQ オブジェクトが定義されていないことを前提にし ています。

IBM MQ オブジェクト定義は、大/小文字を区別します。 MQSC コマンドとして小文字で入力したテキスト は、単一引用符で囲まない限り、自動的に大文字に変換されます。 ここでの例は、必ず示されているとお りに入力してください。

# **手順**

1. mqm グループに含まれていないユーザー ID をサーバー上に作成します。

このユーザー ID は、サーバーおよびクライアントに存在する必要があります。 これが、サンプル・ア プリケーションの実行に使用する必要のあるユーザー ID です。これを使用しないと、2035 エラーが 戻されます。

2. 現行のシェルでインストールを使用できるように、さまざまな環境変数を設定する必要があります。 環境変数は、以下のコマンドを入力して設定できます。

*MQ\_INSTALLATION\_PATH*\bin\setmqenv -s

ここで、*MQ\_INSTALLATION\_PATH* は IBM MQ がインストールされている場所を示しています。 3. 次のコマンドを入力して、QUEUE.MANAGER.1 というキュー・マネージャーを作成します。

crtmqm QUEUE.MANAGER.1

キュー・マネージャーが作成されたことを示すメッセージが表示されます。

4. 次のコマンドを入力して、キュー・マネージャーを開始します。

strmqm QUEUE.MANAGER.1

キュー・マネージャーが開始されると、メッセージが表示されます。 5. 次のコマンドを入力して、MQSC を開始します。

runmqsc QUEUE.MANAGER.1

MQSC セッションが開始されたことが、メッセージで通知されます。 MQSC にはコマンド・プロンプ トはありません。

6. 次のコマンドを入力して、QUEUE1 というローカル・キューを定義します。

DEFINE QLOCAL(QUEUE1)

キューが作成されると、メッセージで通知されます。

7. 次のコマンドを入力して、ステップ 1 で作成したユーザー ID に対して QUEUE1 の使用を許可します。

SET AUTHREC PROFILE(QUEUE1) OBJTYPE(QUEUE) PRINCIPAL(' *non\_mqm\_user* ') AUTHADD(PUT,GET)

ここで、*non\_mqm\_user* は、ステップ 1 で作成したユーザー ID です。 許可が設定されると、メッセ ージで通知されます。 また、次のコマンドを実行して、ユーザー ID に接続する権限を付与します。

SET AUTHREC OBJTYPE(QMGR) PRINCIPAL(' *non\_mqm\_user* ') AUTHADD(CONNECT)

このコマンドを実行しないと、2305 停止エラーが返されます。 8. 次のコマンドを入力し、サーバー接続チャネルを定義します。

DEFINE CHANNEL (CHANNEL1) CHLTYPE (SVRCONN) TRPTYPE (TCP)

チャネルが作成されると、メッセージで通知されます。

9. 次の MQSC コマンドを入力することにより、クライアント・チャネルに対して、キュー・マネージャ ーへの接続、およびステップ 1 で作成したユーザー ID での実行を許可します。

SET CHLAUTH(CHANNEL1) TYPE(ADDRESSMAP) ADDRESS(' *client\_ipaddr* ') MCAUSER(' *non\_mqm\_user* ')

ここで、*client\_ipaddr* はクライアント・システムの IP アドレスで、*non\_mqm\_user* はステップ 1 で 作成したユーザー ID です。 ルールがいつ設定されたかはメッセージに表示されます。 10. 次のコマンドを入力して、リスナーを定義します。

DEFINE LISTENER (LISTENER1) TRPTYPE (TCP) CONTROL (QMGR) PORT (*port\_number*)

*port\_number* は、リスナーが稼働するポートの番号です。 この番号は、221 [ページの『](#page-220-0)Windows への IBM MQ [クライアントのインストール』](#page-220-0)でクライアント接続チャネルの定義時に使用する番号と同じで なければなりません。

**注 :** コマンドからポート・パラメーターを省略すると、デフォルト値 1414 がリスナー・ポートに対し て使用されます。 1414 以外のポートを指定する場合は、次のようにコマンドに port パラメーターを 含める必要があります。

11. 次のコマンドを入力して、リスナーを開始します。

START LISTENER (LISTENER1)

12. 次のコマンドを入力し、MQSC を停止します。

end

いくつかのメッセージに続いてコマンド・プロンプトが表示されます。

## <span id="page-247-0"></span>**次のタスク**

クライアントをセットアップする指示に従ってください。 248 ページの『MQSERVER 環境変数を使用した キュー・マネージャーへの接続 (Windows)』を参照してください。

*MQSERVER* 環境変数を使用したキュー・マネージャーへの接続 *(Windows)* IBM MQ アプリケーションが IBM MQ MQI client で稼働している場合、使用する MQI チャネル、通信タイ プ、およびサーバーのアドレスが必要です。 MQSERVER 環境変数を定義することにより、これらのパラメ ーターを設定します。

## **始める前に**

このタスクを開始する前に、246 ページの『Windows [でのコマンド行を使用したサーバーのセットアップ』](#page-245-0) のタスクを完了し、以下の情報を保存する必要があります。

- サーバーのホスト名または IP アドレス、およびリスナーを作成したときに指定したポート番号。
- サーバー接続チャネルのチャネル名。

# **このタスクについて**

このタスクでは、IBM MQ MQI client の接続を、このクライアント上に MQSERVER 環境変数を定義するこ とによって行う方法について説明します。

代わりに、生成されたクライアント・チャネル定義テーブル amqclchl.tab にアクセス権限を付与するこ ともできます。クライアント接続チャネル定義へのアクセスを参照してください。

あるいは、Windows では、Active Directory サポートが使用可能になっていれば、クライアントは Active Directory から動的にクライアント接続情報を見ることができます。

## **手順**

- 1. 246 ページの『Windows [でのコマンド行を使用したサーバーのセットアップ』](#page-245-0) のステップ 1 で作成し たユーザー ID としてログインします。
- 2. TCP/IP 接続を確認します。 クライアントから、次のいずれかのコマンドを入力します。
	- ping server-hostname
	- ping n.n.n.n

n.n.n.n は、ネットワーク・アドレスを表します。 ネットワーク・アドレスを IPv4 小数点付き 10 進数形式 (例えば 192.0.2.0) で設定できます。 または、アドレスを IPv6 16 進数形式 (例えば、 2001:0DB8:0204:acff:fe97:2c34:fde0:3485) で設定します。

**ping** コマンドが失敗した場合は、TCP/IP 構成を修正してください。

3. MQSERVER 環境変数を設定します。 クライアントから、次のコマンドを入力します。

SET MQSERVER=CHANNEL1/TCP/*server-address*(*port*)

説明

- *CHANNEL1* は、サーバー接続チャネル名です。
- *server-address* はサーバーの TCP/IP ホスト名です。
- *port* は、サーバーが listen している TCP/IP ポート番号です。

ポート番号が提供されていない場合、IBM MQ は qm.ini ファイル、つまりクライアント構成ファイル で指定されているものを使用します。 これらのファイルに値が指定されていない場合、IBM MQ は、サ ービス名 MQSeries の TCP/IP サービス・ファイルで識別されているポート番号を使用します。 サービ ス・ファイル内に MQSeries エントリーが存在しない場合は、デフォルト値の 1414 が使用されます。 クライアントが使用するポート番号とサーバー・リスナー・プログラムが使用するポート番号は同じで あることが重要です。

# <span id="page-248-0"></span>**次のタスク**

サンプル・プログラムを使用してクライアントとサーバー間の通信をテストします。 251 [ページの](#page-250-0) 『Windows [でのクライアントとサーバー間の通信の検査』](#page-250-0)を参照してください。

# *Windows* **での** *IBM MQ Explorer* **を使用したサーバーとクライアントのセッ トアップ**

IBM MQ Explorer を使用して、Windows 上のクライアント・インストールの検証に使用する必要があるオ ブジェクトを作成します。 サーバー上では、キュー・マネージャー、ローカル・キュー、リスナー、およ びサーバー接続チャネルを作成します。 クライアント・システムでは、クライアント接続チャネルを作成 します。 その後、コマンド行から、サンプルの PUT および GET プログラムを使用して、検査手順を完了し ます。

# **始める前に**

このタスクを始める前に、245 ページの『Windows [でクライアント・インストールの検査』の](#page-244-0)情報を参照 してください。

# **このタスクについて**

このタスクは、IBM MQ Explorer を使用して、サーバーとクライアントをセットアップし、クライアント・ インストールを検証できるようにする方法について説明します。

コマンド行を使用する場合は、245 ページの『Windows [でのコマンド行を使用したサーバーおよびクライ](#page-244-0) [アントのセットアップ』](#page-244-0)を参照してください。

# **手順**

- 1. 249 ページの『Windows 上の IBM MQ Explorer を使用したサーバーのセットアップ』の説明に従って、 サーバーをセットアップします。
- 2. 250 ページの『Windows での IBM MQ Explorer [を使用したクライアントのセットアップ』](#page-249-0)の説明に従っ て、クライアントをセットアップします。

# **次のタスク**

251 ページの『Windows [でのクライアントとサーバー間の通信の検査』の](#page-250-0)説明に従って、クライアントと サーバーの間の通信をテストします。

## **関連タスク**

221 ページの『Windows への IBM MQ [クライアントのインストール』](#page-220-0) このトピックでは、IBM MQ クライアントを Windows システムにインストールする方法について説明しま す。 この手順は、初回または 2 回目以降のインストールに使用できます。

## <mark>▲ Windows △</mark> Windows 上の *IBM MQ Explorer* を使用したサーバーのセットアップ

サーバー上では、キュー・マネージャー、ローカル・キュー、リスナー、およびサーバー接続チャネルを 作成します。 クライアント・システムでは、クライアント接続チャネルを作成します。 その後、コマンド 行から、サンプルの PUT および GET プログラムを使用して、検査手順を完了します。

# **このタスクについて**

IBM MQ Explorer を使用すると、Windows で、キュー・マネージャー、キュー、およびサーバー接続チャ ネルを作成できます。 このトピックでは、サーバーをセットアップするために必要なタスクについて説明 します。

# **手順**

1. キュー・マネージャーを作成します。

a) IBM MQ Explorer を開きます。

- <span id="page-249-0"></span>b)**「キュー・マネージャー」**という名前のフォルダーを右クリックし、**「新規」** > **「キュー・マネージ ャー」**を選択します。
- c) 最初の入力フィールドで、キュー・マネージャーの名前 *QUEUE.MANAGER.1* を入力し、**「完了」**をク リックします。
- 2. ローカル・キューを作成します。
	- a) 作成したキュー・マネージャーを展開して、**「キュー」**を右クリックします。
	- b)**「新規」** > **「ローカル・キュー」**を選択します。
	- c) キュー名 *QUEUE1* を入力して、**「完了」**をクリックします。
- 3. サーバー接続チャネルを定義します。
	- a)**「チャネル」**を右クリックします。
	- b)**「新規」** > **「サーバー接続チャネル」**を選択します。
	- c) チャネル名 *CHANNEL1* を入力して、**「次へ」**をクリックします。
	- d) ダイアログ・ナビゲーション・ペインで、**「MCA」**をクリックして MCA ページを開きます。
	- e)「MCA User ID (MCA ユーザー ID)」フィールドで、mqm グループのメンバー (通常は自分) であるユ ーザー ID を入力します。
	- f)**「完了」**をクリックします。
- 4. リスナーの実行

キュー・マネージャーを構成すると、リスナーが自動的に開始します。 リスナーが実行中かどうかを確 認するには、**「リスナー」**を開いて、LISTENER.TCP を探します。

### **次のタスク**

クライアントをセットアップします。 250 ページの『Windows での IBM MQ Explorer を使用したクライア ントのセットアップ』を参照してください。

**関連タスク**

251 ページの『Windows [でのクライアントとサーバー間の通信の検査』](#page-250-0)

IBM MQ MQI client・ワークステーションで amqsputc サンプル・プログラムを使用して、サーバー・ワー クステーションのキューにメッセージを書き込みます。 amqsgetc サンプル・プログラムを使用して、メ ッセージをそのキューから取得してクライアントに戻します。

221 ページの『Windows への IBM MQ [クライアントのインストール』](#page-220-0)

このトピックでは、IBM MQ クライアントを Windows システムにインストールする方法について説明しま す。 この手順は、初回または 2 回目以降のインストールに使用できます。

<mark>■ Windows ■</mark>Windows での *IBM MQ Explorer* を使用したクライアントのセットアップ Windows システム上の同じワークステーションにクライアントとサーバーをセットアップする場合は、 IBM MQ Explorer を使用してクライアント接続を定義できます。

## **手順**

1. キュー・マネージャーである *QUEUE.MANAGER.1* を選択します。

2.**「チャネル」**フォルダーを開き、**「クライアント接続」** > **「新規」** > **「クライアント接続チャネル...」**

- 3. クライアント接続のチャネル名 *CHANNEL1* を入力して、**「次へ」**をクリックします。
- 4. キュー・マネージャーの名前として *QUEUE.MANAGER.1* を入力します。
- 5. 接続名として、以下のストリングを入力します。

*server-address* (*port*)

説明

- *server-address* は、サーバーの TCP/IP ホスト名です。
- *port* は、サーバーが listen している TCP/IP ポート番号です。

### <span id="page-250-0"></span>6.「完了」をクリックします。

7. コマンド行から MQCHLLIB 環境変数を設定します。

次のコマンドを入力します。

SET MQCHLLIB= *MQ\_INSTALLATION\_PATH*\qmgrs\QUEUE!MANAGER!1\@ipcc

*MQ\_INSTALLATION\_PATH* は、IBM MQ がインストールされている上位ディレクトリーを表します。

**注 :** キュー・マネージャー名に "."が含まれている。 IBM MQ によって、キュー・マネージャー・ディ レクトリーが QUEUE!MANAGER!1 という名前で作成されます。

## **次のタスク**

サンプル・プログラムを使用してクライアントとサーバー間の通信をテストします。 251 ページの 『Windows でのクライアントとサーバー間の通信の検査』を参照してください。

#### **関連タスク**

249 ページの『Windows での IBM MQ Explorer [を使用したサーバーとクライアントのセットアップ』](#page-248-0) IBM MQ Explorer を使用して、Windows 上のクライアント・インストールの検証に使用する必要があるオ ブジェクトを作成します。 サーバー上では、キュー・マネージャー、ローカル・キュー、リスナー、およ びサーバー接続チャネルを作成します。 クライアント・システムでは、クライアント接続チャネルを作成 します。 その後、コマンド行から、サンプルの PUT および GET プログラムを使用して、検査手順を完了し ます。

221 ページの『Windows への IBM MQ [クライアントのインストール』](#page-220-0)

このトピックでは、IBM MQ クライアントを Windows システムにインストールする方法について説明しま す。 この手順は、初回または 2 回目以降のインストールに使用できます。

## *Windows* **でのクライアントとサーバー間の通信の検査**

IBM MQ MQI client・ワークステーションで amqsputc サンプル・プログラムを使用して、サーバー・ワー クステーションのキューにメッセージを書き込みます。 amqsgetc サンプル・プログラムを使用して、メ ッセージをそのキューから取得してクライアントに戻します。

## **始める前に**

このセクションのこれまでのトピックを完了しておきます。

- キュー・マネージャー、チャネル、およびキューをセットアップします。
- コマンド・ウィンドウを開きます。
- システム環境変数を設定します。

## **このタスクについて**

IBM MQ オブジェクト定義では大/小文字が区別されることに注意してください。 MQSC コマンドとして 小文字で入力されたテキストは、単一引用符で囲んでいない限り、自動的に大文字に変換されます。 ここ での例は、必ず示されているとおりに入力してください。

# **手順**

1. 32 ビット・システムでは MQ\_INSTALLATION\_PATH¥Tools¥C¥Samples¥Bin デ ィレクトリーに、64 ビット・システムでは

*MQ\_INSTALLATION\_PATH*¥Tools¥C¥Samples¥Bin64 ディレクトリーに移動し ます。

*MQ\_INSTALLATION\_PATH* は、 IBM MQ がインストールされている上位ディレクトリーを表します。

2. 現行のシェルでインストールを使用できるように、特定の環境変数を設定する必要があります。 環境変 数は、以下のコマンドを入力して設定できます。

*MQ\_INSTALLATION\_PATH*\bin\setmqenv -s

ここで、*MQ\_INSTALLATION\_PATH* は IBM MQ がインストールされている場所を指します 3. 次のコマンドを入力し、QUEUE.MANAGER.1 上の QUEUE1 に対して PUT プログラムを開始します。

amqsputc QUEUE1 QUEUE.MANAGER.1

コマンドが正常に実行されると、次のメッセージが表示されます。

Sample AMQSPUT0 start target queue is QUEUE1

**ヒント :** エラー MQRC\_NOT\_AUTHORIZED (2035) を受け取ることもあります。 デフォルトでは、キュ ー・マネージャーが作成されると、チャネル認証が有効になります。 チャネル認証を使用することによ り、特権ユーザーは IBM MQ MQI client としてキュー・マネージャーにアクセスできなくなります。 イ ンストールを検査する場合は、MCA ユーザー ID を非特権ユーザーに変更するか、またはチャネル認証 を無効にすることができます。 チャネル認証を無効にするには、以下の MQSC コマンドを実行します。

ALTER QMGR CHLAUTH(DISABLED)

キュー・マネージャーを削除しない場合は、検査完了後に、チャネル認証を再び有効にします。

ALTER QMGR CHLAUTH(ENABLED)

4. 任意のメッセージ・テキストを入力して、**Enter** キーを 2 回押します。 次のメッセージが表示されます。

Sample AMQSPUT0 end

これで、サーバーのキュー・マネージャー上のキューにメッセージが入りました。

5. 次のコマンドを入力し、QUEUE.MANAGER.1 上の QUEUE1 に対して GET プログラムを開始します。

amqsgetc QUEUE1 QUEUE.MANAGER.1

サンプル・プログラムが開始されて、キューに書き込んだメッセージが表示されます。 休止 (約 30 秒 間) の後、サンプルは終了し、コマンド・プロンプトがもう一度表示されます。

### **タスクの結果**

これで、クライアントのインストールは正常に検査されました。

## **次のタスク**

1. インストール済み環境を現行のシェルで使用できるように、サーバー上でさまざまな環境変数を設定す る必要があります。 環境変数は、以下のコマンドを入力して設定できます。

*MQ\_INSTALLATION\_PATH*\bin\setmqenv -s

ここで、*MQ\_INSTALLATION\_PATH* は IBM MQ がインストールされている場所を示しています。

2. サーバー上で次のコマンドを入力して、キュー・マネージャーを停止します。

endmqm QUEUE.MANAGER.1

3. サーバー上で次のコマンドを入力して、キュー・マネージャーを削除します。

dltmqm QUEUE.MANAGER.1
### <span id="page-252-0"></span>**Windows 上での IBM MQ のアンインストール**

コントロール・パネル、コマンド行 ( **msiexec** )、 **MQParms**、またはインストール・メディアを使用して、 Windows システム上の IBM MQ MQI clients およびサーバーをアンインストールできます。この場合は、オ プションでキュー・マネージャーも削除できます。

#### **始める前に**

デフォルトで、Windows ではアンインストールのロギングが無効になっています。 アンインストールのロ グを受け取るようにするには、以下の手順を実行します。

1. コマンド・プロンプトで、コマンド **regedit** を発行してレジストリー・エディターを開きます。

- 2. 適切なレジストリー・キーを作成または編集します。 HKEY\_LOCAL\_MACHINE\Software\Policies\Microsoft\Windows\Installer
- 3. このレジストリー・キーの下に以下の情報を追加します。

**名前** ロギング **データ・タイプ** REG\_SZ

**値**

voicewarmup

4. 更新されたレジストリー・キーを保存します。

#### **手順**

手順の初めに、実行中の IBM MQ プログラムやプロセスがないことを確認します。

- 1. Microsoft クラスター・サービス (MSCS) を使用して IBM MQ を実行している場合は、IBM MQ をアン インストールする前に、キュー・マネージャーを MSCS 制御から削除してください。 現在 MSCS コン トロール下にある各キュー・マネージャーについて、次のステップを実行してください。
	- a) キュー・マネージャー・リソースをオフラインにします。
	- b) リソース・インスタンスを破棄します。
	- c) 共用ドライブからキュー・マネージャー・ファイルを取り戻します。 このステップは、MSCS 制御 からキュー・マネージャーを除去するではオプションとして示されています。 しかし、このケース では必須です。
- 2. アンインストールするインストール済み環境に関連した IBM MQ アプリケーションの実行をすべて停 止します。
- 3. Managed File Transfer エージェントをすべて閉じます。 実行中の Managed File Transfer Agent がある場合は、**fteStopAgent** コマンドを使用して閉じます。 fteStopAgent (Managed File Transfer Agent の停止) を参照してください。

4. サーバー・インストールの場合、すべての IBM MQ アクティビティーを停止します。

- a) グループ mqm のユーザーとしてログインします。
- b) IBM MQ Explorer を使用するか、または以下のコマンドを実行して、すべての実行中のキュー・マ ネージャーおよびリスナーを停止します。
	- i) 以下のコマンドを入力して、アンインストール対象のインストールを処理する環境をセットアッ プします。

*MQ\_INSTALLATION\_PATH*\bin\setmqenv -s

ここで、*MQ\_INSTALLATION\_PATH* は IBM MQ がインストールされている場所です。

ii) 各キュー・マネージャーに対して、以下のコマンドを入力してキュー・マネージャーを停止しま す。

endmqm *queue\_manager\_name*

iii) 各キュー・マネージャーに対して、以下のコマンドを入力して、キュー・マネージャーに関連し たリスナーをすべて停止します。

endmqlsr -m *queue\_manager\_name*

5. IBM MQ を停止します。

これを行うには、システム・トレイ内の **IBM MQ** アイコンを右クリックして、**「停止」IBM MQ** を選択 します。

6. IBM MQ ウィンドウをすべて閉じます。

7. すべてのモニター・サービスを停止します。

IBM MQ に関連付けられたすべてのプロセスが停止したら、IBM MQ をアンインストールできます。 8. 以下のいずれかの方法を使用して、IBM MQ をアンインストールします。

- Windows の「コントロール パネル」を使用します。 このプロセスは 255 [ページの『コントロー](#page-254-0) ル・パネルを使用した IBM MQ [のアンインストール』に](#page-254-0)記載されています。 この方法では、キュ ー・マネージャーのデータは削除されません。
- 255 ページの『msiexec を使用した IBM MQ [のアンインストール』に](#page-254-0)説明されている手順に従っ て、コマンド・ラインを使用して **msiexec** コマンドを実行します。 この方法では、キュー・マネ ージャーのデータは削除されません。
- **MQParms** に適切なパラメーターを指定して使用します。 この操作については、257 [ページの](#page-256-0) 『MQParms を使用した IBM MQ [のアンインストール』](#page-256-0)を参照してください。 この方法では、キュ ー・マネージャーのデータは削除されません。
- インストール・メディアを使用し、258 [ページの『インストール・メディアを使用した](#page-257-0) Windows での IBM MQ [のアンインストール』](#page-257-0)に説明されている手順に従って該当するオプションを選択しま す。 該当する場合には、キュー・マネージャー・データを除去するオプションが**「サーバー機能の 除去」**パネルに表示されます。

完了する前にアンインストール・プロセスを取り消さなければならないとき、「IBM MQ 準備」ウィザ ードを使用して IBM MQ を再構成することが必要になる場合があります。 その理由は、IBM MQ サー ビスの削除のロールバック時には、このサービスのユーザー・アカウント・パスワードを設定できな いからです。 以下のコマンドを使用して、IBM MQ を再構成してください。

MQ\_INSTALLATION\_PATH\bin\amqmjpse.exe -r

Prepare IBM MQ Wizard の詳細については、211 ページの『[Prepare IBM MQ Wizard](#page-210-0) を使用した IBM MQ [の構成』](#page-210-0) を参照してください。

9. Windows イベント・ログを確認し、必要に応じてシステムを再始動します。

イベント ID 10005 が Windows イベント・ログに書き込まれる場合は、システムを再始動してアンイ ンストール・プロセスを完了する必要があります。

10. 最後のまたは 1 つだけの IBM MQ インストールをアンインストールする場合は、必要に応じて、シス テムに保持されている以前のインストールに関する情報すべてを削除することができます。 この目的 には、 **ResetMQ.cmd** を使用する必要があります。詳しくは、 189 ページの『IBM MQ [インストール](#page-188-0) [設定のクリア』](#page-188-0) を参照してください。

以下のレジストリー値は、アンインストール後も残ります。

- My Computer\HKEY LOCAL MACHINE\SOFTWARE\IBM\WebSphere MO\LogDefaultPath
- My Computer\HKEY\_LOCAL\_MACHINE\SOFTWARE\IBM\WebSphere MQ\WorkPath
- My Computer\HKEY\_LOCAL\_MACHINE\SOFTWARE\WOW6432Node\IBM\WebSphere MQ\LogDefaultPath
- My Computer\HKEY\_LOCAL\_MACHINE\SOFTWARE\WOW6432Node\IBM\WebSphere MQ\WorkPath

<span id="page-254-0"></span>データ・フォルダーもそのまま *MQ\_DATA\_PATH*\Config に配置されます。ここで、*MQ\_DATA\_PATH* は IBM MQ データ・ディレクトリーのロケーションです。 残されるファイルのほとんどは、INI ファ イル、エラー・ログ、FDC ファイルなどのテキストを含むファイルです。 また、実行可能ファイル共 用ライブラリー mqzsd.dll も残ります。

LogDefaultPath レジストリー値が以前のサーバー・インストールのままになっているシステムにク ライアントがインストールされている場合、クライアント・インストールは、このディレクトリーが まだ存在していなければ、このディレクトリーを作成しようとします。 この動作を望まない場合は、 LogDefaultPath レジストリー値を除去してからクライアントをインストールしてください。

#### **コントロール・パネルを使用した IBM MQ のアンインストール**

コントロール・パネルを使用して IBM MQ をアンインストールし、現在インストールされているフィーチ ャーをすべて除去することができます。

#### **始める前に**

253 ページの『Windows 上での IBM MQ [のアンインストール』](#page-252-0)に説明されている手順に従って、アンイン ストール・プロセスを開始します。

システム上でキュー・マネージャーが必要なくなった場合は、IBM MQ Explorer か **dltmqm** コマンドを使 用して削除します。

#### **手順**

- 1. Windows のタスクバーで、**「スタート」** > **「設定」** > **「コントロール パネル」**または**「スタート」** > **「コントロール パネル」**をクリックして、「コントロール パネル」を開きます。
- 2.**「プログラムと機能」**を開きます。
- 3.**「IBM MQ (***installation\_name***)」**をクリックします。*installation\_name* の部分は、除去するインストー ルの名前です。
- 4.**「除去」**または**「アンインストール」**をクリックして、確認のために**「はい」**をクリックします。 ユーザー・アカウント制御 (UAC) が有効である場合は、ユーザー権限を昇格してアンインストールを実 行するための Windows プロンプトを受け入れます。 これにより、プログラムが開始され、完了まで実 行されます。

#### **次のタスク**

253 ページの『Windows 上での IBM MQ [のアンインストール』で](#page-252-0)開始したステップを完了します。

#### **msiexec を使用した IBM MQ のアンインストール**

IBM MQ をアンインストールするには、コマンド行から **msiexec** コマンドを実行して、現在インストール されているすべてのフィーチャー、または選択したフィーチャーを削除します。

#### **始める前に**

このタスクでは、IBM MQ のアンインストール時に選択できる幾つかのアンインストール・オプションのう ちの 1 つを取り上げます (253 ページの『Windows 上での IBM MQ [のアンインストール』](#page-252-0)を参照)。 このタ スクを始める前に、253 ページの『Windows 上での IBM MQ [のアンインストール』](#page-252-0)を参照して詳細情報を 確認してください。

システム上でキュー・マネージャーが必要なくなった場合は、IBM MQ Explorer か **dltmqm** コマンドを使 用して削除します。

### **このタスクについて**

**msiexec** コマンドを使用して IBM MQ をアンインストールする場合は、応答ファイルを呼び出すパラメー ターを指定して msiexec コマンドを実行するか、msiexec の必要なパラメーターをコマンド・ラインに 入力します。

**重要 :** 削除するフィーチャーを **REMOVE** パラメーターで指定する場合:

- Web 管理 (Web) フィーチャーがインストールされている状態でサーバー・フィーチャーのサイレント・ アンインストールを実行する場合は、REMOVE="Web,Server" を指定して、Web フィーチャーのサイレ ント・アンインストールも同時に実行する必要があります。
- Java ランタイム環境 (JRE) フィーチャーをサイレント・アンインストールする場合、および Web 管理 (Web) フィーチャーがインストールされている場合は、 REMOVE="Web,JRE"を指定して Web フィーチ ャーもサイレント・アンインストールする必要があります。

ユーザー・アカウント制御 (UAC) を使用可能な Windows で IBM MQ を実行している場合は、高昇格コマン ド・プロンプトからサイレント・アンインストールを起動する必要があります。 右クリックを使用し「**管 理者として実行**」を選択してコマンド・プロンプトを開始することによって、コマンド・プロンプトを昇 格します。

下記のすべてのコマンド例で、使用される変数名は以下のとおりです。

- *installation\_name* は、除去するインストールの名前です。
- *product\_code* は、次のコマンドの出力に表示される MSIProdCode の値です。

dspmqinst -n *installation\_name*

製品コードの例: {0730749B-080D-4A2E-B63D-85CF09AE0EF0}

### **手順**

- IBM MQ のサイレント・アンインストールのために、応答ファイルを呼び出すパラメーターを指定して msiexec コマンドを実行する場合は、以下のようにします。
	- a) どのフィーチャーをアンインストールするか、既存のキュー・マネージャーを保存するかどうかを、 応答ファイルで設定します。

応答ファイルは ASCII テキスト・ファイルです。その中にはアンインストール用に設定するパラメ ーター値が入っています。 応答ファイルは、Windows の .ini ファイルと似た形式で、スタンザ [Response] が入っています。 このスタンザには、 **msiexec** コマンドが使用できるパラメーター が *property* = *value* ペアの形式で含まれています。 なお **msiexec** コマンドでは、このファイル 内の他のスタンザはすべて無視されます。 単純なアンインストール [Response] スタンザの例は、 次のとおりです。

[Response] REMOVE="ALL"

応答ファイルの作成方法や指定できるパラメーターの詳細については、199 [ページの『サーバー・イ](#page-198-0) [ンストール用の応答ファイルの作成および使用』](#page-198-0)を参照してください。

- b) 応答ファイルを使用して IBM MQ のサイレント・アンインストールを実行する場合は、以下のコマ ンドを入力します。msiexec /x {product\_code} /l\*v "c:¥removal.log" /q USEINI="*response\_file*" INSTALLATIONNAME="*installation\_name*"
- コマンド行に必要な msiexec パラメーターを入力して IBM MQ をアンインストールするには、以下の いずれかのコマンドを入力します。
	- 対話式アンインストール手順を呼び出してキュー・マネージャー・データの除去を実行するには、次 のコマンドを入力します (ただし、この場合、他の IBM MQ インストールは残っていないものとしま す)。

msiexec /x {*product\_code*} /l\*v "c:\removal.log" REMOVE="All" INSTALLATIONNAME="*installation\_name*"

ユーザー・アカウント制御 (UAC) が有効になっている Windows システムで IBM MQ を実行している 場合、アンインストール中に **「ファイルを開く-セキュリティー警告」** ダイアログ・ボックスが表示 <span id="page-256-0"></span>され、発行元として International Business Machines Limited がリストされることがあります。 アン インストールを続行するには、「**実行**」をクリックします。

– キュー・マネージャー・データを除去しないサイレント・アンインストールを呼び出すには、次のコ マンドを入力します。

msiexec /x {*product\_code*} /l\*v "c:\removal.log" /q REMOVE="All" INSTALLATIONNAME="*installation\_name*"

– サイレント・アンインストールを呼び出し、キュー・マネージャー・データを除去するには、次のコ マンドを入力します (ただし、これは最終サーバー・インストールを除去する場合にのみ有効です)。

msiexec /x {product code} /l\*v "c:\removal.log" /q REMOVE="All" KEEPOMDATA="delete" INSTALLATIONNAME="*installation\_name*"

– アンインストール・プロセスの進行状況をモニターし、キュー・マネージャー・データを除去しない ようにするには、次のコマンドを入力します。

msiexec /x {*product\_code*} /l\*v "c:\removal.log" INSTALLATIONNAME="*installation\_name*"

ユーザー・アカウント制御 (UAC) が有効になっている Windows システムで IBM MQ を実行している 場合、アンインストール中に **「ファイルを開く-セキュリティー警告」** ダイアログ・ボックスが表示 され、発行元として International Business Machines Limited がリストされることがあります。 アン インストールを続行するには、「**実行**」をクリックします。

– サイレント・アンインストールを呼び出し、キュー・マネージャー・データを除去しないようにする には、次のコマンドを入力します。

msiexec /x {*product\_code*} /l\*v "c:\removal.log" /q INSTALLATIONNAME="*installation\_name*"

#### **タスクの結果**

コマンドを入力すると、コマンド・プロンプトが即時に再表示され、IBM MQ がバックグラウンド・プロセ スでアンインストールされます。 ログを生成するパラメーターを入力した場合、アンインストールの進行 状況はこのファイルを表示して確認してください。 アンインストールが正常に完了すると、「削除は正常に 完了しました」というメッセージがログ・ファイルに追加されます。

#### **次のタスク**

253 ページの『Windows 上での IBM MQ [のアンインストール』で](#page-252-0)開始したステップを完了します。 **関連概念**

170 ページの『Windows システムの IBM MQ [フィーチャー』](#page-169-0) IBM MQ のインストール時に、必要なフィーチャーを選択できます。

#### **関連タスク**

194 ページの『msiexec [を使用したサーバーのインストール』](#page-193-0) IBM MQ にある Windows は、 MSI テクノロジーを使用してソフトウェアをインストールします。 MSI は、 対話式インストールと非対話式インストールの両方を提供しています。

220ページの『msiexec [を使用したサーバー・インストールのサイレント変更』](#page-219-0) **msiexec** を使用して、 Windows 上の IBM MQ フィーチャーをサイレントに削除またはインストールする ことができます。

### **MQParms を使用した IBM MQ のアンインストール**

コマンド行から **MQParms** コマンドを実行して IBM MQ をアンインストールし、現在インストールされてい るすべてのフィーチャーを削除することができます。

#### <span id="page-257-0"></span>**始める前に**

253 ページの『Windows 上での IBM MQ [のアンインストール』](#page-252-0)に説明されている手順に従って、アンイン ストール・プロセスを開始します。

#### **手順**

1. IBM MQ を非対話式にアンインストールするには、MQParms インストールのページにある指示に従って 操作します。 204 ページの『MQParms [コマンドを使用したサーバーのインストール』](#page-203-0)を参照してくだ さい。

a) ADDLOCAL パラメーターを空に設定します (ADDLOCAL="")。

b) REMOVE パラメーターを "ALL" に設定します (REMOVE="ALL")。

2. 複数のバージョンの IBM MQ がシステムにインストールされている場合には、除去するインストールを 特定する製品コードを指定します。

次のコマンドを入力します。

MQParms.exe *parameter\_file*/i "{*product\_code*}"

この

- *parameter\_file* は、必須のパラメーター値が入っているファイルです。 このファイルが MQParms.exe と同じフォルダーにない場合は、絶対パスおよびファイル名を指定してください。 パ ラメーター・ファイルを指定しない場合のデフォルトは MQParms.ini になります。
- *product\_code* は、次のコマンドの出力に表示される MSIProdCode の値です。

dspmqinst -n *installation\_name*

ここで、*installation\_name* は、除去するインストールの名前です。 製品コードの例: {0730749B-080D-4A2E-B63D-85CF09AE0EF0}

#### **次のタスク**

253 ページの『Windows 上での IBM MQ [のアンインストール』で](#page-252-0)開始したステップを完了します。

### **インストール・メディアを使用した Windows での IBM MQ のアンイン ストール**

インストール・メディアを使用して IBM MQ をアンインストールし、現在インストールされているフィー チャーをすべて除去し、オプションで既存のキュー・マネージャーとそのデータを除去することができま す。

#### **始める前に**

253 ページの『Windows 上での IBM MQ [のアンインストール』](#page-252-0)に説明されている手順に従って、アンイン ストール・プロセスを開始します。

#### **手順**

1. IBM MQ for Windows サーバー DVD を DVD ドライブに挿入します。

2. インストール処理を開始します。

- 自動実行が有効になっている場合は、インストール・プロセスが自動で開始します。
- 自動実行が有効になっていない場合は、DVD のルート・フォルダーにある **Setup** アイコンをダブル クリックして、インストール・プロセスを開始します。

IBM MQ のインストール・ランチパッド・ウィンドウが開きます。

3.**「IBM MQ インストール」**をクリックします。

- 4.**「 IBM MQ インストーラーの起動」** をクリックし、「 IBM MQ プログラム保守」パネルがウェルカム・ メッセージとともに表示されるまで **「次へ」** をクリックします。 このパネルが表示されない場合、IBM MQ for Windows はこのマシンには現在インストールされていま せん。
- 5.**「既存のインスタンスの保持またはアップグレード (Maintain or upgrade an existing instance)」**をクリ ックし、システム上に IBM MQ の複数のインストールがある場合には、除去するインストールを選択し ます。 **「次へ」**をクリックし、「プログラム・メンテナンス」パネルで**「除去」**をクリックしてから、 **「次へ」**をクリックします。
- 6. 最後のまたは 1 つだけのサーバーをアンインストールする場合、システム上にキュー・マネージャーが あると、「サーバー機能の除去」パネルが表示されます。 以下のオプションのいずれかをクリックします。
	- **保持**: 既存のキュー・マネージャーとそのオブジェクトを保持します。
	- **除去**: 既存のキュー・マネージャーとそのオブジェクトを除去します。

**次へ** をクリックします。

除去対象のインストール内容の要約を示した「IBM MQ の除去」パネルが表示されます。

7.**「除去」**をクリックして、先に進みます。

ロックされたファイルが検出されたことを示すメッセージが表示された場合は、実行中のすべての IBM MQ プログラムを終了してください。 253 ページの『Windows 上での IBM MQ [のアンインストール』](#page-252-0)を 参照してください。

IBM MQ がアンインストールされると、完了を知らせるメッセージが表示されます。

8.**「完了」**をクリックします。

#### **次のタスク**

253 ページの『Windows 上での IBM MQ [のアンインストール』で](#page-252-0)開始したステップを完了します。

#### **IBM MQ Advanced for Multiplatforms のインストー**  $\blacktriangleright$  MQ Adv.  $\parallel$ Multi **ル**

このセクションには、IBM MQ Advanced for Multiplatforms に関連するインストール作業をまとめていま す。

### **このタスクについて**

IBM MQ Advanced は、IBM MQ 自体に加えて、以下の使用許諾を提供する単一のライセンス資格です。

- Advanced Message Security
- Managed File Transfer
- MQ Telemetry
- Linux 複製データ・キュー・マネージャー (RDQM)

詳しくは、IBM MQ のライセンス情報を参照してください。

### **手順**

**関連タスク** 

- 260 ページの『Multiplatforms での AMS [のインストールおよびアンインストール』](#page-259-0).
- 267 ページの『[Managed File Transfer](#page-266-0) のインストール』.
- 273 ページの『MQ Telemetry [のインストール』](#page-272-0).
- $\bullet$  Linux 279 ページの『RDQM ([複製データ・キュー・マネージャー](#page-278-0)) のインストール』.

304 ページの『[IBM MQ Advanced for z/OS](#page-303-0) のインストール』

<span id="page-259-0"></span>■ V 9.2.0 ■ IBM MQ Advanced for z/OS のインストールは、 Managed File Transfer (MFT) フィーチャー および Connector Pack コンポーネントのインストールで構成されます。 Advanced Message Security (AMS) フィーチャーをインストールする必要はありません。 MFT フィーチャーのみをインストールする か、Connector Pack コンポーネントのみをインストールするか、またはその両方をインストールするかを 選択できます。

307 ページの『[IBM MQ Advanced for z/OS Value Unit Edition](#page-306-0) のインストール』 IBM MQ Advanced for z/OS Value Unit Edition (VUE) は、 IBM MQ for z/OS VUE 製品と IBM MQ Advanced for z/OS 製品のバンドルです。

#### **関連資料**

DISPLAY QMGR ADVCAP MOCMD\_INQUIRE\_O\_MGR MOIA\_ADVANCED\_CAPABILITY

# **Multiplatforms での AMS のインストールおよびアンインストール**

Multiplatforms での Advanced Message Security (AMS) のインストールおよびアンインストール (プラット フォーム別)。

### **このタスクについて**

Advanced Message Security は、別個にインストールされる IBM MQ のコンポーネントで、IBM MQ インス トーラーのオプションの 1 つです。 インストールの前に、IBM MQ Advanced を使用するためのライセンス を購入していることを確認してください (IBM MQ ライセンス情報を参照してください)。

### **手順**

- 260 ページの『Multiplatforms での AMS のインストール』
- 264 ページの『Multiplatforms での AMS [のアンインストール』](#page-263-0)

### **Multiplatforms での AMS のインストール**

使用するプラットフォーム用の Advanced Message Security (AMS) コンポーネントのインストール手順を 確認してください。

### **始める前に**

インストール先の環境に次の IBM MQ コンポーネントがインストールされていることを確認してくださ い。

- MQSeriesRuntime
- MQSeriesServer

### **このタスクについて**

Advanced Message Security のインストールについては、以下の該当するプラットフォームのガイダンスに 従ってください。

### **手順**

- 260 ページの『AIX での Advanced Message Security のインストール』
- 261 ページの『IBM i での [Advanced Message Security](#page-260-0) のインストール』
- 262 ページの『Linux での [Advanced Message Security](#page-261-0) のインストール』
- 263 [ページの『ランチパッドを使用した](#page-262-0) Windows への AMS のインストール』

### *AIX* **での** *Advanced Message Security* **のインストール**

Advanced Message Security コンポーネントは、システム管理インターフェース・ツール (SMIT) またはコ マンド・ラインを使用して AIX プラットフォームにインストールできます。

<span id="page-260-0"></span>*SMIT* を使用したインストール

#### **手順**

1. root としてログオンします。

2. インストール・パッケージが置かれているディレクトリーに移動します。

3. システム管理インターフェース・ツール (SMIT) を開始します。

システム管理メニューが表示されます。

4. 次の順序で必要な SMIT ウィンドウを選択します。

Software Installation and Maintenance Install and Update Software Install Software

5. インストール・パッケージのディレクトリーの場所を入力します。

6. F4 を押します。**「ソフトウェア名」**オプションにソフトウェアのリストが表示されます。

7. mqm.ams.rte を選択して Enter キーを押します。

8. 残りのオプションのデフォルト設定を受け入れて、Enter キーを押します。

#### **タスクの結果**

Advanced Message Security が正常にインストールされました。

コマンド・ラインを使用したインストール

#### **手順**

1. root としてログオンします。

- 2. 現行ディレクトリーをインストール・ファイルの場所に設定します。 この場所は、DVD のマウント・ポ イント、ネットワーク・ロケーション、またはローカル・ファイル・システム・ディレクトリーの場合 があります。
- 3. 以下のコマンドを実行します。

installp -a -c -Y -d. mqm.ams.rte

**-d** パラメーターの後にある、現行ディレクトリーを示すピリオドに注意してください。

#### **タスクの結果**

Advanced Message Security コンポーネントが正常にインストールされました。

#### $\blacktriangleright$  IBM i *IBM i* **での** *Advanced Message Security* **のインストール**

Advanced Message Security コンポーネントを IBM i にインストールできます。

### **手順**

次のコマンドを使用して、AMS をインストールします。

RSTLICPGM LICPGM(5724H72) DEV(installation device) OPTION(2) OUTPUT(\*PRINT)

ここでの **RSTLICPGM** のパラメーターは、以下のとおりです。

#### **LICPGM(5724H72)**

IBM MQ for IBM i の製品 ID。

**DEV(installation device)** 製品のロード元のデバイス。 一般的なものは、OPT01 などの光ディスク・ドライブです。

#### <span id="page-261-0"></span>**OPTION(2)**

Advanced Message Security for IBM i のインストール

#### **OUTPUT(\*PRINT)**

ジョブのスプール出力を使用して出力を印刷します。

#### **タスクの結果**

AMS コンポーネントが正常にインストールされました。

AMS が IBM MQ サーバーのインストール済み環境にインストールされると、以下のようになります。

- それ以降開始されるキュー・マネージャーは、セキュリティー・ポリシー管理フィーチャーを使用可能に します。
- キュー・マネージャーに接続するアプリケーションは、インターセプターを使用可能にします。

#### **次のタスク**

セキュリティー・ポリシーのセットアップについて詳しくは、IBM i での証明書および鍵ストア構成ファイ ルのセットアップを参照してください。

#### *Linux* **での** *Advanced Message Security* **のインストール**

Advanced Message Security を Linux プラットフォームにインストールできます。

### **手順**

1. root としてログオンします。

- 2. 現行ディレクトリーをインストール・ファイルの場所に設定します。 この場所は、サーバー DVD のマ ウント・ポイント、ネットワーク共有、ローカル・ファイルのシステム・ディレクトリーなどになりま す。
- 3. このインストールがそのシステムにおける最初のインストールでない場合には、**crtmqpkg** コマンドを 実行してそのシステムにインストールする固有のパッケージ・セットを作成しておく必要があります。 **crtmqpkg** コマンドを Linux で実行するためには、**pax** コマンドおよび **rpmbuild** コマンドをインスト ールしておく必要があります。

**重要 : pax** および **rpmbuild** は、製品の一部として提供されなくなりました。 これらを Linux ディスト リビューションのサプライヤーから入手する必要があります。

a) 次のコマンドを入力します。

./crtmqpkg *suffix*

上記のコマンドの *suffix* の部分には任意の名前を入力して、そのインストール・パッケージをシステ ム内で一意に識別できるようにします。 *suffix* は、インストール名と同じ名前にすることはできます が、インストール名とは異なるものです。 *suffix* には、A から Z、a から z、および 0 から 9 の範囲 の英数字を組み合わせた最大 16 文字の名前を指定できます。

**注 :** このコマンドは、インストール・パッケージのフル・コピーを /var/tmp のサブディレクトリ ー内に作成します。 コマンドを実行する前に、システムに十分なスペースがあるか確認する必要が あります。

b) **crtmqpkg** コマンドの完了時に現行ディレクトリーを指定された場所に設定します。

このディレクトリーは /var/tmp/mq\_rpms のサブディレクトリーであり、パッケージの固有のセ ットが作成されます。 各パッケージのファイル名には *suffix* 値が付けられます。 例えば、suffix に 「1」を使用すると以下のようになります。

./crtmqpkg 1

<span id="page-262-0"></span>/var/tmp/mq\_rpms/1/i386 というサブディレクトリーがあり、パッケージの名前が変更されま す。以下に例を示します。

From: MQSeriesAMS-V.R.M-F.i386.rpm To: MQSeriesAMS\_1-V.R.M-F.i386.rpm ここで、

**V** インストールする製品のバージョンを表します **R** インストールする製品のリリースを表します **M** インストールする製品のモディフィケーションを表します

**F**

```
インストールする製品のフィックスパック・レベルを表します
```
4. コマンド・ラインで、次のコマンドを発行します。

この例は、最小限のインストールを示しています。

rpm -iv *package\_name*

*package\_name* は、次のいずれかです。

- MQSeriesAMS-V.R.M-F.i386.rpm
- MQSeriesAMS-V.R.M-F.x86\_64.rpm
- MQSeriesAMS-V.R.M-F.ppc.rpm
- MQSeriesAMS-V.R.M-F.s390.rpm

### **タスクの結果**

Advanced Message Security が正常にインストールされました。

#### **ランチパッドを使用した** *Windows* **への** *AMS* **のインストール**

IBM MQ インストール・イメージにアクセスします。 Launchpad を実行します。 画面の指示に従って、 Windows に Advanced Message Security コンポーネント (AMS) をインストールします。

### **手順**

1. IBM MQ インストール・イメージにアクセスします。

この場所は、DVD のマウント・ポイント、ネットワーク・ロケーション、またはローカル・ファイル・ システム・ディレクトリーの場合があります。 ダウンロード可能なインストール・イメージの入手先を 参照してください。

- 2. IBM MQ インストール・イメージのベース・ディレクトリーで setup.exe を見つけます。
	- DVD では、この場所は *E:*\setup.exe のようになります。
	- ネットワーク・ロケーションでは、その場所は *m:\instmqs*\setup.exe のようになります。
	- ローカル・ファイル・システム・ディレクトリーでは、この場所は *C:\instmqs*\setup.exe のよ うになります。
- 3. インストール処理を開始します。

コマンド・プロンプトから setup.exe を実行するか、 Windows エクスプローラーで setup.exe をダ ブルクリックします。

**注 :** UAC が有効になっている Windows システムにインストールする場合は、 Windows プロンプトを受 け入れて、ランチパッドを昇格して実行できるようにします。 インストール時に、**「ファイルを開く -**

<span id="page-263-0"></span>**セキュリティ警告」**ダイアログ・ボックスが表示され、発行元として International Business Machines Limited がリストされる場合もあります。 **「実行」**をクリックすると、インストールを続行できます。

IBM MQ インストール・ウィンドウが表示されます。

4. 画面に表示される指示に従って操作します。

### **Multiplatforms での AMS のアンインストール**

使用するプラットフォーム用の情報を基に、Advanced Message Security (AMS) コンポーネントをアンイン ストールしてください。

### **手順**

- 264 ページの『AIX 上での AMS のアンインストール』
- 265 ページの『Linux 上での AMS [のアンインストール』](#page-264-0)
- 266 ページの『Windows 上での AMS [のアンインストール』](#page-265-0)

#### **関連タスク**

260 ページの『Multiplatforms での AMS [のインストール』](#page-259-0) 使用するプラットフォーム用の Advanced Message Security (AMS) コンポーネントのインストール手順を 確認してください。

#### <u>▶ AIX AIX 上での AMS のアンインストール</u>

AIX プラットフォームでは、SMIT またはコマンド行を使用して、Advanced Message Security コンポーネ ントを除去することができます。

### **手順**

- 1. アンインストールするインストール済み環境に関連した IBM MQ アプリケーションの実行をすべて停 止します。
- 2. サーバーのインストール済み環境の場合、アンインストールするインストール済み環境に関連した IBM MQ アクティビティーを終了してください。
	- a) グループ mqm のユーザーとしてログインします。
	- b) アンインストールしたい製品の環境パラメーターを指定します。 次のコマンドを入力します。

. MO INSTALLATION PATH/bin/setmgenv

ここで、. MQ\_INSTALLATION\_PATH は IBM MQ がインストールされている場所を示しています。

c) システムのすべてのキュー・マネージャーの状態を表示します。 次のコマンドを入力します。

dspmq -o installation

d) アンインストールするインストール済み環境に関連したすべての稼働中のキュー・マネージャーを停 止します。 各キュー・マネージャーに対して次のコマンドを入力します。

endmqm *QMgrName*

e) キュー・マネージャーに関連付けられたすべてのリスナーを停止します。 各キュー・マネージャー に対して次のコマンドを入力します。

endmqlsr -m *QMgrName*

3. root としてログインします。

- <span id="page-264-0"></span>4. **installp** または **smit** を使用して AMS コンポーネントをアンインストールします。 AMS コンポーネ ントがデフォルトではない場所にインストールされている場合は、**installp** を使用してアンインスト ールする必要があります。
	- **installp** を使用してアンインストールするには、次のいずれかのコマンドを使用します。
		- デフォルト・ロケーションでのインストールの場合 /usr/mqm

installp -u mqm.ams.rte

– デフォルトではない場所にインストールする場合:

```
installp -R 
usil -u mqm.ams.rte
```
ここで、*usil* は、製品がインストールされた際に指定された、ユーザー指定インストール・ロケー ション (USIL) のパスです。

- **smit** を使用してアンインストールします。
	- a. 次の順序で必要な **smit** ウィンドウを選択します。

```
Software Installation and Maintenance
Software Maintenance and Utilities
Remove Installed Software
```
b.**「ソフトウェア名」**フィールドにソフトウェアのリストが表示されます。

i) 実行.

- ii)**「F4」** を押します。
- c. リストからアンインストールするファイル・セット (mqm で開始するもの) を選択し、**「Enter」** キーを押します。 この段階でプレビューを表示するオプションがあります。 アンインストール するファイル・セットをプレビューするには、オプションをデフォルト値の **Yes** に設定したまま にします。これらのファイル・セットをプレビューしない場合は **No** を選択します。
- d.**「Remove Installed Software (インストール済みソフトウェアの除去)」**パネルで **Enter** を押しま す。処理を続行するかを尋ねられるので、**Enter** を押してください。

#### **タスクの結果**

Advanced Message Security コンポーネントがアンインストールされました。

#### <u>▶ Linux Fter</u> AMS のアンインストール

rpm コマンドを使用して、 Linux プラットフォーム上の Advanced Message Security コンポーネントを削除 します。

### **手順**

- 1. アンインストールするインストール済み環境に関連した IBM MQ アプリケーションの実行をすべて停 止します。
- 2. サーバーのインストール済み環境の場合、アンインストールするインストール済み環境に関連した IBM MQ アクティビティーを終了してください。
	- a) グループ mqm のユーザーとしてログインします。
	- b) アンインストールしたい製品の環境パラメーターを指定します。 次のコマンドを入力します。

. MQ\_INSTALLATION\_PATH/bin/setmqenv

ここで、. MQ\_INSTALLATION\_PATH は IBM MQ がインストールされている場所を示しています。 c) システムのすべてのキュー・マネージャーの状態を表示します。 次のコマンドを入力します。

dspmq -o installation

<span id="page-265-0"></span>d) アンインストールするインストール済み環境に関連したすべての稼働中のキュー・マネージャーを停 止します。 各キュー・マネージャーに対して次のコマンドを入力します。

endmqm *QMgrName*

e) キュー・マネージャーに関連付けられたすべてのリスナーを停止します。 各キュー・マネージャー に対して次のコマンドを入力します。

endmqlsr -m *QMgrName*

3. root としてログインします。

4. 以下のコマンドを実行します。

rpm -e *package\_name*

ここで、*package\_name* は MQSeriesAMS-*V.R.M-F* です。

**V**

アンインストールする製品のバージョンを表します

**R**

アンインストールする製品のリリースを表します

**M**

アンインストールする製品のモディフィケーションを表します

**F**

アンインストールする製品のフィックスパック・レベルを表します

#### **タスクの結果**

Advanced Message Security コンポーネントがアンインストールされました。

#### *Windows* **上での** *AMS* **のアンインストール**

GUI アンインストール・ウィザードまたはコマンド・ライン・インターフェースを使用して、Advanced Message Security コンポーネントをアンインストールできます。

インストール・ウィザードの使用

#### **手順**

1. IBM MQ サーバー DVD を DVD-ROM ドライブに挿入します。

2. 自動実行が使用可能にされている場合は、インストール・プロセスが始動します。

インストールされていない場合は、DVD のルート・フォルダーの中の**「Setup (セットアップ)」**アイコ ンをダブルクリックして、インストール・プロセスを開始します。

IBM MQ インストールのランチパッド・ウィンドウが表示されます。

- 3. **IBM MQ インストール**をクリックします。
- 4.**「IBM MQ インストーラーの起動」**をクリックします。 「 IBM MQ プログラム・メンテナンス」パネル がウェルカム・メッセージとともに表示されるまで、 **「次へ」** をクリックします。

このパネルが表示されない場合、IBM WebSphere MQ for Windows 7.5 はこのマシンにはインストール されていません。 オプションが表示されたら、除去/保守を選択するか、またはアップグレードを選択 します。

5.**「Maintain or upgrade an existing instance (既存のインスタンスの維持またはアップグレード)」**を選択 してから、**「Next (次へ)」**をクリックします。

<span id="page-266-0"></span>6. まだキュー・マネージャーが残っていると、「Removing Server feature (サーバー・フィーチャーの除 去)」パネルが表示されます。

次に示すオプションのいずれかをクリックしてから、「**Next (次へ)**」をクリックします。

- **保持** 既存のキュー・マネージャーとそのオブジェクトを保持します。
- **除去** 既存のキュー・マネージャーとそのオブジェクトを除去します。

削除するインストール内容の要約を示した「Program Maintenance (プログラム・メンテナンス)」パネ ルが表示されます。

- 7.**「Modify (変更)」**をクリックして、**「Next (次へ)」** をクリックします。
- 8. 使用可能な IBM MQ 機能のリストで、「Advanced Message Security」をクリックし、**「この機能をイン ストールしない (既にインストールされている場合は削除する)」**を選択して、**「次へ」**をクリックしま す。

「IBM MQ を変更する準備ができました」パネルが表示され、変更の要約が示されます。

9. 次のパネルで**「Modify (変更)」**および**「Next (次へ)」** をクリックして、続行します。

#### **タスクの結果**

選択した Advanced Message Security コンポーネントの機能が削除されました。

### **Managed File Transfer のインストール**

Managed File Transfer は、 AIX, Linux, and Windows では IBM MQ のコンポーネントとしてインストールさ れ、 z/OS では ( IBM MQ 9.2.0 から) インストールされます。 Managed File Transfer は、 IBM i では別個の 製品として残されています。

#### **始める前に**

Managed File Transfer をインストールする前に、システムが製品のハードウェアとソフトウェアの両方の 要件を満たしていることを確認してください。 IBM MQ [のシステム要件を](https://www.ibm.com/support/pages/system-requirements-ibm-mq)参照してください。

すべてのプラットフォームにおいて、調整キュー・マネージャーとして使用するために、Managed File Transfer ネットワーク内で 1 つ以上の IBM WebSphere MQ 7.0 のキュー・マネージャーが使用可能である 必要があります。

**注 :** 既存の IBM MQ インストール済み環境を移行またはアップグレードする場合、データベース・ロガー・ インスタンスが、受信した最新バージョンの転送ログ・メッセージを正しく処理できるようにするために、 Managed File Transfer ネットワークの他の部分より先にデータベース・ロガー・インスタンスを更新する 必要があります。

次の手順では、Managed File Transfer を IBM MQ のコンポーネントとして AIX, Linux, and Windows にイン ストールする方法について説明します。 その他のプラットフォームについては、 304 [ページの『](#page-303-0)IBM MQ [Advanced for z/OS](#page-303-0) のインストール』 および 75 ページの『IBM i での [Managed File Transfer](#page-74-0) のインストー [ル』を](#page-74-0)参照してください。

### **手順**

1. インストールする Managed File Transfer のコンポーネントを決めます。

Managed File Transfer は、ご使用のオペレーティング・システムおよび全体的なセットアップに応じ て、4 つの異なるオプションとしてインストールできます。 これらのオプションは Managed File Transfer Agent、Managed File Transfer Service、Managed File Transfer Logger、または Managed File Transfer Tools.

インストールするコンポーネントを決定するために、以下の各トピックで製品オプションとトポロジー 情報を確認してください。

- • [Managed File Transfer](#page-267-0) 製品のオプション
- ファイル転送管理トポロジーの概要
- 2. IBM MQ を、Managed File Transfer コンポーネントと一緒にインストールします。

<span id="page-267-0"></span>ご使用のプラットフォームにインストールする必要のある具体的なコンポーネント (Managed File Transfer を含む) については、6 ページの『IBM MQ [のコンポーネントと機能』](#page-5-0)を参照してください。

AIX, Linux, and Windows への IBM MQ のインストールについて詳しくは、ご使用のプラットフォームに 該当する情報を参照してください。

- 33 ページの『AIX での IBM MQ [のインストールおよびアンインストール』](#page-32-0)
- Linux 197 ページの『Linux での IBM MO [のインストールおよびアンインストール』](#page-96-0)
- Windows <mark>169 ページの『Windows での IBM MQ [のインストールおよびアンインストール』](#page-168-0)</mark>

#### **関連概念**

ファイル転送管理

Managed File Transfer トポロジーの概要

#### **関連資料**

271 [ページの『インストール済みの](#page-270-0) MFT コマンド・セット』 以下の表は、各コンポーネントと共にインストールされる Managed File Transfer コマンドを示しています。

### **Managed File Transfer 製品のオプション**

Managed File Transfer は、ご使用のオペレーティング・システムおよび全体的なセットアップに応じて、 4 つの異なるオプションとしてインストールできます。 これらのオプションは Managed File Transfer Agent、Managed File Transfer Service、Managed File Transfer Logger、または Managed File Transfer Tools です。

#### **Managed File Transfer Agent**

ファイル転送エージェントは、IBM MQ キュー・マネージャーに接続し、ファイル・データをメッセージと して他のファイル転送エージェントに転送します。

Managed File Transfer Agent または Managed File Transfer Service のいずれかのインストール・オプショ ンを使用してエージェントをインストールします。

Managed File Transfer Agent オプションは、以下の機能を備えたエージェントをインストールします。

• キュー・マネージャーに対するクライアント・モード接続とバインディング・モード接続が可能です。

**注 :** ファイル転送エージェントとキュー・マネージャーが同じシステムにある場合は、バインディング・ モード接続を使用することを検討してください。

- 他の Managed File Transfer エージェントとの間のファイル転送が可能です。
- Connect:Direct® ノードとの間のファイル転送が可能です。

次のセクションで説明する Managed File Transfer Service オプションは、レガシーの FTP、FTPS、または SFTP の各プロトコル・サーバーとの間でファイルを転送するための追加機能を備えたファイル転送エージ ェントをインストールします。

#### **Managed File Transfer Service**

Managed File Transfer Service オプションは、以下の機能を備えたエージェントをインストールします。

• キュー・マネージャーに対するクライアント・モード接続とバインディング・モード接続が可能です。

**注 :** ファイル転送エージェントとキュー・マネージャーが同じシステムにある場合は、バインディング・ モード接続を使用することを検討してください。

- 他の Managed File Transfer エージェントとの間のファイル転送が可能です。
- Connect:Direct ノードとの間のファイル転送が可能です。
- レガシーの SFTP、FTP、または FTPS の各プロトコル・サーバーとの間でファイルを転送するプロトコ ル・ブリッジ・エージェントを作成します。

サポート対象のオペレーティング・システムのサブセットだけで利用できる機能もあります。 詳しくは、 『IBM MQ のシステム要件』を参照してください。

Managed File Transfer Service は、IBM MQ サーバー・オプションが既にインストールされているシステム にのみインストールできます。

#### **Managed File Transfer Logger**

ファイル転送ロガーは MQ キュー・マネージャー (多くの場合、調整キュー・マネージャーとして指定され たキュー・マネージャー) に接続し、監査関連のファイル転送データをデータベースまたはファイルにログ として記録します。 ロガーは、IBM MQ サーバー・インストール・オプションが既にインストールされて いるシステムにのみインストールできます。

#### **Managed File Transfer Tools**

Managed File Transfer Tools は、ファイル転送エージェントとの対話に使用するコマンド行ツールです。 このツールでは、コマンド行からファイル転送を開始し、ファイル転送をスケジュールし、リソース・モ ニターを作成することができます。 Managed File Transfer Tools は、対話相手となるファイル転送エージ ェントと同じシステムにインストールされている必要はありません。

#### **Managed File Transfer Base**

E Linux **E AIX** 

AIX and Linux プラットフォームには、追加の Managed File Transfer Base インストール・コンポーネント があります。 このコンポーネントには、すべてのインストール・オプションに共通するファイルが含まれ ています。 Agent、Logger、Service、または Tools コンポーネントのいずれかをインストールする前に、 Managed File Transfer Base コンポーネントをインストールする必要があります。

AIX and Linux プラットフォーム上の各製品オプションに必要な IBM MQ コンポーネントについて詳しく は、以下のトピックを参照してください。

- 269 ページの『AIX 上の必須の MFT コンポーネント』
- Linux 270 ページの『Linux 上の必須の MFT [コンポーネント』](#page-269-0)

#### **関連概念**

ファイル転送管理の概要 Managed File Transfer トポロジーの概要

### <u>▶ AIX AIX 上の必須の MFT コンポーネント</u>

Managed File Transfer には、オペレーティング・システムと全体的なセットアップに応じて、4 種類のイ ンストール・オプションがあります。 AIX システムでは、これらのオプションとは、Managed File Transfer Agent、 Managed File Transfer Logger、Managed File Transfer Service、および Managed File Transfer Tools で、それぞれのオプションには固有のコンポーネントが必要になります。

#### **Managed File Transfer Agent**

mqm.base.runtime

mqm.java.rte

mqm.jre.rte

mqm.ft.base

mqm.ft.agent

#### **Managed File Transfer Logger**

mqm.base.runtime

<span id="page-269-0"></span>mqm.server.rte mqm.java.rte mqm.jre.rte mqm.ft.base mqm.ft.logger

### **Managed File Transfer Service**

mqm.base.runtime

mqm.server.rte

mqm.java.rte

mqm.jre.rte

mqm.ft.base

mqm.ft.agent

mqm.ft.service

### **Managed File Transfer Tools**

mqm.base.runtime

mqm.java.rte

mqm.jre.rte

mqm.ft.base

mqm.ft.tools

### <mark>▶ Linux ■Linux 上の必須の *MFT* コンポーネント</mark>

Managed File Transfer には、オペレーティング・システムと全体的なセットアップに応じて、4 種類のイ ンストール・オプションがあります。 Linux システムでは、これらのオプションとは、Managed File Transfer Agent、 Managed File Transfer Logger、Managed File Transfer Service、および Managed File Transfer Tools で、それぞれのオプションには固有のコンポーネントが必要になります。

#### **Managed File Transfer Agent**

MQSeriesRuntime

MQSeriesJava

MQSeriesJRE

MQSeriesFTBase

MQSeriesFTAgent

#### **Managed File Transfer Logger**

MQSeriesRuntime

MQSeriesServer

MQSeriesJava

MQSeriesJRE

MQSeriesFTBase

MQSeriesFTLogger

### <span id="page-270-0"></span>**Managed File Transfer Service**

MQSeriesRuntime

MQSeriesServer

MQSeriesJava

MQSeriesJRE

MQSeriesFTBase

MQSeriesFTAgent

MQSeriesFTService

### **Managed File Transfer Tools**

MQSeriesRuntime

MQSeriesJava

MQSeriesJRE

MQSeriesFTBase

MQSeriesFTTools

# **インストール済みの MFT コマンド・セット**

以下の表は、各コンポーネントと共にインストールされる Managed File Transfer コマンドを示しています。

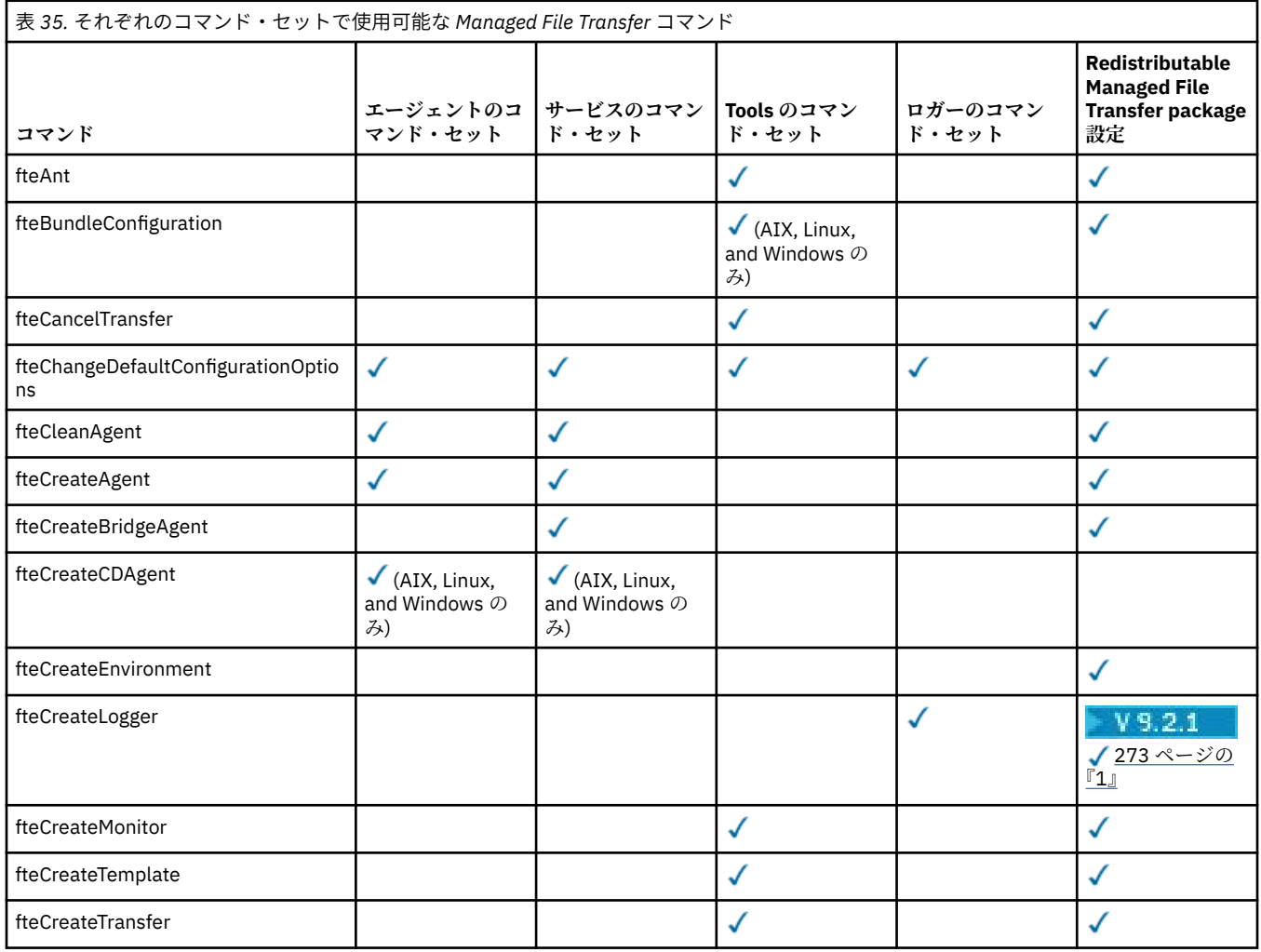

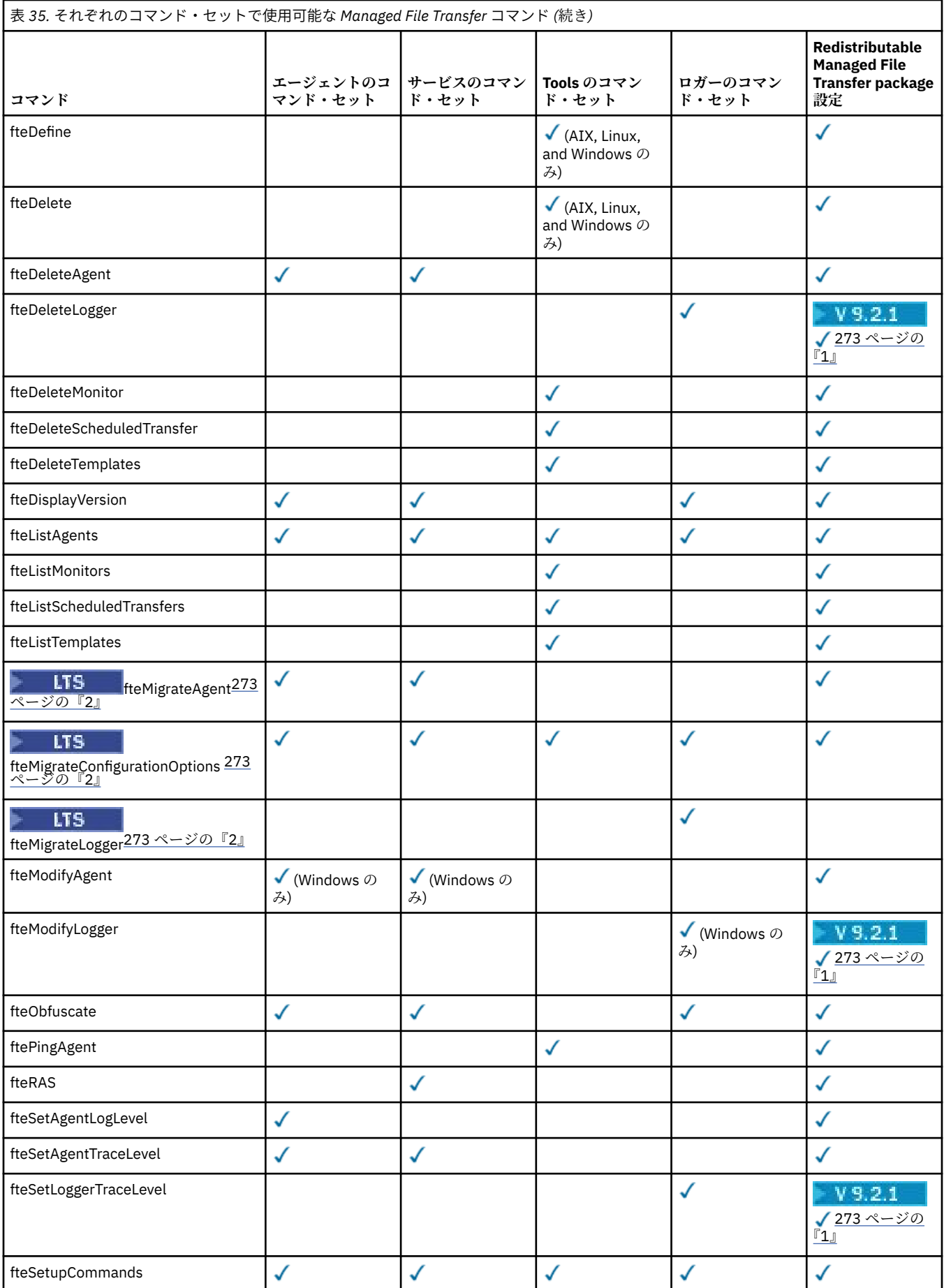

<span id="page-272-0"></span>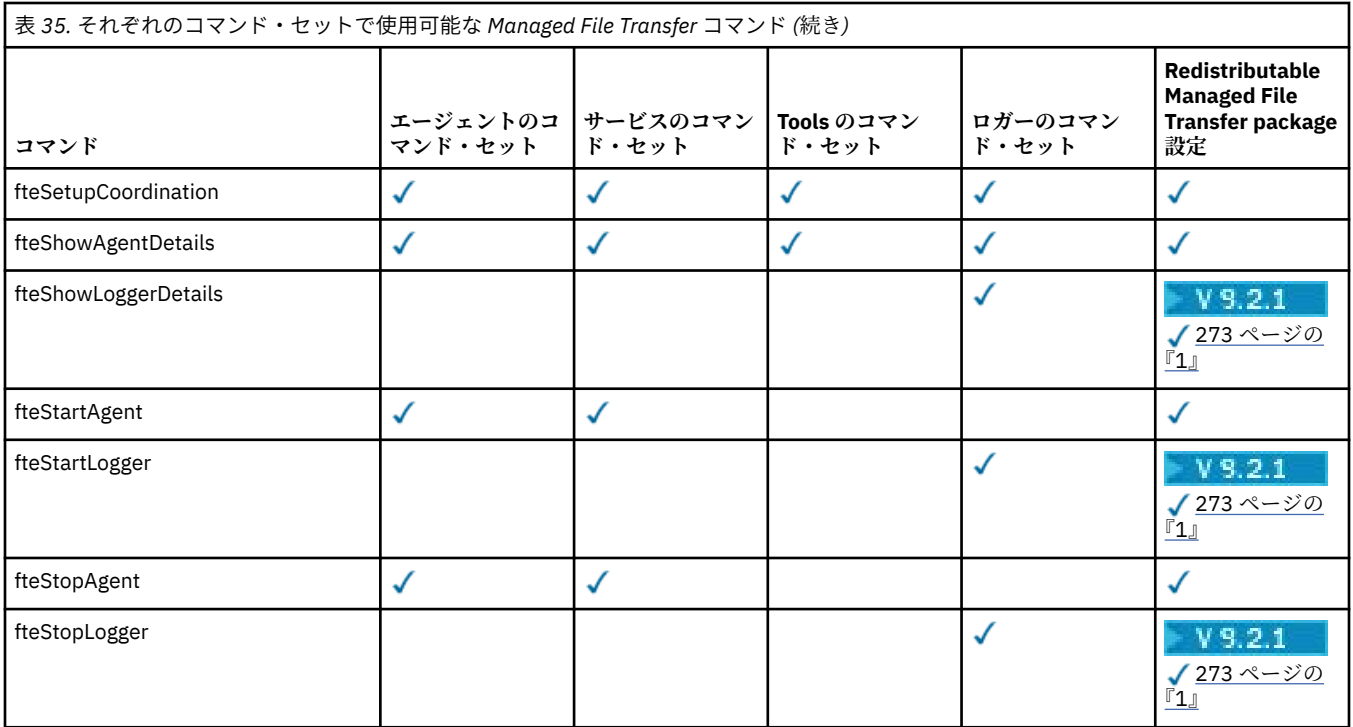

#### **注 :**

1. V 9.2.1 Continuous Delivery の IBM MQ 9.2.1 以降では、Redistributable Managed File Transfer package には Redistributable Managed File Transfer Logger も含まれます。 詳しくは、Redistributable Managed File Transfer components のダウンロードと構成を参照してください。

2. V 9.2.1 Continuous Delivery では、fteMigrateAgent、 **fteMigrateConfigurationOptions**、および **fteMigrateLogger** の各コマンドが IBM MQ 9.2.1 で削除されました。

**LTS** IBM MQ 9.2 Long Term Support では、これらのコマンドを引き続き使用できます。

### **Windows MQ Adv. Linux AIX MO Telemetry のインストール**

このセクションでは、MQ Telemetry に関連するインストール作業をグループごとにまとめています。

### **このタスクについて**

MQ Telemetry は、IBM MQ サーバーのインストール済み環境の一部としてインストールされます。

MQ Telemetry は、別個にインストールされる IBM MQ のコンポーネントで、IBM MQ インストーラーのオ プションの 1 つです。 インストールの前に、IBM MQ Advanced を使用するためのライセンスを購入してい ることを確認してください (IBM MQ ライセンス情報を参照してください)。

### **手順**

• IBM MQ を、MQ Telemetry と一緒にインストールします。 ご使用のプラットフォームにインストールする必要のある具体的なコンポーネント (MQ Telemetry を 含む) については、6 ページの『IBM MQ [のコンポーネントと機能』を](#page-5-0)参照してください。

AIX、 Linux、または Windows への IBM MQ のインストールについて詳しくは、ご使用のプラットフォ ームに該当する情報を参照してください。

- $\frac{\text{AlX}}{\text{AlX}}$ 33 ページの『AIX での IBM MQ [のインストールおよびアンインストール』](#page-32-0)
- 97 ページの『Linux での IBM MQ [のインストールおよびアンインストール』](#page-96-0)

### **MQ Telemetry のインストールの注意点**

IBM WebSphere MQ 7.1 から、MQ Telemetry は主力 IBM MQ 製品のコンポーネントとなり、別個のプラグ インではなくなりました。 IBM MQ を初めてインストールするとき、または既存の IBM MQ インストール 済み環境を変更するときに、 MQ Telemetry をインストールすることを選択できます。

#### **MQ Telemetry 概要**

MQ Telemetry の一般的な詳細については、MQ Telemetry の概要を参照してください。

#### **IBM MQ Explorer のサポート**

IBM MQ Explorer を使用して、MQ Telemetry ランタイム・コンポーネントの構成および管理を行うことが できます。 キュー・マネージャーが遠隔測定装置からの接続を受け入れるには、1 つ以上の遠隔測定チャ ネルが必要です。 MQTT を使用可能にするために、 IBM MQ Explorer から実行できる 「サンプル構成の定 義」 ウィザードが用意されています。 このウィザードは、遠隔測定 (MQXR) サービスの定義と開始、デフ ォルト伝送キューのセットアップ、遠隔測定チャネルの構成などの一連のステップを進めていきます。 サ ンプル構成定義ウィザードの使用、およびその影響について詳しくは、275 ページの『[IBM MQ Explorer](#page-274-0) を 使用した MQ Telemetry [のインストールの検査』を](#page-274-0)参照してください。

IBM MQ Explorer サポートは、以下の機能を提供します。

- •「Telemetry」ノードとコンテンツ・パネル ウェルカム情報、「サンプル構成の定義」ウィザード、MQTT クライアント実行ユーティリティー、MQ Telemetry のヘルプ、MQ Telemetry サービスに関する状況情報 にアクセスできます。
- •「サンプル構成の定義」ウィザード MQTT をサポートするキュー・マネージャーを速やかに構成します。
- •「新規遠隔測定チャネル」ウィザード 遠隔測定チャネル・オブジェクトを作成するために必要な情報を 収集します。
- •「遠隔測定チャネル」ノードとコンテンツ・パネル IBM MQ Explorer の「コンテンツ」ビューに遠隔測 定チャネルを表示します。
- •「遠隔測定チャネル状況」ノードとコンテンツ・パネル IBM MQ Explorer の「コンテンツ」ビューに遠 隔測定チャネル状況を表示します。
- MQTT クライアント・ユーティリティー トピックのパブリッシュおよびサブスクライブのための簡単な GUI を使用できます。
- MQ Telemetry のヘルプ。

1 つのシステムに MQ Telemetry ランタイム・コンポーネントをインストールし、別のシステムにインスト ールされている IBM MQ Explorer を使ってそれを構成および管理することができます。 ただし、該当する 前提条件を満たしているシステムにのみ、コンポーネントをインストールできます。 これらの前提条件に ついては、IBM MQ [のシステム要件を](https://www.ibm.com/support/pages/node/318077)参照してください。

#### **MQ Telemetry クライアント・ライブラリーおよび SDK**

MQTT ネットワーク用メッセージング・アプリケーションを作成しやすくするために、無料サンプルの MQTT クライアントをインストールして使用できます。

- IBM WebSphere MQ 7.5 では、クライアント・ライブラリーは製品と共にクライアント Software Development Kit (SDK) で提供されていました。
- IBM MQ 8.0 より、この SDK は製品の一部として提供されなくなりました。 代わりに、SDK のバージョ ンが IBM Messaging Telemetry Clients SupportPac として使用可能でした。 このサポートパックは 2020 年 9 月に廃止されました。
- サンプル・クライアントは引き続き Eclipse Paho [ダウンロード・ページ](https://projects.eclipse.org/projects/iot.paho/downloads)から自由に使用できます。

#### **関連概念**

MQ Telemetry

<span id="page-274-0"></span>Telemetry のユースケース **関連タスク** MQ Telemetry の管理 MQ Telemetry 用アプリケーションの開発 MQ Telemetry 障害追及 **関連資料** MQ Telemetry リファレンス

## **MQ Telemetry のインストールの検査**

MQ Telemetry のインストールを検査する方法は 3 とおりあります。 MQ Telemetry が IBM MQ のカスタ ム・インストールとしてインストールされたものであるか、既存の IBM MQ インストール済み環境に追加 されたものであるかに関係なく、任意の方法を使用できます。

### **このタスクについて**

IBM MQ 内では、IBM MQ Explorer を使用するか、またはコマンド行を使用して、MQ Telemetry のインス トールを検証することができます。

RFC 6455 (WebSocket) 標準をサポートするブラウザーで JavaScript 用 MQTT メッセージング・クライア ントを使用して、インストールを検査することもできます。 このクライアントのバージョンは MQ Telemetry とともにインストールされ、最新バージョンは Eclipse Paho [ダウンロード・ページ](https://projects.eclipse.org/projects/iot.paho/downloads)から無料で 使用できます。 MQ Telemetry のインストールを検証するには、最新バージョンのクライアントは必要あり ません。

### **手順**

- 以下のいずれかの方法で、インストールを検査します。
	- 275 ページの『IBM MQ Explorer を使用した MQ Telemetry のインストールの検査』で説明されてい るように、 IBM MQ Explorer を使用します。
	- 277 [ページの『コマンド行を使用した](#page-276-0) MQ Telemetry のインストールの検査』の説明に従って、コマ ンド・ラインを使用します。

# *IBM MQ Explorer* **を使用した** *MQ Telemetry* **のインストールの検**

#### **査**

IBM MQ Explorer の「サンプル構成の定義」ウィザードと MQTT クライアント・ユーティリティーを使用 して、 MQ Telemetry コンポーネントがインストールされていることを確認します。 また、パブリッシュ/ サブスクライブが正しく動作することを確認します。

### **始める前に**

MQ Telemetry ランタイムおよび Support for IBM MQ Explorer をインストールする必要があります。 テレ メトリー・フォルダーは、キュー・マネージャーの一部です。 テレメトリー・フォルダーを表示するには、 キュー・マネージャーを開始する必要があります。

既存のキュー・マネージャーで「サンプル構成の定義」ウィザードを実行するには、その前に、行われる 構成変更に関する、ウィザードによって提供された情報を検討します。 変更が既存のキュー・マネージャ ーの構成に影響を与える場合があります。 あるいは、セキュリティー設定が変更されないように、新しく 作成したキュー・マネージャーに対してサンプル構成ウィザードを実行してください。

### **このタスクについて**

MQ Telemetry を構成するために、IBM MQ Explorer から実行できる「サンプル構成の定義」ウィザードが 用意されています。 このウィザードは、遠隔測定 (MQXR) サービスの定義と開始、デフォルト伝送キュー のセットアップ、遠隔測定チャネルの構成などの一連のステップを進めていきます。

この操作を手動で行う場合は、Linux および AIX でテレメトリーを行うためのキュー・マネージャーの構成 を参照してください。 Windows の場合は、Telemetry 対応キュー・マネージャーの構成 (Windows) を参照 してください。

サンプル構成の定義ウィザードは、 IBM MQ Explorer の MQ Telemetry ウェルカム・ページから開くことが できます。 ウィザードは、現行構成に基づいて、どのステップが必要かを判別します。

例えば、ウィザードによって以下のようなアクションが特定される場合があります。

- 遠隔測定 (MQXR) サービスを定義する
- 遠隔測定 (MQXR) サービスを開始する
- 遠隔測定送信キューを定義する
- キュー・マネージャーのデフォルト送信キューを SYSTEM.MQTT.TRANSMIT.QUEUE に設定する

このキュー・マネージャー用のテレメトリーが既に構成されている場合は、ウィザードを開くためのリン クが静的テキストに置き換えられます。 このテキストで、サンプル構成がセットアップ済みであることが 示されます。

構成が完了したら、IBM MQ Explorer を使用して MQTT クライアント・ユーティリティーを開けます。 MQTT クライアント・ユーティリティーを使用して、MQ Telemetry が正しくセットアップされているかど うかを検証します。

以下の項目は、MQTT クライアント・ユーティリティーを使用して達成できる主な目標をまとめたもので す。

- 接続、トピックへのサブスクライブ、メッセージのパブリッシュを行うことによって、MQ Telemetry の 基本またはカスタム構成を検証する。
- MQTT protocol の主な機能の確認。
- MQ Telemetry アプリケーションのデバッグに役立つ簡易ツールとして使用する。

IBM MQ Explorer に追加情報があります。 **「ヘルプ」**メニューを使用するか、**F1** キーを押してください。

### **手順**

1. IBM MQ Explorer を開始します。

Windows および Linux システムでは、システム・メニュー、 MQExplorer 実行可能ファイル、 **mqexplorer** コマンド、または **strmqcfg** コマンドを使用して IBM MQ Explorer を開始できます。

- 2.「**MQ Telemetry へようこそ**」ページを開きます。
	- 既存のキュー・マネージャーを使用するには、IBM MQ\Queue Managers\*qMgrName*\Telemetry フォルダーをクリックして **「MQ テレメトリーへようこそ」** ページを開きます。
	- 前述の理由で、新しいキュー・マネージャーを使用する場合は、以下のようにします。
		- a. **キュー・マネージャー** > **ニュー** > **キュー・マネージャー**をクリックします。
		- b.**「キュー・マネージャー名」** > **「次へ」** > **「次へ」** > **「次へ」**として MQTTVerification と入 力します。
		- c. ポートが使用中の場合は、「**listen するポート番号**」でデフォルトのポートを変更し、>「**完了**」 を選択します。
		- d. キュー・マネージャーが開始したら、IBM MQ\Queue Managers\MQTTVerification\Telemetry フォルダーをクリックして**「MQ テレメトリーへ ようこそ」** ページを開きます。
- 3. IBM MQ Explorer の **「 MQ Telemetry へようこそ」** ページで、 **「サンプル構成の定義」**をクリックし ます。

このリンクが存在せず、代わりに"「このキュー・マネージャー用にサンプル構成がセットアップされて います (The sample configuration has been set up for this queue manager)」"というテキストが表示さ れた場合は、テレメトリーは既に構成されています。 ステップ 277 [ページの『](#page-276-0)6』 に進みます。

<span id="page-276-0"></span>「**サンプル構成の定義**」をクリックすると、そのページが開き、サンプル構成の一部として実行される アクションがリスト表示されます。

- 4. MQTT クライアント・ユーティリティーを自動的に開始する場合は、**「 MQTT クライアント・ユーティ リティーの起動」**にチェック・マークを付けたままにします。 デフォルトでは、チェック・ボックスは 選択済みになっています。
- 5.**「完了」**をクリックします。
- 6.**「接続」**をクリックします。

MQTT クライアント・ユーティリティー・パネルで、ホスト名およびポート名が正しいことを確認しま す。

ステップ 4 で MQTT クライアント・ユーティリティー・パネルを自動的に開始しなかった場合は、「**MQ Telemetry へようこそ**」パネル内の直接リンクを使用することによって、または非 TLS チャネルを右ク リックすることによって開始できます。これにより、その実行対象となっているチャネルが制御可能に なります。

クライアント履歴には、 Connected イベントが記録されます。

7.「**サブスクライブ**」をクリックします。

クライアント履歴には、 Subscribed イベントが記録されます。

8.**「公開」** をクリックします。

クライアント履歴には、 Published イベントと Received イベントが記録されます。

#### **タスクの結果**

パブリッシュ/サブスクライブが正常に完了した場合、MQ Telemetry のインストールは検証済みです。

インストールの処理中に問題が発生した場合は、エラー・ログを表示します。

- Windows では、このログのデフォルトの場所は *IBM MQ data directory*\qmgrs\*qMgrName*\mqxr です
- AIX および Linux では、このログのデフォルトの場所は /var/mqm/qmgrs/*qMgrName*/mqxr/ です

#### **コマンド行を使用した** *MQ Telemetry* **のインストールの検査**

以下の手順に従ってスクリプトおよびサンプル・アプリケーションを実行し、MQ Telemetry コンポーネン トのインストールが完了していて、パブリッシュおよびサブスクライブが可能であることを確認します。

#### **始める前に**

**注 :**

このタスクでは、mqttv3app のサンプル Java アプリケーションと、関連する Java クライアント・ライブ ラリーを使用します。 これらのリソースは、以前 IBM Messaging Telemetry Clients SupportPac で使用可 能であったため、このタスクの詳細説明では、この SupportPac のコピーを持っていることを前提としてい ます。

IBM Messaging Telemetry Clients SupportPac は使用できなくなっています。 さまざまなプログラミング 言語の最新のテレメトリー・クライアントおよびサンプルの無料のダウンロードは、引き続き [Eclipse](http://www.eclipse.org/paho) パホ プロジェクトおよび [MQTT.org](https://mqtt.org/) から入手可能です。

サンプル・プログラムを実行するには、テレメトリー (MQXR) サービスを開始する必要があります。 ユー ザー ID は、mqm グループのメンバーでなければなりません。

SampleMQM スクリプトは、MQXR\_SAMPLE\_QM というキュー・マネージャーを作成して使用します。 した がって、MQXR\_SAMPLE\_QM キュー・マネージャーが既に存在するシステムで、このスクリプトをそのまま 実行することはしてはなりません。 行われた変更によって、既存のキュー・マネージャーの構成に影響を 与える可能性があります。

mqttv3app サンプル Java アプリケーションを実行するための 2 つのコマンドがあります。 1 つ目のコマ ンドは、サブスクリプションを作成した後に、メッセージを待機します。 2 つ目のコマンドは、そのサブ スクリプションに対してパブリッシュします。 したがって、これらのコマンドは、別々のコマンド・ライ ンまたはシェル・ウィンドウに入力する必要があります。

### **このタスクについて**

GUI のないサーバーやデバイス上で検査を実行するために、サンプル・ディレクトリーにスクリプトが用 意されています。 SampleMQM スクリプトは、MQ Telemetry を構成するための必須ステップを実行します。 次に、mqttv3app サンプル Java アプリケーションを実行して、接続、トピックへのサブスクライブ、お よびメッセージのパブリッシュによって、基本またはカスタムの MQ Telemetry 構成を検証することができ ます。 CleanupMQM サンプル・スクリプトを実行して、SampleMQM スクリプトによって作成されたキュ ー・マネージャーを削除できます。

この検査手順を使用して達成できる主な目標を以下の項目にまとめます。

- 基本またはカスタムの MQ Telemetry 構成の検査。これは、トピックに接続し、サブスクライブし、メッ セージをパブリッシュすることにより行います。
- MQTT protocol の主な機能の確認。
- MQ Telemetry アプリケーションのデバッグに役立つシンプルなツールの提供。

### **手順**

1. IBM Messaging Telemetry Clients SupportPac を任意のディレクトリーに解凍します。

このタスクでは、mqttv3app のサンプル Java アプリケーションと、関連する mqttv3 Java クライア ント・ライブラリーを使用します。 前のバージョンの (MA9B) の SupportPac がある場合、サンプル・ アプリケーションとクライアント・ライブラリーは *CLIENTPACKDIR*/SDK/clients/java ディレクト リー内にあります。*CLIENTPACKDIR* は、クライアント・パックを解凍したディレクトリーです。

**注 :** 後の (MA9C) バージョンの IBM Messaging Telemetry Clients SupportPac には /SDK/ ディレクトリ ーがないため、mqttv3app サンプル・アプリケーションのコンパイル済みコピーは含まれていません。 このバージョンの SupportPac を使用している場合は、アプリケーションを手動でコンパイルしてか ら、/SDK/ ディレクトリーおよびコンテンツを作成する必要があります。 使用可能なクライアントとサ ンプルに関する最新情報については、IBM MQ Telemetry Transport サンプル・プログラムを参照してく ださい。

2. MQ Telemetry を構成します。

SampleMQM スクリプトの実行は、一連のステップで構成されています。MQXR\_SAMPLE\_QM キュー・マ ネージャーの作成、テレメトリー (MQXR) サービスの定義と開始、デフォルトの伝送キューのセットア ップ、およびテレメトリー・チャネルの構成のステップが含まれます。

これを手動で実行する方法については、Telemetry 対応キュー・マネージャーの構成 (Linux および AIX)、または Windows 上のテレメトリー用キュー・マネージャーの構成を参照してください。

• Windows システムでは、コマンド・ラインに以下のコマンドを入力します。

*MQINSTDIR*\mqxr\samples\SampleMQM.bat

• AIX システムまたは Linux システムでは、シェル・ウィンドウに次のコマンドを入力します。

*MQINSTDIR*/mqxr/samples/SampleMQM.sh

ここで *MQINSTDIR* は、この IBM MQ インストール済み環境のインストール・ディレクトリーです。 MQXR\_SAMPLE\_QM というキュー・マネージャーが作成され、MQ Telemetry が構成されます。 3. mqttv3app サンプル Java アプリケーションを実行して、サブスクリプションを作成します。

- 
- Windows システムでは、コマンド・ラインに以下のコマンドを入力します。

java -cp "*CLIENTPACKDIR*\SDK\clients\java\org.eclipse.paho.sample.mqttv3app.jar; *CLIENTPACKDIR*\SDK\clients\java\org.eclipse.paho.client.mqttv3.jar" org.eclipse.paho.sample.mqttv3app.Sample -a subscribe

<span id="page-278-0"></span>• AIX または Linux システムで、シェル・ウィンドウに以下のコマンドを入力します。

java -cp *CLIENTPACKDIR*/SDK/clients/java/org.eclipse.paho.sample.mqttv3app.jar: *CLIENTPACKDIR*/SDK/clients/java/org.eclipse.paho.client.mqttv3.jar org.eclipse.paho.sample.mqttv3app.Sample -a subscribe

サブスクリプションが作成され、メッセージの受信を待機します。

- 4. mqttv3app サンプル Java アプリケーションを実行して、サブスクリプションにパブリッシュします。
	- Windows システムでは、2 つ目のコマンド・ラインに以下のコマンドを入力します。

java -cp "*CLIENTPACKDIR*\SDK\clients\java\org.eclipse.paho.sample.mqttv3app.jar; *CLIENTPACKDIR*\SDK\clients\java\org.eclipse.paho.client.mqttv3.jar" org.eclipse.paho.sample.mqttv3app.Sample -m "Hello from an MQTT v3 application"

• AIX または Linux システムの場合は、2 番目のシェル・ウィンドウに次のコマンドを入力します。

java -cp *CLIENTPACKDIR*/SDK/clients/java/org.eclipse.paho.sample.mqttv3app.jar: *CLIENTPACKDIR*/SDK/clients/java/org.eclipse.paho.client.mqttv3.jar org.eclipse.paho.sample.mqttv3app.Sample -m "Hello from an MQTT v3 application"

2 つ目のコマンド・ラインまたはシェル・ウィンドウに入力したメッセージ「Hello from an MQTT v3 application」が、アプリケーションによってパブリッシュされ、1 つ目のウィンドウのアプリケ ーションに受信されます。 最初のウィンドウのアプリケーションが画面にそれを表示します。

- 5. 1 つ目のコマンド・ラインまたはシェル・ウィンドウで **Enter** を押して、サブスクライブ・アプリケー ションを終了します。
- 6. SampleMQM スクリプトで作成されたキュー・マネージャーを削除します。
	- Windows システムでは、コマンド・ラインに以下のコマンドを入力します。

*MQINSTDIR*\mqxr\samples\CleanupMQM.bat

• AIX システムまたは Linux システムでは、シェル・ウィンドウに次のコマンドを入力します。

*MQINSTDIR*/mqxr/samples/CleanupMQM.sh

#### **タスクの結果**

スクリプトが終了して、メッセージを送受信できたら、MQ Telemetry のインストールを検証できたことに なります。

#### **次のタスク**

検査プロセスで問題が発生した場合は、 MQ Telemetry トラブルシューティングを参照してください。 以 下のエラー・ログも参照できます。

- Windows システムでは、キュー・マネージャー・ログのデフォルトの場所は *MQINSTDIR*\qmgrs\MQXR\_SAMPLE\_QM\mqxr です。
- AIX システムおよび Linux システムでは、キュー・マネージャー・ログのデフォルトの場所は /var/mqm/ qmgrs/MQXR\_SAMPLE\_QM/mqxr/ です。

#### **RDQM (複製データ・キュー・マネージャー) のインストール**  $MQ$  Adv.  $\Rightarrow$ Linux.

RDQM は、 x86-64 for RHEL 7 (7.6 以降)、RHEL 8 (8.2 以降)、および RHEL 9 で使用可能です。

#### **始める前に**

RDQM では、mqm ユーザーが各ノードで同じ UID を持っていること、および mqm グループが各ノードで同 じ GID を持っていることが必要です。 インストール手順を実行する前に、 **groupadd** コマンドと

**useradd** コマンドを使用して UID と GID を各ノードで同じものに設定して、mqm ID を作成する必要があ ります。 102 ページの『Linux [でのユーザーとグループのセットアップ』](#page-101-0)を参照してください。

RDQM の前提条件の 1 つに Pacemaker があります。 Pacemaker の使用時には、特定の Linux パッケージ がシステムにインストールされている必要があります。 RHEL 7 のサポート・レベルのリストでは、最小限 のシステム・パッケージ・セットがインストールされていることを想定しています。これには、@core パ ッケージ・グループのすべての必須パッケージとデフォルト・パッケージ、および @base パッケージ・グ ループの必須パッケージが含まれます。 サポートされるレベルの RHEL 8 および RHEL 9 のリストでは、サ ーバー環境グループの必須グループからの必須パッケージとデフォルト・パッケージを含む、最小セット のシステム・パッケージがインストールされていることを前提としています。

V 9.2.2 サポート対象レベルの RHEL 7 (Pacemaker 1) の前提条件は以下のとおりです。

- cifs-utils
- libcgroup
- libtool-ltdl
- lm\_sensors-libs
- lvm2
- net-snmp-agent-libs
- net-snmp-libs
- nfs-utils
- perl-TimeDate
- psmisc
- redhat-lsb-core

<mark>- V 9.2.0 +</mark> ポート対象レベルの RHEL 8 (Pacemaker 2) の前提条件は以下のとおりです。

- cifs-utils
- libtool-ltdl
- libxslt
- net-snmp-libs
- nfs-utils
- perl-TimeDate
- psmisc
- python36
- python3-lxml

<mark>- V9.2.0.7 </mark>サポートされるレベルの RHEL 9 (Pacemaker 2) の前提条件は、以下のとおりです。

- libxslt
- net-snmp-libs
- nfs-utils
- nfs-utils-coreos
- perl-TimeDate
- python3-lxml
- python-unversioned-コマンド

これらのパッケージには独自の要件があります (ここには記載していません)。 Pacemaker を実行すると、 インストールを正常に完了するためにインストールする必要のあるパッケージが報告されます。

**注 :** RDQM の Pacemaker コンポーネントには、hacluster という名前のユーザーと、haclient という 名前のグループが必要です。 これらの uid と gid のデフォルトは 189 ですが、必要に応じて別の uid と gid

を指定することもできます。 ユーザーとグループが存在しない場合は、Pacemaker のインストール時に作 成されます。

#### **このタスクについて**

RDQM (複製データ・キュー・マネージャー) に関するサポートをインストールするには、次のタスクを実 行します。

- 1. 各ノードに DRBD をインストールします。
- 2. 各ノードに Pacemaker をインストールします。
- 3. 各ノードに IBM MQ をインストールします。
- 4. 各ノードに RDQM をインストールします。

DRBD と Pacemaker RPM のパッケージは、IBM MQ メディアで提供されています。 IBM MQ で提供されて いるバージョンをインストールする必要があります。 独自のバージョンをダウンロードしないでくださ い。 RDQM で提供されるパッケージが使用されるようにするには、RHEL 8 または RHEL 9 の AppStream リポジトリーなど、代替手段を提供できる yum リポジトリーの定義に以下の行を追加します。

exclude=cluster\* corosync\* drbd kmod-drbd libqb\* pacemaker\* resource-agents\*

RHEL 7 のサポートされるレベルについては、コンポーネントは Advanced/RDQM/PreReqs/el7/ ディレ クトリーの下にあります。 RHEL 8 のサポートされているレベルについては、コンポーネントは Advanced/RDQM/PreReqs/el8/ ディレクトリーの下にあります。 サポートされるレベルの RHEL 9 の 場合、コンポーネントは Advanced/RDQM/PreReqs/el9/ ディレクトリーの下にあります。

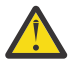

**重要 :** UEFI セキュア・ブートを使用している場合は、DRBD カーネル・モジュールの鍵を登録する 必要がある場合があります。 [https://linbit.com/drbd-user-guide/drbd-guide-9\\_0-en/#s-linbit](https://linbit.com/drbd-user-guide/drbd-guide-9_0-en/#s-linbit-packages)[packages](https://linbit.com/drbd-user-guide/drbd-guide-9_0-en/#s-linbit-packages) を参照してください。 UEFI セキュア・ブートが使用中で、鍵が登録されていない場合は、 以下のエラー・メッセージが表示されます。

modprobe: ERROR: could not insert 'drbd': Required key not available

DRBD パッケージおよび Pacemaker パッケージは、LINBIT の GPG 鍵で署名されています。 次のコマンド を使用して、LINBIT の GPG 公開鍵をインポートしてください。

rpm --import https://packages.linbit.com/package-signing-pubkey.asc

この手順を行わないと、これらのパッケージの RPM インストールで次の警告が出されます。

warning: *rpm-name*: Header V4 DSA/SHA1 Signature, key ID 282b6e23: NOKEY"

各サーバー上に複数の IBM MQ インストール済み環境があってもかまいませんが、これらのインストール 済み環境の 1 つのみを RDQM インストール済み環境にする必要があります。

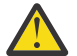

**重要 :** 上位のレベルにアップグレードした後に、現在のレベルに戻す必要が生じる場合もあるので、 インストール・メディアは保存しておいてください。

### **手順**

各ノードで以下のステップを実行します。

- 1. root として、または以下のコマンドを実行するための十分な権限を使用してログインします。
	- これを行うには、コマンドの前に **sudo** を追加するか、以下を変更します。 **su** コマンドを使用してシ ェルで root ユーザーに変更します。 詳細については、 **sudo** と **su** [の間の相違点の探索](https://www.redhat.com/sysadmin/difference-between-sudo-su) Linux でのコマ [ンド](https://www.redhat.com/sysadmin/difference-between-sudo-su).
- 2. インストール・イメージを含むディレクトリーに変更します。
- 3. RDQM がインストールされているシステムに必要な DRBD カーネル・モジュールを判別します。 最新の カーネル・モジュールについて詳しくは、<https://ibm.biz/mqrdqmkernelmods> を参照してください。 ヘ ルパー・スクリプトは、kmod-drbd-9 ディレクトリーに用意されています。 例えば、RHEL 8.2 システ

ムでは、ヘルパー・スクリプト **Advanced/RDQM/PreReqs/el8/kmod-drbd-9/modver** を実行する と、インストールする必要のあるカーネル・モジュールを識別する以下の情報が返されます。

kmod-drbd-9.0.23\_4.18.0\_193-1.x86\_64.rpm

4. ステップ 1 で識別した適切な DRBD カーネル・モジュールをインストールします。 例えば、RHEL 8.2 の場合は、以下のコマンドを実行します。

yum install Advanced/RDQM/PreReqs/el8/kmod-drbd-9/kmod-drbd-9.0.23\_4.18.0\_193-1.x86\_64.rpm

5. 必要な DRBD ユーティリティーをインストールします。 例えば、RHEL 8.2 の場合は、以下のコマンド を実行します。

yum install Advanced/RDQM/PreReqs/el8/drbd-utils-9/\*

6. Pacemaker をインストールします。 例えば、RHEL 8.2 の場合は、以下のコマンドを実行します。

yum install Advanced/RDQM/PreReqs/el8/pacemaker-2/\*

Pacemaker インストーラーは、インストールが正常に完了する前にインストールする必要のあるパッケ ージが欠落している場合、それを報告します。

7. IBM MQ のライセンスに同意します。

./mqlicense.sh

8. IBM MQ をインストールします。 これは、標準の IBM MQ インストールのようなものです。 少なくと も、以下のものをインストールする必要があります。

yum install MOSeriesGSKit\* MOSeriesServer\* MOSeriesRuntime\*

9. RDQM のインストール:

yum install Advanced/RDQM/MQSeriesRDQM\*

#### **次のタスク**

これで、Pacemaker クラスターと複製データ・キュー・マネージャーを構成できます。また、災害復旧用 複製データ・キュー・マネージャーを構成することもできます。 RDQM の高可用性 または RDQM の災害復 旧を参照してください。

**関連タスク**

複製データ・キュー・マネージャーのマイグレーション RDQM のための保守レベルの更新の適用 RDQM のための保守レベルの更新の削除

### <u>▶ MQ Adv. ▶ Linux ☆</u>変なくなった RDQM (複製データ・キュー・マネージャー)

#### **のアンインストール**

必要なくなった RDQM をアンインストールする方法です。

#### **始める前に**

アンインストールする IBM MQ のバージョンに 1 つ以上のフィックスパックを適用済みの場合は、インス トールとは逆の順序でフィックスパックを除去してから基本パッケージを除去する必要があります。

アンインストール手順を開始する前に、どの更新も除去しておく必要があります。 詳しくは、 IBM MQ on Linux での以前の保守レベルの復元 を参照してください。

**重要 :** IBM MQ のアンインストール・プロセスまたは変更プロセスを開始する前に、IBM MQ のキュー・マ ネージャーやその他のオブジェクト、さらにアプリケーションをすべて停止する必要があります。

### **このタスクについて**

高可用性 (HA) 構成、災害復旧 (DR) 構成、または組み合わせた DR/HA 構成をアンインストールするには、 異なる手順があります。

**重要 :** 以下のコマンドは、単一の IBM MQ インストール済み環境を使用してシステム上で発行されるコマン ドの例として用意されています。 複数の IBM MQ インストール済み環境を持つシステム、または名前に 「drbd」または「linbit」のいずれかが含まれる他のパッケージがインストールされている場合、この IBM MQ インストール済み環境に関連付けられているパッケージのみが削除されるように、コマンドを更新する 必要があります。

複数の MQ インストール済み環境のあるシステムで IBM MQ をアンインストールする方法について詳しく は、161 ページの『rpm を使用した Linux での IBM MQ [のアンインストールまたは変更』を](#page-160-0)参照してくだ さい。

#### **手順**

- 必要なくなった HA RDQM サポートをアンインストールするには、以下のようにします。
	- a) HA グループ内の RDQM HA キュー・マネージャーを削除します。HA RDQM の削除を参照してくだ さい。
	- b) RDQM HA グループを削除します。Pacemaker クラスター (HA グループ) の削除を参照してくださ い。
	- c) root としてログインするか、**su** コマンドを使用してスーパーユーザーに切り替えます。
	- d) ファイアウォールを構成した場合は、各ノード上でスクリプト *MQ\_INSTALLATION\_PATH*/samp/ rdqm/firewalld/unconfigure.sh を実行して、ファイアウォール構成を元に戻します。 このス クリプトは root として実行する必要があります。
	- e) IBM MQ と RDQM をアンインストールする場合は、以下のようにします。

rpm -qa | grep MQSeries | xargs yum -y remove

RDQM をアンインストールして、IBM MQ のインストール済み環境を残したままにする場合は、以下 のようにします。

rpm -qa | grep MQSeriesRDQM | xargs yum -y remove

f) Pacemaker をアンインストールします。

rpm -qa | grep linbit | xargs yum -y remove

g) DRBD をアンインストールします。

```
rpm -qa | grep drbd | xargs yum -y remove
```
- 必要なくなった DR RDQM サポートをアンインストールするには、以下のようにします。
	- a) すべてのノード上ですべてのキュー・マネージャーを削除します。DR RDQM の削除を参照してくだ さい。
	- b) root としてログインするか、**su** コマンドを使用してスーパーユーザーに切り替えます。
	- c) ファイアウォールを構成した場合は、各ノード上でスクリプト *MQ\_INSTALLATION\_PATH*/samp/ rdqm/firewalld/unconfigure.sh を実行して、ファイアウォール構成を元に戻します。 このス クリプトは root として実行する必要があります。
	- d) IBM MQ と RDQM をアンインストールする場合は、以下のようにします。

```
rpm -qa | grep MQSeries | xargs yum -y remove
```
RDQM をアンインストールして、IBM MQ のインストール済み環境を残したままにする場合は、以下 のようにします。

rpm -qa | grep MQSeriesRDQM | xargs yum -y remove

e) Pacemaker をアンインストールします。

```
rpm -qa | grep linbit | xargs yum -y remove
```
f) DRBD をアンインストールします。

```
rpm -qa | grep drbd | xargs yum -y remove
```
#### $V5.2.0$

•

必要なくなった DR/HA RDQM サポートをアンインストールするには、以下のようにします。

- a) メイン・サイトとリカバリー・サイトの両方の HA グループ内の RDQM HA キュー・マネージャーを 削除します。Deleting a DR/HA RDQM を参照してください。
- b) 各 RDQM HA グループを削除します。Pacemaker クラスター (HA グループ) の削除を参照してくだ さい。
- c) root としてログインするか、**su** コマンドを使用してスーパーユーザーに切り替えます。
- d) ファイアウォールを構成した場合は、各ノード上でスクリプト *MQ\_INSTALLATION\_PATH*/samp/ rdqm/firewalld/unconfigure.sh を実行して、ファイアウォール構成を元に戻します。 このス クリプトは root として実行する必要があります。
- e) IBM MQ と RDQM をアンインストールする場合は、以下のようにします。

rpm -qa | grep MQSeries | xargs yum -y remove

```
RDQM をアンインストールして、IBM MQ のインストール済み環境を残したままにする場合は、以下
のようにします。
```

```
rpm -qa | grep MQSeriesRDQM | xargs yum -y remove
```
f) Pacemaker をアンインストールします。

rpm -qa | grep linbit | xargs yum -y remove

g) DRBD をアンインストールします。

rpm -qa | grep drbd | xargs yum -y remove

#### **関連資料**

rdqmadm (複製データ・キュー・マネージャー・クラスターの管理)

### <mark>RMQAdv. ▶ Linux RDOM (複製データ・キュー・マネージャー) のアンインスト</mark> **ールおよびアップグレード**

IBM MQ および RDQM のアップグレードの準備として RDQM をアンインストールする方法です。

#### **始める前に**

アンインストールする IBM MQ のバージョンに 1 つ以上のフィックスパックを適用済みの場合は、インス トールとは逆の順序でフィックスパックを除去してから基本パッケージを除去する必要があります。

アンインストール手順を開始する前に、どの更新も除去しておく必要があります。 詳しくは、 IBM MQ on Linux での以前の保守レベルの復元 を参照してください。

**重要 :** IBM MQ のアンインストール・プロセスまたは変更プロセスを開始する前に、IBM MQ のキュー・マ ネージャーやその他のオブジェクト、さらにアプリケーションをすべて停止する必要があります。

### **このタスクについて**

このトピックでは、RDQM のバージョン間のアップグレードについて説明します。 保守レベルの更新を RDQM に適用する場合は、RDQM のための保守レベルの更新の適用を参照してください。 高可用性 (HA) 構 成、災害復旧 (DR) 構成、または組み合わせた DR/HA 構成をアンインストールし、その後アップグレード するには、異なる手順があります。

HA 構成の場合、HA グループ内の各ノードでこれらの手順を順に実行します。 この処理の進行中に他のノ ード上で作業を続行できます。

すべての構成において、コマンド・レベルが高い IBM MQ へのレベル・アップグレードの場合、キュー・ マネージャーをその高いレベルで開始した後に、まだアップグレードされていないノード上で実行するこ とはできません。 この条件に従ってアップグレードの順序を計画する必要があります。

**重要 :** 以下のコマンドは、単一の IBM MQ インストール済み環境を使用してシステム上で発行されるコマン ドの例として用意されています。 複数の IBM MQ インストール済み環境を持つシステム、または名前に 「drbd」または「linbit」のいずれかが含まれる他のパッケージがインストールされている場合、この IBM MQ インストール済み環境に関連付けられているパッケージのみが削除されるように、コマンドを更新する 必要があります。

複数の MQ インストール済み環境のあるシステムで IBM MQ をアンインストールする方法について詳しく は、161 ページの『rpm を使用した Linux での IBM MQ [のアンインストールまたは変更』を](#page-160-0)参照してくだ さい。

#### **手順**

• HA RDQM サポートをアンインストールし、RDQM と IBM MQ をアップグレードします。

a) 次のコマンドを入力して、ノード上で HA グループを中断します。

rdqmadm -s

- b) root としてログインするか、 **su** コマンドを使用してスーパーユーザーに切り替えます。
- c) アンインストール IBM MQ (このステップでは RDQM もアンインストールします):

rpm -qa | grep MQSeries | xargs yum -y remove

d) Pacemaker をアンインストールします。

rpm -qa | grep linbit | xargs yum -y remove

e) DRBD をアンインストールします。

rpm -qa | grep drbd | xargs yum -y remove

f) DRBD カーネルが正常にアンロードされたことを確認します。

lsmod | grep drbd

drbd または drbd\_transport\_tcp カーネル・モジュールがまだロードされている場合は、以下のコマ ンドを使用してアンロードできます。

modprobe -r drbd\_transport\_tcp modprobe -r drbd

何らかの理由でアンロードが失敗した場合は、ノードをリブートします。

- g) 新しいレベルの IBM MQ および従属ソフトウェアをインストールします。 RDQM (複製データ・キュ ー・マネージャー) のインストールを参照してください。
- h) 次のコマンドを入力して、ノード上で HA グループを再開します。

rdqmadm -r

この時点で、グループ内の次のノードに進むことができます。

• DR RDQM と IBM MQ をアンインストールし、RDQM と IBM MQ をアップグレードします。 a) DR 2 次ノードをアップグレードします。

a. root としてログインするか、 **su** コマンドを使用してスーパーユーザーに切り替えます。

b. アンインストール IBM MQ (このステップでは RDQM もアンインストールします):

rpm -qa | grep MQSeries | xargs yum -y remove

c. Pacemaker をアンインストールします。

rpm -qa | grep linbit | xargs yum -y remove

d. DRBD をアンインストールします。

rpm -qa | grep drbd | xargs yum -y remove

e. DRBD カーネルが正常にアンロードされたことを確認します。

lsmod | grep drbd

drbd または drbd\_transport\_tcp カーネル・モジュールがまだロードされている場合は、以下のコ マンドを使用してアンロードできます。

modprobe -r drbd\_transport\_tcp modprobe -r drbd

何らかの理由でアンロードが失敗した場合は、ノードをリブートします。

- f. 新しいレベルの IBM MQ および RDQM をインストールします。 RDQM (複製データ・キュー・マ ネージャー) のインストールを参照してください。
- b) DR 1 次ノード上で、以下のステップのいずれかを行います。
	- DR キュー・マネージャーを終了します。

– または、DR キュー・マネージャーの DR 2 次ノードへの管理フェイルオーバーを実行します。 c) DR 1 次ノードをアップグレードします。

a. root としてログインするか、 **su** コマンドを使用してスーパーユーザーに切り替えます。

b. アンインストール IBM MQ (このステップでは RDQM もアンインストールします):

rpm -qa | grep MQSeries | xargs yum -y remove

c. Pacemaker をアンインストールします。

rpm -qa | grep linbit | xargs yum -y remove

d. DRBD をアンインストールします。

rpm -qa | grep drbd | xargs yum -y remove

e. DRBD カーネルが正常にアンロードされたことを確認します。

lsmod | grep drbd

drbd または drbd\_transport\_tcp カーネル・モジュールがまだロードされている場合は、以下のコ マンドを使用してアンロードできます。

```
modprobe -r drbd_transport_tcp
modprobe -r drbd
```
何らかの理由でアンロードが失敗した場合は、ノードをリブートします。

f. 新しいレベルの IBM MQ および RDQM をインストールします。 RDQM (複製データ・キュー・マ ネージャー) のインストールを参照してください。

d) DR 1 次ノード上で、以下のステップのいずれかを行います。

- DR キュー・マネージャーを終了していた場合は開始します。
- または、DR キュー・マネージャーを DR 1 次ノードに戻す管理フェイルオーバーを実行します。

#### $V9.2.0$

RD/HA RDQM と IBM MQ をアンインストールし、RDQM と IBM MQ をアップグレードします。

- a) リカバリー・サイトの HA グループをアップグレードします (DR/HA RDQM がメイン・サイトで実行 されていることを想定しています)。 グループ内の各ノードで以下のステップを順に実行します。
	- a. root としてログインするか、 **su** コマンドを使用してスーパーユーザーに切り替えます。
	- b. 次のコマンドを入力して、ノード上で HA グループを中断します。

rdqmadm -s

c. アンインストール IBM MQ (このステップでは RDQM もアンインストールします):

rpm -qa | grep MQSeries | xargs yum -y remove

d. Pacemaker をアンインストールします。

```
rpm -qa | grep linbit | xargs yum -y remove
```
e. DRBD をアンインストールします。

rpm -qa | grep drbd | xargs yum -y remove

f. DRBD カーネルが正常にアンロードされたことを確認します。

lsmod | grep drbd

drbd または drbd\_transport\_tcp カーネル・モジュールがまだロードされている場合は、以下のコ マンドを使用してアンロードできます。

modprobe -r drbd\_transport\_tcp modprobe -r drbd

何らかの理由でアンロードが失敗した場合は、ノードをリブートします。

- g. 新しいレベルの IBM MQ および従属ソフトウェアをインストールします。 RDQM (複製データ・ キュー・マネージャー) のインストールを参照してください。
- h. 次のコマンドを入力して、ノード上で HA グループを再開します。

この時点で、グループ内の次のノードに進むことができます。

- b) メイン・サイトの HA グループで、キュー・マネージャーを停止するか、リカバリー・サイトでアッ プグレードした HA グループに対して管理フェイルオーバーを実行します。
- c) メイン・サイトの HA グループをアップグレードします。 グループ内の各ノードで以下のステップを 順に実行します。
	- a. root としてログインするか、 **su** コマンドを使用してスーパーユーザーに切り替えます。
	- b. 次のコマンドを入力して、ノード上で HA グループを中断します。

rdqmadm -s

c. アンインストール IBM MQ (このステップでは RDQM もアンインストールします):

rpm -qa | grep MQSeries | xargs yum -y remove

d. Pacemaker をアンインストールします。

rpm -qa | grep linbit | xargs yum -y remove

e. DRBD をアンインストールします。

```
rpm -qa | grep drbd | xargs yum -y remove
```
rdqmadm -r

f. DRBD カーネルが正常にアンロードされたことを確認します。

lsmod | grep drbd

drbd または drbd\_transport\_tcp カーネル・モジュールがまだロードされている場合は、以下のコ マンドを使用してアンロードできます。

modprobe -r drbd\_transport\_tcp modprobe -r drbd

何らかの理由でアンロードが失敗した場合は、ノードをリブートします。

- g. 新しいレベルの IBM MQ および従属ソフトウェアをインストールします。 RDQM (複製データ・ キュー・マネージャー) のインストールを参照してください。
- h. 次のコマンドを入力して、ノード上で HA グループを再開します。

rdqmadm -r

この時点で、グループ内の次のノードに進むことができます。

d) これで、キュー・マネージャーを開始するか (以前に停止していた場合)、リカバリー・サイトからメ イン・サイトにフェイルオーバーできます。

#### **関連資料**

rdqmadm (複製データ・キュー・マネージャー・クラスターの管理)

#### **他の IBM MQ インストール済み環境と併存する RDQM のインストール**

RDQM をその他の IBM MQ のインストール済み環境と併存させるようにインストールできます (1 つの RDQM インストールのみが可能です)。

### **このタスクについて**

RPM を使用して Linux 上に IBM MQ の複数インスタンスをインストールする場合は、各インストールが固 有の名前を持つパッケージから作成されていることを確認する必要があります。 固有のパッケージを作成 するには、以下のように **crtmqpkg** コマンドを実行します。

crtmqpkg *PACKAGE\_SUFFIX*

*PACKAGE\_SUFFIX* は、固有にするためにパッケージ・ファイルに追加するストリングです。

既存の IBM MQ インストール済み環境と一緒に RDQM をインストールするには、**crtmqpkg** を 2 回実行す る必要があります。1 回はメイン IBM MQ パッケージ用、もう 1 回は Advanced/RDQM サブディレクトリ ーの下に別個の rpm ファイルを持つ RDQM コンポーネント用です。 両方のコマンドとも同じ

*PACKAGE\_SUFFIX* を指定する必要があります。 RDQM パッケージに **crtmqpkg** を実行する際には、RDQM パッケージ・ファイルがある場所を指定する RPMDIR 引数と SPECDIR 引数を入力します。

**注 :**

- デフォルトで、**crtmqpkg** コマンドは /var/tmp ディレクトリーに書き込みます。 別の場所を使用する には、**crtmqpkg** コマンドの実行前に TMPDIR 環境変数を設定できます。
- このタスクで使用される **crtmqpkg** コマンドを実行するためには、**pax** コマンドまたは **rpmbuild** をイ ンストールしておく必要があります。

#### **手順**

RDQM 用の固有のインストール・パッケージを作成するには、以下のようにします。

- 1. ダウンロードしたソフトウェアをインストール・ディレクトリーに解凍します。117 [ページの『](#page-116-0)rpm コ [マンドを使用した最初の](#page-116-0) IBM MQ インストールの Linux へのインストール』を参照してください。
- 2. インストール・ディレクトリーから、以下のように IBM MQ コンポーネント用の固有のパッケージを作 成します。
./crtmqpkg RDQM

3. インストール・ディレクトリーから、以下のように RDQM コンポーネント用の固有のパッケージを作成 します。

RPMDIR=*install\_directory\_path*/MQServer/Advanced/RDQM SPECDIR=*install\_directory\_path*/MQServer/ Advanced/RDQM/repackage ./crtmqpkg RDQM

*install\_directory\_path* は、インストール・ディレクトリーへの絶対パスです。

- 4. このタスクで作成したパッケージを使用して、IBM MQ と RDQM と共にインストールします。 IBM MQ の追加のインスタンスをインストールする際には、rpm と共に -prefix オプションを使用してデフォル ト以外のインストール場所を指定する必要があることに注意してください。
	- a) 作成した固有のパッケージが含まれるディレクトリーに移動します。例えば、次のようにします。

cd /var/tmp/mq\_rpms/RDQM/x86\_64

b) IBM MQ および RDQM のインストール:

rpm -ivh --prefix /opt/customLocation MQSeriesGSKit\* MQSeriesServer\* MQSeriesRuntime\* MQSeriesRDQM\*

### **RDQM を使用する OS アップデートの適用**

RDQM は、現在の OS カーネル・レベルとの互換であることが必要な DRBD カーネル・モジュールを使用 します。

OS カーネル・レベルを更新する OS アップデートを実行する場合、新しい DRBD カーネル・モジュールが 必要になる場合があります。 DRBD カーネルと OS カーネルとの間の互換性のガイダンスについては、 <https://ibm.biz/mqrdqmkernelmods> を参照してください。

一般に DRBD カーネル・アップデートは、OS カーネル・ブランチを更新した場合に必要になります。 RHEL 7.7 (3.10.0\_1062) から RHEL 7.8 (3.10.0\_1127) に更新した場合などです。

この場合は、289 ページの『新しいカーネルへのノードのリブート前の DRBD カーネル・モジュールの更 新』 の手順に従います。

既にノードを新しいカーネルで再起動していて、RDQM を実行していないことが検出された場合、[292](#page-291-0) ペ [ージの『新しいカーネルへのノードのリブート後の](#page-291-0) DRBD カーネル・モジュールの更新』 の手順に従いま す。

**rdqmstatus** コマンドは、OS カーネル・レベルと DRBD カーネル・モジュール・レベルに 関する情報を提供します。 RDQM と HA グループの状況の表示、 DR RDQM の状況の表示、および DR/HA RDQM と HA グループの状況の表示を参照してください。

#### **関連タスク**

RDQM のための保守レベルの更新の適用

#### $\blacktriangleright$  Linux  $\dashv$ **新しいカーネルへのノードのリブート前の** *DRBD* **カーネル・モジュールの更 新**

OS アップデートで DRBD カーネル・モジュールの更新が必要になる場合、ノードを新しい OS カーネルに リブートする前にこの手順に従う必要があります。

#### **このタスクについて**

高可用性 (HA) 構成、災害復旧 (DR) 構成、または DR/HA 同時構成の DRBD カーネル・モジュールを更新す るには、さまざまな手順があります。

HA 構成の場合は、HA グループの各ノードに対して順番に以下の手順を実行します。 更新の進行中に他の ノードで作業を続行してもかまいません。

### **手順**

- RDQM HA の新しいカーネルにノードをリブートする前に DRBD カーネル・モジュールを更新するには、 以下を行います。
	- a) root として、または以下のコマンドを実行するための十分な権限を使用してログインします。

これを行うには、コマンドの前に **sudo** を追加するか、以下を変更します。 **su** コマンドを使用して シェルで root ユーザーに変更します。 詳細については、**sudo** と **su** [の間の相違点の探索](https://www.redhat.com/sysadmin/difference-between-sudo-su) Linux での [コマンド](https://www.redhat.com/sysadmin/difference-between-sudo-su). この情報は、 UNIX システム全般にも適用されます。

b) 以下を実行して HA グループのノードを一時停止します。

rdqmadm -s

c) OS を更新します。 以下に例を示します。

yum update

- d) 新しいカーネル・レベルとの互換性がある DRBD カーネル・モジュールはどれかを判別します (互換 性があるカーネル・モジュールに関するガイダンスについては、<https://ibm.biz/mqrdqmkernelmods> を参照)。 例えば、IBM MQ 9.2.0.0 で RHEL 7.8 (3.10.0\_1127) に移行する場合、必要なカーネル・ モジュールは kmod-drbd-9.0.23\_3.10.0\_1127-1.x86\_64.rpm です。
- e) ステップ 4 で識別したものを使用して DRBD カーネル・モジュールを更新します。 以下に例を示し ます。

yum install kmod-drbd-9.0.23\_3.10.0\_1127-1.x86\_64.rpm

f) ノードをリブートします。 新しいカーネル・レベルにリブートするには以下を実行します。

sudo reboot

g) 以下を実行して HA グループのノードを再開します。

rdqmadm -r

HA グループの次のノードでこの手順を繰り返します。

- RDQM DR の新しいカーネルにノードをリブートする前に DRBD カーネル・モジュールを更新するには、 以下を行います。
	- a) DR 2 次ノードの OS および DRBD カーネル・モジュールを、以下を行って更新します。
		- a. root として、または以下のコマンドを実行するための十分な権限を使用してログインします。
		- b. OS を更新します。 以下に例を示します。

yum update

- c. 新しいカーネル・レベルとの互換性がある DRBD カーネル・モジュールはどれかを判別します (互 換性があるカーネル・モジュールに関するガイダンスについては、[https://ibm.biz/](https://ibm.biz/mqrdqmkernelmods) [mqrdqmkernelmods](https://ibm.biz/mqrdqmkernelmods) を参照)。 例えば、IBM MQ 9.2.0.0 で RHEL 7.8 (3.10.0\_1127) に移行する 場合、必要なカーネル・モジュールは kmod-drbd-9.0.23\_3.10.0\_1127-1.x86\_64.rpm で す。
- d. DRBD カーネル・モジュールを、ステップ c で識別したものを使用して更新します。 以下に例を 示します。

yum install kmod-drbd-9.0.23\_3.10.0\_1127-1.x86\_64.rpm

e. ノードをリブートします。 新しいカーネル・レベルにリブートするには以下を実行します。 sudo reboot

b) DR の 1 次ノードで、次のいずれかの手順を実行します。

– DR キュー・マネージャーを終了します。

– または、DR キュー・マネージャーの DR 2 次ノードへの管理フェイルオーバーを実行します。 c) DR 1 次ノードの OS および DRBD カーネル・モジュールを、以下を行って更新します。

a. root として、または以下のコマンドを実行するための十分な権限を使用してログインします。 b. OS を更新します。 以下に例を示します。

yum update

- c. 新しいカーネル・レベルとの互換性がある DRBD カーネル・モジュールはどれかを判別します (互 換性があるカーネル・モジュールに関するガイダンスについては、[https://ibm.biz/](https://ibm.biz/mqrdqmkernelmods) [mqrdqmkernelmods](https://ibm.biz/mqrdqmkernelmods) を参照)。 例えば、IBM MQ 9.2.0.0 で RHEL 7.8 (3.10.0\_1127) に移行する 場合、必要なカーネル・モジュールは kmod-drbd-9.0.23\_3.10.0\_1127-1.x86\_64.rpm で す。
- d. DRBD カーネル・モジュールを、ステップ c で識別したものを使用して更新します。 以下に例を 示します。

yum install kmod-drbd-9.0.23\_3.10.0\_1127-1.x86\_64.rpm

- e. ノードをリブートします。 新しいカーネル・レベルにリブートするには以下を実行します。 sudo reboot
- d) DR の 1 次ノードで、次のいずれかの手順を実行します。
	- DR キュー・マネージャーを開始します。
	- または、DR キュー・マネージャーの DR 1 次ノードへの管理フェイルオーバーを実行します。
- RDQM DR/HA の新しいカーネルにノードをリブートする前に DRBD カーネル・モジュールを更新するに は、以下を行います。
	- a) リカバリー・サイトの OS および DRBD カーネル・モジュールを、以下を行って更新します。 グル ープ内の各ノードで以下のステップを順に実行します。
		- a. root として、または以下のコマンドを実行するための十分な権限を使用してログインします。 b. 以下を実行して HA グループのノードを一時停止します。

rdqmadm -s

c. OS を更新します。 以下に例を示します。

yum update

- d. 新しいカーネル・レベルとの互換性がある DRBD カーネル・モジュールはどれかを判別します (互 換性があるカーネル・モジュールに関するガイダンスについては、[https://ibm.biz/](https://ibm.biz/mqrdqmkernelmods) [mqrdqmkernelmods](https://ibm.biz/mqrdqmkernelmods) を参照)。 例えば、IBM MQ 9.2.0.0 で RHEL 7.8 (3.10.0\_1127) に移行する 場合、必要なカーネル・モジュールは kmod-drbd-9.0.23\_3.10.0\_1127-1.x86\_64.rpm で す。
- e. DRBD カーネル・モジュールを、ステップ d で指定したものを使用して更新します。 以下に例を 示します。

yum install kmod-drbd-9.0.23\_3.10.0\_1127-1.x86\_64.rpm

f. ノードをリブートします。 新しいカーネル・レベルにリブートするには以下を実行します。

sudo reboot

g. 以下を実行して HA グループのノードを再開します。

rdqmadm -r

HA グループの次のノードでこの手順を繰り返します。

- <span id="page-291-0"></span>b) メイン・サイトの OS および DRBD カーネル・モジュールを、以下を行って更新します。 グループ 内の各ノードで以下のステップを順に実行します。
	- a. root として、または以下のコマンドを実行するための十分な権限を使用してログインします。 b. 以下を実行して HA グループのノードを一時停止します。

```
rdqmadm -s
```
c. OS を更新します。 以下に例を示します。

yum update

- d. 新しいカーネル・レベルとの互換性がある DRBD カーネル・モジュールはどれかを判別します (互 換性があるカーネル・モジュールに関するガイダンスについては、[https://ibm.biz/](https://ibm.biz/mqrdqmkernelmods) [mqrdqmkernelmods](https://ibm.biz/mqrdqmkernelmods) を参照)。 例えば、IBM MQ 9.2.0.0 で RHEL 7.8 (3.10.0\_1127) に移行する 場合、必要なカーネル・モジュールは kmod-drbd-9.0.23\_3.10.0\_1127-1.x86\_64.rpm で す。
- e. DRBD カーネル・モジュールを、ステップ d で指定したものを使用して更新します。 以下に例を 示します。

yum install kmod-drbd-9.0.23\_3.10.0\_1127-1.x86\_64.rpm

f. ノードをリブートします。 新しいカーネル・レベルにリブートするには以下を実行します。

sudo reboot

g. 以下を実行して HA グループのノードを再開します。

rdqmadm -r

HA グループの次のノードでこの手順を繰り返します。

### **新しいカーネルへのノードのリブート後の** *DRBD* **カーネル・モジュールの更 新**

ノードを新しい OS カーネル・レベルにリブートし、DRBD カーネル・モジュールに現在の OS カーネル・ レベルとの互換性がなくなった場合、RDQM がノードで正常に開始しない可能性があります。

#### **このタスクについて**

例えば、RHEL 7.7 (3.10.0\_1062) DRBD カーネル・モジュールがインストールされた RHEL 7.8 (3.10.0\_1127) カーネルにノードがリブートされた場合 (例えば、kmod-

drbd-9.0.23\_3.10.0\_1062-1.x86\_64)、RDQM は開始しません。 コマンド rdqmstatus -m *qmname* は、HA または DR/HA キュー・マネージャーの場合は Unknown の HA status、DR キュー・マネ ージャーの場合は Unknown の DR status を表示します。

問題が解決されるまで、キュー・マネージャーはこのノードで実行されません。

以下のコマンドを使用して、実行しているカーネルを表示することができます。

\$ uname -r 3.10.0-1127.13.1.el7.x86\_64

インストール済みの DRBD カーネル・モジュールは以下のコマンドを使用して表示することができます。

\$ rpm -qa | grep kmod-drbd kmod-drbd-9.0.23\_3.10.0\_1062-1.x86\_64

この状態からリカバリーするには、新しいカーネルにリブートされた各ノードにおいて、以下の手順を順 番に実行します。

### <span id="page-292-0"></span>**手順**

1. root として、または以下のコマンドを実行するための十分な権限を使用してログインします。

これを行うには、コマンドの前に **sudo** を追加するか、以下を変更します。 **su** コマンドを使用してシ ェルで root ユーザーに変更します。 詳細については、 **sudo** と **su** [の間の相違点の探索](https://www.redhat.com/sysadmin/difference-between-sudo-su) Linux でのコマ [ンド](https://www.redhat.com/sysadmin/difference-between-sudo-su).

2. システムに必要な DRBD カーネル・モジュールを判別します。 最新のカーネル・モジュールについて詳 しくは、<https://ibm.biz/mqrdqmkernelmods> を参照してください。 ヘルパー・スクリプトは、kmoddrbd-9 ディレクトリーに用意されています。 例えば、RHEL 7.8 システムでは、ヘルパー・スクリプト kmod-drbd-9/modver を実行すると、インストールする必要があるカーネル・モジュールを識別する 以下の情報が戻されます。

kmod-drbd-9.0.23\_3.10.0\_1127-1.x86\_64.rpm

3. DRBD カーネル・モジュールを、ステップ 2 で識別したカーネル・モジュールに更新します。 例えば、

yum install kmod-drbd-9.0.23\_3.10.0\_1127-1.x86\_64.rpm

4. 以下を実行して、ノードをリブートします。

sudo reboot

#### **IBM MQ for z/OS のインストール**  $z/0S$

z/OS システム上の IBM MQ のインストールに関連するインストール・タスクは、このセクションにまとめ られています。

### **このタスクについて**

IBM MQ for z/OS は標準の z/OS インストール手順を使用します。 製品には、プログラム・ディレクトリー が添付されています。これには、z/OS システムにプログラムをインストールするための具体的な手順が記 載されています。 該当するプログラム・ディレクトリーの指示に従う必要があります。プログラム・ディ レクトリーのダウンロード・リンクについては、「 IBM MQ for z/OS プログラム・ディレクトリーの PDF フ ァイル」を参照してください。

プログラム・ディレクトリーには、インストール・プロセスの詳細だけでなく、前提条件となる製品やそ のサービス・レベルや保守レベルについても記載されています。

SMP/E は、z/OS プラットフォームでのインストールに使用されるものであり、サービス・レベル、前提条 件となる製品、および同時にインストールしなければならない製品について検証し、IBM MQ for z/OS のイ ンストールを記録するために SMP/E ヒストリー・レコードを維持管理します。 SMP/E は、IBM MQ for z/OS ライブラリーをロードして、ロードが正常に行われたかどうかを検査します。 そのあとで、各自の要件に 合わせて製品をカスタマイズしなければなりません。

IBM MQ for z/OS をインストールおよびカスタマイズする前に、次のことを決めておく必要があります。

- オプションの各国語機能のどれかをインストールするかどうか。 [各国語サポートを](#page-296-0)参照してください。
- 使用する通信プロトコルおよび分散キューイング機能。 [通信プロトコルおよび分散キューイングを](#page-296-0)参照 してください。
- IBM MQ オブジェクトの命名規則。 [命名規則](#page-296-0)を参照してください。
- 各キュー・マネージャーに使用するコマンド接頭部ストリング (CPF)。 [コマンド接頭部ストリングの使用](#page-298-0) を参照してください。
- PTF をインストールすることで以前の Continuous Delivery リリースからアップグレードする場合、IBM MQ for z/OS に適用されていた USERMOD が引き続き必要であるかどうかを判断してください。 Continuous Delivery PTF をインストールする前に USERMOD を削除するか、APPLY で SMP/E BYPASS(ID) オプションを使用します。 これらのアクションをいずれも実行しない場合、SMP/E MODID ERROR GIM38201E を受け取ります。

最新の Continuous Delivery リリース用の PTF は、[SMP/E FIXCAT HOLDDATA](https://www-03.ibm.com/systems/z/os/zos/features/smpe/fix-category.html) カテゴリー IBM.MQ.V9R0M*n* (*n* はモディフィケーション・レベル) を使用して判別できます。 例えば、カテゴリー IBM.MQ.V9R0M2 は、IBM MQ for z/OS 9.0 Continuous Delivery をモディフィケーション・レベル 2 にア ップグレードするフィックスを示します。

また、 IBM MQ に対応するために z/OS システムで必要なストレージの量を計画する必要があります。 z/OS でストレージとパフォーマンスの要件を計画すると、必要なストレージの量を計画するのに役立ちま す。

### **手順**

1. システムのハードウェアおよびソフトウェアのレベルが最小要件を満たしていることを確認してくだ さい。

296 ページの『z/OS [の場合の要件の確認』](#page-295-0)を参照してください。

- 2. インストールの計画を立てます。 296 ページの『IBM MQ for z/OS [インストールの計画』を](#page-295-0)参照してください。
- 3. プログラム・ディレクトリーに記載されている手順に従って IBM MQ for z/OS をインストールおよび構 成します。

詳しいガイダンスについては、サブトピックの情報も参照してください。

### **■ z/OS のインストールの概要**

IBM MQ の機能は、必要な機能を提供するために一緒にインストールされる複数の異なる製品として提供さ れています。

#### $V5.2.0$

**注 :** IBM MQ for z/OS 9.2 以降、 Managed File Transfer for z/OS バイナリー・ライブラリーは、IBM MQ for z/OS の基本インストールの一部として提供されます。

■ V 9.2.0 305 ページの『IBM MQ Manage<u>d File Transfer for z/OS を基本製品インストールの一部にす</u> [ることによる変更』](#page-304-0) には、この変更によって製品の以前のバージョンのインストール・プロセスに加えら れる主なポイントがリストされています。

製品の種類を次に示します。

#### **IBM MQ for z/OS**

IBM MQ の機能、z/OS プラットフォーム上およびプラットフォーム外の接続、および z/OS ソフトウェ ア (CICS®、IMS、WebSphere Application Server、Db2 など) との優れた統合を提供します。 月次ライ センス使用料 (MLC) モデルとしてライセンスが付与されます。

#### **IBM MQ for z/OS Value Unit Edition (VUE)**

IBM MQ for z/OS と同じ機能を提供します。一括払い (OTC) モデルとしてライセンスが付与されま す。 他の LPAR の IBM MQ MLC オファリングと共存し、連携することができます。

インストールの観点から、 IBM MQ for z/OS と同じ FMID がインストールされている場合は、 **QMGRPROD** 属性を VUE に設定する必要があることに注意してください。これにより、請求のために製 品の使用状況の記録が変更されます。

#### **IBM MQ Advanced for z/OS**

Managed File Transfer (MFT) フィーチャーと Advanced Message Security (AMS) フィーチャー、および Long Term Support(Connector Pack)。 IBM MQ Advanced for z/OS には、キュー・マネージャーを実行 するためのライセンスが含まれていないため、 IBM MQ for z/OS または IBM MQ for z/OS VUE のいずれ かが前提条件となります。

Advanced Message Security フィーチャーをインストールする必要はありません。 Managed File Transfer フィーチャーとコネクター・パック・コンポーネントの両方が、別個の FMID を介してインス トールされます。

#### **IBM MQ Advanced for z/OS Value Unit Edition**

IBM MQ for z/OS VUE および IBM MQ Advanced for z/OS のバンドル。

インストールの観点からは、 IBM MQ for z/OS VUE および IBM MQ Advanced for z/OS と同じ FMID が インストールされます。 インストール後、 **QMGRPROD** 属性を ADVANCEDVUE に設定する必要がありま す。これにより、請求処理のために製品の使用量記録が変更されます。

## **フィーチャー**

フィーチャーとして、次のものがあります。

#### **Advanced Message Security (AMS)**

IBM MQ ネットワーク全体でエンドツーエンドのメッセージの暗号化を可能にします。 データは、保管 時、メモリー内、およびネットワークを介して送信される際に暗号化されます。

#### **Managed File Transfer (MFT)**

信頼性の高い監査、管理、リカバリーを提供しながら、ファイル・データを IBM MQ ネットワークに統 合する能力を提供します。

### **コネクター・パック・コンポーネント (Long Term Support のみ)**  $\blacktriangleright$  LTS

コネクター・パック・コンポーネントは、 IBM Aspera fasp.io Gateway を提供します。これにより、無損 失で待ち時間の長いネットワークでの IBM MQ データの転送速度を向上させることができます。

### **使用可能化**

IBM MQ for z/OS VUE または IBM MQ Advanced for z/OS VUE を使用可能にするには、**QMGRPROD** 属性を設 定する必要があります。 Advanced Message Security を使用可能にするには、**AMSPROD** 属性を設定する必 要があります。

詳細については、301 ページの『IBM MQ for z/OS [製品の製品使用状況の記録』](#page-300-0)を参照してください。

**注 :** これらの機能のための使用可能化モジュールは提供されなくなりました。

## **ライセンス・モデル**

次の表に、2 つの異なるライセンス・モデルと各モデルに関連するバンドルを示します。

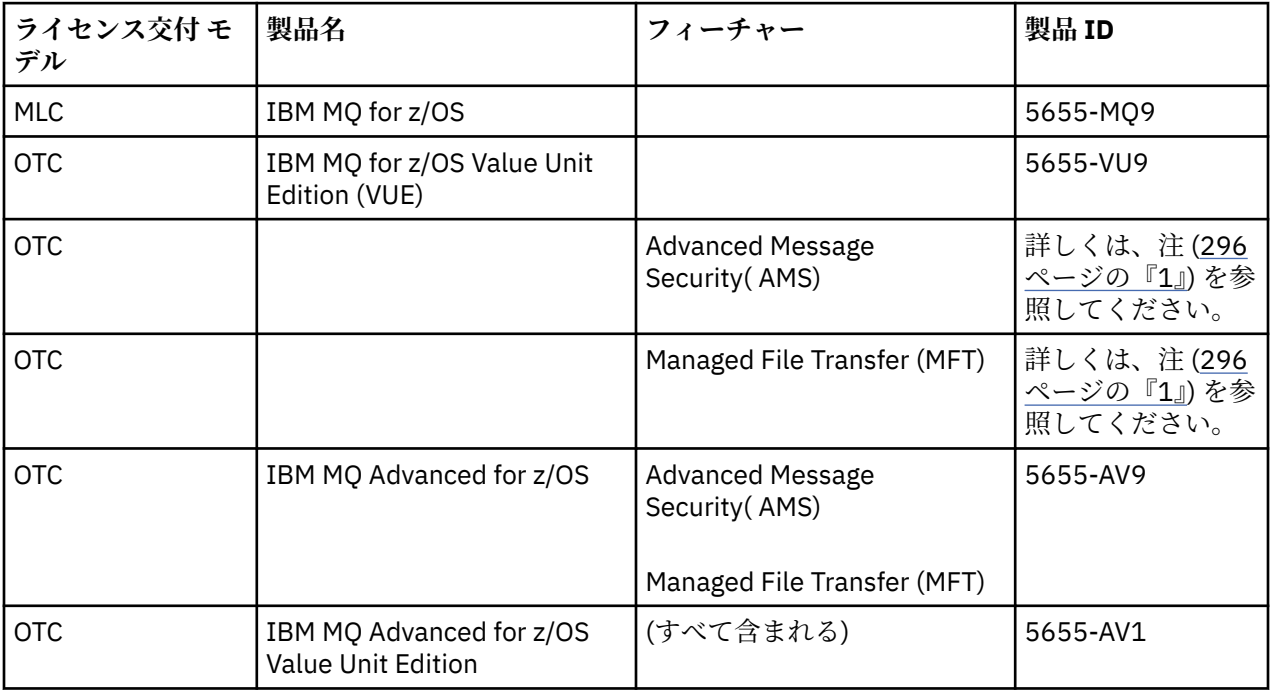

<span id="page-295-0"></span>1. 2019 年 7 月 9 日の[発表レターで](https://www.ibm.com/docs/en/announcements/archive/ENUS917-031)お知らせしたとおり、5655-AM9 IBM MQ Advanced Message Security for z/OS および 5655-MF9 IBM MQ Managed File Transfer for z/OS は販売を終了します。 既存のお客 様はこれらの製品を引き続き使用できますし、フィックスおよび今後の機能更新は引き続き提供されま す (ただし、有効なサブスクリプションとサポート契約が締結されている場合)。 これらの機能は、IBM MQ Advanced for z/OS および IBM MQ Advanced for z/OS VUE を使用する新規および既存のお客様に引 き続きご利用いただけます。

### **インストール**

プログラム・ディレクトリーは、プログラム資料をターゲット・システムに SMP/E インストールするため の指示を提供します。プログラム・ディレクトリーのダウンロード・リンクについては、「 IBM MQ for z/OS プログラム・ディレクトリーの PDF ファイル」を参照してください。

『IBM MQ for z/OS のカスタマイズ』のトピックでは、コードのカスタマイズ方法、およびカスタマイズさ れた実行単位 (例えば、キュー・マネージャーやファイル転送エージェントなど) の作成方法について順を 追って説明しています。

#### **関連概念**

268 ページの『[Managed File Transfer](#page-267-0) 製品のオプション』

Managed File Transfer は、ご使用のオペレーティング・システムおよび全体的なセットアップに応じて、 4 つの異なるオプションとしてインストールできます。 これらのオプションは Managed File Transfer Agent、Managed File Transfer Service、Managed File Transfer Logger、または Managed File Transfer Tools です。

#### **関連タスク**

保守およびマイグレーション

[Advanced Message Security](#page-259-0) のインストール

使用するプラットフォーム用の Advanced Message Security (AMS) コンポーネントのインストール手順を 確認してください。

### **Z/OS の場合の要件の確認**

IBM MQ を z/OS にインストールする前に、最新情報とシステム要件を確認する必要があります。

### **このタスクについて**

システム要件を確認するために実行する必要のある作業の要約が、詳細情報へのリンクと共にこのセクシ ョンにリストされています。

#### **手順**

- 1. ハードウェアとソフトウェアの要件を含め、最新の情報を入手しているかどうか確認してください。 9 [ページの『製品の要件とサポート情報を確認できる場所』を](#page-8-0)参照してください。
- 2. 使用しているシステムが IBM MQ on z/OS のハードウェア要件とソフトウェア要件を満たしていること を確認します。

インストールを試行して IBM MQ for z/OS を実行する前に、システムのハードウェアおよびソフトウェ アのレベルが最小要件を満たしていることを確認してください。 最小要件レベルは、 IBM MQ [のシステ](https://www.ibm.com/support/pages/system-requirements-ibm-mq) [ム要件](https://www.ibm.com/support/pages/system-requirements-ibm-mq) の Web サイトで確認することができます。 インストールしようとしている IBM MQ のバージ ョンに関するリンクに従って、z/OS の該当するシステム要件の詳細レポートを選択します。 Long Term Support と Continuous Delivery 用の別個のレポートがあります。

3. 正しいライセンスを所有していることを確認します。

8 [ページの『ライセンス要件』と](#page-7-0) IBM MQ のライセンス情報を参照してください。

### **IBM MQ for z/OS インストールの計画**

IBM MQ 製品をインストールするには、ハードウェア環境とソフトウェア環境が最小要件レベルを満たして いる必要があります。 使用する各国語機能、通信プロトコル、および命名規則も考慮する必要があります。

### <span id="page-296-0"></span>**各国語サポート**

以下に示す言語から、IBM MQ オペレーター・メッセージ、 IBM MQ の操作および制御パネルに使用する もの (使用される文字セットを含む) を選択します。 各国語は次のいずれかの言語を示す文字によって識別 されます。

**C**

中国語 (簡体字)

**E**

U.S. 英語(大/小文字混合)

**F**

フランス語

**K**

日本語

**U**

U.S. 英語 (大文字)

サンプル、IBM MQ コマンド、およびユーティリティー制御ステートメントは、大/小文字混合でしか使用 できません。 英語

#### **通信プロトコルおよび分散キューイング**

IBM MQ の基本製品フィーチャーに用意されている分散キューイング機能では、APPC (LU 6.2)、IBM TCP/IP、z/OS UNIX ソケット API をサポートする任意の TCP 製品のいずれかを使用できます。 分散キュー イングは、チャネル・イニシエーターおよびムーバーとしても知られています。

分散キューイングを使用可能にするために、以下に示すタスクを実行する必要があります。

• 使用する通信インターフェースを選択する。 次のどちらかまたは両方が可能です。

– APPC (LU 6.2)

– TCP/IP

- 分散キューイング機能をカスタマイズして、必要な IBM MQ オブジェクトを定義する。
- アクセス・セキュリティーを定義する。
- 通信をセットアップする。 これには、TCP/IP を使用する場合は TCPIP.DATA データ・セットの設定、 APPC を使用する場合は LU 名とサイド情報の設定。 これについては、z/OS における通信のセットアップ に記載されています。

#### **命名規則**

IBM MQ システムの計画を立てる際に、命名規則を確立しておくことをお勧めします。 選択する名前は異 なるプラットフォームでも使用される可能性があるため、プラットフォームごとのものではなく、IBM MQ での規則に従う必要があります。

IBM MQ では、名前には大文字と小文字の両方を使用することができ、名前の大/小文字を区別します。 し かし、z/OS コンソールによっては名前を大文字に変換するものがあります。その場合、そのような変換が 行われないようにしない限り、小文字を使用できません。

さらに、数字、ピリオド (.)、スラッシュ (/)、下線 (\_)、およびパーセント (%) 文字を使用することもでき ます。 % 記号は Security Server (以前の RACF®) では特殊文字となるため、外部セキュリティー・マネージ ャーとして Security Server を使用する場合は使用しないでください。 操作および制御パネルを使用する 計画であれば、 先頭にまたは末尾に下線文字を使用しないでください。

詳しくは、IBM MQ オブジェクトの命名規則を参照してください。

**キュー・マネージャーおよびキュー共用グループの名前の選択**

ネットワークの内のキュー・マネージャーおよびキュー共用グループはそれぞれ固有の名前を持つ必要 があります。 キュー・マネージャーおよびキュー共用グループに同じ名前を使用しないでください。 z/OS では、キュー・マネージャーおよびキュー共用グループの名前は最長で 4 文字です。 さらに、ネ ットワーク内の Db2 システムおよびデータ共用グループも、それぞれ固有の名前を持つ必要がありま す。

キュー・マネージャーおよびキュー共用グループの名前には、英大文字、数字、ドル記号 (\$)、番号記 号 (#)、またはアットマーク (@) のみ使用できます。それらの名前の先頭を数字にしないでください。 4 文字より少ない長さのキュー共用グループ名では、内部的にアットマークを埋め込みます。名前の最 後の文字をアットマークにしないでください。

キュー・マネージャーの名前は z/OS サブシステム名と同じです。 QM *xx* ( *xx* は固有 ID) という名前 を付けることによって、各サブシステムをキュー・マネージャーとして識別することができます。ある いは、 ADDX という命名規則を選択することもできます。ここで、 A は地理的領域を表し、 DD は会社 の部門を表し、 X は固有 ID です。

キュー・マネージャーとキュー共用グループを区別するために、 命名規則を使用する場合があります。 例えば、各キュー共有グループを識別するには、 QG *xx* という名前を付けます (ここで、 *xx* は固有 ID です)。

#### **オブジェクトの名前の選択**

キュー、プロセス、名前リスト、クラスター、およびトピックには、最大 48 文字の名前を付けること ができます。 チャネルには最長で 20 文字、ストレージ・クラスには最長で 8 文字の名前を付けること ができます。

可能であれば、自身の規則に基づく制約内で意味のある名前を選択してください。 名前の中の構造体 または階層は IBM MQ に無視されますが、 階層名はシステム管理に役立ちます。 さらに、その目的に 関する情報を追加するためにオブジェクトを定義する場合、 その説明を指定することもできます。

各オブジェクトの名前はそのオブジェクト・タイプの中で固有にする必要があります。 しかし、各オ ブジェクト・タイプが別個のネーム・スペースを持つ場合、 同じ名前を持つ異なるタイプのオブジェ クトを定義することができます。 例えば、あるキューに関連したプロセスの定義がある場合、 同じ名 前のキューとプロセスを与えるのが賢明です。 さらに、宛先キュー・マネージャーと同じ名前の伝送 キューを与えることもお勧めします。

さらに、オブジェクト定義が私用のものかグローバルなものかを識別するために命名規則を使用するこ ともできます。例えば、名前リスト project\_group.global を呼び出して、定義が共有リポジトリ ーに保管されていることを示すことができます。

**アプリケーション・キュー**

キューの名前としてその機能を説明するものを選択すると、 それらキューを管理することが一層簡単 になります。 例えば、会社の給与計算に関する照会を行う場合にキュー payroll\_inquiry を呼び出 すようにすることができます。 照会に対する応答の応答先キューは、 payroll\_inquiry\_reply と 呼ばれることがあります。

関連したキューをグループ化するために接頭部を使用できます。 これは、セキュリティーの管理およ び送達不能キュー・ハンドラーの使用のような管理タスクを行う場合に、 キューのグループを使用で きるということを意味します。 例えば、給与計算アプリケーションに属するすべてのキューに、 payroll という接頭部を付けることができます。 そして、1 つのセキュリティー・プロファイルを定 義して、 この接頭部で始まる名前を持つすべてのキューを保護します。

さらに、命名規則を使用して、 キューが共用キューであることを識別できます。 例えば、給与照会キ ューが共用キューである場合、 それを payroll\_inquiry.shared とすることができます。

#### **ストレージ・クラスおよびカップリング・ファシリティーの構造体**

ストレージ・クラスおよびカップリング・ファシリティー構造体に名前を付けるときに使用できる文字 セットは、 英大文字と数字に限定されます。 これらのオブジェクトの名前を選択するときには組織的 なものにする必要があります。

<span id="page-298-0"></span>ストレージ・クラスの名前は最長で 8 文字であり、英字で始まります。 多くのストレージ・クラスを 定義することはないため、 単純な名前で十分です。 例えば、IMS ブリッジ・キューのストレージ・ク ラスは IMS とすることができます。

カップリング・ファシリティー構造体の名前は最長で 12 文字であり、英字で始まります。 カップリン グ・ファシリティー構造体に関連する共用キューに関して識別するための名前を使用できます (例えば、 それらはすべて 1 組のアプリケーションに属します)。 カップリング・ファシリティーでは、構造体の 名前は、 接頭部にキュー共用グループの名前 (@ 記号で 4 文字に埋め込まれる) を付けた IBM MQ 名と なることに注意してください。

#### **チャネルの名前の選択**

チャネル管理のために、 チャネル名にソースおよびターゲットのキュー・マネージャーの名前を含め ることは良い方法です。 キュー・マネージャー QM27 からキュー・マネージャー QM11 へのチャネル 送信メッセージを QM27/QM11 とします。

ネットワークが TCP と SNA の両方をサポートする場合、チャネル名にトランスポート・タイプを含め たい場合があります。 例えば、QM27/QM11\_TCP。 チャネルが共有チャネルであるかどうかを示すこ ともできます (例: QM27/QM11\_TCP.shared)。

チャネル名は最長で 20 文字であることを覚えておいてください。 異なるプラットフォーム上のキュ ー・マネージャーと通信する場合に、 キュー・マネージャーの名前に 5 文字以上が含まれていると、 チャネルの名前に名前全体を含められなくなる場合があります。

#### **コマンド接頭部ストリングの使用**

インストールする IBM MQ の各インスタンスには、 独自のコマンド接頭部 ストリング (CPF) が必要です。 CPF を使用して、そのコマンドの対象の z/OS サブシステムが識別されます。 さらに、コンソールに送られ たメッセージの発信元の z/OS サブシステムも識別します。

コマンドの前に CPF を付けることによって、許可されたコンソールからすべての MQSC コマンドを実行で きます。 システム・コマンド入力キュー (例えば、CSQUTIL を使用) を介してコマンドを 入力するか、IBM MQ 操作および制御パネルを使用する場合、CPF は使用しません。

次の CPF を使用して CSQ1 という名前のサブシステムを開始するには、以下のようにします。 「 +CSQ1 」 の場合は、オペレーター・コンソールからコマンド +CSQ1 START QMGR を発行します (CPF とコマンドの 間のスペースはオプションです)。

さらに、CPF はオペレーター・メッセージを返したサブシステムも識別します。 以下の例では、メッセー ジ番号とメッセージ・テキストの間にある +CSQ1 が CPF です。

CSQ9022I +CSQ1 CSQNCDSP ' DISPLAY CMDSERV' NORMAL COMPLETION

コマンド接頭部ストリングの定義については、コマンド接頭部ストリング (CPF) の定義を参照してくださ い。

#### **z/0S ┣ LTS 送達メディア**

IBM MQ for z/OS は、DVD または電子メディアによって提供されます。 製品パッケージに関する詳細な情 報については、該当する製品の発表を参照してください。

以下の言語機能を使用できます。

- U.S. 英語(大/小文字混合)
- U.S. 英語 (大文字)
- フランス語
- 中国語
- 日本語

[IBM Offering Information](https://www-01.ibm.com/common/ssi/SearchResult.wss) サイトを参照してください。ここには、Release For Announcement (RFA) に関す る詳細情報があります。

#### **IBM MQ とそのアダプターのカスタマイズ** z/0S

IBM MQ では、インストール後に何らかのカスタマイズを行って、各システムの個々の要件や特殊な要件に 合わせたり、システム資源を最も効果的な方法で使用できるようにする必要があります。

システムをカスタマイズするときに実行する必要のあるタスクのリストについては、IBM MQ for z/OS のセ ットアップを参照してください。

#### **キュー共用グループの使用**

キュー共用グループを使用したい場合には、IBM MQ のインストール時にそれらをセットアップする必要は ありません。 セットアップはいつでも行うことができます。

キュー共用グループをセットアップしたときの管理方法の詳細については、キュー共用グループの管理を 参照してください。

### **IBM MQ for z/OS のインストールの検査**

インストールとカスタマイズが完了したら、 IBM MQ for z/OS で提供されるインストール検査プログラム (IVP) でインストールが正確に完了したかどうかを確認できます。

提供される IVP はアセンブラー言語プログラムであり、 IBM MQ for z/OS をユーザーの必要に合わせてカ スタマイズしてから実行します。 これらについては、「基本インストール検査プログラムの実行」を参照し てください。

### **■お客様が使用するマクロ**

このトピックに示されているマクロは、IBM MQ for z/OS に固有の機能をサポートするプログラミング・イ ンターフェースとしてお客様のために提供されています。

多くの IBM MQ プラットフォーム間で適用される機能をサポートするプログラミング・インターフェース としてお客様に提供される、「C」組み込みファイル、COBOL コピー・ファイル、PL/I 組み込みファイル、 およびアセンブラー・マクロについては、定数で説明されています。

**注 :** このトピックまたは 定数 で識別されるインターフェース以外の IBM MQ マクロは、プログラミング・ インターフェースとして使用しないでください。

### **汎用プログラミング・インターフェース・マクロ**

以下に示すアセンブラー・マクロは、IBM MQ のサービスを使用するプログラムを作成するために提供され ています。 マクロは、ライブラリー thlqual.SCSQMACS にあります。

- CMQXCALA
- CMQXCFBA
- CMQXCFCA
- CMQXCFLA
- CMQXCDFA
- CMQXCINA
- CMQXCVCA

### **プロダクト・センシティブ・プログラミング・インターフェース・マクロ**

以下に示すアセンブラー・マクロは、IBM MQ のサービスを使用するプログラムを作成するために提供され ています。 マクロは、ライブラリー thlqual.SCSQMACS にあります。 プロダクト・センシティブ・インタ ーフェースは、異なるリリースの製品の間で変更するために公開されています。

• CSQBDEF

- <span id="page-300-0"></span>• CSQDQEST
- CSQDQIST
- CSQDQJST
- CSQDQLST
- CSQDQMAC
- CSQDQMST
- CSQDQPST
- CSQDQSST
- CSQDQWHC
- CSQDQWHS
- CSQDQ5ST
- CSQDWQ
- CSQDWTAS
- CSQQDEFX
- CSQQLITX

#### **IBM MQ for z/OS 製品の製品使用状況の記録**  $V$  9.2.0 z/0S

z/OS は、 IBM MQ 製品を構成するさまざまなプロセスに代わって作業を行うために、どれだけの処理時間 が費やされたかを測定できます。 これは、製品の使用状況の記録と呼ばれます。

製品の使用状況の記録は次のように行われます。

- IBM MQ for z/OS 製品が開始されると、それ自体が z/OS に対して識別され、z/OS 内の システム管理機能 *(SMF)* メカニズムが、それが使用するプロセッサー時間を自動的に測定することを要求します。
- z/OS 使用状況測定機能が使用可能な場合は、この機能が 1 日のうちの 1 時間ごとの使用状況の数字を収 集し、使用状況レコードを生成して、ディスク上のレポート・ファイルに追加します。
- 1 カ月後、これらの使用状況レコードはプログラムによって収集され、 プログラムはその月の製品使用 状況のレポートを生成します。 このレポートは、IBM MQ for z/OS 製品についての課金の決定に使用され ます。

製品の使用状況の記録と Sub-Capacity Reporting Tool (SCRT) について詳しくは、[Sub-Capacity Reporting](https://www.ibm.com/docs/en/zos/2.4.0?topic=pricing-preparing-use-sub-capacity-reporting-tool) Tool [の使用の準備](https://www.ibm.com/docs/en/zos/2.4.0?topic=pricing-preparing-use-sub-capacity-reporting-tool)を参照してください。 MULCCAPT パラメーターの詳細については、CSQ6SYSP の使用を 参照してください。

IBM MQ for z/OS は、いくつかの異なる製品 ID (PID) の下で使用可能であるため、資格のある PID を使用 して z/OS にそれ自身を登録するようにする必要があります。これにより、正しく課金されることが保証さ れます。

これは、実行されている可能性がある IBM MQ for z/OS 製品のそれぞれの部分ごとに実行する必要があり ます。

- キュー・マネージャーとチャネル・イニシエーター
- Advanced Message Security (AMS)
- ファイル転送管理(MFT)
- mqweb サーバー

このトピックでは、その方法について説明します。

### **IBM MQ for z/OS 製品 ID**

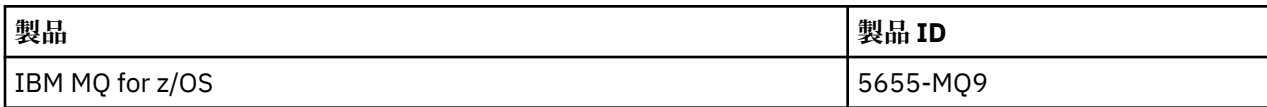

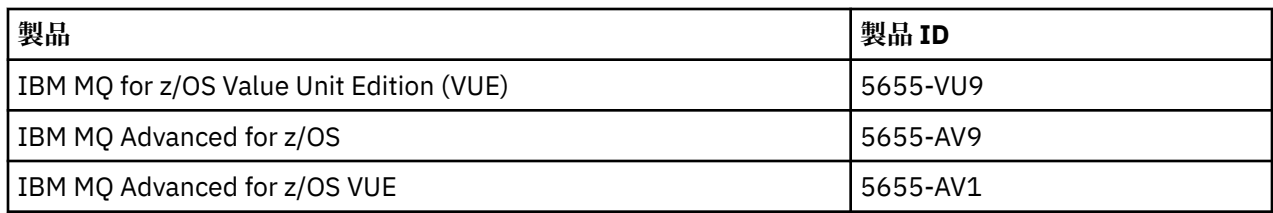

**注 :** IBM MQ for z/OS 9.1.3 以降、以前の IBM MQ Advanced Message Security for z/OS および IBM MQ Managed File Transfer for z/OS 製品は別個に使用できなくなり、代わりに IBM MQ Advanced for z/OS およ び IBM MQ Advanced for z/OS VUE の機能を備えています。

## **キュー・マネージャーおよびチャネル・イニシエーターと PID の関連付け**

キュー・マネージャーおよびチャネル・イニシエーターのアドレス・スペースと特定の PID との関連付け には、QMGRPROD 属性が使用されます。 QMGRPROD 属性の値と製品および PID との間のマッピングを示 しています。

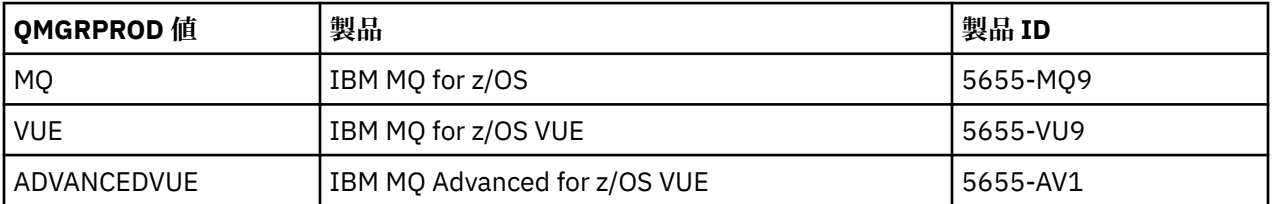

キュー・マネージャーのアドレス・スペースで使用される製品と PID は、始動時に CSQY036I メッセージ で出力されます。 チャネル・イニシエーターについては同等のメッセージは出力されませんが、同じ PID が使用されていることに注意してください。

IBM MQ for z/OS 9.1.3 より前では、使用可能化モジュールを使用して、オプションで IBM MQ for z/OS VUE と IBM MQ Advanced for z/OS VUE の両方で VUE モードを使用可能化することができました。 IBM MQ for z/OS 9.1.3 以降、その使用可能化モジュールは出荷されなくなるので、QMGRPROD 属性を使用する必要が あります。

QMGRPROD 属性を設定するには、以下の 3 種類の方式があります。

- 1. CSQ6USGP マクロ内で。これは IBM MQ システム・パラメーター・モジュールの一部です。 この方法 は、QMGRPROD を永続的に設定する場合に使用する必要があります。
- 2. START QMGR コマンド上のパラメーターとして。 このパラメーターは、コマンドを使用するたびに設定 する必要があります。
- 3. キュー・マネージャーのアドレス・スペースの始動に使用する JCL 上のパラメーターとして。 詳細につ いては、z/OS 上でのキュー・マネージャーの開始と停止を参照してください。

2 番目と 3 番目の方法は、QMGRPROD が使用される最初の数回や、テスト・システムの場合に役立ちま す。CSQ6USGP で設定される値をオーバーライドします。

### **AMS と PID との関連付け**

AMS アドレス・スペースと特定の製品との関連付けには、AMSPROD 属性が使用されます。 以下の表は、 AMSPROD 属性の値と特定の製品とのマッピングの状況を示しています。

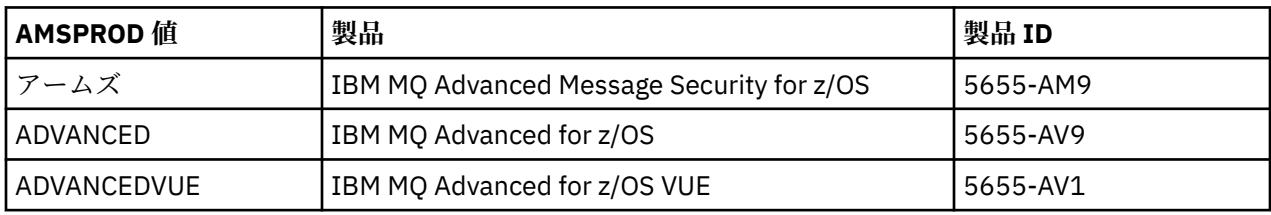

■ V 9.2.0 ■IBM MQ for z/OS 9.1.3 より前では、AMS アドレス・スペースを始動するには使用可能化モジ ュールが必要でした。 IBM MQ for z/OS 9.1.3 以降は、使用可能化モジュールは出荷されなくなりました。

企業で Advanced Message Security を使用する場合は、代わりに、資格を付与されている製品に応じて、 AMSPROD を AMS、ADVANCED、または ADVANCEDVUE のいずれかに設定する必要があります。 SPLCAP(YES) が CSQ6SYSP で設定されていてキュー・マネージャーが AMS で有効であることを示してい るものの、AMSPROD が設定されていない場合、IBM MQ for z/OS 9.1.3 以降では、キュー・マネージャー は開始されず、メッセージ CSQY024I が出力されます。

AMS のアドレス・スペースで使用される製品と PID は、始動時に CSQ0619I メッセージで出力されます。 AMSPROD 属性を設定するには、以下の 3 種類の方式があります。

- 1. CSQ6USGP マクロ内で。これは IBM MQ システム・パラメーター・モジュールの一部です。 この方法 は、AMSPROD を永続的に設定する場合に使用する必要があります。
- 2. START QMGR コマンド上のパラメーターとして。 このパラメーターは、コマンドを使用するたびに設定 する必要があります。
- 3. キュー・マネージャーのアドレス・スペースの始動に使用する JCL 上のパラメーターとして。 詳細につ いては、z/OS 上でのキュー・マネージャーの開始と停止を参照してください。

2 番目と 3 番目の方法は、AMSPROD が使用される最初の数回や、テスト・システムの場合に役立ちます。 CSQ6USGP で設定される値をオーバーライドします。

#### **Managed File Transfer と PID との関連付け**

MFT プロセスと特定の PID との関連付けには、fteSetProductId コマンドを使用します。

#### **mqweb サーバーと PID の関連付け**

IBM MQ for z/OS 9.2.0 から、IBM MQ Console および REST API をホストする mqweb サーバー は、 crtmqweb コマンドで作成された PID と関連付けられます。

mqweb サーバーが作成されたら、 setmqweb **pid** コマンドを使用してその PID を変更できます。

バージョン 9.2.0 より前に作成された mqweb サーバーは、デフォルトで IBM MQ for z/OS PID を使用しま す。 **setmqweb pid** コマンドを使用して、実行する PID を必要に応じて変更することができます。

プロパティー・ファイルのコピーに関連する mqweb サーバーの PID の設定には、以前の手動によるアプ ローチを使用しないでください。

mqweb サーバーによって使用される PID は、CWWKB0108I メッセージを使用して messages.log の始 動時に出力されます。

IBM MQ for z/OS の場合、次のようになります。

CWWKB0108I: IBM CORP product MQM MVS/ESA version V9 R2.0 successfully registered with z/OS.

IBM MQ for z/OS VUE の場合、次のようになります。

CWWKB0108I: IBM CORP product MQ z/OS VUE version NOTUSAGE successfully registered with z/OS.

IBM MQ for z/OS Advanced VUE の場合、次のようになります。

CWWKB0108I: IBM CORP product MQ z/OS Adv VUE version NOTUSAGE successfully registered with z/OS.

### **デフォルトの PID**

ほとんどの場合、特定の PID を選択していない場合は、以下に対してデフォルト PID が使用されます。

- キュー・マネージャーおよびチャネル・イニシエーター (IBM MQ for z/OS)
- バージョン 9.2.0 より前に作成された mqweb サーバー (IBM MQ for z/OS)
- AMS アドレス・スペース (IBM MQ Advanced Message Security for z/OS)
- MFT プロセス (IBM MQ Managed File Transfer for z/OS)

<span id="page-303-0"></span>**サンプル・シナリオ**

#### **IBM MQ for z/OS がある場合**

QMGRPROD を変更する必要はありません。デフォルト PID の 5665-MQ9 が使用されます。

**新しい IBM MQ Advanced for z/OS Value Unit Edition キュー・マネージャーをインストールしており、 AMS を使用可能にしようとしている場合**

CSQ6USGP で、QMGRPROD=ADVANCEDVUE や AMSPROD=ADVANCEDVUE を設定します。5655-AV1 の PID が使用されます。

#### **関連資料**

IBM MQ ライセンス情報 IBM MQ 製品 ID とエクスポート情報

## **IBM MQ for z/OS Value Unit Edition のインストールおよび**

### **使用可能化**

IBM MQ for z/OS Value Unit Edition (VUE) は、一括払い (OTC) 料金メトリックを提供する形式で、IBM MQ for z/OS 基本製品が備えるすべての機能を提供しています。

OTC 料金メトリックは、IBM MQ for z/OS ワークロードに関する代替的な料金設定モデルを提供します。

VUE は、ワークロード統合およびシステム管理で、他のサポートされるバージョンの IBM MQ for z/OS に 接続できます。

VUE 機能は、他のプラットフォームで実行される IBM MQ クライアントからの接続を受け入れます。

#### **VUE 有効化**

VUE は、IBM MQ for z/OS と同じコードを使用します。 IBM MQ for z/OS 9.1.3 以降、個別の使用可能化モ ジュールはインストールされません。

企業で VUE を購入した場合、QMGRPROD 属性を VUE に設定すると使用可能化できます。 QMGRPROD の 設定方法について詳しくは、IBM MQ for z/OS [製品の製品使用状況の記録を](#page-300-0)参照してください。

#### **VUE 使用可能キュー・マネージャーの特性**

VUE 使用可能キュー・マネージャーは、基本キュー・マネージャーのすべての機能を備えています。 さら に、チャネル・イニシエーター始動時にクライアントが使用可能になります。

VUE 対応のキュー・マネージャーは、 IBM MQ 製品の製品名および ID ではなく、 VUE の製品名および ID を使用して、 SMF89 レコードに使用情報を記録します。

VUE 使用可能キュー・マネージャーは、以下を行うことができます。

- 基本キュー・マネージャーのインストール済み環境の接続機能に従って、ネットワーク内の他のキュー・ マネージャーおよびクライアントに接続する。
- 基本キュー・マネージャー・バージョンが相互運用可能である場合、他のキュー・マネージャーと一緒に キュー共用グループに参加する (他のメンバーが標準キュー・マネージャーであるか、VUE 機能キュー・ マネージャーであるかに関わらず)。

#### z/0S **IBM MQ Advanced for z/OS のインストール**

■ V 3.2.0 BIBM MO Advanced for z/OS のインストールは、 Managed File Transfer (MFT) フィーチャー および Connector Pack コンポーネントのインストールで構成されます。 Advanced Message Security (AMS) フィーチャーをインストールする必要はありません。 MFT フィーチャーのみをインストールする か、Connector Pack コンポーネントのみをインストールするか、またはその両方をインストールするかを 選択できます。

### <span id="page-304-0"></span>**始める前に**

[IBM MQ for z/OS](#page-292-0) または [IBM MQ for z/OS VUE](#page-303-0) 製品のいずれかをインストールします。

## **このタスクについて**

このトピックでは、ご使用のシステムに IBM MQ Advanced for z/OS をインストールする方法を説明しま す。

**重要 :** IBM MQ Advanced Message Security for z/OS 機能は、 IBM MQ Advanced for z/OS、 IBM MQ Advanced for z/OS VUE、または IBM MQ Advanced Message Security for z/OS 製品のいずれかのライセン スを所有している場合にのみ使用してください。

IBM MQ Advanced for z/OS、 IBM MQ Advanced for z/OS VUE、または IBM MQ Managed File Transfer for z/OS 製品のいずれかのライセンスを持っている場合にのみ、 Managed File Transfer for z/OS フィーチャー をインストールして使用する必要があります。

ライセンス交付について詳しくは、IBM MQ ライセンス情報および IBM MQ for z/OS の製品 ID を参照して ください。

## **手順**

1. Advanced Message Security を使用する場合は、インストールは必要ありません。

AMS の有効化と構成について詳しくは、 z/OS を参照してください。

2. Managed File Transfer を使用する場合は、まず Managed File Transfer のインストールを計画します。 詳しくは、 Managed File Transfer の計画を参照してください。

その後、 IBM MQ Advanced for z/OS プログラム・ディレクトリーで詳述されている指示に従って、 Managed File Transfer フィーチャーをインストールする必要があります。 IBM MQ Advanced for z/OS プログラム・ディレクトリーのダウンロード・リンクについては、「 IBM MQ for z/OS プログラム・ディ レクトリーの PDF ファイル」を参照してください。

3. Connector Pack コンポーネントの機能を使用する場合は、 IBM MQ Advanced for z/OS プログラム・デ ィレクトリーに記載されている手順に従ってインストールしてください。

### **次のタスク**

製品をインストールしたら、プログラム・ディレクトリーの指示に従って製品を活動化する必要がありま す。

### **関連タスク**

Managed File Transfer for z/OS の構成 Managed File Transfer の計画

### ■ V 9.2.0 ■ ■ Z/0S ■ **IBM MQ Managed File Transfer for z/OS を基本製品インス トールの一部にすることによる変更**

Managed File Transfer for z/OS を基本 IBM MQ for z/OS 製品のインストールの一部にすると、インストー ル・プロセスが簡素化され、このトピックで詳しく説明されている重要な変更が発生します。

IBM MQ for z/OS 9.2.0 以降、 IBM MQ Managed File Transfer for z/OS は基本製品インストールの一部にな りました。 主な変更点は以下のとおりです。

1. 既存の「フル製品」Managed File Transfer for z/OS (MFT) FMID HMF9110 は、従属の「製品の一部」MFT FMID: JMS9xx7 に置き換えられます。ここで、xx は、インストールされているものによって異なりま す。 例、JMS9207 (IBM MQ 9.2.0 LTS) または JMS9CD7 (IBM MQ 9.2.0 CD)

**注 :** このコンテキストでは、JMS には Java メッセージ・サービスとの接続はありません。

2. MFT は、現在のコンポーネント ID 5655MF900 から基本製品コンポーネント ID 5655MQ900 に移行さ れました。

3. インストール・カスタマイズ・ジョブ CSQ8ASYJ が更新され、MFT コンポーネントのオプションのイン ストールおよび関連 JCL のカスタマイズが可能になりました。

**重要 :** MFT を使用する資格がないユーザーによる偶発的なインストールを防ぐため、デフォルト では、このカスタマイズは実行されません。

- 4. 以下の 2 つの JCL スクリプトが追加されました。
	- MFT に必要なライブラリーを割り振るための CSQ8I7AL、および
	- MFT の DDEF を割り振るための CSQ8M7DD。
- 5. MFT では、z/OS UNIX System Services・コンポーネント FMID のインストールが常に必要でした。 デ フォルトでは、/usr/lpp/mqm/V9R2M0 (または、異なるバージョンの同等の場所) にインストールさ れています。ここで、
	- R はリリースの番号です
	- M はモディフィケーションの番号です

MFT は、別のディレクトリー構造にインストールするために使用されました。デフォルトでは、これ は /usr/lpp/mqmfte/V9R1Mn/でした。 そのディレクトリーには、以下の 3 つの別個のディレクトリ ーが存在しました。

- mqft: MFT インストールの一括処理
- bin: MFT プロセスを起動するためのさまざまな fte\* スクリプト
- java: MFT の前提条件を含む 2 つの jar ファイル (com.ibm.mq.allclient.jar および jta.jar)

IBM MQ for z/OS 9.2 以降、MFT は z/OS UNIX System Services (z/OS UNIX) コンポーネント FMID によ って最初にインストールされる /usr/lpp/mqm/V9R2Mn ディレクトリーに直接インストールします。

bin ディレクトリーは、インストールされている既存の mqft ディレクトリーの内容に加えて、mqft デ ィレクトリーの下にインストールされるようになりました。 MFT java ディレクトリーはもうインス トールされていません。

**注 :** ディレクトリー構造をマージすると、MFT のバージョンと IBM MQ のバージョンとの間には、強い バージョン・リンクが存在することになります。 つまり、Managed File Transfer for z/OS をインストー ルする場合、これは IBM MQ for z/OS 9.2 のインストールに含まれている必要があります。

- 6. 以下の MFT の関連データ・セットとその内容が削除されました。
	- SBFGINST
	- ABFGINST

IBM MQ for z/OS 9.2 以降、MFT は ACSQINST および SCSQINST にある IBM MQ for z/OS インストール JCL を使用します。

7. 以下の MFT の関連データ・セットは保持されていますが、 CSQ 接頭部を使用するように名前変更され ました。

#### **A|SBFGCMDS が A|SCSQFCMD に名前変更された**

MFT エージェントおよびその他のタスクを実行するための JCL。

**注 :** 名前変更された SCSQFCMD データ・セットに含まれる 44 JCL メンバー (名前はすべて BFG\*) は、名前変更されて**いません**。

#### **ABFGOMSH が ACSQOFSH に名前変更された**

インストール・プロセスの一部 (ACSQOFPX を抽出するためのシェル・スクリプト)。

#### **ABFGOMPX が ACSQOFPX に名前変更された**

インストール・プロセスの一部 (MFT z/OS UNIX ファイル)

- 8. インストール・パッケージの変更:
	- BFG8MPX1.pax ファイルは、 CSQ8FPX1.pax に名前変更されました。
	- CSQ8FPX1.pax ファイルを抽出するために使用される BFG8MSH1 シェル・スクリプトは、CSQ8FSH1 に名前変更されました。

• MFT z/OS UNIX ロケーションを示す DDEF は、SBFGMxxx から SCSQFxxx に名前変更されました。

#### **関連概念**

268 ページの『[Managed File Transfer](#page-267-0) 製品のオプション』

Managed File Transfer は、ご使用のオペレーティング・システムおよび全体的なセットアップに応じて、 4 つの異なるオプションとしてインストールできます。 これらのオプションは Managed File Transfer Agent、Managed File Transfer Service、Managed File Transfer Logger、または Managed File Transfer Tools です。

#### **関連タスク**

保守およびマイグレーション

[Advanced Message Security](#page-259-0) のインストール

使用するプラットフォーム用の Advanced Message Security (AMS) コンポーネントのインストール手順を 確認してください。

#### *z/OS* **IBM MQ Advanced for z/OS Value Unit Edition のインスト**

### **ール**

IBM MQ Advanced for z/OS Value Unit Edition (VUE) は、 IBM MQ for z/OS VUE 製品と IBM MQ Advanced for z/OS 製品のバンドルです。

### **このタスクについて**

このトピックでは、ご使用のシステムに IBM MQ Advanced for z/OS VUE をインストールする方法を説明し ます。

### **手順**

- IBM MQ for z/OS Value Unit Edition をインストールします。 詳細については、304 ページの『[IBM MQ for z/OS Value Unit Edition](#page-303-0) のインストールおよび使用可能化』 を参照してください。
- 必要に応じて、 IBM MQ Advanced for z/OS 機能をインストールします。 詳細については、304 ページの『[IBM MQ Advanced for z/OS](#page-303-0) のインストール』を参照してください。

IBM MQ Advanced for z/OS Value Unit Edition プログラム・ディレクトリーのダウンロード・リンクに ついては、「 IBM MQ for z/OS プログラム・ディレクトリーの PDF ファイル」を参照してください。

#### **関連タスク**

259 ページの『[IBM MQ Advanced for Multiplatforms](#page-258-0) のインストール』 このセクションには、IBM MQ Advanced for Multiplatforms に関連するインストール作業をまとめていま す。

#### **関連資料**

#### DISPLAY QMGR ADVCAP

MQCMD\_INQUIRE\_Q\_MGR MQIA\_ADVANCED\_CAPABILITY

# **Linux および Windows でのスタンドアロン・アプリ ケーションとしての IBM MQ Explorer のインストールおよびアンイン ストール**

スタンドアロン IBM MQ Explorer (旧称 MS0T SupportPac) を使用すると、 IBM MQ (サーバー・コンポーネ ント) がインストールされていない環境で IBM MQ Explorer を使用することができます。

### **このタスクについて**

スタンドアロン IBM MQ Explorer を Fix Central からダウンロードし、それを Linux または Windows で実行 するスタンドアロン・アプリケーションとして必要な数のマシン上にインストールできます。または、同

<span id="page-307-0"></span>じバージョンの IBM MQ のインストール済み環境と併存させるようにインストールすることもできます。 ただし、バージョンに関係なく、特定の 1 つのマシン上にインストールできるスタンドアロンの IBM MQ Explorer は 1 つだけです。

インストーラー表示の一部は翻訳されていません。 ただし、インストールされると、スタンドアロン IBM MQ Explorer は、 IBM MQ Server インストール済み環境から IBM MQ Explorer と同じ言語で使用可能にな ります。

### **スタンドアロン IBM MQ Explorer の Linux へのインストール**

Linux では、グラフィカル・ユーザー・インターフェースを使用してスタンドアロンの IBM MQ Explorer を インストールできます。 あるいは、サイレント・インストールかコンソール・インストールを実行するこ ともできます。

#### **始める前に**

スタンドアロンの IBM MQ Explorer をインストールする場合は、その前に IBM MQ Explorer の要件に記載 されている要件情報を確認してください。

前のバージョンの IBM MQ Explorer を既にインストールしてある場合には、付属のアンインストーラーを 使用してそのバージョンをアンインストールしてから、新しいバージョンのインストールを始めてくださ い。 詳しくは、309 ページの『Linux でのスタンドアロン IBM MQ Explorer [のアンインストール』](#page-308-0)を参照 してください。

以前に付属のアンインストーラーを使用せずにファイルを削除して IBM MQ Explorer をアンインストール した場合は、再インストールしようとすると、「IBM MQ エクスプローラーは既にインストールされていま す (IBM MQ Explorer is already installed)」というメッセージが表示されます。 これが発生し た場合は、 309 ページの『Linux でのスタンドアロン IBM MQ Explorer [のアンインストール』](#page-308-0)の説明に従 ってスタンドアロン IBM MQ Explorer を再インストールする前に、追加のステップを実行してクリーンな システムに戻す必要があります。

**注 :** インストーラーは、インストールされているプログラムによって使用されるスペースに加えて、/tmp ファイルシステム内のスペースを使用します。 少なくとも 600MB のスペースをこのために使用できるよ うにする必要があります。このスペースは、インストールの完了後に解放されます。

/tmp 以外の場所で使用するには、以下の例に示すように、IATEMPDIR 環境変数をエクスポートします。

export IATEMPDIR=/var/tmp

この作業は、./Setup.bin コマンドを実行する前に行う必要があります。

さらに、選択する tar.gz インストール・イメージと圧縮解除後のそのコンテンツ用にファイルシステム で 400MB を用意しておく必要があります。

### **このタスクについて**

スタンドアロンの IBM MQ Explorer を Fix Central からダウンロードし、ファイルを圧縮解除した後、以下 のいずれかの方法で IBM MQ Explorer をインストールできます。

- インストール・ウィザードを使用する方法
- 応答ファイルを使用したサイレント・インストール。
- コンソール (テキスト・ベース) インストールの実行。

アクセシビリティー対応バージョンのインストーラーが必要な場合は、サイレント・インストール・モー ドを使用してインストールを実行します。 応答ファイルを使用してサイレント・インストールを構成しま す。 応答ファイル silent\_install.resp の例が、同じディレクトリーに IBM MQ Explorer セットアッ プ・プログラムとして用意されています。 必要に応じて、テキスト・エディターを使用してこのサンプル・ ファイルを変更できます。

### <span id="page-308-0"></span>**手順**

1. Linux バージョンのスタンドアロンの IBM MQ Explorer をダウンロードします。

[Fix Central](https://ibm.biz/mqexplorer) にアクセスして、 Linux バージョンのダウンロード・パッケージを選択してください。

- 2. ターゲット・マシン上でインストール・ディレクトリーを作成します。
- 3. ダウンロードした tar.gz ファイル (例えば、9.2.0.0-IBM-MQ-Explorer-LinuxX64.tar.gz) を このディレクトリーに圧縮解除します。
- 4. IBM MQ Explorer をインストールします。

次のいずれかの方法でインストールできます。

- インストール・ウィザードを使用してインストールするには、次のようにします。
	- a. root としてログインし、ファイルを解凍したディレクトリーにナビゲートします。
	- b. ./Setup.bin コマンドを (root で) 実行し、画面上に表示される指示に従います。
	- c. システム・メニュー項目を使用するか、インストール・ディレクトリー内の MQExplorer 実行可 能ファイルを使用して、IBM MQ Explorer を起動します。
- 応答ファイルを使用してサイレント・インストールするには、次のようにします。
	- a. テキスト・エディターを使用して、必要に応じてサンプル応答ファイル silent\_install.resp を変更します。 ファイル内のコメントに従って変更を加えます。

**注 :** サイレント・インストールを行う前に、製品ライセンスの条件に同意したことを示すため、 応答ファイル内の **LICENSE\_ACCEPTED** プロパティーを TRUE に設定する必要があります。 (ラ イセンスは、製品の .zip ファイルの license フォルダー内にあります)。

b. 次のコマンドを使用して、サイレント・インストールを起動します。

./Setup.bin -f silent\_install.resp

その後インストールが始まります (フィードバックはありません)。

• コンソール (テキスト・ベース) インストールを実行するには、以下のコマンドを使用してインスト ーラーを起動します。

./Setup.bin -i console

**注 :** 以下のエラー・メッセージが表示される場合、**DISPLAY** 環境変数を設定しているものの、有効な X 構成がないことが原因である可能性があります。

コンソール・モードまたはサイレント・モードでインストーラーをロードして準備することができません。(Unable to load and to prepare the installer in console or silent mode.)

このメッセージが表示された場合は、**DISPLAY** 環境変数を設定解除し、コンソール・モードで操作を再 試行してください。

#### **関連タスク**

IBM MQ Explorer の起動

### **Linux でのスタンドアロン IBM MQ Explorer のアンインストール**

Linux で、付属のアンインストーラーを実行して、スタンドアロンの IBM MQ Explorer をアンインストール します。

#### **このタスクについて**

Linux では、 **Change IBM MQ Explorer V9.2 Installation** アプリケーションを実行して、スタンドアロン IBM MQ Explorer をアンインストールします。

付属のアンインストーラーを使用せずに、ファイルを削除して IBM MQ Explorer を除去した場合、追加の ステップをいくつか実行してクリーンなシステムに戻さない限り、後日製品を再インストールすることは できません。 以前にファイルを削除して IBM MQ Explorer をアンインストールした後に再インストールし

ようとすると、「IBM MQ エクスプローラーは既にインストールされています (IBM MQ Explorer is already installed)」というメッセージが表示されます。

### **手順**

- 提供されたアンインストーラーを使用して IBM MQ Explorer をアンインストールするには、インストー ル・ディレクトリーに移動してから、「 IBM MO Explorer V9.2 installation」という名前のデ ィレクトリーに移動し、「**Change IBM MQ Explorer V9.2 Installation**」という名前のアプリケーション を (root として) 実行します。
- **Change IBM MQ Explorer V9.2 Installation** アプリケーションを使用するのではなく、ファイルを削除 して IBM MQ Explorer をアンインストールした後に再インストールするために、クリーンなシステムに 戻る必要がある場合は、以下の手順を実行します。
	- a) ファイル .com.zerog.registry.xml を見つけて編集します。

.com.zerog.registry.xml ファイルは、/var ディレクトリー内にあるか、またはユーザーのホ ーム・ディレクトリー内にあります。 このファイルのバックアップを作成してから、XML タグ 「<product name="IBM MQ Explorer 」または「<product name="IBM WebSphere MQ Explorer 」で始まり、次の </product> タグで終わるセクションを削除して編集します。 ファ イルを保存する。

b) ディレクトリー /etc/opt/ibm/MQ\_Explorer または /etc/opt/ibm/ WebSphere MQ Explorer、あるいはその両方を削除します。

これで、 308 [ページの『スタンドアロン](#page-307-0) IBM MQ Explorer の Linux へのインストール』の説明に従って IBM MQ Explorer を再インストールできるようになります。

### **スタンドアロン IBM MQ Explorer の Windows へのインストール**

Windows では、グラフィカル・ユーザー・インターフェースを使用してスタンドアロンの IBM MQ Explorer をインストールできます。 あるいは、サイレント・インストールかコンソール・インストールを実行する こともできます。

### **始める前に**

IBM MQ Explorer のスタンドアロン・インストール・イメージは、Windows Server 2019 では現在サポー トされていません。 Windows Server 2019 の場合、IBM MQ Explorer をメインの IBM MQ 製品のインスト ールの一部としてインストールします (169 ページの『Windows での IBM MQ [のインストールおよびアン](#page-168-0) [インストール』](#page-168-0)を参照)。

スタンドアロンの IBM MQ Explorer をインストールする場合は、その前に IBM MQ Explorer の要件に記載 されている要件情報を確認してください。

前のバージョンの IBM MQ Explorer を既にインストールしてある場合には、そのバージョンをアンインス トールしてから、新しいバージョンのインストールを始めてください。

### **このタスクについて**

スタンドアロンの IBM MQ Explorer を Fix Central からダウンロードし、ファイルを圧縮解除した後、以下 のいずれかの方法で IBM MQ Explorer をインストールできます。

- インストール・ウィザードを使用する方法
- 応答ファイルを使用したサイレント・インストール。
- コンソール (テキスト・ベース) インストールの実行。

アクセシビリティー対応バージョンのインストーラーが必要な場合は、サイレント・インストール・モー ドを使用してインストールを実行します。 応答ファイルを使用してサイレント・インストールを構成しま す。 応答ファイル silent\_install.resp の例が、同じディレクトリーに IBM MQ Explorer セットアッ プ・プログラムとして用意されています。 必要に応じて、テキスト・エディターを使用してこのサンプル・ ファイルを変更できます。

**注 :** ユーザー・アカウント制御 (UAC) が有効になっている Windows システムにスタンドアロン IBM MQ Explorer をサイレント・インストールする場合は、コントロール・パネルの **「プログラムと機能」** を使用 せずに、サイレント・モードで削除する必要もあります。

#### **手順**

1. Windows バージョンのスタンドアロンの IBM MQ Explorer をダウンロードします。

[Fix Central](https://ibm.biz/mqexplorer) にアクセスして、 Windows バージョンのダウンロード・パッケージを選択してください。

- 2. ターゲット・マシン上でインストール・ディレクトリーを作成します。
- 3. ダウンロードした .zip ファイル (例えば、9.2.0.0-IBM-MQ-Explorer-Win64.zip) をこのディレ クトリーに圧縮解除します。
- 4. IBM MQ Explorer をインストールします。

次のいずれかの方法でインストールできます。

• インストール・ウィザードを使用してインストールするには、次のようにします。

a. **Setup.exe** をダブルクリックし、画面上に表示される指示に従います。

- b. **スタート・メニュー**項目を使用するか、インストール・ディレクトリー内の MQExplorer 実行可 能ファイルを使用して、IBM MQ Explorer を起動します。
- 応答ファイルを使用してサイレント・インストールするには、次のようにします。
	- a. テキスト・エディターを使用して、必要に応じてサンプル応答ファイル silent\_install.resp を変更します。 ファイル内のコメントに従って変更を加えます。

**注 :** サイレント・インストールを行う前に、製品ライセンスの条件に同意したことを示すため、 応答ファイル内の **LICENSE\_ACCEPTED** プロパティーを TRUE に設定する必要があります。 (ラ イセンスは、製品の .zip ファイルの license フォルダー内にあります)。

b. 次のコマンドを使用して、サイレント・インストールを起動します。

Setup.exe -f silent install.resp

その後インストールが始まります (フィードバックはありません)。

• コンソール (テキスト・ベース) インストールを実行するには、以下のコマンドを使用してインスト ーラーを起動します。

Setup.exe -i console

#### **関連タスク**

IBM MQ Explorer の起動

### **Windows でのスタンドアロン IBM MQ Explorer のアンインストール**

Windows では、「コントロール パネル」を使用するかサイレント・アンインストールを実行して、スタン ドアロンの IBM MQ Explorer をアンインストールできます。

#### **このタスクについて**

Windows では、ユーザー・アカウント制御 (UAC)を使用して Windows システムに IBM MQ Explorer をサイ レント・インストールしたのでない限り、**「プログラムの追加と削除」**または**「プログラムと機能」**のいず れかを使用して、スタンドアロンの IBM MQ Explorer をアンインストールすることができます。 Windows UAC プラットフォーム上でサイレント・インストールを実行した場合は、アンインストールもサイレント 方式で実行する必要があります。

以下のエラー・メッセージが表示される場合は、ほとんどの場合、サイレントにインストールされたスタ ンドアロン IBM MQ Explorer のインストールを**「プログラムと機能」**を使用してアンインストールしよう としていることが原因です。

IBM MQ エクスプローラー 9.2 をアンインストールするのに十分なアクセス権限がありません。(You do not have sufficient access to uninstall IBM MQ Explorer 9.2.) システム管理者にお問い合わせください。

### **手順**

.

- 「コントロール パネル」を使用してスタンドアロンの IBM MQ Explorer をアンインストールするには、 **「プログラムの追加と削除」**または**「プログラムと機能」**の該当する方を使用します。
- サイレント・アンインストールを実行するには、インストール・ディレクトリー内の \_IBM MQ Explorer V9.2\_installation という名前のディレクトリーに移動して、以下のコマンドを実行し ます。

"Change IBM MQ Explorer V9.2 Installation.exe" -i silent

# **IBM MQ Internet Pass-Thru のインストールとアンインストール**

このセクションには、IBM MQ Internet Pass-Thru (MQIPT) をインストールおよびアンインストールするタ スクが含まれています。

### **このタスクについて**

MQIPT は、IBM MQ のオプション・コンポーネントであり、インターネット上のリモート・サイト間でメ ッセージング・ソリューションを実装するために使用できます。 MQIPT について詳しくは、IBM MQ Internet Pass-Thru を参照してください

旧バージョンの MQIPT からアップグレードする場合、または MQIPT のインストールに保守を適用する場 合、「IBM MQ Internet Pass-Thru のマイグレーション」を参照してください。

#### **関連タスク**

の構成 IBM MQ Internet Pass-Thru

### **MQIPT のインストール**

IBM MQ Internet Pass-Thru (MQIPT) は、AIX、Linux、Windows で利用できます。 コンピューター上の場 所を問わず MQIPT をインストールし、同じシステムに複数のインストールを保持することができるように なりました。

#### **このタスクについて**

各インストールは個別に使用および保守することができます。 例えば、フィックスパック・レベルの異な る MQIPT を、任意の複数の場所にインストールすることができます。

インストールの場所は非固定です。 MQIPT はシステムの任意の場所にインストールできます。 システム の **PATH** や **CLASSPATH** 環境変数が MQIPT を参照するように設定する必要はありません。

MQIPT コマンドを任意の場所から起動でき、MQIPT が自動的に場所を検出します。 便宜上、MQIPT bin ディレクトリーを **PATH** 環境変数に追加することもできますが、それは必須ではありません。

MQIPT は、以前のバージョンの MQIPT と併存するようにインストールすることもできます。 MQIPT バー ジョン 2.0 の使用するインストール方式のため、バージョン 2.0 のインストールは 1 つのシステムに 1 つ のみ可能です。

#### **手順**

MQIPT をインストールするには、以下の手順を行ってください。

1. [IBM Fix Central for IBM MQ](https://ibm.biz/mq92ipt) から必要なプラットフォーム用の MQIPT パッケージをダウンロードしま す。 IBM MQ 9.2.x の MQIPT パッケージは、以下の名前で使用できます。

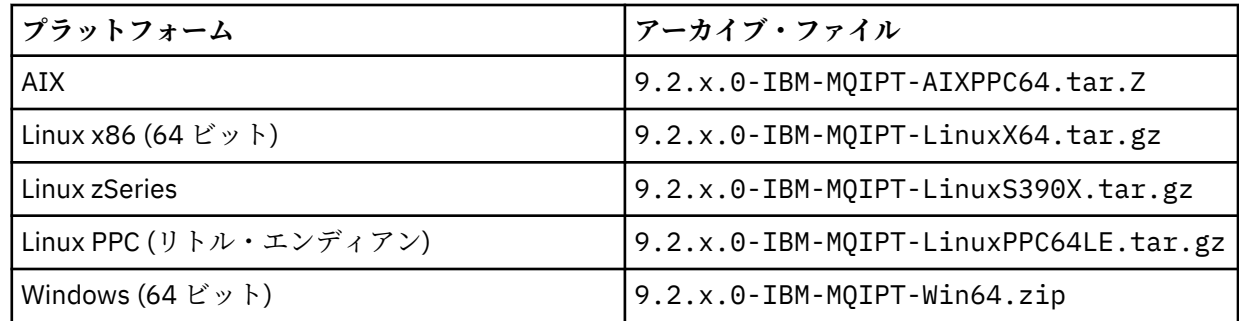

2. MQIPT をインストールする場所を選択します。

MQIPT をインストールする新規ディレクトリーを作成します。

例えば、AIX and Linux・プラットフォームでは以下のコマンドを使用できます。

mkdir /opt/mqipt/installation1

MQIPT インストール・アーカイブ・ファイルをアンパックすると、mqipt というディレクトリーが作 成され、インストール・ファイルがこのディレクトリーに置かれます。 Wan 2.4 Windows では、 MQIPT インストール・アーカイブ・ファイルには、コード署名検査に関連するファイルが含まれる、 META-INF という名前のディレクトリーも含まれています。

3. プラットフォームに適合するツールを使用して、MQIPT ディレクトリーにインストール・アーカイブ・ ファイルをアンパックします。

**注 :** AIX and Linux システムで MQIPT をインストールする場合は、root ユーザーとして **tar** コマンドを 実行する必要があります。 **tar** コマンドを root として実行しなかった場合、「許可が拒否されました」 エラーが発生する可能性があります。

例えば、Linux プラットフォームでは、アーカイブ・ファイルが /tmp ディレクトリーにダウンロード されている場合は、以下のコマンドを使用できます。

cd /opt/mqipt/installation1 su root tar xzvf /tmp/9.2.0.0-IBM-MQIPT-LinuxX64.tar.gz

- 4. セキュリティーを強化するため、インストールしたファイルの許可を読み取り専用に設定します。
	- Linux → AIX AIX または Linux システムの場合、chmod コマンドを使用できます。 以 下に例を示します。

chmod -R a-w /opt/mqipt/installation1/mqipt

- Windows Mindows プラットフォームの場合、インストール・ディレクトリーを右クリックして、 **「プロパティ」**を選択します。 **「セキュリティ」**タブでファイルの許可を変更できます。
- 5. その後、エラー・メッセージ MQCPE080 MQIPT インストール・ディレクトリーを判別できませんを受 け取った場合、**MQIPT\_PATH** 環境変数を MQIPT インストール・ディレクトリーの絶対パスに設定して ください。

インストールには Java runtime environment (JRE) が含まれているため、通常は MQIPT の **PATH** 環境変 数または **CLASSPATH** 環境変数を設定する必要はありません。 ただし、特定の環境 (例えば、シンボリ ック・リンクを使用している) の場合、MQIPT コマンドではインストール・ディレクトリーを判別でき ません。 この場合、**MQIPT\_PATH** 環境変数を設定することによって修正します。

例えば、インストール・ディレクトリーが /opt/mqipt/installation1/mqipt である場合、以下の コマンドを使用することができます。

MQIPT\_PATH=/opt/mqipt/installation1/mqipt export MQIPT\_PATH

### 6. Windows

Windows プラットフォームの場合、「スタート」メニューに MQIPT アイコンを作成します。 管理者コマンド・プロンプトから以下のコマンドを実行します。

C:\*mqipt\_path*\bin\mqiptIcons -install *installation\_name*

この

- *mqipt\_path* は、MQIPT がインストールされているディレクトリーです。
- *installation\_name* はこのインストールを他のインストールから識別するために選択した名前です。 この名前は MQIPT アイコンの名前に追加されます。

#### **次のタスク**

IBM MQ Internet Pass-Thru の使用を開始する のシナリオに従って、MQIPT が正しくインストールされて いることを確認し、単純なシナリオで MQIPT を構成します。

MQIPT の構成および管理について詳しくは、IBM MQ Internet Pass-Thru の管理および構成を参照してくだ さい。

### **MQIPT のアンインストール**

MQIPT をアンインストールするには、この手順に従います。

### **手順**

- 1. 後でデータをリストアする必要がある場合に備えて、適切なバックアップを作成してください。 詳しく は、バックアップの作成を参照してください。
- 2. MQIPT サービスがインストールされている場合、システムが自動的に MQIPT を開始することを防止し ます。
	- Linux AIX AIX and Linux では、MOIPT のインストール・パスの bin ディレクトリ ーに移動して MQIPT サービスを削除し、以下のコマンドを発行します。

./mqiptService -remove

- **Windows Mindows の場合は、以下の手順を実行して MOIPT サービスを停止および削除します。** 
	- a. Windows サービス・パネルから MQIPT を停止します。
	- b. 管理コマンド・プロンプトを開き、MQIPT インストール・パス内の bin ディレクトリーに移動 し、以下のコマンドを入力します。

mqiptService -remove

**注 :** サービスをインストールした MQIPT インストールだけを、そのサービスの削除に使用できます。 異なるインストールを使用してサービスを削除しようとすると、エラー MQCPE083 が発生します。

- 3. Windows プラットフォームでは、 **「スタート」** メニューの MQIPT アイコン **「これらの アイコンを削除します」** をクリックして、 **「スタート」** メニューから MQIPT アイコンを削除します。 4. MQIPT が現在インストールされているディレクトリーを削除します。
- MQIPT インストール・ディレクトリーを削除するには、システムに対する root アクセス権限が必要で す。

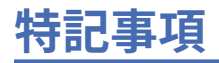

本書は米国 IBM が提供する製品およびサービスについて作成したものです。

本書に記載の製品、サービス、または機能が日本においては提供されていない場合があります。 日本で利 用可能な製品、サービス、および機能については、日本 IBM の営業担当員にお尋ねください。 本書で IBM 製品、プログラム、またはサービスに言及していても、その IBM 製品、プログラム、またはサービスのみ が使用可能であることを意味するものではありません。 これらに代えて、IBM の知的所有権を侵害するこ とのない、機能的に同等の製品、プログラム、またはサービスを使用することができます。 ただし、IBM 以外の製品とプログラムの操作またはサービスの 評価および検証は、お客様の責任で行っていただきます。

IBM は、本書に記載されている内容に関して特許権 (特許出願中のものを含む) を保有している場合があり ます。 本書の提供は、お客様にこれらの特許権について 実施権を許諾することを意味するものではありま せん。 実施権についてのお問い合わせは、書面にて下記宛先にお送りください。

〒 103-8510 東京都中央区日本橋箱崎町 19 番 21 号 日本アイ・ビー・エム株式会社 日本アイ・ビー・エム株式会社 法務・知的財産 U.S.A.

For license inquiries regarding double-byte (DBCS) information, contact the IBM Intellectual Property Department in your country or send inquiries, in writing, to:

Intellectual Property Licensing Legal and Intellectual Property Law 〒 103-8510 103-8510 東京 103-8510、日本

**以下の保証は、国または地域の法律に沿わない場合は、適用されません。** INTERNATIONAL BUSINESS MACHINES CORPORATION は、法律上の瑕疵担保責任、商品性の保証、特定目的適合性の保証および法律 上の瑕疵担保責任を含むすべての明示もしくは黙示の保証責任を負わないものとします。 "" 国または地域 によっては、法律の強行規定により、保証責任の制限が 禁じられる場合、強行規定の制限を受けるものと します。

この情報には、技術的に不適切な記述や誤植を含む場合があります。 本書は定期的に見直され、必要な変 更は本書の次版に組み込まれます。 IBM は予告なしに、随時、この文書に記載されている製品またはプロ グラムに対して、改良または変更を行うことがあります。

本書において IBM 以外の Web サイトに言及している場合がありますが、便宜のため記載しただけであり、 決してそれらの Web サイトを推奨するものでは ありません。 それらの Web サイトにある資料は、この IBM 製品の資料の一部では ありません。それらの Web サイトは、お客様の責任でご使用ください。

IBM は、お客様が提供するいかなる情報も、お客様に対してなんら義務も負うことのない、自ら適切と信 ずる方法で、使用もしくは配布することができるものとします。

本プログラムのライセンス保持者で、(i) 独自に作成したプログラムとその他のプログラム (本プログラムを 含む) との間での情報交換、および (ii) 交換された情報の相互利用を可能にすることを目的として、本プロ グラムに関する情報を必要とする方は、下記に連絡してください。

東京都中央区日本橋箱崎町 19 番 21 号 日本アイ・ビー・エム株式会社 Software Interoperability Coordinator, Department 49XA 3605 Highway 52 N Rochester, MN 55901 U.S.A.

本プログラムに関する上記の情報は、適切な使用条件の下で使用すること ができますが、有償の場合もあ ります。

本書で説明されているライセンス・プログラムまたはその他の ライセンス資料は、IBM 所定のプログラム 契約の契約条項、IBM プログラムのご使用条件、またはそれと同等の条項に基づいて、 IBM より提供され ます。

この文書に含まれるいかなるパフォーマンス・データも、管理環境下で 決定されたものです。 そのため、 他の操作環境で得られた結果は、異なる可能性があります。 一部の測定が、開発レベルのシステムで行わ れた可能性がありますが、その測定値が、一般に利用可能なシステムのものと同じである保証はありませ ん。 さらに、一部の測定値が、推定値である可能性があります。 実際の結果は、異なる可能性がありま す。 お客様は、お客様の特定の環境に適したデータを確かめる必要があります。

IBM 以外の製品に関する情報は、その製品の供給者、出版物、 もしくはその他の公に利用可能なソースか ら入手したものです。 IBM は、それらの製品のテストは行っておりません。 したがって、他社製品に関す る実行性、互換性、またはその他の要求については確証できません。 IBM 以外の製品の性能に関する質問 は、それらの製品の供給者にお願いします。

IBM の将来の方向または意向に関する記述については、 予告なしに変更または撤回される場合があり、単 に目標を示しているものです。

本書には、日常の業務処理で用いられるデータや報告書の例が含まれています。 より具体性を与えるため に、それらの例には、個人、企業、ブランド、 あるいは製品などの名前が含まれている場合があります。 これらの名前はすべて架空のものであり、名前や住所が類似する個人や企業が実在して いるとしても、そ れは偶然にすぎません。

著作権使用許諾:

本書には、様々なオペレーティング・プラットフォームでのプログラミング手法を例示するサンプル・ア プリケーション・プログラムがソース言語で掲載されています。 お客様は、サンプル・プログラムが書か れているオペレーティング・プラットフォームのアプリケーション・プログラミング・インターフェース に準拠したアプリケーション・プログラムの開発、使用、販売、配布を目的として、いかなる形式におい ても、IBM に対価を支払うことなくこれを複製し、改変し、配布することができます。 このサンプル・プ ログラムは、あらゆる条件下における完全なテストを経ていません。 従って IBM は、これらのサンプル・ プログラムについて信頼性、利便性もしくは機能性があることをほのめかしたり、保証することはできま せん。

この情報をソフトコピーでご覧になっている場合は、写真やカラーの図表は表示されない場合があります。

# **プログラミング・インターフェース情報**

プログラミング・インターフェース情報 (提供されている場合) は、このプログラムで使用するアプリケー ション・ソフトウェアの作成を支援することを目的としています。

本書には、プログラムを作成するユーザーが WebSphere MQ のサービスを使用するためのプログラミン グ・インターフェースに関する情報が記載されています。

ただし、この情報には、診断、修正、および調整情報が含まれている場合があります。 診断、修正、調整 情報は、お客様のアプリケーション・ソフトウェアのデバッグ支援のために提供されています。

**重要 :** この診断、修正、およびチューニング情報は、変更される可能性があるため、プログラミング・イン ターフェースとして使用しないでください。

### **商標**

IBM、 IBM ロゴ、 ibm.com®は、世界の多くの国で登録された IBM Corporation の商標です。 現時点での IBM の商標リストについては、 "Copyright and trademark information"www.ibm.com/legal/ copytrade.shtml をご覧ください。 他の製品名およびサービス名等は、それぞれ IBM または各社の商標で ある場合があります。

Microsoft および Windows は、Microsoft Corporation の米国およびその他の国における商標です。

UNIX は The Open Group の米国およびその他の国における登録商標です。

Linux は、Linus Torvalds の米国およびその他の国における商標です。

この製品には、 Eclipse Project (https://www.eclipse.org/) により開発されたソフトウェアが含まれていま す。

Java およびすべての Java 関連の商標およびロゴは Oracle やその関連会社の米国およびその他の国におけ る商標または登録商標です。

IBM MQ のインストール

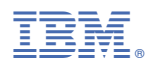

部品番号: